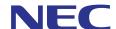

# SL1000 / SL1100

**Programming Manual** 

## Copyright

NEC Corporation reserves the right to change the specifications, functions, or features at any time without notice.

NEC Corporation has prepared this document for use by its employees and customers. The information contained herein is the property of NEC Corporation and shall not be reproduced without prior written approval of NEC Corporation.

Windows is a registered trademark of Microsoft Corporation.

Copyright 2011 - 2012

**NEC Corporation** 

Printed in Japan

## **TABLE OF CONTENTS**

| Chapter   | 1 Introduction                                      |      |
|-----------|-----------------------------------------------------|------|
| Section 1 |                                                     | 1-1  |
| Section 2 | HOW TO USE THIS MANUAL                              |      |
| Section 3 | HOW TO ENTER PROGRAMMING MODE                       |      |
| Section 4 | HOW TO EXIT PROGRAMMING MODE                        |      |
| Section 5 | USING KEYS TO MOVE AROUND IN THE PROGRAMS           |      |
| Section 6 | PROGRAMMING NAMES AND TEXT MESSAGES                 |      |
| Section 7 | USING SOFTKEYS FOR PROGRAMMING                      |      |
| Section 8 | WHAT THE SOFTKEY DISPLAY PROMPTS MEAN               |      |
| Section 9 | SYSTEM NUMBER PLAN/CAPACITIES                       |      |
|           | CONCEPT OF SLOT NUMBER                              |      |
| Chanter   | 2 Programming the SL1000/SL1100                     |      |
|           | PROGRAMMING YOUR SYSTEM                             | 2-1  |
|           | am 10 : System Configuration Setup                  |      |
| riogi     | 10-01 : Time and Date                               |      |
|           | 10-02 : Location Setup.                             |      |
|           | 10-03 : ETU Setup                                   |      |
|           | 10-04 : Music On Hold Setup                         |      |
|           | 10-06 : ISDN BRI Setup                              |      |
|           | 10-07 : Conversation Recording Resource             |      |
|           | 10-08 : Pre-Ringing Setup                           |      |
|           | 10-09 : DTMF and Dial Tone Circuit Setup            |      |
|           | 10-12 : CPU Network Setup                           |      |
|           | 10-13 : In-DHCP Server Setup                        |      |
|           | 10-14 : Managed Network Setup                       |      |
|           | 10-15 : Client Information Setup                    |      |
|           | 10-16 : Option Information Setup                    |      |
|           | 10-17 : H.323 Gatekeeper Setup                      |      |
|           | 10-18 : H.323 Alias Address Setup                   |      |
|           | 10-19 : VolPDB DSP Resource Selection               |      |
|           | 10-20 : LAN Setup for External Equipment            |      |
|           | 10-23 : SIP System Interconnection Setup            |      |
|           | 10-24 : Daylight Savings Setup                      |      |
|           | 10-25 : H.323 Gateway Prefix Setup                  |      |
|           | 10-26 : IP System Operation Setup                   |      |
|           | 10-28 : SIP System Information Setup                |      |
|           | 10-29 : SIP Server Information Setup                |      |
|           | 10-30 : SIP Authentication Information Setup        |      |
|           | 10-33 : SIP Registrar/Proxy Information Basic Setup |      |
|           | 10-36 : SIP Trunk Registration Information Setup    |      |
|           | 10-37 : UPnP Setup                                  |      |
|           | 10-39 : Fractional Setup                            |      |
|           | 10-40 : IP Trunk Availability                       |      |
|           | 10-42 : Virtual Loop Back Port Setting.             |      |
|           | 10-45 : IP Routing Table Setup                      |      |
|           | 10-46 : DR700 Server Information Setup              |      |
|           | 10-47 : Terminal License Server Information Setup   |      |
|           | 10-48 : License Activation                          |      |
|           | 10-49 : License File Activation                     |      |
|           | - 10 10 . LIOUTIOU I IIU / 1011 4 4110 1 1          | 2-30 |

| 10-50 : License Information                                     | 2-51  |
|-----------------------------------------------------------------|-------|
| 10-51: PRI/T1/E1 Selection of PRI                               | 2-52  |
| 10-52 : Free/Demo License Information                           | 2-53  |
| 10-58 : Network Address                                         | 2-54  |
| 10-60 : Audio Port Setup (SL1100)                               | 2-56  |
| 10-61 : Relay Port Setup                                        |       |
| 10-62 : NetBIOS Setting                                         |       |
| 10-63 : DHCP Client Setting                                     |       |
| Program 11 : System Numbering                                   |       |
| 11-01 : System Numbering                                        |       |
| 11-02 : Extension Numbering                                     |       |
| 11-04 : Virtual Extension Numbering                             |       |
| 11-07 : Department Group Pilot Numbers                          |       |
| 11-09 : Trunk Access Code                                       |       |
| 11-10 : Service Code Setup (for System Administrator)           |       |
| 11-11 : Service Code Setup (for Setup/Entry Operation)          |       |
| 11-12 : Service Code Setup (for Service Access)                 |       |
| 11-14 : Service Code Setup (for Hotel)                          |       |
| 1 \ /                                                           |       |
| 11-15 : Service Code Setup, Administrative (for Special Access) |       |
| 11-16 : Single Digit Service Code Setup                         |       |
| 11-19 : Remote Conference Pilot Number Setup                    |       |
| 11-20 : Dial Extension Analyze Table                            |       |
| Program 12 : Night Mode Setup                                   |       |
| 12-01 : Night Mode Function Setup                               |       |
| 12-02 : Automatic Night Service Patterns                        |       |
| 12-03 : Weekly Night Service Switching                          |       |
| 12-04 : Holiday Night Service Switching                         |       |
| 12-05 : Night Mode Group Assignment for Extensions              |       |
| 12-06: Night Mode Group Assignment for Trunks                   |       |
| 12-07 : Text Data for Night Mode                                |       |
| 12-08 : Night Mode Service Range                                |       |
| Program 13 : Abbreviated Dialing                                |       |
| 13-01 : Speed Dialing Option Setup                              |       |
| 13-02 : Group Speed Dialing Bins                                |       |
| 13-03 : Speed Dialing Group Assignment for Extensions           | 2-104 |
| 13-04 : Speed Dialing Number and Name                           | 2-105 |
| 13-05 : Speed Dial Trunk Group                                  | 2-107 |
| 13-06 : Speed Dial Number and Name                              | 2-108 |
| 13-11 : Abbreviated Dial Group Name                             | 2-109 |
| Program 14 : Trunk, Basic Setup                                 | 2-110 |
| 14-01 : Basic Trunk Data Setup                                  | 2-110 |
| 14-02 : Analog Trunk Data Setup                                 | 2-114 |
| 14-04 : Behind PBX Setup                                        | 2-117 |
| 14-05 : Trunk Group                                             | 2-118 |
| 14-06 : Trunk Group Routing                                     |       |
| 14-07 : Trunk Access Map Setup                                  |       |
| 14-08 : Music on Hold Source for Trunks                         |       |
| 14-09 : Conversation Recording Destination for Trunks           |       |
| 14-11 : ID Setup for IP Trunk                                   |       |
| 14-12 : SIP Register ID Setup for IP Trunk                      |       |
| 14-15 : ISDN Call Forward Method                                |       |
| Program 15 : Extension, Basic Setup                             |       |
| 15-01 : Basic Extension Data Setup                              |       |
| 15-01 : Basic Extension Data Setup                              |       |
| 10-02 . Multillile Telephone basic bata Setup                   | 2-130 |

| 15-03 : Single Line Telephone Basic Data Setup            |    |     |
|-----------------------------------------------------------|----|-----|
| 15-05 : IP Telephone Terminal Basic Data Setup            |    |     |
| 15-06: Trunk Access Map for Extensions                    | 2- | 143 |
| 15-07 : Programmable Function Keys                        | 2- | 144 |
| 15-08 : Incoming Virtual Extension Ring Tone Setup        | 2- | 152 |
| 15-09 : Virtual Extension Ring Assignment                 |    |     |
| 15-10 : Incoming Virtual Extension Ring Tone Order Setup  | 2- | 155 |
| 15-11: Virtual Extension Delayed Ring Assignment          | 2- | 157 |
| 15-12 : Conversation Recording Destination for Extensions | 2- | 158 |
| 15-13 : Loop Keys                                         | 2- | 159 |
| 15-14 : Programmable One-Touch Keys                       | 2- | 160 |
| 15-16: SIP Register ID Setup for Extension                | 2- | 161 |
| 15-17 : CO Message Waiting Indication                     |    |     |
| 15-18: Virtual Extension Key Enhanced Options             | 2- | 163 |
| 15-22 : Mobile Extension Setup                            | 2- | 165 |
| 15-24 : Registration of Standard SIP Terminal             | 2- | 166 |
| 15-28: Trunk Incoming Ring Tone of Extension Setup        | 2- | 167 |
| Program 16 : Department Group Setup                       | 2- | 169 |
| 16-01 : Department Group Basic Data Setup                 | 2- | 169 |
| 16-02 : Department Group Assignment for Extensions        | 2- | 171 |
| 16-03 : Secondary Department Group                        | 2- | 172 |
| 16-04 : Call Restriction Between Department Groups        | 2- | 173 |
| Program 20 : System Option Setup                          |    |     |
| 20-01 : System Options                                    |    |     |
| 20-02 : System Options for Multiline Telephones           |    |     |
| 20-03 : System Options for Single Line Telephones         |    |     |
| 20-04 : System Options for Virtual Extensions             |    |     |
| 20-05 : System Options for Charging Cost Service          |    |     |
| 20-06 : Class of Service for Extensions                   |    |     |
| 20-07 : Class of Service Options (Administrator Level)    |    |     |
| 20-08 : Class of Service Options (Outgoing Call Service)  |    |     |
| 20-09 : Class of Service Options (Incoming Call Service)  |    |     |
| 20-10 : Class of Service Options (Answer Service)         |    |     |
| 20-11 : Class of Service Options (Hold/Transfer Service)  |    |     |
| 20-12 : Class of Service Options (Charging Cost Service)  |    |     |
| 20-13 : Class of Service Options (Supplementary Service)  |    |     |
| 20-14 : Class of Service Options for DISA/E&M             |    |     |
| 20-15 : Ring Cycle Setup                                  |    |     |
| 20-16 : Selectable Display Messages                       |    |     |
| 20-17 : Operator Extension.                               |    |     |
| 20-18 : Service Tone Timers                               |    |     |
| 20-19 : System Options for Caller ID                      |    |     |
| 20-20 : Message Setup for Non-Caller ID Data              |    |     |
| 20-21 : System Options for Long Conversation              |    |     |
| 20-23 : System Options for CTI                            |    |     |
| 20-25 : ISDN Options.                                     |    |     |
| 20-26 : Multiplier for Charging Cost                      |    |     |
| 20-28 : Trunk to Trunk Conversation                       |    |     |
| 20-29 : Timer Class for Extension                         |    |     |
| 20-30 : Timer Class for Trunks                            |    |     |
| 20-31 : Timer Class Timer Assignment                      |    |     |
| 20-34 : Remote Conference Group Setup                     |    |     |
| 20-35 : Extension's Operator Setting                      |    |     |
| 20-36 : Trunk's Operator Setting                          | 2- | 222 |

|       | 20-37 : Operator Extension Group Setup                            |       |
|-------|-------------------------------------------------------------------|-------|
|       | 20-38 : Operator Group Setting                                    |       |
|       | 20-39 : Shortcut Operation Setup (SL1000)                         | 2-225 |
|       | 20-40 : Function Key List Setup (SL1000)                          | 2-227 |
|       | 20-41 : Service Code Setup (SL1000)                               | 2-228 |
|       | 20-42 : Night Mode for each package                               | 2-229 |
|       | 20-43 : Power supply for each package                             | 2-230 |
|       | 20-44 : Watch Mode Setup                                          | 2-231 |
|       | 20-45 : Remote Watch Setup                                        | 2-232 |
|       | 20-46 : Security Sensor Setup                                     | 2-233 |
|       | 20-47 : Time pattern setting for Watch Mode                       | 2-234 |
|       | 20-48 : Time pattern setting for Security Sensor                  | 2-235 |
|       | 20-49 : Caller ID Shared Group Basic Data Setup                   | 2-236 |
|       | 20-55 : Delay Timer for Security Sensor                           |       |
| Progr | am 21 : Outgoing Call Setup                                       |       |
| Ŭ     | 21-01 : System Options for Outgoing Calls                         |       |
|       | 21-02 : Trunk Group Routing for Extensions                        |       |
|       | 21-03 : Trunk Group Routing for Trunks                            |       |
|       | 21-04 : Toll Restriction Class for Extensions.                    |       |
|       | 21-05 : Toll Restriction Class                                    |       |
|       | 21-06 : Toll Restriction Table Data Setup                         |       |
|       | 21-07 : Toll Restriction Override Password Setup                  |       |
|       | 21-08 : Repeat Dial Setup                                         |       |
|       | 21-09 : Dial Block Setup.                                         |       |
|       | 21-10 : Dial Block Restriction Class Per Extension                |       |
|       | 21-11 : Extension Ringdown (Hotline) Assignment                   |       |
|       | 21-12 : ISDN Calling Party Number Setup for Trunks                |       |
|       | 21-13 : ISDN Calling Party Number Setup for Extensions            |       |
|       | 21-14 : Walking Toll Restriction Password Setup                   |       |
|       | 21-15 : Individual Trunk Group Routing for Extensions             |       |
|       | 21-17 : IP Trunk (H.323/SIP) Calling Party Number Setup for Trunk |       |
|       | 21-18 : IP Trunk (H.323) Calling Party Number Setup for Extension |       |
|       | 21-19 : IP Trunk (SIP) Calling Party Number Setup for Extension   |       |
|       | 21-20 : SIP Trunk Call Discernment Setup for Extension            |       |
|       | 21-21 : Toll Restriction for Trunks (Seized Trunk Basis Setting)  |       |
|       | 21-22 : CO Message Waiting Indication - Call Back Settings        |       |
|       | 21-24 : Forced Access Dial Data                                   |       |
| Progr | am 22 : Incoming Call Setup                                       |       |
| - 5   | 22-01 : System Options for Incoming Calls                         |       |
|       | 22-02 : Incoming Call Trunk Setup                                 |       |
|       | 22-03 : Trunk Ring Tone Range                                     |       |
|       | 22-04 : Incoming Extension Ring Group Assignment                  |       |
|       | 22-05 : Incoming Trunk Ring Group Assignment                      |       |
|       | 22-06 : Normal Incoming Ring Mode                                 |       |
|       | 22-07 : DIL Assignment                                            |       |
|       | 22-08 : DIL/IRG No Answer Destination                             |       |
|       | 22-09 : DID Basic Data Setup                                      |       |
|       | 22-10 : DID Translation Table Setup                               |       |
|       | 22-11 : DID Translation Number Conversion.                        |       |
|       | 22-12 : DID Intercept Ring Group.                                 |       |
|       | 22-13 : DID Trunk Group to Translation Table Assignment           |       |
|       | 22-14 : VRS Delayed Message for IRG.                              |       |
|       | 22-15 : VRS Delayed Message for Department Group                  |       |
|       | 22-16 : Private Call Refuse Target Area Setup                     |       |
|       | - U                                                               |       |

| 22-17 : Dial-In Conversion Table Area Setup for Time Pattern | 2-285 |
|--------------------------------------------------------------|-------|
| 22-18 : Private Call Assignment Setup                        | 2-286 |
| 22-19 : DID MFC Dialing Options                              | 2-288 |
| 22-20 : Flexible Ringing by Caller ID Setup                  | 2-289 |
| Program 23 : Answer Features Setup                           |       |
| 23-02 : Call Pickup Groups                                   |       |
| 23-03 : Universal Answer/Auto Answer                         |       |
| 23-04 : Ringing Line Preference for Virtual Extensions       |       |
| Program 24 : Hold/Transfer Setup                             |       |
| 24-01 : System Options for Hold                              |       |
| 24-02 : System Options for Transfer                          |       |
| 24-03 : Park Group                                           |       |
| 24-04 : Automatic Trunk-to-Trunk Transfer Target Setup       |       |
| 24-05 : Department Group Transfer Target Setup               |       |
| 24-09 : Call Forward Split Settings                          |       |
| Program 25 : VRS/DISA Setup                                  |       |
| 25-01 : VRS/DISA Setup                                       |       |
|                                                              |       |
| 25-02 : DID/DISA VRS Message                                 |       |
| 25-03: VRS/DISA Transfer Ring Group With Incorrect Dialing   |       |
| 25-04: VRS/DISA Transfer Ring Group With No Answer/Busy      |       |
| 25-05: VRS/DISA Error Message Assignment                     |       |
| 25-06: VRS/DISA One-Digit Code Attendant Setup               |       |
| 25-07 : System Timers for VRS/DISA                           |       |
| 25-08 : DISA User ID Setup                                   |       |
| 25-09 : Class of Service for DISA Users                      |       |
| 25-10 : Trunk Group Routing for DISA                         |       |
| 25-11 : DISA Toll Restriction Class                          |       |
| 25-12 : Alternate Trunk Group Routing for DISA               |       |
| 25-13 : System Option for DISA                               |       |
| 25-15 : DISA Transfer Target Setup                           |       |
| Program 26 : ARS Service & Least Cost Routing                | 2-317 |
| 26-01 : Automatic Route Selection (ARS/F-Route) Service      | 2-317 |
| 26-02 : Dial Analysis Table for ARS/LCR                      | 2-319 |
| 26-03 : ARS Dial Treatments                                  | 2-321 |
| 26-04: ARS Class of Service                                  | 2-322 |
| 26-05 : LCR Carrier Table                                    | 2-323 |
| 26-06: LCR Authorization Code Table                          | 2-324 |
| 26-07 : LCR Cost Center Code Table                           | 2-325 |
| 26-08 : LCR Manual Override Access Code Table                | 2-326 |
| 26-09 : LCR Manual Override Exemption Table                  |       |
| 26-11 : Transit Network ID Table                             |       |
| 26-12 : Network Specific Parameter Table for ARS             |       |
| Program 30 : DSS/DLS Console Setup.                          |       |
| 30-01 : DSS Console Operating Mode                           |       |
| 30-02 : DSS Console Extension Assignment                     |       |
| 30-03 : DSS Console Key Assignment                           |       |
| 30-04 : DSS Console Alternate Answer (SL1100)                |       |
| 30-05 : DSS Console Lamp Table                               |       |
| Program 31 : Paging Setup                                    |       |
|                                                              |       |
| 31-01: System Options for Internal/External Paging           |       |
| 31-02 : Internal Paging Group Assignment                     |       |
| 31-03 : Internal Paging Group Settings                       |       |
| 31-04 : External Paging Zone Group                           |       |
| 31-05 : Universal Night Answer/Ring Over Page                | 2-348 |

| 31-06 : External Speaker Control                   | 2-349 |
|----------------------------------------------------|-------|
| 31-07 : Combined Paging Assignments                | 2-350 |
| 31-08 : BGM on External Paging                     | 2-351 |
| 31-10 : External Paging Group Basic Setting        | 2-352 |
| Program 32 : Door Box and Sensor Setup             |       |
| 32-01 : Door Box Timers Setup                      | 2-353 |
| 32-02 : Door Box Ring Assignment                   |       |
| 32-03 : Door Box Basic Setup                       |       |
| 32-04 : Door Box Name Setup                        |       |
| Program 34 : Tie Line Setup.                       |       |
| 34-01 : E&M Tie Line Basic Setup                   |       |
| 34-02 : E&M Tie Line Class of Service              |       |
| 34-03 : Trunk Group Routing for E&M Tie Lines      |       |
| 34-04 : E&M Tie Line Toll Restriction Class        |       |
| 34-05 : Tie Line Outgoing Call Restriction         |       |
| 34-06 : Add/Delete Digit for E&M Tie Line          |       |
| 34-07 : E&M Tie Line Timer                         |       |
| 34-08 : Toll Restriction Data for E&M Tie Lines    |       |
| 34-09 : ANI/DNIS Service Options                   |       |
| 34-11 : E1 Trunk Basic Setup                       |       |
| Program 35 : SMDR Account Code Setup               |       |
| 35-01 : SMDR Options                               |       |
| 35-02 : SMDR Output Options                        |       |
| 35-02 : SMDR Output Options                        |       |
| 35-04 : SMDR Port Assignment for Department Groups |       |
| 35-05 : Account Code Setup                         |       |
|                                                    |       |
| 35-06 : Verified Account Code Table                |       |
| Program 40 : Voice Recording System                |       |
| 40-07: Voice Prompt Language Assignment for VRS    |       |
| 40-10 : Voice Announcement Service Option          |       |
| 40-11 : Preamble Message Assignment                |       |
| Program 42 : Hotel Setup                           |       |
| 42-01 : System Options for Hotel/Motel             |       |
| 42-02 : Hotel/Motel Telephone Setup                |       |
| 42-03 : Class of Service Options (Hotel/Motel)     |       |
| 42-04 : Hotel Mode One-Digit Service Codes         |       |
| 42-05 : Hotel Room Status Printer                  |       |
| 42-06: PMS Service Setting                         |       |
| 42-07 : PMS Restriction Level Conversion Table     |       |
| 42-08 : Text Message Setup for Hotel Room Status   |       |
| 42-09 : Flexible Setup for Room Status             |       |
| Program 44 : ARS/F-Route Setup                     |       |
| 44-01 : System Options for ARS/F-Route             |       |
| 44-02 : Dial Analysis Table for ARS/F-Route Access |       |
| 44-03 : Dial Analysis Extension Table              |       |
| 44-04 : ARS/F-Route Selection for Time Schedule    |       |
| 44-05 : ARS/F-Route Table                          |       |
| 44-06 : Additional Dial Table                      |       |
| 44-07 : Gain Table for ARS/F-Route Access          |       |
| 44-08 : Time Schedule for ARS/F-Route              | 2-406 |
| 44-09 : Weekly Schedule for ARS/F-Route            | 2-408 |
| 44-10 : Holiday Schedule for ARS/F-Route           | 2-409 |
| Program 45 : Voice Mail Integration                | 2-410 |
| 45-01 : Voice Mail Integration Options             | 2-410 |
| · · · · · · · · · · · · · · · · · · ·              |       |

| 45-02 : NSL Option Setup                                         |                      |
|------------------------------------------------------------------|----------------------|
| 45-04 : Voice Mail Digit Add Assignment                          | . 2-413              |
| 45-05: Voice Mail Send Protocol Signal Without Additional Digits | . 2-414              |
| Program 47 : InMail                                              | . 2-415              |
| 47-01 : InMail System Options                                    | . 2-415              |
| 47-02 : InMail Station Mailbox Options                           |                      |
| 47-03 : InMail Group Mailbox Options                             |                      |
| 47-06 : Group Mailbox Subscriber Options                         |                      |
| 47-07 : InMail Routing Mailbox Options                           |                      |
| 47-08 : Call Routing Mailbox Options                             |                      |
| 47-09 : Announcement Mailbox Options                             |                      |
| 47-10 : InMail Trunk Options                                     |                      |
| 47-11 : InMail Answer Table Options                              |                      |
| 47-12 : InMail Answer Schedules                                  |                      |
| 47-13 : InMail Dial Action Tables.                               |                      |
| 47-15 : Routing Directory Mailbox Options                        |                      |
| 47-17 : Routing Distribution Mailbox Options                     |                      |
| 47-18 : InMail SMTP Setup                                        |                      |
| 47-19 : InMail POP3 Setup                                        |                      |
| 47-20 : Station Mailbox Message Notification Options             |                      |
| 47-20 : Station Mailbox Message Notification Options             |                      |
| ·                                                                |                      |
| 47-22 : Group Mailbox Message Notification Options               |                      |
| 47-23 : Group Mailbox Find-Me Follow-Me Options                  |                      |
| Program 80 : Basic Hardware Setup for System                     |                      |
| 80-01 : Service Tone Setup                                       |                      |
| 80-02 : DTMF Tone Setup                                          |                      |
| 80-03 : DTMF Tone Receiver Setup                                 |                      |
| 80-04 : Call Progress Tone Detector Setup                        |                      |
| 80-05 : Date Format for SMDR and System                          |                      |
| 80-06 : Reference Impedance Setup                                |                      |
| 80-07 : Call Progress Tone Detector Frequency Setup              |                      |
| 80-08 : MFC Tone Setup                                           |                      |
| 80-09 : Short Ring Setup                                         |                      |
| 80-11 : MFC Tone Receiver Setup                                  |                      |
| 80-12 : Caller ID Receiver Setup                                 |                      |
| Program 81 : Basic Hardware Setup for Trunk                      |                      |
| 81-01 : CO Initial Data Setup                                    |                      |
| 81-04 : ISDN BRI Layer 1 (T-Point) Initial Data Setup            |                      |
| 81-05 : ISDN BRI & PRI Layer 2 (T-Point) Initial Data Setup      |                      |
| 81-06: ISDN BRI & PRI Layer 3 (T-Point) Timer Setup              |                      |
| 81-07 : CODEC Filter Setup for Analog Trunk Port                 |                      |
| 81-08 : T1 Trunk Timer Setup                                     | . 2-483              |
| 81-09 : COT CODEC (QSLAC) Filter Setting                         | . 2-486              |
| 81-13 : E1 Trunk Timer Setup                                     | . <mark>2-488</mark> |
| Program 82 : Basic Hardware Setup for Extension                  | . 2-490              |
| 82-01 : Incoming Ring Tone                                       | . 2-490              |
| 82-02 : Key Telephone LED Pattern Setup (SL1000)                 | . 2-492              |
| 82-04 : ASTU Initial Data Setup                                  |                      |
| 82-05 : ISDN BRI & PRI Layer2 (S-Point) Initial Data Setup       |                      |
| 82-06 : ISDN BRI & PRI Layer3 (S-point) Timer Setup              |                      |
| 82-07 : CODEC Filter Setup for Analog Station Port               |                      |
| 82-08 : Sidetone Volume Setup                                    |                      |
| 82-09 : SLIU CODEC Filter Data Setup                             |                      |
| 82-13: Volume Level Data Setup for TXD TEL2 [LKTS] (SL1000)      |                      |
| · · · · · · · · · · · · · · · · · · ·                            |                      |

| 00.44 | . Handast/Handast Cain Catus for Multi-Line Talanhana | 0.504 |
|-------|-------------------------------------------------------|-------|
|       | : Handset/Headset Gain Setup for Multi Line Telephone |       |
|       | : KST CODEC Filter Data Setup (SL1000)                |       |
|       | : KST CODEC Filter Data Setup (SL1000)                |       |
|       | : Volume level Data Setup for KST (SL1000)            |       |
| 82-21 | : Sensor Setup                                        | 2-510 |
|       | : Hardware Setup for VoIPDB                           |       |
|       | : H.323 Trunk Basic Information Setup                 |       |
|       | : H.225 and H.245 Information Basic Setup             |       |
|       | : Firmware Download Setup                             |       |
|       | : VLAN Setup                                          |       |
|       | : ToS Setup                                           |       |
|       | : SIP Trunk CODEC Information Basic Setup             |       |
| 84-14 | : SIP Trunk Basic Information Setup                   | 2-523 |
| 84-15 | : H.323/SIP Phone Keep Alive Setup                    | 2-525 |
| 84-16 | : VoIPDB Limiter Control Gain Setup                   | 2-526 |
| 84-19 | : SIP Extension CODEC Information Basic Setup         | 2-528 |
| 84-20 | : SIP Extension Basic Information Setup               | 2-531 |
| 84-22 | : DR700 Multiline Logon Information Setup             | 2-532 |
| 84-23 | : DR700 Multiline Basic Information Setup             | 2-533 |
| 84-24 | : DR700 Multiline CODEC Basic Information Setup       | 2-535 |
|       | : VoIP Basic Setup (DSP)                              |       |
|       | : VoIP Basic Setup                                    |       |
|       | : DR700 Multiline Firmware Name Setup                 |       |
|       | : SIP-MLT CODEC Information Fixed Mode Setup          |       |
|       | : VoIPDB Echo Canceller Setup                         |       |
|       | : Maintenance Program                                 |       |
| •     | : Installation Date                                   |       |
|       | : Programming Password Setup                          |       |
|       | : Save Data                                           |       |
|       | : Load Data                                           |       |
|       | : Slot Control                                        |       |
|       | : Trunk Control                                       |       |
|       | : Station Control                                     |       |
|       | : System Reset                                        |       |
|       | : Automatic System Reset Time Setup                   |       |
|       |                                                       |       |
|       | : System Alarm Bened                                  |       |
|       | : System Alarm Report                                 |       |
|       | : System Alarm Output                                 |       |
|       | : System Information Output                           |       |
|       | : Main Software Information                           |       |
|       | : Firmware Information                                |       |
|       | : Dial Block Release                                  |       |
|       | : Traffic Report Data Setup                           |       |
|       | : Traffic Report Output                               |       |
|       | : Deleting Registration of IP Telephones              |       |
|       | : System Alarm Report Notification Time Setup         |       |
|       | : System Alarm Report CC Mail Setup                   |       |
|       | : Program Access Level Setup                          |       |
|       | : User Programming Password Setup                     |       |
|       | : DIM Access over Ethernet                            |       |
|       | : Preselected Data Setup                              |       |
| 90-34 | : Firmware Information                                | 2-598 |
|       | : Wizard Programming Level Setup                      |       |
| 90-36 | : Firmware Update Time Setting                        | 2-600 |
|       |                                                       |       |

|       | 90-38 : User Programming Data Level Setup                 | . 2-602        |
|-------|-----------------------------------------------------------|----------------|
|       | 90-39 : Virtual Loop Back Port Reset                      |                |
|       | 90-41 : Server Setting to Update Terminal Local Data      |                |
|       | 90-42 : DR700 Multiline Terminal Version Information      | . <b>2-606</b> |
|       | 90-43 : Deleting Terminal License of DR700                | . <b>2-607</b> |
|       | 90-44 : Deleting Terminal License of TCP Interface        | . <b>2-608</b> |
|       | 90-45 : Temporary Password Change for Multiline Telephone | . <b>2-609</b> |
|       | 90-50 : System Alarm Display Setup                        |                |
|       | 90-51 : Alarm Setup for Maintenance Exchange              | . 2-611        |
|       | 90-52 : System Alarm Save                                 | . 2-612        |
|       | 90-53 : System Alarm Clear                                | . <b>2-613</b> |
|       | 90-54 : PC/Web Programming                                | . <b>2-614</b> |
|       | 90-55 : Free License Select                               | . <b>2-615</b> |
|       | 90-56 : NTP Setup                                         | . <b>2-616</b> |
|       | 90-57 : Backup Recovery Data                              | . <b>2-617</b> |
|       | 90-58 : Restore Recovery Data                             | . 2-618        |
|       | 90-59 : Delete Recovery Data                              |                |
|       | 90-60 : T1/ISDN Layer Status Information                  | . <b>2-620</b> |
|       | 90-63 : DR700 Control                                     |                |
|       | 90-65 : 1st Party CTI Authentication Password Setup       | . 2-622        |
|       | 90-66 : FTP Firmware Update setup                         | . 2-623        |
|       | 90-67 : Backup Data Auto-save Interval Time Set           | . 2-624        |
|       | 90-68 : Side Tone Auto Setup                              | . <b>2-625</b> |
| Progr | am 92 : Copy Program                                      | . 2-626        |
|       | 92-01 : Copy Program                                      |                |
|       | 92-02 : Delete All Extension Numbers                      | . 2-629        |
|       | 92-03 : Copy Program by Port Number                       | . <b>2-630</b> |
|       | 92-04 : Extension Data Swap                               |                |
|       | 92-05 : Extension Data Swap Password                      |                |
|       | 92-06 : Fill Command                                      |                |
|       | 92-07 : Delete Command                                    | . <b>2-635</b> |
| Progr | am 93 : System Information                                | . <b>2-636</b> |
|       | 93-01 : Day/Night Mode Information                        |                |
|       | 93-02 : Trunk Information                                 |                |
|       | 93-03 : Extension Information                             | . 2-638        |
|       | 93-04 : Redial List                                       | . <b>2-640</b> |
|       | 93-05 : Department Group Information                      | . 2-641        |

## **LIST OF TABLES**

| Table 1-1         | Keys for Entering Data (SL1000)                             | 1-4   |
|-------------------|-------------------------------------------------------------|-------|
| Table 1-2         | Keys for Entering Data (SL1100)                             | 1-5   |
| Table 1-3         | Keys for Entering Names                                     | 1-5   |
| Table 1-4         | Softkey Display Prompts                                     | 1-6   |
| Table 1-5         | System Number Plan/Capacities                               | 1-7   |
| Table 2-1         | System Numbering Default Settings                           | 2-61  |
| Table 2-2         | Function Number List                                        | 2-145 |
| Table 2-3         | Function Number List                                        | 2-148 |
| Table 2-4         | Program 15-08 - Incoming Signal Frequency Patterns          | 2-152 |
| Table 2-5         | Ringing Cycles                                              | 2-201 |
| Table 2-6         | Program 22-03 - Incoming Signal Frequency Patterns (SL1000) | 2-268 |
| Table 2-7         | Program 22-03 - Incoming Signal Frequency Patterns (SL1100) | 2-268 |
| Table 2-8         | Function Number List                                        | 2-332 |
| Table 2-9         | Function Number List                                        | 2-336 |
| Table 2-10        | 47-02-16 Default Table                                      | 2-422 |
| Table 2-11        | 47-06-14 Default Table                                      | 2-427 |
| Table 2-12        | 47-07-03 Default Table                                      | 2-429 |
| Table 2-13        | 47-10-03 Default Table                                      | 2-435 |
| Table 2-14        | Basic Tones                                                 | 2-457 |
| Table 2-15        | Frequency 1/2 Table                                         | 2-471 |
| Table 2-16        | Ring Cycle Table                                            | 2-472 |
| Table 2-17        | Default Table                                               | 2-472 |
| Table 2-18        | 80-11 Default Table                                         | 2-474 |
| Table 2-19        | 82-01 Default Table                                         | 2-491 |
| <b>Table 2-20</b> | Description of Alarm                                        | 2-558 |

## Introduction

## SECTION 1 BEFORE YOU START PROGRAMMING

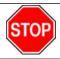

Before customizing your system be sure to read this chapter first.

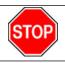

This chapter provides you with detailed information about the system programs. By changing a program, you change the way the feature associated with that program works. In this chapter, you find out about each program, the features that the program affects and how to enter the program data into system memory.

This Manual is created for System: SL1000/SL1100

## Section 2 HOW TO USE THIS MANUAL

This section lists each program in numerical order. For example, Program 10-01 is at the beginning of the section and Program 92-01 is at the end. The information on each program is subdivided into the following headings:

**Description** describes what the program options control. The Default Settings for each program are also included. When you first install the system, it uses the Default Setting for all programs. Along with the Description are the *Conditions* which describe any limits or special considerations that may apply to the program.

The program access level is just above the Description heading. You can only use the program if your access level meets or exceeds the level the program requires. Refer to How to Enter Programming Mode on page 1-2 for a list of the system access levels and passwords.

**Feature Cross Reference** provides you with a table of all the features affected by the program. You will want to keep the referenced features in mind when you change a program. Customizing a feature may have an effect on another feature that you did not intend.

**Telephone Programming Instructions** shows how to enter the program data into system memory. For example :

- 1. Enter the programming mode.
- 2. 15-07-01

(Multiline Telephone) (SL1000)

(SL1100)

tells you to enter the programming mode, dial 150701 from the telephone dial pad. After you do, you will see the message "15-07-01 TEL" on the first line of the telephone display. This indicates the program number (15-07), item number (01), and that the options are being set for the extension. The second row of the display "KY01 = \*01" indicates that Key 01 is being programmed with the entry of \*01. The third row allows you to move the cursor to the left or right, depending on which arrow is pressed. To learn how to enter the programming mode, refer to How to Enter Programming Mode on page 1-2.

#### SECTION 3 HOW TO ENTER PROGRAMMING MODE

#### To enter programming mode:

- 1. Go to any working display telephone.
  - In a newly installed system, use extension (port 1).
- 2. Do not lift the handset.
- 3. Press Speaker.
- 4. #\*#\*.

Password

1-2 Introduction

5. Dial the system password + Hold.

Refer to the following table for the default system passwords. To change the passwords, use 90-02: Programming Password Setup on page 2-549.

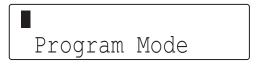

(SL1000)

Program Mode Base Service OP1 OP2

(SL1100)

| Password | User Name | Level  | Programs at this Level                                                                                                    |
|----------|-----------|--------|----------------------------------------------------------------------------------------------------|
| *****    | nec-i     | 1 (MF) | Manufacture Level (MF): 80-02, 81-04, 81-05, 82-02 (SL1000), 82-05, 82-08 (SL1100)                                                                                                    |
| 12345678 | tech      | 2 (IN) | Installation (IN) : All programs in this section not listed for MF, SA, & SB                                                                                                    |
| 0000     | admin1    | 3 (SA) | System Administrator - Level 1 (SA): 10-01, 10-02, 10-12, 10-13, 10-14, 10-15, 10-16, 10-17, 10-18, 10-23, 10-24, 10-25, 10-28, 10-29, 10-45, 12-02, 12-03, 12-04, 12-08, 15-01, 15-07, 15-09, 15-10, 15-11, 20-16, 20-34, 21-07, 21-14, 22-04, 22-11, 22-17, 25-08, 30-03, 30-04, 32-02, 45-02, 84-22, 90-03, 90-04, 90-06, 90-07, 90-19, 90-57, 90-58, 90-59, 90-65 |
| 9999     | admin2    | 4 (SB) | System Administrator - Level 2 (SB) : 13-04, 13-05, 13-06, 13-11, 15-14 (SL1100), 21-20                                                                                                    |

### Section 4 HOW TO EXIT PROGRAMMING MODE

#### To-exit the programming mode:

When you are done programming, you must be out of a program option to exit (pressing the **Mute** key will exit the program option).

1. Press **Mute** key to exit the program options, if needed.

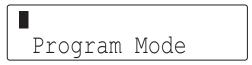

(SL1000)

Program Mode Base Service OP1 OP2

(SL1100)

- 2. Press Speaker. If changes were to the system programming, "Saving System Data" is displayed.
- The display shows "Complete Data Save" when completed and exits the telephone to an idle mode.

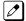

To save a customer's database, a blank Compact Flash (CF) Card is required. Insert the CF Card into the CPU and, using Program 90-03, save the software to the CF Card. (Program 90-04 is used to reload the customer data if necessary.) Note that a CF Card can only hold one customer database. Each database to be saved requires a separate drive.

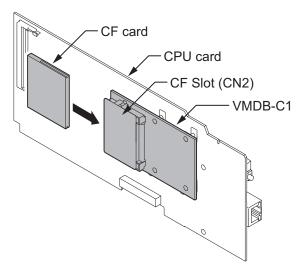

## SECTION 5 USING KEYS TO MOVE AROUND IN THE PROGRAMS

Once you enter the programming mode, use the keys in the following chart to enter data, edit data and move around in the menus.

Table 1-1 Keys for Entering Data (SL1000)

| When you want to                | Telephone Programming             |
|---------------------------------|-----------------------------------|
| Enter Data into program         | 0 ~ 9, *, #, Line Key (1 ~ 6)     |
| Next Index                      | Cursor Key (Up)                   |
| Prior Index                     | Cursor Key (Down)                 |
| Select Data                     | Line Key (1 ~ 6)                  |
| All Clear                       | Flash                             |
| Register                        | Hold<br>Enter                     |
| Go Back to Prior Screen         | Mute<br>Clear / Back              |
| Move Cursor Jump Up/Down        | DND (IP Phone Only) or DND / CONF |
| Delete single character         | Clear / Back                      |
| Next Page                       | -                                 |
| Toggle between Number/Character | Help                              |
| While in a Entering Number      |                                   |
| Prior Page                      | -                                 |
| Quit the programming            | Speaker<br>Exit                   |
| Move Cursor to Left             | Cursor Key (Left)                 |
| Change Program Number           | -                                 |
| Change Index Number             |                                   |
| Change Program Number           | -                                 |
| Change Index Number             |                                   |

1-4 Introduction

| When you want to     | Telephone Programming |
|----------------------|-----------------------|
| Move Cursor to Right | Cursor Key (Right)    |

Table 1-2 Keys for Entering Data (SL1100)

| When you want to                | Telephone Programming           |
|---------------------------------|---------------------------------|
| Enter Data into program         | 0 ~ 9, *, # Line Key (1 ~ 6)    |
| Next Index                      | Cursor Key (Up)                 |
| Prior Index                     | Cursor Key (Down)               |
| Select Data                     | Line Key (1 ~ 6)                |
| All Clear                       | Flash                           |
| Register                        | Hold<br>Enter                   |
| Go Back to Prior Screen         | Mute<br>Clear / Back            |
| Move Cursor Jump Up/Down        | DND                             |
| Delete single character         | Clear / Back                    |
| Next Page                       | Help                            |
| Toggle between Number/Character |                                 |
| While in a Entering Number      |                                 |
| Prior Page                      | Transfer                        |
| Quit the programming            | Speaker<br>Exit                 |
| Move Cursor to Left             | Cursor Key (Left)<br>Soft Key1  |
| Change Program Number           | Soft Key2                       |
| Change Index Number             |                                 |
| Change Program Number           | Soft Key3                       |
| Change Index Number             |                                 |
| Move Cursor to Right            | Cursor Key (Right)<br>Soft Key4 |

## SECTION 6 PROGRAMMING NAMES AND TEXT MESSAGES

Several programs (e.g., Program 20-16: Selectable Display Messages) require you to enter text. Use the following chart when entering and editing text. When using the keypad digits, press the key once for the first character, twice for the second character, etc. For example, to enter a C, press the key 2 three times. Press the key six times to display the lower case letter. The name can be up to 12 digits long.

**Table 1-3 Keys for Entering Names** 

| Use this keypad digit | When you want to                                            |  |
|-----------------------|-------------------------------------------------------------|--|
| 1                     | Enter characters : 1 @ [¥]^_`{ }→ ← Á À Â Ã Å Æ Ç É Ê ì ó 0 |  |
| 2                     | Enter characters : A-C, a-c, 2.                             |  |
| 3                     | Enter characters : D-F, d-f, 3.                             |  |
| 4                     | Enter characters : G-I, g-i, 4.                             |  |
| 5                     | Enter characters : J-L, j-I, 5.                             |  |

| Use this keypad digit | When you want to                                                                                                    |
|-----------------------|----------------------------------------------------------------------------------------------------|
| 6                     | Enter characters : M-O, m-o, 6.                                                                                                    |
| 7                     | Enter characters : P-S, p-s, 7.                                                                                                    |
| 8                     | Enter characters : T-V, t-v, 8.                                                                                                    |
| 9                     | Enter characters : W-Z, w-z, 9.                                                                                                    |
| 0                     | Enter characters : 0 ! " # \$ % & ' ( ) ô ỡ ú å ä æ ö ü α ε θ B                                                                                                    |
| *                     | Enter characters : * + , / : ; < = > ? $\pi \Sigma \sigma \Omega \sim c $ £                                                                                                    |
| #                     | # = Accepts an entry (only required if two letters on the same key are needed - ex : TOM). Pressing # again = Space. (In system programming mode, use the right arrow Softkey instead to accept and/or add a space.) |
| Clear/Back            | Clear the character entry one character at a time.                                                                                                    |
| Flash                 | Clear all the entries from the point of the flashing cursor and to the right.                                                                                                    |

## SECTION 7 USING SOFTKEYS FOR PROGRAMMING

(This Feature is available for IP Phone Only.) (SL1000)

Each Display telephone with Softkeys provides interactive Softkeys for intuitive feature access. The options for these keys will automatically change depending on where you are in the system programming. Simply press the Softkey located below the option you wish and the display will change accordingly.

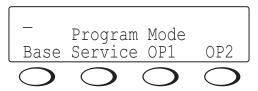

Pressing the Cursor key Up or Down will scroll between the menus.

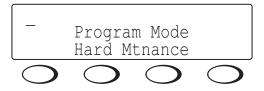

## SECTION 8 WHAT THE SOFTKEY DISPLAY PROMPTS MEAN

(This Feature is available for IP Phone Only.) (SL1000)

When using a display telephone in programming mode, various Softkey options are displayed. These keys will allow you to easily select, scan, or move through the programs.

**Table 1-4 Softkey Display Prompts** 

| Softkey Display Prompts                     |                                                                                                    |  |  |
|---------------------------------------------|----------------------------------------------------------------------------------------------------|--|--|
| If you press this Soft-key  The system will |                                                                                                    |  |  |
| back                                        | Go back one step in the program display.<br>You can press Cursor Key (UP) or Cursor Key (Down) to scroll forward or backward through a list of programs. |  |  |

1-6 Introduction

| Softkey Display Prompts        |                                                     |  |  |
|--------------------------------|-----------------------------------------------------|--|--|
| If you press this Soft-<br>key | The system will                                     |  |  |
| <b>↑</b>                       | Scroll down through the available programs.         |  |  |
| <b>V</b>                       | Scroll up through the available programs.           |  |  |
| select                         | Select the currently displayed program.             |  |  |
| <b>←</b>                       | Move the cursor to the left.                        |  |  |
| $\rightarrow$                  | Move the cursor to the right.                       |  |  |
| - 1                            | Move back through the available program options.    |  |  |
| + 1                            | Move forward through the available program options. |  |  |

## **SECTION 9 SYSTEM NUMBER PLAN/CAPACITIES**

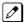

The following table provides the capacities for the SL1000/SL1100 system.

**Table 1-5 System Number Plan/Capacities** 

| System Number Plan/Capacities                                                |                                            |                      | Note     |
|------------------------------------------------------------------------------|--------------------------------------------|----------------------|----------|
| System Type                                                                  | Number Plan/Capacities                     | Related Pro-<br>gram |          |
| System                                                                       |                                            |                      |          |
| Analog Caller ID Detector (detected by DSP)                                  | 132 channels (SL1000) 96 channels (SL1100) |                      |          |
| Classes of Service                                                           | 15                                         | 20–06                |          |
| Day/Night Mode Numbers                                                       | 8                                          | 12–07                |          |
| Day/Night Service Patterns                                                   | 4                                          | 12–07                |          |
| Dial Tone Detector<br>DTMF Receiver                                          | 132 (SL1000)<br>96 (SL1100)                |                      |          |
| Toll Restriction Classes                                                     | 15                                         |                      |          |
| Verifiable Account Code Table                                                | 800                                        | 35–06                |          |
| Trunk                                                                        |                                            |                      |          |
| Trunk Port Number                                                            | 126 (SL1000)<br>96 (SL1100)                |                      |          |
| Trunk Ports (Total) :                                                        | 126                                        |                      | (SL1000) |
| Analog Trunks                                                                | 48                                         |                      | (SL1000) |
| BRI Trunk Ports                                                              | 36                                         |                      | (SL1000) |
| T1/PRI Trunk Ports (SL1000)                                                  | 90                                         |                      | (SL1000) |
| VolPDB Trunk Ports     (VolPDB & MEMDB is required. Need license to be Max.) | 16                                         |                      | (SL1000) |
| External Paging     (Use Analog Trunk ports)                                 | 3                                          |                      | (SL1000) |
| External MOH     (Use Analog Trunk ports)                                    | 1                                          |                      | (SL1000) |
| BGM Trunk Port<br>(Use Analog Trunk ports)                                   | 1                                          |                      | (SL1000) |
| Trunk Ports (Total) :                                                        | 88                                         |                      | (SL1100) |

| System Number Plan/Capacities                                                                       |                                                                                       |                      | Note     |
|----------------------------------------------------------------------------------------------------|---------------------------------------------------------------------------------------|----------------------|----------|
| System Type                                                                                         | Number Plan/Capacities                                                                | Related Pro-<br>gram |          |
| Analog Trunks                                                                                       | 36                                                                                    |                      | (SL1100) |
| BRI Trunk Ports                                                                                     | 36                                                                                    |                      | (SL1100) |
| T1/PRI Trunk Ports (SL1100)                                                                         | 60                                                                                    | 60                   |          |
| VoIPDB Trunk Ports     (VoIPDB & MEMDB is required. Need license to be Max.)                        | 16                                                                                    |                      | (SL1100) |
| DID Translation Tables                                                                              | 20                                                                                    | 22–10                |          |
| DID Translation Table Entries                                                                       | 800                                                                                   | 22–10                |          |
| DISA:                                                                                               |                                                                                       |                      |          |
| Classes of Service     Users                                                                        | 15<br>15                                                                              | 20–14<br>25–09       |          |
| Ring Groups                                                                                         | 25                                                                                    | 22–04                |          |
| Trunk Access Maps                                                                                   | 126 (SL1000)<br>96 (SL1100)                                                           | 14–07                |          |
| Trunk Group Numbers                                                                                 | 25                                                                                    | 14–05                |          |
| Trunk Routes                                                                                        | 25                                                                                    | 14–06                |          |
| Extension                                                                                           |                                                                                       |                      |          |
| Telephone Extension Ports                                                                           | 128 (SL1000)<br>120 (SL1100)                                                          |                      |          |
| Multiline Terminals                                                                                 | 96 (SL1000)<br>72 (SL1100)                                                            |                      |          |
| Single Line Phones/Analog     Devices                                                               | 128 (SL1000)<br>60 (SL1100)                                                           |                      |          |
| VoIPDB Extensions (SIP-MLT/Std)     (VoIPDB & MEMDB is required. Need license to be Max. (SIP-Std)) | 32                                                                                    |                      |          |
| Hybrid Extension Ports:  • Physical Ports                                                           | 01 ~ 08                                                                               |                      | (SL1000) |
| Digital Extension Ports - Physical Ports                                                            | 01 ~ 08                                                                               |                      | (SL1100) |
| Telephone Extension Number<br>Range                                                                 | 1 ~ 8999* (SL1000)<br>1 ~ 89999999* (SL1100)<br>(*Extension cannot start with 0 or 9) |                      |          |
| Virtual Extension Ports                                                                             | 50                                                                                    | 11–04                |          |
| Virtual Extension Number Range                                                                      | 1 ~ 8999* (SL1000)<br>1 ~ 89999999* (SL1100)<br>(*Extension cannot start with 0 or 9) | 11–04                |          |
| Door Boxes                                                                                          | 8 (SL1000)<br>6 (SL1100)                                                              |                      |          |
| Door Box Numbers                                                                                    | 1 ~ 8 (SL1000)<br>1 ~ 6 (SL1100)                                                      |                      |          |
| DSS Consoles Numbers : 60 Button DSS Console                                                        | 12                                                                                    | 30–01                |          |
| Operator Access Number                                                                              | 0 (Default)                                                                           |                      |          |
| Operator Extension                                                                                  | 15                                                                                    |                      |          |
| Speed Dialing                                                                                       |                                                                                       |                      |          |
| Speed Dialing Groups                                                                                | 32                                                                                    | 13–02                |          |
|                                                                                                    | 32                                                                                    | 13–02                |          |

1-8 Introduction

| System Number Plan/Capacities            |                                             |                      | Note |
|------------------------------------------|---------------------------------------------|----------------------|------|
| System Type                              | Number Plan/Capacities                      | Related Pro-<br>gram |      |
| Speed Dialing Bins                       | 0 ~ 999                                     | 13–02                |      |
| Speed Dialing Table-Common               | eed Dialing Table-Common 900 13–01–03       |                      |      |
| Automated Attendant                      |                                             |                      |      |
| VRS Message Numbers                      | 1 ~ 100                                     | 25–06                |      |
| Conference                               |                                             |                      |      |
| Conference Circuits                      | 32 : maximum<br>(16 Parties Per Conference) |                      |      |
| Department and Pickup Groups             |                                             |                      |      |
| Department (Extension) Group<br>Numbers  | 1 ~ 32                                      | 16–01                |      |
| Call Pickup Group Numbers                | 1 ~ 32                                      | 23–02                |      |
| Hotline                                  |                                             |                      |      |
| Internal Hotline                         | 128 (SL1000)<br>120 (SL1100)                |                      |      |
| External Hotline                         | 128 (SL1000)<br>120 (SL1100)                |                      |      |
| Paging and Park                          |                                             |                      |      |
| Internal Page Group Numbers              | 0, 01 ~ 32                                  | 31–02                |      |
| External Page Group Numbers              | 1~3                                         | 31–04                |      |
| External Speakers                        | 1~3                                         | 31–04                |      |
| Park Group Numbers 1 ~ 64                |                                             | 24–03                |      |
| Park Orbits                              | 1 ~ 64                                      | 24–03                |      |
| SMDR                                     |                                             |                      |      |
| SMDR Ports                               | 1~2                                         | 35–03                |      |
| VRS/VM InMail                            |                                             |                      |      |
| VRS/VM InMail                            | 1                                           |                      |      |
| VRS/VM Ports<br>(Need license and MEMDB) | 16                                          |                      |      |
| VRS Port<br>(Need MEMDB)                 | 16                                          |                      |      |
| VRS Attendant Messages                   | 3                                           |                      |      |
| VRS Recordable Messages                  | 100                                         | 40–10–02             |      |
| VRS Ports                                | 16                                          |                      |      |
| VolPDB                                   |                                             |                      |      |
| RTP Ports                                | 0 ~ 65534                                   |                      |      |
| RTCP Ports                               | 0 ~ 65535                                   |                      |      |
| DSP Resources                            | 16                                          |                      |      |
| Passwords                                |                                             |                      |      |
| Programming Passwords :                  |                                             |                      |      |
| Level 1 (MF)<br>PCPro/WebPro User Name : | *****<br>nec-i                              |                      |      |
| Level 2 (IN)<br>PCPro/WebPro User Name : | 12345678<br>tech                            |                      |      |
| Level 3 (SA)<br>PCPro/WebPro User Name : | 0000<br>admin1                              |                      |      |

| System Number Plan/Capacities            |                        |                      | Note |
|------------------------------------------|------------------------|----------------------|------|
| System Type                              | Number Plan/Capacities | Related Pro-<br>gram |      |
| Level 4 (SB)<br>PCPro/WebPro User Name : | 9999<br>admin2         |                      |      |
| Programming Password Users               | 8                      |                      |      |

Extension numbers can be one to eight digits long. Refer to the Flexible System Numbering feature in the SL1000/SL1100 Features and Specifications Manual.

### SECTION 10 CONCEPT OF SLOT NUMBER

Each unit installed to the system has a slot number assigned. Some of slot number are fixed to a unit that be installed. Other slots are not fixed to unit but fixed to location where it is installed. Below chart shows the slot and its number :

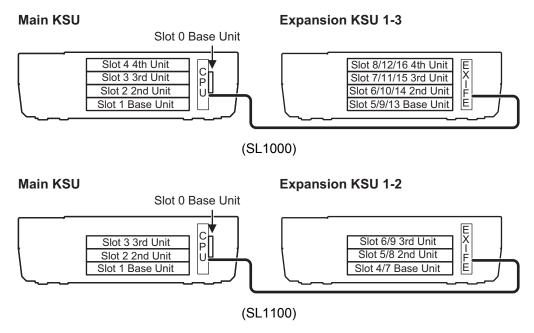

1-10 Introduction

## Programming the SL1000/SL1100

## **SECTION 1 PROGRAMMING YOUR SYSTEM**

The information contained in this chapter provides the information necessary to properly program your system.

The programming blocks are organized into the following programming modes.

| Program Number : Program Name                                 |
|---------------------------------------------------------------|
| Program 10 : System Configuration Setup on page 2-2           |
| Program 11 : System Numbering on page 2-60                    |
| Program 12 : Night Mode Setup on page 2-92                    |
| Program 13 : Abbreviated Dialing on page 2-102                |
| Program 14 : Trunk, Basic Setup on page 2-110                 |
| Program 15 : Extension, Basic Setup on page 2-128             |
| Program 16 : Department Group Setup on page 2-169             |
| Program 20 : System Option Setup on page 2-174                |
| Program 21 : Outgoing Call Setup on page 2-238                |
| Program 22 : Incoming Call Setup on page 2-264                |
| Program 23 : Answer Features Setup on page 2-290              |
| Program 24 : Hold/Transfer Setup on page 2-293                |
| Program 25 : VRS/DISA Setup on page 2-301                     |
| Program 26 : ARS Service & Least Cost Routing on page 2-317   |
| Program 30 : DSS/DLS Console Setup on page 2-330              |
| Program 31 : Paging Setup on page 2-342                       |
| Program 32 : Door Box and Sensor Setup on page 2-353          |
| Program 34 : Tie Line Setup on page 2-357                     |
| Program 35 : SMDR Account Code Setup on page 2-370            |
| Program 40 : Voice Recording System on page 2-379             |
| Program 42 : Hotel Setup on page 2-383                        |
| Program 44 : ARS/F-Route Setup on page 2-396                  |
| Program 45 : Voice Mail Integration on page 2-410             |
| Program 47 : InMail on page 2-415                             |
| Program 80 : Basic Hardware Setup for System on page 2-457    |
| Program 81 : Basic Hardware Setup for Trunk on page 2-476     |
| Program 82 : Basic Hardware Setup for Extension on page 2-490 |
| Program 84 : Hardware Setup for VoIP on page 2-511            |
| Program 90 : Maintenance Program on page 2-548                |
| Program 92 : Copy Program on page 2-626                       |
| Program 93 : System Information on page 2-636                 |

## **Program 10 : System Configuration Setup**

10-01: Time and Date

Level:

<u>SA</u>

Program

## **Description**

Use **Program 10-01 : Time and Date** to change the system Time and Date through system programming. Extension users can also dial Service Code 828 to change the time if allowed by an extension Class of Service.

#### **Input Data**

| Item<br>No. | Item   | Input Data        | Description                                                     | Default    |
|-------------|--------|-------------------|-----------------------------------------------------------------|------------|
| 01          | Year   | 07 ~ 96           | Enter 2 digits for year (07 ~ 96).                              | No Setting |
| 02          | Month  | 01 ~ 12           | Enter 2 digits (01 ~ 12) for the month.                         | No Setting |
| 03          | Day    | 01 ~ 31           | Enter 2 digits (01 ~ 31) for the day.                           | No Setting |
| 04          | Week   | 1 ~ 7 (Sun ~ Sat) | Enter digit for the day of the week (1 = Sunday, 7 = Saturday). | No Setting |
| 05          | Hour   | 00 ~ 23           | Enter 2 digits for the hour (00 ~ 23).                          | No Setting |
| 06          | Minute | 00 ~ 59           | Enter 2 digits for the minute (00 ~ 59).                        | No Setting |
| 07          | Second | 00 ~ 59           | Enter 2 digits for the second (00 ~ 59).                        | No Setting |

#### **Conditions**

None

#### **Feature Cross Reference**

• Clock/Calendar Display/Time and Date

# Program 10 : System Configuration Setup 10-02 : Location Setup

Level:

<u>SA</u>

## **Description**

Use **Program 10-02 : Location Setup** to define the location of the installed system.

### **Input Data**

| Item<br>No. | Item                         | Input Data                                    | Description                                                            | Default    |
|-------------|------------------------------|-----------------------------------------------|------------------------------------------------------------------------|------------|
| 01          | Country Code                 | <b>Dial (up to four digits)</b> : 0 ~ 9, *, # | Enter the country code.                                                | No Setting |
| 02          | International Access<br>Code | <b>Dial (up to four digits)</b> : 0 ~ 9, *, # | Enter the international access code.                                   | 00         |
| 03          | Other Area Access<br>Code    | <b>Dial (up to two digits)</b> : 0 ~ 9, *, #  | Enter the other area access code.                                      | 0          |
| 04          | Area Code                    | <b>Dial (up to six digits)</b> : 0 ~ 9, *, #  | Enter the local area code.                                             | No Setting |
| 05          | Trunk Access Code            | Dial (up to eight dig-<br>its): 0 ~ 9, *, #   | Enter the trunk access code digits required to place an outgoing call. | No Setting |

#### **Conditions**

None

### **Feature Cross Reference**

None

Program

## Program 10 : System Configuration Setup 10-03 : ETU Setup

Level:

## **Description**

Use **Program 10-03 : ETU Setup** to setup and confirm the Basic Configuration data for each unit. When changing a defined terminal type, first set the type to 0 and then plug the new device in to have the system automatically define it or you may have to reseat the unit.

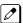

Program

The items highlighted in gray are read only and cannot be changed.

#### **Input Data**

| Slot No. | 00 ~ 16 (SL1000) |
|----------|------------------|
|          | 00 ~ 09 (SL1100) |

#### For HBI PKG Setup (SL1000)

| Physical Port Number | 01 ~ 08 |
|----------------------|---------|
|                      |         |

| Item No. | Item                        | Input Data                                                                                                  | Default |
|----------|-----------------------------|----------------------------------------------------------------------------------------------------|---------|
| 01       | Terminal Type               | 0 = No setting 1 = Multi-Line Telephone 2 = SLT 8 = Door Phone 10 = DSS Console 3 ~ 7, 9, 11, 12 = Not Used | 2       |
| 02       | Logical Port Number         | 1 ~ 128                                                                                                    |         |
| 03       | Transmit Gain level for SLT | 1 ~ 63<br>(- 15.5 ~ + 15.5dB)                                                                               | 32      |
| 04       | Receive Gain level for SLT  | 1 ~ 63<br>(- 15.5 ~ + 15.5dB)                                                                               | 32      |
| 05       | Select port type            | 0 = Hybrid Port<br>1 = Door Phone                                                                           | 0       |
| 06       | Multi-Line Telephone Line   | 0 = None<br>1 = 12 Line<br>2 = 24 Line                                                                      |         |

#### For ESIU PKG Setup (SL1100)

|     | Physical Port Number | 01 ~ 08 |
|-----|----------------------|---------|
| - 1 | ,                    |         |

| Item<br>No. | Item                      | Input Data                                                                          | Description                                              | Default |
|-------------|---------------------------|-------------------------------------------------------------------------------------|----------------------------------------------------------|---------|
| 01          | Terminal Type (B1)        | 0 = No setting<br>1 = Multi-Line Telephone<br>10 = DSS Console                      |                                                          | 0       |
| 02          | Logical Port Number       | 0 = No setting<br>1 = Multi-Line Telephone (1 ~<br>72)<br>10 = DSS Console (1 ~ 12) |                                                          | 0       |
| 10          | Bottom option information | 0 = None<br>4 = WHA                                                                 |                                                          | 0       |
| 12          | Multi-Line Telephone Line | 0 = None<br>12 = 12 Line<br>Terminal Type (B1)<br>24 = 24 Line                      | This program can only be change by using PC Programming. | 0       |

Program

**1**0

## For SLIU PKG Setup (SL1100)

| Physical Port Number | 01 ~ 08 |
|----------------------|---------|
|----------------------|---------|

| Item No. | Item                          | Input Data                  | Default   |
|----------|-------------------------------|-----------------------------|-----------|
| 01       | Logical Port Number           | 0 ~ 120                     | 0         |
| 03       | Transmit Gain Level (S-Level) | 1 ~ 63 (- 15.5 ~ + 15.5 dB) | 32 (0 dB) |
| 04       | Receive Gain Level (R-Level)  | 1 ~ 63 (- 15.5 ~ + 15.5 dB) | 32 (0 dB) |
| 05       | Select port type              | 0 = SLT<br>1 = Door Phone   | 0         |

## For COIU Unit Setup

| Physical Port Number | 1~4 |
|----------------------|-----|
|----------------------|-----|

| Item No. | Item                      | Input Data                         | Default |
|----------|---------------------------|------------------------------------|---------|
| 01       | Logical Port Number       | 1 ~ 48 (SL1000)<br>1 ~ 36 (SL1100) | 0       |
| 02       | Select port type (SL1000) | 0 = Trunk<br>1 = Audio Port        | 0       |

## For BRIU PKG Setup

| ISDN Line Number | 01 ~ 02 |
|------------------|---------|
|------------------|---------|

| Item No. | Item           | Input Data                                                                                   | Description | Default |
|----------|----------------|----------------------------------------------------------------------------------------------|-------------|---------|
| 01       | ISDN Line Mode | 0 = No setting<br>1 = T-Point<br>2 = S-Point<br>3 ~ 5= Not Used<br>6 = S-Point (Leased Line) |             | 1       |

| Item No. | Item                                    | Input Data                                                                                                    | Description                                                                                                    | Default |
|----------|-----------------------------------------|----------------------------------------------------------------------------------------------------|----------------------------------------------------------------------------------------------------|---------|
| 02       | Logical Port Number                     | [0 : No setting] = 0<br>[1 : T-Point] = 96<br>[2 : S-Point] = 120<br>[3 ~ 5 : NW Mode] = 0<br>[6 : S-Point (Leased Line)] = 1 ~ 120                  | The starting port number of a BRI line is displayed. Two logic ports are automatically assigned to a BRI line.                                                                                                    | 0       |
| 03       | Connection Type                         | 0 = Point-to-Multipoint<br>1 = Point-to-Point                                                                                                    |                                                                                                    | 0       |
| 04       | Layer 3 Timer Type                      | 1~5                                                                                                    | Each timer value of Layer 3 is set up for every type using Program 81-06 (T-Bus).                                                                                                    | 1       |
| 05       | CLIP Information An-<br>nouncement      | 0 = No<br>1 = Yes                                                                                                    | Based on this setting, the system includes a Presentation Allowed (1) or Presentation Restricted (0) in the Setup message to allow or deny the Calling Party Number. Program 15-01-04 must also be set to 1 if this option is enabled. | 1       |
| 06       | Connection Bus Mode                     | 0 = Extended passive bus<br>1 = Short passive bus                                                                                                    |                                                                                                    | 0       |
| 07       | S-point DDI digits                      | 0 ~ 4                                                                                                    |                                                                                                    | 0       |
| 08       | Dial Sending Mode                       | 0 = Enblock Sending<br>1 = Overlap Sending                                                                                                    | ISDN Protocol definition                                                                                                    | 1       |
| 09       | Dial Information Element                | 0 = Keypad Facility<br>1 = Called Party Number                                                                                                    | ISDN Protocol definition<br>[Only when Dialing Send-<br>ing Mode (10-03-08) is<br>set for 1 (Overlap Send-<br>ing]                                                                                                    | 1       |
| 14       | Service Protocol for S-point            | 0 = Keypad facility<br>1 = Specified Protocol for Aspire system                                                                                      |                                                                                                    | 0       |
| 15       | Call Busy Mode for S-point              | 0 = Alerting<br>1 = Disconnect                                                                                                    |                                                                                                    | 0       |
| 17       | ISDN Line Ringback Tone                 | 0 = Disable<br>1 = Enable                                                                                                    | System can provide ring-<br>back tone, if set to 1 : En-<br>able.                                                                                                    | 0       |
| 18       | Type of Number                          | 0 = Unknown<br>1 = International number<br>2 = National number<br>3 = Network specific number<br>4 = Subscriber number<br>5 = Abbreviated number     | ISDN Protocol definition                                                                                                    | 0       |
| 19       | Numbering Plan Identification           | 0 = Unknown 1 = ISDN numbering plan 2 = Data numbering plan 3 = Telex numbering plan 4 = National standard numbering plan 5 = Private numbering plan | ISDN Protocol definition                                                                                                    | 0       |
| 24       | Power feeding for S-point               | 0 = Disable<br>1 = Enable                                                                                                    |                                                                                                    | 0       |
| 25       | <b>Layer 1 Supervision</b> (V3.0 Added) | 0 = Disable<br>1 = Enable                                                                                                    |                                                                                                    | 1       |
| 25       | <b>Layer 1 Supervision</b> (V3.0 Added) | 0 = Disable<br>1 = Enable                                                                                                    |                                                                                                    | 1       |

Program

## For PRIU PKG Setup

| ISDN Line Number      | 01 ~ 30 |
|-----------------------|---------|
| 10211 21110 110111001 | 0. 00   |

| Item No. | Item                                                | Input Data                                                                                                    | Description                                                                                                    | Default |
|----------|-----------------------------------------------------|----------------------------------------------------------------------------------------------------|----------------------------------------------------------------------------------------------------|---------|
| 01       | ISDN Line Mode                                      | 0 = No setting<br>1 = T-Point<br>2 = S-Point<br>6 = S-Point (Leased Line)                                                                                                    |                                                                                                    | 1       |
| 02       | Logical Port Number                                 | [0 : No setting] = 0<br>[1 : T-Point] = 1 ~ 126 (SL1000) 1 ~ 96<br>(SL1100)<br>[2 : S-Point] = 1 ~ 128 (SL1000) 1 ~<br>120 (SL1100)<br>[6 : S-Point (Leased Line)] = 1 ~ 128<br>(SL1000) 1 ~ 120 (SL1100) | The start port number of a PRI line is displayed.                                                                                                    | 0       |
| 03       | CRC Multi-frame (CRC4)<br>(Only for 2M = 30ch Mode) | 0 = off<br>1 = on                                                                                                    |                                                                                                    | 1       |
| 04       | Layer 3 Timer Type                                  | 1~5                                                                                                    | Each timer value of<br>Layer 3 is set up for<br>each type in Program<br>81-06 (T-Bus)                                                                                                    | 1       |
| 05       | CLIP Information                                    | 0 = No<br>1 = Yes                                                                                                    | Based on this setting, the system includes a Presentation Allowed (1) or Presentation Restricted (0) in the Setup message to allow or deny the Calling Party Number. Program 15-01-04 must also be set to 1 if this option is enabled. | 1       |
| 06       | Length of Cable                                     | 0 = Level 1<br>1 = Level 2<br>2 = Level 3<br>3 = Level 4<br>4 = Level 5                                                                                                    |                                                                                                    | 2       |
| 07       | S-point DDI digits                                  | 0 - 4                                                                                                    |                                                                                                    | 0       |
| 08       | Dial Sending Mode                                   | 0 = Enbloc Sending<br>1 = Overlap Sending                                                                                                    | ISDN Protocol definition                                                                                                    | 1       |
| 09       | Dial Information Element                            | 0 = Keypad Facility<br>1 = Called Party Number                                                                                                    | ISDN Protocol definition<br>Only when Dial Sending<br>Mode (10-03-08) is set for<br>1 (Overlap Sending).                                                                                                    | 1       |
| 13       | Loss-Of-Signal Detection<br>Limit                   | 0 = Level 0 (lowest sensitivity) 1 = Level 1 2 = Level 2 3 = Level 3 4 = Level 4 5 = Level 5 6 = Level 6 7 = Level 7 (highest sensitivity)                                                                | If the transmit/receive voltage is less than the setting in 10-03-13, the system considers this as Loss-Of-Signal and the PRI does not come up. Note that there are different values based on the setting in 10-03-12 for the PRI.     | 2       |
| 14       | Service Protocol for S-point                        | 0 = Keypad facility<br>1 = Specified Protocol for Aspire system                                                                                                    |                                                                                                    | 0       |
| 15       | Call Busy Mode for S-point                          | 0 = Alerting<br>1 = Disconnect                                                                                                    |                                                                                                    | 0       |
| 16       | Two B-Channel Transfer for PRI Service              | 0 = off<br>1 = on                                                                                                    |                                                                                                    | 0       |

Program

| Item No. | Item                          | Input Data                                                                                                    | Description                                                                              | Default |
|----------|-------------------------------|----------------------------------------------------------------------------------------------------|------------------------------------------------------------------------------------------|---------|
| 17       | ISDN Ringback Tone            | 0 = Disable<br>1 = Enable                                                                                                    | System can provide ring-<br>back tone, by setting<br>10-03-17 is set to 1 : Ena-<br>ble. | 0       |
| 18       | Type of Number                | 0 = Unknown<br>1 = International number<br>2 = National number<br>3 = Network Specific number<br>4 = Subscriber number<br>5 = Abbreviated number     | ISDN Protocol definition.<br>Select the number type<br>for the ISDN circuit.             | 0       |
| 19       | Numbering Plan Identification | 0 = Unknown 1 = ISDN numbering plan 2 = Data numbering plan 3 = Telex numbering plan 4 = National standard numbering plan 5 = Private numbering plan | ISDN Protocol definition.<br>Select the Numbering<br>Plan used for the ISDN<br>circuit.  | 0       |
| 20       | Network Exchange Selection    | 0 = Standard (same as NI-2)<br>1 = reserved<br>2 = reserved<br>3 = DMS (A211)<br>4 = 5ESS<br>5 = DMS (A233)<br>6 = 4ESS<br>7 = NI-2                  | Select the ISDN protocol for the ISDN circuit                                            | 0       |
| 21       | Number of Ports               | 0 = Auto<br>1 = 4 Ports<br>2 = 8 Ports<br>3 = 12 Ports<br>4 = 16 Ports<br>5 = 20 Ports<br>6 = 24 Ports<br>7 = 28 Ports                               |                                                                                          | 0       |

Program

10

## For PRI (T1) PKG Setup

| Physical Port Number 01 ~ 24 |
|------------------------------|
|------------------------------|

| Item<br>No. | Item                       | Input Data                                                                                                    | Description                                                                                                    | Default |
|-------------|----------------------------|----------------------------------------------------------------------------------------------------|----------------------------------------------------------------------------------------------------|---------|
| 01          | Logical Port Number        | 1 ~ 126 (SL1000)<br>1 ~ 96 (SL1100)                                                                                               | The start port number of a T1 line is displayed, and 24 logic ports are automatically assigned to a DTI (T1) line. | 0       |
| 02          | T1 Signal Format Selection | 0 = D4 (12 Multi Frame)<br>1 = ESF (24 Multi Frame)                                                                               |                                                                                                    | 0       |
| 03          | Zero Code Suppression      | 0 = B8ZS<br>1 = AMI/ZCS                                                                                                    |                                                                                                    | 0       |
| 04          | Line Length Selection      | 0 = 0 feet ~ 133 feet<br>1 = 133 feet ~ 266 feet<br>2 = 266 feet ~ 399 feet<br>3 = 399 feet ~ 533 feet<br>4 = 533 feet ~ 655 feet |                                                                                                    | 0       |
| 05          | T1 Clock Source            | 0 = Internal<br>1 = External                                                                                                    |                                                                                                    | 1       |

| Item<br>No. | Item            | Input Data                                                                             | Description | Default |  |
|-------------|-----------------|----------------------------------------------------------------------------------------|-------------|---------|--|
| 06          | Number of Ports | 0 = Auto<br>1 = 4 Ports<br>2 = 8 Ports<br>3 = 12 Ports<br>4 = 16 Ports<br>5 = 20 Ports |             | 0       |  |

### For E1 PKG Setup

| Physical Port Number 01 ~ 30 |
|------------------------------|
|------------------------------|

| Item No. | Item                    | Input Data                                                                                                    | Default |
|----------|-------------------------|----------------------------------------------------------------------------------------------------|---------|
| 01       | Logical Port Number     | 1 ~ 126 (SL1000)<br>1 ~ 96 (SL1100)                                                                                                    | 0       |
| 02       | Number of channels      | 0 ~ 30                                                                                                    | 0       |
| 04       | E1 Clock Source         | 0 = Internal<br>1 = External                                                                                                    | 1       |
| 05       | Transmit Pulse Mask     | 0 = 01 to 133 feet<br>1 = 133 to 266 feet<br>2 = 266 to 399 feet<br>3 = 399 to 533 feet<br>4 = 533 to 655 feet                                            | 0       |
| 06       | Frame Type              | 0 = Double Frame (no CRC-4)<br>1 = Multiframe Structure (CRC-4)                                                                                           | 0       |
| 07       | Line Coding             | 0 = AMI<br>1 = HDB3                                                                                                    | 1       |
| 10       | Receive Input Threshold | 0 = 0.91/1.70 V<br>1 = 0.74/0.84 V<br>2 = 0.59/0.84 V<br>3 = 0.42/0.45 V<br>4 = 0.32/0.45 V<br>5 = 0.21/0.20 V<br>6 = 0.16/0.10 V<br>7 = 0.10/not defined | 2       |

#### For VolPDB PKG Setup

| Physical Port Number | 01 ~ 16 |
|----------------------|---------|
|                      |         |

| Item No. | Item                      | Input Data                          | Default |
|----------|---------------------------|-------------------------------------|---------|
| 01       | Trunk Logical Port Number | 1 ~ 126 (SL1000)<br>1 ~ 96 (SL1100) | 0       |
| 02       | Trunk Type                | 0 = H.323<br>1 = SIP                | 1       |

#### **Conditions**

- When changing a defined terminal type, first set the type to 0 and then plug the new device in to have the system automatically define it, or redefine the type manually.
- The system must have a unit installed to view/change the options for that type of unit.

Program

## **Feature Cross Reference**

None

Program

## Program 10 : System Configuration Setup 10-04 : Music On Hold Setup

Level:

## **Description**

Use **Program 10-04: Music on Hold Setup** to set the Music on Hold (MOH) source. For internal Music on Hold, the system can provide a service tone callers on hold or one of eleven synthesized selections.

#### **Input Data**

| Item<br>No. | Item                              | Input Data                                                                                                    | Description                                                                                                    | Default   |
|-------------|-----------------------------------|----------------------------------------------------------------------------------------------------|----------------------------------------------------------------------------------------------------|-----------|
| 01          | Music on Hold Source<br>Selection | 0 = Internal MOH (Tone<br>set by PRG 10-04-02)<br>1 = External MOH (Tone<br>set by PRG 10-60-01:<br>Audio Port No.2)<br>2 = Service Tone (Tone<br>set by PRG 80-01, tone<br>64)<br>3 = VMDB (Tone set by<br>PRG 10-04-02) | Internal Music Tune - The tune is set by Program 10-04-02.  External Source - ACI input via analog trunk port (COI3) (Program10-03-02; COIU) (SL1000) audio connector (J421) (Program10-60-01) (SL1100).  Silence - Callers on hold hear silence. | 0         |
| 02          | Music on Hold Tone<br>Selection   | [In case Item 1 is 0.] 1 = Download File1 2 = Download File2 3 = Download File3 [In case Item 1 is 1, 2, or 3.] 1 ~ 100 = VRS Message Number                                                                              | Download File1 : Farewell Song (by Chopin) Download File2 : Die Forelle (by F. Schubert) Download File3 : Plaisir d'amour (by J.P.E.Martini                                                                                                    | 1         |
| 03          | Audio Gain Setup                  | 1 ~ 63 (- 15.5 ~ + 15.5<br>dB)                                                                                                    |                                                                                                    | 32 (0 dB) |

#### **Conditions**

None

### **Feature Cross Reference**

- · Background Music
- · Music on Hold

**Program** 

# Program 10 : System Configuration Setup 10-06 : ISDN BRI Setup

Level:

Program

## **Description**

Use **Program 10-06: ISDN BRI Setup** define the TE1 selection and DID mode for DID callers when the BRI feature is used.

#### **Input Data**

| Slot No. | 01 ~ 16 (SL1000)<br>01 ~ 09 (SL1100) |
|----------|--------------------------------------|
|----------|--------------------------------------|

| ISDN Line No. | 01 ~ 04 |
|---------------|---------|
|               |         |

| Item<br>No. | ltem          | Input Data                                                          | Default    |
|-------------|---------------|---------------------------------------------------------------------|------------|
| 01          | TEI selection | 0 = Select by SPID number<br>1 = Select by Channel ID number        | 0          |
| 02          | DID mode      | 0 = Route by Called Party Number<br>1 = Route by Redirecting Number | 0          |
| 03          | SPID1         | Maximum 20 digits                                                   | No Setting |
| 04          | SPID2         | Maximum 20 digits                                                   | No Setting |

#### **Conditions**

None

## **Feature Cross Reference**

None

## **Program 10: System Configuration Setup**

10-07: Conversation Recording Resource

Level:

## **Description**

Use **Program 10-07 : Conversation Record Resource** to select the number of Conference circuits to be used for Conversation Recording.

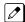

Even if this program is set to '0', the telephone conversation recording function can be used. In this case,  $32 (16 \times 2)$  circuits will be shared by conference recording and conversation recording. The number of the conference circuits occupied by a conversation recording is two.

**Input Data** 

| 1 | tem<br>No. | ltem                                 | Input Data                                                      | Default |
|---|------------|--------------------------------------|-----------------------------------------------------------------|---------|
|   | 01         | The number of Conversation Recording | 0 ~ 16<br>(0 = No Setting, 1 ~ 16 = 2 ~ 32 Conference Resource) | 0       |

#### **Conditions**

None

#### **Feature Cross Reference**

Conference

**Program** 

# Program 10 : System Configuration Setup 10-08 : Pre-Ringing Setup

Level:

## **Description**

Program

Use **Program 10-08**: **Pre-Ringing Setup** to enable or disable pre-ringing for trunk calls. This sets how a trunk initially rings a telephone. With pre-ringing, a burst of ringing occurs as soon as the trunk LED flashes. The call then continues ringing with the normal ring cadence cycle. Without pre-ringing, the call starts ringing only when the normal ring cadence cycle occurs. This may cause a ring delay, depending on when call detection occurs in reference to the ring cycle.

#### **Input Data**

| Item<br>No. | ltem        | Input Data        | Default |
|-------------|-------------|-------------------|---------|
| 01          | Pre-Ringing | 0 = No<br>1 = Yes | 0       |

#### **Conditions**

· Used with Analog Trunks only.

#### **Feature Cross Reference**

· Central Office Calls, Answering

# Program 10: System Configuration Setup 10-09: DTMF and Dial Tone Circuit Setup

10-03 . D I Mil alia Blai Tolic

Level:

## **Description**

Use **Program 10-09 : DTMF and Dial Tone Circuit Setup** to allocate the circuits on the CPU for either DTMF receiving or dial tone detection. The CPU has 20 (SL1000) 16 (SL1100) circuits initially, and an additional 16 circuits are added when a VMDB is installed. By Adding EXIFE system can have up to 132 (SL1000) 96 (SL1100). These are used as follows:

- Extension: DTMF receiver for single line telephone
- Trunk: DTMF receiver for analog trunks, dial tone & busy tone detection for analog trunks

### **Input Data**

| Circuit/Resource Number | 01 ~ 132 (SL1000) |
|-------------------------|-------------------|
|                         | 01 ~ 96 (SL1100)  |

**Program** 

Program

| Item<br>No. | Item                     | Input Data                                       | Default                                                                                                    |
|-------------|--------------------------|--------------------------------------------------|----------------------------------------------------------------------------------------------------|
| 01          | DTMF Dial Tone Detection | 0 = Common Use 1 = Extension Only 2 = Trunk Only | Resource 01 - 132 = 0 (Common) (SL1000) Resource 01 - 20 are Basic resource (only use Basic Board) (SL1000) Resource 21 - 36 are vmdb resource (only use Basic Board) (SL1000) Resource 37 - 68 are EXIFE1 resource (only use Expansion 1) (SL1000) Resource 69 - 100 are EXIFE2 resource (only use Expansion 2) (SL1000) Resource 101 - 132 are EXIFE3 resource (only use Expansion 3) (SL1000) Resource 01 - 96 = 0 (Common) (SL1100) Resource 01 - 16 are Baic resource (only use Basic Board) (SL1100) Resource 17 - 32 are vmdb resource (only use Basic Board) (SL1100) Resource 33 - 64 are EXIFE1 resource (only use Expansion 1) (SL1100) Resource 65 - 96 are EXIFE2 resource (only use Expansion 2) (SL1100) |

**Conditions** 

- CPU has 20 (SL1000) 16 (SL1100) Channel DSP resources (receivers) only for basic CPU Unit.
   VMDB has additional 16 DSP resources which you can add to CPU. Addition to that EXIFE also each has 32 DSP resource (receivers) only for expand unit.
- In case of 0 (= Common) is selected, and if 14-02-10 (Caller ID receive ability) is set to "Yes", DSP resources are always allocated to analog trunk only, not for analog extension. If 14-02-10 is set to "No", the DSP resources can be used for both analog trunk and analog extension commonly.

### **Feature Cross Reference**

- · Caller ID
- · Central Office Calls, Placing
- Direct Inward Dialing (DID)
- Direct Inward System Access (DISA)

# Program 10 : System Configuration Setup 10-12 : CPU Network Setup

Level:

<u>SA</u>

## **Description**

Use **Program 10-12 : CPU Network Setup** to setup the IP Address, Subnet-Mask, and Default Gateway addresses.

Caution!

If any IP Address or NIC settings are changed, the system must be reset for the changes to take affect.

#### **Input Data**

| Item<br>No. | Item            | Input Data                                                                                                    | Description                                                                                                    | Default       |
|-------------|-----------------|----------------------------------------------------------------------------------------------------|----------------------------------------------------------------------------------------------------|---------------|
| 01          | IP Address      | 0.0.0.0 ~<br>126.255.255.254<br>128.0.0.1 ~<br>191.255.255.254<br>192.0.0.1 ~<br>223.255.255.254                                                                                                    | Set for CPU.                                                                                                    | 192.168.0.10  |
| 02          | Subnet Mask     | 128.0.0.0   192.0.0.0   224.0.0.0   240.0.0.0   248.0.0.0   252.0.0.0   254.0.0.0   252.0.0.0   254.0.0.0   255.0.0.0   255.128.0.0   255.192.0.0   255.240.0.0   255.244.0.0   255.252.0.0   255.252.0.0   255.255.128.0   255.255.128.0   255.255.240.0   255.255.252.0   255.255.240.0   255.255.255.224.0   255.255.255.240.0   255.255.255.255.2   255.255.255.255.2   255.255.255.255.2   255.255.255.255.2   255.255.255.2   255.255.255.2   255.255.255.2   255.255.255.2   255.255.255.2   255.255.255.2 | The setting of Subnet Mask is invalid when all Host Addresses are 0. If the network section is: 0, 127, 128.0, 191.255, 192.0.0, 223.255.255 The setting of Subnet Mask is invalid. | 255.255.255.0 |
| 03          | Default Gateway | 0.0.0.0 ~<br>126.255.255.254<br>128.0.0.1 ~<br>191.255.255.254<br>192.0.0.1 ~<br>223.255.255.254                                                                                                    | Assign the default gateway IP address.                                                                                                    | 0.0.0.0       |

**Program** 

| Item<br>No. | Item                                                       | Input Data                                                                                                    | Description                                                                                                    | Default     |
|-------------|------------------------------------------------------------|----------------------------------------------------------------------------------------------------|----------------------------------------------------------------------------------------------------|-------------|
| 04          | Time Zone                                                  | 0~24 (0 = -12 Hours and 24 = +12 Hours)                                                                                              | Determine the offset from Greenwich Mean Time (GMT) time. Then enter its respective value. For example, Eastern Time (US and Canada) has a GMT offset of -5. The program data would then be 7 (0 = - 12, 1 = - 11, 2 = - 10, 3 = - 9, 4 = - 8, 5 = - 7, 6 = - 6, 7 = - 5, : 24 = + 12) | 12          |
| 05          | NIC Interface                                              | 0 = Auto Detect<br>1 = 100Mbps, Full Duplex<br>2 = 100Mbps, Half Duplex<br>3 = 10Mbps, Full Duplex<br>4 = 10Mbps, Half Duplex        | NIC Auto Negotiate<br>(CPU)                                                                                                    | 0           |
| 06          | Network Address Port<br>Translation (NAPT)<br>Router Setup | 0 = No (Disable)<br>1 = Yes (Enable)                                                                                                 | If using an external NAPT Router or not.                                                                                                    | 0           |
| 07          | NAPT Router IP Address(Default Gateway [WAN])              | 0.0.0.0 ~<br>126.255.255.254<br>128.0.0.1 ~<br>191.255.255.254<br>192.0.0.1 ~<br>223.255.255.254                                     | Set the IP address on the WAN side of router.                                                                                                    | 0.0.0.0     |
| 08          | ICMP Redirect                                              | 0= NO, Signaling packets will follow the ICMP redirect message. 1= YES, Signaling packets will NOT follow the ICMP redirect message. | When receiving ICMP redirect message, this determines if the IP Routing Table updates automatically or not.                                                                                                    | 0           |
| 09          | IP Address                                                 | 0.0.0.0 ~<br>126.255.255.254<br>128.0.0.1 ~<br>191.255.255.254<br>192.0.0.1 ~<br>223.255.255.254                                     | Assign the IP Address for the VoIPDB. If a VoIPDB is installed in the system it is recommended to set PRG 10-12-01 to 0.0.0.0 and all connections to the system will be made through the VoIPDB.                                                                                       | 172.16.0.10 |

| Item<br>No. | Item        | Input Data                                                                                                    | Description                                 | Default     |
|-------------|-------------|----------------------------------------------------------------------------------------------------|---------------------------------------------|-------------|
| 10          | Subnet Mask | 128.0.0.0   192.0.0.0   224.0.0.0   224.0.0.0   240.0.0.0   248.0.0.0   252.0.0.0   248.0.0.0   255.0.0.0   255.0.0.0   255.128.0.0   255.128.0.0   255.224.0.0   255.240.0.0   255.255.0.0   255.255.0.0   255.255.0.0   255.255.0.0   255.255.240.0   255.255.240.0   255.255.240.0   255.255.240.0   255.255.240.0   255.255.240.0   255.255.255.240.0   255.255.255.240.0   255.255.255.250.0   255.255.255.255.0   255.255.255.255.255.255.255.255.255.255 | Assign the subnet mask for the VoIPDB card. | 255.255.0.0 |
| 11          | NIC Setup   | 0 = Auto Detect<br>1 = 100 Mbps, Full Du-<br>plex<br>3 = 10 Mbps, Full Duplex<br>5 = 1 Gbps, Full Duplex                                                                                                    | Set for VoIPDB.                             | 0           |

Program

10

## **Conditions**

• The system must be reset for these changes to take affect.

## **Feature Cross Reference**

# Program 10 : System Configuration Setup 10-13 : In-DHCP Server Setup

Level:

<u>SA</u>

Program

## **Description**

Use **Program 10-13 : In-DHCP Server Setup** to setup the DHCP Server built into the CPU.

#### **Input Data**

| Item<br>No. | Item             | Input Data                | Description                                                                                                    | Default    |
|-------------|------------------|---------------------------|----------------------------------------------------------------------------------------------------|------------|
| 01          | DHCP Server Mode | 0 = Disable<br>1 = Enable | Enable or disable the use of the built-in DHCP Server. This program cannot be enabled if PRG10-63-01 is enabled. | 0          |
| 02          | Lease Time       | Days 0 ~ 255              | Lease Time of the IP address to a cli-                                                                           | 0 day      |
|             |                  | Hour 0 ~ 23               | ent.                                                                                                    | 0 hour     |
|             |                  | Minutes 0 ~ 59            | Pressing the <b>Hold</b> Key increments to the next setting data.                                                | 30 minutes |
| 05          | Last DHCP Data   | 0 = Disable<br>1 = Enable | If 10–13–01 is enabled, this setting determines if DHCP resource is enabled or disabled.                         | 1          |

### **Conditions**

None

## **Feature Cross Reference**

None

2-20

Program 10 : System Configuration Setup

## **Program 10: System Configuration Setup**

10-14 : Managed Network Setup

Level:

<u>SA</u>

## **Description**

Use **Program 10-14: Managed Network Setup** to set up the range of the IP address which the DHCP Server leases to a client.

### **Input Data**

| Item<br>No. | Item                                  | Input Data                                                                                          | Description                                                                    | Default      | Related Pro-<br>gram |
|-------------|---------------------------------------|----------------------------------------------------------------------------------------------------|--------------------------------------------------------------------------------|--------------|----------------------|
| 01          | The Range of the IP address to Lease. | Minimum:<br>0.0.0.0 ~ 126.255.255.254<br>128.0.0.1 ~ 191.255.255.254<br>192.0.0.1 ~ 223.255.255.254 | When Maximum has not been entered, the maximum value equals the minimum value. | 172.16.0.100 | 10-13-04             |
|             |                                       | Maximum: 0.0.0.0 ~ 126.255.255.254 128.0.0.1 ~ 191.255.255.254 192.0.0.1 ~ 223.255.255.254          |                                                                                | 172.16.5.254 |                      |

**Conditions** 

None

### **Feature Cross Reference**

None

**Program** 

# **Program 10: System Configuration Setup**

10-15: Client Information Setup

Level:

<u>SA</u>

Program

## **Description**

Use **Program 10-15**: **Client Information Setup** to set up the client information when the DHCP server needs to assign a fixed IP address to clients.

### **Input Data**

| Client Number | 1 ~ 16 |
|---------------|--------|
|               |        |

| Item No. | Item        | Input Data                                                                                      | Description                                                                       | Default        |
|----------|-------------|-------------------------------------------------------------------------------------------------|-----------------------------------------------------------------------------------|----------------|
| 01       | MAC Address | MAC:<br>00-00-00-00-00 ~<br>FF-FF-FF-FF                                                         |                                                                                   | 00-00-00-00-00 |
|          | IP Address  | 1.0.0.0 ~<br>126.255.255.254<br>128.0.0.1 ~<br>191.255255.254<br>192.0.0.1 ~<br>223.255.255.254 | The IP address should be assigned out of the scope range set up in Program 10-14. | 0.0.0.0        |

#### **Conditions**

None

## **Feature Cross Reference**

# Program 10 : System Configuration Setup 10-16 : Option Information Setup

Level: SA

## Description

Use **Program 10-16**: **Option Information Setup** to set up the option given from the DHCP server to each client.

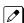

The items highlighted in gray are read only and cannot be changed.

### **Input Data**

| Item<br>No. | Item                   | Input Data                                                                                            | Description                                              | Default     |
|-------------|------------------------|----------------------------------------------------------------------------------------------------|----------------------------------------------------------|-------------|
| 01          | Router                 | Code number 0 ~ 255                                                                                   | Set the Router IP ad-                                    | 3 (Fixed)   |
|             |                        | IP address<br>0.0.0.0 ~ 126.255.255.254<br>128.0.0.1 ~ 191.255.255.254<br>192.0.0.1 ~ 223.255.255.254 | dress.                                                   | 0.0.0.0     |
| 02          | DNS Server             | Code number 0 ~ 255                                                                                   | Set IP address of DNS                                    | 6 (Fixed)   |
|             |                        | IP address<br>0.0.0.0 ~ 126.255.255.254<br>128.0.0.1 ~ 191.255.255.254<br>192.0.0.1 ~ 223.255.255.254 | Server.                                                  | 0.0.0.0     |
| 03          | TFTP Server            | Code number 0 ~ 255                                                                                   | Set the name for the                                     | 66 (Fixed)  |
|             |                        | Maximum 64 character strings                                                                          | TFTP Server.                                             | No setting  |
| 05          | MGC                    | Code number 0 ~ 255                                                                                   |                                                          | 129 (Fixed) |
|             |                        | IP address<br>0.0.0.0 ~ 126.255.255.254<br>128.0.0.1 ~ 191.255.255.254<br>192.0.0.1 ~ 223.255.255.254 |                                                          | 172.16.0.10 |
| 06          | Client Host Name       | Code number 0 ~ 255                                                                                   | Set the Client Host                                      | 12 (Fixed)  |
|             |                        | Maximum 64 character strings                                                                          | Name.                                                    | No setting  |
| 07          | DNS Domain Name        | Code number 0 ~ 255                                                                                   | Set the DNS Domain                                       | 15 (Fixed)  |
|             |                        | Maximum 20 character strings                                                                          | Name.                                                    | No setting  |
| 08          | Download Protocol      | Code number 0 ~ 255                                                                                   | Set Download Protocol                                    | 43 (Fixed)  |
|             |                        | Sub code number                                                                                       | used for AutoConfig (for DR700 Series).                  | 163 (Fixed) |
|             |                        | 1 = FTP<br>2 = HTTP                                                                                   |                                                          | 1           |
| 09          | Encryption Information | Code number 0 ~ 255                                                                                   | Set an Encryption Infor-                                 | 43 (Fixed)  |
|             |                        | Sub code number                                                                                       | mation used for Auto-<br>Config (for DR700 ser-<br>ies). | 164 (Fixed) |
|             |                        | Maximum 128 character strings                                                                         |                                                          | No setting  |

**Program** 

| Item<br>No. | Item                     | Input Data                                                                                            | Description                           | Default     |
|-------------|--------------------------|----------------------------------------------------------------------------------------------------|---------------------------------------|-------------|
| 10          | FTP Server Address       | Code number 0 ~ 255                                                                                   | Set a FTP Server Ad-                  | 43 (Fixed)  |
|             |                          | Sub code number                                                                                       | dress used for AutoConfig.            | 141         |
|             |                          | IP address<br>0.0.0.0 ~ 126.255.255.254<br>128.0.0.1 ~ 191.255.255.254<br>192.0.0.1 ~ 223.255.255.254 |                                       | 0.0.0.0     |
| 11          | Config File Name         | Code number 0 ~ 255                                                                                   | Set a File Name used for              | 43 (Fixed)  |
|             |                          | Sub code number                                                                                       | AutoConfig.                           | 151         |
|             |                          | Maximum 15 character strings                                                                          |                                       | No setting  |
| 12          | Vender Class ID          | Code number 0 ~ 255                                                                                   |                                       | 60 (Fixed)  |
|             |                          | Maximum 256 character strings                                                                         |                                       | NEC DR700   |
| 13          | SNMP Server              | Code number 0 ~ 255                                                                                   |                                       | 69 (Fixed)  |
|             |                          | IP address<br>0.0.0.0 ~ 126.255.255.254<br>128.0.0.1 ~ 191.255.255.254<br>192.0.0.1 ~ 223.255.255.254 |                                       | 0.0.0.0     |
| 14          | POP3 Server              | Code number 0 ~ 255                                                                                   |                                       | 70 (Fixed)  |
|             |                          | IP address<br>0.0.0.0 ~ 126.255.255.254<br>128.0.0.1 ~ 191.255.255.254<br>192.0.0.1 ~ 223.255.255.254 |                                       | 0.0.0.0     |
| 16          | SIP Server (IP Address)  | Code number 0 ~ 255                                                                                   |                                       | 120 (Fixed) |
|             |                          | IP address<br>0.0.0.0 ~ 126.255.255.254<br>128.0.0.1 ~ 191.255.255.254<br>192.0.0.1 ~ 223.255.255.254 |                                       | 172.16.0.10 |
| 17          | SIP Server (Domain Name) | Code number 0 ~ 255                                                                                   | If there is setting in                | 120 (Fixed) |
|             |                          | Maximum 20 character strings                                                                          | 10-16-16 this setting will be ignored | No setting  |
| 18          | FTP Server               | Code number 0 ~ 255                                                                                   |                                       | 141 (Fixed) |
|             |                          | IP address<br>0.0.0.0 ~ 126.255.255.254<br>128.0.0.1 ~ 191.255.255.254<br>192.0.0.1 ~ 223.255.255.254 |                                       | 0.0.0.0     |
| 19          | Config File Name         | Code number 0 ~ 255                                                                                   |                                       | 151 (Fixed) |
|             |                          | Maximum 15 character strings                                                                          |                                       | No setting  |
| 20          | LDS Server 1             | Code number 0 ~ 255                                                                                   |                                       | 162 (Fixed) |
|             |                          | IP address<br>0.0.0.0 ~ 126.255.255.254<br>128.0.0.1 ~ 191.255.255.254<br>192.0.0.1 ~ 223.255.255.254 |                                       | 0.0.0.0     |
| 21          | LDS Server 2             | Code number 0 ~ 255                                                                                   |                                       | 162 (Fixed) |
|             |                          | IP address<br>0.0.0.0 ~ 126.255.255.254<br>128.0.0.1 ~ 191.255.255.254<br>192.0.0.1 ~ 223.255.255.254 |                                       | 0.0.0.0     |
| 22          | LDS Server 3             | Code number 0 ~ 255                                                                                   |                                       | 162 (Fixed) |
|             |                          | IP address<br>0.0.0.0 ~ 126.255.255.254<br>128.0.0.1 ~ 191.255.255.254<br>192.0.0.1 ~ 223.255.255.254 |                                       | 0.0.0.0     |

| Item<br>No. | Item                    | Input Data                                                                                            | Description | Default     |
|-------------|-------------------------|----------------------------------------------------------------------------------------------------|-------------|-------------|
| 23          | LDS Server 4            | Code number 0 ~ 255                                                                                   |             | 162 (Fixed) |
|             |                         | IP address<br>0.0.0.0 ~ 126.255.255.254<br>128.0.0.1 ~ 191.255.255.254<br>192.0.0.1 ~ 223.255.255.254 |             | 0.0.0.0     |
| 24          | Next Server IP Address  | IP address<br>0.0.0.0 ~ 126.255.255.254<br>128.0.0.1 ~ 191.255.255.254<br>192.0.0.1 ~ 223.255.255.254 |             | 0.0.0.0     |
| 27          | SIP Server Receive Port | Code number 0 ~ 255                                                                                   |             | 168 (Fixed) |
|             |                         | Port: 1 ~ 65535                                                                                       |             | 5080        |

Program

## **Conditions**

None

## **Feature Cross Reference**

None

# **Program 10: System Configuration Setup**

10-17: H.323 Gatekeeper Setup

Level:

<u>SA</u>

Program

## **Description**

Use **Program 10-17: H.323 Gatekeeper Setup** to set the H.323 Gatekeeper information.

### **Input Data**

| Item<br>No. | Item                  | Input Data                                                                                       | Description                                                                                  | Default    |
|-------------|-----------------------|--------------------------------------------------------------------------------------------------|----------------------------------------------------------------------------------------------|------------|
| 01          | Gatekeeper Mode       | 0 = No Gatekeeper<br>1 = Automatic<br>2 = Manual                                                 | Set IP Address either automatically or manually if using an external Gatekeeper.             | 0          |
| 02          | Gatekeeper IP Address | 0.0.0.0 ~<br>126.255.255.254<br>128.0.0.1 ~<br>191.255.255.254<br>192.0.0.1 ~<br>223.255.255.254 | When Program 10-17-01 is set to 2, use this to set the IP Address of the Gatekeeper          | 0.0.0.0    |
| 04          | Preferred Gatekeeper  | Maximum 124 characters                                                                           | When Program 10-17-01 is set to 1, use this to set the preferred ID of multiple Gatekeepers. | No Setting |

### **Conditions**

None

## **Feature Cross Reference**

## **Program 10: System Configuration Setup**

10-18: H.323 Alias Address Setup

Level:

SA

## **Description**

Use **Program 10-18 : H.323 Alias Address Setup** to set the alias address registered to the outside H.323 Gatekeeper.

### **Input Data**

| Number of Alias | 1~6 |
|-----------------|-----|
|-----------------|-----|

| Item<br>No. | Item               | Input Data                                | Description                                                      | Default    |
|-------------|--------------------|-------------------------------------------|------------------------------------------------------------------|------------|
| 01          | Alias Address      | <b>Dial up to 12 digits</b> (0 ~ 9, *, #) | Set the telephone number (Alias Address) to external gatekeeper. | No Setting |
| 02          | Alias Address Type | 0 = E164                                  | Set the Alias Address Type to external gatekeeper.               | 0          |

#### **Conditions**

None

## **Feature Cross Reference**

None

**Program** 

# Program 10: System Configuration Setup 10-19: VoIPDB DSP Resource Selection

Level:

## **Description**

Use **Program 10-19 : VoIPDB DSP Resource Selection** to define the criteria for each DSP resource on the VoIPDB unit.

## **Input Data**

Program

| DSP Resource Number | 01 ~ 16 |
|---------------------|---------|
|                     |         |

| Item<br>No. | Item                          | Input Data                                                                                                    | Description                                                                                                    | Default                |
|-------------|-------------------------------|----------------------------------------------------------------------------------------------------|----------------------------------------------------------------------------------------------------|------------------------|
| 01          | VoIPDB DSP Resource Selection | 0 = Common use for<br>both IP extensions and<br>trunks<br>1 = Use for IP exten-<br>sions<br>2 = Use for SIP trunks<br>5 = Blocked<br>6 = Common without<br>unicast paging<br>7 = Multicast paging<br>8 = Unicast paging | This program is used to assign the 16 resources of the VoIPDB.  NEC recommends leaving the default settings as system default. | Resource 1 ~ 16<br>= 0 |

#### **Conditions**

None

## **Feature Cross Reference**

## **Program 10: System Configuration Setup**

10-20 : LAN Setup for External Equipment

Level:

## **Description**

Use **Program 10-20 : LAN Setup for External Equipment** to define the TCP port/address/etc. for communicating to external equipment.

### **Input Data**

| Type of External Equipment | 1 = CTI Server                             |
|----------------------------|--------------------------------------------|
|                            | 5 = SMDR Output                            |
|                            | 6 = DIM Output                             |
|                            | 9 = 1st Party CTI                          |
|                            | 11 = O&M Server                            |
|                            | 12 = Traffic Report Output                 |
|                            | 13 = Room Data Output for Hotel Service    |
|                            | 14 = IP-DECT Directory Access (V3.0 Added) |
|                            | , ,                                        |

| Item<br>No. | Item            | Input Data      | Default                                                                                                    |
|-------------|-----------------|-----------------|----------------------------------------------------------------------------------------------------|
| 01          | TCP Port        | 0 ~ 65535       | External Device 1 (CTI Server) = 0 External Device 5 (SMDR Output) = 0 External Device 6 (DIM Output) = 0 External Device 9 (1st Party CTI) = 0 External Device 11 (O&M Server) = 8080 External Device 12 (Traffic Report Output) = 0 External Device 13 (Room Data Output for Hotel Service) = 0 External Device 14 (IPDECT Directory Access) = 0 (V3.0 Added) |
| 03          | Keep Alive Time | 1 ~ 255 seconds | 30                                                                                                    |

#### **Conditions**

None

## **Feature Cross Reference**

None

Program

# Program 10 : System Configuration Setup 10-23 : SIP System Interconnection Setup

Level:

<u>SA</u>

Program

## **Description**

Use **Program 10-23 : SIP System Interconnection Setup** to determine if the system is interconnected and define the IP address of another system, call control port number and alias address for SL1000/SL1100 system interconnection.

### **Input Data**

| System Number | 001 ~ 1000 |
|---------------|------------|

| Item<br>No. | Item                   | Input Data                                                                              | Default    |
|-------------|------------------------|-----------------------------------------------------------------------------------------|------------|
| 01          | System Interconnection | 0 = No (Disable)<br>1 = Yes (Enable)                                                    | 0          |
| 02          | IP Address             | 0.0.0.0 ~ 126.255.255.254<br>128.0.0.1 ~ 191.255.255.254<br>192.0.0.1 ~ 223.255.255.254 | 0.0.0.0    |
| 03          | Call Control Port      | Read Only:<br>1 ~ 65535                                                                 | 1720       |
| 04          | Dial Number            | Up to 12 digits (0 ~ 9)                                                                 | No Setting |

### **Conditions**

None

### **Feature Cross Reference**

# Program 10 : System Configuration Setup 10-24 : Daylight Savings Setup

Level:

<u>SA</u>

## **Description**

Use **Program 10-24: Daylight Savings Setup** to set the options for daylight savings. As the telephone system is used globally, these settings define when the system should automatically adjust for daylight savings as it applies to the region in which the system is installed.

### **Input Data**

| Item<br>No. | Item                         | Input Data                         | Description                                                                                                    | Default |
|-------------|------------------------------|------------------------------------|----------------------------------------------------------------------------------------------------|---------|
| 01          | Daylight Savings<br>Mode     | 0 = Disable<br>1 = Enable          | Enable (1) or disable (0) the system ability to adjust the time for daylight savings/ standard time.                                             | 0       |
| 02          | Time for Daylight Savings    | 00:00 ~ 23:59                      | Enter the time of day when the system should adjust for daylight savings time.                                                                   | 02:00   |
| 03          | Start of Month (Summer Time) | 1 ~ 12<br>(Jan = 1, 2 = Feb, etc.) | Enter the month when the system should adjust the time for daylight savings time (01 ~ 12).                                                      | 4       |
| 04          | Start of Week                | 0 = Last Week of Month<br>0 ~ 5    | Enter the week of the month when the system should adjust the time for daylight savings time. The week will start on the day listed in 10-24-05. | 1       |
| 05          | Start of Week Day            | 1 ~ 7<br>(Sun = 1, Mon = 2, etc.)  | Enter the day of the week when the system should adjust the time for daylight savings time (01 = Sunday, 02 = Monday, etc.).                     | 1       |
| 06          | End of Month                 | 1 ~ 12<br>(Jan = 1, 2 = Feb, etc.) | Enter the month when the system should adjust the time for standard time (01 ~ 12).                                                              | 10      |
| 07          | End of Week                  | 0 = Last Week of Month<br>0 ~ 5    | Enter the week of the month when the system should adjust the time for standard time.  The week will start on the Day listed in 10-24-08.        | 0       |
| 08          | End of Week Day              | 1 ~ 7<br>(Sun = 1, Mon = 2, etc.)  | Enter the day of the week when the system should adjust the time for daylight savings time (01 = Sunday, 02 = Monday, etc.).                     | 1       |

### **Conditions**

None

### **Feature Cross Reference**

Clock/Calendar Display/Time and Date

**Program** 

## **Program 10: System Configuration Setup**

10-25 : H.323 Gateway Prefix Setup

Level:

SA

## **Description**

Use **Program 10-25**: **H.323 Gateway Prefix Setup** to set the gateway prefix registered to the outside gatekeeper.

#### **Input Data**

| Item<br>No. | Item                    | Input Data                    | Description                                                           | Default    | Related<br>Program |
|-------------|-------------------------|-------------------------------|-----------------------------------------------------------------------|------------|--------------------|
| 01          | Gateway Prefix<br>Entry | 0 = Off<br>1 = On             |                                                                       | 0          |                    |
| 02          | Gateway Prefix<br>Value | Up to 12 digits (0 ~ 9, *, #) | When Program 10-25-01 is set as 0 (Off) this setting will be ignored. | No Setting | 10-25-01           |

#### **Conditions**

None

## **Feature Cross Reference**

None

## **Program 10: System Configuration Setup**

10-26: IP System Operation Setup

Level:

## **Description**

Use **Program 10-26: IP System Operation Setup** to enable or disable the Peer to Peer feature for SIP MLT and SIP IP stations.

#### **Input Data**

| Item<br>No. | Item                       | Input Data                | Description                                                                   | Default |
|-------------|----------------------------|---------------------------|-------------------------------------------------------------------------------|---------|
| 02          | RTP Forwarding<br>Mode     | 0 = Disable<br>1 = Enable |                                                                               | 0       |
| 03          | SIP Peer to Peer<br>Mode   | 0 = Off<br>1 = On         |                                                                               | 1       |
| 04          | DR700 Peer to Peer<br>Mode | 0 = Off<br>1 = On         |                                                                               | 1       |
| 05          | SIP CTI Mode               | 0 = Disable<br>1 = Mode1  | When SIP CTI Mode is set as 1 (Mode1) it will ignore the setting at 10-26-03. | 0       |

#### **Conditions**

- Disabling 10-26-04 results in SIP MLT Station-to-SIP MLT Station calls using a DSP resource.
- SIP-to-SIP MLT Station does not support Peer to Peer function and will result in using a DSP resource.
- Disabling 10-26-03 results in SIP IP Station-to-SIP IP Station calls using a DSP resource.

### **Feature Cross Reference**

None

**Program** 

# Program 10 : System Configuration Setup 10-28 : SIP System Information Setup

Level: SA

## **Description**

Use Program 10-28: SIP System Information Setup to set up basic SIP trunking.

### **Input Data**

| Item<br>No. | Item                  | Input Data                                                                                                    | Description                                                                                                    | Default    |
|-------------|-----------------------|----------------------------------------------------------------------------------------------------|----------------------------------------------------------------------------------------------------|------------|
| 01          | Domain Name           | Up to 64 Characters<br>(ex. : UserID@Host-<br>Name.DomainName)                                                                                                    | Set the domain name of the SIP-URL.                                                                                                    | No Setting |
| 02          | Host Name             | Up to 48 Characters<br>(ex. : UserID@Host-<br>Name.DomainName)                                                                                                    | Set the host name of the SIP-URL.                                                                                                    | No Setting |
| 03          | Transport Protocol    | 0 = UDP<br>1 = TCP                                                                                                    | Set the protocol for the connection.                                                                                                    | 0          |
| 04          | UserID                | Up to 32 Characters When assigning the User ID, the ID may contain only alpha characters. (A space and/or special characters are not allowed in the User ID field). (ex.: UserID@Host-Name.DomainName) | User ID in the SIP Invite Setup message. Use it for outbound caller ID information if no information is assigned in commands 21-17, 21-19, 15-16, 14-12 and 10-36. A call cannot be completed across the span if there is no outbound CID info. The reason for this is: the from and display portion of the invite message would be blank, and it would not know where the call originated from. | No Setting |
| 05          | Domain Assignment     | 0 = IP Address<br>1 = Domain Name                                                                                                    | If the information from Telco was a domain name (siptrunk@sip.com) then set to domain. If the information for Telco was a IP address then set to IP Address.                                                                                                    | 0          |
| 06          | IP Trunk Port Binding | address then set to IP Address.                                                                                                    |                                                                                                    | 0          |

#### **Conditions**

None

Program

## **Feature Cross Reference**

None

Program

## **Program 10: System Configuration Setup** 10-29: SIP Server Information Setup

Level: SA

## **Description**

Use Program 10-29: SIP Server Information Setup to define the SIP Proxy setup for outbound/ inbound. The 10-29 commands are not used in non-registration mode.

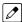

If entries are made in Program 10-29-xx for a SIP Server and the SIP Server is then removed or not used, the entries in Program 10-29-xx must be set back to their default settings. Even if 10-29-01 is set to 0 (off), the system still checks the settings in the remaining 10-29 programs.

### **Input Data**

| Item<br>No. | Item                          | Input Data                                                                                       | Description                                                                                                    | Default    |
|-------------|-------------------------------|--------------------------------------------------------------------------------------------------|----------------------------------------------------------------------------------------------------|------------|
| 01          | Default Proxy (Out-<br>bound) | 0 = Off<br>1 = On                                                                                | This sets whether the SIP message is always sent through the Default Proxy.                                                                                                    | 0          |
| 02          | Default Proxy (In-<br>bound)  | 0 = Off<br>1 = On                                                                                | Need to be registered in registration mode.<br>This sets whether the SIP message is always received through the Default Proxy.                                                                             | 0          |
| 03          | Default Proxy IP Address      | 0.0.0.0 ~<br>126.255.255.254<br>128.0.0.1 ~<br>191.255.255.254<br>192.0.0.1 ~<br>223.255.255.254 | This is optional and used if the provider gives you a proxy address that is different than the registration address. If the provider is using domain names instead of IP addresses, leave this at default. |            |
| 04          | Default Proxy Port<br>Number  | 0 ~ 65535                                                                                        | The port number of the Default Proxy is set.                                                                                                    | 5060       |
| 05          | Registrar Mode                | 0 = None<br>1 = Manual                                                                           | The mode registered in the registration server is set.                                                                                                    | 0          |
| 06          | Registrar IP Address          | 0.0.0.0 ~<br>126.255.255.254<br>128.0.0.1 ~<br>191.255.255.254<br>192.0.0.1 ~<br>223.255.255.254 | IP address of the SIP registration server is set.                                                                                                    |            |
| 07          | Registrar Port Num-<br>ber    | 0 ~ 65535                                                                                        | The port number of the SIP registration server is set.                                                                                                    | 5060       |
| 08          | DNS Server Mode               | 0 = Off<br>1 = On                                                                                | This setting determines if the DNS server is used.                                                                                                    | 0          |
| 09          | DNS Server IP Address         | 0.0.0.0 ~<br>126.255.255.254<br>128.0.0.1 ~<br>191.255.255.254<br>192.0.0.1 ~<br>223.255.255.254 | If 10-29-08 is 1, this is effective. This sets the IP address of the DNS server.                                                                                                    |            |
| 10          | DNS Port Number               | 0 ~ 65535                                                                                        | If 10-29-08 is 1, this is effective. This sets the port number of the DNS server.                                                                                                    | 53         |
| 11          | Registrar Domain<br>Name      | Up to 128 Characters                                                                             | This sets the domain name of the registration server.                                                                                                    | No Setting |

| Item<br>No. | Item                                                                                                    | Input Data                                                                                             | Description                                                                                                    | Default    |
|-------------|----------------------------------------------------------------------------------------------------|----------------------------------------------------------------------------------------------------|----------------------------------------------------------------------------------------------------|------------|
| 12          | Domain Name                                                                                                    | Up to 64 Characters                                                                                    | This specifies the domain name of the SIP server.                                                                                                    | No Setting |
| 13          | Proxy Host Name                                                                                                    | Up to 48 Characters                                                                                    | This specifies the host name of the SIP server.                                                                                                    | No Setting |
| 14          | SIP Carrier Choice<br>(V1.5 Changed)                                                                                                    | 0 ~ 26<br>1 = Carrier A<br>2 = Carrier B<br>:<br>7 = Carrier G<br>8 = Carrier H<br>:<br>26 = Carrier Z | This selects the carrier type of the SIP server. When Carrier A, B, or C is selected in PRG10-29-14, PRG10-29-16 Register Sub Mode is set "On" automatically.                                                                                                    | 0          |
| 15          | Registration Expiry<br>(Expire) Time                                                                                                    | 120 ~ 65535 seconds                                                                                    | This sets the expiration time when the SIP trunk registers to the Sip server. When half the time set here passes, the registration update is automatically done.                                                                                                    | 3600       |
| 16          | vite message) 1 = On (Deny invalid Invite message)  "register information that system SIP server" and the "Invite information that system receive" are different, sends "404 Not Found" message)  PRG10-29-05 Register Mode |                                                                                                    | Prevents an invalid Invite message. If the "register information that system send to SIP server" and the "Invite information that system receive" are different, system sends "404 Not Found" message. If PRG10-29-05 Register Mode is 0; Off, it is necessary to set 0; Off in PRG10-29-16. | 0          |
| 17          | DNS Source Port                                                                                                    | 0 ~ 65535                                                                                              | (10-29-08 must be On)<br>This sets the DNS source port number.                                                                                                    | 53         |

Program

10

## Conditions

None

## **Feature Cross Reference**

## **Program 10: System Configuration Setup**

10-30 : SIP Authentication Information Setup

Level:

## **Description**

Use **Program 10-30 : SIP Authentication Information Setup** to set the authentication options for SIP trunks.

### **Input Data**

| Item<br>No. | Item                 | Input Data          | Description                                                                               | Default    |
|-------------|----------------------|---------------------|-------------------------------------------------------------------------------------------|------------|
| 02          | User Name            | Up to 64 Characters | This sets the user name of the SIP trunk.                                                 | No Setting |
| 03          | Password             | Up to 32 Characters | This sets the SIP trunk password.  Web pro indicates password with * mark. (V3.0 Added)   | No Setting |
| 04          | Authentication Trial | 0~9                 | This is how many times it will try an authenticate before timing out and not registering. | 1          |

### **Conditions**

None

## **Feature Cross Reference**

None

## **Program 10: System Configuration Setup**

10-33 : SIP Registrar/Proxy Information Basic Setup

Level:

## **Description**

Use **Program 10-33 : SIP Registrar/Proxy Information Basic Setup** to set the registrar/proxy options for SIP extensions.

### **Input Data**

| Item<br>No. | Item                             | Input Data                | Description                                                                                                    | Default    |
|-------------|----------------------------------|---------------------------|----------------------------------------------------------------------------------------------------|------------|
| 01          | Registration Expire<br>Time      | 60 ~ 65535                | After this time expires, the UA's are forced to reregister with the CPU. This allows the CPU to keep a current location of the entire end UA's.                                                                                                    | 3600       |
| 02          | Authentication Mode              | 0 = Disable<br>1 = Enable | Check here if a password is desired for the IP SIP phones to register. When checked, 15-05-16 must have a password entered and also the SIP phone must have the same password. When using Authentication, the station number is the authorization name. | 0          |
| 03          | Registrar/Proxy Do-<br>main Name | Up to 64 Characters       | Set the domain name of the SIP proxy.                                                                                                    | No Setting |
| 04          | Registrar/Proxy Host<br>Name     | Up to 48 Characters       | Set the domain name of the SIP proxy.                                                                                                    | No Setting |

#### **Conditions**

None

## **Feature Cross Reference**

None

**Program** 

## **Program 10: System Configuration Setup**

10-36 : SIP Trunk Registration Information Setup

Level:

Program

## **Description**

Use **Program 10-36**: **SIP Trunk Registration Information Setup** to set the SIP trunk registration information.

#### **Input Data**

| Register ID | 1~31 |
|-------------|------|
|             |      |

| Item<br>No. | Item                    | Input Data                | Description                                                                                            | Default    |
|-------------|-------------------------|---------------------------|----------------------------------------------------------------------------------------------------|------------|
| 01          | Registration            | 0 = Disable<br>1 = Enable | This setting determines if the SIP trunk information is registered.                                    | 0          |
| 02          | User ID                 | Up to 32 Characters       | This sets the SIP trunk User ID.                                                                       | No Setting |
| 03          | Authentication User ID  | Up to 64 Characters       | This sets the SIP trunk Authentication User ID.                                                        | No Setting |
| 04          | Authentication Password | Up to 32 Characters       | This sets the SIP trunk authentication password.  Web pro indicates password with * mark. (V3.0 Added) |            |

### **Conditions**

None

## **Feature Cross Reference**

# Program 10 : System Configuration Setup 10-37 : UPnP Setup

Level:

## **Description**

Use **Program 10-37: UPnP Setup** to set the UPnP (Universal Plug and Play) options for SIP trunks.

## **Input Data**

| Item<br>No. | Item       | Input Data                               | Description                                                                                            | Default |
|-------------|------------|------------------------------------------|----------------------------------------------------------------------------------------------------|---------|
| 01          | UPnP Mode  | 0 = Disable<br>1 = Enable                | Router must support UPnP.                                                                              | 0       |
| 02          | Retry Time | 0, 60 ~ 3600<br>(1 ~ 59 cannot be input) | Set interval time to re-check the Router for the WAN IP address. When this set as 0 it will not retry. | 60      |

**Conditions** 

None

## **Feature Cross Reference**

None

**Program** 

# **Program 10: System Configuration Setup**

10-39 : Fractional Setup

Level:

## **Description**

Use Program 10-39: Fractional Setup to enable or disable the ability to use fractional T1 or PRI.

#### **Input Data**

| Item<br>No. | Item       | Input Data                                                                                                    | Description                                                                                | Default |
|-------------|------------|----------------------------------------------------------------------------------------------------|--------------------------------------------------------------------------------------------|---------|
| 01          | Fractional | 0 = Disable (when disabled the system will assign the PRI as a full PRI trunks.) 1 = Enable (when enabled the system will not assign any trunks to the PRI, the trunks must be manually configured.) | This program is used to enable/disable the system's ability to use a fractional PRI or T1. | 0       |

#### **Conditions**

None

## **Feature Cross Reference**

None

# Program 10 : System Configuration Setup 10-40 : IP Trunk Availability

Level:

## **Description**

Use **Program 10-40: IP Trunk Availability** to enable or disable the ability to use SIP trunks and assign the number of ports if IP Trunk is enabled.

### **Input Data**

| Slot Number | 0 |
|-------------|---|
|-------------|---|

| Item<br>No. | Item                  | Input Data                                              | Default |
|-------------|-----------------------|---------------------------------------------------------|---------|
| 01          | IP Trunk Availability | 0 = Disable<br>1 = Enable                               | 0       |
| 02          | Number of Ports       | 0-16 (Port) 0: 0 Port 4: 4 Port 8: 8 Port : 16: 16 Port | 0       |

#### **Conditions**

None

## **Feature Cross Reference**

None

**Program** 

# Program 10 : System Configuration Setup 10-42 : Virtual Loop Back Port Setting

Level:

## **Description**

Use **Program 10-42 : Virtual Loop Back Port Setting** to set the data for the Virtual Loop Back Port.

#### **Input Data**

| Item<br>No. | Item                        | Input Data                                         | Default |
|-------------|-----------------------------|----------------------------------------------------|---------|
| 01          | Number of Loop Back Ports   | 0 ~ 30 (0 = No Setting)                            | 0       |
| 02          | Logical Trunk Port Number   | Read Only:<br>1 ~ 126 (SL1000)<br>1 ~ 96 (SL1100)  | 0       |
| 03          | Logical Station Port Number | Read Only:<br>1 ~ 128 (SL1000)<br>1 ~ 120 (SL1100) | 0       |
| 04          | Layer 3 Timer Type          | 1 ~ 5                                              | 1       |
| 05          | Calling Party Number        | 0 = No<br>1 = Yes                                  | 1       |
| 06          | S-point DDI digits          | 0 ~ 4                                              | 0       |
| 07          | Call Busy Mode for S-point  | 0 = Alerting Message<br>1 = Disconnect Message     | 0       |

#### **Conditions**

None

## **Feature Cross Reference**

None

# **Program 10 : System Configuration Setup**

10-45 : IP Routing Table Setup

Level:

SA

## **Description**

Use **Program 10-45: IP Routing Table Setup** to set up the IP Routing Table.

### **Input Data**

| Routing Table Number | 001 ~ 100 |
|----------------------|-----------|
|                      |           |

| Item<br>No. | Item            | Input Data                                                                                                    | Default |
|-------------|-----------------|----------------------------------------------------------------------------------------------------|---------|
| 01          | Network Address | 0.0.0.0 ~ 126.255.255.254<br>128.0.0.0 ~ 191.255.255.254<br>192.0.0.0 ~ 223.255.255.254                                                                                                    | 0.0.0.0 |
| 02          | Subnet Mask     | 128.0.0.0   192.0.0.0   224.0.0.0   240.0.0.0   248.0.0.0   252.0.0.0   254.0.0.0   255.0.0.0   255.128.0.0   255.192.0.0   255.224.0.0   255.240.0.0   255.244.0.0   255.255.255.255.255.255.255.255.255.255 | 0.0.0.0 |
| 03          | Default Gateway | 0.0.0.0 ~ 126.255.255.254<br>128.0.0.1 ~ 191.255.255.254<br>192.0.0.1 ~ 223.255.255.254                                                                                                    | 0.0.0.0 |

#### **Conditions**

None

## **Feature Cross Reference**

None

**Program** 

# Program 10 : System Configuration Setup 10-46 : DR700 Server Information Setup

Level:

## **Description**

Use **Program 10-46: DR700 Server Information Setup** to set up the information of DR700 Server.

### **Input Data**

| Item<br>No. | Item                   | Input Data                           | Description                                                                                                    | Default    | Related<br>Program |
|-------------|------------------------|--------------------------------------|----------------------------------------------------------------------------------------------------|------------|--------------------|
| 01          | Register Mode          | 0 = Normal<br>1 = Auto<br>2 = Manual | Normal: When the phone boots up, it reports the ext. assigned in the phone or chooses the next available extension in the system. Password is not required. Auto: If set to Auto, the SIP user name and password must be entered on the actual IP phone. These settings must match 84-22/15-05-27, or the phone does not come on-line. Manual: When the phone boots up, it prompts user to enter a user ID and password before logging in. It checks this user ID/password against 84-22/15-05-27. If there is no match, the phone does not come online. | 0          |                    |
| 04          | Server Name            | Up to 32 characters                  | Assign the Server name to be used in the SIP URL.                                                                                                    | sipphd     |                    |
| 06          | Register Port          | 0 ~ 65535                            | Assign the port number in which the SIP messages are sent to on the VoIPDB. This same port number must be assigned in the SIP Multiline terminals. If this command is changed, it requires a CPU reset.                                                                                                    | 5080       |                    |
| 07          | Encryption Mode        | 0 = Off<br>1 = On                    |                                                                                                    | 0          |                    |
| 08          | Encryption Type        | Read Only:<br>0 = Mode 1             |                                                                                                    | 0          |                    |
| 09          | One Time Pass-<br>word | Up to 10 characters (0 ~ 9, *, #)    | Web pro indicates password with * mark. (V3.0 Added)                                                                                                    | No Setting | 10-46-07           |
| 10          | Start Port             | 1 ~ 128 (SL1000)<br>1 ~ 120 (SL1100) |                                                                                                    | 1          | 10-46-01           |
| 11          | Multicast IP Address   | 224.0.0.0 ~<br>239.255.255.255       | This sets the Multicast IP address so that two or more main devices don't overlap on the same network, or if Multicast is used by other IP services.                                                                                                    | 224.0.0.10 |                    |
| 12          | Multicast Port         | 0 ~ 65535                            |                                                                                                    | 30000      |                    |

Program

| Item<br>No. | Item                   | Input Data        | Description                                                                                            | Default | Related<br>Program |
|-------------|------------------------|-------------------|----------------------------------------------------------------------------------------------------|---------|--------------------|
| 13          | Subscribe Session Port | 0 ~ 65535         |                                                                                                    | 5081    |                    |
| 14          | NAT Mode               | 0 = Off<br>1 = On | When the system controls the SIP multiline terminal via the NAT router, this system data is set to On. | 0       |                    |

## **Conditions**

None

## **Feature Cross Reference**

None

Program

## **Program 10: System Configuration Setup**

10-47 : Terminal License Server Information Setup

Level:

## **Description**

Use **Program 10-47 : Terminal License Server Information Setup** to setup the information of Terminal License Server.

### **Input Data**

| Item<br>No. | Item                        | Input Data    | Description                                   | Default |
|-------------|-----------------------------|---------------|-----------------------------------------------|---------|
| 01          | Register Port of TCP<br>I/F | 0 ~ 65535     | This set the register port number of TCP I/F. | 6080    |
| 02          | TCP Keep Alive Time         | 1~255 seconds | This set the TCP keep alive time.             | 5       |

#### **Conditions**

None

## **Feature Cross Reference**

None

# **Program 10: System Configuration Setup**

10-48 : License Activation

Level:

## **Description**

Use **Program 10-48**: License Activation to turn on the license issued from the license server.

### **Input Data**

| Item<br>No. |                   |                            | Default    |
|-------------|-------------------|----------------------------|------------|
| 01          | Software Key Code | 20-digit character         | No Setting |
| 02          | Activation Code   | 8-digit hexadecimal number | No Setting |
| 03          | Feature Code      | 7-digit number             | No Setting |

**Conditions** 

The Key Operation for input item 03 is as follows;

(SL1000)

| Hold Key  | Edit next feature code     Up to 10 features code is possible to input at once.     Register the license when 10th feature code is edited. |
|-----------|----------------------------------------------------------------------------------------------------|
| Line Key1 | Edit previous feature code                                                                                                    |
| Line Key2 | Register the license                                                                                                    |

(SL1100)

| Hold Key           | Edit next feature code  • Up to 10 feature code is possible to input at once.  • Register the license when 10th feature code is edited. |
|--------------------|----------------------------------------------------------------------------------------------------|
| Soft Key2 (Back)   | Edit previous feature code                                                                                                    |
| Soft Key3 (Submit) | Register the license                                                                                                    |

## **Feature Cross Reference**

None

**Program** 

# **Program 10: System Configuration Setup**

10-49 : License File Activation

Level:

## **Description**

Use **Program 10-49**: **License File Activation** to enable the command to save the license file via CF Card which is issued from the license server.

## **Input Data**

| Item<br>No. | Item                         | Input Data                            | Default |
|-------------|------------------------------|---------------------------------------|---------|
| 01          | Save License File on CF Card | Dial 1 + Hold (Press Hold to cancel.) | -       |

#### **Conditions**

None

### **Feature Cross Reference**

None

# **Program 10: System Configuration Setup**

10-50: License Information

Level:

# **Description**

Use **Program 10-50**: License Information to confirm license information that is stored in a system.

## **Input Data**

| Feature Code Number | 000 ~ 9999 |
|---------------------|------------|
|                     |            |

| Item<br>No. | Item                            | Input Data              | Default |
|-------------|---------------------------------|-------------------------|---------|
| 01          | License Name                    | Read Only:<br>Character | -       |
| 02          | License Quantity                | Read Only:<br>0 ~ 32767 | -       |
| 03          | Campaign License Quantity       | Read Only:<br>0 ~ 32767 | -       |
| 04          | Campaign License Remaining Days | Read Only:<br>0 ~ 9999  | -       |

#### **Conditions**

None

## **Feature Cross Reference**

None

**Program** 

# Program 10 : System Configuration Setup 10-51 : PRI/T1/E1 Selection of PRI

Level:

# **Description**

Use Program 10-51: PRI/T1/E1 Selection of PRI to select whether the unit works as PRI, T1 or E1.

## Program

10

## **Input Data**

| Slot Number | 01 ~ 16 (V1.5 Changed) (SL1000) |
|-------------|---------------------------------|
|             | 01 ~ 09 (SL1100)                |

| Item<br>No. | Item                | Input Data                  | Description                                    | Default |
|-------------|---------------------|-----------------------------|------------------------------------------------|---------|
| 01          | PRI/T1/E1 Selection | 0 = PRI<br>1 = T1<br>2 = E1 | Chose whether the unit works as PRI, T1 or E1. | 0 = PRI |

#### **Conditions**

None

# **Feature Cross Reference**

None

# **Program 10: System Configuration Setup**

10-52: Free/Demo License Information

Level:

# **Description**

Use **Program 10-52**: **Free/Demo License Information** to display information on free of charge/Demo license.

### **Input Data**

| Item<br>No. | Item                                | Input Data             | Default |
|-------------|-------------------------------------|------------------------|---------|
| 01          | Remaining days of Free/Demo License | Read Only:<br>0 ~ 9999 | -       |

**Conditions** 

None

## **Feature Cross Reference**

None

**Program** 

# **Program 10: System Configuration Setup**

10-58: Network Address

Level:

(This Program is available for V1.5 or higher)

Program

10

# **Description**

Use **Program 10-58 : Network Address** to set the local network address when the SIP multiline terminal connects the system via a local router.

### **Input Data**

| Area Table 1 ~ 8 |
|------------------|
|------------------|

| Item<br>No. | Item            | Input Data                                                                                                    | Description                 | Default | Related<br>Program |
|-------------|-----------------|----------------------------------------------------------------------------------------------------|-----------------------------|---------|--------------------|
| 01          | Network Address | 0.0.0.0 ~<br>126.255.255.254  <br>128.0.0.1<br>~191.255.255.254  <br>192.0.0.1 ~<br>223.255.255.254                                                                           | Sets local network address. | 0.0.0.0 | 10-46-14           |
| 02          | Subnet Mask     | 248.0.0.0   252.0.0.0   254.0.0.0   255.0.0.0   255.128.0.0   255.128.0.0   255.224.0.0   255.224.0.0   255.224.0.0   255.255.255.0   255.255.255.255.255.255.255.255.255.255 | Sets local subnet mask.     | 0.0.0.0 | 10-46-14           |

#### **Conditions**

None

# **Feature Cross Reference**

None

Program

# **Program 10: System Configuration Setup**

10-60 : Audio Port Setup (SL1100)

Level:

Program

# **Description**

Use **Program 10-60 : Audio Port Setup** to defines which audio port on the 084M packages are used for BGM/External MOH.

## **Input Data**

| Audio Port Number | 1 = BGM<br>2 = External MOH |
|-------------------|-----------------------------|
|                   | Z - External Worl           |

| Item<br>No. | Item     | Input Data                                               | Description                                                                                                    | Default    |
|-------------|----------|----------------------------------------------------------|----------------------------------------------------------------------------------------------------|------------|
| 01          | Slot No. | 0 = No Used<br>1 = 1st KSU<br>4 = 2nd KSU<br>7 = 3rd KSU | Select which audio port on the 084M packages are used for BGM/External MOH. Audio Port Number 1 = BGM Audio Port Number 2 = External MOH | 1 (SL1100) |

#### **Conditions**

None

# **Feature Cross Reference**

None

# Program 10 : System Configuration Setup 10-61 : Relay Port Setup

Level:

# **Description**

Use **Program 10-61 : Relay Port Setup** to defines the relay port type on the 408M (SL1000) 084M (SL1100).

### **Input Data**

| Relay Port No. | 1 ~ 8 (SL1000) |
|----------------|----------------|
|                | 1 ~ 6 (SL1100) |

| Item<br>No. | Item                  | Input Data                                                                                                    | Default      |
|-------------|-----------------------|----------------------------------------------------------------------------------------------------|--------------|
| 01          | Relay Type            | 0 = No Setting<br>1 = External MOH<br>2 = BGM resource<br>3 = External Speaker<br>4 = Door Phone                                                                                    | 0            |
| 02          | Destination Selection | 10-61-01 = 1 or 2 : Not Use<br>10-61-01 = 3 : 1 ~ 3 External Speaker Message<br>No.<br>10-61-01 = 4 : 1 ~ 8 Door Phone No. (SL1000)<br>10-61-01 = 4 : 1 ~ 6 Door Phone No. (SL1100) | 0 (Not Used) |

#### **Conditions**

None

## **Feature Cross Reference**

None

Program

# Program 10 : System Configuration Setup 10-62 : NetBIOS Setting

Level:

# **Description**

Use 10-62: NetBIOS Setting to set the data of NetBIOS.

## **Input Data**

| Item<br>No. | Item         | Input Data                  | Description                                                                                         | Default                                  |
|-------------|--------------|-----------------------------|----------------------------------------------------------------------------------------------------|------------------------------------------|
| 01          | NetBIOS Mode | 0 = Disabled<br>1 = Enabled |                                                                                                    | 1                                        |
| 02          | NetBIOS Name | Maximum 15 characters       | Please avoid using Space between the words. Also when you create name please use all upper letters. | SL1000<br>(SL1000)<br>SL1100<br>(SL1100) |

### **Conditions**

None

# **Feature Cross Reference**

None

Program

# Program 10 : System Configuration Setup 10-63 : DHCP Client Setting

Level:

# **Description**

Use 10-63: DHCP Client Setting to set the data of DHCP Client.

## **Input Data**

| Item<br>No. | Item             | Input Data                  | Description                                                                                                    | Default |
|-------------|------------------|-----------------------------|----------------------------------------------------------------------------------------------------|---------|
| 01          | DHCP Client Mode | 0 = Disabled<br>1 = Enabled | If you are using IP phones/trunks it is recommended to not use the DHCP client function, a static IP address would be preferred. If you are going to still use the DHCP client function then the DHCP server should be setup so that the same IP address is always provided to the system.  When changing this program a system reset is required. | 0       |

**Conditions** 

None

## **Feature Cross Reference**

None

Program

# Program 11 : System Numbering 11-01 : System Numbering

Level:

## **Description**

Program

14

Use **Program 11-01: System Numbering** to set the system numbering plan. The numbering plan assigns the first and second digits dialed and affects the digits an extension user must dial to access other extensions and features, such as service codes and trunk codes. If the default numbering plan does not meet the site requirements, use this program to tailor the system numbering to the site.

#### Caution!

Improperly programming this option can adversely affect system operation. Make sure you thoroughly understand the default numbering plan before proceeding. If you must change the standard numbering, use the chart for Table 2-1 System Numbering Default Settings on page 2-61 to keep careful and accurate records of your changes. Before changing your numbering plan, use PC Pro to make a backup copy of your system data.

Changing the numbering plan consists of three steps:

#### Step 1: Enter the digit (s) you want to change

You can make either single or two digit entries. In the Dialed Number column in the Table 2-1 System Numbering Default Settings on page 2-61, the nX rows (e.g., 1X) are for single digit codes. The remaining rows (e.g., 11, 12, etc.) are for two digit codes.

- Entering a single digit affects all the Dialed Number entries beginning with that digit. For example, entering 6 affects all number plan entries beginning with 6. The entries you make in step 2 and step 3 below affect the entire range of numbers beginning with 6. (For example, if you enter 3 in step 2 the entries affected are 600 ~ 699. If you enter 4 in step 2 below, the entries affected are 6000 ~ 6999.)
- Entering two digits lets you define codes based on the first two digits a user dials. For example, entering 60 allows you to define the function of all codes beginning with 60. In the default program, only \* and # use 2-digit codes. All the other codes are single digit. If you enter a two digit code between 0 and 9, be sure to make separate entries for all the other two digit codes within the range as well. This is because in the default program all the two digit codes between 0 and 9 are undefined.

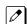

Defining codes based on more than 2 digits require a secondary program (Program 11-20) to define the codes.

#### Step 2: Specify the length of the code you want to change

After you specify a single or two digit code, you must tell the system how many digits comprise the code. This is the *Number of Digits Required* column in the Table 2-1 System Numbering Default Settings on page 2-61.

#### Step 3: Assign a function to the code selected

After entering a code and specifying its length, you must assign its function. This is the Dial Type column in the Table 2-1 System Numbering Default Settings on page 2-61. The choices are:

| Dial Types | Dial Type Descrip-<br>tion | Related Program | Note |
|------------|----------------------------|-----------------|------|
| 0          | Not Used                   |                 |      |

| Dial Types | Dial Type Descrip-<br>tion | Related Program                                                                                                    | Note |
|------------|----------------------------|----------------------------------------------------------------------------------------------------|------|
| 1          | Service Code               | 11-10: Service Code Setup (for System Administrator) on page 2-71 11-11: Service Code Setup (for Setup/Entry Operation) on page 2-75 11-12: Service Code Setup (for Service Access) on page 2-80 11-14: Service Code Setup (for Hotel) on page 2-85 11-15: Service Code Setup, Administrative (for Special Access) on page 2-87 11-16: Single Digit Service Code Setup on page 2-89 |      |
| 2          | Extension Number           | 11-02 : Extension Numbering on page 2-66<br>11-04 : Virtual Extension Numbering on page 2-67<br>11-07 : Department Group Pilot Numbers on page 2-68                                                                                                    |      |
| 3          | Trunk Access Code          | 11-09-01 : Trunk Access Code                                                                                                    |      |
| 4          | Special Trunk Access       | 11-09-02 : Trunk Access Code                                                                                                    |      |
| 5          | Operator Access            | 20-17 : Operator Extension on page 2-205                                                                                                    |      |
| 6          | F-Route Access             | 44-xx                                                                                                    |      |
| 9          | Dial Extension Analyze     | 11-20 : Dial Extension Analyze Table on page 2-91                                                                                                    |      |

**Program** 

11

0

Changing the Dial Type for a range of codes can have a dramatic affect on how your system operates. Assume, for example, the site is a hotel that has room numbers from  $100 \sim 399$ . To make extension numbers correspond to room numbers, you should use Program 11-02 to reassign extension numbers on each floor from 100 to 399. (Other applications might also require you to change entries in Program 11- $10 \sim 11$ -16.)

#### **Default**

See the following tables for default settings.

**Table 2-1 System Numbering Default Settings** 

| Dialed | Number of Dig | its Required | Dial Type |     |
|--------|---------------|--------------|-----------|-----|
|        | Default       | New          | Default   | New |
| 1X     | 3             |              | 2         |     |
| 11     | 0             |              | 0         |     |
| 12     | 0             |              | 0         |     |
| 13     | 0             |              | 0         |     |
| 14     | 0             |              | 0         |     |
| 15     | 0             |              | 0         |     |
| 16     | 0             |              | 0         |     |
| 17     | 0             |              | 0         |     |
| 18     | 0             |              | 0         |     |
| 19     | 0             |              | 0         |     |
| 10     | 0             |              | 0         |     |
| 1*     | 0             |              | 0         |     |
| 1#     | 0             |              | 0         |     |
|        |               |              |           |     |
| 2X     | 3             |              | 2         |     |

Dial Types : 1 = Service Code, 2 = Extension Number, 3 = Trunk Access, 4 = Special Trunk Access, 5 = Operator Access, 6 = Flexible Routing, 9 = Dial Extension Analyze, 0 = Not Used

| Dialed | Number of Dig | its Required | Dial Type |     |
|--------|---------------|--------------|-----------|-----|
|        | Default       | New          | Default   | New |
| 21     | 0             |              | 0         |     |
| 22     | 0             |              | 0         |     |
| 23     | 0             |              | 0         |     |
| 24     | 0             |              | 0         |     |
| 25     | 0             |              | 0         |     |
| 26     | 0             |              | 0         |     |
| 27     | 0             |              | 0         |     |
| 28     | 0             |              | 0         |     |
| 29     | 0             |              | 0         |     |
| 20     | 0             |              | 0         |     |
| 2*     | 0             |              | 0         |     |
| 2#     | 0             |              | 0         |     |
| 3X     | 3             |              | 2         |     |
| 31     | 0             |              | 0         |     |
| 32     | 0             |              | 0         |     |
| 33     | 0             |              | 0         |     |
| 34     | 0             |              | 0         |     |
| 35     | 0             |              | 0         |     |
| 36     | 0             |              | 0         |     |
| 37     | 0             |              | 0         |     |
| 38     | 0             |              | 0         |     |
| 39     | 0             |              | 0         |     |
| 30     | 0             |              | 0         |     |
| 3*     | 0             |              | 0         |     |
| 3#     | 0             |              | 0         |     |
| 4X     | 3             |              | 2         |     |
| 41     | 0             |              | 0         |     |
| 42     | 0             |              | 0         |     |
| 43     | 0             |              | 0         |     |
| 44     | 0             |              | 0         |     |
|        |               |              |           |     |
| 45     | 0             |              | 0         |     |
| 46     | 0             |              | 0         |     |
| 47     | 0             |              | 0         |     |
| 48     | 0             |              | 0         |     |
| 49     | 0             |              | 0         |     |
| 40     | 0             |              | 0         |     |

Program

11

4\*

4#

0

0

Dial Types : 1 = Service Code, 2 = Extension Number, 3 = Trunk Access, 4 = Special Trunk Access, 5 = Operator Access, 6 = Flexible Routing, 9 = Dial Extension Analyze, 0 = Not Used

| Dialed | Number of Dig | its Required | Dial T  | ype |
|--------|---------------|--------------|---------|-----|
|        | Default       | New          | Default | New |
| 5X     | 4             |              | 2       |     |
| 51     | 0             |              | 0       |     |
| 52     | 0             |              | 0       |     |
| 53     | 0             |              | 0       |     |
| 54     | 0             |              | 0       |     |
| 55     | 0             |              | 0       |     |
| 56     | 0             |              | 0       |     |
| 57     | 0             |              | 0       |     |
| 58     | 0             |              | 0       |     |
| 59     | 0             |              | 0       |     |
| 50     | 0             |              | 0       |     |
| 5*     | 0             |              | 0       |     |
| 5#     | 0             |              | 0       |     |
| 6X     | 3             |              | 2       |     |
| 61     | 0             |              | 0       |     |
| 62     | 0             |              | 0       |     |
| 63     | 0             |              | 0       |     |
| 64     | 0             |              | 0       |     |
| 65     | 0             |              | 0       |     |
| 66     | 0             |              | 0       |     |
| 67     | 0             |              | 0       |     |
| 68     | 0             |              | 0       |     |
| 69     | 0             |              | 0       |     |
| 60     | 0             |              | 0       |     |
| 6*     |               |              | 0       |     |
| 6#     | 0             |              | 0       |     |
|        |               |              |         |     |
| 7X     | 3             |              | 1       |     |
| 71     | 0             |              | 0       |     |
| 72     | 0             |              | 0       |     |
| 73     | 0             |              | 0       |     |
| 74     | 0             |              | 0       |     |
| 75     | 0             |              | 0       |     |
| 76     | 0             |              | 0       |     |
| 77     | 0             |              | 0       |     |
| 78     | 0             |              | 0       |     |
| 79     | 0             |              | 0       |     |
| 70     | 0             |              | 0       |     |
| 7*     | 0             |              | 0       |     |
| 7#     | 0             |              | 0       |     |
|        |               |              |         |     |

Program

Dial Types : 1 = Service Code, 2 = Extension Number, 3 = Trunk Access, 4 = Special Trunk Access, 5 = Operator Access, 6 = Flexible Routing, 9 = Dial Extension Analyze, 0 = Not Used

| Dialed | Number of Digits Required |     | Dial Type |     |
|--------|---------------------------|-----|-----------|-----|
|        | Default                   | New | Default   | New |
| 0)/    | 2                         |     |           |     |
| 8X     | 3                         |     | 1         |     |
| 81     | 0                         |     | 0         |     |
| 82     | 0                         |     | 0         |     |
| 83     | 0                         |     | 0         |     |
| 84     | 0                         |     | 0         |     |
| 85     | 0                         |     | 0         |     |
| 86     | 0                         |     | 0         |     |
| 87     | 0                         |     | 0         |     |
| 88     | 0                         |     | 0         |     |
| 89     | 0                         |     | 0         |     |
| 80     | 0                         |     | 0         |     |
| 8*     | 0                         |     | 0         |     |
| 8#     | 0                         |     | 0         |     |
|        |                           |     |           |     |
| 9X     | 1                         |     | 5         |     |
| 91     | 0                         |     | 0         |     |
| 92     | 0                         |     | 0         |     |
| 93     | 0                         |     | 0         |     |
| 94     | 0                         |     | 0         |     |
| 95     | 0                         |     | 0         |     |
| 96     | 0                         |     | 0         |     |
| 97     | 0                         |     | 0         |     |
| 98     | 0                         |     | 0         |     |
| 99     | 0                         |     | 0         |     |
| 90     | 0                         |     | 0         |     |
| 9*     | 0                         |     | 0         |     |
| 9#     | 0                         |     | 0         |     |
|        |                           |     |           |     |
| 0X     | 1                         |     | 3         |     |
| 01     | 0                         |     | 0         |     |
| 02     | 0                         |     | 0         |     |
| 03     | 0                         |     | 0         |     |
| 04     | 0                         |     | 0         |     |
| 05     | 0                         |     | 0         |     |
| 06     | 0                         |     | 0         |     |
| 07     | 0                         |     | 0         |     |
| 08     | 0                         |     | 0         |     |
| 09     | 0                         |     | 0         |     |
| 00     | 0                         |     | 0         |     |
| 0*     | 0                         |     | 0         |     |

Program

Dial Types: 1 = Service Code, 2 = Extension Number, 3 = Trunk Access, 4 = Special Trunk Access, 5 = Operator Access, 6 = Flexible Routing, 9 = Dial Extension Analyze, 0 = Not Used

| Dialed | Number of Digits Required |     | Dial Type |     |
|--------|---------------------------|-----|-----------|-----|
|        | Default                   | New | Default   | New |
| 0#     | 0                         |     | 0         |     |
| *X     | 4                         |     | 4         |     |
|        |                           |     |           |     |
| *1     | 0                         |     | 0         |     |
| *2     | 0                         |     | 0         |     |
| *3     | 0                         |     | 0         |     |
| *4     | 0                         |     | 0         |     |
| *5     | 0                         |     | 0         |     |
| *6     | 0                         |     | 0         |     |
| *7     | 0                         |     | 0         |     |
| *8     | 0                         |     | 0         |     |
| *9     | 0                         |     | 0         |     |
| *0     | 0                         |     | 0         |     |
| **     | 0                         |     | 0         |     |
| *#     | 0                         |     | 0         |     |
|        |                           |     |           |     |
| #X     | 0                         |     | 0         |     |
| #1     | 2                         |     | 1         |     |
| #2     | 2                         |     | 1         |     |
| #3     | 2                         |     | 1         |     |
| #4     | 2                         |     | 1         |     |
| #5     | 2                         |     | 1         |     |
| #6     | 2                         |     | 1         |     |
| #7     | 2                         |     | 1         |     |
| #8     | 2                         |     | 1         |     |
| #9     | 2                         |     | 1         |     |
| #0     | 2                         |     | 1         |     |
| #*     | 4                         |     | 1         |     |
| ##     | 2                         |     | 1         |     |

### **Conditions**

None

## **Feature Cross Reference**

• Flexible System Numbering

Program

# **Program 11: System Numbering**

11-02: Extension Numbering

Level:

# **Description**

Program

Use **Program 11-02: Extension Numbering** to set the extension number. The extension number can have up to four digits (SL1000) eight digits (SL1100). The first/second digit (s) of the number should be assigned in Program 11-01 or Program 11-20. This allows an employee to move to a new location (port) and retain the same extension number.

#### **Input Data**

| Extension Port Number | 001 ~ 128 (SL1000) |
|-----------------------|--------------------|
|                       | 001 ~ 120 (SL1100) |

| Item<br>No. | Item             | Input Data                                                             | Description                                                                                                    | Default                                                                                                    |
|-------------|------------------|------------------------------------------------------------------------|----------------------------------------------------------------------------------------------------|----------------------------------------------------------------------------------------------------|
| 01          | Extension Number | Dial (Up to 4 digits)<br>(SL1000)<br>Dial (Up to 8 digits)<br>(SL1100) | Set up extension numbers for multiline telephones, single line telephones and IP telephones.  Extension number assignments cannot be duplicated in Programs 11-02, and 11-07. | Extension Port<br>Number : Extension Number<br>001 ~ 128 : 200<br>~ 327 (SL1000)<br>001 ~ 120 : 200<br>~ 319 (SL1100) |

#### **Conditions**

None

#### **Feature Cross Reference**

- · Department Calling
- Flexible System Numbering
- Intercom

# **Program 11: System Numbering**

11-04: Virtual Extension Numbering

Level:

# **Description**

Use **Program 11-04 : Virtual Extension Numbering** to define the virtual extension numbers. The extension number can have up to four (SL1000) eight (SL1100) digits. The first/second digit (s) of the number should be assigned in Program 11-01 or Program 11-20.

### **Input Data**

| Virtual Extension Numbers 001 ~ 050 |
|-------------------------------------|
|-------------------------------------|

| Item<br>No. | Item             | Input Data                                                             | Description                                                                                               | Default                                                                    |
|-------------|------------------|------------------------------------------------------------------------|----------------------------------------------------------------------------------------------------|----------------------------------------------------------------------------|
| 01          | Extension Number | Dial (Up to 4 digits)<br>(SL1000)<br>Dial (Up to 8 digits)<br>(SL1100) | Set up Virtual Extension numbers.  The extension number cannot be duplicated in Programs 11-02 and 11-07. | Virtual Port Num-<br>ber : Extension<br>Number<br>1 ~ 50 : No Set-<br>ting |

#### **Conditions**

None

## **Feature Cross Reference**

• Flexible System Numbering

**Program** 

# **Program 11: System Numbering**

# 11-07: Department Group Pilot Numbers

Level:

# **Description**

Program

Use **Program 11-07**: **Department Group Pilot Numbers** to assign a pilot number to each Department Group set up in Program 16-02. The pilot number is the number users dial for Department Calling and Department Step Calling. The pilot number can have up to four (SL1000) eight (SL1100) digits. The first and second digits of the number should be assigned in Program 11-01 or Program 11-20 as type 2.

#### **Input Data**

| Department (Extension) Group Number | 01 ~ 32 |
|-------------------------------------|---------|
|                                     |         |

| Item<br>No. | Item                            | Input Data                                                             | Description                                                                                                    | Default    | Related<br>Program                                                                                                    |
|-------------|---------------------------------|------------------------------------------------------------------------|----------------------------------------------------------------------------------------------------|------------|----------------------------------------------------------------------------------------------------|
| 01          | Extension Group<br>Pilot Number | Dial (Up to 4 digits)<br>(SL1000)<br>Dial (Up to 8 digits)<br>(SL1100) | Use this program to assign department group pilot numbers. The number set up by Program 11-02 (Extension Numbering) cannot be used. The extension number cannot be duplicated in Programs 11-02 and 11-07. | No Setting | 16-01:     Department     (Extension)     Group     Basic     Data     Setup     16-02:     Department     Group     Assignment for     Extensions     16-03:     Secondary Department     Group |

#### **Conditions**

None

### **Feature Cross Reference**

- · Department Calling
- · Department Step Calling

# **Program 11: System Numbering**

11-09: Trunk Access Code

Level:

# **Description**

Use **Program 11-09 : Trunk Access Code** to assign the trunk access code. The trunk access code can be set from  $1 \sim 4$  digits which is defined to type 3 and 4 in Program 11-01. This is the code extension users dial to access Automatic Route Selection (ARS/F-Route). The Individual Trunk Access Code is used when Trunk Group Routing is desired for an outgoing line.

#### Caution!

The digit 9 is defined in Program 11-01 as Dial Type () with the Number of Digits Required set to (). If you change the trunk access code in Program 11-09, you must make the corresponding changes in Program 11-01.

### **Input Data**

| Item<br>No. | Item                 | Input Data               | Description                                                                                                    | Default | Related<br>Program                                                                                                    |
|-------------|----------------------|--------------------------|----------------------------------------------------------------------------------------------------|---------|----------------------------------------------------------------------------------------------------|
| 01          | Trunk Access<br>Code | Dial (Up to four digits) | Use this program to assign the trunk access code. This is the code extension users dial to access Automatic Route Selection (ARS/F-Route). | 0       | • 11-01: System Numbering • 14-01 ~ 07: Basic Trunk Data Setup • 14-05: Trunk Group • 14-06: Trunk Group Routing • 21-02: Trunk Group Routing For Extensions |

**Program** 

| Item<br>No. | Item                           | Input Data               | Description                                                                                                    | Default    | Related<br>Program                                                                                                    |
|-------------|--------------------------------|--------------------------|----------------------------------------------------------------------------------------------------|------------|----------------------------------------------------------------------------------------------------|
| 02          | 2nd Trunk Route<br>Access Code | Dial (Up to four digits) | Use this program to define additional trunk access codes. When a user dials the Alternate Trunk Route Access Code, the system routes their call to the Alternate Trunk Route. | No Setting | • 11-01: System Numbering • 14-01 ~ 07: Basic Trunk Data Setup • 14-05: Trunk Group • 14-06: Trunk Group Routing • 21-02: Trunk Group Routing • 21-15: Individual Trunk Group Routing for Extensions |

Program

11

### **Conditions**

None

# **Feature Cross Reference**

- Automatic Route Selection (ARS/F-Route)
- · Central Office Calls, Placing
- Trunk Group Routing

# **Program 11: System Numbering**

11-10 : Service Code Setup (for System Administrator)

Level:

# **Description**

Use **Program 11-10**: **Service Code Setup (for System Administrator)** to customize the Service Codes for the System Administrator. You can customize additional Service Codes in Programs 11-11 ~ 11-16. The following chart shows:

- The number of each code (01 ~ 50).
- The function of the Service Code.
- The type of telephones that can use the Service Code.
- The default entry. For example, dialing item 26 allows users to force a trunk line to disconnect.

### **Input Data**

| Item<br>No. | Item                                                              | Input Data                                                                           | Description        | Default | Related<br>Program |
|-------------|-------------------------------------------------------------------|--------------------------------------------------------------------------------------|--------------------|---------|--------------------|
| 01          | Night Mode<br>Switching                                           | 0~9, *, # Maximum of<br>4 digit (SL1000)<br>0~9, *, # Maximum of<br>8 digit (SL1100) | Terminal: MLT, SLT | 818     | 12-xx<br>20-07-01  |
| 02          | Change of music on hold tone                                      | 0~9, *, # Maximum of 4 digit                                                         | Terminal: MLT      | 881     | 10-04              |
| 03          | Setting the System Time                                           | 0~9, *, # Maximum of<br>4 digit (SL1000)<br>0~9, *, # Maximum of<br>8 digit (SL1100) | Terminal: MLT      | 828     |                    |
| 04          | Storing Common<br>Speed Dialing<br>Numbers                        | 0~9, *, # Maximum of<br>4 digit (SL1000)<br>0~9, *, # Maximum of<br>8 digit (SL1100) | Terminal: MLT      | 853     |                    |
| 05          | Storing Group<br>Speed Dialing<br>Numbers                         | 0~9, *, # Maximum of<br>4 digit (SL1000)<br>0~9, *, # Maximum of<br>8 digit (SL1100) | Terminal: MLT      | 854     |                    |
| 06          | Setting the Automatic Transfer for Each Trunk Line                | 0~9, *, # Maximum of<br>4 digit (SL1000)<br>0~9, *, # Maximum of<br>8 digit (SL1100) | Terminal: MLT      | 833     | 24-04-01           |
| 07          | Canceling the<br>Automatic Trans-<br>fer for Each<br>Trunk Line   | 0~9, *, # Maximum of<br>4 digit (SL1000)<br>0~9, *, # Maximum of<br>8 digit (SL1100) | Terminal: MLT      | 834     | 24-04-01           |
| 08          | Setting the Desti-<br>nation for Auto-<br>matic Trunk<br>Transfer | 0~9, *, # Maximum of<br>4 digit (SL1000)<br>0~9, *, # Maximum of<br>8 digit (SL1100) | Terminal: MLT      | 835     | 24-04-01           |
| 09          | Charging Cost<br>Display by the<br>Supervisor                     | 0~9, *, # Maximum of<br>4 digit (SL1000)<br>0~9, *, # Maximum of<br>8 digit (SL1100) | Terminal: MLT      | 771     |                    |

**Program** 

| Item<br>No. | Item                                                                                  | Input Data                                                                           | Description                                                                  | Default | Related<br>Program   |
|-------------|---------------------------------------------------------------------------------------|--------------------------------------------------------------------------------------|------------------------------------------------------------------------------|---------|----------------------|
| 11          | Entry Credit for Toll Restriction                                                     | 0~9, *, # Maximum of<br>4 digit (SL1000)<br>0~9, *, # Maximum of<br>8 digit (SL1100) | Terminal: MLT                                                                | 774     |                      |
| 12          | Night Mode<br>Switching for<br>Other Group                                            | 0~9, *, # Maximum of<br>4 digit (SL1000)<br>0~9, *, # Maximum of<br>8 digit (SL1100) | Terminal: MLT                                                                | 718     | 12-xx<br>20-07-01    |
| 16          | Leaving Message<br>Waiting (Re-<br>quires CPU to be<br>licensed for Ho-<br>tel/Motel) | 0~9, *, # Maximum of<br>4 digit (SL1000)<br>0~9, *, # Maximum of<br>8 digit (SL1100) | Terminal: MLT                                                                | 726     | 11-11-09             |
| 17          | Dial Block by Su-<br>pervisor                                                         | 0~9, *, # Maximum of<br>4 digit (SL1000)<br>0~9, *, # Maximum of<br>8 digit (SL1100) | Terminal: MLT                                                                | 701     | 90-19                |
| 18          | Off-Premise Call<br>Forward by Door<br>Box                                            | 0~9, *, # Maximum of<br>4 digit (SL1000)<br>0~9, *, # Maximum of<br>8 digit (SL1100) | Terminal: MLT                                                                | 822     | 13-05                |
| 20          | VRS - Record/<br>Erase Message                                                        | 0~9, *, # Maximum of<br>4 digit (SL1000)<br>0~9, *, # Maximum of<br>8 digit (SL1100) | Terminal: MLT, SLT Define Service Code for VRS message recording or erasing. | 716     | 20-07-13             |
| 21          | VRS - General<br>Message Play-<br>back                                                | 0~9, *, # Maximum of<br>4 digit (SL1000)<br>0~9, *, # Maximum of<br>8 digit (SL1100) | Terminal: MLT, SLT                                                           | 711     | 20-07-14             |
| 22          | VRS - Record or<br>Erase General<br>Message                                           | 0~9, *, # Maximum of<br>4 digit (SL1000)<br>0~9, *, # Maximum of<br>8 digit (SL1100) | Terminal: MLT, SLT                                                           | 712     | 20-07-15             |
| 23          | SMDR - Extension Accumulated Printout                                                 | 0~9, *, # Maximum of<br>4 digit (SL1000)<br>0~9, *, # Maximum of<br>8 digit (SL1100) | Terminal: MLT                                                                | 721     | 20-07-18             |
| 24          | SMDR - Group<br>Accumulated<br>Printout Code                                          | 0~9, *, # Maximum of<br>4 digit (SL1000)<br>0~9, *, # Maximum of<br>8 digit (SL1100) | Terminal: MLT                                                                | 722     | 20-07-19             |
| 25          | Account Code<br>Accumulated<br>Printout Code                                          | 0~9, *, # Maximum of<br>4 digit (SL1000)<br>0~9, *, # Maximum of<br>8 digit (SL1100) | Terminal: MLT                                                                | 723     | 20-07-20             |
| 26          | Forced Trunk<br>Disconnect                                                            | 0~9, *, # Maximum of<br>4 digit (SL1000)<br>0~9, *, # Maximum of<br>8 digit (SL1100) | Terminal: MLT, SLT                                                           | 724     | 20-07-11             |
| 27          | Trunk Port Disa-<br>ble for Outgoing<br>Calls                                         | 0~9, *, # Maximum of<br>4 digit (SL1000)<br>0~9, *, # Maximum of<br>8 digit (SL1100) | Terminal: MLT, SLT                                                           | 745     | 20-07-12             |
| 32          | Set Private Call<br>Refuse                                                            | 0~9, *, # Maximum of<br>4 digit (SL1000)<br>0~9, *, # Maximum of<br>8 digit (SL1100) | Terminal: MLT, SLT                                                           | 746     | 14-01-27<br>20-07-24 |
| 33          | Entry Caller ID<br>Refuse                                                             | 0~9, *, # Maximum of<br>4 digit (SL1000)<br>0~9, *, # Maximum of<br>8 digit (SL1100) | Terminal: MLT                                                                | 747     | 20-07-25             |

Program

| Item<br>No. | Item                                            | Input Data                                                                           | Description                                                                                                    | Default | Related<br>Program   |
|-------------|-------------------------------------------------|--------------------------------------------------------------------------------------|----------------------------------------------------------------------------------------------------|---------|----------------------|
| 34          | Set Caller ID Refuse                            | 0~9, *, # Maximum of<br>4 digit (SL1000)<br>0~9, *, # Maximum of<br>8 digit (SL1100) | Terminal: MLT, SLT                                                                                                    | 748     | 14-01-27<br>20-07-25 |
| 35          | Dial-In Mode<br>Switching                       | 0~9, *, # Maximum of<br>4 digit (SL1000)<br>0~9, *, # Maximum of<br>8 digit (SL1100) | Terminal: MLT, SLT                                                                                                    | 709     | 20-07-26             |
| 41          | Date Setting                                    | 0~9, *, # Maximum of<br>4 digit (SL1000)<br>0~9, *, # Maximum of<br>8 digit (SL1100) | Terminal: MLT                                                                                                    | 789     | 20-07-30             |
| 42          | Maintenance<br>Service                          | 0~9, *, # Maximum of<br>4 digit (SL1000)<br>0~9, *, # Maximum of<br>8 digit (SL1100) | Terminal: MLT                                                                                                    | 743     |                      |
| 43          | VRS Incoming                                    | 0~9, *, # Maximum of<br>4 digit (SL1000)<br>0~9, *, # Maximum of<br>8 digit (SL1100) | Terminal: MLT                                                                                                    | 878     | 13-04<br>15-02-55    |
| 44          | Cutting the tele-<br>phone power                | 0~9, *, # Maximum of<br>4 digit (SL1000)<br>0~9, *, # Maximum of<br>8 digit (SL1100) | Terminal: MLT, SLT Sets the Service Code for power cutting. (for Administrator) PRG11-10-44 Input dial is Max 4 (SL1000) 8 (SL1100) digits.                           | 831     |                      |
| 45          | Room Monitor<br>Permit                          | 0~9, *, # Maximum of<br>4 digit (SL1000)<br>0~9, *, # Maximum of<br>8 digit (SL1100) | Terminal: MLT, SLT Sets Service Code (SC) for Room monitor on/off to terminal. SC+1+Extension Number; Room Monitor enable SC+0+Extension Number; Room Monitor disable | 710     |                      |
| 46          | Watch Message<br>Setting                        | 0~9, *, # Maximum of<br>4 digit (SL1000)<br>0~9, *, # Maximum of<br>8 digit (SL1100) | Terminal: MLT, SLT Service Code setting for Watching message recording to VRS.                                                                                        | 714     |                      |
| 47          | Warning Mes-<br>sage Setting                    | 0~9, *, # Maximum of<br>4 digit (SL1000)<br>0~9, *, # Maximum of<br>8 digit (SL1100) | Terminal: MLT, SLT Service Code setting for Warning message recording to VRS.                                                                                         | 715     |                      |
| 48          | Auto Dial Setting<br>for Security Sen-<br>sor   | 0~9, *, # Maximum of<br>4 digit (SL1000)<br>0~9, *, # Maximum of<br>8 digit (SL1100) | Terminal: MLT Service Code setting for destination number when Warning mode detected.                                                                                 | 717     |                      |
| 49          | Auto Dial Setting<br>for Remote In-<br>spection | 0~9, *, # Maximum of<br>4 digit (SL1000)<br>0~9, *, # Maximum of<br>8 digit (SL1100) | Terminal: MLT Service Code setting for destination number when remote inspection detects no answer.                                                                   | 719     |                      |
| 50          | Night-mode Skip<br>(Own Group)                  | 0~9, *, # Maximum of<br>4 digit (SL1000)<br>0~9, *, # Maximum of<br>8 digit (SL1100) | Terminal: MLT, SLT                                                                                                    | 787     |                      |

MLT = Multiline TerminalSLT = Single Line Telephone

## **Conditions**

None

Program

# **Feature Cross Reference**

None

Program

# **Program 11: System Numbering**

# 11-11: Service Code Setup (for Setup/Entry Operation)

Level:

# **Description**

Use **Program 11-11**: **Service Code Setup (for Setup/Entry Operation)** to customize the Service Codes which are used for registration and setup. You can customize additional Service Codes in Programs 11-10, and 11-12 ~ 11-16.

The following chart shows:

- The number of each code (01 ~ 69 (SL1000) 01 ~ 72 (SL1100)).
- · The function of the Service Code.
- What type of telephones can use the Service Code.
- The default entry. For example, users to turn on or turn off Background Music by dialing the number set at item 18.

#### **Input Data**

| Item<br>No. | Item                             | Input Data                                                                           | Description        | Default | Related<br>Program |
|-------------|----------------------------------|--------------------------------------------------------------------------------------|--------------------|---------|--------------------|
| 01          | Call Forward - All               | 0~9, *, # Maximum of<br>4 digit (SL1000)<br>0~9, *, # Maximum of<br>8 digit (SL1100) | Terminal: MLT, SLT | 848     |                    |
| 02          | Call Forward -<br>Busy           | 0~9, *, # Maximum of<br>4 digit (SL1000)<br>0~9, *, # Maximum of<br>8 digit (SL1100) | Terminal: MLT, SLT | #1      |                    |
| 03          | Call Forward - No<br>Answer      | 0~9, *, # Maximum of<br>4 digit (SL1000)<br>0~9, *, # Maximum of<br>8 digit (SL1100) | Terminal: MLT, SLT | 845     |                    |
| 04          | Call Forward -<br>Busy/No Answer | 0~9, *, # Maximum of<br>4 digit (SL1000)<br>0~9, *, # Maximum of<br>8 digit (SL1100) | Terminal: MLT, SLT | 844     |                    |
| 05          | Call Forward -<br>Both Ring      | 0~9, *, # Maximum of<br>4 digit (SL1000)<br>0~9, *, # Maximum of<br>8 digit (SL1100) | Terminal: MLT, SLT | 842     |                    |
| 07          | Call Forwarding -<br>Follow-Me   | 0~9, *, # Maximum of<br>4 digit (SL1000)<br>0~9, *, # Maximum of<br>8 digit (SL1100) | Terminal: MLT, SLT | 846     |                    |
| 08          | Do Not Disturb                   | 0~9, *, # Maximum of<br>4 digit (SL1000)<br>0~9, *, # Maximum of<br>8 digit (SL1100) | Terminal: MLT, SLT | 847     |                    |
| 09          | Answer Message<br>Waiting        | 0~9, *, # Maximum of<br>4 digit (SL1000)<br>0~9, *, # Maximum of<br>8 digit (SL1100) | Terminal: MLT, SLT | *0      | 11-10-16           |

**Program** 

Item

**Input Data** 

Item

No.

Related

**Program** 

Default

Description

Terminal: MLT

Allows an extension user to change

the COS of another extension. Must

be allowed in Program 20-13-28.

Program

11

24

Change Station

Class of Service

0~9. \*. # Maximum of

0~9, \*, # Maximum of

4 digit (SL1000)

8 digit (SL1100)

777

20-13-28

| Item<br>No. | Item                                                                         | Input Data                                                                           | Description        | Default | Related<br>Program            |
|-------------|------------------------------------------------------------------------------|--------------------------------------------------------------------------------------|--------------------|---------|-------------------------------|
| 25          | Automatic Trans-<br>fer Setup for<br>Each Extension<br>Group                 | 0~9, *, # Maximum of<br>4 digit (SL1000)<br>0~9, *, # Maximum of<br>8 digit (SL1100) | Terminal: MLT, SLT | 702     | 20-11-17<br>24-05             |
| 26          | Automatic Trans-<br>fer Cancellation<br>for Each Exten-<br>sion Group        | 0~9, *, # Maximum of<br>4 digit (SL1000)<br>0~9, *, # Maximum of<br>8 digit (SL1100) | Terminal: MLT, SLT | 703     |                               |
| 27          | Destination of<br>Automatic Trans-<br>fer Each Exten-<br>sion Group          | 0~9, *, # Maximum of<br>4 digit (SL1000)<br>0~9, *, # Maximum of<br>8 digit (SL1100) | Terminal: MLT      | 704     | 20-11-17<br>24-05             |
| 28          | Delayed Transfer<br>for Every Exten-<br>sion Group                           | 0~9, *, # Maximum of<br>4 digit (SL1000)<br>0~9, *, # Maximum of<br>8 digit (SL1100) | Terminal: MLT, SLT | 705     | 20-11-17<br>24-05<br>24-02-08 |
| 29          | Delayed Transfer<br>Cancellation for<br>Each Extension<br>Group              | 0~9, *, # Maximum of<br>4 digit (SL1000)<br>0~9, *, # Maximum of<br>8 digit (SL1100) | Terminal: MLT, SLT | 706     | 20-11-17                      |
| 30          | DND Setup for<br>Each Extension<br>Group                                     | 0~9, *, # Maximum of<br>4 digit (SL1000)<br>0~9, *, # Maximum of<br>8 digit (SL1100) | Terminal: MLT, SLT | 707     |                               |
| 31          | DND Cancella-<br>tion for Each Ex-<br>tension Group                          | 0~9, *, # Maximum of<br>4 digit (SL1000)<br>0~9, *, # Maximum of<br>8 digit (SL1100) | Terminal: MLT, SLT | 708     |                               |
| 33          | Dial Block                                                                   | 0~9, *, # Maximum of<br>4 digit (SL1000)<br>0~9, *, # Maximum of<br>8 digit (SL1100) | Terminal: MLT, SLT | 700     |                               |
| 34          | Temporary Toll<br>Restriction Over-<br>ride                                  | 0~9, *, # Maximum of<br>4 digit (SL1000)<br>0~9, *, # Maximum of<br>8 digit (SL1100) | Terminal: MLT, SLT | 875     | 21-07                         |
| 35          | Pilot Group With-<br>drawing                                                 | 0~9, *, # Maximum of<br>4 digit (SL1000)<br>0~9, *, # Maximum of<br>8 digit (SL1100) | Terminal: MLT, SLT | 750     |                               |
| 36          | Toll Restriction<br>Override                                                 | 0~9, *, # Maximum of<br>4 digit (SL1000)<br>0~9, *, # Maximum of<br>8 digit (SL1100) | Terminal: MLT, SLT | 763     | 21-14                         |
| 37          | Ring Volume Set                                                              | 0~9, *, # Maximum of<br>4 digit (SL1000)<br>0~9, *, # Maximum of<br>8 digit (SL1100) | Terminal: MLT      | 829     |                               |
| 38          | Programmable<br>Function Key<br>Programming (2-<br>Digit Service Co-<br>des) | 0~9, *, # Maximum of<br>4 digit (SL1000)<br>0~9, *, # Maximum of<br>8 digit (SL1100) | Terminal: MLT      | 852     | 15-07<br>11-11-17             |
| 39          | Station Speed Di-<br>al Number Entry<br>(V2.0 Added)<br>(SL1000)             | 0~9, *, # Maximum of<br>4 digit                                                      | Terminal: MLT, SLT | 855     |                               |
| 39          | Station Speed Di-<br>al Number Entry<br>(SL1100)                             | 0~9, *, # Maximum of<br>8 digit                                                      | Terminal: MLT, SLT | 855     |                               |

Program

Item Default Related Item **Input Data** Description No. **Program** 15-07 41 **Tandem Ringing** 0~9, \*, # Maximum of Terminal: MLT, SLT 744 4 digit (SL1000) 30-03 0~9, \*, # Maximum of 8 digit (SL1100) **Headset Mode** 0~9, \*, # Maximum of Terminal: MLT, SLT 43 788 4 digit (SL1000) Switching 0~9, \*, # Maximum of 8 digit (SL1100) Set/Cancel Call 0~9, \*, # Maximum of Terminal: MLT, SLT 24-09 45 782 Forward All 4 digit (SL1000) (Split) 0~9, \*, # Maximum of 8 digit (SL1100) Set/Cancel Call 0~9, \*, # Maximum of Terminal: MLT, SLT 24-09 46 783 **Forward Busy** 4 digit (SL1000) 0~9, \*, # Maximum of (Split) 8 digit (SL1100) 47 Set/Cancel Call 0~9, \*, # Maximum of Terminal: MLT, SLT 24-09 784 Forward No An-4 digit (SL1000) swer (Split) 0~9, \*, # Maximum of 8 digit (SL1100) Set/Cancel Call 0~9, \*, # Maximum of Terminal: MLT, SLT 24-09 48 785 Forward Busy No 4 digit (SL1000) 0~9, \*, # Maximum of Answer (Split) 8 digit (SL1100) Set/Cancel Call 0~9, \*, # Maximum of Terminal: MLT, SLT 24-09 49 786 Forward Both 4 digit (SL1000) Ring (Split) 0~9, \*, # Maximum of 8 digit (SL1100) 50 Set Message 0~9, \*, # Maximum of Terminal: SLT No Setting 4 digit (SL1000) Waiting Indication 0~9, \*, # Maximum of 8 digit (SL1100) 51 Cancel Message 0~9, \*, # Maximum of Terminal: SLT No Setting 4 digit (SL1000) Waiting Indica-0~9, \*, # Maximum of 8 digit (SL1100) Set/Cancel Call 0~9, \*, # Maximum of Terminal: MLT, SLT 24-09 52 791 Forward All Des-4 digit (SL1000) tination (No 0~9, \*, # Maximum of Split) 8 digit (SL1100) Set/Cancel Call Terminal: MLT, SLT 24-09 53 0~9, \*, # Maximum of 792 Forward Busy 4 digit (SL1000) **Destination (No** 0~9, \*, # Maximum of Split) 8 digit (SL1100) Set/Cancel Call 0~9, \*, # Maximum of Terminal: MLT, SLT 24-09 54 793 Forward No An-4 digit (SL1000) swer Destination 0~9, \*, # Maximum of (No Split) 8 digit (SL1100) 55 **Call Forward** 0~9, \*, # Maximum of Terminal: MLT, SLT 794 24-09 **Busy No Answer** 4 digit (SL1000) **Destination (No** 0~9, \*, # Maximum of Split) 8 digit (SL1100) 58 **Call Forward** 0~9, \*, # Maximum of Terminal: MLT, SLT 795 with Personal 4 digit (SL1000) Greeting 0~9, \*, # Maximum of 8 digit (SL1100) Call Forward to 0~9, \*, # Maximum of Terminal: MLT, SLT 796 15-01-08 59 Attendant except 4 digit (SL1000) 0~9, \*, # Maximum of Busy 8 digit (SL1100)

**Program** 

| Item<br>No. | Item                                                             | Input Data                                                                           | Description        | Default    | Related<br>Program                           |
|-------------|------------------------------------------------------------------|--------------------------------------------------------------------------------------|--------------------|------------|----------------------------------------------|
| 60          | Call Forward to<br>Attendant/No An-<br>swer                      | 0~9, *, # Maximum of<br>4 digit (SL1000)<br>0~9, *, # Maximum of<br>8 digit (SL1100) | Terminal: MLT, SLT | 797        | 15-01-09                                     |
| 62          | Adjust of Head-<br>set Ring Volume                               | 0~9, *, # Maximum of<br>4 digit (SL1000)<br>0~9, *, # Maximum of<br>8 digit (SL1100) | Terminal: MLT      | No Setting | 11-11-37<br>15-02-12<br>15-02-41<br>15-02-42 |
| 65          | Headset Mode<br>Switching                                        | 0~9, *, # Maximum of<br>4 digit (SL1000)<br>0~9, *, # Maximum of<br>8 digit (SL1100) | Terminal: MLT      | 798        |                                              |
| 66          | Dial Control Key<br>Operation<br>(SL1000)                        | 0~9, *, # Maximum of<br>4 digit (SL1000)                                             | Terminal: MLT      | 877        |                                              |
| 68          | IntraMail Lan-<br>guage Selection<br>for own exten-<br>sion      | 0~9, *, # Maximum of<br>4 digit (SL1000)<br>0~9, *, # Maximum of<br>8 digit (SL1100) | Terminal: MLT,SLT  | 764        | 47-02-16                                     |
| 69          | IntraMail Lan-<br>guage Selection<br>for specific ex-<br>tension | 0~9, *, # Maximum of<br>4 digit (SL1000)<br>0~9, *, # Maximum of<br>8 digit (SL1100) | Terminal: MLT,SLT  | 765        | 20-13-53<br>47-02-16                         |
| 70          | Backlight Bright-<br>ness                                        | 0~9, *, # Maximum of<br>4 digit (SL1000)<br>0~9, *, # Maximum of<br>8 digit (SL1100) | Terminal: MLT      | 805        | 15-02-61 ~<br>15-02-63                       |
| 71          | Auto Backlight                                                   | 0~9, *, # Maximum of<br>4 digit (SL1000)<br>0~9, *, # Maximum of<br>8 digit (SL1100) | Terminal: MLT      | 806        | 15-02-64<br>15-02-65                         |
| 72          | Headset V.An-<br>nounce                                          | 0~9, *, # Maximum of<br>4 digit (SL1000)<br>0~9, *, # Maximum of<br>8 digit (SL1100) | Terminal: MLT      | 814        |                                              |
| 73          | Select Incoming<br>Ring Tones at<br>trunk (V1.5 Add-<br>ed)      | 0~9, *, # Maximum of<br>4 digit (SL1000)<br>0~9, *, # Maximum of<br>8 digit (SL1100) | Terminal: MLT      | 861        | 15-28-01                                     |

MLT = Multiline TerminalSLT = Single Line Telephone

### **Conditions**

None

# **Feature Cross Reference**

None

Program

# **Program 11: System Numbering**

11-12 : Service Code Setup (for Service Access)

Level:

# **Description**

Use **Program 11-12**: **Service Code Setup (for Service Access)** to customize the Service Codes which are used for service access. You can customize additional Service Codes in Programs 11-10, 11-11, and 11-14 through 11-16.

The following chart shows:

- The number of each code (01 ~ 64).
- · The function of the Service Code.
- The type of telephones that can use the Service Code.
- The default entry. For example, dialing (Item 05) cancels a previously set Camp- On.
- Programs that may be affected with the changing the code.

#### **Input Data**

| Item<br>No. | Item                                          | Input Data                                                                           | Description                                                                                                    | Default | Related<br>Program |
|-------------|-----------------------------------------------|--------------------------------------------------------------------------------------|----------------------------------------------------------------------------------------------------|---------|--------------------|
| 01          | Bypass Call                                   | 0~9, *, # Maximum of<br>4 digit (SL1000)<br>0~9, *, # Maximum of<br>8 digit (SL1100) | Terminal: MLT, SLT Activating Call Forwarding/Do Not Disturb Override. This code is available only if you disable the voice mail Single Digit dialing code in Program 11-16-09. | 807     |                    |
| 02          | Conference                                    | 0~9, *, # Maximum of<br>4 digit (SL1000)<br>0~9, *, # Maximum of<br>8 digit (SL1100) | Terminal: MLT, SLT                                                                                                    | 826     |                    |
| 03          | Override (Off-<br>Hook Signaling)             | 0~9, *, # Maximum of<br>4 digit (SL1000)<br>0~9, *, # Maximum of<br>8 digit (SL1100) | Terminal: MLT, SLT                                                                                                    | 809     |                    |
| 04          | Set Camp-On                                   | 0~9, *, # Maximum of<br>4 digit (SL1000)<br>0~9, *, # Maximum of<br>8 digit (SL1100) | Terminal: MLT, SLT                                                                                                    | 850     |                    |
| 05          | Cancel Camp-On                                | 0~9, *, # Maximum of<br>4 digit (SL1000)<br>0~9, *, # Maximum of<br>8 digit (SL1100) | Terminal: MLT, SLT                                                                                                    | 870     |                    |
| 06          | Switching of<br>Voice Call and<br>Signal Call | 0~9, *, # Maximum of<br>4 digit (SL1000)<br>0~9, *, # Maximum of<br>8 digit (SL1100) | Terminal: MLT, SLT                                                                                                    | 812     |                    |
| 07          | Step Call                                     | 0~9, *, # Maximum of<br>4 digit (SL1000)<br>0~9, *, # Maximum of<br>8 digit (SL1100) | Terminal: MLT, SLT                                                                                                    | 808     |                    |

Program

| Item<br>No. | Item                                                         | Input Data                                                                           | Description                                                                                                    | Default | Related<br>Program |
|-------------|--------------------------------------------------------------|--------------------------------------------------------------------------------------|----------------------------------------------------------------------------------------------------|---------|--------------------|
| 08          | Barge-In                                                     | 0~9, *, # Maximum of<br>4 digit (SL1000)<br>0~9, *, # Maximum of<br>8 digit (SL1100) | Terminal: MLT, SLT                                                                                                    | 810     |                    |
| 09          | Change to STG<br>(Department<br>Group) All Ring              | 0~9, *, # Maximum of<br>4 digit (SL1000)<br>0~9, *, # Maximum of<br>8 digit (SL1100) | Terminal: MLT, SLT                                                                                                    | 780     | 16-02              |
| 10          | Station Speed Dialing                                        | 0~9, *, # Maximum of<br>4 digit (SL1000)<br>0~9, *, # Maximum of<br>8 digit (SL1100) | Assign the service code used for accessing common speed dialing (system speed dialing) bins. The service code assigned must be within your valid numbering plan in PRG. | #2      |                    |
| 11          | Group Speed Dialing                                          | 0~9, *, # Maximum of<br>4 digit (SL1000)<br>0~9, *, # Maximum of<br>8 digit (SL1100) | Terminal: MLT, SLT                                                                                                    | #4      |                    |
| 12          | Last Number Dial                                             | 0~9, *, # Maximum of<br>4 digit (SL1000)<br>0~9, *, # Maximum of<br>8 digit (SL1100) | Terminal: MLT, SLT                                                                                                    | #5      |                    |
| 13          | Saved Number<br>Dial                                         | 0~9, *, # Maximum of<br>4 digit (SL1000)<br>0~9, *, # Maximum of<br>8 digit (SL1100) | Terminal: MLT, SLT                                                                                                    | 815     |                    |
| 14          | Trunk Group Access                                           | 0~9, *, # Maximum of<br>4 digit (SL1000)<br>0~9, *, # Maximum of<br>8 digit (SL1100) | Terminal: MLT, SLT                                                                                                    | 804     |                    |
| 15          | Specified Trunk<br>Access                                    | 0~9, *, # Maximum of<br>4 digit (SL1000)<br>0~9, *, # Maximum of<br>8 digit (SL1100) | Terminal: MLT, SLT                                                                                                    | #0      |                    |
| 17          | Clear Last Num-<br>ber Dialing Data                          | 0~9, *, # Maximum of<br>4 digit (SL1000)<br>0~9, *, # Maximum of<br>8 digit (SL1100) | Terminal: MLT, SLT                                                                                                    | 876     |                    |
| 18          | Clear Saved<br>Number Dialing<br>Data                        | 0~9, *, # Maximum of<br>4 digit (SL1000)<br>0~9, *, # Maximum of<br>8 digit (SL1100) | Terminal: MLT, SLT                                                                                                    | 885     |                    |
| 19          | Internal Group<br>Paging                                     | 0~9, *, # Maximum of<br>4 digit (SL1000)<br>0~9, *, # Maximum of<br>8 digit (SL1100) | Terminal: MLT, SLT                                                                                                    | 801     | 31-01-01           |
| 20          | External Paging                                              | 0~9, *, # Maximum of<br>4 digit (SL1000)<br>0~9, *, # Maximum of<br>8 digit (SL1100) | Terminal: MLT, SLT                                                                                                    | 803     |                    |
| 21          | Meet-Me Answer<br>to Specified In-<br>ternal Paging<br>Group | 0~9, *, # Maximum of<br>4 digit (SL1000)<br>0~9, *, # Maximum of<br>8 digit (SL1100) | Terminal: MLT, SLT                                                                                                    | 864     | 31-02-01           |
| 22          | Meet-Me Answer<br>to External Pag-<br>ing                    | 0~9, *, # Maximum of<br>4 digit (SL1000)<br>0~9, *, # Maximum of<br>8 digit (SL1100) | Terminal: MLT, SLT                                                                                                    | 865     |                    |

Program

Program

11

8 digit (SL1100)

| Item<br>No. | Item                                         | Input Data                                                                           | Description                                                                                                    | Default | Related<br>Program   |
|-------------|----------------------------------------------|--------------------------------------------------------------------------------------|----------------------------------------------------------------------------------------------------|---------|----------------------|
| 38          | General Purpose<br>Indication                | 0~9, *, # Maximum of<br>4 digit (SL1000)<br>0~9, *, # Maximum of<br>8 digit (SL1100) | Terminal: MLT, SLT                                                                                                    | 883     | 15-07-56<br>15-07-57 |
| 40          | Station Speed Dialing (V2.0 Added) (SL1000)  | 0~9, *, # Maximum of<br>4 digit                                                      | Terminal: MLT, SLT                                                                                                    | #7      |                      |
| 40          | Station Speed Dialing (SL1100)               | 0~9, *, # Maximum of<br>8 digit                                                      | Terminal: MLT, SLT                                                                                                    | #7      |                      |
| 41          | Voice Over<br>(SL1100)                       | 0~9, *, # Maximum of<br>8 digit                                                      | Terminal: MLT                                                                                                    | 890     | 11-16-08             |
| 42          | Flash on Trunk<br>lines                      | 0~9, *, # Maximum of<br>4 digit (SL1000)<br>0~9, *, # Maximum of<br>8 digit (SL1100) | Terminal: SLT                                                                                                    | #3      |                      |
| 43          | Answer No-Ring<br>Line (Universal<br>Answer) | 0~9, *, # Maximum of<br>4 digit (SL1000)<br>0~9, *, # Maximum of<br>8 digit (SL1100) | Terminal: MLT, SLT                                                                                                    | #9      | 14-05<br>14-06       |
| 44          | Callback Test for SLT                        | 0~9, *, # Maximum of<br>4 digit (SL1000)<br>0~9, *, # Maximum of<br>8 digit (SL1100) | Terminal: SLT                                                                                                    | 899     |                      |
| 45          | Enabled On<br>Hook When<br>Holding (SLT)     | 0~9, *, # Maximum of<br>4 digit (SL1000)<br>0~9, *, # Maximum of<br>8 digit (SL1100) | Terminal: SLT                                                                                                    | 849     | 15-03-07             |
| 46          | Answer On Hook<br>When Holding<br>(SLT)      | 0~9, *, # Maximum of<br>4 digit (SL1000)<br>0~9, *, # Maximum of<br>8 digit (SL1100) | Terminal: SLT                                                                                                    | 859     | 15-03-08             |
| 47          | Call Waiting Answer/Split Answer             | 0~9, *, # Maximum of<br>4 digit (SL1000)<br>0~9, *, # Maximum of<br>8 digit (SL1100) | Terminal: SLT<br>Splitting (switching) between calls                                                                                                    | 894     | 11-12-03             |
| 48          | Account Code                                 | 0~9, *, # Maximum of<br>4 digit (SL1000)<br>0~9, *, # Maximum of<br>8 digit (SL1100) | Terminal: SLT                                                                                                    | ##      |                      |
| 51          | VM Access                                    | 0~9, *, # Maximum of<br>4 digit (SL1000)<br>0~9, *, # Maximum of<br>8 digit (SL1100) | Terminal: MLT, SLT                                                                                                    | *8      |                      |
| 53          | Live Recording at SLT                        | 0~9, *, # Maximum of<br>4 digit (SL1000)<br>0~9, *, # Maximum of<br>8 digit (SL1100) | Terminal: MLT, SLT                                                                                                    | 754     |                      |
| 54          | VRS Routing for ANI/DNIS                     | 0~9, *, # Maximum of<br>4 digit (SL1000)<br>0~9, *, # Maximum of<br>8 digit (SL1100) | Terminal: MLT, SLT Use when setting up ANI/DNIS Routing to the VRS Automated Attendant. Using the Transfer feature, this also allows a call to be transferred to the VRS. | 882     |                      |
| 56          | E911 Alarm Shut<br>Off                       | 0~9, *, # Maximum of<br>4 digit (SL1000)<br>0~9, *, # Maximum of<br>8 digit (SL1100) | Terminal: MLT Enter the Service Code that an extension user can dial to shut off the E911 Alarm Ring.                                                                     | 886     | 21-01-13<br>21-01-14 |

Program

| Item<br>No. | Item                          | Input Data                                                                           | Description                                                                                                    | Default | Related<br>Program |
|-------------|-------------------------------|--------------------------------------------------------------------------------------|----------------------------------------------------------------------------------------------------|---------|--------------------|
| 57          | Tandem Trunk-<br>ing          | 0~9, *, # Maximum of<br>4 digit (SL1000)<br>0~9, *, # Maximum of<br>8 digit (SL1100) | Terminal: MLT, SLT                                                                                                    | #8      |                    |
| 58          | Transfer Into<br>Conference   | 0~9, *, # Maximum of<br>4 digit (SL1000)<br>0~9, *, # Maximum of<br>8 digit (SL1100) | Terminal: MLT, SLT Assign the Service Code a user dials to Transfer a call to a Conference call.                                    | 884     |                    |
| 59          | Trunk Drop Operation for SLT  | 0~9, *, # Maximum of<br>4 digit (SL1000)<br>0~9, *, # Maximum of<br>8 digit (SL1100) | Terminal: SLT                                                                                                    | 760     |                    |
| 60          | Directory Dialing<br>(SL1000) | 0~9, *, # Maximum of<br>4 digit (SL1000)<br>0~9, *, # Maximum of<br>8 digit (SL1100) | Terminal: MLT                                                                                                    | 887     |                    |
| 62          | Security Sensor<br>Reset      | 0~9, *, # Maximum of<br>4 digit (SL1000)<br>0~9, *, # Maximum of<br>8 digit (SL1100) | Terminal: MLT, SLT Service Code setting for cancel Warning message sending and emergency call.                                      | 816     |                    |
| 63          | Watch Mode<br>Start           | 0~9, *, # Maximum of<br>4 digit (SL1000)<br>0~9, *, # Maximum of<br>8 digit (SL1100) | Terminal: MLT, SLT Service Code (SC) setting for on/off watch mode. SC+1;Watch mode start SC+0; Watch mode end.                     | 817     |                    |
| 64          | Security Sensor<br>Mode Start | 0~9, *, # Maximum of<br>4 digit (SL1000)<br>0~9, *, # Maximum of<br>8 digit (SL1100) | Terminal: MLT, SLT Service Code (SC) setting for on/off security sensor. SC+1; Start sensor detection SC+0; Ignore sensor detection | 819     |                    |

Program

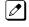

MLT = Multiline TerminalSLT = Single Line Telephone

## **Conditions**

None

# **Feature Cross Reference**

None

# **Program 11: System Numbering**

11-14 : Service Code Setup (for Hotel)

Level:

# **Description**

Use **Program 11-14**: **Service Code Setup (for Hotel)** to customize the Service Codes which are used with the Hotel/Motel feature. You can customize additional Service Codes in Programs 11-10 ~ 11-12, 11-15 and 11-16. The Service Codes can be used only at telephones registered as hotel terminals in Program 42-02.

The following chart shows:

- The number of each code (01 ~ 19).
- The function of the Service Code.
- The type of telephones that can use the Service Code.
- · The default entry.

#### **Input Data**

| Item<br>No. | Item                                    | Input Data                                                                           | Description                                                                                                    | Default |
|-------------|-----------------------------------------|--------------------------------------------------------------------------------------|----------------------------------------------------------------------------------------------------|---------|
| 01          | Set DND for Own Extension               | 0~9, *, # Maximum of 4<br>digit (SL1000)<br>0~9, *, # Maximum of 8<br>digit (SL1100) | Terminal: MLT, SLT Determine what the service code should be for an internal party to set DND for own extension.                 | 727     |
| 02          | Cancel DND for Own<br>Extension         | 0~9, *, # Maximum of 4<br>digit (SL1000)<br>0~9, *, # Maximum of 8<br>digit (SL1100) | Terminal: MLT, SLT Determine what the service code should be for an internal party to cancel DND for own extension.              | 728     |
| 03          | Set DND for Other Extension             | 0~9, *, # Maximum of 4<br>digit (SL1000)<br>0~9, *, # Maximum of 8<br>digit (SL1100) | Terminal: MLT, SLT Determine what the service code should be for an internal party to set DND for another extension.             | 729     |
| 04          | Cancel DND for Other Extension          | 0~9, *, # Maximum of 4<br>digit (SL1000)<br>0~9, *, # Maximum of 8<br>digit (SL1100) | Terminal: MLT, SLT Determine what the service code should be for an internal party to cancel DND for another extension.          | 730     |
| 05          | Set Wake Up Call for<br>Own Extension   | 0~9, *, # Maximum of 4<br>digit (SL1000)<br>0~9, *, # Maximum of 8<br>digit (SL1100) | Terminal: MLT, SLT Determine what the service code should be for an internal party to set wake up call for own extension.        | 731     |
| 06          | Cancel Wake Up Call for Own Extension   | 0~9, *, # Maximum of 4<br>digit (SL1000)<br>0~9, *, # Maximum of 8<br>digit (SL1100) | Terminal: MLT, SLT Determine what the service code should be for an internal party to cancel wake up call for own extension.     | 732     |
| 07          | Set Wake Up Call for<br>Other Extension | 0~9, *, # Maximum of 4<br>digit (SL1000)<br>0~9, *, # Maximum of 8<br>digit (SL1100) | Terminal: MLT, SLT Determine what the service code should be for an internal party to set wake up call for another extension.    | 733     |
| 08          | Cancel Wake Up Call for Other Extension | 0~9, *, # Maximum of 4<br>digit (SL1000)<br>0~9, *, # Maximum of 8<br>digit (SL1100) | Terminal: MLT, SLT Determine what the service code should be for an internal party to cancel wake up call for another extension. | 734     |

**Program** 

| Item<br>No. | Item                                               | Input Data                                                                           | Description                                                                                                    | Default |
|-------------|----------------------------------------------------|--------------------------------------------------------------------------------------|----------------------------------------------------------------------------------------------------|---------|
| 09          | Set Room to Room<br>Call Restriction               | 0~9, *, # Maximum of 4<br>digit (SL1000)<br>0~9, *, # Maximum of 8<br>digit (SL1100) | Terminal: MLT, SLT Determine what the service code should be for an internal party to Set Room to Room Call Restriction.                       | 735     |
| 10          | Cancel Room to<br>Room Call Restriction<br>(Hotel) | 0~9, *, # Maximum of 4<br>digit (SL1000)<br>0~9, *, # Maximum of 8<br>digit (SL1100) | Terminal: MLT, SLT Determine what the service code should be for an internal party to cancel Room to Room Call Restriction.                    | 736     |
| 11          | Change Toll Restriction Class for Other Extension  | 0~9, *, # Maximum of 4<br>digit (SL1000)<br>0~9, *, # Maximum of 8<br>digit (SL1100) | Terminal: MLT, SLT Determine what the service code should be for an internal party to change the toll restriction class for another extension. | 737     |
| 12          | Check-In                                           | 0~9, *, # Maximum of 4<br>digit (SL1000)<br>0~9, *, # Maximum of 8<br>digit (SL1100) | Terminal: MLT, SLT Determine what the service code should be for an internal party to check-in another extension.                              | 738     |
| 13          | Check-Out                                          | 0~9, *, # Maximum of 4<br>digit (SL1000)<br>0~9, *, # Maximum of 8<br>digit (SL1100) | Terminal: MLT, SLT Determine what the service code should be for an internal party to check-out another extension.                             | 739     |
| 14          | Room Status Change for Own Extension               | 0~9, *, # Maximum of 4<br>digit (SL1000)<br>0~9, *, # Maximum of 8<br>digit (SL1100) | Terminal: MLT, SLT Determine what the service code should be for an internal party to change room status on their extension.                   | 740     |
| 15          | Room Status Change for Other Extension             | 0~9, *, # Maximum of 4<br>digit (SL1000)<br>0~9, *, # Maximum of 8<br>digit (SL1100) | Terminal: MLT, SLT Determine what the service code should be for an internal party to change room status on another extension.                 | 741     |
| 16          | Room Status Output                                 | 0~9, *, # Maximum of 4<br>digit (SL1000)<br>0~9, *, # Maximum of 8<br>digit (SL1100) | Terminal: MLT Determine what the service code should be for an internal party to output the status of hotel rooms via a printer.               | 742     |
| 17          | Hotel Room Monitor                                 | 0~9, *, # Maximum of 4<br>digit (SL1000)<br>0~9, *, # Maximum of 8<br>digit (SL1100) | Terminal: MLT, SLT Determine what the service code should be for initiating Hotel Room Monitor.                                                | 770     |
| 18          | Hotel PMS Toll Restriction Set (V2.0 Added)        | 0~9, *, # Maximum of 4<br>digit (SL1000)<br>0~9, *, # Maximum of 8<br>digit (SL1100) | Terminal: MLT Determine what the service code should be for setting toll restriction class at hotel extension.                                 | 766     |
| 19          | Hotel Room Data Set                                | 0~9, *, # Maximum of 4<br>digit (SL1000)<br>0~9, *, # Maximum of 8<br>digit (SL1100) | Terminal: MLT, SLT                                                                                                    | 781     |

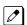

MLT = Multiline TerminalSLT = Single Line Telephone

### **Conditions**

None

# **Feature Cross Reference**

Hotel/Motel

# **Program 11: System Numbering**

11-15 : Service Code Setup, Administrative (for Special Access)

Level: IN

# **Description**

Use Program 11-15: Service Code Setup, Administrative (for Special Access) to customize the special access Service Codes which are used by the administrator in the Hotel/Motel feature. You can customize additional Service Codes in Programs 11-10 ~ 11-14 and 11-16.

The following chart shows:

- The number of each code (01 ~ 14).
- · The function of the Service Code.
- What type of telephones can use the Service Code.
- · The default entry.
- Programs that may be affected when changing the code.

#### **Input Data**

| Item<br>No. | Item                                     | Input Data                                                                           | Description   | Default    | Related<br>Program |
|-------------|------------------------------------------|--------------------------------------------------------------------------------------|---------------|------------|--------------------|
| 01          | Remote Mainte-<br>nance                  | 0~9, *, # Maximum of<br>4 digit (SL1000)<br>0~9, *, # Maximum of<br>8 digit (SL1100) |               | 830        |                    |
| 05          | System Program-<br>ming Mode, Log-<br>On | 0~9, *, # Maximum of<br>4 digit (SL1000)<br>0~9, *, # Maximum of<br>8 digit (SL1100) | Terminal: MLT | # * #*     | 11-01              |
| 09          | Transfer to Incoming Ring<br>Group       | 0~9, *, # Maximum of<br>4 digit (SL1000)<br>0~9, *, # Maximum of<br>8 digit (SL1100) |               | No Setting |                    |
| 12          | Extension Data<br>Swap                   | 0~9, *, # Maximum of<br>4 digit (SL1000)<br>0~9, *, # Maximum of<br>8 digit (SL1100) | Terminal: MLT | No Setting | 92-04              |
| 13          | Remote Access from DISA                  | 0~9, *, # Maximum of<br>4 digit (SL1000)<br>0~9, *, # Maximum of<br>8 digit (SL1100) |               | No Setting | 22-02              |
| 14          | Modem Access                             | 0~9, *, # Maximum of<br>4 digit (SL1000)<br>0~9, *, # Maximum of<br>8 digit (SL1100) |               | 840        |                    |

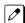

MLT = Multiline Terminal $SLT = Single\ Line\ Telephone$  **Program** 

### **Conditions**

None

# **Feature Cross Reference**

None

Program

# **Program 11: System Numbering**

11-16: Single Digit Service Code Setup

Level:

### **Description**

Use **Program 11-16**: **Single Digit Service Code Setup** to customize the one-digit Service Codes used when a busy or ring back signal is heard. You can customize additional Service Codes in Programs 11-10 ~ 11-15.

The following chart shows:

- The number of each code (01 ~ 11).
- · The function of the Service Code.
- The default entry. For example, dialing 1 (Item 03) when calling an extension switches the call from either a voice or signal call (depending on how it is currently defined).
- Programs that may be affected by changing these codes.

### **Input Data**

| Item<br>No. | Item                             | Input Data                   | Default    | Related<br>Program |
|-------------|----------------------------------|------------------------------|------------|--------------------|
| 01          | Step Call                        | 0~9, *, # Maximum of 1 digit | 4          |                    |
| 02          | Barge-In                         | 0~9, *, # Maximum of 1 digit | No Setting |                    |
| 03          | Switching of Voice/Signal Call   | 0~9, *, # Maximum of 1 digit | 1          |                    |
| 04          | Intercom Off-Hook Signaling      | 0~9, *, # Maximum of 1 digit | *          |                    |
| 05          | Camp-On                          | 0~9, *, # Maximum of 1 digit | #          |                    |
| 06          | DND/Call Forward Override Bypass | 0~9, *, # Maximum of 1 digit | No Setting |                    |
| 07          | Message Waiting                  | 0~9, *, # Maximum of 1 digit | 0          |                    |
| 08          | Voice Over (SL1100)              | 0~9, *, # Maximum of 1 digit | 6          |                    |
| 09          | Access to Voice Mail             | 0~9, *, # Maximum of 1 digit | 5          |                    |
| 10          | (Department) STG All Ring Mode   | 0~9, *, # Maximum of 1 digit | No Setting | 16-01-05           |
| 11          | Station Park Hold                | 0~9, *, # Maximum of 1 digit | No Setting |                    |

#### **Conditions**

None

### **Feature Cross Reference**

None

**Program** 

# **Program 11: System Numbering**

# 11-19: Remote Conference Pilot Number Setup

Level: IN

**Program** 

### **Description**

Use Program 11-19: Remote Conference Pilot Number Setup to assign the pilot number to be used for the Remote Conference. This is the number that outside parties will call in order to connect to a conference.

### **Input Data**

| Conference Group Number | 1 ~ 4 |
|-------------------------|-------|

| Item<br>No. | Item                                 | Input Data                                                       | Default | Related<br>Program |
|-------------|--------------------------------------|------------------------------------------------------------------|---------|--------------------|
| 01          | Remote Conference Group Pilot Number | Dial (Up to 4 digits) (SL1000)<br>Dial (Up to 8 digits) (SL1100) | See 💋   | 20-13-46<br>20-34  |

No Remote Conference Pilot Numbers assigned to any Conference Group  $(1 \sim 4)$ .

#### **Conditions**

None

#### **Feature Cross Reference**

· Conference, Remote

# **Program 11: System Numbering**

11-20 : Dial Extension Analyze Table

Level:

### **Description**

Use **Program 11-20 : Dial Extension Analyze Table** to define the dial type based on three or more digits. This program is relevant only if digits in 11-01-01 are set to 9 (Dial Extension Analyze).

### **Input Data**

| Dial Extension Analyze Table | 001 ~ 128 |
|------------------------------|-----------|
| ļ                            | l l       |

| Item<br>No. | Item                         | Input Data                                                                                                   | Default    | Related<br>Program |
|-------------|------------------------------|----------------------------------------------------------------------------------------------------|------------|--------------------|
| 01          | Dial Extension Analyze Table | Dial (Up to four digits : 0, 1 ~ 9, #, *, @) (SL1000) Dial (Up to eight digits : 0, 1 ~ 9, #, *, @) (SL1100) | No Setting | 11-01              |
| 02          | Dial Extension Analyze Table | Type of Dials: 0 = Not used 1 = Service Code 2 = Extension Number 5 = Operator Access 6 = F-Route Access     | 0          | 11-01              |

#### **Conditions**

• When the system uses the Dial Extension Analyze Table to determine the dial type, the lower table has priority. For example, if Table 1 has 211 defined and Table 2 has 2113 defined, Table 1 is used to determine the dial type.

### **Feature Cross Reference**

None

**Program** 

# **Program 12: Night Mode Setup**

12-01: Night Mode Function Setup

Level: IN

**Program** 

### **Description**

Use Program 12-01: Night Mode Function Setup to set up the Night Mode options. Refer to the following chart for a description of each option, its range and default setting.

#### **Input Data**

| Item<br>No. | Item                              | Input Data                                                                                                    | Description                                                                               | Default | Related<br>Program |
|-------------|-----------------------------------|----------------------------------------------------------------------------------------------------|-------------------------------------------------------------------------------------------|---------|--------------------|
| 01          | Manual Night<br>Mode Switching    | 0 = Off (Manual Night<br>Mode changes are not<br>allowed.)<br>1 = On (Manual Night<br>Mode changes are al-<br>lowed.) | Allow/Prevent a activating Night Service by dialing a service code.                       | 1       | 11-10-01           |
| 02          | Automatic Night<br>Mode Switching | 0 = Off (Automatic<br>Night Mode disabled)<br>1 = On (Automatic<br>Night Mode enabled)                                | According to a preset schedule, enable or disable Automatic Night Service for the system. | 0       | 12-02<br>12-03     |

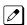

Even if the operation mode is changed manually, the operation mode changes according to the schedule set

### **Conditions**

None

### **Feature Cross Reference**

· Night Service

# **Program 12: Night Mode Setup**

# 12-02 : Automatic Night Service Patterns

### Level:

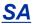

### **Description**

Use **Program 12-02 : Automatic Night Service Patterns** to define the daily pattern of the Automatic Mode Switching. Each Mode Group has 10 patterns. These patterns are used in Programs 12-03 and 12-04. The daily pattern consists of 20 timer Settings.

### **Input Data**

| Night Mode Service Group Number | 01 ~ 04 |
|---------------------------------|---------|
| Time Pattern Number             | 01 ~ 10 |
|                                 |         |
| Set Time Number                 | 01 ~ 20 |

| Item<br>No. | Item           | Input Data                | Default     |
|-------------|----------------|---------------------------|-------------|
| 01          | Start Time     | 0000 ~ 2359               | Refer below |
| 02          | End Time       | 0000 ~ 2359               | Refer below |
| 03          | Operation Mode | 1 ~ 8 = Night Modes 1 ~ 8 | Refer below |

#### Example:

#### **Time Pattern 1**

| 0:00              | 9:00 | 12:00            | 13:00           | 17:00            | 18:00             | 22:00             | 0:00 |
|-------------------|------|------------------|-----------------|------------------|-------------------|-------------------|------|
| Mode 3 (midnight) |      | Mode 4<br>(rest) | Mode 1<br>(day) | Mode 4<br>(rest) | Mode 2<br>(night) | Mode 3 (midnight) |      |

### To make the above schedule, it is necessary to set the data as follows:

| Time setting 01 : | 00:00 to 09:00 | Mode 3 (midnight) |
|-------------------|----------------|-------------------|
| Time setting 02 : | 09:00 to 12:00 | Mode 1 (day)      |
| Time setting 03 : | 12:00 to 13:00 | Mode 4 (rest)     |
| Time setting 04 : | 13:00 to 17:00 | Mode 1 (day)      |
| Time setting 05 : | 17:00 to 18:00 | Mode 4 (rest)     |
| Time setting 06 : | 18:00 to 22:00 | Mode 2 (night)    |
| Time setting 07:  | 22:00 to 00:00 | Mode 3 (midnight) |

#### **Time Pattern 2**

(night)

00 : 00 Mode 2 Program

Time setting 01:

00 : 00 to 00 : 00

Mode 2 (night)

#### **Default**

#### **Time Pattern 1**

| Set Time Number | Start Time | End Time | Mode |
|-----------------|------------|----------|------|
| 01              | 0000       | 0800     | 2    |
| 02              | 0800       | 1700     | 1    |
| 03              | 1700       | 0000     | 2    |
| 04              | 0000       | 0000     | 1    |
| :               | :          | :        | :    |
| 20              | 0000       | 0000     | 1    |

#### **Time Pattern 2**

| Set Time Number | Start Time | End Time | Mode |
|-----------------|------------|----------|------|
| 01              | 0000       | 0000     | 2    |
| 02              | 0000       | 0000     | 1    |
| :               | :          | :        | :    |
| 20              | 0000       | 0000     | 1    |

#### Time Pattern 3 ~ 10

| Set Time Number | Start Time | End Time | Mode |
|-----------------|------------|----------|------|
| 01              | 0000       | 0000     | 1    |
| :               | :          | :        | :    |
| 20              | 0000       | 0000     | 1    |

### **Conditions**

None

### **Feature Cross Reference**

Night Service

# **Program 12: Night Mode Setup**

12-03: Weekly Night Service Switching

Level:

SA

### **Description**

Use **Program 12-03 : Weekly Night Service Switching** to define a weekly schedule of night-switch settings. 21-02 : Trunk Group Routing for Extensions

### **Input Data**

| Night Mode Service Group Number | 01 ~ 04 |
|---------------------------------|---------|
|                                 |         |

| Item No. | Item                         | Input Data                                                                                                    | Default     |
|----------|------------------------------|----------------------------------------------------------------------------------------------------|-------------|
| 01       | Day of the Week              | 01 = Sunday<br>02 = Monday<br>03 = Tuesday<br>04 = Wednesday<br>05 = Thursday<br>06 = Friday<br>07 = Saturday | Refer below |
|          | Time Schedule Pattern Number | 0 ~ 10                                                                                                    |             |

### Default

| Day of the Week | Time Schedule Pattern Number |
|-----------------|------------------------------|
| 01 = Sunday     | 2                            |
| 02 = Monday     | 1                            |
| 03 = Tuesday    | 1                            |
| 04 = Wednesday  | 1                            |
| 05 = Thursday   | 1                            |
| 06 = Friday     | 1                            |
| 07 = Saturday   | 2                            |

#### **Conditions**

None

### **Feature Cross Reference**

· Night Service

**Program** 

# **Program 12: Night Mode Setup**

12-04: Holiday Night Service Switching

### Level:

<u>SA</u>

### **Description**

Program

Use **Program 12-04**: **Holiday Night Service Switching** to define a yearly schedule of holiday night-switch settings. This schedule is used for the setting of special days when the company is expected to be closed, such as a national holiday.

### **Input Data**

| - |                                 |         |
|---|---------------------------------|---------|
|   | Night Mode Service Group Number | 01 ~ 04 |

| Item No. | ltem                | Input Data                                          | Default    |
|----------|---------------------|-----------------------------------------------------|------------|
| 01       | Days and Months     | 0101 ~ 1231<br>(e.g. 0101 = Jan. 1, 1231 = Dec. 31) | No Setting |
|          | Time Pattern Number | 0 ~ 10<br>(0 = No Setting)                          |            |

### **Conditions**

None

### **Feature Cross Reference**

· Night Service

# **Program 12: Night Mode Setup**

# 12-05: Night Mode Group Assignment for Extensions

Level:

# **Description**

Use **Program 12-05 : Night Mode Group Assignment for Extensions** to a assign Day/Night Mode Group for each extension.

### **Input Data**

| Extension Number | Up to four digits (SL1000)<br>Up to eight digits (SL1100) |
|------------------|-----------------------------------------------------------|
|                  |                                                           |

| Item<br>No. | Item                            | Input Data                                                                                           | Default |
|-------------|---------------------------------|----------------------------------------------------------------------------------------------------|---------|
| 01          | Night Mode Service Group Number | 1 = Night Mode Group 1<br>2 = Night Mode Group 2<br>3 = Night Mode Group 3<br>4 = Night Mode Group 4 | 1       |

#### **Conditions**

None

### **Feature Cross Reference**

· Night Service

**Program** 

# **Program 12: Night Mode Setup**

# 12-06: Night Mode Group Assignment for Trunks

Level:

Program

### **Description**

Use **Program 12-06 : Night Mode Group Assignment for Trunks** to assign a Day/Night Mode Group for each trunk port.

### **Input Data**

| Trunk Port Number 001 ~ 126 (SL1000) 001 ~ 096 (SL1100) |
|---------------------------------------------------------|
|---------------------------------------------------------|

| Item<br>No. | Item                            | Input Data                                                                                           | Default |
|-------------|---------------------------------|----------------------------------------------------------------------------------------------------|---------|
| 01          | Night Mode Service Group Number | 1 = Night Mode Group 1<br>2 = Night Mode Group 2<br>3 = Night Mode Group 3<br>4 = Night Mode Group 4 | 1       |

#### **Conditions**

None

### **Feature Cross Reference**

· Night Service

# **Program 12: Night Mode Setup**

12-07: Text Data for Night Mode

Level:

# **Description**

Use **Program 12-07 : Text Data for Night Mode** to make an original text message which is displayed on an LCD of Multiline telephone in each Mode.

### **Input Data**

| Night Mode Service Group Number | 01 ~ 04 |  |
|---------------------------------|---------|--|
|                                 |         |  |

Day/Night Mode 1 ~ 8

| Item<br>No. | Item         | Input Data                                    | Description                                                                                                    | Default                                                                                                    |
|-------------|--------------|-----------------------------------------------|----------------------------------------------------------------------------------------------------|----------------------------------------------------------------------------------------------------|
| 01          | Text Message | Maximum 12 Characters (alphabetic or numeric) | Assign the data that will be displayed on the phones display when the system enters one of the eight different night modes. Only phones that have manual night mode switching enabled in class of service (PRG 20-07-01) will display the text. | Mode 1 = No Setting (SL1000) Mode 2 = Night (SL1000) Mode 3 = M- Night (SL1000) Mode 4 = Rest (SL1000) Mode 5 = Day2 (SL1000) Mode 6 = Night2 (SL1000) Mode 7 = M- Night2 (SL1000) Mode 8 = Rest2 (SL1000) Mode 1 = No Setting (SL1100) Mode 2 = <night> (SL1000) Mode 3 = <midnight> (SL1100) Mode 4 = <rest> (SL1100) Mode 5 = <day2> (SL1100) Mode 5 = <night> (SL1100) Mode 6 = <night> (SL1100) Mode 7 = <midnight> (SL1100) Mode 7 = <night> (SL1100) Mode 8 = <night> (SL1100) Mode 5 = <night> (SL1100) Mode 5 = <night> (SL1100) Mode 6 = <night> (SL1100) Mode 7 = <midnight> (SL1100) Mode 8 = <rest2> (SL1100)</rest2></midnight></night></night></night></night></night></midnight></night></night></day2></rest></midnight></night> |

Program

### **Conditions**

None

# **Feature Cross Reference**

• Night Service

Program

# **Program 12: Night Mode Setup**

12-08: Night Mode Service Range

Level:

<u>SA</u>

### **Description**

Use **Program 12-08 : Night Mode Service Range** to define the changing range of toggle key for each Day/Night Mode.

### **Input Data**

| Night Mode Service Group Number 01 ~ 04 |
|-----------------------------------------|
|-----------------------------------------|

| Item<br>No. | Item  | Input Data | Description                                                                                                    | Default |
|-------------|-------|------------|----------------------------------------------------------------------------------------------------|---------|
| 01          | Range | 2~8        | When a Night Mode Key (PRG 15-07 key 09) is assigned as a toggle key (PRG 20-01-17), this data determines how many night modes a user toggles through when the Night Mode key is pressed. Each press of the Night Mode key toggles to the next mode. | 2       |

### Example:

When Program 12-08 is set to 3 and the Mode Key is pressed, the following modes are switched:

- Press once = Night
- Press twice = Mid-night
- Press third = Day
- Default = 2

### **Conditions**

None

### **Feature Cross Reference**

· Night Service

**Program** 

# **Program 13: Abbreviated Dialing**

13-01: Speed Dialing Option Setup

Level:

# **Description**

Use **Program 13-01 : Speed Dialing Option Setup** to define the Speed Dialing functions.

### **Input Data**

| Item<br>No. | Item                                          | Input Data                                                                                                    | Description                                                                                                    | Default | Related<br>Program |
|-------------|-----------------------------------------------|----------------------------------------------------------------------------------------------------|----------------------------------------------------------------------------------------------------|---------|--------------------|
| 01          | Speed Dialing<br>Auto Outgoing<br>Call Mode   | 0 = Trunk Outgoing<br>Mode (Use trunk group<br>assigned in PRG<br>13-05.)<br>1 = Intercom Outgoing<br>Mode (Follow the sys-<br>tem routing for the<br>trunk access code en-<br>tered.) | Set where the Speed Dial bins will use Trunk Routing (0) or dial the bin as though it is an Intercom number (1).                           | 0       | 13-05              |
| 02          | Private Speed Di-<br>al                       | 0 = Do not use<br>1 = Use                                                                                                    | Define use additional 20 Private speed dial bin beside 1000 Common speed dial bin or not.                                                  | 1       | 13–06              |
| 03          | Number of Com-<br>mon Speed Dial-<br>ing Bins | 0 ~ 1000<br>0 = No Common Speed<br>Dialing (No System<br>Speed Dial)                                                                                                    | Assign the number of Speed Dial bins that are used for System Speed Dials.                                                                 | 900     | 13-04              |
| 04          | Trunk Access<br>Routing (V3.0<br>Added)       | 0 = Trunk Group<br>1 = Trunk Route                                                                                                    | 0 = PRG13-05 defines a trunk group<br>in PRG14-05 to select a trunk from.<br>1 = PRG13-05 refers to a trunk ac-<br>cess route in PRG14-06. | 0       |                    |

#### **Conditions**

None

### **Feature Cross Reference**

Abbreviated Dialing/Speed Dial

Program

# **Program 13: Abbreviated Dialing**

13-02 : Group Speed Dialing Bins

Level:

### **Description**

Use **Program 13-02 : Group Speed Dialing Bins** to define the range of bin numbers to be used by each Speed Dialing group.

(Refer to 13-03: Speed Dialing Group Assignment for Extensions on page 2-104.)

### **Input Data**

| Item No. | Item                               | Input Data | Default     |
|----------|------------------------------------|------------|-------------|
| 01       | Start Address of Speed Dialing Bin | 0 ~ 990    | Refer below |
|          | End Address of Speed Dialing Bin   | 0, 9 ~ 999 |             |

#### **Default**

| Abbreviated dial group No. | Start address of ABB Bin | End address of ABB Bin |
|----------------------------|--------------------------|------------------------|
| 1                          | 0                        | 0                      |
| :                          | :                        | :                      |
| 32                         | 0                        | 0                      |

#### **Conditions**

None

### **Feature Cross Reference**

· Abbreviated Dialing/Speed Dial

**Program** 

# **Program 13: Abbreviated Dialing**

# 13-03 : Speed Dialing Group Assignment for Extensions

Level:

IN

Program

### **Description**

Use **Program 13-03 : Speed Dialing Group Assignment for Extensions** to assign Speed Dialing Group for each extension. There are 32 available Speed Dialing groups.

### **Input Data**

| Extension Number | Up to 4 digits (SL1000)<br>Up to 8 digits (SL1100) |
|------------------|----------------------------------------------------|
|------------------|----------------------------------------------------|

| Item<br>No. | Item         | Input Data                                      | Description                                     | Default |
|-------------|--------------|-------------------------------------------------|-------------------------------------------------|---------|
| 01          | Group Number | 01 ~ 32<br>Assign group number for<br>extension | Assign each extension to a speed dialing group. | 1       |

#### **Conditions**

None

### **Feature Cross Reference**

· Abbreviated Dialing/Speed Dial

# **Program 13: Abbreviated Dialing**

13-04 : Speed Dialing Number and Name

Level:

<u>SB</u>

### **Description**

Use **Program 13-04 : Speed Dialing Number and Name** to store Speed Dialing data in the Speed Dialing areas. This program is also used to define the names assigned to the Speed Dialing numbers.

### **Input Data**

| Speed Dialing Bin Number | 000 ~ 999 |
|--------------------------|-----------|
|                          |           |

| Item<br>No. | Item                  | Input Data                                                                                                    | Description                                                                                                    | Default    | Related<br>Program |
|-------------|-----------------------|----------------------------------------------------------------------------------------------------|----------------------------------------------------------------------------------------------------|------------|--------------------|
| 01          | Speed Dialing<br>Data | 1 ~ 9, 0, *, #, Pause<br>(Press line key 1),<br>Recall/Flash (Press line<br>key 2),<br>@ = Code to wait for<br>answer supervision in<br>ISDN (Press line key 3)<br>(Maximum 36 digits)                                                                                                    | Per speed dial bin (000 ~ 999) assign the telephone number that is to be called when the bin is accessed. If 13-01-01 is set to (0) do not include the trunk access code. If 13-01-01 is set to (1) include the trunk access code. | No Setting |                    |
| 02          | Name                  | Maximum 12 Characters (Use dial pad to enter name)                                                                                                    |                                                                                                    | No Setting |                    |
| 03          | Transfer Mode         | 0 = Not Used (Calls will not be routed based off a users caller ID.) 1 = Internal Dial (Calls will be routed to an internal number specified in PRG 13-04-04.) 2 = Incoming Ring Group (Calls will be routed to a ring group specified in PRG 13-04-04.) 3 = Remote Monitor (Used for the security feature and not Flexible Caller ID routing.) | Each time when this setting is changed Program 13-04-04 will be reset. (V1.5 Added)                                                                                                    | 0          |                    |

Program

| Item<br>No. | Item                        | Input Data                                                                                                    | Description                                                                                                    | Default    | Related<br>Program |
|-------------|-----------------------------|----------------------------------------------------------------------------------------------------|----------------------------------------------------------------------------------------------------|------------|--------------------|
| 04          | Transfer Destination Number | If Transfer mode is (Refer to 13-04-03): 1 = Internal Dial Mode 1 ~ 9, 0, *, #, P, R, @ (Maximum 36 Characters) 2 = Incoming Ring Group 0 ~ 25 (IRG Number) P = Pause R = Recall @ = Additional Digits when using ISDN functionality 3 = Remote Monitor Dial (Up to 4 digits) (SL1000) Dial (Up to 8 digits) (SL1100) | This setting can be changed only when Program 13-04-03 is set other than 0. Also if the Program 13-04-03 is set to 3 only Extension number can be changed. (V1.5 Added) | No Setting | 13-04-03           |
| 05          | Incoming Ring<br>Pattern    | 0 = Normal System Ring Pattern 1 ~ 4 = Tone Pattern 1 ~ 4 5 ~ 9 = Scale Pattern 1 ~ 5 10 ~ 13 = Tone Pattern 5 ~ 8 (V3.0 Added) (SL1100)                                                                                                    | When set 1 or 2 at PRG13-04-03, this program is used to assign a ring pattern for the caller ID routed call.                                                            | 0          | 13-04-03           |
| 06          | CR/PR feature               | 0 = Disable<br>1 = Enable                                                                                                    |                                                                                                    | 0          | 14-05              |
| 07          | VRS Message<br>Number       | 0 ~ 100                                                                                                    | If the VRS can not be played it will use a Program 13-04-05 Ringing Pattern. (V1.5 Added)                                                                               | 0          |                    |
| 80          | Memo1 (V1.5 Deleted)        | Maximum 28 digit                                                                                                    | Can only be changed in WebPro or PCPro.                                                                                                    | No Setting | 15-02-58           |
| 09          | Memo2 (V1.5 Deleted)        | Maximum 28 digit                                                                                                    | Can only be changed in WebPro or PCPro.                                                                                                    | No Setting | 15-02-58           |
| 10          | Memo3 (V1.5 Deleted)        | Maximum 28 digit                                                                                                    | Can only be changed in WebPro or PCPro.                                                                                                    | No Setting | 15-02-58           |
| 11          | Mailbox Number              | 0 ~ 544                                                                                                    | This setting only works when Program 13-04-01 Speed Dial and Incoming Trunk Call match. (V1.5 Added)                                                                    | 0          | 40-02              |

### **Conditions**

None

# **Feature Cross Reference**

Abbreviated Dialing/Speed Dial

# **Program 13: Abbreviated Dialing**

13-05: Speed Dial Trunk Group

Level:

SB

### **Description**

Use **Program 13-05**: **Speed Dialing Trunk Group** to define the trunk group to be seized for each Speed Dialing number.

If this program has an entry of 0 (no setting), then seizing a line follows the trunk access group routing of the caller's extension (refer to Program 14-06). This setting is available only in External Speed Dialing Mode (Program 13-01-01).

### **Input Data**

| Speed Dialing Bin Number | 000 ~ 999 |
|--------------------------|-----------|
|--------------------------|-----------|

| Item<br>No. | Item                                    | Input Data                                                                                              | Default    |
|-------------|-----------------------------------------|----------------------------------------------------------------------------------------------------|------------|
| 01          | Trunk Group/Route Number (V3.0 Changed) | 0 = Follow the caller's extension trunk group routing (PRG 21-02) $1 \sim 25$ = Trunk group $1 \sim 25$ | No Setting |

#### **Conditions**

None

### **Feature Cross Reference**

Abbreviated Dialing/Speed Dial

**Program** 

# **Program 13: Abbreviated Dialing**

13-06: Speed Dial Number and Name

Level:

<u>SB</u>

Program

### **Description**

Use **Program 13-06 : Speed Dial Number and Name** to set up the dial number and name of each Speed Dial Number.

### **Input Data**

| Extension Number | Up to 4 digits (SL1000)<br>Up to 8 digits (SL1100) |
|------------------|----------------------------------------------------|
|------------------|----------------------------------------------------|

| Speed Dial Number | 01 ~ 20 |
|-------------------|---------|
|                   |         |

| Item No. | Item               | Input Data                                                                                                    | Default    |
|----------|--------------------|----------------------------------------------------------------------------------------------------|------------|
| 01       | Speed Dialing Data | 1 ~ 9, 0, *, #, Pause (Press line key 1), Recall/<br>Flash (Press line key 2),<br>@ = Code to wait for answer supervision in<br>ISDN (Press line key 3)<br>(Maximum 36 digits) | No Setting |
|          | Name               | Maximum 12 Characters<br>(Use dial pad to enter name)                                                                                                    |            |

### **Conditions**

None

### **Feature Cross Reference**

Abbreviated Dialing/Speed Dial

2-108

Program 13: Abbreviated Dialing

# **Program 13: Abbreviated Dialing**

13-11 : Abbreviated Dial Group Name

Level:

<u>SB</u>

# **Description**

Use **Program 13-11 : Abbreviated Dial Group Name** to set the name of Abbreviated Dial Group Name.

### **Input Data**

| Group Number | 01 ~ 32 |
|--------------|---------|

| Item<br>No. | Item       | Input Data          | Default                                      |
|-------------|------------|---------------------|----------------------------------------------|
| 01          | Group Name | Up to 12 characters | 1 = ABB : GROUP01<br>:<br>32 = ABB : GROUP32 |

#### **Conditions**

None

# **Feature Cross Reference**

None

**Program** 

# Program 14: Trunk, Basic Setup

14-01 : Basic Trunk Data Setup

Level:

# **Description**

Use **Program 14-01 : Basic Trunk Data Setup** to set the basic options for each trunk port. Refer to the chart below for a description of each option, its range and default setting.

### **Input Data**

| Trunk Port Number | 001 ~ 126 (SL1000)<br>001 ~ 096 (SL1100) |
|-------------------|------------------------------------------|
|-------------------|------------------------------------------|

| Item<br>No. | Item                                                               | Input Data                                                                                                    | Description                                                                                                    | Default     | Related<br>Program      |
|-------------|--------------------------------------------------------------------|----------------------------------------------------------------------------------------------------|----------------------------------------------------------------------------------------------------|-------------|-------------------------|
| 01          | Trunk Name                                                         | Up to 12 characters                                                                                                    | Set the names for trunks. The trunk name displays on a multiline terminal for incoming and outgoing calls.                                                                                                    | Refer below |                         |
| 02          | Transmit Level                                                     | 1 ~ 63<br>(- 15.5 dB ~ + 15.5 dB<br>in 0.5 dB intervals)                                                                                                    | Use this option to select the CODEC gain for the trunk. The option sets the gain (signal amplification) for the trunk you are programming.                                                                                 | 32 (0 dB)   |                         |
| 03          | Receive Level                                                      | 1 ~ 63<br>(- 15.5 dB ~ + 15.5 dB<br>in 0.5 dB intervals)                                                                                                    | Use this option to select the CODEC gain for the trunk. The option sets the gain (signal amplification) for the trunk you are programming.                                                                                 | 32 (0 dB)   |                         |
| 04          | Transmit Gain<br>Level for Confer-<br>ence and Trans-<br>fer Calls | 1 ~ 63<br>(- 15.5 dB ~ + 15.5 dB<br>in 0.5 dB intervals)                                                                                                    | Use this option to select the CODEC gain type used by the trunk when it is part of an Unsupervised Conference.                                                                                                    | 32 (0 dB)   |                         |
| 05          | Receive Gain<br>Level for Confer-<br>ence and Trans-<br>fer Calls  | 1 ~ 63<br>(- 15.5 dB ~ + 15.5 dB<br>in 0.5 dB intervals)                                                                                                    | Use this option to select the CODEC gain type used by the trunk when it is part of an Unsupervised Conference.                                                                                                    | 16 (- 8 dB) |                         |
| 06          | SMDR Printout                                                      | 0 = No (trunk will not be<br>reported in the SMDR<br>print out.)<br>1 = Yes (trunk will be<br>reported in the SMDR<br>print out.)                                          | This option can include/exclude trunks from being reported in the SMDR printout.  If a trunk is set to No Print Out (setting data of 0) any calls made or received on this line will not be reported in the SMDR printout. | 1           |                         |
| 07          | Outgoing Calls                                                     | 0 = Deny (No)<br>1 = Allow (Yes)                                                                                                    | Use this option to allow/prevent outgoing calls on the trunk you are programming.                                                                                                    | 1           |                         |
| 08          | Toll Restriction                                                   | 0 = Restriction Disabled (Toll restriction will not be applied to calls on this trunk.) 1 = Restriction Enabled (Toll restriction will be applied to calls on this trunk.) | Use this option to enable/disabled Toll Restriction for the trunk. If enabled, the trunk follows Toll Restriction programming (example: Programs 21-05, 21-06). If disabled, the trunk is a toll free line.                | 1           | 21-04<br>21-05<br>21-06 |

Program

14

2-110

Program 14: Trunk, Basic Setup

| Item<br>No. | Item                                                               | Input Data                                                                                                    | Description                                                                                                    | Default    | Related<br>Program   |
|-------------|--------------------------------------------------------------------|----------------------------------------------------------------------------------------------------|----------------------------------------------------------------------------------------------------|------------|----------------------|
| 09          | Private Line                                                       | 0 = Disable Private<br>Line (Normal)<br>1 = Enable Private Line<br>(Private Line)                                             |                                                                                                    | 1          |                      |
| 10          | DTMF Tones for<br>Outgoing Calls                                   | 0 = Disable (No)<br>1 = Enable (Yes)                                                                                          | Use this option to enable (1) or disable (0) DTMF tones for outgoing trunk calls.                                                                                                    | 1          |                      |
| 11          | Account Code<br>Required                                           | 0 = Disabled (user cannot enter account codes using this trunk.) 1 = Enabled (user can enter account codes using this trunk.) | Per trunk enable or disable the ability to enter an account code on an inbound or outbound trunk call.                                                                                                    | 1          |                      |
| 13          | Trunk-to-Trunk<br>Transfer                                         | 0 = Disable (No)<br>1 = Enable (Yes)                                                                                          | Use this option to enable (1) or disable (0) loop supervision for the trunk. This option is required for Call Forwarding Off-Premise and Tandem Trunking only.                                                                                                    | 0          |                      |
| 14          | Long Conversa-<br>tion Cutoff                                      | 0 = Disable (No)<br>1 = Enable (Yes)                                                                                          | Use this option to enable or disable the Long Conversation Cutoff feature for each trunk.                                                                                                    | 0          | 20-21-03<br>20-21-04 |
| 15          | Long Conversa-<br>tion Alarm Be-<br>fore Cutoff                    | 0 = Disable (No)<br>1 = Enable (Yes)                                                                                          | Use this option to enable or disable the Long Conversation Alarm for each trunk.                                                                                                    | 0          | 20-21-01<br>20-21-02 |
| 16          | Forced Release<br>of Held Call                                     | 0 = Disable (No)<br>1 = Enable (Yes)                                                                                          | Use this option to enable/disable forced release for calls on Hold. If enabled, the system disconnects a call if it is on Hold longer than a programmed interval (Program 24-01-05). If disabled, forced disconnection does not occur. Program 24-01-01 also affects this option. | 0          | 24-01-01<br>24-01-05 |
| 17          | Trunk to Trunk<br>Warning Tone for<br>Long Conversa-<br>tion Alarm | 0 = Disable (No)<br>1 = Enable (Yes)                                                                                          | Use this option to enable or disable the Warning Tone for Long Conversation feature for DISA callers.                                                                                                    | 0          |                      |
| 18          | Warning Beep<br>Tone Signaling                                     | 0 = Disable (No)<br>1 = Enable (Yes)                                                                                          |                                                                                                    | 0          |                      |
| 19          | Privacy Mode<br>Toggle Option                                      | 0 = Disable (No)<br>1 = Enable (Yes)                                                                                          | Use this option to enable or disable a trunk ability to be switched from private to non-private mode by pressing the line key or Privacy Release function key.                                                                                                    | 0          |                      |
| 20          | Block Outgoing<br>Caller ID                                        | 0 = Prevent (No)<br>1 = Allow (Yes)                                                                                           | Allow (1) or prevent (0) the system from automatically blocking outgoing Caller ID information when a user places a call. If allowed (i.e. block, enabled), the system automatically inserts the Caller ID block code (defined in 14-01-21) before the user dialed digits.        | 0          | 14-01-21<br>20-08-15 |
| 21          | Caller ID Block<br>Code                                            | Dial (up to eight digits)                                                                                                    | Enter the code, up to 8 digits, that should be used as the Caller ID Block Code. This code is automatically inserted before dialed digits if Program 14-01-20 is set to 1.                                                                                                    | No Setting | 14-01-20<br>20-08-15 |
| 22          | Caller ID to Voice<br>Mail                                         | 0 = Disable (Caller ID<br>not sent to VM.)<br>1 = Enable (Caller ID is<br>sent to VM.)                                        | Enable or disable the system ability to send the Caller ID digits (Remote Log-On Protocol) to voice mail.                                                                                                    | 0          |                      |

Program

Item Default Related Item **Input Data** Description No. **Program** 23 Least Cost Rout-0 = LCR Off 0 1 = LCR On ing

2 = LCR On (Cost Center Code only)

Trunk-to-Trunk 0 = Disable (Caller ID 0 Enable (1) or Disable (0) the ability Outgoing Caller not forwarded out.) to send the original Caller ID **ID through Mode** 1 = Enable (Caller ID is through when the call is Forward forwarded out.) Off-Premise.

24

Setup

**Program** 

25 Enable (1) or Disable (0) the ability 20-28-01 Continued/ 0 = Disable (No) 0 to dial a service code to continue or 20-28-02 Discontinued 1 = Enable (Yes) Trunk-to-Trunk disconnect the Trunk-to-Trunk con-20-28-03 Conversation versation after the alert tone is 24-02-07

24-02-10 heard 25-07-07 25-07-08 26 **Automatic Trunk-**0 = Normal Transfer 0 24-02-11

to-Trunk Trans-24-02-12 (Normal) fer Mode 1 = Step Transfer (Step) 27 Caller ID Refuse 0 = Disable (CID refuse Per trunk enable or disable the abili-0

ty to use the caller ID refuse feature.

1 = Enable Effectively of 0 = No Effect (No) 15-12 28 1 "Conversation 1 = Available (Yes) Recording Destination for Exten-

will not function.)

sion" Flexible Ringing 0 = Disable (No) 30 13-04 by Caller ID 1 = Enable (Yes)

0 = No Effect (No) 32 Anti-trombone 0 **Function** 1 = Available (Yes) 33 APSU(VM00) Additional PAD when a trunk call 32 (0 dB) Trunk Receive (- 15.5 dB ~ + 15.5 dB connects to APSU Voice Mail.

Gain in 0.5 dB intervals) Outgoing CLI se-0 21-13-01 38 Shows what number to show. 0 = Contract Number lection (V3.0 Add-1 = Extension Number 21-18-01 21-19-01 ed) 2 = Extended Table

3 = PRG21-13 21-25-01 4 = PRG21-18 5 = PRG21-19 6 = No Digits

39 **CLI** composition 0 = Prefer extension If the flag has the default value 0: n (V3.0 Added) 1 = Combine trunk + "prefer extension", the extension's CLI is sent out, if it is not empty. If it extension is empty, the trunk's CLI is sent instead.

If the flag has the value 1: "combine trunk+extension", the trunk's CLI is stored in the sending buffer, padded with the extension's CLI. ISDN Queue an-0 = send CONNECT When a VRS queue message is to n 40 22-14 nouncement 1 = send PROGRESS be played back (configured in PRG 22-15

connect mode #8 22-14, PRG 22-15, PRG 41-11, or 41-11 (V2.0 Added) PRG 41-19, the system shall, in-41-19 stead of a CONNECT message, send a PROGRESS message including a ProgressIE #8 "in-band

tones and announcements availa-

2-112

| Item<br>No. | Item                                          | Input Data            | Description                                                                                                    | Default | Related<br>Program |
|-------------|-----------------------------------------------|-----------------------|----------------------------------------------------------------------------------------------------|---------|--------------------|
| 41          | Incoming Caller<br>Name Usage<br>(V2.0 Added) | 0 = Use<br>1 = Ignore | This program will determines that the caller name information from the network is valid or not. If the program is set to 1, the caller name information the network provides is ignored. | 0       |                    |

### Default

### Item01: Trunk Name

| Trunk Port Number           | Name                                  |
|-----------------------------|---------------------------------------|
| 1                           | Line 001                              |
| 2                           | Line 002                              |
| :                           | :                                     |
| 126 (SL1000)<br>96 (SL1100) | Line 126 (SL1000)<br>Line 96 (SL1100) |

Program

14

### **Conditions**

None

# **Feature Cross Reference**

None

# **Program 14: Trunk, Basic Setup**

14-02 : Analog Trunk Data Setup

Level:

# **Description**

Use **Program 14-02 : Analog Trunk Data Setup** to set the basic options for each analog trunk port. Refer to the table below for a description of each option, its range and default setting.

### **Input Data**

| Trunk Port Number 001 ~ 126 (SL1000) 001 ~ 096 (SL1100) |
|---------------------------------------------------------|
|---------------------------------------------------------|

| Item<br>No. | Item                                                               | Input Data                                                             | Description                                                                                                    | Default                  | Related<br>Program   |
|-------------|--------------------------------------------------------------------|------------------------------------------------------------------------|----------------------------------------------------------------------------------------------------|--------------------------|----------------------|
| 01          | Signaling Type (DP/DTMF)                                           | 0 = Dial Pulse (10 PPS)<br>2 = DTMF                                    | This option sets the signaling type for the trunk.                                                                                                    | 2                        |                      |
| 02          | Ring Detect Type                                                   | 0 = Normal/delayed<br>1 = Immediate Ringing                            | This option sets Extended Ring Detect or Immediate Ring Detect for the trunk. For T1 loop/ground start trunks, this option must be set to 1 for the trunks to ring and light correctly. | 0                        |                      |
| 03          | Flash Type                                                         | 0 = Open Loop Flash<br>1 = Ground                                      | This option selects the flash type (open loop flash or ground). Always set this option for open loop flash.                                                                             | 0                        |                      |
| 04          | Hooking Type                                                       | 0 = Timed Flash (Hooking)<br>1 = Disconnect (Cut)                      | This option lets you use Flash for Timed Flash (Program 81-01-14) or Disconnect (Program 81-01-15). (A user implements Flash by pressing the FLASH key while on a trunk call.)          | 1 (SL1000)<br>0 (SL1100) | 81-01-14<br>81-01-15 |
| 05          | Dial Tone Detection for Manually<br>Accessed Trunks                | 0 = Dial Tone Detection<br>Not Used<br>1 = Dial Tone Detection<br>Used | Use this option enable/disable dial tone detection for directly accessed trunks. If disabled, the system outdials on the trunks without monitoring for dial tone.                       | 1                        | 21-01-04             |
| 06          | Pause at 1st Dig-<br>it after Line Seize<br>in Manual Dial<br>Mode | 0 = No Pause (No)<br>1 = Pause (Yes)                                   |                                                                                                    | 1                        | 21-01-06             |

Program

| Item<br>No. | Item                                       | Input Data                                                                             | Description                                                                                                    | Default | Related<br>Program |
|-------------|--------------------------------------------|----------------------------------------------------------------------------------------|----------------------------------------------------------------------------------------------------|---------|--------------------|
| 07          | DP to DTMF Conversion Options              | 0 = Automatic<br>1 = Automatic and<br>Manual<br>2 = Manual                             | Determine how a user can convert a Dial Pulse (DP) call to a DTMF call. For each trunk, set the type of DP to DTMF conversion required. There are three conversion options: Automatic (0), Automatic and Manual (1), or Manual (2).  Automatic: DP to DTMF conversion occurs automatically if the extension user waits more than 10 seconds before dialing the next digit.  Automatic and Manual: DP to DTMF conversion occurs automatically if the extension user waits more than 10 seconds before dialing the next digit. In addition, the user can dial # to switch a DP trunk to DTMF dialing.  Manual: Users can dial # to switch a DP trunk to DTMF dialing. | 2       | 21-01-03           |
| 08          | Answering Condition                        | 0 = Polarity Reversing<br>(Polarity)<br>1 = Polarity Reversing<br>or Timer (Int Digit) |                                                                                                    | 1       | 21-01-03           |
| 09          | Busy Tone De-<br>tection                   | 0 = Disable (No)<br>1 = Enable (Yes)                                                   |                                                                                                    | 0       |                    |
| 10          | Caller ID                                  | 0 = Off (Caller ID not<br>displayed.)<br>1 = On ( Caller ID is<br>displayed.)          | Enable or disable a trunk ability to receive Caller ID information.                                                                                                    | 0       |                    |
| 11          | Next Trunk in<br>Rotary if No Dial<br>Tone | 0 = Disable (No)<br>1 = Enable (Yes)                                                   | Use this option to enable/disable the system ability to skip over a trunk if dial tone is not detected. This option pertains to calls placed using Speed Dial, ARS, Last Number Redial or Save Number dialed. It does not pertain to line key or Direct Trunk Access calls.                                                                                                    | 0       |                    |
| 12          | Detect Network<br>Disconnect Sig-<br>nal   | 0 = Disable (No)<br>1 = Enable (Yes)                                                   |                                                                                                    | 0       |                    |
| 13          | Trunk-to-Trunk<br>Limitation               | 0 = Disable (No)<br>1 = Enable (Yes)                                                   |                                                                                                    | 0       |                    |
| 16          | Caller ID Type                             | 0 = FSK<br>1 = DTMF                                                                    |                                                                                                    | 0       |                    |
| 18          | Busy Tone De-<br>tection on Talk-<br>ing   | 0 = Disable<br>1 = Enable                                                              |                                                                                                    | 0       |                    |
| 19          | Busy Tone De-<br>tection Frequen-<br>cy    | 1 ~ 255                                                                                |                                                                                                    | 1       | 14-02-18           |
| 20          | Busy Tone De-<br>tection Interval          | 0 ~ 64800 (x 100 ms)                                                                   |                                                                                                    | 0       | 14-02-18           |

### Conditions

None

Program

# **Feature Cross Reference**

None

Program

14

2-116

Program 14 : Trunk, Basic Setup

# Program 14: Trunk, Basic Setup

14-04 : Behind PBX Setup

Level:

### **Description**

Use **Program 14-04**: **Behind PBX Setup** to indicate if the trunk is installed behind a PBX. There is one item for each mode.

### **Input Data**

| Trunk Port Number 001 ~ 126 (SL1000) 001 ~ 096 (SL1100) |
|---------------------------------------------------------|
|---------------------------------------------------------|

| Day/Night Mode | 1~8 |
|----------------|-----|
|----------------|-----|

| Item<br>No. | Item               | Input Data                                                          | Default | Related Pro-<br>gram |
|-------------|--------------------|---------------------------------------------------------------------|---------|----------------------|
| 01          | Type of Connection | 0 = Stand Alone (Trunk)<br>1 = Behind PBX (PBX)<br>3 = CTX assume 9 | 0       | 22-02                |

### **Conditions**

None

### **Feature Cross Reference**

· Central Office Calls, Placing

**Program** 

# Program 14: Trunk, Basic Setup

14-05: Trunk Group

# Level:

### **Description**

Program

Use **Program 14-05 : Trunk Group** to assign trunks to Trunk Groups. You can also assign the outbound priority for trunks within the group. When users dial up the trunk group, they seize the trunks in the order you specify in the outbound priority entry.

### **Input Data**

| Trunk Port Number | 001 ~ 126 (SL1000)<br>001 ~ 096 (SL1100) |
|-------------------|------------------------------------------|
|-------------------|------------------------------------------|

| Item No. | Item               | Input Data                               |
|----------|--------------------|------------------------------------------|
| 01       | Trunk Group Number | 0 ~ 25                                   |
|          | Priority Number    | 001 ~ 126 (SL1000)<br>001 ~ 096 (SL1100) |

### Default

| Trunk Port                   | Group | Priority                     |
|------------------------------|-------|------------------------------|
| 1                            | 1     | 1                            |
| :                            | :     | :                            |
| 126 (SL1000)<br>096 (SL1100) | 1     | 126 (SL1000)<br>096 (SL1100) |

### **Conditions**

None

### **Feature Cross Reference**

• Trunk Groups

2-118

Program 14: Trunk, Basic Setup

# Program 14: Trunk, Basic Setup

14-06: Trunk Group Routing

Level:

### **Description**

Use **Program 14-06: Trunk Group Routing** to set up an outbound routing table for the trunk groups you assigned in Program 14-05. When a user dial 9, the system routes their calls in the order (priority) specified. For example, if a user dials 9 and all calls in the first group are busy, the system may route the call to another group. Trunk Access Map programming (Programs 14-07) may limit this option. The system contains 25 routing tables for trunk access. Each table has four priority orders for trunk access. There are 25 available Trunk Group Numbers.

Example for setting:

With less than four trunk groups,

Route Number 1 : Order 1 - Trunk Group 1

: Order 2 - Trunk Group 2

For the above setting, if all the lines in trunk group 1 are busy, the system searches for an idle line in trunk group 2.

With more than four trunk groups,

Route Number 1 : Order 1 - Trunk Group 1

: Order 2 - Trunk Group 2 : Order 3 - Trunk Group 3

: Order 4 - 1002 (Jump To Route Number 2)

Route Number 2 : Order 1 - Trunk Group 4

: Order 2 - Trunk Group 5

For the above setting, if all the lines in the trunk groups 1, 2 and 3 are busy, the system searches for an idle line in trunk groups 4 and 5.

#### **Input Data**

| Route Table Number    | 001 ~ 025 |
|-----------------------|-----------|
|                       |           |
| Priority Order Number | 1~4       |

| Item<br>No. | Item                | Input Data                                                                         | Default     | Related<br>Program                     |
|-------------|---------------------|------------------------------------------------------------------------------------|-------------|----------------------------------------|
| 01          | Trunk Group Routing | 0 = Not Set<br>001 ~ 025 = Trunk group No.<br>1001 ~ 1025 = 1000 + Route Table No. | Refer below | 14-01-07<br>14-05<br>15-01-02<br>21-02 |

**Program** 

### Default

| Route No. | Order | Data              |
|-----------|-------|-------------------|
| Route 1   | 1     | 1 (Trunk group 1) |
|           | 2     | 0 (Not specified) |
|           | 3     | 0 (Not specified) |
|           | 4     | 0 (Not specified) |
| Route 2   | 1     | 0 (Not specified) |
|           | 2     | 0 (Not specified) |
|           | 3     | 0 (Not specified) |
|           | 4     | 0 (Not specified) |
| :         | 1     | 0 (Not specified) |
|           | 2     | 0 (Not specified) |
|           | 3     | 0 (Not specified) |
|           | 4     | 0 (Not specified) |
| Route 25  | 1     | 0 (Not specified) |
|           | 2     | 0 (Not specified) |
|           | 3     | 0 (Not specified) |
|           | 4     | 0 (Not specified) |

Program

14

### Conditions

None

# **Feature Cross Reference**

None

2-120

Program 14 : Trunk, Basic Setup

# Program 14: Trunk, Basic Setup

14-07: Trunk Access Map Setup

Level:

### **Description**

Use **Program 14-07 : Trunk Access Map Setup** to set up the Trunk Access Maps. This sets an extension access options for trunks. For example, an extension can place only outgoing calls on trunks to which it has outgoing access. There are 126 (SL1000) 096 (SL1100) Access Maps with all 126 (SL1000) 096 (SL1100) trunk ports programmed in Map 1 with full access.

An extension can use one of the maps you set up in this program. Use Program 15-06 to assign Trunk Access Maps to extensions. Each trunk can have one of eight access options for each Access Map.

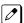

Emergency calls will override Program 14-07 settings.

#### **Input Data**

| Access Map Number | 001 ~ 126 (SL1000)<br>001 ~ 096 (SL1100) |
|-------------------|------------------------------------------|
|-------------------|------------------------------------------|

| Item<br>No. | Item          | Input Data                                                                                                    | Description                                                                   | Default     |
|-------------|---------------|----------------------------------------------------------------------------------------------------|-------------------------------------------------------------------------------|-------------|
| 01          | Access<br>Map | 0 = No access 1 = Outgoing access only 2 = Incoming access only 3 = Access only when trunk on Hold 4 = Outgoing access and access when trunk on Hold 5 = Incoming access and access when trunk on Hold 6 = Incoming and Outgoing access 7 = Incoming access, outgoing access and access when trunk on Hold | Trunk Port Number = 001 ~ 126 (SL1000) Trunk Port Number = 001 ~ 096 (SL1100) | Refer below |

#### Default

| Access map No. | Trunk Port No.               | Default       |
|----------------|------------------------------|---------------|
| 1              | 1                            | 7 (T, R, H)   |
|                | 2                            | 7 (T, R, H)   |
|                | :                            | :             |
|                | 126 (SL1000)<br>096 (SL1100) | 7 (T, R, H)   |
| 2              | 1                            | 0 (No access) |
|                | 2                            | 0 (No access) |
|                | · ·                          | · ·           |
|                | 126 (SL1000)<br>096 (SL1100) | 0 (No access) |

**Program** 

| Access map No. | Trunk Port No.               | Default       |
|----------------|------------------------------|---------------|
| ;              | 1                            | 0 (No access) |
|                | 2                            | 0 (No access) |
|                | :                            | :             |
|                | 126 (SL1000)<br>096 (SL1100) | 0 (No access) |
| 126 (SL1000)   | 1                            | 0 (No access) |
| 096 (SL1100)   | 2                            | 0 (No access) |
|                | :                            | · ·           |
|                | 126 (SL1000)<br>096 (SL1100) | 0 (No access) |

**Program** 

14

### **Conditions**

None

# **Feature Cross Reference**

- · Central Office Calls, Answering
- · Central Office Calls, Placing

# Program 14: Trunk, Basic Setup

14-08: Music on Hold Source for Trunks

Level:

# **Description**

Use **Program 14-08 : Music on Hold Source for Trunks** to define a Music on Hold source for a trunk as COI port.

### **Input Data**

| Trunk Port Number | 001 ~ 126 (SL1000)<br>001 ~ 096 (SL1100) |
|-------------------|------------------------------------------|
|-------------------|------------------------------------------|

| Item<br>No. | Item     | Input Data                                     | Description                                                                                                    | Default |
|-------------|----------|------------------------------------------------|----------------------------------------------------------------------------------------------------|---------|
| 01          | MOH Type | 0 = Internal/External<br>MOH<br>1 = BGM Source | Select whether the system will use the built in Music on Hold/External Music on Hold or a Customer provided source connected to the BGM port. | 0       |

### **Conditions**

None

### **Feature Cross Reference**

• Music on Hold

**Program** 

# **Program 14: Trunk, Basic Setup**

# 14-09: Conversation Recording Destination for Trunks

Level: IN

### **Description**

Use Program 14-09: Conversation Recording Destination for Trunks to set the Conversation Recording destination for each trunk.

**Program** 

If both Programs 14-09 and 15-12 define a destination, the destination in Program 15-12 is followed.

#### **Input Data**

| Trunk Port Number 001 ~ 126 (SL1000) 001 ~ 096 (SL1100) |
|---------------------------------------------------------|
|---------------------------------------------------------|

| Item<br>No. | Item                                             | Input Data                                                          | Description                                                          | Default    |
|-------------|--------------------------------------------------|---------------------------------------------------------------------|----------------------------------------------------------------------|------------|
| 01          | Recording Destina-<br>tion Extension Num-<br>ber | Maximum four digits<br>(SL1000)<br>Maximum eight digits<br>(SL1100) | Enter the extension number where the trunk calls should be recorded. | No Setting |
| 02          | Automatic Recording for Incoming Calls           | 0 = Off<br>1 = On                                                   | Determine if incoming trunk calls should be automatically recorded.  | 0          |
| 04          | Automatic Recording for Outgoing Call            | 0 = Off<br>1 = On                                                   |                                                                      | 0          |

#### **Conditions**

None

#### **Feature Cross Reference**

None

2-124

Program 14: Trunk, Basic Setup

# Program 14: Trunk, Basic Setup 14-11: ID Setup for IP Trunk

Level:

### **Description**

Use **Program 14-11: ID Setup for IP Trunk** to set the ID of each IP Trunk. This program refers to incoming and outgoing IP Trunk calls. The ID is sent on an outgoing IP Trunk call. This program is used only for H.323.

#### **Input Data**

| Trunk Port Number 001 ~ 126 (SL1000) 001 ~ 096 (SL1100) |
|---------------------------------------------------------|
|---------------------------------------------------------|

| Item<br>No. | ltem        | Input Data                    | Default |
|-------------|-------------|-------------------------------|---------|
| 01          | IP Trunk ID | 0 ~ 65535<br>(0 = No Setting) | 0       |

#### **Conditions**

- This Data is referred to at IP trunk outgoing call, or IP trunk incoming call.
- This ID is notified at IP trunk outgoing call.
- It is not notified when ID is 0.
- Incoming Call arrives to the trunk port of the same ID as ID notified from the partner system.

#### **Feature Cross Reference**

None

**Program** 

# Program 14: Trunk, Basic Setup 14-12: SIP Register ID Setup for IP Trunk

# Level:

# **Description**

Use Program 14-12: SIP Register ID Setup for IP Trunk to define the SIP Register ID for IP Trunks.

Program

### **Input Data**

| Trunk Port Number | 001 ~ 126 (SL1000)<br>001 ~ 096 (SL1100) |
|-------------------|------------------------------------------|
|-------------------|------------------------------------------|

| Item<br>No. | Item              | Input Data | Default |
|-------------|-------------------|------------|---------|
| 01          | Register ID       | 0 ~ 31     | 0       |
| 02          | Pilot Register ID | 0 ~ 31     | 0       |

#### **Conditions**

None

### **Feature Cross Reference**

None

2-126

Program 14: Trunk, Basic Setup

# Program 14: Trunk, Basic Setup

14-15: ISDN Call Forward Method

Level:

# **Description**

Use **Program 14-15: ISDN Call Forward Method** to assign the activation of Call Deflection/Call Rerouting feature.

#### **Input Data**

| Trunk Port Number | 001 ~ 126 (SL1000)<br>001 ~ 096 (SL1100) |
|-------------------|------------------------------------------|
|-------------------|------------------------------------------|

| Item<br>No. | ltem           | Input Data                                                        | Default | Related<br>Program |
|-------------|----------------|-------------------------------------------------------------------|---------|--------------------|
| 01          | Operation Mode | 0 = Normal operation<br>1 = Call Rerouting<br>2 = Call Deflection | 0       | 13-04-06           |

#### **Conditions**

None

### **Feature Cross Reference**

None

**Program** 

# **Program 15: Extension, Basic Setup**

15-01 : Basic Extension Data Setup

Level:

<u>SA</u>

# **Description**

Use **Program 15-01 : Basic Extension Data Setup** to define the basic settings for each extension.

#### **Input Data**

| Extension Number | Maximum four digits (SL1000)  |
|------------------|-------------------------------|
|                  | Maximum eight digits (SL1100) |

| Item<br>No. | Item                                                    | Input Data                                                                                                    | Description                                                                                                    | Default                                                                   | Related<br>Program                           |
|-------------|---------------------------------------------------------|----------------------------------------------------------------------------------------------------|----------------------------------------------------------------------------------------------------|---------------------------------------------------------------------------|----------------------------------------------|
| 01          | Extension Name                                          | Up to 12 Characters                                                                                                    | Define the extension/virtual extension name.                                                                                                    | Ext. 200 ~ 327 = No Setting (SL1000) Ext. 200 ~ 319 = No Setting (SL1100) |                                              |
| 02          | Outgoing Trunk<br>Line Preference                       | 0 = Off<br>1 = On                                                                                                    | Use this option to set the extension outgoing Trunk Line Preference. If enabled, the extension user receives trunk dial tone when they lift the handset. The user hears trunk dial tone only if allowed by Trunk Access Map programming (Programs 14-07 and 15-06). Refer to the Line Preference feature for more details. | 0                                                                         | 14-06<br>21-02                               |
| 03          | SMDR Printout                                           | 0 = None (Station will<br>not be reported in the<br>SMDR print out.)<br>1 = Yes (Station will be<br>reported in the SMDR<br>print out.) | Use this option to include or exclude the extension in the SMDR report.                                                                                                    | 1                                                                         |                                              |
| 04          | ISDN Caller ID                                          | 0 = Disabled (CPN is<br>NOT sent.)<br>1 = Enabled (CPN is<br>sent.)                                                                     | If both Program 15-01-04 and 10-03-05 are enabled, the system includes Caller ID in the Setup message as Presentation Allowed. If these options are disabled, it is Presentation Restricted.                                                                                                    | 1                                                                         | 10-03-05<br>20-08-13                         |
| 05          | Restriction for<br>Outgoing Disable<br>on Incoming Line | 0 = Supervise dial detection<br>1 = Not supervise dial detection                                                                        | Enable or disable supervised dial detection for an extension.                                                                                                    | 0                                                                         | 21-01-15<br>21-01-16<br>21-01-17<br>80-03-01 |
| 07          | Do-Not-Call                                             | 0 = Off<br>1 = On                                                                                                    |                                                                                                    | 0                                                                         | 21-01-19                                     |
| 08          | Call Attendant<br>Busy Message                          | 0 ~ 100<br>(0 = No Setting)                                                                                                    |                                                                                                    | 0                                                                         | 11-11-59<br>40-10-08                         |
| 09          | Call Attendant<br>Answer Message                        | 0 ~ 100<br>(0 = No Setting)                                                                                                    |                                                                                                    | 0                                                                         | 11-11-60<br>40-10-09                         |

Program

| Item<br>No. | Item                                                           | Input Data                                                                                                    | Description                                                                                                    | Default | Related<br>Program |
|-------------|----------------------------------------------------------------|----------------------------------------------------------------------------------------------------|----------------------------------------------------------------------------------------------------|---------|--------------------|
| 13          | Special ringtone choice (V2.0 Added)                           | 0 = Incoming extension ring tone (SL1000) 1 = Tone pattern 1 (SL1000) 2 = Tone pattern 2 (SL1000) 3 = Tone pattern 3 (SL1000) 4 = Tone pattern 4 (SL1000) 5 = Tone pattern 5 (SL1000) 6 = Tone pattern 6 (SL1000) 7 = Tone pattern 7 (SL1000) 0 = Incoming extension ring tone (SL1100) 1 = Tone pattern 1 (SL1100) 2 = Tone pattern 2 (SL1100) 3 = Tone pattern 3 (SL1100) 4 = Tone pattern 3 (SL1100) 5 = Tone pattern 4 (SL1100) 5 = Tone pattern 5 (V3.0 Added) (SL1100) 6 = Tone pattern 6 (V3.0 Added) (SL1100) 7 = Tone pattern 7 (V3.0 Added) (SL1100) 8 = Tone pattern 8 (V3.0 Added) (SL1100) | When an incoming call is received from the extension defined in this PRG this item defines the ringtone presented. | 0       | 15-02-03           |
| 14          | SMDR output of<br>made intercom<br>calls (V2.0 Add-<br>ed)     | 0 = Disable<br>1 = Enable                                                                                                    | When set 0 it will not record the internal calls that been made.                                                   | 0       | 15-01-49           |
| 15          | SMDR output of<br>answered inter-<br>com calls (V2.0<br>Added) | 0 = Disable<br>1 = Enable                                                                                                    | When set 0 it will not record the internal calls that been received.                                               | 0       | 15-01-49           |

Program

1

### **Conditions**

None

# **Feature Cross Reference**

None

# **Program 15: Extension, Basic Setup**

15-02 : Multiline Telephone Basic Data Setup

Level:

# **Description**

Use **Program 15-02 : Multiline Telephone Basic Data Setup** to set up various Multiline telephone options.

#### **Input Data**

| Extension Number | Maximum four digits (SL1000)  |
|------------------|-------------------------------|
|                  | Maximum eight digits (SL1100) |

| Item<br>No. | Item                       | Input Data                                                                                                    | Description                                                                                                    | Default | Related<br>Program |
|-------------|----------------------------|----------------------------------------------------------------------------------------------------|----------------------------------------------------------------------------------------------------|---------|--------------------|
| 01          | Display Language Selection | 1 = English 2 = German 3 = French 4 = Italian 5 = Spanish 6 = Dutch 7 = Portuguese 8 = Norwegian 9 = Danish 10 = Swedish 11 = Turkish 12 = Latin American Spanish 13 = Romanian 14 = Polish 16 = Russian (V2.0 Added) 99 = Flexible Language (V3.0 Added) | This program sets the Display Language for the extension port you are programming.  (To select options 6 ~ 11, dial 6 or prss Help until 2 shows in the far right of screen , then press line keys 1 ~ 6. To select options 12 ~ 16, dial 12 or prss Help until 3 shows in the far right of screen, then press line keys 1 ~ 6.) | 1       |                    |

Program

| Item<br>No. | Item            | Input Data                                                                                                    | Description                                                                                                    | Default | Related<br>Program |
|-------------|-----------------|----------------------------------------------------------------------------------------------------|----------------------------------------------------------------------------------------------------|---------|--------------------|
| 02          | Trunk Ring Tone | 1 = Tone Pattern 1 (DR300)/ High (DR700) (SL1000) 2 = Incoming external ring tone/ Medium (DR700) (SL1000) 3 = Tone Pattern 3 (DR300)/ Low (DR700) (SL1000) 4 = Tone Pattern 4 (DR300)/ Melody 1 (DR700) (SL1000) 5 = Tone Pattern 5 (DR300)/ Melody 2 (DR700) (SL1000) 6 = Tone Pattern 6 (DR300)/ Melody 3 (DR700) (SL1000) 7 = Tone Pattern 7 (DR300)/ Melody 3 (DR700) (SL1000) 8 = Tone Pattern 7 (DR300)/ Melody 4 (DR700) (SL1000) 8 = Tone Pattern 2 (DR300)/ Melody 5 (DR700) (SL1000) 1 = High (SL1100) 2 = Medium (SL1100) 3 = Low (SL1100) 4 = Ring Tone 1 (SL1100) 5 = Ring Tone 2 (SL1100) 6 = Ring Tone 3 (SL1100) 7 = Ring Tone 4 (SL1100) 8 = Ring Tone 5 (SL1100) | Use this option to set the tone (pitch) of the incoming trunk ring for the extension port you are programming. | 2       | 22-03              |

Program

Program

| Item<br>No. | Item                                                                                | Input Data                                                                                                    | Description                                                                                                    | Default | Related<br>Program |
|-------------|-------------------------------------------------------------------------------------|----------------------------------------------------------------------------------------------------|----------------------------------------------------------------------------------------------------|---------|--------------------|
| 11          | Callback Automatic Answer                                                           | 0 = Off<br>1 = On                                                                                                    | Use this option to enable or disable automatic answer of calls recalling to a station. For example, if a Transfer Recall or Hold Recall is ringing back to a station, the following happens:  If Program 15-02-11 is enabled, the station will automatically answer the recall when it goes off-hook. If Program 15-02-11 is disabled, a station does not automatically answer the recall when it goes off-hook. The user must first press the line appearance of the recalling call or press the answer key. | 1       |                    |
| 12          | Off-Hook Ringing                                                                    | 0 = Muted Off-Hook<br>Ringing<br>1 = No Off-Hook Ring-<br>ing<br>3 = Beep in Speaker<br>(SP)<br>4 = Beep in Handset<br>(HS)<br>5 = Speaker and Hand-<br>set Beep | Use this option to set the telephone Off-hook signaling. Off-hook signaling occurs when a telephone user receives a second call while busy on a handset call. To enable/disable Off-hook signaling for an extension Class of Service, use Program 20-13-06.                                                                                                    | 0       |                    |
| 13          | Redial List Mode                                                                    | 0 = ICM/Trunk (Extension/Trunk Mode)<br>1 = Trunk Mode                                                                                                    | Select whether the Redial List feature should store internal and external numbers (0), or only external numbers (1).                                                                                                    | 0       |                    |
| 15          | Storage of Call-<br>er-ID for an-<br>swered call                                    | 0 = Disable (Off)<br>1 = Enable (On)                                                                                                    |                                                                                                    | 1       |                    |
| 16          | Handsfree Operation                                                                 | 0 = Disable (Off)<br>1 = Enable (On)                                                                                                    | Enable or disable an extension ability to use the speakerphone on outside calls. When disabled, users can hear the conversation, but cannot respond handsfree.                                                                                                    | 1       |                    |
| 18          | Power-Saving<br>Mode                                                                | 0 = Normal mode<br>1 = Power-Saving<br>Mode (Eco-Mode)                                                                                                    |                                                                                                    | 1       |                    |
| 21          | Virtual Extension<br>Access Mode<br>(when idle Virtual<br>Extension key<br>pressed) | 0 = DSS<br>1 = Outgoing (OTG)<br>2 = Ignore                                                                                                    | Determine whether a Virtual Extension (VE) should function as a DSS key or a Virtual Extension. When DSS (0) is selected, the key functions as a DSS key to the extension and for incoming calls to that extension. When Outgoing (1) is selected, the key functions as a virtual extension and can be used for incoming and outgoing calls. When Ignore (2) is selected, the key functions can receive incoming calls only.                                                                                  | 2       |                    |
| 22          | Multiple Incoming From Intercom and Trunk                                           | 0 = Disable<br>1 = Enable                                                                                                    | If enabled, this affects how a Hotline key lights, based on the setting in Program 22-01-01. If 22-01-01 is set to 1 for trunk priority, the Hotline key lights solid when a trunk call rings in. If 22-01-01 is set to 0 for intercom priority, the Hotline key does not light for incoming trunk calls, but lights solid for intercom calls. If 15-02-22 is disabled, Hotline keys light solid for any incoming calls regardless of the setting in Program 22-01-01.                                        | 1       | 22-01-01           |

Program

| Item<br>No. | Item                                                        | Input Data                                                                                                    | Description                                                                                                    | Default    | Related<br>Program                                       |
|-------------|-------------------------------------------------------------|----------------------------------------------------------------------------------------------------|----------------------------------------------------------------------------------------------------|------------|----------------------------------------------------------|
| 23          | Speed Dial Pre-<br>view Mode                                | 0 = Preview<br>1 = Outgoing Immediately                                                                                                    | This option defines how a speed dial key functions when pressed. If set to Preview (0), the speed dial number can be previewed before dialing. If set to Outgoing Immediate (1), the number is dialed immediately. | 0          |                                                          |
| 27          | Handset Volume                                              | 0 = Back to Default<br>(Back)<br>1 = Stay at previous<br>level (Stay)                                                                                             | Determine how an extension hand-<br>set volume is set after it is adjusted<br>during a call.                                                                                                    | 1          |                                                          |
| 28          | Message Waiting<br>Lamp Color                               | 0 = Green<br>1 = Red                                                                                                    | Determine whether an extension<br>Message Waiting Lamp lights Green<br>(0) or Red (1) when a message is<br>received.                                                                                               | 0          |                                                          |
| 29          | PB Back Tone<br>Level                                       | 1 ~ 63 (- 15.5 dB ~ +<br>15.5 dB)                                                                                                    | This program allows adjustment of the PB Back Tone Level when you are calling an ISDN Line.                                                                                                    | 32 (0 dB)  |                                                          |
| 30          | Toll Restriction<br>Class                                   | 0 = Virtual Extension<br>(Follows virtual extension Toll Class in PRG<br>21-04.)<br>1 = Real Extension<br>(Follows physical stations Toll Class in PRG<br>21-04.) | Select the Toll Restriction Class to use when placing a call from a virtual extension.                                                                                                    | 1          | 15-02-21                                                 |
| 34          | Call Register<br>Mode                                       | 0 = Trunk Mode<br>1 = Extension/Trunk<br>Mode                                                                                                    | The Caller ID Scroll stores Trunk calls only (0), or both Internal and Trunk calls (1).                                                                                                    | 1          |                                                          |
| 35          | Message Waiting<br>Lamp Cycle for<br>Calling Exten-<br>sion | 1 = Cycle 1<br>2 = Cycle 2<br>3 = Cycle 3<br>4 = Cycle 4<br>5 = Cycle 5<br>6 = Cycle 6<br>7 = Cycle 7                                                             | Select the cycle method that the Large LED flashes when the extension has set Message Waiting.                                                                                                    | 7          |                                                          |
| 36          | Message Waiting<br>Lamp Cycle for<br>Called Extension       | 1 = Cycle 1<br>2 = Cycle 2<br>3 = Cycle 3<br>4 = Cycle 4<br>5 = Cycle 5<br>6 = Cycle 6<br>7 = Cycle 7                                                             | Select the cycle method that the<br>Large LED flashes when the exten-<br>sion has Message Waiting set to the<br>extension.                                                                                         | 3          |                                                          |
| 37          | Voice Mail Mes-<br>sage Wait Lamp<br>Color                  | 0 = Green<br>1 = Red                                                                                                    | Select the color of the Large LED when a voice mail message is waiting at the extension.                                                                                                    | 1          |                                                          |
| 38          | Voice Mail Mes-<br>sage Wait Lamp<br>Cycle                  | 1 = Cycle 1<br>2 = Cycle 2<br>3 = Cycle 3<br>4 = Cycle 4<br>5 = Cycle 5<br>6 = Cycle 6<br>7 = Cycle 7                                                             | Select the cycle method that the Large LED flashes when the extension has a VM Message Waiting set to the extension.                                                                                               | 3          |                                                          |
| 40          | Additional Dial<br>for Caller ID Call<br>Return             | Up to four digits (0, 1 ~ 9, #, *)                                                                                                    | Enter the digits to be dialed in front of the Caller ID when using the Caller ID Return function.                                                                                                    | No Setting |                                                          |
| 41          | Incoming Ring<br>Setup                                      | 0=Speaker Normal<br>Ring<br>1=Headset Ring                                                                                                    |                                                                                                    | 0          | 11-11-37<br>11-11-62<br>15-02-12<br>15-02-42<br>20-13-06 |

| Item<br>No. | Item                                                  | Input Data                                                                                                 | Description                                              | Default | Related<br>Program                           |
|-------------|-------------------------------------------------------|----------------------------------------------------------------------------------------------------|----------------------------------------------------------|---------|----------------------------------------------|
| 42          | Incoming Off-<br>Hook Ring Setup                      | 0=Speaker Off-Hook<br>Ring<br>1=Headset Off-Hook<br>Ring                                                   |                                                          | 0       | 11-11-37<br>11-11-62<br>15-02-12<br>15-02-41 |
| 43          | Headset Ring<br>Duration                              | 0=No Switch to Speak-<br>er Ring<br>1=10 sec<br>2=20 sec<br>3=30 sec<br>4=40 sec<br>5=50 sec<br>6=1 minute |                                                          | 0       | 11-11-62<br>15-02-41<br>15-02-42             |
| 46          | Backlight LCD duration                                | 0 = Continuous on<br>1 = 5 seconds<br>2 = 10 seconds<br>3 = 15 seconds<br>4 = 30 seconds<br>5 = 60 seconds | Set how long the Backlight LCD stays on.                 | 2       |                                              |
| 48          | Short Ring Setup                                      | 0 = Disable<br>1 = Enable                                                                                  |                                                          | 0       | 80-09-01<br>80-09-02<br>80-09-03             |
| 50          | Mute Lamp Sta-<br>tus Change                          | 0 = normal<br>1 = Lamp Status<br>Change                                                                    |                                                          | 0       |                                              |
| 54          | Menu Operation<br>Mode                                | 0 = Automatic Close<br>1 = Manual Close                                                                    |                                                          | 0       |                                              |
| 55          | VRS Message<br>Number                                 | 0 ~ 100                                                                                                    |                                                          | 0       |                                              |
| 56          | Screen Saver<br>Timer (SL1000)                        | 0 ~ 200 (0 ~ 2000 seconds)                                                                                 |                                                          | 0       |                                              |
| 57          | Caller Log on busy                                    | 0 = Off<br>1 = On                                                                                          |                                                          | 0       | 15-02-34                                     |
| 58          | Display mode of<br>trunk incoming<br>(V1.5 Deleted)   | 0 = Caller ID<br>1 = Memo Information                                                                      |                                                          | 0       | 13-04-08<br>13-04-09<br>13-04-10             |
| 60          | Soft Key/Naviga-<br>tion key Mode                     | 0 = Standard Mode<br>1 = Advanced Mode1<br>2 = Advanced Mode2                                              |                                                          | 1       |                                              |
| 61          | Backlight Max<br>Brightness                           | 0 ~ 8                                                                                                    |                                                          | 6       |                                              |
| 62          | Backlight Min<br>Brightness                           | 0~8                                                                                                    |                                                          | 0       |                                              |
| 63          | Auto Backlight                                        | 0 = Off<br>1 = On                                                                                          |                                                          | 0       | 15-02-64                                     |
| 64          | Auto Backlight<br>bound threshold<br>(auto setting)   | 0 ~ 13                                                                                                    |                                                          | 13      | 15-02-63                                     |
| 65          | Auto Backlight<br>bound threshold<br>(manual setting) | 0 ~ 13                                                                                                    |                                                          | 0       |                                              |
| 66          | Dial Button<br>Backlight                              | 0 = Off<br>1 = On                                                                                          |                                                          | 1       |                                              |
| 67          | Caller ID shared groups                               | 0 = Personal<br>1 ~ 8 = Shared Group                                                                       |                                                          | 0       | 20-49-01                                     |
| 68          | Mode setting for incoming call from extension         | Read Only:<br>0 = Voice<br>1 = Signal                                                                      | This program can only be change by using PC Programming. | 1       |                                              |

Program

| Item<br>No. | Item                                          | Input Data                                                                                         | Description                                                                   | Default | Related<br>Program |
|-------------|-----------------------------------------------|----------------------------------------------------------------------------------------------------|-------------------------------------------------------------------------------|---------|--------------------|
| 69          | Mute Operation<br>on Handsfree<br>(3.0 Added) | 0 = Do not change<br>Mute status<br>1 = Start with enabled<br>Mute<br>2 = Start with muted<br>Mute |                                                                               | 0       |                    |
| 70          | Mute Key Operation (V2.0 Added)               | 0 = Enabled (Active)<br>1 = Disabled                                                               | This program determines whether the Mute key is operational during a call.    | 0       |                    |
| 71          | Disable Softkey<br>(V3.0 Added)               | 0 = Off<br>1 = On                                                                                  | When set to 1 (On), disable Softkey and cursor key operation at the terminal. | 0       |                    |

Program

15

### Program 15-02 - Incoming Signal Frequency Patterns

| Incoming Signal Fre-<br>quency Pattern         | Туре   | Frequency 1 | Frequency 2 | Modulation |
|------------------------------------------------|--------|-------------|-------------|------------|
| External Incoming Signal Frequency (Pattern 1) | High   | 1100 Hz     | 1400 Hz     | 16 Hz      |
|                                                | Middle | 660 Hz      | 760 Hz      | 16 Hz      |
|                                                | Low    | 520 Hz      | 660 Hz      | 16 Hz      |
| External Incoming Signal Frequency (Pattern 2) | High   | 1100 Hz     | 1400 Hz     | 8 Hz       |
|                                                | Middle | 660 Hz      | 760 Hz      | 8 Hz       |
|                                                | Low    | 520 Hz      | 660 Hz      | 8 Hz       |
| External Incoming Signal Frequency (Pattern 3) | High   | 2000 Hz     | 760 Hz      | 16 Hz      |
|                                                | Middle | 1400 Hz     | 660 Hz      | 16 Hz      |
|                                                | Low    | 1100 Hz     | 540 Hz      | 16 Hz      |
| External Incoming Signal Frequency (Pattern 4) | High   | 2000 Hz     | 760 Hz      | 8 Hz       |
|                                                | Middle | 1400 Hz     | 660 Hz      | 8 Hz       |
|                                                | Low    | 1100 Hz     | 540 Hz      | 8 Hz       |
| Internal Incoming Signal Frequency             | High   | 1100 Hz     | 1400 Hz     | 8 Hz       |
|                                                | Middle | 660 Hz      | 760 Hz      | 8 Hz       |
|                                                | Low    | 520 Hz      | 660 Hz      | 8 Hz       |

#### **Conditions**

None

# **Feature Cross Reference**

None

# **Program 15: Extension, Basic Setup**

15-03 : Single Line Telephone Basic Data Setup

Level:

# **Description**

Use **Program 15-03 : Single Line Telephone Basic Data Setup** to set up various single line telephone options.

#### **Input Data**

| Extension Number | Maximum four digits (SL1000)  |
|------------------|-------------------------------|
|                  | Maximum eight digits (SL1100) |

| Item<br>No. | Item                                      | Input Data                           | Description                                                                                                    | Default | Related<br>Program   |
|-------------|-------------------------------------------|--------------------------------------|----------------------------------------------------------------------------------------------------|---------|----------------------|
| 01          | SLT Signaling<br>Type                     | 0 = DP<br>1 = DTMF                   | Use this option to tell the system the type of dialing the connected telephone uses.  For Analog Wireless telephones to function correctly, this must be set to 0 (dial pulse). If this option is set for DTMF, after an outside call is placed, the system cannot dial any additional digits.  This program change is automatically performed when the Analog Wireless telephone is registered. When upgrading software from prior versions, the previous default of 1 is saved from the prior database so this option must be changed manually. | 1       | 15-03-03<br>45-01-01 |
| 03          | Terminal Type                             | 0 = Normal<br>1 = Special            | Enter 1 for this option to allow a single line port to receive DTMF tones after the initial call setup. Enter 0 to have the port ignore DTMF tones after the initial call setup. For Voice Mail, always enter 1 (e.g., receive DTMF tones).                                                                                                    | 0       | 15-03-01<br>45-01-01 |
| 04          | Flashing                                  | 0 = No<br>1 = Yes                    | Enables/disables Flash for single line telephones.                                                                                                    | 1       |                      |
| 05          | Trunk Polarity<br>Reverse                 | 0 = Off<br>1 = On                    | Do Not Change Default Entry as DTMF issues may arise with voice mail.                                                                                                    | 0       |                      |
| 06          | Extension Polarity Reverse                | 0 = Disable (Off)<br>1 = Enable (On) | Do Not Change Default Entry as DTMF issues may arise with voice mail.                                                                                                    | 0       |                      |
| 07          | Enabled On-<br>Hook When<br>Holding (SLT) | 0 = No<br>1 = Yes                    |                                                                                                    | 1       | 11-12-45             |
| 08          | Answer On-Hook<br>when Holding<br>(SLT)   | 0 = Disable (No)<br>1 = Yes (Enable) |                                                                                                    | 1       | 11-12-46             |

Program

Program

| Item<br>No. | Item                                               | Input Data                                                                           | Description                                                                                                    | Default | Related<br>Program |
|-------------|----------------------------------------------------|--------------------------------------------------------------------------------------|----------------------------------------------------------------------------------------------------|---------|--------------------|
| 09          | Caller ID Func-<br>tion - For Exter-<br>nal Module | 0 = Disable (Caller ID<br>not displayed.)<br>1 = Enable (Caller ID is<br>displayed.) | Enable (1) or disable (0) the Caller ID FSK signal for an external Caller ID module or a 3rd party vendor telephone with Caller ID display. <i>Important:</i> If voice mail is used, this setting must be disabled for the system integration codes to be correct.  With a Single Line Telephone, this must be set to 0 for incoming callers to have a talk path. | 0       |                    |
| 10          | Caller ID Name                                     | 0 = Disable<br>1 = Enable                                                            | Determine if an extension user telephone should display the Caller ID name.                                                                                                    | 1       | 15-03-09           |
| 11          | Caller ID Type                                     | 0 = FSK<br>1 = DTMF                                                                  | Determine whether the Caller ID type is FSK or DTMF.                                                                                                    | 0       |                    |
| 12          | Fixed Cadence                                      | 0 = Normal<br>1 = Fixed                                                              |                                                                                                    | 1       |                    |
| 14          | Forwarded Caller<br>ID Display Mode                | 0 = Calling Extension<br>Number (Calling)<br>1 = External Caller ID<br>(Forward)     | Determine what the display shows when a multiline terminal receives a forwarded outside call.                                                                                                    |         |                    |
| 15          | Disconnect with-<br>out dial after<br>hooking hold | 0 = Normal<br>1 = Disconnect                                                         | Determine whether or not to disconnect a held call when on-hook without any dialing after hooking-hold.                                                                                                    | 0       |                    |
| 16          | Special DTMF<br>Protocol Send                      | 0 = No<br>1 = Yes                                                                    | Determine whether or not to send<br>the extension number of the phone<br>forwarded to the extension when<br>Program 15-03-04 is set to Special<br>(1) and not in the VM group.                                                                                                    | 0       | 45-01-16           |
| 17          | Dial Tone Select                                   | 0 = Normal<br>1 = New DT                                                             | When the function of MW has been set from another extension or VM, the dial tone upon off hook is selected.                                                                                                    | 0       |                    |
| 18          | Select Special<br>Terminal Type<br>(V2.0 Added)    | 0 = Fax<br>1 = Modem                                                                 | This PRG is used for selecting Special Terminal Type (Fax or Modem). This setting influences how to transmit data via SIP trunk. This PRG is effective at the time of when PRG15-03-03 1: Special.                                                                                                    | 0       | 15-03-03           |

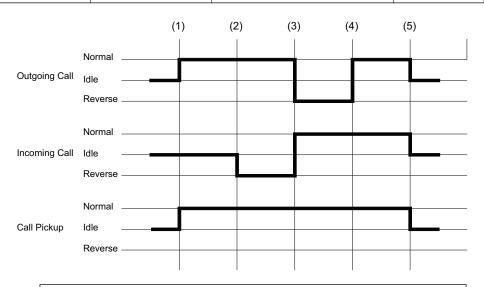

(1) = Off-Hook (2) = Calling/Ringing (3) = Answer (4) = Detect Hang Up (5) = On-Hook

### **Conditions**

None

# **Feature Cross Reference**

• Single Line Telephones

Program

# **Program 15: Extension, Basic Setup**

**ISSUE 3.01** 

# 15-05 : IP Telephone Terminal Basic Data Setup

Level:

# **Description**

Use **Program 15-05**: **IP Telephone Terminal Basic Data Setup** to set up the basic settings for an IP telephone.

#### **Input Data**

| Extension Number | Maximum four digits (SL1000)  |
|------------------|-------------------------------|
|                  | Maximum eight digits (SL1100) |

| Item<br>No. | Item                              | Input Data                                                                 | Description                                                                                                    | Default               | Related<br>Program         |
|-------------|-----------------------------------|----------------------------------------------------------------------------|----------------------------------------------------------------------------------------------------|-----------------------|----------------------------|
| 01          | Terminal Type                     | Read Only:<br>0 = NGT<br>1 = H.323<br>2 = SIP<br>3 = MEGACO<br>4 = SIP-MLT |                                                                                                    | -                     |                            |
| 02          | IP Phone Fixed<br>Port Assignment | MAC address<br>00-00-00-00-00 ~<br>FF-FF-FF-FF                             | MAC Address of registered SIP MLT phone is stored and/or can input the MAC address of an SIP MLT phone so when it comes online it is provided with the extension in which the MAC address matches.                                         | 00-00-00-<br>00-00-00 | 15-05-01                   |
| 04          | Nickname                          | Up to 48 characters                                                        | Nickname section on Invite message. Example: Extension 100 has a Nickname set to PAUL. Extension 101 has command 15-05-17 set to Nickname. The inbound call to extension 101, from 100, shows PAUL. Nickname must be unique in the system. | No Setting            | 15-05-17                   |
| 07          | Using IP Address                  | Read Only:<br>0.0.0.0 ~<br>255.255.255.255                                 |                                                                                                    | -                     | 15-05-01                   |
| 09          | Call procedure port               | Read Only:<br>0 ~ 65535                                                    |                                                                                                    | -                     | 15-05-01                   |
| 15          | CODEC Type                        | 1 = Type 1<br>2 = Type 2<br>3 = Type 3<br>4 = Type 4<br>5 = Type 5         | Assign the CODEC Type of the SIP MLT.                                                                                                    | 1                     | 84-24<br>84-11<br>15-05-01 |
| 16          | Authentication<br>Password        | Up to 24 characters                                                        | Assign the authentication password for SIP single line telephones. Web pro indicates password as * mark. (V3.0 Added)                                                                                                    | No Setting            | 15-05-01                   |

Program

| Item<br>No. | Item                                                   | Input Data                                                                                                    | Description                                                                                                    | Default     | Related<br>Program                           |
|-------------|--------------------------------------------------------|----------------------------------------------------------------------------------------------------|----------------------------------------------------------------------------------------------------|-------------|----------------------------------------------|
| 18          | IP Duplication Allowed Group                           | 0 = Not Used<br>1 = Group 1<br>2 = Group 2<br>3 = Group 3<br>4 = Group 4<br>5 = Group 5<br>6 = Group 6<br>7 = Group 7<br>8 = Group 8<br>9 = Group 9<br>10 = Group 10 | If there is an adapter that has one IP address coming into it but has multiple extensions off of it. Assign all the extensions to a group so that way the CPU knows that the one IP address is assigned to multiple extensions. | 0           | 15-05-01                                     |
| 20          | Bottom Option<br>Information                           | Read Only:<br>0 = No Option<br>1 = ADA<br>2 = BHA<br>3 = WHA                                                                                                    | Shows the type of adapter installed.                                                                                                    | 0           | 10-03-10                                     |
| 26          | DR700 Terminal<br>Type                                 | 0 = Not Set<br>2 = ITL-()D-1D/<br>ITL-12BT-1D/<br>ITL-12PA-1D (without<br>8LKI (LCD)-L)<br>5 = Softphone<br>6 = CTI<br>9 = IP4WW-24TIXH                              |                                                                                                    | 0           |                                              |
| 27          | Personal ID Index                                      | 0 ~ 128 (SL1000)<br>0 ~ 120 (SL1100)                                                                                                    | When the SIP Multiline telephone is using manual/auto registration, assign each phone a unique personal index. Then go to command 84-22 to assign the user name and password.                                                   | 0           | 84-22                                        |
| 28          | Addition Information Setup                             | 0 = Do not inform<br>1 = Inform                                                                                                    | Select whether to inform of additional information or not.                                                                                                    | 0           | 15-01-01<br>15-02-13<br>15-02-15<br>15-02-34 |
| 29          | Terminal WAN-<br>side IP Address                       | Read Only:<br>0.0.0.0 ~<br>255.255.255.255                                                                                                    |                                                                                                    | 0.0.0.0     |                                              |
| 30          | DTMF Play during Conversation at Receive Extension     | 0 = Do Not Play<br>1 = Play                                                                                                    |                                                                                                    | 0           |                                              |
| 31          | Alarm Tone during Conversation (RTP packet loss alarm) | 0 = Off<br>1 = On                                                                                                    |                                                                                                    | 1           |                                              |
| 33          | LAN Side IP Address of Terminal                        | Read Only:<br>0.0.0.0 ~<br>255.255.255.255                                                                                                    |                                                                                                    | 0.0.0.0.    |                                              |
| 35          | Encryption Mode<br>On/Off                              | Read Only:<br>0 = Off<br>1 = On                                                                                                    |                                                                                                    | 0           |                                              |
| 36          | DR700 Firmware<br>Version                              | Read Only:<br>00.00.00.00 ~ ff.ff.ff.ff                                                                                                    | Indicate a current firmware Version.                                                                                                    | 00.00.00.00 |                                              |
| 38          | Paging Protocol<br>Mode                                | 0 = Multicast<br>1 = Unicast<br>2 = Auto                                                                                                    | Sets the protocol mode for the Paging function.                                                                                                    | 0           |                                              |
| 39          | CTI Override<br>Mode                                   | 0 = Disable<br>1 = Enable                                                                                                    |                                                                                                    | 0           |                                              |

Program

| Item<br>No. | Item                                                              | Input Data                                                                  | Description                                                                                                    | Default | Related<br>Program |
|-------------|-------------------------------------------------------------------|-----------------------------------------------------------------------------|----------------------------------------------------------------------------------------------------|---------|--------------------|
| 40          | Calling name dis-<br>play info via<br>trunk for stand-<br>ard SIP | 0 = Both name and<br>number<br>1 = Name only<br>2 = Number only<br>3 = None |                                                                                                    | 0       |                    |
| 41          | Time Zone(hour)                                                   | 0 ~ 24<br>(- 12 ~ + 12 hour)                                                |                                                                                                    | 12      |                    |
| 42          | Time Zone(mi-<br>nute)                                            | 0 ~ 120<br>(- 60 ~ + 60 minute)                                             |                                                                                                    | 60      |                    |
| 43          | Video Mode                                                        | 0 = Disable<br>1 = Enable                                                   |                                                                                                    | 0       |                    |
| 45          | NAT plug & play                                                   | 0 = OFF<br>1 = ON                                                           | Effective only when PRG 10-46-14 is set to NAT mode. Select sending RTP port number to remote Router, use from negotiation result (0) or received RTP packet (1) | 1       | 10-46-14           |

Program

15

### **Conditions**

None

# **Feature Cross Reference**

None

# **Program 15: Extension, Basic Setup**

15-06: Trunk Access Map for Extensions

Level:

### **Description**

Use **Program 15-06 : Trunk Access Map for Extensions** to define the trunk access map for each extension. An extension can place only outgoing calls on trunks to which it has outgoing access. Use Program 14-07 to define the available access maps.

#### **Input Data**

| Extension Number | Maximum four digits (SL1000)<br>Maximum eight digits (SL1100) |
|------------------|---------------------------------------------------------------|

| Day/Night Mode | 1~8 |
|----------------|-----|
|                |     |

| Item<br>No. | Item                    | Input Data                               | Default | Related<br>Program |
|-------------|-------------------------|------------------------------------------|---------|--------------------|
| 01          | Trunk Access Map Number | 001 ~ 126 (SL1000)<br>001 ~ 096 (SL1100) | 1       | 14-07              |

#### **Conditions**

None

#### **Feature Cross Reference**

- · Central Office Calls, Answering
- · Central Office Calls, Placing

**Program** 

# **Program 15: Extension, Basic Setup**

# 15-07 : Programmable Function Keys

Level:

# Description

**Program** 

15

Use **Program 15-07 : Programmable Function Keys** to assign functions to a multiline terminal line keys.

For certain functions, you can append data to the key basic function. For example, the function 26 appended by data 1 makes a Group Call Pickup key for Pickup Group 1. You can also program Function Keys using Service Codes.

To clear any previously programmed key, press **000** to erase any displayed code.

#### **Input Data**

| Extension Number | Maximum four digits (SL1000) Maximum eight digits (SL1100) |
|------------------|------------------------------------------------------------|
|                  |                                                            |

#### **Default Settings**

| Line Key | Function Number      | Additional Data |
|----------|----------------------|-----------------|
| LK01     | *01 (Trunk Line Key) | 1               |
| :        | :                    | :               |
| LK12     | *01 (Trunk Line Key) | 12              |
| LK13     | 0 (No setting)       | 0               |
| :        | :                    | :               |
| LK24     | 0 (No setting)       | 0               |

| Item No. | Item            | Input Data                                                                                                    | Additional Data                                           |
|----------|-----------------|----------------------------------------------------------------------------------------------------|-----------------------------------------------------------|
| 01       | Line Key Number | 1 ~ 24                                                                                                    | Refer to Table 2-2 Function Number List on page 2-145.    |
|          | Function Number | 0 ~ 99, #0 ~ #99<br>(Normal Function Code) (Service Code<br>851 by default)<br>*00 ~ *99<br>(Appearance Function Code) (Service<br>Code 852 by default) | Refer to Table 2-2 Function Number<br>List on page 2-145. |

#### Default

Programmable keys  $1 \sim 8$  are Trunk Line keys (key 1 = Trunk Line 1, key 2 = Trunk Line 2, etc.). All other programmable keys are undefined.

#### **Function Number List**

**Table 2-2 Function Number List** 

### [1] Normal Function Code (00 $\sim$ 99, #00 $\sim$ #99) (Service Code 851)

| Function<br>Number | Function                              | Additional Data                                    | LED Indication                                                                                                    | Note |
|--------------------|---------------------------------------|----------------------------------------------------|----------------------------------------------------------------------------------------------------|------|
| 01                 | DSS/One-Touch                         | Extension number or any numbers (up to 36 digits)  | On (Red): DSS Ext. Busy Off: DSS Ext. Idle, DND External, DND Transfer, CFW Busy, CFW Noans, CFW Busy/Noans, CFW Both, CFW FL ME Slow Blink (Red): DND Intercom, DND All, CFW Imm (SL1000) Fast Blink (Red): DND Intercom, DND All, CFW Imm (SL1100) |      |
| 02                 | Microphone<br>(Mute) Key (ON/<br>OFF) |                                                    | On (Red): Mic On<br>Off: Mic Off                                                                                                    |      |
| 03                 | DND Key                               |                                                    | On (Red): DND Setup                                                                                                    |      |
| 04                 | BGM (ON/OFF)                          |                                                    | On (Red): Active                                                                                                    |      |
| 05                 | Headset                               |                                                    | On (Red): Headset Operating                                                                                                    |      |
| 06                 | Transfer Key                          |                                                    | None                                                                                                    |      |
| 07                 | Conference Key                        |                                                    | On (Red): Conference Operating                                                                                                    |      |
| 08                 | Incoming Call<br>Log                  |                                                    | Fast Blink (Red): Existing New CID On (Red): Existing Checked CID Off: No CID                                                                                                    |      |
| 09                 | Day/Night Mode<br>Switch              | Mode number (1 ~ 8) (0 = toggle)                   | On: While each mode                                                                                                    |      |
| 10                 | Call Forward -<br>Immediate           |                                                    | Slow Blink (Red): Setup (SL1000) On (Red): Setup (SL1100)                                                                                                    |      |
| 11                 | Call Forward -<br>Busy                |                                                    | Slow Blink (Red): Setup (SL1000) On (Red): Setup (SL1100)                                                                                                    |      |
| 12                 | Call Forward -No<br>Answer            |                                                    | Slow Blink (Red): Setup (SL1000) On (Red): Setup (SL1100)                                                                                                    |      |
| 13                 | Call Forward -<br>Busy/No Answer      |                                                    | Slow Blink (Red) : Setup                                                                                                    |      |
| 14                 | Call Forward -<br>Both Ring           |                                                    | Slow Blink (Red): Setup (SL1000) On (Red): Setup (SL1100)                                                                                                    |      |
| 15                 | Call Forward -<br>Follow Me           |                                                    | Fast Blink (Red) : Setup<br>Slow Blink : To be setup                                                                                                    |      |
| 18                 | Text Message<br>Setup                 | Selectable Display<br>Message Numbers<br>(01 ~ 20) | On (Red): Setup                                                                                                    |      |
| 19                 | External Group<br>Paging              | External Paging<br>Number<br>(1 ~ 6)               | On (Red): Active                                                                                                    |      |
| 20                 | External All Call<br>Paging           |                                                    | On (Red) : Active                                                                                                    |      |
| 21                 | Internal Group<br>Paging              | Internal Paging<br>Number<br>(01 ~ 32)             | On (Red): Active                                                                                                    |      |
| 22                 | Internal All Call<br>Paging           |                                                    | None                                                                                                    |      |
| 23                 | Privacy Release                       |                                                    | None                                                                                                    |      |
| 24                 | Call Pickup for own group             |                                                    | None                                                                                                    |      |
| 25                 | Call Pickup for<br>Another Group      |                                                    | None                                                                                                    |      |

Program

**Function** 

Call Pickup for

Specified Group

**Function** 

Number

Note

**LED Indication** 

**Additional Data** 

Call Pickup Group

Number (01 ~ 32)

**Extension Number** 

or Voice Mail Num-

Incoming Ring

ber

Group (01 ~ 25)

None

None

On (Red): Setup

On (Red): Delay Message Answering

None

Program

15

49

50

52

53

Call Redirect

Account Code

Automatic An-

swer with Delay

Message Setup
Automatic An-

swer with Delay Message Start

| Function<br>Number | Function                                            | Additional Data                        | LED Indication                                                                                                    | Note |
|--------------------|-----------------------------------------------------|----------------------------------------|----------------------------------------------------------------------------------------------------|------|
| 54                 | External Call Forward by Door                       |                                        | On (Red) : Setup                                                                                                    |      |
| 55                 | Extension Name<br>Change                            |                                        | None                                                                                                    |      |
| 56                 | General Purpose<br>LED Operation                    | 001 ~ 100 :<br>(Red) On ⇔ Off          | 001 ~ 100 : (Red) On⇔ Off                                                                                                    |      |
| 57                 | General Purpose<br>LED Indication                   | 001 ~ 100 :<br>(Red) On⇔ Off           | 001 ~ 100 : (Red) On⇔ Off                                                                                                    |      |
| 58                 | Automatic Trans-<br>fer at Department<br>Group Call | Extension Group<br>Number<br>(01 ~ 32) | Slow Blink (Red) : Set<br>Off : Cancel                                                                                                    |      |
| 59                 | Delayed Transfer<br>at Department<br>Group Call     | Extension Group<br>Number<br>(01 ~ 32) | Slow Blink (Red) : Set<br>Off : Cancel                                                                                                    |      |
| 60                 | DND at Depart-<br>ment Group Call                   | Extension Group<br>Number<br>(01 ~ 32) | Slow Blink (Red) : Set<br>Off : Cancel                                                                                                    |      |
| 62                 | Flash Key                                           |                                        | None                                                                                                    |      |
| 63                 | Outgoing Call<br>Without Caller ID<br>(ISDN)        |                                        | On (Red) : Mode enabled                                                                                                    |      |
| 66                 | CTI (V3.0 De-<br>leted)                             |                                        | On (Red): CTI active                                                                                                    |      |
| 72                 | Keypad Facility<br>Key                              |                                        |                                                                                                    |      |
| 73                 | Keypad Hold Key                                     |                                        |                                                                                                    |      |
| 74                 | Keypad RE-<br>TRIEVE Key                            |                                        |                                                                                                    |      |
| 75                 | Keypad Conference Key                               |                                        |                                                                                                    |      |
| 76                 | Application Key                                     | Any dial data (8 dig-<br>it)           | None                                                                                                    |      |
| 77                 | Voice Mail (In-<br>Skin)                            | Extension Number or Pilot Number       | <inmail> Fast Blink (Green): New Message (s) in own Mailbox. Slow Blink (Red): New Message (s) in other Mailbox. <external vm=""> On (Red): Access to Voice Mail Fast Blink (Green): New Message (s) in own Mailbox. Slow Blink (Red): New Message (s) in other Mailbox.</external></inmail>                                                                                                    |      |
| 78                 | Conversation Recording - Voice Mail                 |                                        | Fast Blink: Recording                                                                                                    |      |
| 79                 | Automated Attendant (In-Skin)                       | Extension Number or Pilot Number       | On (Red): Setup - All calls Slow Blink (Red): Setup - No answer calls (SL1000) (875msec on/125msec off): Setup - busy calls (SL1000) (125msec on/125msec off/125msec on/625msec off) (Red): Setup - busy/noans calls (SL1000) Fast Blink (Red): Setup - No answer calls (SL1100) (125msec on/125msec off/125msec on/625msec off) (Red): Setup - busy calls (SL1100) Slow Blink (Red): Setup - busy/noans calls (SL1100) |      |

Program

Program

15

| Function<br>Number | Function                                   | Additional Data                                                              | LED Indication                                                                                                    | Note     |
|--------------------|--------------------------------------------|------------------------------------------------------------------------------|----------------------------------------------------------------------------------------------------|----------|
| 80                 | Tandem Ringing                             | 1 = Set<br>0 = Cancel Extension Number to Tandem Ring                        | On (Red): Master Side<br>Slow Blink: Slave Side                                                                                                    |          |
| 81                 | Automatic Trans-<br>fer to Transfer<br>Key | Trunk Line No.<br>(001-126) (SL1000)<br>Trunk Line No.<br>(001-096) (SL1100) | Off: Cancel<br>Slow Blink (Red): Set                                                                                                    |          |
| 83                 | Conversation Recording Function (VMSU)     | 0 = Pause<br>1 = Re-recording<br>2 = Address<br>3 = Erase<br>4 = Urgent Page |                                                                                                    |          |
| 85                 | Directory Dialing                          |                                                                              |                                                                                                    | (SL1000) |
| 86                 | Private Call Re-<br>fuse                   | None                                                                         | Off : Cancel<br>Slow Blink (Red) : Set                                                                                                    |          |
| 87                 | Caller ID Refuse                           | None                                                                         | Off: Cancel<br>Slow Blink (Red): Set                                                                                                    |          |
| 88                 | Dial-In Mode<br>Switching                  | Program 22-17 Ta-<br>ble No.<br>(1 ~ 500)                                    | Off: Pattern 1, Pattern 5 ~ 8 On (Red): Pattern 2 Slow Blink (Red): Pattern 3 Fast Blink (Red): Pattern 4 (SL1000) (125msec on/125msec off/125msec on/625msec off) (Red): Pattern 4 (SL1100)                            |          |
| 94                 | Call Attendant                             |                                                                              | Fast Blink (Red): Setup - No answer calls Slow Blink (Red): Setup - Busy calls (SL1000) (125 ms: On / 125 ms: Off / 125 ms: On / 625 ms: Off) (Red): Setup - Busy calls (SL1100) On (Red): Setup - Busy/No answer calls |          |
| 97                 | Door Box Access<br>Key                     | Door Box Number<br>(1-8) (SL1000)<br>Door Box Number<br>(1-6) (SL1100)       | On (Red) : Doorphone Busy Off : Doorphone Idle Fast Blink (Red) : Doorphone Incoming                                                                                                    |          |
| #02                | Cutting the tel-<br>ephone power           | Package Number<br>(2-16) (SL1000)<br>Package Number<br>(2-9) (SL1100)        | On (Red): Set<br>Off: Cancel                                                                                                    |          |
| #03                | Remote Moni-<br>tor Permit                 |                                                                              | Slow Blink (Red) : Remote Monitor Permit Off : Remote Monitor Deny                                                                                                    |          |
| #07                | Fix Operation<br>Mode (V3.0 Add-<br>ed)    | Night Mode Service<br>Group No. (1-4)                                        |                                                                                                    |          |

#### **Table 2-3 Function Number List**

### [2] Appearance Function Level ( $*00 \sim *99$ ) (Service Code 852)

| Func-<br>tion<br>Number | Function | Additional Da-<br>ta | LED Indication | Note |
|-------------------------|----------|----------------------|----------------|------|
| *00                     | ICM Key  | None                 |                |      |

| Func-<br>tion<br>Number | Function                                                                                 | Additional Da-<br>ta                                                               | LED Indication                                                                                                    | Note |
|-------------------------|------------------------------------------------------------------------------------------|------------------------------------------------------------------------------------|----------------------------------------------------------------------------------------------------|------|
| *01                     | Trunk Key                                                                                | Trunk Number<br>(001 ~ 126)<br>(SL1000)<br>Trunk Number<br>(001 ~ 096)<br>(SL1100) | Fast Blink (Green): Incoming(own)/Transferring(own)/ Recall(own) (SL1000) Fast Blink (Red): Incoming(other) (SL1000) (125msec:on / 125msec:off / 125msec:on / 625msec:off) (Green): Speaking(own) (SL1000) On (Red): Speaking(other)/Transferring(other) (SL1000) Slow Blink (Green): Holding(own) (SL1000) Slow Blink (Red): Holding(other)/Recall(other) (SL1000) Fast Blink (Green): Incoming(own)/Recall(own) (SL1100) Fast Blink (Red): Incoming(other) (SL1100) On (Green): Speaking(own) (SL1100) On (Red): Speaking(other) (SL1100) Slow Blink (Green): Holding(own)/Transferring(own) (SL1100) Slow Blink (Red): Holding(other)/Transferring(other)/ Recall(other) (SL1100) |      |
| *02                     | Trunk Group                                                                              | Trunk Group<br>Number (001 ~<br>025)                                               | Fast Blink (Red) : Incoming (own/other)                                                                                                    |      |
| *03                     | Virtual Extension<br>Key                                                                 | Extension Number or Department Group Number                                        | Fast Blink (Green): Transferring(own)/Recall(own) (SL1000) Fast Blink (Red): Incoming(own/other) (SL1000) (125msec:on / 125msec:off / 125msec:on / 625msec:off) (Green): Speaking(own) (SL1000) On (Red): Speaking(other)/Transferring(other) (SL1000) Slow Blink (Green): Holding(own) (SL1000) Slow Blink (Red): Holding(other)/Recall(other) (SL1000) Fast Blink (Red): Incoming(own/other)/Recall(own) (SL1100) On (Green): Speaking(own) (SL1100) On (Red): Speaking(other) (SL1100) Slow Blink (Green): Holding(own)/Transferring(own) (SL1100) Slow Blink (Red): Holding(other)/Transferring(other)/ Recall(other) (SL1100)                                                   |      |
| *04                     | Park Key                                                                                 | Park Number (01 ~ 64)                                                              | Slow Blink (Green): Holding(own) Fast Blink (Green): Recall(own) Slow Blink (Red): Holding(other)/Recall(other) (SL1000) Slow Blink (Red): Holding(other) (SL1100)                                                                                                    |      |
| *05                     | Loop Keys Use Programs 15-13-01 and/or 15-13-02 to assign the loop key to a trunk group. | 0 = Incoming<br>1 = Outgoing<br>2 = Both                                           | None                                                                                                    |      |
| *07                     | Station Park Hold                                                                        | None                                                                               | Slow Blink (Green) : Holding(own) Fast Blink (Green) : Recall(own)                                                                                                    |      |
| *32                     | Warning Mes-<br>sage                                                                     |                                                                                    | On (Red) : Play warning message Off : Stop warning message                                                                                                    |      |
| *33                     | Sensor Mode                                                                              |                                                                                    | On (Red): Security Sensor On Off: Security Sensor Off Slow flash: Security Sensor Delay Timer (PRG20-50-01) is starting. (V1.5 Added) (SL1000) (125msec:on / 125msec:off / 125msec:on / 625msec:off): Security Sensor Delay Timer (PRG20-50-01) is starting. (V1.5 Added) (SL1100)                                                                                                    |      |

Program

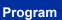

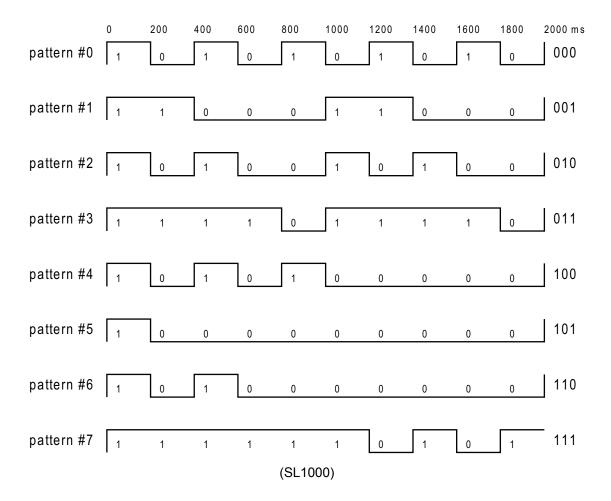

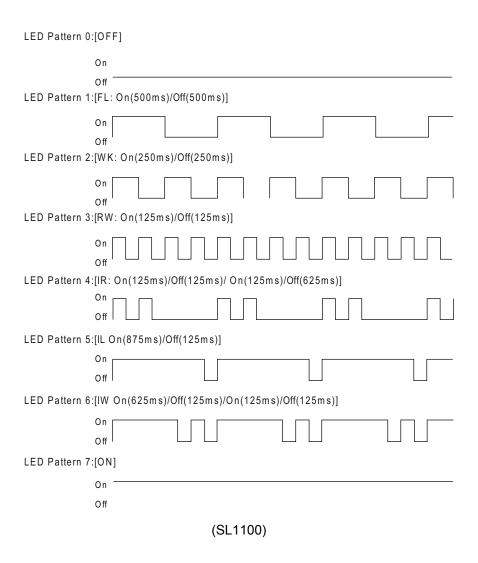

#### **LED Indication Reference:**

ON = LED pattern 7. (SL1100)

OFF = LED pattern 0. (SL1100)

Rapid Blink = LED pattern 3. (SL1100)

Slow Blink (General Function Level) = LED pattern 1 (SL1000) LED pattern 5 (SL1100).

Slow Blink (Appearance Function Level) = LED pattern 1.

Fast Blink = LED pattern 0 (SL1000) LED pattern 3 (SL1100).

Stutter Blink = LED pattern 4. (SL1100)

1200msec on/200msec off/200msec on/200msec off/200msec on = LED pattern 7. (SL1000)

#### **Conditions**

 When a key is programmed using service code 852, it cannot be programmed with a function using the 851 code until the key is undefined (000). For example with a Park Key programmed by dialing 852 + \*04 must be undefined by dialing 852 + 000 before it can be programmed as a Voice Over key by dialing 851 + 48.

#### **Feature Cross Reference**

None

**Program** 

# **Program 15: Extension, Basic Setup**

# 15-08 : Incoming Virtual Extension Ring Tone Setup

Level:

### **Description**

Use Program 15-08: Incoming Virtual Extension Ring Tone Setup to assign a ring tone range (0  $\sim$  4) to incoming virtual extensions assigned to a Virtual Extension key (Program 15-07). If you enable ringing for the key in Program 15-09, the key rings with the tone you set in this program. Also see Program 22-03. The chart below shows the available tones. There are 126 (SL1000) 096 (SL1100) available extension ports.

#### **Input Data**

| Extension Number | Maximum four digits (SL1000)  |
|------------------|-------------------------------|
|                  | Maximum eight digits (SL1100) |

| Item<br>No. | Item                  | Input Data                                                                                                    | Description                                                                                                    | Default |
|-------------|-----------------------|----------------------------------------------------------------------------------------------------|----------------------------------------------------------------------------------------------------|---------|
| 01          | Incoming Ring Pattern | 0 = Tone Pattern 1 1 = Tone Pattern 2 2 = Tone Pattern 3 3 = Tone Pattern 4 4 = Incoming Ring Tone Extension 5 = Tone pattern 5 (SL1000) 6 = Tone pattern 6 (SL1000) 7 = Tone pattern 7 (SL1000) 5 = Tone pattern 5 (V3.0 Added) (SL1100) 6 = Tone pattern 6 (V3.0 Added) (SL1100) 7 = Tone pattern 7 (V3.0 Added) (SL1100) 8 = Tone pattern 8 (V3.0 Added) (SL1100) | When an extension or a virtual extension is assigned to the function key on the key telephone, select the ring tone when receiving a call on that key. | 0       |

Table 2-4 Program 15-08 - Incoming Signal Frequency Patterns

| Incoming Signal Frequency Pattern | Туре   | Frequency 1 | Frequency 2 | Modulation |
|-----------------------------------|--------|-------------|-------------|------------|
| Pattern 1                         | High   | 1100 Hz     | 1400 Hz     | 16 Hz      |
|                                   | Middle | 660 Hz      | 760 Hz      | 16 Hz      |
|                                   | Low    | 520 Hz      | 660 Hz      | 16 Hz      |
| Pattern 2                         | High   | 1100 Hz     | 1400 Hz     | 8 Hz       |
|                                   | Middle | 660 Hz      | 760 Hz      | 8 Hz       |
|                                   | Low    | 520 Hz      | 660 Hz      | 8 Hz       |
| Pattern 3                         | High   | 2000 Hz     | 760 Hz      | 16 Hz      |
|                                   | Middle | 1400 Hz     | 660 Hz      | 16 Hz      |
|                                   | Low    | 1100 Hz     | 540 Hz      | 16 Hz      |

Program

| Incoming Signal Frequency Pattern       | Туре                  | Frequency 1                   | Frequency 2                 | Modulation           |
|-----------------------------------------|-----------------------|-------------------------------|-----------------------------|----------------------|
| Pattern 4                               | High<br>Middle<br>Low | 2000 Hz<br>1400 Hz<br>1100 Hz | 760 Hz<br>660 Hz<br>540 Hz  | 8 Hz<br>8 Hz<br>8 Hz |
| Internal Incoming Sig-<br>nal Frequency | High<br>Middle<br>Low | 1100 Hz<br>660 Hz<br>520 Hz   | 1400 Hz<br>760 Hz<br>660 Hz | 8 Hz<br>8 Hz<br>8 Hz |

### **Conditions**

None

# **Feature Cross Reference**

None

Program

# **Program 15: Extension, Basic Setup**

15-09 : Virtual Extension Ring Assignment

Level:

<u>SA</u>

### **Description**

Program

Use **Program 15-09 : Virtual Extension Ring Assignment** to assign the ringing options for an extension Virtual Extension Key or Virtual Extension Group Answer Key which is defined in Program 15-07. You make an assignment for each Night Service Mode.

Assign extension numbers and names to virtual extension ports in Program 15-01. Program Virtual Extension keys in Program 15-07 (code \*03). There are 50 Virtual Extension Ports.

#### **Input Data**

| Extension Number | Maximum four digits (SL1000)<br>Maximum eight digits (SL1100) |
|------------------|---------------------------------------------------------------|
| Key Number       | 01 ~ 24                                                       |
| Day/Night Mode   | 1~8                                                           |

| Item<br>No. | Item    | Input Data                 | Default |
|-------------|---------|----------------------------|---------|
| 01          | Ringing | 0 = No Ringing<br>1 = Ring | 0       |

#### **Conditions**

• Program the Multiple Directory Number function keys **NOT** to ring before removing the key from telephone programming.

#### **Feature Cross Reference**

None

# **Program 15: Extension, Basic Setup**

# 15-10 : Incoming Virtual Extension Ring Tone Order Setup

Level:

SA

### **Description**

Use Program 15-10: Incoming Virtual Extension Ring Tone Order Setup to set the priority  $(1 \sim 4)$  for the Virtual Extension Ring Tones set in Program 15-08. When Virtual Extension calls ring an extension simultaneously, the tone with the highest order number (e.g., 1) rings. The other keys only flash. There are 50 Virtual Extension ports.

#### **Input Data**

| Extension Number | Maximum four digits (SL1000)  |
|------------------|-------------------------------|
|                  | Maximum eight digits (SL1100) |

| Item No. | Item                | Input Data                                                                                                    | Description                                                                                                    | Related Program |
|----------|---------------------|----------------------------------------------------------------------------------------------------|----------------------------------------------------------------------------------------------------|-----------------|
| 01       | Priority Or-<br>der | 1~4                                                                                                    | When two or more virtual extensions are set on a                                                                                                    | 15-08           |
|          | Data                | 0 = Tone Pattern 1 1 = Tone Pattern 2 2 = Tone Pattern 3 3 = Tone Pattern 4 4 = Incoming Extension Ring Tone 5 = Tone pattern 5 (SL1000) 6 = Tone pattern 6 (SL1000) 7 = Tone pattern 7 (SL1000) 5 = Tone Pattern 5 (V3.0 Added) (SL1100) 6 = Tone Pattern 6 (V3.0 Added) (SL1100) 7 = Tone Pattern 7 (V3.0 Added) (SL1100) 8 = Tone Pattern 8 (V3.0 Added) (SL1100) | function key on the tele-<br>phone, and the tone pat-<br>tern by which the sound<br>of each extension differs,<br>the priority of ring sound<br>is set up. |                 |

#### **Default**

• By default, Virtual Extension ring tones have the following order :

| Priority Order | Ring Tone (Set in Program 15-08) |
|----------------|----------------------------------|
| 1              | 0 (Tone Pattern 1)               |
| 2              | 1 (Tone Pattern 2)               |
| 3              | 2 (Tone Pattern 3)               |
| 4              | 3 (Tone Pattern 4)               |

#### **Conditions**

None

Program

# **Feature Cross Reference**

None

Program

# **Program 15: Extension, Basic Setup**

# 15-11 : Virtual Extension Delayed Ring Assignment

Level:

<u>SA</u>

### **Description**

Use **Program 15-11: Virtual Extension Delayed Ring Assignment** to assign the delayed ringing options for an extension Virtual Extension or Virtual Extension Group Answer keys (defined in Program 15-09). You make an assignment for each Night Service Mode. There are 50 Virtual Extension Ports.

Assign extension numbers (Program 11-04) and names (Program 15-01) to virtual extension ports. Program Multiple Directory Number (virtual extension) keys in Program 15-07 (code \*03).

#### **Input Data**

| Extension Number | Maximum four digits (SL1000)<br>Maximum eight digits (SL1100) |  |
|------------------|---------------------------------------------------------------|--|
| Key Number       | 01 ~ 24                                                       |  |
| Day/Night Mode   | 1 ~ 8                                                         |  |

| Item<br>No. | Item    | Input Data                             | Default | Related<br>Program   |
|-------------|---------|----------------------------------------|---------|----------------------|
| 01          | Ringing | 0 = Immediate Ring<br>1 = Delayed Ring | 0       | 20-04-03<br>15-09-01 |

#### **Conditions**

- Program the Virtual Extension keys **NOT** to ring before removing the key from telephone programming.
- Program 15-09-01 has to be assigned to Ring Immediately before assigning the VE key to Delay Ring.

#### **Feature Cross Reference**

None

**Program** 

# **Program 15: Extension, Basic Setup**

# 15-12: Conversation Recording Destination for Extensions

Level:

<u>IN</u>

### **Description**

Use **Program 15-12 : Conversation Recording Destination for Extensions** to set the Conversation Recording destination for each extension.

1

**Program** 

If both Programs 14-09 and 15-12 define a destination, the destination in Program 15-12 is followed.

#### **Input Data**

| Extension Number | Maximum four digits (SL1000)  |
|------------------|-------------------------------|
|                  | Maximum eight digits (SL1100) |

| Item<br>No. | Item                                             | Input Data                                                          | Description                                                                | Default    |  |
|-------------|--------------------------------------------------|---------------------------------------------------------------------|----------------------------------------------------------------------------|------------|--|
| 01          | Recording Destina-<br>tion Extension Num-<br>ber | Maximum four digits<br>(SL1000)<br>Maximum eight digits<br>(SL1100) | Enter the extension number to which the trunk calls should be recorded.    | No Setting |  |
| 02          | Automatic Recording for Incoming Calls           | 0 = Off<br>1 = On                                                   | Determine if an extension incoming calls should be automatically recorded. | 0          |  |
| 04          | Automatic Recording for Outgoing Calls           | 0 = Off<br>1 = On                                                   | Determine if an extension outgoing calls should be automatically recorded. | s 0        |  |

#### **Conditions**

None

### **Feature Cross Reference**

None

2-158

Program 15: Extension, Basic Setup

# Program 15: Extension, Basic Setup 15-13: Loop Keys

Level:

### **Description**

Use **Program 15-13**: **Loop Keys** to assign the Loop Key data for each keyset terminal. Loop Keys can be incoming, outgoing or both ways. Outgoing Loop Keys use the entry in item 1. Incoming Loop Keys use the entry in item 2. Both Way Loop Keys follow the entries in both item 1 and 2.

### **Input Data**

| Extension Number | Maximum four digits (SL1000)<br>Maximum eight digits (SL1100) |
|------------------|---------------------------------------------------------------|
|                  |                                                               |

| Item<br>No. | Item            | Input Data                                                                                                    | Default                                   |
|-------------|-----------------|----------------------------------------------------------------------------------------------------|-------------------------------------------|
| 01          | Outgoing Option | 0 ~ 25<br>(0 = Assigns the Loop Key for ARS, 1 ~ 25 = Assigns the Loop Key to the trunk group specified)                   | 0: Programming Function Key No. = 01 ~ 24 |
| 02          | Incoming Option | 0 ~ 25<br>(0 = Assigns the Loop Key to all trunk groups,<br>1 ~ 25 = Assigns the Loop key to the trunk group<br>specified) | 0: Programming Function Key No. = 01 ~ 24 |

#### **Conditions**

• Please set Loop Key at Program 15-07 before setting Program 15-13.

### **Feature Cross Reference**

None

**Program** 

# **Program 15: Extension, Basic Setup**

# 15-14: Programmable One-Touch Keys

Level: SB

(This Program is available for V2.0 or higher) (SL1000)

**Program** 

15

### Description

Use **Program 15-14: Programmable One-Touch Keys** to define the One-Touch key data for each multiline terminal.

For each SL1000/SL1100 Wireless telephone to use the Transfer When Out of Range feature, enter the destination number (up to 36 digits) and name (up to 12 characters) into One-Touch bin 10. Make sure to add any required trunk access codes for outside numbers. If this bin information is changed either through 15-14-01 or through user programming, the destination for the transferred calls is also changed.

#### **Input Data**

| Extension Number | Maximum eight digits |  |
|------------------|----------------------|--|
|                  |                      |  |
| Key Number       | 01 ~ 10              |  |

| Item<br>No.  | Item | Input Data                                                                                                    | Description                                                                                                    | Default    |
|--------------|------|----------------------------------------------------------------------------------------------------|----------------------------------------------------------------------------------------------------|------------|
| 01 Dial Data |      | Maximum of 36 digits (0 ~ 9, *, #, @, P, R) @ = Wait for Answer Supervision - ISDN trunks only P = Pause - Analog Trunk Only R = Hook flash - Analog Trunk Only                                                            | If PRG 15-02-60 is set to a (0) then the stations personal speed dial entries are programmed here.  Per key number (1 ~ 10) assign the telephone number that is to be called when the bin is accessed. | No Setting |
| 02           | Name | Maximum of 12 characters  Per key number (1 ~ 10) assign a name to be used when searching through the directory.  If a name is not assigned for a speed dial bin the speed dial entry will not be listed in the directory. |                                                                                                    | No Setting |

#### **Conditions**

None

### **Feature Cross Reference**

None

# **Program 15: Extension, Basic Setup**

15-16 : SIP Register ID Setup for Extension

Level:

### **Description**

Use **Program 15-16 : SIP Register ID Setup for Extension** to define the SIP Register ID for Extensions.

### **Input Data**

| Extension Number | Maximum four digits (SL1000)  |
|------------------|-------------------------------|
|                  | Maximum eight digits (SL1100) |

| Item<br>No. | ltem        | Input Data   | Default    |
|-------------|-------------|--------------|------------|
| 01          | Register ID | None, 0 ~ 31 | No Setting |

#### **Conditions**

None

### **Feature Cross Reference**

None

**Program** 

# **Program 15: Extension, Basic Setup**

15-17: CO Message Waiting Indication

Level:

Program

### **Description**

Use **Program 15-17 : CO Message Waiting Indication** to set the message waiting LED Flash assignment on each CO line.

#### **Input Data**

| Extension Number including Virtual Extensions | Up to four digits (SL1000)<br>Up to eight digits (SL1100) |  |
|-----------------------------------------------|-----------------------------------------------------------|--|
|-----------------------------------------------|-----------------------------------------------------------|--|

| Trunk Port Number | 001 ~ 126 (SL1000)<br>001 ~ 096 (SL1100) |
|-------------------|------------------------------------------|
|                   | 001 000 (021100)                         |

| Item<br>No. | Item                 | Input Data                | Default |
|-------------|----------------------|---------------------------|---------|
| 01          | LED Flash Assignment | 0 = LED Off<br>1 = LED On | 0       |

#### **Conditions**

None

### **Feature Cross Reference**

None

# **Program 15: Extension, Basic Setup**

# 15-18: Virtual Extension Key Enhanced Options

Level:

### **Description**

Use **Program 15-18 : Virtual Extension Key Enhanced Options** to define the operation when a Virtual Extension Key is pressed.

### **Input Data**

| Extension Number including Virtual Extensions | Up to four digits (SL1000)  |
|-----------------------------------------------|-----------------------------|
|                                               | Up to eight digits (SL1100) |

| Item<br>No. | Item                                                               | Input Data                                           | Description                                                                                                    | Default | Related<br>Program   |
|-------------|--------------------------------------------------------------------|------------------------------------------------------|----------------------------------------------------------------------------------------------------|---------|----------------------|
| 01          | Virtual Extension<br>Key Operation<br>Mode                         | 0 = Release<br>1 = Land on the key                   | Define if calls to a Virtual Extension Key land on the Virtual or on the extension/CO appearance.  This is assigned for the Virtual Extension Key, not the extension it resides on.                                                                                                    | 0       | 20-04-01             |
| 02          | Display mode<br>when placing a<br>call on Virtual<br>Extension Key | 0 = Secondary Extension Name 1 = Actual Station Name | Defines if calls to or from a Virtual Extension Key display the Virtual Extension Key name or the name of the extension it resides on.                                                                                                    | 0       |                      |
| 03          | Show CLI (V3.0<br>Added)                                           | 0 = No CLI info<br>1 = Show CLI info                 | When set to a 0, the caller ID of a trunk call/station call pointed to a virtual extension will not be displayed if the virtual extension is not set to ring. When set to a 1, the caller ID of a trunk call pointed to a virtual extension will be displayed if the virtual extension is not set to ring. Station calls to a virtual that is not assigned to ring will display the station name or number if PRG 15-18-04 is set to a 1. | 0       | 15-09-01             |
| 04          | Show Internal<br>Caller Informa-<br>tion (V3.0 Added)              | 0 = Do Not Show<br>1 = Show                          | When set to a 0, internal calls to the virtual extension will not show the name or number of the extension that is calling. When set to 1, internal calls to the virtual extension will show the name or number of the extension that is calling if the virtual is assigned to ring or if PRG 15-18-03 is set to a 1.                                                                                                    | 0       | 15-09-01<br>15-18-03 |
| 05          | One Ring (V3.0<br>Added)                                           | 0 = Normal Ring Cycle<br>1 = One Ring                | When set to a 0, the virtual extension follows the normal ring cycle. When set to a 1, the virtual extension will only ring one time (the virtual extension must be first set to ring in PRG 15-08).                                                                                                    | 0       | 15-09-01             |

Program

### Condition

• If a DIL rings a Virtual Extension, the Virtual Extension Key Operation Mode must be set to 1.

# **Feature Cross Reference**

None

Program

# **Program 15: Extension, Basic Setup**

15-22 : Mobile Extension Setup

Level:

### **Description**

Use **Program 15-22 : Mobile Extension Setup** to set the system information for the Mobile Extension feature.

### **Input Data**

| Extension Number | Up to four digits (SL1000)  |
|------------------|-----------------------------|
|                  | Up to eight digits (SL1100) |

| Item<br>No. | Item                          | Input Data                                                                                                    | Description                                                                                                    | Default |
|-------------|-------------------------------|----------------------------------------------------------------------------------------------------|----------------------------------------------------------------------------------------------------|---------|
| 01          | Mobile Extension Target Setup | 0 = No Setting<br>1 ~ 999 = Speed Dial<br>Bin 1 ~ 999 (PRG 13-04)                                                                                                    | Set which Speed Dial bin is used to call when the Mobile extension is called.                                                                        | 0       |
| 02          | Connect Confirmation          | 0 = Always (User must dial * when answered for the call to cut through on ALL line types.) 1 = On Analog Line (User must dial * when answered for the call to cut through on Analog lines only.) 2 = Never (When the call is answered the call is immediately cuts through.) | Per Mobile Extension, assigned in PRG 11-02, select whether a confirmation is required (user dials*) to allow the call to cut through when answered. | 0       |
| 03          | Trunk Access Code             | 0 = Normal Trunk Access (PRG 11-09-01)<br>1 = Individual Trunk Access (PRG 11-09-02)                                                                                                    | Select if the Normal (0) or Individual (1) Trunk access is used when making the call to the mobile number.                                           | 0       |
| 04          | Call Back                     | 0 = Disable<br>1 = Enable                                                                                                    |                                                                                                    | 0       |

#### **Conditions**

None

### **Feature Cross Reference**

None

**Program** 

# **Program 15: Extension, Basic Setup**

# 15-24 : Registration of Standard SIP Terminal

Level:

(This Program is available for V1.5 or higher)

Program

15

### **Description**

Use **Program 15-24**: **Registration of Standard SIP Terminal** to register data in the standard SIP terminal where Register is not used.

### **Input Data**

| Item<br>No. | Item                                          | Input Data                   | Description                                                                                                    | Default |
|-------------|-----------------------------------------------|------------------------------|----------------------------------------------------------------------------------------------------|---------|
| 01          | Using IP Address                              | 0.0.0.0 ~<br>255.255.255.255 | IP Address of the standard SIP terminal that is used as the SIP extension. When Program 15-24-03 is set to 1, this Program cannot be changed from 0.0.0.0 (except using PCProgramming). | 0.0.0.0 |
| 02          | Call Procedure Port                           | 0 ~ 65535                    | Call procedure port of the standard SIP terminal that is used as SIP extension.                                                                                                    | 5060    |
| 03          | Registration Setting when REGISTER isn't used | 0 = Disable<br>1 = Enable    | Enables or disables the Registration method. An error will occur if Program 15-24-01 is 0.0.0.0 and this Program is set to 1 (except using PCProgramming).                              | 0       |

#### **Conditions**

None

### **Feature Cross Reference**

None

# **Program 15: Extension, Basic Setup**

# 15-28: Trunk Incoming Ring Tone of Extension Setup

Level:

(This Program is available for V1.5 or higher)

### **Description**

Use **Program 15-28 : Trunk Incoming Ring Tone of Extension Setup** to define the ringing tone for each trunk port of extension.

### **Input Data**

| Up to four digits (SL1000) Up to eight digits (SL1100) |
|--------------------------------------------------------|
|                                                        |

| Trunk port number | 001 ~ 126 (SL1000)<br>001 ~ 096 (SL1100) |
|-------------------|------------------------------------------|
|-------------------|------------------------------------------|

| Day/Night Mode | 1~8 |
|----------------|-----|
|----------------|-----|

| Item<br>No. | Item                     | Input Data                                                                                                    | Description                                                                                                    | Default | Related<br>Program |
|-------------|--------------------------|----------------------------------------------------------------------------------------------------|----------------------------------------------------------------------------------------------------|---------|--------------------|
| 01          | Trunk Incoming Ring Tone | 0 = Trunk incoming ring tone (SL1000) 1 = Tone pattern1 (SL1000) 2 = Incoming external ring tone (SL1000) 3 = Tone pattern 3 (SL1000) 4 = Tone pattern 4 (SL1000) 5 = Tone pattern 5 (SL1000) 6 = Tone pattern 6 (SL1000) 7 = Tone pattern 7 (SL1000) 8 = Tone pattern 2 (SL1000) 0 = Trunk incoming ring tone (SL1100) 1 = High (SL1100) 2 = Middle (SL1100) 3 = Low (SL1100) 4 = Melody 1 (SL1100) 5 = Melody 2 (SL1100) 6 = Melody 3 (SL1100) 7 = Melody 4 (SL1100) 8 = Melody 5 (SL1100) | Assign individual ring tones at extension for each trunk and each Night mode.  When 0 (Trunk incoming ring tone) is selected, it follows the setting of Program 15-02-02.  When 2 (Incoming external ring tone) is selected, it follows the setting of Program 22-03. (SL1000) | 0       | 22-03<br>15-02-02  |

**Program** 

### **Conditions**

None

# **Feature Cross Reference**

None

Program

# **Program 16: Department Group Setup**

16-01 : Department Group Basic Data Setup

Level:

# **Description**

Use **Program 16-01 : Department Group Basic Data Setup** to set the function mode for each department group. There are 32 available Department Groups.

### **Input Data**

Department Group Number 1 ~ 32

| Item<br>No. | Item                                                   | Input Data                                                                                                    | Description                                                                                                    | Default    | Related<br>Program |
|-------------|--------------------------------------------------------|----------------------------------------------------------------------------------------------------|----------------------------------------------------------------------------------------------------|------------|--------------------|
| 01          | Department<br>Name                                     | Maximum 12 characters                                                                                                    | This program is used to assign a name to the department group.                                                                                                    | No Setting | 11-07              |
| 02          | Department Calling Cycle                               | 0 = Normal Routing<br>(Priority)<br>1 = Easy - UCD Rout-<br>ing (Circular)                                               | Use this option to set the call routing for Department Calling. Routing can be either circular (cycles to all phones in group) or priority (cycles to highest priority extensions first).                                                                                                    | 0          | 16-02              |
| 03          | Department<br>Routing when<br>Busy (Auto Step<br>Call) | 0 = Normal (Intercom<br>caller hears busy tone.)<br>1 = Circular (Intercom<br>caller routes to an idle<br>group member.) | Set this option to set how the system routes an Intercom call to a busy Department Group member. Intercom callers to the extension can either hear busy or route to the first available department number. This only occurs for calls to the extension directly, not the department number assigned in Program 11-07. | 0          | 16-02              |
| 04          | Hunting Mode                                           | 0 = Last extension is<br>called and hunting is<br>stopped<br>1 = Circular                                                | Use this option to set the action taken when a call reaches the last extension in the Department Group (0 = hunting stopped, 1 = hunting repeats with circular routing through the Department Group).                                                                                                    | 0          |                    |
| 05          | Extension Group<br>All Ring Mode<br>Operation          | 0 = Manual (Ring the extensions one at a time when the service code are pressed.) 1 = Automatic (Ring all extensions.)   | Determine whether calls ringing a Department Group should ring all extensions in the group simultaneously automatically or manually when using the service code defined in Program 11-12-09.  When set to (1) Automatic, only ICM Calls and DID Calls will                                                            | 0          | 11-16-10           |
|             |                                                        |                                                                                                    | ring all the stations in the De-<br>partment Group.                                                                                                    |            |                    |
| 06          | STG Withdraw<br>Mode                                   | 0 = Disabled (Call will<br>camp on to the group.)<br>1 = Automatic (Call fol-<br>lows PRG 22-11-11.)                     |                                                                                                    | 0          |                    |
| 07          | Call Recall Re-<br>striction for STG                   | 0 = Disabled (Call will recall.) 1 = Enabled (Call will not recall.)                                                     | Determine whether or not an unan-<br>swered call transferred to a Depart-<br>ment Group should recall the exten-<br>sion from which it was transferred.                                                                                                    | 0          |                    |

**Program** 

| Item<br>No. | Item                                                        | Input Data                                                                                                    | Description                                                                                                    | Default | Related<br>Program |
|-------------|-------------------------------------------------------------|----------------------------------------------------------------------------------------------------|----------------------------------------------------------------------------------------------------|---------|--------------------|
| 08          | Maximum Queu-<br>ing number for<br>Department<br>Group Call | 0 ~ 32<br>0 = No Queuing                                                                                             | This program sets the amount of calls that can queue to a department group when all members of the group are busy. | 0       |                    |
| 09          | Department<br>Hunting No An-<br>swer Time                   | 0 ~ 64800 seconds                                                                                                    | Set how long a call rings a Department group extension before hunting occurs.                                      | 15      |                    |
| 10          | Enhanced Hunt<br>Type                                       | 0 = No hunting<br>1 = Hunting When Busy<br>2 = Hunting When Not<br>Answered<br>3 = Hunting When Busy<br>or No Answer | Set the type of hunting for each Extension (Department) Group.                                                     | 0       |                    |

Program

16

### **Conditions**

None

### **Feature Cross Reference**

• Department Calling

# **Program 16: Department Group Setup**

# 16-02 : Department Group Assignment for Extensions

Level:

### **Description**

Use **Program 16-02 : Department Group Assignment for Extensions** to set the Department Groups. The system uses these groups (32 Department Groups) for Department Calling. Assign pilot numbers to Department Groups you set up in Program 11-07. This lets system users place calls to the departments. Use Program 16-01 to set the priority of each extension in each Department Group. When a call comes to the group, the extensions ring in order of their priority.

#### **Input Data**

| Extension Number | Maximum four digits (SL1000) Maximum eight digits (SL1100) |
|------------------|------------------------------------------------------------|
|                  |                                                            |

| Item<br>No. | Item              | Input Data | Default            | Description                                                                   | Related Program |
|-------------|-------------------|------------|--------------------|-------------------------------------------------------------------------------|-----------------|
| 01          | Group Num-<br>ber | 1 ~ 32     | 1 - xxx<br>(See 🗷) | Set up the Department Group called by the pilot number and the exten-         | 11-07<br>16-01  |
|             | Priority          | 1 ~ 999    |                    | sion priority when a group is called. Call Pickup Groups are set up in 23-02. |                 |

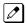

The initial value of a priority becomes the ports numerical order assigned in Programs 11-02 and 11-04. (Extension ports are  $1 \sim 128$  (SL1000) 120 (SL1100) Virtual extension ports are  $1 \sim 50$ .)

#### **Conditions**

None

#### **Feature Cross Reference**

· Department Calling

**Program** 

# **Program 16: Department Group Setup**

16-03: Secondary Department Group

Level:

Program

### **Description**

Use **Program 16-03**: **Secondary Department Group** to set a second Department Group for extensions. Up to 16 extensions can be assigned per a Department Group. There are 32 available Department Groups.

### **Input Data**

| Department (Extension) Group Number | 01 ~ 32 |
|-------------------------------------|---------|

| Item No. | Item                       | Input Data                                             | Description                                                           |
|----------|----------------------------|--------------------------------------------------------|-----------------------------------------------------------------------|
| 01       | Secondary Extension Number | 1 ~ 16                                                 | This program is set up when placing telephones in two or more groups. |
|          | Extension Number           | Maximum 4 digits (SL1000)<br>Maximum 8 digits (SL1100) |                                                                       |
|          | Priority Order             | 0 ~ 999                                                |                                                                       |

#### **Default**

· All extension groups : No setting

#### **Conditions**

None

### **Feature Cross Reference**

· Department Calling

# **Program 16: Department Group Setup**

# 16-04 : Call Restriction Between Department Groups

Level:

### **Description**

Use **Program 16-04 : Call Restriction Between Department Groups** to set internal calls between members of different Department (Station) groups that can be restricted on a per group basis. Each department group can restrict calls to up to 8 department groups in Department Group - Departmental Call Restriction.

### **Input Data**

| Extension (Department) Group Number | 1 ~ 32 |
|-------------------------------------|--------|
| , , , ,                             |        |

| Restricted Group Index 1 ~ 8 |
|------------------------------|
|------------------------------|

| Item<br>No. | Item                                | Input Data | Description                                                                                            | Default |
|-------------|-------------------------------------|------------|----------------------------------------------------------------------------------------------------|---------|
| 01          | Restrict Department<br>Group Number | 0 ~ 32     | Calls between members of different Department (Station) groups can be restricted on a per group basis. | 0       |

#### **Conditions**

None

### **Feature Cross Reference**

None

**Program** 

# **Program 20: System Option Setup**

20-01: System Options

Level:

# **Description**

Use **Program 20-01: System Options** to set various system options.

### **Input Data**

| Item<br>No. | Item                                              | Input Data                                                                                                    | Description                                                                                                    | Default          | Related<br>Program   |
|-------------|---------------------------------------------------|----------------------------------------------------------------------------------------------------|----------------------------------------------------------------------------------------------------|------------------|----------------------|
| 01          | Operator Access<br>Mode                           | 0 = Step Call<br>1 = Circular                                                                                                    | Use this program to set up priority of a call when calling an operator telephone.                                                                                                    | 0                | 20-17                |
| 02          | Text Message<br>Mode                              | 0 = Call mode<br>1 = No Answer/Busy<br>mode                                                                                                    | Use this program to select the mode when calling the telephone which set up the text message.                                                                                              | 0                | 11-11-14<br>15-07-08 |
| 05          | DTMF Receive<br>Active Time                       | 0 ~ 64800 seconds                                                                                                    | For OPXs, analog telephones and certain analog trunks (like DISA), the system attaches a DTMF receiver to the port for this time. The system releases the receiver after the time expires. | 10               | 25-07-01             |
| 06          | Alarm Duration                                    | 0 ~ 64800 seconds                                                                                                    | This time sets the duration of the alarm signal.                                                                                                    | 30               | 11-11-12             |
| 07          | Callback Ring<br>Duration Time                    | 0 ~ 64800 seconds                                                                                                    | Callback rings an extension for this time.                                                                                                    | 15               | 11-12-05<br>15-07-35 |
| 08          | Trunk Queuing<br>Callback Time                    | 0 ~ 64800 seconds                                                                                                    | Trunk Queuing callback rings an extension for this time.                                                                                                    | 15               | 11-12-05<br>15-07-35 |
| 09          | Callback/Trunk<br>Queuing Cancel<br>Time          | 0 ~ 64800 seconds                                                                                                    | The system cancels an extension Callback or Trunk Queuing request after this time.                                                                                                    | 64800            | 11-12-05<br>15-07-35 |
| 10          | Trunk Guard<br>Timer                              | 0 ~ 64800 seconds                                                                                                    | The amount of time the system waits to seize the next outside line after the system releases an outside line.                                                                              | 1                |                      |
| 12          | Telephone/Web<br>Pro Logout Time                  | 1 ~ 86400<br>(86400 seconds = 1<br>day)                                                                                                    | The system automatically logs out of a Telephone/Web Pro session after inactivity lasting this time.                                                                                       | 900<br>(15 min.) |                      |
| 14          | Special Charac-<br>ter Input Mode<br>(V2.0 Added) | 0 = Latin<br>1 = Cyrillic                                                                                                    | Able to select the Special Character input mode.                                                                                                    | 0                |                      |
| 16          | Mobile Extension<br>Callback time                 | 1 ~ 64800 seconds                                                                                                    | The amount of time the system waits to until system ends the call back.                                                                                                    | 15               | 15-22-04             |
| 17          | Day/Night<br>Change Key<br>Mode                   | 0 = Toggle (Will follow<br>PRG 12-08-01.)<br>1 = Skip (When press-<br>ed the system will step<br>to the next night mode<br>time period in PRG<br>12-02.) | This program sets the operation mode for the Night Mode Key (PRG 15-07 key 09).                                                                                                    | 0                | 15-07                |

Program

### **Conditions**

None

# **Feature Cross Reference**

None

Program

# **Program 20: System Option Setup**

# 20-02 : System Options for Multiline Telephones

Level:

### **Description**

Use **Program 20-02 : System Options for Multiline Telephones** to set various system options for multiline telephones.

### **Input Data**

| Item<br>No. | Item                                  | Input Data                                                 | Description                                                                                                    | Default | Related<br>Program |
|-------------|---------------------------------------|------------------------------------------------------------|----------------------------------------------------------------------------------------------------|---------|--------------------|
| 01          | Trunk Loop Key Operation Mode         | 0 = Keep Lamp<br>1 = Extinction                            |                                                                                                    | 0       |                    |
|             |                                       | Mode 0 = Keep Lamp 1 = LED 0                               | Off                                                                                                    |         |                    |
|             |                                       | Incoming: 300 IPM Red blink                                |                                                                                                    |         |                    |
|             |                                       | Talking: Green Lighting LED Of<br>(on Talking TEL)         | f                                                                                                    |         |                    |
|             |                                       | Holding : 60 IPM Green LED Of<br>blink (on holding<br>TEL) | f                                                                                                    |         |                    |
| 02          | Trunk Group Access Key Operating Mode | 0 = Outgoing / Incoming<br>1 = Outgoing<br>2 = Incoming    | Use this option<br>to set the oper-<br>ating mode of<br>the extension<br>trunk group<br>keys. The keys<br>are for incom-<br>ing access,<br>outgoing ac-<br>cess, or both.          | 0       |                    |
| 03          | BLF Control<br>(SL1100)               | 0 = Idle / Busy (ON/OFF)<br>1 = Busy / Idle (ON/OFF)       | Set the conditions under which a Hotline, Reverse Voice Over or DSS Console key indicates that an extension is busy. Refer to the Reverse Voice Over feature for more information. | 1       |                    |
| 04          | Retrieve the Line After Transfer      | 0 = Not Holding (No Keep) 1 = Holding (Keep)               | Enable (1) or disable (0) an extension ability to answer a call after it has been transferred, but before it is answered.                                                          | 0       |                    |

Program

| Item<br>No. | Item                                            | Input Data                                                                                                    | Description                                                                                                    | Default                        | Related<br>Program |
|-------------|-------------------------------------------------|----------------------------------------------------------------------------------------------------|----------------------------------------------------------------------------------------------------|--------------------------------|--------------------|
| 05          | Headset Busy Mode                               | 0 = No (Disable)<br>1 = Yes (Enable)                                                                                                    | Set the conditions under which a headset extension is busy to incoming callers.                                                      | 0                              | 20-09-07           |
| 06          | Pre-selection Time                              | 0 ~ 64800 seconds                                                                                                    | When a multi-<br>line terminal<br>user preselects<br>a line key, the<br>system re-<br>members the<br>pre-selection<br>for this time. | 5                              |                    |
| 07          | Time and Date Display Mode                      | 1 ~ 10 (SL1000) Type 1 = (12 hour) TUE 10 3 : 15 PM (SL1000) Type 2 = (12 hour) 3-10 TUE 3 : 15 (SL1000) Type 3 = (12 hour) 10-3 TUE 3 : 15 (SL1000) Type 4 = (12 hour) MAR 10 TUE 3 : 15 (SL1000) Type 5 = (24 hour) TUE 10 3 15 : 15 (SL1000) Type 6 = (24 hour) 3-10 TUE 15 : 15 (SL1000) Type 7 = (24 hour) 10-3 TUE 15 : 15 (SL1000) Type 8 = (24 hour) MAR 10 TUE 15 : 15 (SL1000) Type 9 = (12 hour) MAR 10 TUE 15 : 15 (SL1000) Type 10 = (24 hour) 10 MAR TUE 3 : 15 (SL1000) Type 12 = (12 hour) 10 MAR TUE 3 : 15 (SL1000) Type 1 = (12 hour) 10 MAR TUE 3 : 15 PM (SL1100) Type 2 = (12 hour) 3 : 15 PM MAR 10 TUE (SL1100) Type 3 = (12 hour) 3-10 TUE 3 : 15 PM (SL1100) Type 4 = (12 hour) 3 : 15 PM TUE 10 MAR (SL1100) Type 5 = (24 hour) 10 MAR TUE 15 : 15 (SL1000) Type 6 = (24 hour) 15 : 15 MAR 10 TUE (SL1100) Type 7 = (24 hour) 3-10 TUE 15 : 15 (SL1100) Type 7 = (24 hour) 15 : 15 TUE 10 MAR (SL1100) | Set how the<br>Time and Date<br>appear on dis-<br>play tele-<br>phones. There<br>are eight dis-<br>play modes.                       | 1<br>(SL1000)<br>3<br>(SL1100) |                    |
| 08          | LCD Display Hold-<br>ing Time                   | 0 ~ 64800 seconds                                                                                                    |                                                                                                    | 5                              |                    |
| 09          | Disconnect Supervision                          | 0 = Disable (Off)<br>1 = Enable (On)                                                                                                    | Use this option<br>to enable or<br>disable discon-<br>nect supervi-<br>sion for the<br>system trunks.                                | 1                              |                    |
| 10          | Time Before Shifting<br>to Power-Saving<br>Mode | 0 = No Shift<br>1 = 1 minute<br>2 = 2 minutes<br>3 = 4 minutes<br>4 = 8 minutes<br>5 = 16 minutes<br>6 = 32 minutes<br>7 = 64 minutes                                                                                                    |                                                                                                    | 0                              | 15-02-18           |

Program

Program

20

| Item<br>No. | Item                                    | Input Data                                           | Description                                                                                                    | Default | Related<br>Program |
|-------------|-----------------------------------------|------------------------------------------------------|----------------------------------------------------------------------------------------------------|---------|--------------------|
| 11          | Handsfree Microphone Control            | 0 = Off<br>1 = On                                    | Use this option to control the setting for Multiline Terminal Handsfree microphone after being disconnected and reconnected. If set to 0, the microphone is always off when the terminal is reconnected. If set to 1, the microphone remains in the same state it was in when the terminal is reconnected. | 1       |                    |
| 12          | Forced Intercom<br>Ring (ICM Call Type) | 0 = Disable (Voice)<br>1 = Enable (Signal)           | Use this option to enable or disable Forced Intercom Ringing. If enabled, incoming Intercom calls normally ring. If disabled, Intercom calls voice-announce.                                                                                                    | 1       |                    |
| 15          | Caller ID Display<br>Mode               | 0 = Name and Number (Both)<br>1 = Name<br>2 = Number |                                                                                                    | 0       |                    |
| 18          | Dialing Record Dis-<br>play Time        | 0 ~ 64800 seconds                                    |                                                                                                    | 30      |                    |
| 19          | DSS Key - Virtual<br>Extension Mode     | 0 = No<br>1 = Yes                                    | Sets the mode of a virtual extension key that appears on a DSS console.                                                                                                    | 0       |                    |
| 24          | LCD scroll mode                         | 0 = Character<br>1 = Dot                             |                                                                                                    | 0       |                    |

### **Conditions**

None

# **Feature Cross Reference**

None

# Program 20 : System Option Setup

# 20-03 : System Options for Single Line Telephones

Level:

### **Description**

Use **Program 20-03 : System Options for Single Line Telephones** to set up various options for single line telephones.

### **Input Data**

| Item<br>No. | Item                                           | Input Data                                                                        | Description                                                                                                    | Default | Related<br>Program |
|-------------|------------------------------------------------|-----------------------------------------------------------------------------------|----------------------------------------------------------------------------------------------------|---------|--------------------|
| 01          | SLT Call Waiting<br>Answer Mode                | 0 = Hook Flash (Hooking)<br>1 = Hook Flash + Service Code 894                     | For a busy single line telephone, set the mode used to answer a camped-on trunk call.                                                                                                    | 0       | 11-12-47           |
| 02          | Ignore Received<br>DP Dial on DTMF<br>SLT Port | 0 = Do Not Ignore (No)<br>1 = Ignore (Yes)                                        | Use this option to define whether the system should receive dial pulse and DTMF signals (0) or ignore dial pulse and only accept DTMF signals (1).                                                                                                    | 0       | 15-03-01           |
| 03          | SLT DTMF Dial to<br>Trunk Lines                | 0 = Receive all dialed data, before sending (All) 1 = Direct through out (Direct) | Type 0: The system keeps the digits dialed by the single line telephone on a trunk in a buffer. After all the digits are received, the system sends all the digits to the trunk. If the time space between digits is longer than the time in Item 4, the system considers all digits received. Type 1: The system passes the received digits from the single line telephone to the trunk immediately. If the single line telephone has a Last Number Dial key without a pause, this key may not be able to use the Last Number Dial key with the Type 1 setting. When using a third-party external paging device, set this option to 1. In addition, set Program 20-03-04 to 1 | 0       | 20-03-04           |
| 04          | Dial Sending<br>Start Time for<br>SLT or ARS   | 0 ~ 64800 seconds                                                                 | When ARS or an analog extension user accesses a trunk and dials an outside call, the system waits this time before outdialing the first digit. When using a third-party external paging device, set this option to 1. In addition, set Program 20-03-03 to 1.                                                                                                    | 3       | 20-03-03           |
| 05          | SLT Operation<br>Mode                          | 0 = Normal Mode<br>1 = Extended Mode 1<br>2 = Extended Mode 2                     |                                                                                                    | 0       |                    |

**Program** 

| Item<br>No. | Item                                                             | Input Data        | Description                                                                                                    | Default | Related<br>Program   |
|-------------|------------------------------------------------------------------|-------------------|----------------------------------------------------------------------------------------------------|---------|----------------------|
| 06          | Headset Ringing<br>Start Time (for<br>SLT)                       | 0 ~ 64800 seconds | Define the headset ringing start time. After this time expires from the time when a single line telephone is off-hook, the system sets the single line telephone to headset ringing mode. | 5       | 20-13-38             |
| 07          | Trunk Call Dial<br>Forced Sending<br>Start Time<br>(Forced Dial) | 0 ~ 64800 seconds |                                                                                                    | 0       | 20-03-03<br>20-03-04 |

Program

**20** 

### **Conditions**

None

### **Feature Cross Reference**

• Single Line Telephones

# **Program 20: System Option Setup**

# 20-04 : System Options for Virtual Extensions

Level:

### **Description**

Use **Program 20-04 : System Options for Virtual Extensions** to set up various system options for Virtual Extensions. There are 50 available Virtual Extension ports.

### **Input Data**

| Item<br>No. | Item                                                | Input Data                                                                    | Description                                                                                                    | Default | Related<br>Program   |
|-------------|-----------------------------------------------------|-------------------------------------------------------------------------------|----------------------------------------------------------------------------------------------------|---------|----------------------|
| 01          | Virtual Extension<br>Key Operation<br>Mode          | 0 = Release Virtual Ex-<br>tension Key<br>1 = Hold Virtual Exten-<br>sion Key | With an entry of "0", after answering a call on a virtual extension key, once the call is picked up, the call comes off the virtual extension key and appears on the line or loop key. With an entry of "1", after answering a call on a virtual extension key, once the call is picked up, the call will remain on the virtual extension key. | 0       | 15-18-01             |
| 03          | Virtual Extension<br>Delay Interval                 | 0 ~ 64800 seconds                                                             | Virtual Extensions set for Delayed<br>Ringing (see Program 15-11) ring<br>the extension after this time.                                                                                                    | 10      |                      |
| 04          | Virtual Extension<br>Key Seize Mode                 | 0 = Normal<br>1 = Enhanced Option                                             | When set to <b>Enhanced</b> , the BLF will not show as being busy when the station is on a trunk call. When set to <b>Normal</b> , the BLF will show as being busy when on a trunk call.                                                                                                    | 1       |                      |
| 05          | Ringtone mode<br>for incoming to<br>VE (V2.0 Added) | 0 = Off<br>1 = On                                                             | Enable the distinctive ring tone when incoming ring.                                                                                                    | 0       | 22-03-01<br>15-08-01 |

#### **Conditions**

None

### **Feature Cross Reference**

· Virtual Extensions

**Program** 

# **Program 20: System Option Setup**

# 20-05: System Options for Charging Cost Service

Level:

Program

### **Description**

Use **Program 20-05 : System Options for Charging Cost Service** to defines the system options for Charging Cost Service.

#### **Input Data**

| Item<br>No. | Item                                               | Input Data                                                                                                    | Default |
|-------------|----------------------------------------------------|----------------------------------------------------------------------------------------------------|---------|
| 04          | Setting of Charge Cost per Unit                    | 0 ~ 65535                                                                                                    | 0       |
| 06          | Advice of Charge for Telephone<br>Display          | 0 = No decimal point<br>1 = Decimal point's character is period<br>2 = Decimal point's character is comma                                                     | 1       |
| 07          | Advice of Charge for SMDR                          | 0 = No decimal point<br>1 = Decimal point's character is period<br>2 = Decimal point's character is comma                                                     | 1       |
| 08          | Value per Charge for SMDR (V3.0 Added)             | 1 ~ 65535                                                                                                    | 1       |
| 09          | Multiplier for Charging Unit Price<br>(V3.0 Added) | 0 = one thousandth (1/1000)<br>1 = one hundredth (1/100)<br>2 = one tenth (1/10)<br>3 = one (1)<br>4 = ten (10)<br>5 = hundred (100)<br>6 = thousandth (1000) | 1       |

#### **Conditions**

None

### **Feature Cross Reference**

None

2-182

Program 20: System Option Setup

# **Program 20: System Option Setup**

20-06: Class of Service for Extensions

Level:

### **Description**

Use **Program 20-06 : Class of Service for Extensions** to assign a Class of Service (COS) to an extension. There are 15 Classes of Service that can be assigned. To specify the options in each Class of Service, refer to Programs 20-07 through 20-13. You make eight entries for Program 20-06, one for each Night Service Mode.

#### **Input Data**

| Extension Number | Maximum four digits (SL1000) Maximum eight digits (SL1100) |
|------------------|------------------------------------------------------------|
|------------------|------------------------------------------------------------|

| Day/Night Mode | 1 ~ 8 |
|----------------|-------|
|----------------|-------|

| Item<br>No. | Item                            | Input Data | Default                                  |
|-------------|---------------------------------|------------|------------------------------------------|
| 01          | Class of Service for Extensions | 1 ~ 15     | All extension numbers are set as Class 1 |

#### **Conditions**

None

### **Feature Cross Reference**

· Class of Service

**Program** 

# **Program 20: System Option Setup**

20-07 : Class of Service Options (Administrator Level)

Level:

### **Description**

Use **Program 20-07 : Class of Service Options (Administrator Level)** to define the administrator service availability for each extension Class of Service (COS).

### **Input Data**

Class of Service Number 01 ~ 15

| Item<br>No. | Item                                                                 | Input Data                                                                                    | Description                                                                                                    | Default                 | Related<br>Program               |
|-------------|----------------------------------------------------------------------|-----------------------------------------------------------------------------------------------|----------------------------------------------------------------------------------------------------|-------------------------|----------------------------------|
| 01          | Manual Night<br>Service Enabled                                      | 0 = OFF (User cannot control manual night mode.) 1 = ON (User can control manual night mode.) | Turns off or on an extension for manual Night Service Switching.                                                          | COS 1 ~ 15 = 1          | 11-10-01                         |
| 02          | Changing the<br>Music on Hold<br>Tone                                | 0 = Off<br>1 = On                                                                             | Turns off or on an extension to change the Music on Hold tone.                                                            | COS 1 ~ 15 = 1          | 11-10-02                         |
| 03          | Time Setting                                                         | 0 = Off<br>1 = On                                                                             | Turns off or on an extension to set the Time via Service Code 828.                                                        | COS 1 ~ 15 = 1          | 11-10-03                         |
| 04          | Storing Speed<br>Dialing Entries                                     | 0 = Off (Deny)<br>1 = On                                                                      | Turns off or on an extension to store System or Group Speed Dialing numbers.                                              | COS 1 ~ 15 = 1          | 11-10-04                         |
| 05          | Set/Cancel Auto-<br>matic Trunk-to-<br>Trunk Transfer                | 0 = Off<br>1 = On                                                                             | Turns off or on an extension user ability to use the Trunk-to-Trunk Forwarding service codes.                             | COS 1 ~ 15 = 1          | 11-10-06<br>11-10-07<br>11-10-08 |
| 06          | Charging Cost<br>Display                                             | 0 = Off<br>1 = On                                                                             |                                                                                                    | COS1 ~ 14/<br>COS15 = 0 | 11-10-09                         |
| 10          | Programmable<br>Function Key<br>Programming<br>(Appearance<br>Level) | 0 = Off<br>1 = On                                                                             | Turns off or on the ability for an extension user ability to program the Appearance function keys using Service Code 852. | COS 1 ~ 15 = 1          | 11-11-38                         |
| 11          | Forced Trunk<br>Disconnect (ana-<br>log trunk only)                  | 0 = Off<br>1 = On                                                                             | Turns off or on an extension user ability to use Forced Trunk Disconnect.                                                 | COS 1 ~ 15 = 1          | 11-10-26                         |
| 12          | Trunk Port Disa-<br>ble                                              | 0 = Off<br>1 = On                                                                             |                                                                                                    | COS 1 ~ 15 = 1          | 11-10-27                         |
| 13          | VRS Record<br>(VRS Msg Operation)                                    | 0 = Off<br>1 = On                                                                             | Turns off or on extension user ability to record, erase and listen to VRS messages.                                       | COS 1 ~ 15 = 1          | 11-10-20                         |
| 14          | VRS General<br>Message Play                                          | 0 = Off<br>1 = On                                                                             | Turns an extension off or on to dial 4 or Service Code 711 to listen to the General Message.                              | COS 1 ~ 15 = 1          | 11-10-21                         |

Program

| Item<br>No. | Item                                                             | Input Data                                                                                           | Description                                                                                                    | Default        | Related<br>Program               |
|-------------|------------------------------------------------------------------|----------------------------------------------------------------------------------------------------|----------------------------------------------------------------------------------------------------|----------------|----------------------------------|
| 15          | VRS General<br>Message Record/<br>Delete                         | 0 = Off<br>1 = On                                                                                    | Turns off or on an extension user ability to dial Service Code 712 and record, listen to, or erase the General Message.                          | COS 1 ~ 15 = 1 | 11-10-22                         |
| 18          | SMDR Printout<br>Accumulated Ex-<br>tension Data                 | 0 = Off<br>1 = On                                                                                    |                                                                                                    | COS 1 ~ 15 = 1 | 11-10-23                         |
| 19          | SMDR Printout<br>Department<br>Group (STG) Da-<br>ta             | 0 = Off<br>1 = On                                                                                    |                                                                                                    | COS 1 ~ 15 = 1 | 11-10-24                         |
| 20          | SMDR Printout<br>Accumulated Ac-<br>count Code Data              | 0 = Off<br>1 = On                                                                                    |                                                                                                    | COS 1 ~ 15 = 1 | 11-10-25                         |
| 23          | CO MSG Waiting<br>Indication Call-<br>back Number<br>Programming | 0 = Off<br>1 = On                                                                                    | Enable or Disable an extension ability to receive CO Message Waiting Indication.                                                                 | COS 1 ~ 15 = 1 |                                  |
| 24          | Set/Cancel Private Call Refuse                                   | 0 = Off (User cannot control the feature.) 1 = On                                                    | Per class of service (PRG 20-06-01) this program is used to allow or deny the stations ability to set or cancel the Private Call Refuse feature. | COS 1 ~ 15 = 1 | 11-10-32                         |
| 25          | Set/Cancel Caller<br>ID Refuse                                   | 0 = Off (User cannot control the feature.) 1 = On                                                    | Enable or Disable an extension ability to set or cancel Caller ID Refuse.                                                                        | COS 1 ~ 15 = 1 | 11-10-33<br>11-10-34             |
| 26          | Dial-In Mode<br>Switch                                           | 0 = Off (Station cannot<br>control DDI switching.)<br>1 = On (Station can<br>control DDI switching.) |                                                                                                    | COS 1 ~ 15 = 1 | 11-10-35                         |
| 27          | Do-Not-Call Administrator                                        | 0 = Off<br>1 = On                                                                                    |                                                                                                    | COS 1 ~ 15 = 1 | 25-01-07<br>15-07-89<br>20-01-19 |
| 30          | Date Setting                                                     | 0 = Off<br>1 = On                                                                                    |                                                                                                    | COS 1 ~ 15 = 1 | 11-10-41                         |
| 31          | System Wide call forward clear                                   | 0 = Off<br>1 = On                                                                                    |                                                                                                    | COS 1 ~ 15 = 1 |                                  |

Conditions

None

### **Feature Cross Reference**

Class of Service

Program

# **Program 20: System Option Setup**

20-08 : Class of Service Options (Outgoing Call Service)

Level:

<u>IN</u>

### **Description**

Use **Program 20-08 : Class of Service Options (Outgoing Call Service)** to define the outgoing call feature availability for each extension Class of Service (COS).

### **Input Data**

| Class of Service Number 01 ~ 15 |
|---------------------------------|
|---------------------------------|

| Item<br>No. | Item                                                     | Input Data               | Description                                                                                                    | Default         | Related<br>Program |
|-------------|----------------------------------------------------------|--------------------------|----------------------------------------------------------------------------------------------------|-----------------|--------------------|
| 01          | Intercom Calls                                           | 0 = Off<br>1 = On        | Turns off or on Intercom calling for the extension.                                                                            | COS 01 ~ 15 = 1 |                    |
| 02          | Trunk Outgoing Calls                                     | 0 = Off<br>1 = On        | Turns off or on outgoing trunk calling for the extension.                                                                      | COS 01 ~ 15 = 1 |                    |
| 03          | System Speed<br>Dialing                                  | 0 = Off (Deny)<br>1 = On | Turns off or on an extension ability to make outbound calls using system speed dial numbers.                                   | COS 01 ~ 15 = 1 |                    |
| 04          | Group Speed Dialing                                      | 0 = Off (Deny)<br>1 = On | Turns off or on an extension ability to make outbound calls using group speed dial numbers.                                    | COS 01 ~ 15 = 1 |                    |
| 05          | Dial Number Pre-<br>view (Preset Dial)                   | 0 = Off<br>1 = On        | Turns off or on an extension for using Dial Number Preview.                                                                    | COS 01 ~ 15 = 1 |                    |
| 06          | Toll Restriction<br>Override                             | 0 = Off<br>1 = On        | Turns off or on Toll Restricting Over-<br>ride (Service Code 763).                                                             | COS 01 ~ 15 = 1 | 21-01-07<br>21-07  |
| 07          | Repeat Redial                                            | 0 = Off<br>1 = On        | Turns off or on an extension to use Repeat Redial.                                                                             | COS 01 ~ 15 = 1 |                    |
| 08          | Toll Restriction<br>Dial Block                           | 0 = Off<br>1 = On        | Turns off or on an extension to use Dial Block.                                                                                | COS 01 ~ 15 = 1 |                    |
| 09          | Hotline/Extension Ringdown                               | 0 = Off<br>1 = On        | Turns off or on Ringdown Extension for extensions with this COS.                                                               | COS 01 ~ 15 = 1 |                    |
| 10          | Signal/Voice Call                                        | 0 = Off<br>1 = On        | Turns off or on an extension allowing it to force Handsfree Answerback or Forced Intercom Ringing for outgoing Intercom calls. | COS 01 ~ 15 = 1 |                    |
| 11          | Protect for the<br>Call Mode<br>Switching from<br>Caller | 0 = Off<br>1 = On        | (Internal Call)                                                                                                    | COS 01 ~ 15 = 0 |                    |
| 12          | Department<br>Group Step Call-<br>ing                    | 0 = Off<br>1 = On        | Turns off or on an extension to use Department Group Step Calling.                                                             | COS 01 ~ 15 = 1 |                    |

Program

| Item<br>No. | Item                                                                    | Input Data                                                                                                    | Description                                                                                                    | Default         | Related<br>Program   |
|-------------|-------------------------------------------------------------------------|----------------------------------------------------------------------------------------------------|----------------------------------------------------------------------------------------------------|-----------------|----------------------|
| 13          | ISDN CLIP                                                               | 0 = Off (when set to Off<br>the system will not<br>send any outbound<br>calling party informa-<br>tion.)<br>1 = On (when set to ON<br>the system will send<br>calling party informa-<br>tion for the station or<br>trunk.) | Determines if the ISDN calling line identity presentation and screening indicators are allowed.                                                                                                    | COS 01 ~ 15 = 1 | 10-03-05<br>15-01-04 |
| 14          | Call Address In-<br>formation                                           | 0 = Off<br>1 = On                                                                                                    |                                                                                                    | COS 01 ~ 15 = 0 |                      |
| 15          | Block Outgoing<br>Caller ID                                             | 0 = Off<br>1 = On                                                                                                    | Turns off or on the system ability to automatically block outgoing Caller ID information when a user places a call.  If this option is on, the system automatically inserts the Caller ID block code (defined in Program 14-01-21) before the user-dialed digits. | COS 01 ~ 15 = 0 | 14-01-20<br>14-01-21 |
| 16          | Display E911 Di-<br>aled Extension<br>Name and Num-<br>ber              | 0 = Off<br>1 = On                                                                                                    | Turns off or on an extension to display the name and number of the extension that dialed E911.                                                                                                    | COS 01 ~ 15 = 0 |                      |
| 17          | ARS Override of<br>Trunk Access<br>Map                                  | 0 = Off<br>1 = On                                                                                                    | Turns off or on an extension ability to override the trunk access map programming for outgoing calls.                                                                                                    | COS 01 ~ 15 = 0 |                      |
| 19          | Hotline for SPK                                                         | 0 = Off<br>1 = On                                                                                                    | The ability of an extension to have Hotline activated or deactivated when going off hook via the speaker key.                                                                                                    | COS 01 ~ 15 = 0 | 20-08-09             |
| 20          | Hot Key Pad                                                             | 0 = Off<br>1 = On                                                                                                    | The ability of an extension to make a call by just dialing the number without first going off hook.                                                                                                    | COS 01 ~ 15 = 0 |                      |
| 21          | Automatic Trunk<br>Seizing by Press-<br>ing SPK Key                     | 0 = Off<br>1 = On                                                                                                    | The ability of an extension to automatically access Trunk Route when going off hook via the speaker key.                                                                                                    | COS 01 ~ 15 = 0 |                      |
| 22          | Voice Over to<br>Busy Virtual Ex-<br>tension (SL1100)                   | 0 = Off<br>1 = On                                                                                                    | The ability of an extension to make Voice Over to Busy Virtual Extension.                                                                                                    | COS 01 ~ 15 = 0 |                      |
| 23          | Display indica-<br>tion for security<br>sensor detection                | 0 = Off<br>1 = On                                                                                                    |                                                                                                    | COS 01 ~ 15 = 0 |                      |
| 24          | Display indica-<br>tion for emergen-<br>cy call by remote<br>inspection | 0 = Off<br>1 = On                                                                                                    |                                                                                                    | COS 01 ~ 15 = 0 |                      |

### **Conditions**

None

# **Feature Cross Reference**

· Class of Service

Program

# **Program 20: System Option Setup**

20-09 : Class of Service Options (Incoming Call Service)

Level:

<u>IN</u>

### **Description**

Use **Program 20-09 : Class of Service Options (Incoming Call Service)** to define the incoming call feature availability for each extension Class of Service (COS).

### **Input Data**

Class of Service Number 01 ~ 15

| Item<br>No. | Item                                                | Input Data                                                                       | Description                                                                                                    | Default                                                    | Related<br>Program   |
|-------------|-----------------------------------------------------|----------------------------------------------------------------------------------|----------------------------------------------------------------------------------------------------|------------------------------------------------------------|----------------------|
| 01          | Second Call for DID/ DISA/DIL/E&M Override          | 0 = Off (2nd call will not<br>be allowed.)<br>1 = On (2nd call is al-<br>lowed.) | Turns off or on the extension ability to receive a second call from a DID, DISA, DIL, or tie line caller.  With this option set to 1, the destination extension must be busy for a second DNIS caller to ring through. If the destination extension does not have a trunk key available for the second call and a previous call is ringing the extension but has not yet been answered, the second caller hears busy regardless of this program setting.  On TELPro/WebPro/PCPro Item name is changed to "2nd External Call" from "2nd Cal DID Ovrride" at R3.0.(V3.0 Added) | COS 01 ~ 15 = 0                                            |                      |
| 02          | Caller ID Display                                   | 0 = Off<br>1 = On                                                                | Turns off or on the Caller ID display at an extension.                                                                                                    | COS 01 ~ 15 = 1                                            |                      |
| 03          | Sub Address<br>Identification                       | 0 = Off<br>1 = On                                                                | Defines whether or not an extension displays the Caller Sub-Address.                                                                                                    | COS 01 ~ 15 = 0                                            |                      |
| 04          | Notification for<br>Incoming Call<br>List Existence | 0 = Off<br>1 = On                                                                | Determines whether or not an extension display shows Check List when an incoming call is missed by a user.                                                                                                    | COS 01 ~ 15 = 1                                            |                      |
| 05          | Signal/Voice Call                                   | 0 = Off<br>1 = On                                                                | Turn off or on an extension ability to enable Handsfree Answerback or Forced Intercom Ringing for their incoming Intercom calls.                                                                                                    | COS 01 ~ 15 = 1                                            | 11-11-15<br>11-11-16 |
| 06          | Incoming Time<br>Display                            | 0 = Off<br>1 = On                                                                |                                                                                                    | COS 01 ~ 15 = 1<br>(SL1000)<br>COS 01 ~ 15 = 0<br>(SL1100) |                      |
| 07          | Call Queuing                                        | 0 = Off (Calls are not<br>queued.)<br>1 = On (Calls are<br>queued.)              | Turn off or on an extension ability to have calls queued if a call rings the extension when it is busy.                                                                                                    | COS 01 ~ 15 = 0                                            | 20-13-06             |

Program

| Item<br>No. | Item                                        | Input Data                     | Description                                                                                                    | Default         | Related<br>Program |
|-------------|---------------------------------------------|--------------------------------|----------------------------------------------------------------------------------------------------|-----------------|--------------------|
| 09          | Deny Collect Call<br>Receiving              | 0 = Off<br>1 = On              |                                                                                                    | COS 01 ~ 15 = 0 |                    |
| 13          | DND Active<br>While Ringing<br>(V3.0 Added) | 0 = Immediate<br>1 = Next call | When set to 0, and if set DND during an incoming call, the call for the terminal stops immediately.  When set to 1, and if set DND during an incoming call, the call for the terminal continues ringing and set for the next call. | COS 01 ~ 15 = 0 |                    |

### **Conditions**

None

### **Feature Cross Reference**

· Class of Service

Program

# **Program 20: System Option Setup**

20-10 : Class of Service Options (Answer Service)

Level:

Program

### **Description**

Use **Program 20-10 : Class of Service Options (Answer Service)** to define the answer feature availability for each extension Class of Service (COS).

### **Input Data**

| Class of Service Number | 01 ~ 15 |
|-------------------------|---------|
|                         |         |

| Item<br>No. | Item                                    | Input Data                                                                                                    | Description                                                                                                   | Default         |
|-------------|-----------------------------------------|----------------------------------------------------------------------------------------------------|----------------------------------------------------------------------------------------------------|-----------------|
| 01          | Group Call Pickup<br>(Within Group)     | 0 = Off Turns off or on Group Call Pickup for calls 1 = On ringing an extension Pickup Group and ringing group calls (Service Code *#). |                                                                                                    | COS 01 ~ 15 = 1 |
| 02          | Group Call Pickup<br>(Another Group)    | 0 = Off<br>1 = On                                                                                                    | Turns off or on Group Call Pickup for calls ringing outside a group (Service Code 869).                       | COS 01 ~ 15 = 1 |
| 03          | Group Call Pickup for<br>Specific Group | 0 = Off<br>1 = On                                                                                                    | Turns off or on Group Call Pickup for a specific group (Service Code 868).                                    | COS 01 ~ 15 = 1 |
| 04          | Telephone Call Pick-<br>up              | 0 = Off<br>1 = On                                                                                                    | Turns off or on an extension to be picked up by a call pickup                                                 | COS 01 ~ 15 = 1 |
| 05          | Directed Call Pickup<br>for Own Group   | 0 = Off<br>1 = On                                                                                                    | Turns off or on Directed Call Pickup for calls ringing an extension Pickup Group (Service Code 856).          | COS 01 ~ 15 = 1 |
| 06          | Meet-Me Conference and Paging           | 0 = Off<br>1 = On                                                                                                    | Turns off or on an extension to use Meet-Me Conference and Paging.                                            | COS 01 ~ 15 = 1 |
| 07          | Automatic Off-Hook<br>Answer            | 0 = Off<br>1 = On                                                                                                    | Turns off or on an extension to use Universal Auto Answer (no service code required).                         | COS 01 ~ 15 = 1 |
| 08          | Virtual Extension Off-<br>Hook Answer   | 0 = Off (Ringing Line<br>Preference Disabled)<br>1 = On (Ringing Line<br>Preference Enabled)                                            | Turns off or on an extension to answer an incoming call on a Virtual Extension simply by lifting the handset. | COS 01 ~ 15 = 0 |
| 09          | Call Pickup Callback                    | 0 = Off<br>1 = On                                                                                                    | Turn off or on an extension ability to use Call Pickup to pick up Callback calls.                             | COS 01 ~ 15 = 0 |
| 10          | Answer Preset                           | 0 = Off<br>1 = On                                                                                                    |                                                                                                    | COS 01 ~ 15 = 0 |

#### **Conditions**

None

2-190

Program 20 : System Option Setup

# **Feature Cross Reference**

None

Program

# **Program 20: System Option Setup**

# 20-11 : Class of Service Options (Hold/Transfer Service)

Level:

<u>IN</u>

### **Description**

Use **Program 20-11 : Class of Service Options (Hold/Transfer Service)** to define the Hold and Transfer feature availability for each extension Class of Service (COS).

### **Input Data**

| Class of Service Number | 01 ~ 15 |
|-------------------------|---------|
|                         |         |

| Item<br>No. | Item                                                         | Input Data        | Description                                                                                                   | Default         |
|-------------|--------------------------------------------------------------|-------------------|----------------------------------------------------------------------------------------------------|-----------------|
| 01          | Call Forward All                                             | 0 = Off<br>1 = On | Turns off or on an extension ability to initiate Call Forwarding All.                                         | COS 01 ~ 15 = 1 |
| 02          | Call Forward When Busy                                       | 0 = Off<br>1 = On | Turns off or on an extension ability to use Call Forward when Busy.                                           | COS 01 ~ 15 = 1 |
| 03          | Call Forwarding<br>When Unanswered                           | 0 = Off<br>1 = On | Turns off or on an extension ability to use Call Forward when Unanswered.                                     | COS 01 ~ 15 = 1 |
| 04          | Call Forwarding (Both Ringing)                               | 0 = Off<br>1 = On | Turns off or on an extension ability to activate Call Forwarding with Both Ringing.                           | COS 01 ~ 15 = 1 |
| 05          | Call Forwarding with Follow Me                               | 0 = Off<br>1 = On | Turns off or on an extension ability to initiate Call Forwarding with Follow Me.                              | COS 01 ~ 15 = 1 |
| 06          | Unscreened Transfer (Ring Inward Transfer)                   | 0 = Off<br>1 = On | Turns off or on an extension ability to use Unscreened Transfer.                                              | COS 01 ~ 15 = 1 |
| 07          | Transfer Without<br>Holding                                  | 0 = Off<br>1 = On | Turns off or on an extension ability to use Transfer Without Holding.                                         | COS 01 ~ 15 = 0 |
| 08          | Transfer Information Display                                 | 0 = Off<br>1 = On | Turns off or on an extension ability for incoming Transfer preanswer display.                                 | COS 01 ~ 15 = 1 |
| 09          | Group Hold Initiate                                          | 0 = Off<br>1 = On | Turns off or on an extension ability to initiate a Group Hold.                                                | COS 01 ~ 15 = 1 |
| 10          | Group Hold Answer                                            | 0 = Off<br>1 = On | Turns off or on an extension ability to pick up a call on Group Hold.                                         | COS 01 ~ 15 = 1 |
| 11          | Automatic On-Hook<br>Transfer                                | 0 = Off<br>1 = On | Turns off or on an extension ability to use Automatic On Hook Transfer.                                       | COS 01 ~ 15 = 1 |
| 12          | Call Forwarding Off<br>Premise (External<br>Call Forwarding) | 0 = Off<br>1 = On | Turns off or on an extension ability to set up Call Forwarding Off-Premise for their telephone.               | COS 01 ~ 15 = 1 |
| 13          | Operator Transfer After Hold Callback                        | 0 = Off<br>1 = On | Turns off or on an extension ability to have a call which recalls from hold transfer to the operator.         | COS 01 ~ 15 = 1 |
| 14          | Trunk-to-Trunk Trans-<br>fer Restriction                     | 0 = Off<br>1 = On | Turns off or on the Trunk-to-Trunk Transfer Restriction. If enabled, Trunk-to-Trunk Transfer is not possible. | COS 01 ~ 15 = 0 |
| 15          | VRS Personal Greet-<br>ing (Message Greet-<br>ing)           | 0 = Off<br>1 = On | Turns off or on a Service Code to record, listen to, or erase the Personal Greeting Message.                  | COS 01 ~ 15 = 1 |

Program 20 : System Option Setup

Program

| Item<br>No. | Item                                                                                | Input Data                                                 | Description                                                                                                    | Default         |
|-------------|-------------------------------------------------------------------------------------|------------------------------------------------------------|----------------------------------------------------------------------------------------------------|-----------------|
| 16          | Call Redirect                                                                       | 0 = Off<br>1 = On                                          | Turns off or on a multiline terminal user ability to transfer a call to a predefined destination (such as an operator, voice mail, or another extension) without answering the call. | COS 01 ~ 15 = 1 |
| 17          | Department Group<br>Trunk-to-Trunk Trans-<br>fer (Each Telephone<br>Group Transfer) | 0 = Off<br>1 = On                                          | Turns off or on an extension user ability to set Trunk-to-Trunk Forwarding for a Department Group.                                                                                   | COS 01 ~ 15 = 1 |
| 18          | No Recall                                                                           | 0 = Off<br>1 = On                                          | No Recall set to "Allow" (1) will not stop transferred calls from recalling from a virtual extension.                                                                                | COS 01 ~ 15 = 0 |
| 19          | Hold/Extended Park                                                                  | 0 = Off<br>1 = On                                          | Determine if an extension Class of Service should allow either a normal or extended Park.                                                                                            | COS 01 ~ 15 = 0 |
| 20          | No Callback                                                                         | 0 = Off<br>1 = On                                          | Turns off or on an extension to receive callbacks.                                                                                                    | COS 01 ~ 15 = 0 |
| 21          | Restriction for Tan-<br>dem Trunking on<br>Hang Up                                  | 0 = Allow<br>1 = Deny                                      | Allow (0) or Deny (1) an extension user ability to set up a tandem/conference call automatically when they hang up.                                                                  | COS 01 ~ 15 = 0 |
| 22          | Restricted Unsuper-<br>vised Conference                                             | 0 = Allow<br>1 = Deny                                      | Allow (0) or Deny (1) an extension ability to initiate an unsupervised conference.                                                                                                   | COS 01 ~ 15 = 0 |
| 23          | VE Call Forward Set/<br>Cancel                                                      | 0 = Off<br>1 = On                                          | Turn on or off an extension ability to set or cancel call forwarding for a virtual extension.                                                                                        | COS 01 ~ 15 = 0 |
| 24          | Trunk Park Hold<br>Mode                                                             | 0 = Non Exclusive Hold<br>(Off)<br>1 = Exclusive Hold (On) | Set the hold type when a trunk call is put on hold by an extension.                                                                                                    | COS 01 ~ 15 = 0 |
| 25          | Transfer Park Call                                                                  | 0 = Off<br>1 = On                                          | Turn off or on an extension ability to transfer a parked call.                                                                                                    | COS 01 ~ 15 = 0 |
| 26          | Station Park Hold mode                                                              | 0 = Off<br>1 = On                                          |                                                                                                    | COS 01 ~ 15 = 0 |
| 27          | Call Park Automati-<br>cally Search                                                 | 0 = Off<br>1 = On                                          |                                                                                                    | COS 01 ~ 15 = 1 |
| 28          | Both Ring Enhance-<br>ment                                                          | 0 = Normal<br>1 = Enhanced                                 |                                                                                                    | COS 01 ~ 15 = 0 |
| 30          | Disable Call FWD Indication on LCD (V3.0 Added)                                     | 0 = Off<br>1 = On                                          | When set to 1, Call FWD setting is not shown on the terminal LCD.                                                                                                    | COS 01 ~ 15 = 0 |

### **Conditions**

None

# **Feature Cross Reference**

· Class of Service

Program

# **Program 20: System Option Setup**

20-12 : Class of Service Options (Charging Cost Service)

Level:

IN

Program

### **Description**

Use **Program 20-12 : Class of Service Options (Charging Cost Service)** to define the Charging Cost service availability for each extension service class.

### **Input Data**

| Class of Service Number | 01 ~ 15 |
|-------------------------|---------|
|                         |         |

| Item<br>No. | Item                        | Input Data        | Default       |
|-------------|-----------------------------|-------------------|---------------|
| 02          | Advice of Charge (ISDN-AOC) | 0 = Off<br>1 = On | COS 01~15 = 1 |
| 03          | Cost Display (TTU)          | 0 = Off<br>1 = On | COS 01~15 = 0 |

#### **Conditions**

None

### **Feature Cross Reference**

· Class of Service

2-194

Program 20 : System Option Setup

# **Program 20: System Option Setup**

20-13 : Class of Service Options (Supplementary Service)

Level:

IN

## **Description**

Use **Program 20-13 : Class of Service Options (Supplementary Service)** to define the supplementary feature availability for each extension Class of Service (COS).

#### **Input Data**

| Class of Service Number | 01 ~ 15 |
|-------------------------|---------|
|                         |         |

| Item<br>No. | Item                                                          | Input Data                                                                                   | Description                                                                                    | Default         | Related<br>Program |
|-------------|---------------------------------------------------------------|----------------------------------------------------------------------------------------------|------------------------------------------------------------------------------------------------|-----------------|--------------------|
| 01          | Long Conversa-<br>tion Alarm                                  | 0 = Off<br>1 = On                                                                            | Turns off or on the Warning Tone for Long Conversation (not for single line telephones).       | COS 01 ~ 15 = 0 |                    |
| 02          | Long Conversa-<br>tion Cutoff (In-<br>coming)                 | 0 = Off<br>1 = On                                                                            | Turns off or on an extension ability to use Long Conversation Cutoff for incoming calls.       | COS 01 ~ 15 = 0 |                    |
| 03          | Long Conversa-<br>tion Cutoff (Out-<br>going)                 | 0 = Off<br>1 = On                                                                            | Turns off or on an extension ability to use Long Conversation Cutoff for outgoing calls.       | COS 01 ~ 15 = 0 |                    |
| 04          | Call<br>Forward/DND<br>Override (Bypass<br>Call)              | 0 = Off<br>1 = On                                                                            | Turns off or on an extension ability to use Call Forwarding/DND Override.                      | COS 01 ~ 15 = 1 |                    |
| 05          | Intercom Off-<br>Hook Signaling                               | 0 = Off (ICM off hook<br>signaling disabled.)<br>1 = On (ICM off hook<br>signaling enabled.) | Turns off or on an extension ability to receive off-hook signals.                              | COS 01 ~ 15 = 1 |                    |
| 06          | Automatic Off-<br>Hook Signaling<br>(Automatic Over-<br>ride) | 0 = Off (manually)<br>1 = On (automatically)                                                 | Allows a busy extension ability to manually (0) or automatically (1) receive off-hook signals. | COS 01 ~ 15 = 0 |                    |
| 07          | Message Waiting                                               | 0 = Off<br>1 = On                                                                            | Turns off or on an extension ability to leave Message Waiting.                                 | COS 01 ~ 15 = 1 |                    |
| 80          | Conference                                                    | 0 = Off<br>1 = On                                                                            | Turns off or on an extension user ability to initiate a conference or Meet-Me Conference.      | COS 01 ~ 15 = 1 |                    |
| 09          | Privacy Release                                               | 0 = Off<br>1 = On                                                                            | Turns off or on an extension user ability to initiate a Voice Call Conference.                 | COS 01 ~ 15 = 1 |                    |
| 10          | Barge-In Monitor                                              | 0 = Speech<br>1 = Monitor                                                                    | Enables the extension Barge-In<br>Mode to be Speech mode (0) or<br>Monitor mode (1).           | COS 01 ~ 15 = 0 | 20-13-45           |
| 11          | Room Monitor,<br>Initiating Exten-<br>sion                    | 0 = Off<br>1 = On                                                                            | Turns off or on extension user ability to Room Monitor other extensions.                       | COS 01 ~ 15 = 0 |                    |

**Program** 

Item

**Input Data** 

Item

Default

Related

No. **Program** 0 = Off12 Room Monitor, Turn off or on an extension ability to  $COS 01 \sim 15 = 0$ **Extension Being** 1 = On be monitored by other extensions. Monitored Continued Dial-13 0 = OffTurn off or on an extension user COS 01 ~ 15 = 1 ing (DTMF) Sig-1 = On ability to use Continued Dialing, nal on ICM Call which allows DTMF signal sending while talking on extension. Department Call-0 = OffTurns off or on an extension user COS 01 ~ 15 = 1 14 ing (PLT No 1 = On ability to call a Department Group Called Exten-Pilot. sion) 15 Barge-In, Initiate 0 = OffTurns off or on an extension user COS 01 ~ 15 = 1 ability to barge-in on other's calls. 1 = On0 = OffTurns off or on an extension ability 16 Barge-In, Re- $COS 01 \sim 15 = 1$ ceive 1 = On to have other extensions barge-in on calls. 17 Barge-in Tone/ 0 = OffTurns off or on the Barge-In tone. If COS 01 ~ 15 = 1 Display (Intru-1 = On on, callers hear an alert tone and sion Tone) their display indicates the Barge-In when another extension barges into their conversation. If off, there is no alert tone or display indication. 18 Programmable 0 = OffTurns off or on extension user ability COS 01 ~ 15 = 1 **Function Key** 1 = On to program General function keys **Programming** using Service Code 851 (by default). (General Level) (Refer to Program 20-07-10 for Service Code 852.) 19 Selectable Dis-0 = OffTurns off or on an extension user 1 = On play Messaging ability to use Selectable Display (Text Messaging) Messaging. Account Code/ 0 = Off (Call restricted.) COS 01 ~ 15 = 1 20 Turns off or on operator alert when **Toll Restriction** 1 = On (Call routed to an extension user improperly enters Operator Alert an Account Code or violates Toll operator.) (Restricted Oper-Restriction. ation Transfer) 21 **Extension Name** 0 = OffTurns off or on an extension user COS 01 ~ 15 = 1 1 = On ability to program its name. **Busy Status Dis-**0 = OffTurns off or on the ability to display COS 01 ~ 15 = 0 20-13-06 22 play (Called Par-1 = On the detailed state of the called party. ty Status) Display the Rea-23 0 = OffSelect whether an extension should  $COS 01 \sim 15 = 0$ son for Transfer 1 = On display the reason a call is being transferred to their extension (Call Forward Busy, Call Forward No Answer, and DND). 24 **Privacy Release** 0 = OffTurns off or on a user ability to  $COS 01 \sim 15 = 0$ by Pressing Line 1 = On press a line key to barge into an outside call. The Barge-In feature must Key be enabled if this option is to be used. 0 = OffTurns off or on an extension user COS 01 ~ 15 = 1 26 **Group Listen** 1 = Onability to use Group Listen. 27 **Busy on Seizing** 0 = OffIf set to 1, you can call a busy ex-COS 01 ~ 15 = 1 Virtual Extension 1 = Ontension which is talking on a virtual extension key. Program 20-13-06 (Call Waiting) must be set to 0 for this option to work.

Turns off or on the ability of an ex-

tension Class of Service to be

changed via Service Code 777.

Description

**Program** 

20

28

Allow Class of

Service to be

Changed

0 = Off

1 = On

COS 01 ~ 15 = 0

| Item<br>No. | Item                                          | Input Data                                                                                                    | Description                                                                                                    | Default         | Related<br>Program   |
|-------------|-----------------------------------------------|----------------------------------------------------------------------------------------------------|----------------------------------------------------------------------------------------------------|-----------------|----------------------|
| 29          | Paging Display                                | 0 = Off<br>1 = On                                                                                                    | Turns off or on an extension user ability to display paging information.                                                                                           | COS 01 ~ 15 = 1 |                      |
| 30          | Background Mu-<br>sic                         | 0 = Deny (user cannot<br>control background mu-<br>sic on their station.)<br>1 = Allow (user can<br>control background mu-<br>sic on their station.) | Allow or Deny an extension user to turn Background Music on and off.                                                                                               | COS 01 ~ 15 = 1 |                      |
| 31          | Connected Line Identification (COLP)          | 0 = Off<br>1 = On                                                                                                    |                                                                                                    | COS 01 ~ 15 = 0 |                      |
| 32          | Deny Multiple<br>Barge-Ins                    | 0 = Off<br>1 = On                                                                                                    | Allows or Denies an extension from having multiple users Barge into their conversation.                                                                            | COS 01 ~ 15 = 0 |                      |
| 34          | Block Manual<br>Off-Hook Signal-<br>ing       | 0 = Off<br>1 = On                                                                                                    | Turns off or on an extension user ability to block off-hook signals manually sent from a co-worker.                                                                | COS 01 ~ 15 = 0 |                      |
| 35          | Block Camp On                                 | 0 = Off ( Camp On<br>blocked.)<br>1 = On (Camp On al-<br>lowed.)                                                                                     | Turns off or on an extension user ability to block callers from dialing to Camp On.                                                                                | COS 01 ~ 15 = 0 |                      |
| 36          | Call Duration<br>Timer Display                | 0 = Off<br>1 = On                                                                                                    | Turns off or on an extension display of the Call Duration Time. The system waits until the interdigit time (Program 21-01-01) expires before beginning this timer. | COS 01 ~ 15 = 1 |                      |
| 38          | Headset Ringing for SLT                       | 0 = Off<br>1 = On                                                                                                    | Turn off or on an extension user ability to use the Headset ringing                                                                                                | COS 01 ~ 15 = 0 |                      |
| 40          | Do Not Disturb                                | 0 = Off<br>1 = On                                                                                                    | Turn off or on an extension user ability to set or cancel Do Not Disturb.                                                                                          | COS 01 ~ 15 = 1 | 11-11-08<br>15-07-03 |
| 41          | Voice Mail Mes-<br>sage Indication<br>on DSS  | 0 = Off<br>1 = On                                                                                                    | Turn off or on the Voice Mail Message Indication for an extension on a DSS console.                                                                                | COS 01 ~ 15 = 0 |                      |
| 42          | Extension Data<br>Swap Enabling               | 0 = Off<br>1 = On                                                                                                    | Turn off or on an extension user ability to use Extension Data Swap.                                                                                               | COS 01 ~ 15 = 1 | 11-15-12             |
| 44          | Live Monitor En-<br>abling                    | 0 = Off<br>1 = On                                                                                                    | Turn off or on an extension user ability to use Live Monitor.                                                                                                    | COS 01 ~ 15 = 1 |                      |
| 45          | Mute Key Mode<br>while Call Moni-<br>toring   | 0 = Off<br>1 = On                                                                                                    | Set per class of service, when in Call Monitoring Mode determines if the monitored parties receive the barge in alert tone when Coaching Mode is enabled.          | COS 01 ~ 15 = 0 | 20-13-10             |
| 46          | Remote Conference                             | 0 = Off<br>1 = On                                                                                                    |                                                                                                    | COS 01 ~ 15 = 1 | 11-19<br>20-34       |
| 47          | Station Number<br>Display                     | 0 = Off<br>1 = On                                                                                                    | Determine if a station Number will<br>be displayed (On) or not displayed<br>(Off) in the LCD when the phone is<br>in an idle state.                                | COS 01 ~ 15 = 1 |                      |
| 48          | Station Name<br>Display                       | 0 = Off<br>1 = On                                                                                                    | Determine if a station Number will<br>be displayed (On) or not displayed<br>(Off) in the LCD when the phone is<br>in an idle state.                                | COS 01 ~ 15 = 1 |                      |
| 49          | BLF Indication<br>on CO Incoming<br>State     | 0 = Off (Disabled)<br>1 = On (Enabled)                                                                                                    | Determine if a BLF of the station will light when a Normal CO call is ringing the phone.                                                                           | COS 01 ~ 15 = 0 |                      |
| 51          | Number and<br>Name appear in<br>the Directory | 0 = Off<br>1 = On                                                                                                    | Determine if an extension name and number will be listed (On) or unlisted (Off) in the directory.                                                                  | COS 01 ~ 15 = 1 |                      |

Program

| Item<br>No. | Item                                      | Input Data                | Description                                                                                                    | Default         | Related<br>Program                           |
|-------------|-------------------------------------------|---------------------------|----------------------------------------------------------------------------------------------------|-----------------|----------------------------------------------|
| 52          | VoIPDB All DSP<br>Busy Display            | 0 = Disable<br>1 = Enable | Set whether "All DSP Busy" alarm displays on LCD when the caller makes an IP call and there is no VoIPDB DSP resource. | COS 01 ~ 15 = 1 |                                              |
| 53          | Language Selection for specific extension | 0 = Disable<br>1 = Enable |                                                                                                    | COS 01 ~ 15 = 0 | 11-11-68<br>15-02-01<br>47-02-16             |
| 54          | Call waiting for standard SIP terminal    | 0 = Disable<br>1 = Enable |                                                                                                    | COS 01 ~ 15 = 0 | 20-13-05<br>20-13-06<br>20-09-01<br>20-09-07 |
| 55          | Intercom Call to Room Monitor             | 0 = Off<br>1 = On         |                                                                                                    | COS 01 ~ 15 = 0 |                                              |

Program

20

## Conditions

None

## **Feature Cross Reference**

· Class of Service

# Program 20 : System Option Setup 20-14 : Class of Service Options for DISA/E&M

Level:

## **Description**

Use **Program 20-14**: **Class of Service Options for DISA/E&M** to enable/disable DISA and tie line Class of Service options. You assign a DISA Class of Service to DISA users in Program 25-09. Assign tie line Classes of Service in 34-02. Up to 15 DISA/E&M Classes of Service can be defined.

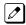

Analog trunk-to-analog trunk and ISDN trunk-to-ISDN trunk calls are supported by this program. However, analog trunk-to-ISDN trunk and ISDN trunk-to-analog trunk calls are NOT supported by this program.

#### **Input Data**

| Class of Service Number | 01 ~ 15 |
|-------------------------|---------|
|-------------------------|---------|

| Item<br>No. | Item                                                          | Input Data        | Description                                                                                                    | Default         |
|-------------|---------------------------------------------------------------|-------------------|----------------------------------------------------------------------------------------------------|-----------------|
| 01          | First Digit Absorption<br>(Delete First Digit Di-<br>aled)    | 0 = Off<br>1 = On | For tie lines, enable or disable the ability to absorb (ignore) the first incoming digit. Use this to make the tie trunk compatible with 3- and 4-digit tie line service. This option does not apply to DISA. | COS 01 ~ 15 = 0 |
| 02          | Trunk Group<br>Routing/ARS Access                             | 0 = Off<br>1 = On | This option enables or disables a DISA or tie trunk caller ability to dial 9 for Trunk Group Routing or Automatic Route Selection (ARS/F-Route).                                                              | COS 01 ~ 15 = 0 |
| 03          | Trunk Group Access                                            | 0 = Off<br>1 = On | This option enables or disables a DISA or tie trunk caller ability to access trunk groups for outside calls (Service Code 804).                                                                               | COS 01 ~ 15 = 0 |
| 04          | Outgoing System<br>Speed Dial                                 | 0 = Off<br>1 = On | This option enables or disables DISA or tie trunk caller ability to use the System Speed Dialing.                                                                                                    | COS 01 ~ 15 = 0 |
| 05          | Operator Calling                                              | 0 = Off<br>1 = On | This option enables or disables a DISA or tie trunk caller ability to dial 0 for the telephone system operator.                                                                                               | COS 01 ~ 15 = 0 |
| 06          | Internal Paging                                               | 0 = Off<br>1 = On | This option enables or disables a DISA or tie trunk caller ability to use the telephone system Internal Paging.                                                                                               | COS 01 ~ 15 = 0 |
| 07          | External Paging                                               | 0 = Off<br>1 = On | This option enables or disables a DISA or tie trunk caller ability to use the telephone system External Paging.                                                                                               | COS 01 ~ 15 = 0 |
| 08          | Direct Trunk Access                                           | 0 = Off<br>1 = On | This option enables or disables a DISA or tie trunk caller ability to use Direct Trunk Access (Service Code #0).                                                                                              | COS 01 ~ 15 = 0 |
| 09          | Forced Trunk Disconnect <not for="" isdn="" t-point=""></not> | 0 = Off<br>1 = On | This option enables or disables a tie trunk caller ability to use Forced Trunk Disconnect (Service Code 724). This option is not available to DISA callers.                                                   | COS 01 ~ 15 = 0 |

**Program** 

| Item<br>No. | Item                                       | Input Data        | Description                                                                                                   | Default         |
|-------------|--------------------------------------------|-------------------|----------------------------------------------------------------------------------------------------|-----------------|
| 10          | Call Forward Setting<br>by Remote via DISA | 0 = Off<br>1 = On | Enable or disable a DISA caller ability to use the Call Forward service codes (Programs 11-11-01 ~ 11-11-05). | COS 01 ~ 15 = 0 |
| 11          | DISA/Tie Trunk<br>Barge-In                 | 0 = Off<br>1 = On | This option enables or disables a DISA or tie trunk caller ability to use the Barge-In.                       | COS 01 ~ 15 = 0 |
| 12          | Retrieve Park Hold                         | 0 = Off<br>1 = On | This option enables or disables a DISA or tie trunk caller ability to retrieve a Park Hold call.              | COS 01 ~ 15 = 0 |

Program

00

## Conditions

None

## **Feature Cross Reference**

- · Class of Service
- Direct Inward System Access (DISA)

# **Program 20: System Option Setup**

20-15: Ring Cycle Setup

Level:

## **Description**

Use **Program 20-15**: Ring Cycle Setup to define the ringing cycles for each ring type.

#### **Input Data**

| Item<br>No. | Item                                                     | Input Data                    | Default |
|-------------|----------------------------------------------------------|-------------------------------|---------|
| 01          | Incoming Signal Type : Normal Incoming Call on Trunk     | Ringing Cycle Number : 1 ~ 13 | 3       |
| 02          | Incoming Signal Type : PBX, CES Incoming Call            | Ringing Cycle Number : 1 ~ 13 | 8       |
| 03          | Incoming Signal Type : Incoming Internal Call            | Ringing Cycle Number : 1 ~ 13 | 8       |
| 04          | Incoming Signal Type : DID/<br>DISA/VRS                  | Ringing Cycle Number : 1 ~ 13 | 8       |
| 05          | Incoming Signal Type : DID/DDI                           | Ringing Cycle Number : 1 ~ 13 | 8       |
| 06          | Incoming Signal Type : Dial-In in the E&M Tie Line       | Ringing Cycle Number : 1 ~ 13 | 8       |
| 07          | Incoming Signal Type : Door Box Ringing for SLT          | Ringing Cycle Number : 1 ~ 13 | 2       |
| 08          | Incoming Signal Type : Virtual Extension Ring            | Ringing Cycle Number : 1 ~ 13 | 8       |
| 09          | Incoming Signal Type : Callback                          | Ringing Cycle Number : 1 ~ 13 | 4       |
| 10          | Incoming Signal Type : Alarm for SLT                     | Ringing Cycle Number : 1 ~ 13 | 5       |
| 11          | Incoming Signal Type : VRS Waiting Message Incoming Call | Ringing Cycle Number : 1 ~ 13 | 6       |

#### **Table 2-5 Ringing Cycles**

| Number                                        | Ringing Cycle                                                       |
|-----------------------------------------------|---------------------------------------------------------------------|
| 1                                             | On                                                                  |
| 2                                             | On: 2.0 / Off: 4.0                                                  |
| 3                                             | On: 1.0 / Off: 2.0                                                  |
| 4                                             | On: 0.5 / Off: 0.5                                                  |
| 5                                             | On: 0.25 / Off: 0.25                                                |
| 6 On: 0.5 / Off: 0.5 / On: 0.5 / Off: 1.5     |                                                                     |
| 7 On: 0.25 / Off: 0.25 / On: 0.25 / Off: 5.25 |                                                                     |
| 8                                             | On: 0.375 / Off: 0.25 / On: 0.375 / Off: 2.0                        |
| 9                                             | On: 0.25 / Off: 0.125 / On: 0.25 / Off: 0.125 / On: 0.25 / Off: 2.0 |
| 10                                            | On: 1.0 / Off: 4.0                                                  |

**Program** 

| Number | Ringing Cycle                               |  |
|--------|---------------------------------------------|--|
| 11     | On: 0.25 / Off: 0.25 / On: 0.25 / Off: 4.25 |  |
| 12     | On : 1.0 / Off : 3.0                        |  |
| 13     | On: 0.25 / Off: 0.25 / On: 0.25 / Off: 2.25 |  |

#### **Conditions**

None

Program

## **Feature Cross Reference**

None

# **Program 20: System Option Setup**

20-16 : Selectable Display Messages

Level:

<u>SA</u>

## **Description**

Use **Program 20-16 : Selectable Display Messages** to enter the Selectable Display Messages. There are 20 alphanumeric messages, with up to 16 (SL1000) 48 (SL1100) characters. Use the following chart when programming messages.

| Use this keypad digit | When you want to                                                                                                    |
|-----------------------|----------------------------------------------------------------------------------------------------|
| 1                     | Enter characters: 1 @ [¥] ^ _ ` {   } → ← Á À Â Ã Å Æ Ç É Ê ì ó 0                                                                                                    |
| 2                     | Enter characters : A-C, a-c, 2.                                                                                                    |
| 3                     | Enter characters : D-F, d-f, 3.                                                                                                    |
| 4                     | Enter characters : G-I, g-i, 4.                                                                                                    |
| 5                     | Enter characters : J-L, j-I, 5.                                                                                                    |
| 6                     | Enter characters : M-O, m-o, 6.                                                                                                    |
| 7                     | Enter characters : P-S, p-s, 7.                                                                                                    |
| 8                     | Enter characters : T-V, t-v, 8.                                                                                                    |
| 9                     | Enter characters : W-Z, w-z, 9.                                                                                                    |
| 0                     | Enter characters : 0 ! " # \$ % & ' ( ) ô õ ú å ä æ ö ü α ε θ B                                                                                                    |
| *                     | Enter characters : * + , / : ; < = > ? $\pi \Sigma \sigma \Omega \sim \not c \pounds$                                                                                                    |
| #                     | # = Accepts an entry (only required if two letters on the same key are needed - ex : TOM). Pressing # again = Space. (In system programming mode, use the right arrow soft key instead to accept and/or add a space.) |
| Clear/Back            | Clear the character entry one character at a time.                                                                                                    |
| Flash                 | Clear all the entries from the point of the flashing cursor and to the right.                                                                                                    |

#### **Input Data**

| Selectable Display Message Number 01 ~ 20 | Selectable Display Message Number | 01 ~ 20 |
|-------------------------------------------|-----------------------------------|---------|
|-------------------------------------------|-----------------------------------|---------|

| Item No. | Item                        | Input Data                                       | Default     |
|----------|-----------------------------|--------------------------------------------------|-------------|
| 01       | Selectable Display Messages | 16 characters (SL1000)<br>48 characters (SL1100) | Refer below |

#### Default

| Number | Message                  |
|--------|--------------------------|
| 1      | IN MEETING UNTIL ## : ## |
| 2      | MEETING ROOM - ########  |
| 3      | COME BACK ##: ##         |
| 4      | PLEASE CALL ###########  |

**Program** 

| Number | Message                    |
|--------|----------------------------|
| 5      | BUSY CALL AFTER ##: ##     |
| 6      | OUT FOR LUNCH BACK ## : ## |
| 7      | BUSINESS TRIP BACK ## / ## |
| 8      | BUSINESS TRIP ##########   |
| 9      | GONE FOR THE DAY           |
| 10     | ON VACATION UNTIL ## / ##  |
| 11     | MESSAGE 11                 |
| 12     | MESSAGE 12                 |
| 13     | MESSAGE 13                 |
| 14     | MESSAGE 14                 |
| 15     | MESSAGE 15                 |
| 16     | MESSAGE 16                 |
| 17     | MESSAGE 17                 |
| 18     | MESSAGE 18                 |
| 19     | MESSAGE 19                 |
| 20     | MESSAGE 20                 |

Program

20

## **Conditions**

• Time value ## : ## must be followed by two spaces.

## **Feature Cross Reference**

• Selectable Display Messages

# **Program 20: System Option Setup**

20-17: Operator Extension

Level:

## **Description**

Use Program **20-17**: **Operator Extension** to designate an operator. When an extension user dials 0 (defined by Program 11-01 Type 5), calls go to the operator selected in this program.

If you do not assign an extension in Program 90-11-01, system alarms appear on the extension assigned in this option.

#### **Input Data**

| Operator Number | 1 ~ 8 |
|-----------------|-------|
|                 |       |

| Item<br>No. | Item                             | Input Data                                                      | Description                                                     | Default | Related<br>Program |
|-------------|----------------------------------|-----------------------------------------------------------------|-----------------------------------------------------------------|---------|--------------------|
| 01          | Operator's Ex-<br>tension Number | Up to four digits<br>(SL1000)<br>Up to eight digits<br>(SL1100) | Define the extension numbers which are to be used by operators. | 200     | 11-01<br>20-01-01  |
| 02          | Operator Console                 | 0 = Normal key set<br>1 = Special Operator<br>Console           |                                                                 | 0       |                    |

#### **Conditions**

None

## **Feature Cross Reference**

Intercom

**Program** 

# **Program 20: System Option Setup**

20-18: Service Tone Timers

Level:

## **Description**

Use **Program 20-18 : Service Tone Timers** to set the values for the system service tone timers. Refer to the following chart for a description of each option, its range and default setting.

#### **Input Data**

| Item<br>No. | Item                                       | Input Data        | Description                                                                                                    | Default | Related<br>Program |
|-------------|--------------------------------------------|-------------------|----------------------------------------------------------------------------------------------------|---------|--------------------|
| 01          | Extension Dial<br>Tone Time                | 1 ~ 64800 seconds | After getting Intercom dial tone, a telephone user has this time to dial the first digit of the Intercom call.                                                                                              | 30      |                    |
| 02          | Busy Tone Timer                            | 0 ~ 64800 seconds |                                                                                                    | 15      |                    |
| 03          | Congestion Tone                            | 0 ~ 64800 seconds | A Busy Tone when system resources run short. (Such as DTMF receiver resources).                                                                                                    | 10      |                    |
| 04          | Call Waiting<br>Tone Timer                 | 0 ~ 64800 seconds | This option sets the time between Call Waiting tones. This timer also sets the time between Off-Hook Signaling alerts.                                                                                      | 10      |                    |
| 05          | Multiline Confir-<br>mation Tone           | 0 ~ 64800 seconds |                                                                                                    | 10      |                    |
| 06          | Interval of Call<br>Waiting Tone           | 1 ~ 64800 seconds |                                                                                                    | 10      |                    |
| 07          | Intrusion Tone<br>Repeat Time              | 0 ~ 64800 seconds | After a call is interrupted (such as Barge-In, Voice Mail Conversation Recording, or Voice Over), the system repeats the Intrusion Tone after this time. Normally, you should enter 0 to disable this time. | 0       |                    |
| 08          | Conference Tone<br>Interval                | 0 ~ 64800 seconds |                                                                                                    | 0       |                    |
| 09          | Warning Beep<br>Tone Signaling<br>Interval | 0 ~ 64800 seconds |                                                                                                    | 60      | 14-01-18           |

#### **Conditions**

None

## **Feature Cross Reference**

• Distinctive Ringing, Tones, and Flash Patterns

Program

# **Program 20 : System Option Setup**

20-19: System Options for Caller ID

Level:

## **Description**

Use Program 20-19 : System Options for Caller ID to define the system options for the Caller ID feature

#### **Input Data**

| Item<br>No. | Item                                                | Input Data                                                | Description                                                                                                    | Default    |
|-------------|-----------------------------------------------------|-----------------------------------------------------------|----------------------------------------------------------------------------------------------------|------------|
| 01          | Caller ID Displaying<br>Format                      | 0 = First 10 digits (Upper)<br>1 = Last 10 digits (Lower) | (if displaying digits are more than 12 digits)                                                                                                    | 0          |
| 02          | Caller ID Wait Timer                                | 0 ~ 30 seconds                                            | When an incoming CO call is received, the SL1000/SL1100 starts the timer. It will wait the programmed time for Caller ID information from Telco before connecting the CO call.                                            | 5          |
| 03          | Caller ID Edit Mode                                 | 0 = Off<br>1 = On                                         | If Caller ID Edit Mode is disabled (0), no access code will be added to the Caller ID. If this option is enabled (1), the access code entered in PRG 10-02-02 & 10-02-03 will be added to the beginning of the Caller ID. | 0          |
| 04          | Wait Facility IE Timer                              | 0 ~ 64800 seconds                                         | This timer is used with ISDN trunks to determine how long the system waits for the Caller ID name from the Telco.                                                                                                    | 10         |
| 05          | Caller ID Sender<br>Queuing Time (Send-<br>er Wait) | 0 ~ 64800 seconds                                         |                                                                                                    | 0          |
| 07          | Long Distance Code                                  | Up to two digits                                          |                                                                                                    | No Setting |
| 08          | Area Code                                           | Up to six digits                                          |                                                                                                    | No Setting |

#### **Conditions**

None

## **Feature Cross Reference**

· Caller ID

**Program** 

# **Program 20: System Option Setup**

20-20 : Message Setup for Non-Caller ID Data

Level:

## **Description**

Use **Program 20-20 : Message Setup for Non-Caller ID Data** to define the messages which are displayed when no Caller ID information is received.

#### **Input Data**

| Item<br>No. | Item                          | Input Data                                                                 | Default          |
|-------------|-------------------------------|----------------------------------------------------------------------------|------------------|
| 01          | Private Call                  | 16 Alphanumeric Characters (SL1000)<br>24 Alphanumeric Characters (SL1100) | UNAVAILABLE INFO |
| 02          | Call from Out of Service Area | 16 Alphanumeric Characters (SL1000)<br>24 Alphanumeric Characters (SL1100) | OUT-OF-STATE     |
| 03          | Call Information with Error   | 16 Alphanumeric Characters (SL1000)<br>24 Alphanumeric Characters (SL1100) | NO CALLER INFO   |

#### **Conditions**

None

## **Feature Cross Reference**

· Caller ID

Program

# **Program 20: System Option Setup**

20-21: System Options for Long Conversation

Level:

## **Description**

Use **Program 20-21 : System Options for Long Conversation** to define the system options for the Long Conversation feature.

#### **Input Data**

| Item<br>No. | Item                                                 | Input Data        | Description                                                                                    | Default | Related<br>Program |
|-------------|------------------------------------------------------|-------------------|------------------------------------------------------------------------------------------------|---------|--------------------|
| 01          | Long Conversa-<br>tion Alarm 1                       | 0 ~ 64800 seconds | The warning tone for long toll calls sounds after this time.                                   | 170     | 14-01-15           |
| 02          | Long Conversa-<br>tion Alarm 2                       | 0 ~ 64800 seconds | After the initial long toll call warning tone, additional warning tones sound after this time. | 180     | 14-01-15           |
| 03          | Long Conversa-<br>tion Cutoff for In-<br>coming Call | 0 ~ 64800 seconds | This timer determines how long the system waits before disconnecting an incoming call.         | 0       | 14-01-14           |
| 04          | Long Conversa-<br>tion Cutoff for<br>Outgoing Call   | 0 ~ 64800 seconds | This timer determines how long the system waits before disconnecting an outgoing call.         | 0       | 14-01-14           |
| 05          | Conversation cutoff for remote monitor               | 0 ~ 64800 seconds |                                                                                                | 180     |                    |

#### **Conditions**

None

#### **Feature Cross Reference**

· Long Conversation Cutoff

**Program** 

# **Program 20: System Option Setup**

20-23 : System Options for CTI

Level:

## **Description**

Use Program 20-23: System Options for CTI to define the system options for the CTI feature.

#### **Input Data**

Program

| Item<br>No. | Item                                                           | Input Data                           | Description                                                                                    | Default |
|-------------|----------------------------------------------------------------|--------------------------------------|------------------------------------------------------------------------------------------------|---------|
| 01          | Delayed ring timer for CTI                                     | 0 ~ 64800 seconds                    |                                                                                                | 30      |
| 02          | ALERT replay time (CTI)                                        | 0 ~ 64800 seconds                    |                                                                                                | 8       |
| 03          | Trunk Virtual Bridge -<br>TSP Driver                           | 0 = Disable (No)<br>1 = Enable (Yes) | Enable or disable the system to send trunk or virtual extension information to the TSP driver. | 0       |
| 04          | The Timer that waits for an off-hook for Single Line Telephone | 0 ~ 64800 seconds                    |                                                                                                | 30      |
| 06          | 3rd Party CTI IP Address (V3.0 Added)                          | 0.0.0.0 -<br>255.255.255.255         | Read Only: Displays the IP address of 3rd Party CTI Server currently connected.                | 0.0.0.0 |

#### **Conditions**

None

#### **Feature Cross Reference**

None

2-210

Program 20 : System Option Setup

# Program 20 : System Option Setup 20-25 : ISDN Options

Level:

## **Description**

Use Program 20-25: ISDN Options to define the ISDN system options.

## **Input Data**

| Item<br>No. | Item                                                                                        | Input Data                                                              | Description                                                                                                    | Default |
|-------------|---------------------------------------------------------------------------------------------|-------------------------------------------------------------------------|----------------------------------------------------------------------------------------------------|---------|
| 01          | Send the Release<br>Message After Sub-<br>scriber Hangs Up                                  | 0 = Service Off<br>1 = Service On                                       |                                                                                                    | 1       |
| 02          | Progress Indicate In-<br>formation Element<br>Detect                                        | 0 = Service Off<br>1 = Service On                                       |                                                                                                    | 1       |
| 03          | Bearer Capability Select from SLT Outgoing                                                  | 0 = 3.1 KHz Audio<br>1 = Speech                                         |                                                                                                    | 0       |
| 04          | Send DT until user di-<br>als first digit (Local<br>Dial Tone)                              | 0 = Service Off<br>1 = Service On                                       | With Overlap Sending Mode, if the network side stops dial tone when CLI is included in the SETUP message, the system sends dial tone until the user dials the first digit instead of the network. | 0       |
| 05          | T305 Timer Start After<br>Sending Disconnect<br>Message                                     | 0 = Service Off<br>1 = Service On                                       |                                                                                                    | 1       |
| 06          | Call Proceeding Send<br>Mode                                                                | 0 = Service Off<br>1 = Service On                                       |                                                                                                    | 1       |
| 07          | Local Busy Tone<br>Mode Set When Dis-<br>connect Message Re-<br>ceived                      | 0 = Local Busy Tone Off<br>1 = Busy Tone from NT<br>(network side)      |                                                                                                    | 0       |
| 08          | Use of Lower Layer<br>Compatibility (LLC)                                                   | 0 = Disable (Off)<br>1 = Enable (On)                                    | This Program must be set to (0 = Disable) for International Dialing when using Calling Number Presentation (CPN) from station.                                                                    | 1       |
| 09          | High Layer Compati-<br>bility (HLC) Sending                                                 | 0 = Disable (Off)<br>1 = Enable (On)                                    |                                                                                                    | 1       |
| 10          | S-Point Terminal<br>Seizes Analog Trunk                                                     | 0 = Disable (Off)<br>1 = Enable (On)                                    |                                                                                                    | 0       |
| 11          | Automatic Changing<br>System Clock When<br>Date/Time Informa-<br>tion Element Re-<br>ceived | 0 = Disable (Off)<br>1 = Enable (On)                                    |                                                                                                    | 1       |
| 12          | Call Forward Options<br>(Auto Connect Send)                                                 | 0 = Normal - No Mes-<br>sage (Off)<br>1 = Normal - No Mes-<br>sage (On) | Incoming Calls Forwarded Out Automatically Return Connect Message When Outgoing Call Receives Alerting Message.                                                                                   | 0       |
| 13          | Local Busy Tone (Release)                                                                   | 0 = Off<br>1 = On                                                       | Busy tone sends when T-point receiving a RELEASE message from Network.                                                                                                    | 0       |

Program

| Item<br>No. | Item                        | Input Data        | Description                                                | Default |
|-------------|-----------------------------|-------------------|------------------------------------------------------------|---------|
| 14          | No Response Release<br>Send | 0 = Off<br>1 = On | Operation mode setting for when second T303 timer expires. | 0       |

#### **Conditions**

None

Program

## **Feature Cross Reference**

ISDN Compatibility

2-212

Program 20 : System Option Setup

# **Program 20: System Option Setup**

20-26 : Multiplier for Charging Cost

Level:

## **Description**

Use **Program 20-26: Multiplier for Charging Cost** to define the Multiplier for charging cost to each extension service class.

#### **Input Data**

| Service Class | 01 ~ 15 |
|---------------|---------|

| Item<br>No. | ltem      | Input Data | Default |
|-------------|-----------|------------|---------|
| 01          | Value (%) | 100 ~ 500  | 100     |

#### **Conditions**

None

#### **Feature Cross Reference**

None

**Program** 

# **Program 20 : System Option Setup**

20-28: Trunk to Trunk Conversation

Level:

## **Description**

Use **Program 20-28 : Trunk to Trunk Conversation** to define system options for Trunk to Trunk Conversation.

#### **Input Data**

| Item<br>No. | Item                            | Input Data                              | Description                                                                                                    | Default    | Related<br>Program                                                   |
|-------------|---------------------------------|-----------------------------------------|----------------------------------------------------------------------------------------------------|------------|----------------------------------------------------------------------|
| 01          | Conversation<br>Continue Code   | 0 ~ 9, *, #<br>(Set for one digit only) | Input the code that can be dialed to continue the conversation after the Trunk-to-Trunk Release Warning Tone is heard.   | No Setting | 14-01-25<br>20-28-03<br>24-02-07<br>24-02-10<br>25-07-07<br>25-07-08 |
| 02          | Conversation<br>Disconnect Code | 0 ~ 9, *, #<br>(Set for one digit only) | Input the code that can be dialed to disconnect the conversation after the Trunk-to-Trunk Release Warning Tone is heard. | No Setting | 14-01-25<br>24-02-07<br>24-02-10<br>25-07-07<br>25-07-08             |
| 03          | Conversation<br>Continue Time   | 0 ~ 64800 seconds                       | Input how long the conversation extends when the Conversation Continue Code is dialed.                                   | 0          | 14-01-25<br>20-28-01<br>24-02-07<br>24-02-10<br>25-07-07<br>25-07-08 |

#### **Conditions**

None

#### **Feature Cross Reference**

None

Program

## **Program 20: System Option Setup**

20-29: Timer Class for Extension

Level:

## **Description**

Use **Program 20-29 : Timer Class for Extension** to assign the timer class to each extension. There are 16 Classes that can be assigned. You make eight entries for this Program, one for each Night Service Mode. This entry includes virtual extension numbers.

The details of classes are assigned by Program 20-31.

#### **Input Data**

| Extension Number | Up to four digits (SL1000)<br>Up to eight digits (SL1100) |
|------------------|-----------------------------------------------------------|
|------------------|-----------------------------------------------------------|

| Day/Night Mode | 1 ~ 8 |
|----------------|-------|
|----------------|-------|

| Item<br>No. | Item                      | Input Data                 | Default |
|-------------|---------------------------|----------------------------|---------|
| 01          | Timer Class for Extension | 0 ~ 15<br>0 = Not assigned | 0       |

#### **Conditions**

None

#### **Feature Cross Reference**

None

**Program** 

# **Program 20: System Option Setup**

20-30: Timer Class for Trunks

Level:

## **Description**

Program

Use **Program 20-30 : Timer Class for Trunks** to assign the timer class to each trunk. There are 16 Classes that can be assigned. You make eight entries for this Program, one for each Night Service Mode. The details of classes are assigned by Program 20-31.

#### **Input Data**

| Trunk Port Number | 001 ~ 126 (SL1000) |
|-------------------|--------------------|
|                   | 001 ~ 096 (SL1100) |

| Day/Night Mode                          | 1~8 |
|-----------------------------------------|-----|
| _ = = = = = = = = = = = = = = = = = = = |     |

| Item<br>No. | Item                   | Input Data                       | Default |
|-------------|------------------------|----------------------------------|---------|
| 01          | Timer Class for Trunks | 0 ~ 15, #, *<br>0 = Not assigned | 0       |

#### **Conditions**

None

## **Feature Cross Reference**

None

# **Program 20 : System Option Setup**

20-31: Timer Class Timer Assignment

Level:

## **Description**

Use **Program 20-31 : Timer Class Timer Assignment** to assign values to the timers on a class of service basis.

#### **Input Data**

| Timer Class Number | 0 ~ 15 |
|--------------------|--------|
|                    |        |

| Item<br>No. | Item                                                     | Input Data        | Description                                                                                                    | Default | Related<br>Program |
|-------------|----------------------------------------------------------|-------------------|----------------------------------------------------------------------------------------------------|---------|--------------------|
| 01          | Trunk Queuing<br>Callback Dura-<br>tion Time             | 0 ~ 64800 seconds | Trunk Queuing Callback rings an extension for this amount of time                                                                                                    | 15      | 20-01-08           |
| 02          | Callback / Trunk<br>Queuing Cancel<br>Time               | 0 ~ 64800 seconds | The system cancels an extension Callback or Trunk Queuing request after this amount of time.                                                                                                    | 64800   | 20-01-09           |
| 03          | Virtual Extension<br>Delay Interval                      | 0 ~ 64800 seconds | Virtual Extensions set for Delayed<br>Ringing (refer to 15-11 : Virtual Ex-<br>tension Delayed Ring Assign-<br>ment) on page 2-157 ring the exten-<br>sion after this time.                          | 10      | 20-04-03           |
| 04          | Intercom Interdi-<br>gits Time (Inter-<br>com I/D Timer) | 0 ~ 64800 seconds | When placing Intercom calls, extension users must dial each digit in this time.                                                                                                    | 10      | 21-01-02           |
| 05          | Trunk Interdigits<br>Time (Trunk I/D<br>Timer)           | 0 ~ 64800 seconds | The system waits for this time to expire before placing the call in a talk state (Call Timer starts after time expires, Voice Over and Barge-In are not allowed until after time expires).           | 10      | 21-01-03           |
| 06          | Hotline Time<br>Start Time (Hot-<br>line Start)          | 0 ~ 64800 seconds | A Ringdown extension automatically calls the programmed destination after this time.                                                                                                    | 5       | 21-01-09           |
| 07          | Ring No Answer<br>Alarm Time                             | 0 ~ 64800 seconds | If a trunk rings a multiline telephone longer than this time, the system changes the ring cadence. This indicates to the user that the call has been ringing too long.                               | 60      | 22-01-03           |
| 08          | DIL/Incoming<br>Ring Group No<br>Answer Time             | 0 ~ 64800 seconds | A DIL that rings its programmed destination longer than this time diverts to the DIL No Answer Ring Group (set in Program 22-08).                                                                    | 0       | 22-01-04           |
| 09          | DID Ring-No-Answer Time                                  | 0 ~ 64800 seconds | In systems with DID Ring-No-Answer Intercept, this time sets the Ring-No-Answer time. This time is how long a DID call rings the destination extension before rerouting to the intercept ring group. | 20      | 22-01-06           |

**Program** 

| Item<br>No. | Item                                                            | Input Data        | Description                                                                                                    | Default | Related<br>Program |
|-------------|-----------------------------------------------------------------|-------------------|----------------------------------------------------------------------------------------------------|---------|--------------------|
| 10          | Hold Recall Time<br>(Non Exclusive<br>Hold)                     | 0 ~ 64800 seconds | A call on Hold recalls the extension that placed it on Hold after this time. This time works with the Hold Recall Callback Time (Program 24-01-02).                                                                                                    | 90      | 24-01-01           |
| 11          | Hold Recall Call-<br>Back Time (Non<br>Exclusive Hold)          | 0 ~ 64800 seconds | A trunk recalling from Hold or Park rings an extension for this time. This time works with Hold Recall Time or Park Hold Time. After this time, the system invokes the Hold Recall Time again. Cycling between time Program 24-01-01 and 24-01-02 and Program 24-01-06 and 24-01-07 continues until a user answers the call. | 30      | 24-01-02           |
| 12          | Exclusive Hold<br>Recall Time                                   | 0 ~ 64800 seconds | A call left on Exclusive Hold recalls the extension that placed it on Hold after this time.                                                                                                    | 90      | 24-01-03           |
| 13          | Exclusive Hold<br>Recall Callback<br>Time                       | 0 ~ 64800 seconds | An Exclusive Hold Recall rings an extension for this time. If not picked up, the call goes back on System Hold.                                                                                                    | 30      | 24-01-04           |
| 14          | Park Hold Time -<br>Normal                                      | 0 ~ 64800 seconds | A call left parked longer than this time interval recalls the extension that initially parked it.                                                                                                    | 90      | 24-01-06           |
| 15          | Delayed Call Forwarding Time<br>(Call Forward No<br>Answer)     | 0 ~ 64800 seconds | If activated at an extension, Delayed Call Forwarding occurs after this time. This also sets how long a Transferred call waits at an extension forwarded to Voice Mail before routing to the called extension mailbox.                                                                                                    | 10      | 24-02-03           |
| 16          | Transfer Recall<br>Time                                         | 0 ~ 64800 seconds | An unanswered transferred call recalls after this time to the extension that initially transferred it.                                                                                                    | 30      | 24-02-04           |
| 17          | DID/DISA No Answer Time (Disconnect or IRG or VM)               | 0 ~ 64800 seconds | A VRS/DISA caller can ring an extension for this time before the system sets the call as a Ring No Answer. After this time expires, the call follows the programmed Ring No Answer routing (set in Program 25-03 and 25-04).                                                                                                 | 10      | 25-07-02           |
| 18          | Disconnect after<br>Re-transfer to<br>IRG                       | 0 ~ 64800 seconds |                                                                                                    | 60      | 25-07-03           |
| 19          | Long Conversa-<br>tion Warning<br>Tone Time<br>(Trunk to Trunk) | 0 ~ 64800 seconds | Determine the time a DISA caller or<br>any trunk-to-trunk (such as Tandem<br>Trunking) conversation can last be-<br>fore the Long Conversation tone is<br>heard                                                                                                    | 30      | 25-07-07           |
| 20          | Long Conversa-<br>tion Disconnect<br>(Trunk to Trunk)           | 0 ~ 64800 seconds | This time determines how long the system waits before disconnecting a DISA caller or any trunk-to-trunk (such as Tandem Trunking) conversation call after the Long Conversation tone is heard.                                                                                                    | 15      | 25-07-08           |
| 21          | DISA Internal<br>Paging Time                                    | 0 ~ 64800 seconds | This is the maximum length of an Internal Page placed by a DISA caller. If the Page continues longer than this time, the system terminates the DISA call.                                                                                                    | 30      | 25-07-09           |

| Item<br>No. | Item                            | Input Data        | Description                                                                                                    | Default | Related<br>Program |
|-------------|---------------------------------|-------------------|----------------------------------------------------------------------------------------------------|---------|--------------------|
| 22          | DISA External Paging Time       | 0 ~ 64800 seconds | This is the maximum length of an External Page placed by a DISA caller. If the Page continues longer than this time, the system terminates the DISA call. | 30      | 25-07-10           |
| 23          | Page Announce-<br>ment Duration | 0 ~ 64800 seconds | This timer sets the maximum length of Page announcements. (Affects External Paging only)                                                                  | 1200    | 31-01-02           |
| 24          | Mobile Extension answer time    | 1 ~ 64800 seconds |                                                                                                    | 3       | 22-01-12           |
| 25          | Mobile Extension callback time  | 1 ~ 64800 seconds |                                                                                                    | 15      | 20-01-16           |

Program

20

#### **Conditions**

- These timers are used when an extension or trunk is assigned to a class from 1 to 16 in 20-29-01 or 20-30-01. When the timer class is set to 0, the system-wide timer is used.
- All defaults are the same as the system-wide timers.

## **Feature Cross Reference**

None

## **Program 20: System Option Setup**

20-34 : Remote Conference Group Setup

## Level:

SA

Program

## **Description**

Use **Program 20-34**: Remote Conference Group Setup to define the Remote Conference options.

## **Input Data**

Remote Conference Group Number 1 ~ 4

| Item<br>No. | Item                    | Input Data                                 | Description                                                                                                    | Default                                                              |
|-------------|-------------------------|--------------------------------------------|----------------------------------------------------------------------------------------------------|----------------------------------------------------------------------|
| 01          | Conference Name         | Up to 12 characters                        | Enter the name displayed at the time of a Remote Conference. This entry will display on the keyset LCD.                                                                                                    | Group1 = Conf1<br>Group2 = Conf2<br>Group3 = Conf3<br>Group4 = Conf4 |
| 02          | Password                | 4 digits Fixed (0 ~ 9, @ = wild character) | Define the password of a Remote Conference.                                                                                                    | Group1 = 1111<br>Group2 = 2222<br>Group3 = 3333<br>Group4 = 4444     |
| 03          | Max participants        | 0 ~ 32                                     | Define the maximum number of participants of a Remote Conference.                                                                                                    | 8                                                                    |
| 04          | Max Conference Duration | 0 ~ 64800 seconds                          | Define the maximum duration of a Remote Conference. When this time passes, the conference is disconnected by the SL1000/SL1100.                                                                                                    | 7200                                                                 |
| 05          | End Tone Alert Time     | 0 ~ 64800 seconds                          | Determine how long prior disconnecting a Remote Conference call (based on the maximum conference duration above) the SL1000/SL1100 should send out a beep. This is used to warn the conference participants of the pending disconnect. | 300                                                                  |

#### **Conditions**

None

## **Feature Cross Reference**

· Conference, Remote

2-220

Program 20 : System Option Setup

# **Program 20: System Option Setup**

20-35 : Extension's Operator Setting

Level:

IN

## **Description**

Use **Program 20-35**: **Extension's Operator Setting** to assign an extension to an operator group.

#### **Input Data**

| Extension Number | Up to four digits (SL1000) Up to eight digits (SL1100) |
|------------------|--------------------------------------------------------|
|                  | op to digite (de 1100)                                 |

| Item<br>No. | ltem                         | Input Data            | Default |
|-------------|------------------------------|-----------------------|---------|
| 01          | Extension's Operator Setting | 0 ~ 15 ( 0 = Not Set) | 0       |

#### **Conditions**

None

#### **Feature Cross Reference**

None

**Program** 

# **Program 20: System Option Setup**

20-36: Trunk's Operator Setting

Level:

## **Description**

Use **Program 20-36**: **Trunk's Operator Setting** to assign a trunk to an operator group.

#### Program

#### **Input Data**

| Trunk Port Number | 001 ~ 126 (SL1000)<br>001 ~ 096 (SL1100) |
|-------------------|------------------------------------------|
|                   |                                          |

| Item<br>No. | Item                     | Input Data                 | Description                                                                                                    | Default |
|-------------|--------------------------|----------------------------|----------------------------------------------------------------------------------------------------|---------|
| 01          | Trunk's Operator Setting | 0 ~ 15<br>(0 = No Setting) | Allows the user to select Operator Group per trunk when DISA is being used. After the user enters the 6 digit DISA password if the user dials 0 this command will decide which operator to route the call to. | 0       |

#### **Conditions**

None

## **Feature Cross Reference**

None

# **Program 20: System Option Setup**

20-37 : Operator Extension Group Setup

Level:

## **Description**

Use **Program 20-37 : Operator Extension Group Setup** to define the operator(s) in the operator group.

#### **Input Data**

| Operator Group  | 1 ~ 15 |
|-----------------|--------|
| Constant Number | 4.0    |
| Operator Number | 1 ~ 8  |

| Item<br>No. | Item                           | Input Data                                                | Default    |
|-------------|--------------------------------|-----------------------------------------------------------|------------|
| 01          | Operator Extension Group Setup | Up to four digits (SL1000)<br>Up to eight digits (SL1100) | No Setting |

#### **Conditions**

None

#### **Feature Cross Reference**

None

**Program** 

# **Program 20: System Option Setup**

20-38: Operator Group Setting

Level:

## **Description**

Use **Program 20-38 : Operator Group Setting** to set up priority of a call when calling an operator telephone.

#### **Input Data**

Program

| Operator Group   | 1 ~ 15 |
|------------------|--------|
| provide distance |        |

| Item<br>No. | Item                    | Input Data               | Description                                                                                                    | Default |
|-------------|-------------------------|--------------------------|----------------------------------------------------------------------------------------------------|---------|
| 01          | Operator Access<br>Mode | 0 = Step<br>1 = Circular | Assign if the operator is called, starting with the first operator, every time (0) or a different operator is tried first (1) | 0       |

#### **Conditions**

None

## **Feature Cross Reference**

None

2-224

Program 20: System Option Setup

# **Program 20: System Option Setup**

20-39 : Shortcut Operation Setup (SL1000)

Level:

## **Description**

Use **Program 20-39 : Shortcut Operation Setup** to defines the function for shortcut operation.

#### **Input Data**

| Operator Group | 1, 2, 3, 4, 5, 6, 7, 8, 9, 0, *, # |
|----------------|------------------------------------|
|                |                                    |

| Item<br>No. | Item               | Input Data                                                                                                    | Default     |
|-------------|--------------------|----------------------------------------------------------------------------------------------------|-------------|
| 01          | Shortcut Operation | 00 ~ 99, #00 ~ #04<br>00 ~ 99 : Function Code of Program 15-07<br>#00 : System Information<br>#01 : Function Key Setup<br>#02 : Expand Function Setup<br>#03 : Incoming Melody Setup<br>#04 : Outgoing History | Refer below |

#### **Default**

| Number | Message |
|--------|---------|
| 1      | 40      |
| 2      | 85      |
| 3      | #00     |
| 4      | 27      |
| 5      | 28      |
| 6      | 16      |
| 7      | 17      |
| 8      | #03     |
| 9      | 35      |
| 0      | 38      |
| *      | #01     |
| #      | #02     |

#### **Conditions**

None

Program

## **Feature Cross Reference**

None

Program

# **Program 20: System Option Setup**

20-40 : Function Key List Setup (SL1000)

Level:

## **Description**

Use **Program 20-40 : Function Key List Setup** to defines the function List used with function key setting.

#### **Input Data**

| Data No. | 1 ~ 10 |
|----------|--------|

| Item<br>No. | Item              | Input Data                                             | Default     |
|-------------|-------------------|--------------------------------------------------------|-------------|
| 01          | Function Key List | 00 ~ 99, *00 ~ *99<br>(Function Code of Program 15-07) | Refer below |

#### Default

| Number | Message |
|--------|---------|
| 1      | 01      |
| 2      | 04      |
| 3      | 16      |
| 4      | 17      |
| 5      | 18      |
| 6      | 20      |
| 7      | 27      |
| 8      | 40      |
| 9      | 50      |
| 10     | 85      |

#### **Conditions**

None

#### **Feature Cross Reference**

None

**Program** 

# **Program 20: System Option Setup**

20-41 : Service Code Setup (SL1000)

Level:

## **Description**

Use **Program 20-41 : Service Code Setup** to set up feature key from Dial Key.

## Program

20

#### **Input Data**

| Dial | 1, 2, 3, 4, 5, 6, 7, 8, 9, 0, *, # |
|------|------------------------------------|
|      |                                    |

| Item No. | Item               | Input Data                                                                                                    |
|----------|--------------------|----------------------------------------------------------------------------------------------------|
| 01       | Service Code Setup | 0 = None 1 = Call Forward - All 2 = Night-mode switching (Own Group) 3 = BGM On/Off 4 = Common canceling service code 5 = Walking Toll Restriction 6 = Direct call pickup - own group 7 = Answer message waiting 8 = Dial Block 9 = Entry Common Abbreviated Dial |

#### **Conditions**

None

## **Feature Cross Reference**

None

# **Program 20: System Option Setup**

20-42: Night Mode for each package

Level:

## **Description**

Use **Program 20-42 : Night Mode for each package** to assigns the Night Mode to each package. This Program uses ecology function (Program 20-43).

#### **Input Data**

| PKG Number | 02 ~ 16 (SL1000) |
|------------|------------------|
|            | 02 ~ 09 (SL1100) |

| Item<br>No. | Item                  | Input Data | Description                                            | Default | Related<br>Program |
|-------------|-----------------------|------------|--------------------------------------------------------|---------|--------------------|
| 01          | Ecology Mode group No | 1~4        | Assign Night mode group number per each package (slot) | 1       | 12-02              |

#### **Conditions**

None

## **Feature Cross Reference**

None

**Program** 

# **Program 20: System Option Setup**

20-43: Power supply for each package

Level:

Program

## **Description**

Use **Program 20-43: Power supply for each package** to assigns the Night Mode to each package. This Program uses ecology function (Program 20-43).

#### **Input Data**

| PKG Number | 02 ~ 16 (SL1000)<br>02 ~ 09 (SL1100) |
|------------|--------------------------------------|
|            |                                      |

| Operation Mode | 01 ~ 08 |
|----------------|---------|
|----------------|---------|

| Item<br>No. | Item         | Input Data                            | Description                                        | Default |
|-------------|--------------|---------------------------------------|----------------------------------------------------|---------|
| 01          | Ecology Mode | 0 = Cut the power<br>1 = Power Supply | Assigns the power supply mode to each package base | 1       |

#### **Conditions**

None

## **Feature Cross Reference**

None

2-230

Program 20 : System Option Setup

# **Program 20: System Option Setup**

20-44: Watch Mode Setup

Level:

### **Description**

Use **Program 20-44: Watch Mode Setup** to defines the watch mode.

### **Input Data**

| Item<br>No. | Item                                            | Input Data | Description                                               | Default |  |
|-------------|-------------------------------------------------|------------|-----------------------------------------------------------|---------|--|
| 01          | Internal Paging Group for Watch Message         | 0 ~ 32     | Define Internal paging group number for Watching message. | 0       |  |
| 02          | External Paging<br>Group for Watch Mes-<br>sage | 0~8        | Define External paging group number for Watching message  | 0       |  |
| 03          | VRS Message for Watch Mode                      | 0 ~ 100    | Define VRS number used for Watching message               | 0       |  |
| 04          | Interval Timer for Watch Message                | 0 ~ 60     | Define interval time for sending Watching message.        | 0       |  |

#### **Conditions**

None

### **Feature Cross Reference**

None

**Program** 

# **Program 20: System Option Setup**

20-45: Remote Watch Setup

Level:

### **Description**

Use **Program 20-45**: **Remote Watch Setup** to defines the remote watch.

#### **Input Data**

Program

| Terminal Number | 1~6 |
|-----------------|-----|
|                 |     |

| Item<br>No. | Item                                | Input Data                                                                                     | Description                                                                  | Default    |  |
|-------------|-------------------------------------|------------------------------------------------------------------------------------------------|------------------------------------------------------------------------------|------------|--|
| 01          | Ring Terminal for Remote Inspection | Extension Number (Up<br>to 4 digits) (SL1000)<br>Extension Number (Up<br>to 8 digits) (SL1100) | Extension number for Remote Inspection                                       | No Setting |  |
| 02          | Ring Time Setting                   | 0000 ~ 2359                                                                                    | Ringing start time for Inspected Extension                                   | 0000       |  |
| 03          | Ring Timer                          | 0 ~ 60                                                                                         | Ringing continue time for inspected extension                                | 0          |  |
| 04          | Auto Dial Number<br>Area Setting    | 0 ~ 999                                                                                        | Speed dial number when detect no answer at extension and make emergency call | 0          |  |
| 05          | VRS Message for Answer              | 0 ~ 100                                                                                        | VRS message number when inspected extension answered                         | 0          |  |
| 06          | VRS Message for Auto Dial           | 0 ~ 100                                                                                        | VRS message number when emergency call destination answered.                 | 0          |  |
| 07          | Time of Repeat Auto<br>Dial         | 0 ~ 255                                                                                        | Repeat number for making emergency call.                                     | 0          |  |
| 08          | Auto Dial Calling<br>Time           | 0 ~ 3600                                                                                       | Calling continue time when making emergency call.                            | 0          |  |
| 09          | Interval of Auto Dial               | 0 ~ 3600                                                                                       |                                                                              | 0          |  |

#### **Conditions**

None

### **Feature Cross Reference**

None

2-232

Program 20 : System Option Setup

# **Program 20: System Option Setup**

20-46: Security Sensor Setup

Level:

### **Description**

Use **Program 20-46**: **Security Sensor Setup** to defines the security sensor.

#### **Input Data**

| Security Sensor Number | 1 ~ 8 (SL1000) |
|------------------------|----------------|
|                        | 1 ~ 6 (SL1100) |

| Item<br>No. | Item                                      | Input Data                                                                            | Description                                                                                      | Default    |  |
|-------------|-------------------------------------------|---------------------------------------------------------------------------------------|--------------------------------------------------------------------------------------------------|------------|--|
| 01          | Sensor Mode                               | 0 = Off<br>1 = On                                                                     | Define door port (408M 6, 7 (SL1000) 084M 3, 4 (SL1100)) to use as Sensor.                       | 0          |  |
| 02          | Internal Paging Group for Warning Message | 0 ~ 32                                                                                | Define Internal paging group number for Warning message                                          | 0          |  |
| 03          | Ring Timer                                | 0~8                                                                                   | Define External paging group number for Warning message.                                         | 0          |  |
| 04          | VRS Message for Warning                   | 0 ~ 100                                                                               | Define VRS number used for Warning message.                                                      | 0          |  |
| 05          | Auto Dial Number<br>Area Setting          | 0 ~ 999                                                                               | Define Speed dial number when sensor detects warning.                                            | 0          |  |
| 06          | VRS Message for Answer                    | 0 ~ 100                                                                               | Define VRS message number when emergency call destination answered.                              | 0          |  |
| 07          | Auto Dial Wait Timer                      | 0 ~ 64800                                                                             | Define wait time before making emergency auto dial.                                              | 30         |  |
| 08          | Time of Repeat Auto<br>Dial               | 0 ~ 255                                                                               | Define repeat number for making emergency call.                                                  | 3          |  |
| 09          | Auto Dial Calling<br>Time                 | 0 ~ 64800                                                                             | Define calling continue time when making emergency call.                                         | 30         |  |
| 10          | Monitored Terminal                        | Extension Number (Up to 4 digits) (SL1000) Extension Number (Up to 8 digits) (SL1100) | Define extension number for monitor from outside. IP terminal cannot set as monitored extension. | No Setting |  |
| 11          | Interval of Auto Dial                     | 0 ~ 3600                                                                              |                                                                                                  | 0          |  |

#### **Conditions**

None

### **Feature Cross Reference**

None

**Program** 

# **Program 20: System Option Setup**

# 20-47: Time pattern setting for Watch Mode

Level:

### **Description**

Use **Program 20-47 : Time pattern setting for Watch Mode** to defines the watch mode time pattern.

### Program

20

#### **Input Data**

| Time Pattern | 01 ~ 08 |
|--------------|---------|
|--------------|---------|

| Item<br>No. | Item                       | Input Data        | Description                                       | Default |
|-------------|----------------------------|-------------------|---------------------------------------------------|---------|
| 01          | Watch Mode Time<br>Pattern | 0 = Off<br>1 = On | Define watch mode on/off against time pattern 1-8 | 0       |

#### **Conditions**

None

### **Feature Cross Reference**

None

# **Program 20: System Option Setup**

20-48 : Time pattern setting for Security Sensor

Level:

### **Description**

Use **Program 20-48 : Time pattern setting for Security Sensor** to defines the Security Sensor time pattern.

#### **Input Data**

| Time Pattern | 01 ~ 08 |
|--------------|---------|
|--------------|---------|

| Item<br>No. | Item                            | Input Data                                                        | Description | Default |
|-------------|---------------------------------|-------------------------------------------------------------------|-------------|---------|
| 01          | Security Sensor Time<br>Pattern | ne 0 = Off Define security sensor on/off against time pattern 1-8 |             | 0       |

#### **Conditions**

None

### **Feature Cross Reference**

None

**Program** 

# **Program 20: System Option Setup**

# 20-49 : Caller ID Shared Group Basic Data Setup

Level:

Program

### **Description**

Use **Program 20-49 : Caller ID Shared Group Basic Data Setup** to defines the function mode for each Caller ID shared group.

### **Input Data**

| Caller ID shared group Number | 01 ~ 08 |
|-------------------------------|---------|
|                               |         |

| Item<br>No. | Item       | Input Data            | Description                 | Default                                                                   | Related<br>Program |
|-------------|------------|-----------------------|-----------------------------|---------------------------------------------------------------------------|--------------------|
| 01          | Group Name | Maximum 12 characters | Caller ID shared group Name | Group 1 = Group<br>Name: Group 1<br>:<br>Group 8 = Group<br>Name: Group 8 | 15-02-67           |

#### **Default**

| Group | Group Name |
|-------|------------|
| 1     | Group1     |
| 2     | Group2     |
| 3     | Group3     |
| 4     | Group4     |
| 5     | Group5     |
| 6     | Group6     |
| 7     | Group7     |
| 8     | Group8     |

### **Conditions**

None

### **Feature Cross Reference**

None

2-236

Program 20 : System Option Setup

# **Program 20 : System Option Setup**

20-55 : Delay Timer for Security Sensor

Level:

(This Program is available for V1.5 or higher)

### **Description**

Use **Program 20-55**: **Delay Timer for Secuirty Sensor** to set time for Security to be operational. Once it reach the time the Security will starts if the Security sets manually.

#### **Input Data**

| Item<br>No. | Item               | Input Data                                              | Default |
|-------------|--------------------|---------------------------------------------------------|---------|
| 01          | Sensor delay timer | 0 ~ 3600 (seconds)<br>0 = Sensor will start immediately | 60      |

**Conditions** 

None

#### **Feature Cross Reference**

None

**Program** 

# **Program 21 : Outgoing Call Setup**

21-01 : System Options for Outgoing Calls

Level:

### **Description**

Use **Program 21-01 : System Options for Outgoing Calls** to set the system options for Outgoing Call Service.

### **Input Data**

| Item<br>No. | Item                                              | Input Data                               | Description                                                                                                    | Default | Related<br>Program |
|-------------|---------------------------------------------------|------------------------------------------|----------------------------------------------------------------------------------------------------|---------|--------------------|
| 01          | Seizure Trunk<br>Line Mode                        | 0 = Priority Route<br>1 = Circular Route | Select the trunk based off the Trunk<br>Route Priority (0) or based off the<br>trunk that has not been used in the<br>longest time (1).                                                                                                    | 0       | 14-05<br>14-06     |
| 02          | Intercom Interdi-<br>git Time                     | 0 ~ 64800 seconds                        | When placing Intercom calls, extension users must dial each digit in this time.                                                                                                    | 10      |                    |
| 03          | Trunk Interdigit<br>Time (External)               | 0 ~ 64800 seconds                        | The system waits for this time to expire before placing the call in a talk state (Call Timer starts after time expires, Voice Over and Barge-In is not allowed until after time expires).                                                               | 10      | 14-02-08           |
| 04          | Dial Tone Detection Time                          | 0 ~ 64800 seconds                        | If dial tone detection is enabled, the system waits this time for the Telco to return dial tone. When the time expires, the system assumes dial tone is not present. To disable this time (and have the system wait continuously), enter 0.             | 5       | 14-02-05           |
| 05          | Disconnect Time<br>when Dial Tone<br>not Detected | 0 ~ 64800 seconds                        | If 14-02-11 is enabled, the system skips over a trunk if dial tone is not detected. This option pertains to calls placed using Speed Dial, ARS, Last Number Redial or Save Number dialed. It does not pertain to line key or Direct Trunk Access calls. | 0       |                    |
| 06          | Dial Pause at<br>First Digit                      | 0 ~ 64800 seconds                        |                                                                                                    | 3       |                    |
| 07          | Toll Restriction<br>Override Time                 | 0 ~ 64800 seconds                        | After dialing the Toll Restriction<br>Override codes, the system re-<br>moves Toll Restriction from the ex-<br>tension for this time.                                                                                                    | 10      | 20-08-06<br>21-07  |
| 08          | Preset Dial Dis-<br>play Hold Time                | 0 ~ 64800 seconds                        |                                                                                                    | 5       |                    |
| 09          | Ringdown Extension Timer (Hotline Start)          | 0 ~ 64800 seconds                        | A Ringdown extension automatically calls its programmed destination after this time.                                                                                                    | 5       | 20-08-09<br>21-11  |

Program

| Item<br>No. | Item                                                              | Input Data                                                                 | Description                                                                                                    | Default | Related<br>Program                           |
|-------------|-------------------------------------------------------------------|----------------------------------------------------------------------------|----------------------------------------------------------------------------------------------------|---------|----------------------------------------------|
| 10          | Dial Digits for<br>Toll Restriction<br>Path                       | 0 ~ 36                                                                     | If this option is programmed with an entry other than 0, a call does not have a talk path unless the user dials at least the number of digits entered in this option when placing an outgoing call.  This means that an entry of 4 or higher in this program causes a problem when dialing 911 (USA only). Since it is only a 3-digit number, the call does not have a talk path, preventing the emergency dispatcher from hearing the caller. This option should be kept at its default setting of 0 to prevent any problems with dialing 911 (USA only). | 0       |                                              |
| 11          | Inter-Digit Time<br>for Toll Restric-<br>tion Path Control        | 0 ~ 60 seconds                                                             |                                                                                                    | 10      |                                              |
| 12          | Dial E911 Rout-<br>ing Without<br>Trunk Access                    | 0 = Trunk Access Code<br>Required<br>1 = Trunk Access Code<br>Not Required | If enabled (1), an extension user can dial 911 (USA only) without first dialing a trunk access code or pressing a line key. If disabled (0), an extension user must dial a trunk access code (e.g., 9) or press a line key before dialing 911 (USA only).                                                                                                    | 1       |                                              |
| 13          | Alarm Ring Tim-<br>er (E911)                                      | 0, 1~ 64800 seconds<br>(0 = Off)                                           | Use this option to set the duration of the E911 Alarm Ring Time. If set for 0, the E911 Alarm does not ring.                                                                                                    | 0       | 11-12-56<br>20-08-16                         |
| 14          | Forced Account<br>Code Inter-digit<br>Timer                       | 0 ~ 64800 seconds                                                          | If the user does not enter the account code in the amount of time specified in this program the call will be restricted.                                                                                                    | 3       |                                              |
| 15          | Outgoing Disable<br>on Incoming Line<br>(Toll Restriction)        |                                                                            | Enable or disable the Outgoing Disable on Incoming Line feature.                                                                                                    | 0       | 15-01-05<br>21-01-16<br>21-01-17<br>80-03-01 |
| 16          | Supervise Dial<br>Detection Timer                                 | 0 ~ 64800 seconds                                                          | With the Outgoing Disable on Incoming Line feature, if dial tone is not detected after the extension answers an incoming line, the system determines the call is unable to complete and releases the DTMF receiver.                                                                                                    | 20      | 15-01-05<br>21-01-16<br>21-01-17<br>80-03-01 |
| 17          | Restriction Digit<br>in Outgoing Dis-<br>able on Incoming<br>Line | Digits 1 ~ 9                                                               | With the Outgoing Disable on Incoming Line feature, determine the number of digits to be dialed before the call should be disconnected.                                                                                                    | 4       | 15-01-05<br>21-01-15<br>21-01-16<br>80-03-01 |
| 18          | Reset Dial After<br>Failure of Trunk<br>Access                    | 0 = Disable (Off)<br>1 = Enable (On)                                       | Enable (1) or Disable (0) the ability to continue to dial codes or extensions after receiving Trunk Busy. This needs to be set to Enabled (1) for the Forced Trunk Disconnect feature to work.                                                                                                    | 0       |                                              |
| 19          | Do-Not-Call-Set-<br>up                                            | 0 = No service<br>1 = Extented common<br>restriction                       |                                                                                                    | 0       | 15-01-07                                     |

### **Conditions**

None

Program

### **Feature Cross Reference**

• Central Office Calls, Placing

Program

# **Program 21: Outgoing Call Setup**

21-02: Trunk Group Routing for Extensions

Level:

### **Description**

Use **Program 21-02 : Trunk Group Routing for Extensions** to assign Program 14-06 routes to extensions.

#### **Input Data**

| Extension Number | Maximum four digits (SL1000)<br>Maximum eight digits (SL1100) |
|------------------|---------------------------------------------------------------|
|------------------|---------------------------------------------------------------|

| Day/Night Mode | 1 ~ 8 |
|----------------|-------|
|----------------|-------|

| Item<br>No. | Item               | Input Data                                       | Default | Related<br>Program |
|-------------|--------------------|--------------------------------------------------|---------|--------------------|
| 01          | Route Table Number | 0 ~ 25<br>0 = No Setting (Calls will not route.) | 1       | 14-06<br>14-01-07  |

#### **Conditions**

None

### **Feature Cross Reference**

None

**Program** 

# **Program 21 : Outgoing Call Setup**

# 21-03: Trunk Group Routing for Trunks

Level:

Program

### **Description**

Use **Program 21-03 : Trunk Group Routing for Trunks** to set the Trunk Route Table for Automatic External Call Forward. The Route Table is set in Program 14-06.

### **Input Data**

| Trunk Port Number | 001 ~ 126 (SL1000)<br>001 ~ 096 (SL1100) |
|-------------------|------------------------------------------|
|-------------------|------------------------------------------|

| Day/Night Mode 1 ~ 8 |
|----------------------|
|----------------------|

| Item<br>No. | Item               | Input Data                 | Default | Related<br>Program |
|-------------|--------------------|----------------------------|---------|--------------------|
| 01          | Route Table Number | 0 ~ 25<br>(0 = No Setting) | 0       | 14-06<br>14-07-01  |

#### **Conditions**

None

#### **Feature Cross Reference**

Trunk Group Routing

2-242

Program 21 : Outgoing Call Setup

# **Program 21: Outgoing Call Setup**

21-04: Toll Restriction Class for Extensions

Level:

### **Description**

Use **Program 21-04 : Toll Restriction Class for Extensions** to assign a Toll Restriction class to an extension. The details of Toll Restriction are defined in Program 21-05 and 21-06.

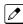

A telephone and a trunk will have a Restriction Class. The higher class applies for outgoing calls.

#### **Input Data**

| Extension Number | Maximum four digits (SL1000)<br>Maximum eight digits (SL1100) |
|------------------|---------------------------------------------------------------|
|------------------|---------------------------------------------------------------|

| Day/Night Mode 1 ~ 8 |
|----------------------|
|----------------------|

| Item<br>No. | Item              | Input Data                 | Default | Related<br>Program |
|-------------|-------------------|----------------------------|---------|--------------------|
| 01          | Restriction Class | 1 ~ 15 = Toll Class 1 ~ 15 | 2       | 14-01-08<br>21-05  |

#### **Conditions**

None

### **Feature Cross Reference**

None

**Program** 

# **Program 21 : Outgoing Call Setup**

21-05: Toll Restriction Class

Level:

### **Description**

Use **Program 21-05**: **Toll Restriction Class** to set the system Toll Restriction classes  $(1 \sim 15)$ .

### **Input Data**

Toll Restriction Class Number 1 ~ 15

| Item<br>No. | Item                                                | Input Data                                                                                             | Description                                                                                                    | Default | Related<br>Program |
|-------------|-----------------------------------------------------|----------------------------------------------------------------------------------------------------|----------------------------------------------------------------------------------------------------|---------|--------------------|
| 01          | International Call<br>Restriction Table             | 0 = Unassign (No international restrict table applied.) 1 = Assign (Table in PRG 21-06-01 is applied.) | This option assigns/unassigns the International Call Restrict Table for the Toll Restriction Class you are programming. Enter International Call Restrict Table data in Program 21-06-01. | 0       | 21-06-01           |
| 02          | International Call<br>Permit Code Ta-<br>ble        | 0 = Unassign (No international permit table applied.) 1 = Assign (Table in PRG 21-06-02 is applied.)   | This option assigns/unassigns the International Call Permit Table for the Toll Restriction Class you are programming. Enter International Call Permit Table data in Program 21-06-02.     | 0       | 21-06-02           |
| 04          | Maximum Num-<br>ber of Digits Ta-<br>ble Assignment | 0 = No Table Applied<br>1 ~ 4 = Tables 1 ~ 4<br>( Defined in PRG<br>21-06-03)                          | Select the table (defined in 21-06-03) to be used to determine the maximum number of digits allowed for outgoing calls.                                                                   | 0       | 21-06-03           |
| 05          | Common Permit<br>Code Table                         | 0 = Unassign (No common permit table applied.) 1 = Assign (Table in PRG 21-06-04 is applied.)          | It chooses whether the table set up<br>by 21-06-04 is referred to, or not re-<br>ferred to.                                                                                               | 0       | 21-06-04           |
| 06          | Common Re-<br>striction Table                       | 0 = Unassign (No common restrict table applied.) 1 = Assign (Table in PRG 21-06-05 is applied.)        | It chooses whether the table set up by 21-06-05 is referred to, or not referred to.                                                                                                    | 0       | 21-06-05           |
| 07          | Permit Code Ta-<br>ble                              | 0 = No Permit Table<br>Assigned<br>1 ~ 4 = Permit Tables 1<br>~ 4 (assigned in PRG<br>21-06-06)        | Set the tables 1 ~ 4 when referring to the table set up by 21-06-06.                                                                                                    | 0       | 21-06-06           |
| 08          | Restriction Table                                   | 0 = No Permit Table<br>Assigned<br>1 ~ 4 = Restrict Tables<br>1 ~ 4 (assigned in PRG<br>21-06-07)      | Set the tables 1 ~ 4 when referring to the table set up by 21-06-07.                                                                                                    | 0       | 21-06-07           |

Program

| Item<br>No. | Item                                                  | Input Data                                                                          | Description                                                                                                    | Default | Related<br>Program |
|-------------|-------------------------------------------------------|-------------------------------------------------------------------------------------|----------------------------------------------------------------------------------------------------|---------|--------------------|
| 09          | Restriction for<br>Common Speed<br>Dials              | 0 = Does Not Restrict<br>1 = Following Restric-<br>tion Check                       | Use this option to enable/disable Toll Restriction for Common Speed Dialing numbers. If enabled, System Speed Dialing numbers have the same restrictions as manually dialed numbers.                                                                                                    | 0       |                    |
| 10          | Restriction for<br>Group Speed Di-<br>als             | 0 = Does Not Restrict<br>1 = Following Restric-<br>tion Check                       | Use this option to enable/disable<br>Toll Restriction for Group Speed Di-<br>aling numbers. If enabled, Group<br>Speed Dialing numbers have the<br>same restrictions as manually dialed<br>numbers.                                                                                                    | 0       |                    |
| 11          | Intercom Call Restriction                             | 0 = Disable (ICM call<br>not restricted.)<br>1 = Enable (ICM call re-<br>stricted.) | Determines if incoming and outgoing intercom calls are allowed.                                                                                                    | 0       |                    |
| 12          | PBX Call Restriction                                  | 0 = Disable (PBX/CTX call not restricted.) 1 = Enable (PBX/CTX call restricted.)    | Use this option to set how the system Toll Restricts calls over PBX trunks. If you enable PBX Toll Restriction, the system begins Toll Restriction after the PBX access code. The user cannot dial a PBX extension. If you disable PBX Toll Restriction, the system only restricts calls that contain the PBX access code. The system does not restrict calls to PBX extensions. Refer to the PBX compatibility feature. Make sure Program 21-05-04 (Maximum Number of Digits Table Assignment) allows for PBX Toll Call Dialing (normally 12 digits). | 0       |                    |
| 13          | Restriction of Tie<br>Line Calls                      | 0 = Disable (No)<br>1 = Enable (Yes)                                                | It chooses whether the toll restriction of the dial set up by 34-08 is enabled or disabled.                                                                                                    | 0       | 34-08              |
| 14          | Trunk Transfer<br>Restriction on In-<br>complete Dial | 0 = Not allow<br>1 = Allow                                                          | If this program is set to 1, you can transfer the outgoing trunk which you dialed incompletely.                                                                                                    | 0       |                    |
| 15          | Common Hold<br>Restriction on In-<br>complete Dial    | 0 = Not allow<br>1 = Allow                                                          | If this program is set to 1, you can hold the outgoing trunk which you dialed in restriction check.                                                                                                    | 0       |                    |

Program

2

### **Conditions**

None

### **Feature Cross Reference**

None

# **Program 21 : Outgoing Call Setup**

21-06: Toll Restriction Table Data Setup

Level:

### **Description**

Use **Program 21-06 : Toll Restriction Table Data Setup** to set the system Toll Restriction data. Dial  $1 \sim 9, 0, *, #$  can be entered in each table.

#### **Input Data**

| Item<br>No. | Item                                                                                                    | Table                                            | Input Data               | Default                    |
|-------------|----------------------------------------------------------------------------------------------------|--------------------------------------------------|--------------------------|----------------------------|
| 01          | International Call Restriction Table This option lets you program the Restrict Table for international calls. The system has 10 International Call Restrict Tables. Each entry can have up to four digits.                                                                                                    | [caption: table]<br>1 ~ 10                       | Dial (Up to four digits) | Tables 1 ~ 10 = No Setting |
| 02          | International Call Permit Code Table This option lets you program the Permit Table for international calls. The system has 20 International Call Permit Tables. Each entry can have up to six digits.                                                                                                    | [caption: table]<br>1 ~ 20                       | Dial (Up to six digits)  | Tables 1 ~ 20 = No Setting |
| 03          | Maximum Number Digits Table Assignment This option selects the maximum number of digits allowed in outgoing calls for each table.                                                                                                    | [caption: table]<br>1 ~ 4                        | 4 ~ 30                   | Tables 1 ~ 4 = 30          |
| 04          | Common Permit Code Table This option lets you program the Common Permit Code Table. This table contains up to 10 codes you commonly allow users to dial.                                                                                                    | [caption: table]<br>1 ~ 10                       | Dial (Up to four digits) | Tables 1 ~ 10 = No Setting |
| 05          | Common Restriction Table This option lets you program the Common Restrict Code Table. This table contains up to 10 codes you commonly prevent users from dialing.                                                                                                    | [caption: table]<br>1 ~ 10                       | Dial (Up to 12 digits)   | No Setting                 |
| 06          | Permit Code Table This option lets you program the Permit Code Tables. If the system has Toll Restriction enabled, users can dial numbers only if permitted by these tables and the Common Permit Table (21-06-04). There are four Permit Code Tables, with up to 200 entries in each table. The system permits calls exactly as you en- ter the code. | [caption: table] 1 ~ 4 (table) 001 ~ 200 (Entry) | Dial (Up to 12 digits)   | Tables 1 ~ 4 = No Setting  |

Program

| Item<br>No. | Item                                                                                                    | Table                                               | Input Data                | Default                    |
|-------------|----------------------------------------------------------------------------------------------------|-----------------------------------------------------|---------------------------|----------------------------|
| 07          | Deny Restriction Table This option lets you program the Restrict Code Tables. If the system has Toll Restriction enabled, users cannot dial numbers listed in these ta- bles. There are four Restrict Code Tables, with up to 60 entries in each table. The system restricts calls exactly as you en- ter the code.                                                                                                    | [caption: table]<br>1 ~ 4 (table)<br>1 ~ 60 (Entry) | Dial (Up to 12 digits)    | Tables 1 ~ 4 = No Setting  |
| 08          | PBX Access Code Use this option to enter the PBX Access Code. When the system is behind a PBX, this is the code users dial to access a PBX trunk. Toll Restriction begins after the PBX access code. For PBX trunks (Program 14-04) the system only Toll Restricts calls that contain the access code. Always program this option when the system is behind a PBX, even if you don't want to use Toll Restriction. PBX Access Codes can have up to two digits, using 0-9, #, * and LINE KEY 1 (don't care). When using Account Codes, do not use an asterisk in a PBX access code. Otherwise, after the *, the trunk stops sending digits to the central office. Entries 1~4 correspond to the 4 PBX Access Codes. Each code can have up to two digits. | [caption: table]<br>1 ~ 4                           | Dial (Up to two digits)   | Tables 1 ~ 4 = No Setting  |
| 09          | Specific Dial Outgoing Code                                                                                                    | [caption: table]<br>1 ~ 20                          | Dial (Up to eight digits) | Tables 1 ~ 20 = No Setting |
| 10          | Outgoing Call Code Setup                                                                                                    | [caption: table]<br>1 ~ 20                          | Dial (Up to four digits)  | Tables 1 ~ 20 = No Set-    |

Program

2

### Conditions

None

### **Feature Cross Reference**

None

# **Program 21: Outgoing Call Setup**

# 21-07: Toll Restriction Override Password Setup

Level:

<u>SA</u>

### **Description**

Program

Use **Program 21-07 : Toll Restriction Override Password Setup** to assign Toll Restriction Override codes to extension ports. Each code must have four digits, using any combination of  $0 \sim 9$ , # and \*. Each extension can have a separate code, or many extensions can share the same override code.

#### **Input Data**

| Extension Number | Maximum four digits (SL1000)  |
|------------------|-------------------------------|
|                  | Maximum eight digits (SL1100) |

| Item<br>No. | Item     | Input Data          | Default    | Related<br>Program   |
|-------------|----------|---------------------|------------|----------------------|
| 01          | Password | Four Digits (Fixed) | No Setting | 21-01-07<br>20-08-06 |

#### **Conditions**

None

#### **Feature Cross Reference**

None

# **Program 21: Outgoing Call Setup**

21-08: Repeat Dial Setup

Level:

### **Description**

Use **Program 21-08 : Repeat Dial Setup** to define the automatic Repeat Dial data.

#### **Input Data**

| Item<br>No. | Item                                      | Input Data        | Description                                                                                                    | Default |
|-------------|-------------------------------------------|-------------------|----------------------------------------------------------------------------------------------------|---------|
| 01          | Repeat Redial Count                       | 0 ~ 255           | Sets how many times a Repeat Redial automatically repeats if the call does not go through.                                                                                                | 3       |
| 02          | Repeat Redial Interval<br>Time            | 0 ~ 64800 seconds | Set the time between Repeat Redial attempts.                                                                                                    | 60      |
| 03          | Repeat Dial Calling<br>Timer              | 0 ~ 64800 seconds | After dialing the trunk call, Repeat Redial maintains the call after this time. After this time, the system terminates the call, waits the Repeat Redial Time (Timer 02) and tries again. | 30      |
| 04          | Time for Send Busy<br>Tone for ISDN Trunk | 0 ~ 64800 seconds | Sets the time (sec) to send out Busy Tone with an ISDN line, when called party is busy.                                                                                                   | 0       |

### **Conditions**

None

### **Feature Cross Reference**

None

Program

# **Program 21: Outgoing Call Setup**

21-09: Dial Block Setup

Level:

### **Description**

Use **Program 21-09**: **Dial Block Setup** to define the Dial Blocking Toll Restriction Class and Dial Block Password to be used by the Supervisor extension.

#### **Input Data**

| Item<br>No. | Item                                      | Input Data                    | Description                                                                                                  | Default    |
|-------------|-------------------------------------------|-------------------------------|----------------------------------------------------------------------------------------------------|------------|
| 01          | Toll Restriction Class<br>With Dial Block | 1 ~ 15                        | Assign a Toll Restriction Class of Service when the Dial Block feature is used.                              | 1          |
| 02          | Supervisor Password                       | 0 ~ 9,*, #<br>(4-digit fixed) | Assign a 4-digit password to be used by the supervisor to enable or disable Dial Block for other extensions. | No Setting |

#### **Conditions**

 This function works by password and Class of Service control (the supervisor is not an assigned extension). If Dial Block is available for all Classes of Service, everyone may become a supervisor if they know the Dial Block password.

#### **Feature Cross Reference**

None

Program

# **Program 21: Outgoing Call Setup**

21-10 : Dial Block Restriction Class Per Extension

Level:

### **Description**

Use **Program 21-10 : Dial Block Restriction Class Per Extension** to define the Toll Restriction Class to each extension when the extension is set for Dial Block Restriction. If this data is 0, Toll Restriction Class follows Program 21-09-01.

### **Input Data**

| Extension Number | Maximum four digits (SL1000) Maximum eight digits (SL1100) |
|------------------|------------------------------------------------------------|
|                  | Waximam cigit digito (OE1100)                              |

| Item<br>No. | ltem | Input Data                    | Default |
|-------------|------|-------------------------------|---------|
| 01          |      | 0, 1 ~ 15<br>(0 = No Setting) | 0       |

#### **Conditions**

None

### **Feature Cross Reference**

None

**Program** 

# **Program 21: Outgoing Call Setup**

### 21-11: Extension Ringdown (Hotline) Assignment

Level:

### **Description**

Use **Program 21-11: Extension Ringdown (Hotline) Assignment** to define the Hotline destination number for each extension number.

### **Input Data**

| Extension Number | Maximum four digits (SL1000) Maximum eight digits (SL1100) |
|------------------|------------------------------------------------------------|
|                  |                                                            |

| Item<br>No. | Item                       | Input Data                                                                                  | Default    | Related<br>Program   |
|-------------|----------------------------|---------------------------------------------------------------------------------------------|------------|----------------------|
| 01          | Hotline Destination Number | 1 ~ 0, *, #, Pause, Hook Flash, @ (Code to wait for answer supervision) (maximum 36 digits) | No Setting | 20-08-09<br>21-01-09 |

#### **Conditions**

 The @ code is used to make an outbound call automatically to a DISA Trunk or to VM Auto Attendant. This code can only be used on ISDN outbound calls. Internal calls and analog outbound calls are not supported.

#### **Feature Cross Reference**

• Ringdown Extension (Hotline), Internal/External

**Program** 

# **Program 21: Outgoing Call Setup**

### 21-12: ISDN Calling Party Number Setup for Trunks

Level:

### **Description**

Use **Program 21-12: ISDN Calling Party Number Setup for Trunks** to assign Calling Party Numbers for each trunk (maximum 16 digits per entry). When a call is made by an extension which does not have an Extension Calling Number assigned (Program 21-13), the system sends the calling number for the ISDN trunk defined in 21-12.

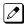

If the Calling Party Number is assigned in both Programs 21-12 and 21-13, the system sends the data in Program 21-13.

#### **Input Data**

| Trunk Port Number | 001 ~ 126 (SL1000) |
|-------------------|--------------------|
|                   | 001 ~ 096 (SL1100) |

| Item<br>No. | Item                         | Input Data                                                                  | Description                                                                                                    | Default    |
|-------------|------------------------------|-----------------------------------------------------------------------------|----------------------------------------------------------------------------------------------------|------------|
| 01          | Calling Party Number<br>Data | Maximum of 16 digits (0 ~ 9, *, #) Most Telco's will only accept 10 digits. | This program is used to assign a calling party number per trunk.  If CPN information is programmed on both the trunk and station when a call is made the CPN from the station will be sent to the Telco. | No Setting |

#### **Conditions**

None

### **Feature Cross Reference**

· ISDN Compatibility

**Program** 

# **Program 21: Outgoing Call Setup**

### 21-13: ISDN Calling Party Number Setup for Extensions

Level:

### **Description**

Use **Program 21-13: ISDN Calling Party Number Setup for Extensions** to assign each extension a Calling Party Number (maximum 16 digits per entry). The calling number is the subscriber number of the dial-in number. When a call is made by an extension which does not have an Extension Calling Number assigned (Program 21-13), the system sends the calling number for the ISDN trunk defined in Program 21-12.

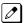

Program

If a Calling Party Number is assigned in both Programs 21-12 and 21-13, the system sends the data in Program 21-13.

#### **Input Data**

| Extension Number | Maximum four digits (SL1000) Maximum eight digits (SL1100) |
|------------------|------------------------------------------------------------|
|                  | a                                                          |

| Item<br>No. | Item                      | Input Data                                                                  | Default    |
|-------------|---------------------------|-----------------------------------------------------------------------------|------------|
| 01          | Calling Party Number Data | Maximum of 16 digits (0 ~ 9, *, #) Most Telco's will only accept 10 digits. | No Setting |

#### **Conditions**

None

#### **Feature Cross Reference**

ISDN Compatibility

# **Program 21: Outgoing Call Setup**

# 21-14: Walking Toll Restriction Password Setup

Level:

<u>SA</u>

### **Description**

Use **Program 21-14: Walking Toll Restriction Password Setup** to assign the password and Toll Restriction Class for Walking Toll Restriction. Each code has six digits, using any combination of  $0 \sim 9$ , # and \*.

#### **Input Data**

| ID Table Number 1 ~ 100 |
|-------------------------|
|-------------------------|

| Item<br>No.                                 | Item | Input Data        | Default    |  |
|---------------------------------------------|------|-------------------|------------|--|
| 01 User ID                                  |      | Dial (Six digits) | No Setting |  |
| 02 Walking Toll Restriction Class<br>Number |      | 1 ~ 15            | 15         |  |

#### **Conditions**

None

#### **Feature Cross Reference**

• Code Restriction/Toll Restriction

**Program** 

# **Program 21: Outgoing Call Setup**

### 21-15: Individual Trunk Group Routing for Extensions

Level:

### **Description**

04

Program

Use **Program 21-15**: **Individual Trunk Group Routing for Extensions** to designate the alternate trunk access route accessed when a user dials the Alternate Trunk Route Access Code. Refer to Program 11-09: Trunk Access Code on page 2-69 when setting up alternate trunk codes. Refer to 14-06: Trunk Group Routing on page 2-119 to set up the trunk routes. When entering data for this option, enter the route number or 0 to prevent routing.

### **Input Data**

| Extension Number Maximum four digits (SL1000) Maximum eight digits (SL1100) |
|-----------------------------------------------------------------------------|
|-----------------------------------------------------------------------------|

| Day/Night Mode | 1 ~ 8 |
|----------------|-------|
|----------------|-------|

| Item<br>No. | ltem               | Input Data                                       | Default |
|-------------|--------------------|--------------------------------------------------|---------|
| 01          | Route Table Number | 0 ~ 25<br>0 = No Setting (Calls will not route.) | 0       |

#### **Conditions**

None

#### **Feature Cross Reference**

· Central Office Calls, Placing

# **Program 21: Outgoing Call Setup**

21-17 : IP Trunk (H.323/SIP) Calling Party Number Setup for Trunk

Level:

<u>IN</u>

### **Description**

Use **Program 21-17 : IP Trunk (H.323/SIP) Calling Party Number Setup for Trunk** set the SIP calling party number for individual trunks.

#### **Input Data**

| Trunk Port Number | 001 ~ 126 (SL1000) |
|-------------------|--------------------|
|                   | 001 ~ 096 (SL1100) |

| Item<br>No. | Item                                | Input Data                    | Default    | Related<br>Program   |
|-------------|-------------------------------------|-------------------------------|------------|----------------------|
| 01          | Calling Party Number (V2.0 Changed) | Up to 16 digits (1 ~ 0, *, #) | No Setting | 15-01-04<br>20-08-13 |

#### **Conditions**

None

### **Feature Cross Reference**

None

Program

# **Program 21: Outgoing Call Setup**

21-18 : IP Trunk (H.323) Calling Party Number Setup for Extension

Level:

Program

21

### **Description**

Use Program 21-18: IP Trunk (H.323) Calling Party Number Setup for Extension to assign the Calling Party Number for each extension. The assigned number is sent to the exchange when the caller places an outgoing call.

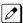

When the Calling Party Number is assigned by Programs 21-17, 21-18 and 21-19, the system uses the data in Programs 21-18 and 21-19.

#### **Input Data**

| Extension Number | Up to four digits (SL1000)<br>Up to eight digits (SL1100) |
|------------------|-----------------------------------------------------------|
|                  |                                                           |

| Item<br>No. | Item                 | Input Data                    | Default    |
|-------------|----------------------|-------------------------------|------------|
| 01          | Calling Party Number | Up to 16 digits (1 ~ 0, *, #) | No Setting |

#### **Conditions**

None

#### **Feature Cross Reference**

None

# **Program 21: Outgoing Call Setup**

21-19 : IP Trunk (SIP) Calling Party Number Setup for Extension

Level:

### **Description**

Use **Program 21-19: IP Trunk (SIP) Calling Party Number Setup for Extension** to set the SIP calling party number for an individual extension.

#### **Input Data**

| Extension Number | Up to four digits (SL1000)<br>Up to eight digits (SL1100) |
|------------------|-----------------------------------------------------------|
|------------------|-----------------------------------------------------------|

| Item<br>No. | Item                 | Input Data                    | Default    | Related<br>Program   |
|-------------|----------------------|-------------------------------|------------|----------------------|
| 01          | Calling Party Number | Up to 16 Digits (1 ~ 0, *, #) | No Setting | 15-01-04<br>20-08-13 |

#### **Conditions**

None

### **Feature Cross Reference**

None

Program

# **Program 21: Outgoing Call Setup**

# 21-20 : SIP Trunk Call Discernment Setup for Extension

Level:

<u>SB</u>

Program

### **Description**

Use **Program 21-20 : SIP Trunk Call Discernment Setup for Extension** to set the SIP Trunk Call Discernment.

### **Input Data**

|     | Extension Number | Up to four digits (SL1000)<br>Up to eight digits (SL1100) |
|-----|------------------|-----------------------------------------------------------|
| - 1 |                  |                                                           |

| Item<br>No. | Item             | Input Data        | Default |
|-------------|------------------|-------------------|---------|
| 01          | Discernment Tone | 0 = Off<br>1 = On | 1       |

#### **Conditions**

None

### **Feature Cross Reference**

None

# **Program 21: Outgoing Call Setup**

21-21 : Toll Restriction for Trunks (Seized Trunk Basis Setting)

Level:

### **Description**

Use Program 21-21: Toll Restriction for Trunks (Seized Trunk Basis Setting) to define the toll restriction class to each trunk. The details of toll restriction are defined by Programs 21-05 and 21-06.

This program is compared to Station Restriction Class. The higher class is applied.

### **Input Data**

| Trunk Port Number | 001 ~ 126 (SL1000)<br>001 ~ 096 (SL1100) |
|-------------------|------------------------------------------|
|-------------------|------------------------------------------|

| Day/Night Mode | 1 ~ 9 (9 = Power Failure mode) |
|----------------|--------------------------------|
|----------------|--------------------------------|

| Item<br>No. | Item              | Input Data                    | Description                                                                                                    | Default | Related<br>Program |
|-------------|-------------------|-------------------------------|----------------------------------------------------------------------------------------------------|---------|--------------------|
| 01          | Restriction Class | 1 ~ 15 = Toll Class 1 ~<br>15 | Per Day/Night Mode assign a toll restriction class to each trunk. It is recommended to not use class 2, because by default all stations are assigned in class 2. | 1       | 14-01-08<br>21-05  |

#### **Conditions**

None

#### **Feature Cross Reference**

None

**Program** 

# **Program 21: Outgoing Call Setup**

# 21-22 : CO Message Waiting Indication - Call Back Settings

Level:

IN

### **Description**

Use **Program 21-22 : CO Message Waiting Indication - Call Back Settings** to define the settings of CO Message Waiting Indication.

### **Input Data**

| Trunk Port Number | 001 ~ 126 (SL1000) |
|-------------------|--------------------|
|                   | 001 ~ 096 (SL1100) |

| Item<br>No. | Item                                    | Input Data                                     | Description                                         | Default |
|-------------|-----------------------------------------|------------------------------------------------|-----------------------------------------------------|---------|
| 01          | CO MWI Call Back Enabling               | 0 = No VMWI Service<br>1 = Enable VMWI Service | Enable or Disable CO MWI Call Back.                 | 0       |
| 02          | CO MWI Call Back<br>Number Area Setting | 0 ~ 999                                        | Define the Speed Dial Bin number for MWI Call Back. | 999     |

#### **Conditions**

None

### **Feature Cross Reference**

None

Program

# **Program 21: Outgoing Call Setup**

21-24: Forced Access Dial Data

Level:

### **Description**

Use **Program 21-24 : Forced Access Dial Data** to set for Emergency number data. First digit of dialing data should be same as trunk access code.

#### **Input Data**

| Item<br>No. | Item           | Input Data                         | Description                      | Default    |
|-------------|----------------|------------------------------------|----------------------------------|------------|
| 01          | Dialing Number | 1 ~ 0, *, #<br>(maximum 16 digits) | Define the Emergency Number Data | No Setting |

**Conditions** 

None

### **Feature Cross Reference**

None

**Program** 

# **Program 22 : Incoming Call Setup** 22-01 : System Options for Incoming Calls

Level:

### **Description**

**Use Program 22-01 : System Options for Incoming Calls** to define the system options for incoming calls.

### **Input Data**

| Item<br>No. | Item                                         | Input Data                                             | Description                                                                                                    | Default | Related<br>Program                                                |
|-------------|----------------------------------------------|--------------------------------------------------------|----------------------------------------------------------------------------------------------------|---------|-------------------------------------------------------------------|
| 01          | Incoming Call<br>Priority                    | 0 = Intercom Call Priority<br>1 = Trunk Call Priority  | Use this option to determine if Intercom calls or trunk calls have answer priority when both are ringing simultaneously.                                                                                                  | 1       | 15-02-22                                                          |
| 02          | Incoming Call<br>Ring No Answer<br>Alarm     | 0 = Disable (Off)<br>1 = Enable (On)                   | If enabled, an incoming call that rings longer than the Ring No Answer Alarm interval (22-01-03), changes to a unique ring cadence to indicate that the call has been ringing too long. If disabled, this does not occur. | 0       | 22-01-03<br>22-01-04                                              |
| 03          | Ring No Answer<br>Alarm Time                 | 0 ~ 64800 seconds                                      | If a trunk rings a multiline telephone longer than this interval, the system changes the ring cadence. This indicates to the user that the call has been ringing too long.                                                | 60      | 22-01-02                                                          |
| 04          | DIL No Answer<br>Recall Time                 | 0 ~ 64800 seconds<br>0 = No Overflow                   | A DIL that rings its programmed destination longer than this interval diverts to the DIL No Answer Ring Group (set in Program 22-08).                                                                                     | 0       |                                                                   |
| 06          | DID Ring-No-Answer Time                      | 0 ~ 64800 seconds                                      | In systems with DID Ring-No-Answer Intercept, this sets the Ring-No-Answer time. This time is how long a DID call rings the destination extension before rerouting to the intercept ring group.                           | 20      | 22-12                                                             |
| 07          | DID Incoming<br>Ring Group No<br>Answer Time | 0 ~ 64800 seconds                                      |                                                                                                    | 20      |                                                                   |
| 08          | DID Pilot Call No<br>Answer Time             | 0 ~ 64800 seconds                                      |                                                                                                    | 60      |                                                                   |
| 09          | DID to Trunk to<br>Trunk no answer<br>timer  | 0 ~ 64800 seconds                                      |                                                                                                    | 20      |                                                                   |
| 10          | VRS Waiting<br>Message Opera-<br>tion        | 0 = Enable Always<br>1 = Change by Manual<br>Operation | Set up the operation mode for Auto Attendant and Queuing Message.                                                                                                    | 0       | 22-14<br>22-15<br>22-08<br>22-04<br>22-01-04<br>20-15-11<br>15-07 |

Program

| Item<br>No. | Item                                    | Input Data        | Description                                                                                                    | Default | Related<br>Program               |
|-------------|-----------------------------------------|-------------------|----------------------------------------------------------------------------------------------------|---------|----------------------------------|
| 11          | VRS Waiting<br>Message Interval<br>Time | 0 ~ 64800 seconds | Setup the sending duration time of<br>the Auto - Attendant & Queuing.<br>The message is repeatedly sent out<br>during the specified time. | 20      | 22-14-06<br>22-15-06<br>41-11-06 |
| 12          | Mobile Extension answer time            | 0~ 64800 seconds  |                                                                                                    | 3       | 15-22-04                         |

### **Conditions**

None

### **Feature Cross Reference**

• Central Office Calls, Answering

Program

# **Program 22: Incoming Call Setup**

22-02 : Incoming Call Trunk Setup

Level:

**Program** 

### **Description**

Use **Program 22-02 : Incoming Call Trunk Setup** to assign the incoming trunk type for each trunk. There is one item for each Night Service Mode.

### **Input Data**

| Trunk Port Number | 001 ~ 126 (SL1000)<br>001 ~ 096 (SL1100) |
|-------------------|------------------------------------------|
|-------------------|------------------------------------------|

| Day/Night Mode 1 ~ 8 |  | 1 ~ 8 |
|----------------------|--|-------|
|----------------------|--|-------|

| Item<br>No. | Item          | Input Data                                                                                                    | Description                                                                | Default | Related<br>Program |
|-------------|---------------|----------------------------------------------------------------------------------------------------|----------------------------------------------------------------------------|---------|--------------------|
| 01          | Incoming Type | 0 = Normal<br>1 = VRS (second dial<br>tone if no VRS instal-<br>led)<br>2 = DISA<br>3 = DID<br>4 = DIL<br>5 = E&M Tie line<br>6 = Delayed VRS<br>7 = ANI/DNIS<br>8 = DID (DDI) Mode<br>Switching | Use this option to set the feature type for the trunk you are programming. | 0       | 14-04              |

#### **Conditions**

- When connecting to T1 trunks, after changing Program 22-02-01 to match the Telco connected T1 service type, the T1 cable or the T1 unit must be unplugged and then reconnected for the T1 unit to sync.
- When the trunk type is set to 3 (DID), the DID Transfer to Destination in 22-11-04 for each DID feature is not supported. This feature is supported only for DID trunks when assigned as VRS.
- When the trunk type is set to 3 (DID), the DID Intercept Destination feature for each DID is not supported. This feature is supported only for DID trunks assigned as VRS.

#### **Feature Cross Reference**

· Central Office Calls, Answering

# **Program 22: Incoming Call Setup**

22-03: Trunk Ring Tone Range

Level:

### **Description**

Use **Program 22-03 : Trunk Ring Tone Range** to select the ring tone range for the trunk. The trunk uses a ring tone in the range selected when it rings an extension. Eight ring tones are available. Customize the Trunk Ring Tones in Program 82-01.

#### **Input Data**

| Trunk Port Number | 001 ~ 126 (SL1000)<br>001 ~ 096 (SL1100) |
|-------------------|------------------------------------------|
|                   | 001 × 090 (3E1100)                       |

| Item<br>No. | Item              | Input Data                                                                                                    | Description                                                                                                    | Default | Related<br>Program |
|-------------|-------------------|----------------------------------------------------------------------------------------------------|----------------------------------------------------------------------------------------------------|---------|--------------------|
| 01          | Ring Tone Pattern | 0 = Ring Tone Pattern 1 (1) (SL1000) 1 = Ring Tone Pattern 2 (2) (SL1000) 2 = Ring Tone Pattern 3 (3) (SL1000) 3 = Ring Tone Pattern 4 (1) (SL1000) 4 = Ring Tone Pattern 5 (2) (SL1000) 5 = Ring Tone Pattern 6 (3) (SL1000) 6 = Ring Tone Pattern 7 (3) (SL1000) 7 = Not Used (SL1000) 8 = Not Used (SL1000) 0 = Ring Tone Pattern 1 (SL1100) 1 = Ring Tone Pattern 2 (SL1100) 2 = Ring Tone Pattern 3 (SL1100) 3 = Ring Tone Pattern 4 (SL1100) 4 = Melody 1 (SL1100) 5 = Melody 2 (SL1100) 6 = Melody 3 (SL1100) 7 = Melody 4 (SL1100) 8 = Melody 5 (SL1100) 9 = Ring Tone Pattern 5 (V3.0 Added) (SL1100) 11 = Ring Tone Pattern 6 (V3.0 Added) (SL1100) 12 = Ring Tone Pattern 7 (V3.0 Added) (SL1100) 11 = Ring Tone Pattern 7 (V3.0 Added) (SL1100) 12 = Ring Tone Pattern 8 (V3.0 Added) (SL1100) | Use this program to select the ring tone range for the trunk. The trunk uses a ring tone in the range selected when it rings an extension. Eight ring tones are available. | 0       | 15-02              |

**Program** 

Table 2-6 Program 22-03 - Incoming Signal Frequency Patterns (SL1000)

| Incoming Signal Frequency Pattern | Tone Type          |  |
|-----------------------------------|--------------------|--|
| Pattern 1                         | 600/450/16 Hz FM   |  |
| Pattern 2                         | 450/16 Hz AM       |  |
| Pattern 3                         | 600 Hz             |  |
| Pattern 4                         | 1100/1400/16 Hz FM |  |
| Pattern 5                         | 660/760/16 Hz FM   |  |
| Pattern 6                         | 1100/1400/8 Hz FM  |  |
| Pattern 7                         | 660/760/8 Hz FM    |  |

Program

**22** 

Table 2-7 Program 22-03 - Incoming Signal Frequency Patterns (SL1100)

| Incoming Signal Frequency Pattern | Туре   | Frequency 1 | Frequency 2 | Modulation |
|-----------------------------------|--------|-------------|-------------|------------|
| Pattern 1                         | High   | 1100Hz      | 1400Hz      | 16Hz       |
|                                   | Middle | 660Hz       | 760Hz       | 16Hz       |
|                                   | Low    | 520Hz       | 660Hz       | 16Hz       |
| Pattern 2                         | High   | 1100Hz      | 1400Hz      | 8Hz        |
|                                   | Middle | 660Hz       | 760Hz       | 8Hz        |
|                                   | Low    | 520Hz       | 660Hz       | 8Hz        |
| Pattern 3                         | High   | 2000Hz      | 760Hz       | 16Hz       |
|                                   | Middle | 1400Hz      | 660Hz       | 16Hz       |
|                                   | Low    | 1100Hz      | 540Hz       | 16Hz       |
| Pattern 4                         | High   | 2000Hz      | 760Hz       | 8Hz        |
|                                   | Middle | 1400Hz      | 660Hz       | 8Hz        |
|                                   | Low    | 1100Hz      | 540Hz       | 8Hz        |
| Pattern 5 (V3.0 Added)            | High   | 1400Hz      | 540Hz       | 16Hz       |
|                                   | Middle | 760Hz       | 540Hz       | 16Hz       |
|                                   | Low    | 660Hz       | 540Hz       | 16Hz       |
| Pattern 6 (V3.0 Added)            | High   | 1400Hz      | 540Hz       | 8Hz        |
|                                   | Middle | 760Hz       | 540Hz       | 8Hz        |
|                                   | Low    | 660Hz       | 540Hz       | 8Hz        |
| Pattern 7 (V3.0 Added)            | High   | 2000Hz      | 1100Hz      | 16Hz       |
|                                   | Middle | 2000Hz      | 540Hz       | 16Hz       |
|                                   | Low    | 1100Hz      | 760Hz       | 16Hz       |
| Pattern 8 (V3.0 Added)            | High   | 2000Hz      | 1100Hz      | 8Hz        |
|                                   | Middle | 2000Hz      | 540Hz       | 8Hz        |
|                                   | Low    | 1100Hz      | 760Hz       | 8Hz        |

#### **Conditions**

None

### **Feature Cross Reference**

· Selectable Ring Tones

# **Program 22: Incoming Call Setup**

# 22-04 : Incoming Extension Ring Group Assignment

Level:

SA

### Description

Use Program 22-04: Incoming Extension Ring Group Assignment to assign extensions to Ring Groups. Calls ring extensions according to Ring Group programming. Use Program 22-05 to assign trunks to Ring Groups and use Program 22-06 to set the ringing for the phones. An Incoming Ring Group (IRG) can have up to 32 extension numbers assigned.

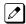

There are 25 available Ring Groups.

#### **Input Data**

| Incoming Ring Group Number | 01 ~ 25 |
|----------------------------|---------|
|                            |         |

| Item<br>No. | Item                  | Input Data                                                          | Description                                                                                                    | Default                              | Related<br>Program      |
|-------------|-----------------------|---------------------------------------------------------------------|----------------------------------------------------------------------------------------------------|--------------------------------------|-------------------------|
| 01          | Extension Num-<br>ber | Maximum four Digits<br>(SL1000)<br>Maximum eight Digits<br>(SL1100) | Use this program to assign extensions (up to 32) to Ring Groups. Calls ring extensions according to Ring Group programming. | Only Group01<br>has 200.<br>(SL1000) | 22-02<br>22-05<br>22-06 |

#### **Conditions**

None

### **Feature Cross Reference**

· Ring Groups

**Program** 

# **Program 22: Incoming Call Setup**

# 22-05 : Incoming Trunk Ring Group Assignment

Level:

Program

### **Description**

Use **Program 22-05 : Incoming Trunk Ring Group Assignment** to assign trunks to incoming Ring Groups. There are 25 available Ring Groups.

#### **Input Data**

| Trunk Port Number | 001 ~ 126 (SL1000)<br>001 ~ 096 (SL1100) |
|-------------------|------------------------------------------|
|                   |                                          |

| Day/Night Mode | 1~8 |
|----------------|-----|
|----------------|-----|

| Item<br>No. | Item                     | Input Data                                                 | Description                                                                                  | Default | Related<br>Program |
|-------------|--------------------------|------------------------------------------------------------|----------------------------------------------------------------------------------------------|---------|--------------------|
| 01          | Incoming Group<br>Number | 0 = No Setting<br>01 ~ 25 = Incoming<br>Group<br>102 = VMI | Use this program to assign Normal<br>Ring Trunks (22-02) to Incoming<br>Ring Groups (22-04). | 1       | 22-04<br>22-06     |

#### **Conditions**

None

### **Feature Cross Reference**

• Ring Groups

# **Program 22: Incoming Call Setup**

22-06: Normal Incoming Ring Mode

Level:

## **Description**

Use **Program 22-06 : Normal Incoming Ring Mode** to define whether or not an extension should ring for the Normal Incoming Ring Mode.

### **Input Data**

| Extension Number | Maximum four digits (SL1000)<br>Maximum eight digits (SL1100) |
|------------------|---------------------------------------------------------------|
|------------------|---------------------------------------------------------------|

|  | Day/Night Mode | 1~8 |
|--|----------------|-----|
|--|----------------|-----|

| Item<br>No. | Item                  | Input Data              | Default | Related<br>Program |
|-------------|-----------------------|-------------------------|---------|--------------------|
| 01          | Incoming Group Number | 0 = No Ring<br>1 = Ring | 1       | 22-04<br>22-05     |

#### **Conditions**

None

#### **Feature Cross Reference**

· Central Office Calls, Answering

**Program** 

# **Program 22: Incoming Call Setup**

22-07 : DIL Assignment

Level:

# **Description**

Program

Use **Program 22-07 : DIL Assignment** to assign the destination extension or Department Calling Group for each DIL Incoming trunk. A DIL rings an extension directly, without any other Access Map or Ring Group programming. If an extension has a line key, the DIL rings the line key. Use Program 22-02 to designate a trunk as a DIL. You can make eight DIL assignments, one for each Night Service mode.

#### **Input Data**

| Trunk Port Number | 001 ~ 126 (SL1000)<br>001 ~ 096 (SL1100) |
|-------------------|------------------------------------------|
|-------------------|------------------------------------------|

| Day/Night Mode | 1~8 |
|----------------|-----|
|                |     |

| Item<br>No. | Item Input Data                    |                                                                                                    | Default    |
|-------------|------------------------------------|----------------------------------------------------------------------------------------------------|------------|
| 01          | Number of Transferring Destination | Assign extension or department group number for DIL trunk Extension Number (maximum four digits (SL1000) maximum eight digits (SL1100)) | No Setting |

#### **Conditions**

Program 22-02 must be set to four for the trunk.

#### **Feature Cross Reference**

• Direct Inward Line (DIL)

# **Program 22: Incoming Call Setup**

22-08 : DIL/IRG No Answer Destination

Level:

### **Description**

For DIL Delayed Ringing, use **Program 22-08 : DIL/IRG No Answer Destination** to assign the DIL No Answer Ring Group. An unanswered DIL rings this group after the DIL No Answer Time expires (Program 22-01-04). DIL Delayed Ringing can also reroute outside calls ringing a Ring Group. Make eight assignments, one for each Night Service mode.

#### **Input Data**

| Trunk Port Number | 001 ~ 126 (SL1000)<br>001 ~ 096 (SL1100) |
|-------------------|------------------------------------------|
|-------------------|------------------------------------------|

| Day/Night Mode | 1 ~ 8 |
|----------------|-------|
|                | 1 - 0 |

| Item<br>No. | Item                  | Input Data                                              | Default                           |
|-------------|-----------------------|---------------------------------------------------------|-----------------------------------|
| 01          | Incoming Group Number | 0 = No Setting<br>01 ~ 25 = Incoming Group<br>102 = VMI | Only Group01 has 200.<br>(SL1000) |

#### **Conditions**

None

#### **Feature Cross Reference**

- Direct Inward Line (DIL)
- Ring Group

**Program** 

# Program 22 : Incoming Call Setup

22-09 : DID Basic Data Setup

Level:

Program

## **Description**

Use **Program 22-09 : DID Basic Data Setup** to define the basic setting of Dial-In incoming calls for each trunk group.

### **Input Data**

| Trunk Group Number | 01 ~ 25 |
|--------------------|---------|
|                    |         |

| Item<br>No. | Item                                | Input Data                                                                                                    | Description                                                                                                    | Default    |
|-------------|-------------------------------------|----------------------------------------------------------------------------------------------------|----------------------------------------------------------------------------------------------------|------------|
| 01          | Expected Number of Digits           | 1~8                                                                                                    | Enter the number of digits the table expects to receive from the Telco. Use this program to make the system compatible with 3- and 4-digit DID service. If ISDN trunks, we analyze the last digits that are set here. If it is T-1 or analog DID, it analyzes the first digits that are assigned here. | 2          |
| 02          | Received Vacant<br>Number Operation | 0 = Disconnect (call denied) 1 = Transfer (call routed to PRG 22-12) (Refer to Program 22-12 : DID Intercept Ring Group. on page 2-280)  If the system receives a DID that is not routed this program sets what the syste does with the call.  If the system receives a DID that is not routed this program sets what the syste does with the call.  If the system receives a DID that is not routed this program sets what the syste does with the call.  If the setting data is a (0), Disconnect, the system will deny the call.  If the system receives a DID that is not routed this program sets what the system receives a DID that is not routed this program sets what the system receives a DID that is not routed this program sets what the system receives a DID that is not routed this program sets what the system sets what the system receives a DID that is not routed this program sets what the system receives a DID that is not routed this program sets what the system sets what the system receives a DID that is not routed this program sets what the system will deny the call. |                                                                                                    | 0          |
| 03          | Sub-Addressing<br>Mode              | 0 = Extension # Specify<br>(Intercom)<br>1 = DID Conversion Ta-<br>ble                                                                                                    |                                                                                                    | 0          |
| 04          | DID Receiving Mode for ISDN         | 0 = Enbloc Receiving<br>1 = Overlap Receiving                                                                                                    |                                                                                                    | 0          |
| 05          | Local Code Digits                   | 0 ~ 15 (0 = No Local<br>Code)                                                                                                    | (Only Overlap Receiving Mode)                                                                                                    | 0          |
| 06          | Local Code Dial (maximum 16 digits) |                                                                                                    | (Only Overlap Receiving Mode)                                                                                                    | No Setting |
| 07          | Pilot Code                          | Dial (1 digit : 0 ~ 9)                                                                                                    | (Only Overlap Receiving Mode)                                                                                                    | No Setting |
| 08          | T302 Time-out Operation             | 0 = Disconnect (Cut)<br>1 = Transfer (Refer to<br>Program 22-12 : DID In-<br>tercept Ring Group. on<br>page 2-280)<br>2 = Search                                                                                                    | (Only Overlap Receiving Mode)                                                                                                    | 0          |

#### **Conditions**

None

# **Feature Cross Reference**

• Direct Inward Dialing (DID)

Program

# **Program 22: Incoming Call Setup**

22-10 : DID Translation Table Setup

Level:

Program

# **Description**

Use **Program 22-10 : DID Translation Table Setup** to specify the size of the DID Translation Tables. There are 800 (V1.5 or higher) Translation Table entries that you can allocate among 20 Translation Tables.

#### **Input Data**

| Conversion Table Area Number | 01 ~ 20 |
|------------------------------|---------|

| Item<br>No. | Item                           | Input Data       | Default     |
|-------------|--------------------------------|------------------|-------------|
| 01          | 1st Area Setup (Start Address) | 0 ~ 800          | Refer below |
|             | 1st Area Setup (End Address)   | (0 = No Setting) |             |
|             | 2nd Area Setup (Start Address) |                  |             |
|             | 2nd Area Setup (End Address)   |                  |             |

#### Default

| Conversion Ta- | ,           | 1st       |             | 2nd       |
|----------------|-------------|-----------|-------------|-----------|
| ble Area       | Start Table | End Table | Start Table | End Table |
| 1              | 1           | 200       | 0           | 0         |
| 2              | 201         | 400       | 0           | 0         |
| 3              | 401         | 600       | 0           | 0         |
| 4              | 601         | 800       | 0           | 0         |
| 5              | 0           | 0         | 0           | 0         |
| :              | :           | :         | :           | :         |
| 20             | 0           | 0         | 0           | 0         |

#### **Conditions**

None

### **Feature Cross Reference**

• Direct Inward Dialing (DID)

# **Program 22: Incoming Call Setup**

## 22-11: DID Translation Number Conversion

Level:

<u>SA</u>

### **Description**

Use **Program 22-11 : DID Translation Number Conversion** to specify for each Translation Table entry (800).

- The digits received by the system (eight maximum)
- The extension the system dials after translation (36 digits maximum)
- The name that should show on the dialed extension display when it rings (12 characters maximum)
- The Transfer Target 1 and 2

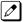

If the Transfer Targets are busy or receive no answer, those calls are transferred to the final transfer destination (Program 22-10).

· Operation Mode

Use the following chart when entering and editing text for names. Press the key once for the first character, twice for the second character, etc. For example, to enter a C, press 2 three times.

| Key for Entering Names                                                                            |                                                                                                    |  |
|---------------------------------------------------------------------------------------------------|----------------------------------------------------------------------------------------------------|--|
| When entering names in the procedures below, refer to this chart. Names can have up to 12 digits. |                                                                                                    |  |
| Use this keypad digit                                                                             | When you want to                                                                                                    |  |
| 1                                                                                                 | Enter characters: 1 @ [¥] ^ _ `{ } → ← Á À Â Ã Å Æ Ç É Ê ì ó 0                                                                                                    |  |
| 2                                                                                                 | Enter characters: A-C, a-c, 2.                                                                                                    |  |
| 3                                                                                                 | Enter characters: D-F, d-f, 3.                                                                                                    |  |
| 4                                                                                                 | Enter characters: G-I, g-i, 4.                                                                                                    |  |
| 5                                                                                                 | Enter characters: J-L, j-I, 5.                                                                                                    |  |
| 6                                                                                                 | Enter characters: M-O, m-o, 6.                                                                                                    |  |
| 7                                                                                                 | Enter characters: P-S, p-s, 7.                                                                                                    |  |
| 8                                                                                                 | Enter characters: T-V, t-v, 8.                                                                                                    |  |
| 9                                                                                                 | Enter characters: W-Z, w-z, 9.                                                                                                    |  |
| 0                                                                                                 | Enter characters: 0 ! " # \$ % & ' ( ) ô õ ú å ä æ ö ü α ε θ B                                                                                                    |  |
| *                                                                                                 | Enter characters: * + , / : ; < = > ? $\pi \Sigma \sigma \Omega \sim \phi \pounds$                                                                                                    |  |
| #                                                                                                 | # = Accepts an entry (only required if two letters on the same key are needed - ex : TOM). Pressing # again = Space. (In system programming mode, use the right arrow soft key instead to accept and/or add a space.) |  |
| Clear/Back                                                                                        | Clear the character entry one character at a time.                                                                                                    |  |
| Flash                                                                                             | Clear all the entries from the point of the flashing cursor and to the right.                                                                                                    |  |

#### **Input Data**

| Conversion Table Number | 001 ~ 800 |
|-------------------------|-----------|

**Program** 

Item

Program

22

09

**Music on Hold Source** 

0 = IC/MOH Port

1 = BGM Port

| Item<br>No. | Item                            | Input Data                                                                                                    | Description                                                                                                    | Default |
|-------------|---------------------------------|----------------------------------------------------------------------------------------------------|----------------------------------------------------------------------------------------------------|---------|
| 11          | Incoming Ring Group<br>Transfer | 0 = Disable (Calls will<br>not be routed to PRG<br>22-12.)<br>1 = Enable (Calls will be<br>routed to PRG 22-12.) | Enable (1) or disable (0) each conversation tables ability to follow the Ring Group programming defined in Program 22-12-01: DID Intercept Ring Group. If Program 22-11-05 (DID Translation Number Conversion, Transfer Destination Number 1) and Program 22-11-06 (DID Translation Number Conversion, Transfer Destination Number 2) are set, the priority of transferring is in this order (Program 22-11-05 then Program 22-11-06) then if Program 22-11-11 is enabled, the calls will overflow from Transfer Destination Number 2 to the destination programmed in PRG 22-12-01.  If the terminal is in Power Cutting mode from the ecology feature this command will not be applied. | 1       |

**Program** 

**22** 

#### **Default**

The default value of Programs 22-11-01 and 22-11-02 is shown as below.

| Conversion Table | Received number | Target number |
|------------------|-----------------|---------------|
| 1                | 00              | 200           |
| 2                | 01              | 201           |
| :                | :               | :             |
| 100              | 99              | 299           |
| :                | :               | :             |
| 800              | No setting      | No setting    |

#### **Conditions**

When the trunk type is set to 3 (DID) in 22-02-01, the DID Transfer Destination for each DID feature is not supported. This feature is supported only for DID trunks when assigned as VRS.

#### **Feature Cross Reference**

• Direct Inward Dialing (DID)

# **Program 22: Incoming Call Setup**

22-12: DID Intercept Ring Group

Level:

### **Description**

**Program** 

22

For each DID Translation Table, use **Program 22-12 : DID Intercept Ring Group** to define the first destination group for DID calls.

Depending on the entry in Programs 22-09-02 and 22-11-04, the incoming calls route to the first destination group by the following:

- Vacant number intercept (vacant number means that no phone is connected, no station unit is installed, or the extension number is not defined in Program 11-02)
- · Busy intercept
- Ring-no-answer intercept

If the destination is 0, the calls are forwarded to the trunk ring group defined in Program 22-11 based on the table assigned to the DID trunk.

If Programs 22-11-05 and 22-11-06 are set, the priority of transferring is in this order: Program 22-11-05 + Program 22-11-06 + Program 22-12.

For busy and no-answer calls, if the first and third destinations are programmed, but the second destination is not, the incoming call goes to the third destination after the first destination. If the first and second destinations are not defined, but the third destination is, the call goes directly to the third destination.

#### **Input Data**

| Conversion Table Area Number | 01 ~ 20 |
|------------------------------|---------|
|                              |         |
| Day/Night Mode               | 1 ~ 8   |

| Item<br>No. | Item                  | Input Data                                                  | Default |
|-------------|-----------------------|-------------------------------------------------------------|---------|
| 01          | Incoming Group Number | 0 = No setting<br>1 ~ 25 = Incoming Ring Group<br>102 = VMI | 1       |

#### **Conditions**

None

#### **Feature Cross Reference**

Direct Inward Dialing (DID)

# **Program 22: Incoming Call Setup**

# 22-13 : DID Trunk Group to Translation Table Assignment

Level:

<u>IN</u>

### **Description**

Use **Program 22-13 : DID Trunk Group to Translation Table Assignment** to assign the DID Trunk Groups to DID Translation Tables. DID trunks should be in their own group. If you have more than one type of DID trunk, put each type in a separate Trunk Group. For each Trunk Group, you make a Translation Table entry for each Night Service mode.

#### **Input Data**

| Trunk Group Number | 1 ~ 25 |
|--------------------|--------|
|                    |        |
| Day/Night Mode     | 1 ~ 8  |

| Item<br>No. | Item                         | Input Data                 | Default |
|-------------|------------------------------|----------------------------|---------|
| 01          | Conversion Table Area Number | 0 ~ 20<br>(0 = No Setting) | 1       |

#### **Conditions**

None

#### **Feature Cross Reference**

• Direct Inward Dialing (DID)

**Program** 

# Program 22: Incoming Call Setup 22-14: VRS Delayed Message for IRG

Level:

Program

### **Description**

Use **Program 22-14: VRS Delayed Message for IRG** (Incoming Group Ring) to define for each incoming ring group the timers, VRS message number and type of tone for VRS Waiting Message.

#### **Input Data**

| Incoming Ring Group Number | 1 ~ 25 |
|----------------------------|--------|
|----------------------------|--------|

| Item<br>No. | Item                                                         | Input Data                                           | Description                                                                                                    | Default |
|-------------|--------------------------------------------------------------|------------------------------------------------------|----------------------------------------------------------------------------------------------------|---------|
| 01          | 1 <sup>st</sup> Delayed Message<br>Start Time                | 0 ~ 64800 seconds                                    | Time before the VRS Delay Message is played for IRG.                                                           | 0       |
| 02          | 1 <sup>st</sup> Delayed Message<br>Number                    | 0 ~ 101<br>0 = No Message<br>101 = Fixed Message     | VRS message that is used for the 1st Delayed Message.                                                          | 0       |
| 03          | 1 <sup>st</sup> Delayed Message<br>Sending Count             | 0 ~ 255 (time)                                       | This is the number of times the 1st Delay Message is played. If set to 0, the 1st Delay Message is not played. | 0       |
| 04          | 2 <sup>nd</sup> Delayed Message<br>Number                    | 0 ~ 101<br>0 = No Message<br>101 = Fixed Message     | VRS message that is used for the 2nd Delayed Message.                                                          | 0       |
| 05          | 2 <sup>nd</sup> Delayed Message<br>Sending Count             | 0 ~ 255 (time)                                       | This is the number of times the 2nd Delay Message is played. If set to 0, the 2nd Delay Message is not played. | 0       |
| 06          | Tone Kind at Message Interval                                | 0 = Ring Back Tone<br>1 = MOH Tone<br>2 = BGM Source | What is heard between the Delay Message.                                                                       | 0       |
| 07          | Disconnect Time Af-<br>ter the End of VRS<br>Delayed Message | 0 ~ 64800 seconds<br>0 = No Disconnect               | Time, after all 2nd Delay Messages are played, before the caller is disconnected.                              | 60      |

#### **Conditions**

None

### **Feature Cross Reference**

None

2-282

Program 22 : Incoming Call Setup

# Program 22 : Incoming Call Setup

# 22-15: VRS Delayed Message for Department Group

Level:

### **Description**

Use **Program 22-15 : VRS Delayed Message for Department Group** to define for each Department (Extension) Group the timers, VRS message number and tone kind for VRS Delayed Message. There are 32 available Department Groups.

#### **Input Data**

| Extension Group Number | 01 ~ 32 |
|------------------------|---------|
|                        |         |

| Item<br>No. | Item                                                         | Input Data                                           | Description                                                                                                    | Default |
|-------------|--------------------------------------------------------------|------------------------------------------------------|----------------------------------------------------------------------------------------------------|---------|
| 01          | 1 <sup>st</sup> Delayed Message<br>Start Time                | 0 ~ 64800 seconds                                    | Time before the VRS Delay Message is played for Department Group.                                              | 0       |
| 02          | 1 <sup>st</sup> Delayed Message<br>Number                    | 0 ~ 101<br>0 = No Message<br>101 = Fixed Message     | VRS message that is used for the 1st Delayed Message.                                                          | 101     |
| 03          | 1 <sup>st</sup> Delayed Message<br>Sending Count             | 0~255 (time)                                         | This is the number of times the 1st Delay Message is played. If set to 0, the 1st Delay Message is not played. | 0       |
| 04          | 2 <sup>nd</sup> Delayed Message<br>Number                    | 0 ~ 101<br>0 = No Message<br>101 = Fixed Message     | VRS message that is used for the 2nd Delayed Message.                                                          | 101     |
| 05          | 2 <sup>nd</sup> Delayed Message<br>Sending Count             | 0 ~ 255 (time)                                       | This is the number of times the 2nd Delay Message is played. If set to 0, the 2nd Delay Message is not played. | 0       |
| 06          | Tone Kind at Message Interval                                | 0 = Ring Back Tone<br>1 = MOH Tone<br>2 = BGM Source | What is heard between the Delay Message.                                                                       | 0       |
| 07          | Disconnect Time Af-<br>ter the End of VRS<br>Delayed Message | 0 ~ 64800 seconds<br>0 = No Disconnect               | Time, after all 2nd Delay Messages are played, before the caller is disconnected.                              | 60      |

#### **Conditions**

None

#### **Feature Cross Reference**

· Department Group

**Program** 

# Program 22: Incoming Call Setup

22-16 : Private Call Refuse Target Area Setup

Level:

### **Description**

Use **Program 22-16: Private Call Refuse Target Area Setup** to define Speed Dial group number for Private Call Refuse.

#### **Input Data**

| Item<br>No. | Item                       | Input Data                                                                  | Description                                                                                                    | Default |
|-------------|----------------------------|-----------------------------------------------------------------------------|----------------------------------------------------------------------------------------------------|---------|
| 01          | Speed Dial Group<br>Number | 0 ~ 32<br>0 = No Group Assigned<br>(Caller ID refuse will not<br>function.) | This program is used to assign a speed dial group (1 ~ 32) to be used for the caller ID refuse number matching storage. | 0       |

#### **Conditions**

None

#### **Feature Cross Reference**

· Department Group

Program

# **Program 22: Incoming Call Setup**

22-17 : Dial-In Conversion Table Area Setup for Time
Pattern

Level:

<u>SA</u>

### **Description**

Use **Program 22-17: Dial-In Conversion Table Area Setup for Time Pattern** to define Time Zone and Dial-In Conversion Table (Program 22-11) for Time Pattern.

#### **Input Data**

| Conversion Table Number | 001 ~ 500 (V2.0 Changed) |
|-------------------------|--------------------------|
|                         |                          |

| Time Pattern Number 1 ~ 8 |
|---------------------------|
|---------------------------|

| Item<br>No.                             | Item                               | Input Data                                          | Description                                                              | Default    |
|-----------------------------------------|------------------------------------|-----------------------------------------------------|--------------------------------------------------------------------------|------------|
| 01                                      | Received Dial                      | Up to eight digits                                  |                                                                          | No Setting |
| 02                                      | Start of Time                      | 0000 ~ 2359 (Time)                                  | Define the Starting Time for each DID Translation table in PRG 22-17-01. | 0000       |
| 03 <b>End of Time</b> 0000 ~ 2359 (Time |                                    | 0000 ~ 2359 (Time)                                  | Define the Ending Time for each DID Translation table in PRG 22-17-01.   | 0000       |
| 04                                      | Dial-In Conversion<br>Table Number | 1 ~ 800 (These are the table entries in PRG 22-11.) |                                                                          | 0          |
| 05                                      | ,                                  |                                                     | Assign Day of Week for each DID conversion table.                        | 1          |

#### **Conditions**

None

#### **Feature Cross Reference**

None

Program

# **Program 22: Incoming Call Setup**

22-18: Private Call Assignment Setup

Level:

Program

### **Description**

Use **Program 22-18: Private Call Assignment Setup** to define assignment and incoming ring pattern for Private Calls.

### **Input Data**

| Item<br>No.                                                                                                    | Item               | Input Data                                                                                                    | Description                                                                                                    | Default    | Related<br>Program               |
|----------------------------------------------------------------------------------------------------|--------------------|----------------------------------------------------------------------------------------------------|----------------------------------------------------------------------------------------------------|------------|----------------------------------|
| 01                                                                                                    | Transfer Mode      | 0 = Not Defined (Private call will not transfer to a user in the system, can be routed to VRS message in PRG 40-10-06.) 1 = Internal Dial (Specified in PRG 22-18-02) 2 = Incoming Ring Group (Specified in PRG 22-04)                                                             | Leave this program set to (0) Not Defined to route the Private caller to a VRS message to refuse the call. This program can also be used to route the Private caller to an internal destination (PRG 22-18-02) or a Ring Group (PRG 22-04). | 0          | 14-01-27<br>15-02-02<br>40-10-06 |
| 02                                                                                                    | Destination Number | 1 = Internal Dial (up to<br>36 digits)<br>0 ~ 9, *, #, P, R, @<br>2 = Incoming Ring<br>Group<br>0 ~ 25                                                                                                    |                                                                                                    | No Setting | 14-01-27<br>15-02-02<br>40-10-06 |
| 0 ~ 25  Incoming Ring Pattern  (0 ~ 9) (SL1000)  Incoming Ring Pattern (0 ~ 13) (V3.0  Changed) (SL1100) 0 = Normal pattern 1 ~ 3 = Tone pattern 2) (SL1000) 4 ~ 5 = Scale pattern ~ 2) (SL1000) 6~9 = Not Used (SL1000) 1 ~ 4 = Tone pattern ( ~ 4) (SL1100) 5 ~ 9 = Scale pattern ~ 5) (SL1100) 10 ~ 13 = Tone pattern (5 ~ 8) (V3.0 Added) |                    | Incoming Ring Pattern (0 ~ 13) (V3.0 Changed) (SL1100) 0 = Normal pattern 1 ~ 3 = Tone pattern (1 ~ 3) (SL1000) 4 ~ 5 = Scale pattern (1 ~ 2) (SL1000) 6~9 = Not Used (SL1000) 1 ~ 4 = Tone pattern (1 ~ 4) (SL1100) 5 ~ 9 = Scale pattern (1 ~ 5) (SL1100) 10 ~ 13 = Tone pattern |                                                                                                    | 0          | 14-01-27<br>15-02-02<br>40-10-06 |

#### **Conditions**

None

2-286

Program 22 : Incoming Call Setup

# **Feature Cross Reference**

None

Program

# **Program 22: Incoming Call Setup**

22-19: DID MFC Dialing Options

Level:

Program

# **Description**

Use **Program 22-19 : DID MFC Dialing Options** to define the MFC Dialing for each DID table entry. This option is used for Latin America only.

#### **Input Data**

| Item<br>No. | Item                     | Input Data                                                   | Default |
|-------------|--------------------------|--------------------------------------------------------------|---------|
| 01          | DID MFC Dialing Category | 0 = Normal<br>1 = Without Charge<br>2 = Called Party Release | 0       |

#### **Conditions**

None

#### **Feature Cross Reference**

None

2-288

Program 22 : Incoming Call Setup

# **Program 22: Incoming Call Setup**

22-20 : Flexible Ringing by Caller ID Setup

Level:

### **Description**

Use **Program 22-20: Flexible Ringing by Caller ID Setup** to set flexible ringing by Caller ID per timer pattern mode.

### **Input Data**

| Trunk Port Number | 001 ~ 126 (SL1000)<br>001 ~ 096 (SL1100) |
|-------------------|------------------------------------------|
|-------------------|------------------------------------------|

| Day/Night Mode | 01 ~ 08 |
|----------------|---------|
| , ·            |         |

| Item<br>No. | Item             | Input Data                | Default | Related<br>Program |
|-------------|------------------|---------------------------|---------|--------------------|
| 01          | Flexible Ringing | 0 = Disable<br>1 = Enable | 1       | 13-04<br>14-01-30  |

#### **Conditions**

None

#### **Feature Cross Reference**

None

**Program** 

# Program 23 : Answer Features Setup 23-02 : Call Pickup Groups

Level:

### **Description**

Program

Use **Program 23-02 : Call Pickup Groups** to assign extensions to Call Pickup Groups. This program also lets you assign an extension Call Pickup Group priority. If two extensions in a group are ringing at the same time, Group Call Pickup intercepts the highest priority extension first.

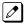

There are 32 available Call Pickup Groups.

#### **Input Data**

| Extension Number | Maximum four digits (SL1000) Maximum eight digits (SL1100) |
|------------------|------------------------------------------------------------|
|------------------|------------------------------------------------------------|

| Group Number | 1 ~ 32 |
|--------------|--------|
|--------------|--------|

| Item<br>No. | Item     | Input Data | Description                                                                                                    | Default                                                                                      | Related<br>Program                                                   |
|-------------|----------|------------|----------------------------------------------------------------------------------------------------|----------------------------------------------------------------------------------------------|----------------------------------------------------------------------|
| 01          | Priority | 1 ~ 999    | Use this program to assign extensions to Call Pickup Groups other than the extension group set up by a Program 16-02. | 1 - xxx<br>(Note; default<br>value follows the<br>port order of<br>PRG11-02 or<br>PRG11-04.) | 11-12-26<br>11-12-27<br>11-12-28<br>15-07-24<br>15-07-25<br>15-07-26 |

#### **Conditions**

None

#### **Feature Cross Reference**

· Group Call Pickup

# **Program 23: Answer Features Setup**

23-03: Universal Answer/Auto Answer

Level:

### **Description**

Use **Program 23-03 : Universal Answer/Auto Answer** to assign trunk routes (set in Program 14-06) to extensions for Universal Answer. If the call ringing the paging system is in an extension assigned route, the user can dial the Universal Answer code (#0) to pick up the call.

You can also use this program to let an extension user automatically answer trunk calls that ring other extensions (not their own). When the user lifts the handset, they automatically answer the ringing calls based on Trunk Group Routing programming (defined in Program 14-06). The extension user ringing calls, however, always have priority over calls ringing other co-worker extensions. Refer to the Line Preference feature in the SL1000/SL1100 Features and Specifications Manual for more information.

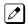

Make one entry for each Night Service mode.

#### **Input Data**

| Extension Number | Maximum four digits (SL1000) Maximum eight digits (SL1100) |
|------------------|------------------------------------------------------------|
|------------------|------------------------------------------------------------|

| Day/Night Mode | 1 ~ 8 |
|----------------|-------|
|                |       |

| Item<br>No. | Item                  | Input Data | Description                                                                                                    | Default | Related<br>Program |
|-------------|-----------------------|------------|----------------------------------------------------------------------------------------------------|---------|--------------------|
| 01          | Route Table<br>Number | 0 ~ 25     | Use this program to let an extension user automatically answer trunk calls that ring other extensions. When the user lifts the handset, they automatically answer the ringing calls based on Trunk Group Routing programming (defined in Program 14-06). | 0       | 14-06              |

#### **Conditions**

None

#### **Feature Cross Reference**

- Line Preference
- · Night Service

**Program** 

# **Program 23: Answer Features Setup**

# 23-04 : Ringing Line Preference for Virtual Extensions

Level:

# **Description**

Use **Program 23-04**: **Ringing Line Preference for Virtual Extensions** to set the off-hook automatic response priority for calls ringing virtual extension keys on a telephone.

0

Program

There are 50 available Virtual Extension Ports.

#### **Input Data**

| Extension Number | Maximum four digits (SL1000) Maximum eight digits (SL1100) |
|------------------|------------------------------------------------------------|
|                  |                                                            |

| Priority Order | 1 ~ 4 |
|----------------|-------|
|----------------|-------|

| Item<br>No. | Item                      | Input Data                 | Description                                                                                                    | Default | Related<br>Program |
|-------------|---------------------------|----------------------------|----------------------------------------------------------------------------------------------------|---------|--------------------|
| 01          | Extension Group<br>Number | 0 ~ 32<br>(0 = No Setting) | When an extension has a virtual extension assigned to a Programmable Function Key, this program determines the priority for automatically answering the ringing calls when the handset is lifted. If 0 or 00 is selected, when the user lifts the handset, the user answers a ringing call from any group. | 0       | 16-02              |

#### **Conditions**

None

#### **Feature Cross Reference**

· Virtual Extensions

# Program 24 : Hold/Transfer Setup

24-01: System Options for Hold

Level:

# **Description**

Use **Program 24-01**: System Options for Hold to define the system options for the Hold feature.

#### **Input Data**

| Item<br>No. | Item                                       | Input Data        | Description                                                                                                    | Default | Related<br>Program |
|-------------|--------------------------------------------|-------------------|----------------------------------------------------------------------------------------------------|---------|--------------------|
| 01          | Hold Recall Time                           | 0 ~ 64800 seconds | A call on Hold recalls the extension that placed it on Hold after this time. This time works with the Hold Recall Callback Time (Item 2).                                                                                                    | 90      |                    |
| 02          | Hold Recall Call-<br>back Time             | 0 ~ 64800 seconds | A trunk recalling from Hold or Park rings an extension for this time. This time works with Hold Recall Time or Park Hold Time. After this time, the system invokes the Hold recall time again. Cycling between time 01 and 02 and 06 and 07 continues until a user answers the call. | 30      |                    |
| 03          | Exclusive Hold<br>Recall Time              | 0 ~ 64800 seconds | A call left on Exclusive Hold recalls the extension that placed it on Hold after this time.                                                                                                    | 90      |                    |
| 04          | Exclusive Hold<br>Recall Callback<br>Time  | 0 ~ 64800 seconds | An Exclusive Hold Recall rings an extension for this time. If not picked up, the call goes back on System Hold.                                                                                                    | 30      |                    |
| 05          | Forced Release<br>of Held Call             | 0 ~ 64800 seconds | Depending on the setting of Program 14-01-16, the system disconnects calls on Hold longer than this time.                                                                                                    | 64800   | 14-01-16           |
| 06          | Park Hold Time -<br>Normal                 | 0 ~ 64800 seconds | A call left parked longer than this time recalls the extension that initially parked it.                                                                                                    | 90      | 20-31-14           |
| 07          | Park Hold Time -<br>Extended (Re-<br>call) | 0 ~ 64800 seconds | A call left parked longer than this time recalls the extension that initially parked it.                                                                                                    | 300     |                    |

#### **Conditions**

None

#### **Feature Cross Reference**

- Hold
- Park

**Program** 

# **Program 24 : Hold/Transfer Setup**

24-02 : System Options for Transfer

Level:

# **Description**

Use **Program 24-02**: **System Options for Transfer** to define the system options for the Transfer feature.

### **Input Data**

| Item<br>No. | Item                                                    | Input Data                           | Description                                                                                                    | Default | Related<br>Program                                       |
|-------------|---------------------------------------------------------|--------------------------------------|----------------------------------------------------------------------------------------------------|---------|----------------------------------------------------------|
| 01          | Busy Transfer                                           | 0 = Disable (No)<br>1 = Enable (Yes) | Use this option to prevent or allow extensions to Transfer calls to busy extensions. If disabled, calls transferred to busy extensions recall immediately.                                                                                                    | 0       |                                                          |
| 02          | MOH or Ring-<br>back on Trans-<br>ferred Calls          | 0 = Hold Tone<br>1 = Ring Back Tone  | Use this option to enable or disable MOH on Transfer. If enabled (0), a transferred caller hears MOH while their call rings the destination extension. If disabled (1), a transferred caller hears ringback while their call rings the destination extension.                                                                                                    | 0       | 20-03-02                                                 |
| 03          | Delayed Call Forwarding Time                            | 0 ~ 64800 seconds                    | If activated at an extension, Delayed Call Forwarding occurs after this time. This also sets how long a Transferred call waits at an extension forwarded to Voice Mail before routing to the called extension mailbox.                                                                                                    | 10      | 20-31-15                                                 |
| 04          | Transfer Recall<br>Time                                 | 0 ~ 64800 seconds                    | An unanswered transferred call re-<br>calls to the extension that initially<br>transferred it after this time.                                                                                                    | 30      | 20-31-16                                                 |
| 05          | Message Wait<br>Ring Interval<br>Time                   | 0 ~ 64800 seconds                    | For Single Line Telephones (SLTs) without message waiting lamps, this is the time between intermittent ringing. If this value is set to 0, the system rings once.                                                                                                    | 30      |                                                          |
| 07          | Trunk-to-Trunk<br>Transfer Release<br>Warning Tone      | 0 ~ 64800 seconds                    | Time starts when a trunk begins talking with another trunk (for example: trunk-to-trunk transfer, outgoing from trunk, Tandem Trunking). When this time expires, a warning tone is heard. If Program 24-02-10 is set, the conversation disconnects after time expires. This time is set again when the external digit timer expires. One of the trunks used must be an analog trunk (or leased line). | 1800    | 14-01-25<br>20-28-01<br>20-28-02<br>20-28-03<br>24-02-10 |
| 08          | Delayed Transfer<br>Time for all De-<br>partment Groups | 0 ~ 64800 seconds                    |                                                                                                    | 10      | 11-11-28<br>11-11-29<br>15-07-59                         |

Program

| Item<br>No. | Item                                                                           | Input Data        | Description                                                                                                    | Default | Related<br>Program                                       |
|-------------|--------------------------------------------------------------------------------|-------------------|----------------------------------------------------------------------------------------------------|---------|----------------------------------------------------------|
| 09          | Two B-Channel<br>Transfer Retry<br>Timer                                       | 0 ~ 30 seconds    |                                                                                                    | 10      | 10-03-16<br>(PRI)                                        |
| 10          | Disconnect<br>Trunk-to-Trunk                                                   | 0 ~ 64800 seconds |                                                                                                    | 0       | 14-01-25<br>20-28-01<br>20-28-02<br>20-28-03<br>24-02-07 |
| 11          | No Answer Step<br>Transfer                                                     | 0 ~ 64800 seconds |                                                                                                    | 10      | 14-01-26                                                 |
| 12          | No Answer<br>Trunk-to-Trunk<br>Transfer                                        | 0 ~ 64800 seconds |                                                                                                    | 0       | 14-01-26                                                 |
| 13          | Hook Flash<br>Sending Timer<br>When the Sys-<br>tem Answers Au-<br>tomatically | 0 ~ 64800 seconds | Time before sending the hook flash for Call Forward Centrex.                                                                                             | 2       |                                                          |
| 15          | SIP Out of Range<br>Timer (V3.0 Add-<br>ed)                                    | 0 ~ 30 seconds    | When not receiving any response within this timer setting, the system determines that the SIP terminal is out of range. When set to 0, timer is invalid. | 4       |                                                          |

Program

24

#### **Conditions**

None

# **Feature Cross Reference**

Transfer

# **Program 24 : Hold/Transfer Setup**

24-03 : Park Group

Level:

Program

### **Description**

Use **Program 24-03**: **Park Group** to assign an extension to a Park Group. The system allows a total of 64 Park Groups. An extension user can pick up only a call parked in orbit by an extension user in own group.

#### **Input Data**

| Extension Number | Maximum four digits (SL1000)  |
|------------------|-------------------------------|
|                  | Maximum eight digits (SL1100) |

| Item<br>No. | Item                   | Input Data | Description                                                                             | Default | Related<br>Program |
|-------------|------------------------|------------|-----------------------------------------------------------------------------------------|---------|--------------------|
| 01          | Park Group Num-<br>ber | 1 ~ 64     | Assign an extension to a Park<br>Group. The system allows a total of<br>64 Park Groups. | 1       | 15-07-01           |

#### **Conditions**

None

#### **Feature Cross Reference**

• Park

2-296

Program 24 : Hold/Transfer Setup

# **Program 24: Hold/Transfer Setup**

# 24-04 : Automatic Trunk-to-Trunk Transfer Target Setup

Level:

IN

### **Description**

Use **Program 24-04**: **Automatic Trunk-to-Trunk Transfer Target Setup** to assign the Speed Dialing number bin which should be used as the destination of the Automatic Trunk-to-Trunk Transfer.

#### **Input Data**

| Trunk Port Number | 001 ~ 126 (SL1000)<br>001 ~ 096 (SL1100) |
|-------------------|------------------------------------------|
|-------------------|------------------------------------------|

| Day/Night Mode | 1 ~ 8 |
|----------------|-------|
|----------------|-------|

| Item<br>No. | Item                   | Input Data | Default | Description                                                                                                    | Related<br>Program         |
|-------------|------------------------|------------|---------|----------------------------------------------------------------------------------------------------|----------------------------|
| 01          | Speed Dial Area Number | 0 ~ 999    | 999     | The destination telephone number of the Trunk-to-Trunk Transfer uses the number registered into the Speed Dial. Use this program to setup the Speed Dial Bin Number. | 11-10-08<br>13-04<br>24-05 |

#### **Conditions**

None

### **Feature Cross Reference**

· Call Forwarding, Off-Premise

**Program** 

# **Program 24: Hold/Transfer Setup**

# 24-05 : Department Group Transfer Target Setup

Level:

### **Description**

Program

Use **Program 24-05**: **Department Group Transfer Target Setup** to assign the Speed Dialing bin which is used as the destination of the extension for the Extension Group.

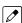

There are 32 available Department Groups.

#### **Input Data**

| Extension Group Number | 01 ~ 32 |
|------------------------|---------|
|                        |         |

| Day/Night Mode | 1~8 |
|----------------|-----|
| 1 -            |     |

| Item<br>No. | Item                      | Input Data | Description                                                                                                    | Default | Related<br>Program         |
|-------------|---------------------------|------------|----------------------------------------------------------------------------------------------------|---------|----------------------------|
| 01          | Speed Dial Area<br>Number | 0 ~ 999    | The Speed Dialing area is used to program the destination number of the transferred telephone number when a Department Group call is transferred using the Trunk-to-Trunk Forwarding feature. | 999     | 11-11-27<br>13-04<br>24-04 |

#### **Conditions**

None

### **Feature Cross Reference**

Transfer

2-298

Program 24 : Hold/Transfer Setup

# **Program 24: Hold/Transfer Setup**

24-09: Call Forward Split Settings

Level:

# **Description**

Use **Program 24-09 : Call Forward Split Settings** to assign Call Forwarding Type and the destination number for each extension/virtual extension. The destination can have up to 24 digits, using  $0 \sim 9$ , \*, #, and @. Be sure to include the trunk access code (e.g., 9) in the number if the destination is off-premise.

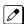

Only ISDN uses the @ symbol.

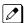

Pause can be set by LK 1.

#### **Input Data**

| Extension Number | Maximum four digits (SL1000)  |
|------------------|-------------------------------|
|                  | Maximum eight digits (SL1100) |

| Item<br>No. | Item                                                                    | Input Data                                                                                                    | Default    |
|-------------|-------------------------------------------------------------------------|----------------------------------------------------------------------------------------------------|------------|
| 01          | Call Forwarding Type                                                    | 0 = No Call Forwarding 1 = Call Forward Both 2 = Call Forward No Answer 3 = Call Forward All 4 = Call Forward Busy No Answer 5 = Call Forward Busy | 0          |
| 02          | CO Call Forwarding Destination for<br>Both Ring, All Call, No Answer    | Maximum of 36 digits (0 ~ 9, *, #, @, P, R) (V1.5 Changed)  Only ISDN uses the @ symbol                                                            | No Setting |
| 03          | Intercom Call Forwarding Destination for Both ring, All Call, No Answer | Maximum of 36 digits (0 ~ 9, *, #, @, P, R) (V1.5 Changed)                                                                                         | No Setting |
| 04          | CO Call Forwarding Busy Destination                                     | Maximum of 36 digits (0 ~ 9, *, #, @, P, R) (V1.5 Changed)                                                                                         | No Setting |
| 05          | Intercom Call Forwarding Busy Destination                               | Maximum of 36 digits (0 ~ 9, *, #, @, P, R) (V1.5 Changed)                                                                                         | No Setting |
| 06          | Call Forwarding Destination for CTX/PBX for All Call, No Answer         | Maximum of 36 digits (0 ~ 9, *, #, @, P, R) (V1.5 Changed)                                                                                         | No Setting |
| 07          | Call Forwarding Destination for CTX/PBX for Busy                        | Maximum of 36 digits (0 ~ 9, *, #, @, P, R) (V1.5 Changed)                                                                                         | No Setting |

#### **Conditions**

None

**Program** 

# **Feature Cross Reference**

• Call Forwarding, Off-Premise

Program

# **Program 25: VRS/DISA Setup**

25-01 : VRS/DISA Line Basic Data Setup

Level:

### **Description**

Use **Program 25-01 : VRS/DISA Line Basic Data Setup** to define the basic setting of each VRS/DISA line.

#### **Input Data**

| Trunk Port Number | 001 ~ 126 (SL1000)<br>001 ~ 096 (SL1100) |
|-------------------|------------------------------------------|
|                   | , ,                                      |

| Item<br>No. | Item                    | Input Data                                                                         | Default | Related<br>Program |
|-------------|-------------------------|------------------------------------------------------------------------------------|---------|--------------------|
| 01          | VRS/DISA Dial - In Mode | 0 = Extension Number Service Code Specify (Intercom) 1 = Use Dial Conversion Table | 0       | 22-11              |
| 02          | DISA User ID            | 0 = Off<br>1 = On                                                                  | 1       | 25-08              |
| 03          | VRS/DISA Transfer Alarm | 0 = Normal (Off)<br>1 = Alarm (On)                                                 | 0       |                    |

#### **Conditions**

None

#### **Feature Cross Reference**

• Direct Inward System Access (DISA)

**Program** 

# Program 25: VRS/DISA Setup

25-02 : DID/DISA VRS Message

Level:

Program

### **Description**

Use **Program 25-02 : DID/DISA VRS Message** to assign the VRS message number to be used as the Automated Attendant Message for each trunk which is assigned as a VRS/DISA.

#### **Input Data**

| Trunk Port Number | 001 ~ 126 (SL1000)<br>001 ~ 096 (SL1100) |
|-------------------|------------------------------------------|
|                   |                                          |

| Item<br>No. | Item                    | Input Data                          | Additional Data                                                         | Default                                |
|-------------|-------------------------|-------------------------------------|-------------------------------------------------------------------------|----------------------------------------|
| 01          | Message (Talkie) Source | 0 = No Talkie<br>1 = VRS<br>3 = SLT | 1 = 01 ~ 100 (VRS Message Number)<br>3 = 01 ~ 32 (Station Group Number) | Talkie Type = 1<br>Additional Data = 1 |

#### **Conditions**

None

#### **Feature Cross Reference**

Direct Inward System Access (DISA)

2-302

Program 25 : VRS/DISA Setup

# Program 25: VRS/DISA Setup

25-03 : VRS/DISA Transfer Ring Group With Incorrect
Dialing

Level:

# **Description**

Use **Program 25-03 : VRS/DISA Transfer Ring Group With Incorrect Dialing** to set what happens to a call when the DISA or Automated Attendant caller dials incorrectly or waits too long to dial. The call can either disconnect (0) or Transfer to an alternate destination (a ring group or voice mail). When setting the DISA and DID Operating Mode, make an entry for each Night Service mode.

#### **Input Data**

| Trunk Port Number | 001 ~ 126 (SL1000)<br>001 ~ 096 (SL1100) |
|-------------------|------------------------------------------|
|-------------------|------------------------------------------|

| Day/Night Mode 1 ~ 8 |
|----------------------|
|----------------------|

| Item<br>No. | Item                  | Input Data                                                                                                    | Default | Related<br>Program |
|-------------|-----------------------|----------------------------------------------------------------------------------------------------|---------|--------------------|
| 01          | Incoming Group Number | 0 = Disconnect<br>01 ~ 25 = Incoming Ring Group<br>102 = VMI<br>104 = Assign the Speed Dial Number (V3.0 Added) | 0       | 22-04              |

#### **Conditions**

None

#### **Feature Cross Reference**

· Direct Inward System Access (DISA)

**Program** 

# Program 25: VRS/DISA Setup

Program 25: VRS/DISA Setup

25-04 : VRS/DISA Transfer Ring Group With No Answer/ Busy

Level:

Program

25

## Description

Use **Program 25-04: VRS/DISA Transfer Ring Group With No Answer/Busy** to set the operating mode of each DISA trunk. This sets what happens to the call when the DISA or Automated Attendant caller calls a busy or unanswered extension. The call can either disconnect (0) or Transfer to an alternate destination (a ring group or voice mail). When setting the DISA and DID Operating Mode, make an entry for each Night Service mode.

#### **Input Data**

| 331 333 (321133) | Trunk Port Number | 001 ~ 126 (SL1000)<br>001 ~ 096 (SL1100) |
|------------------|-------------------|------------------------------------------|
|------------------|-------------------|------------------------------------------|

| Day/Night Mode 1 ~ 8 |
|----------------------|
|----------------------|

| Item<br>No. | Item                  | Input Data                                                                                                    | Default | Related<br>Program |
|-------------|-----------------------|----------------------------------------------------------------------------------------------------|---------|--------------------|
| 01          | Incoming Group Number | 0 = Disconnect<br>01 ~ 25 = Incoming Ring Group<br>102 = VMI<br>104 = Assign the Speed Dial Number (V3.0 Added) | 0       | 22-04              |

#### **Conditions**

None

#### **Feature Cross Reference**

· Direct Inward System Access (DISA)

# Program 25: VRS/DISA Setup

25-05 : VRS/DISA Error Message Assignment

Level:

## **Description**

Use **Program 25-05 : VRS/DISA Error Message Assignment** to assign the VRS message number to be used as the Automated Attendant error message. For each VRS/DISA trunk that the VRS answers, enter the VRS message (1  $\sim$  100) the outside caller hears if they dial incorrectly. If you enter 0 (i.e., no error message), the call reroutes according to Programs 25-03 and 25-04.

For each trunk, make a separate entry for each Night Service mode.

#### **Input Data**

| 001 ~ 096 (SL1100) |
|--------------------|
|--------------------|

| Day/Night Mode | 1~8 |
|----------------|-----|
|----------------|-----|

| Item<br>No. | Item               | Input Data                  | Default |
|-------------|--------------------|-----------------------------|---------|
| 01          | VRS Message Number | 0 ~ 100<br>(0 = No Setting) | 0       |

#### **Conditions**

None

#### **Feature Cross Reference**

Direct Inward System Access (DISA)

**Program** 

# Program 25: VRS/DISA Setup

# 25-06: VRS/DISA One-Digit Code Attendant Setup

Level:

### **Description**

Program

Use **Program 25-06: VRS/DISA One-Digit Code Attendant Setup** to set up single digit dialing through the VRS. This gives VRS callers single key access to extensions, the company operator, Department Calling Groups and Voice Mail. For each VRS message set to answer outside calls (refer to Programs 25-04 and 25-05), you specify:

- The digit the VRS caller dials (0 ~ 9, \*, #). Keep in mind that if you assign destinations to digits, outside callers cannot dial system extensions.
- The destination reached (Maximum four digits (SL1000) Maximum eight digits (SL1100)) when the caller dials the specified digit.

The destination can be an extension, a Department Calling pilot number or the Voice Mail master number. A one-digit code can be assigned for each Automated Attendant message.

#### Example:

Message Number = 01, Destination = 2, Next Message Number = 0, Dial = 399

In this example, when 2 is dialed by an outside caller, the system transfers the call to 399. This means that extension 200~299 cannot receive calls from VRS/DISA users during/after VRS Message 01.

#### **Input Data**

| · · | Attendant Message Number | 01 ~ 100 |
|-----|--------------------------|----------|
|-----|--------------------------|----------|

| Received Dial | 1 ~ 9, 0, *, # |
|---------------|----------------|

| Item<br>No. | Item                               | Input Data                                                                                                    | Description                                                                                                    | Default    |
|-------------|------------------------------------|----------------------------------------------------------------------------------------------------|----------------------------------------------------------------------------------------------------|------------|
| 01          | Next Attendant Mes-<br>sage Number | 0 ~ 100 (0 = No Setting)<br>101 = Voice Mail answers<br>104 = Refer to 25-04:<br>VRS/DISA Transfer Ring<br>Group With No Answer/<br>Busy on page 2-304<br>105 = Dial the other extension<br>106 = record VRS | Defines the next attendant message number or destination number for each 1-digit access code in Automated Attendant service | 0          |
| 02          | Destination Number                 | Up to four digits (SL1000) Up to eight digits (SL1100)  Must be a valid extension number that is programmed in command 11-02 or 11-04.                                                                       |                                                                                                    | No Setting |

2-306

Program 25: VRS/DISA Setup

#### **Conditions**

• Outside caller may not be able to dial individual extensions or lines if the same first digit is defined here.

#### **Feature Cross Reference**

- Direct Inward System Access (DISA)
- Voice Response System (VRS)

Program

# Program 25: VRS/DISA Setup

25-07 : System Timers for VRS/DISA

Level:

## **Description**

Use **Program 25-07 : System Timers for VRS/DISA** to set the value for the system timers which affect DID and DISA. Refer to the following chart for a description of each option, its range and default setting.

### **Input Data**

| Item<br>No. | Item                                                                                       | Input Data        | Description                                                                                                    | Default | Related<br>Program                                       |
|-------------|--------------------------------------------------------------------------------------------|-------------------|----------------------------------------------------------------------------------------------------|---------|----------------------------------------------------------|
| 01          | VRS/DISA Dial<br>Tone Time                                                                 | 0 ~ 64800 seconds | After answering a DISA trunk, the system waits this time for the caller to dial the first digit of the DISA password. If the caller fails to dial during this time, the system drops the call.                                | 10      | 25-04                                                    |
| 02          | VRS/DISA No Answer Time                                                                    | 0 ~ 64800 seconds | A VRS/DISA caller can ring an extension for this time before the system sets the call as a Ring No Answer. After this time expires, the call follows the programmed Ring No Answer routing (set in Programs 25-03 and 25-04). | 10      | 25-04<br>20-31-17                                        |
| 03          | Disconnect after<br>VRS/DISA re-<br>transfer to IRG                                        | 0 ~ 64800 seconds | From DISA trunk, when the call may go to Incoming Ring Group of Programs 25-03 and 25-04. This setting determines how long the call is ringing in the IRG.                                                                    | 60      | 20-31-18                                                 |
| 04          | Calling Time to<br>Automatic An-<br>swering Tele-<br>phone Set                             | 0 ~ 64800 seconds | Set the answering waiting time of<br>the automatic answering extension<br>when an incoming DID trunk call is<br>received.                                                                                                    | 10      |                                                          |
| 05          | Duration Time<br>for Guidance<br>Message by Au-<br>tomatic Answer-<br>ing Telephone<br>Set | 0 ~ 64800 seconds | Set the announcement time of the automatic answering extension after which an incoming DID trunk caller is disconnected.                                                                                                    | 10      |                                                          |
| 07          | Long Conversa-<br>tion Warning<br>Tone Time                                                | 0 ~ 64800 seconds | Determine the time a DISA caller or any trunk-to-trunk (such as Tandem Trunking) conversation can talk before the Long Conversation tone is heard.                                                                            | 30      | 14-01-25<br>20-28-01<br>20-28-02<br>20-28-03<br>20-31-19 |
| 08          | Long Conversa-<br>tion Disconnect<br>Time                                                  | 0 ~ 64800 seconds | This time determines how long the system waits before disconnecting a DISA caller or any trunk-to-trunk (such as Tandem Trunking) conversation call after the Long Conversation tone is heard.                                | 15      | 14-01-25<br>20-28-01<br>20-28-02<br>20-28-03             |

Program

| Item<br>No. | Item                           | Input Data        | Description                                                                                                    | Default | Related<br>Program |
|-------------|--------------------------------|-------------------|----------------------------------------------------------------------------------------------------|---------|--------------------|
| 09          | DISA Internal<br>Paging Time   | 0 ~ 64800 seconds | This is the maximum length of an Internal Page placed by a DISA caller. If the Page continues longer than this time, the system terminates the DISA call. | 30      | 20-31-21           |
| 10          | DISA External<br>Paging Time   | 0 ~ 64800 seconds | This is the maximum length of an External Page placed by a DISA caller. If the Page continues longer than this time, the system terminates the DISA call. | 30      | 20-31-22           |
| 11          | VRS/DISA Answer Delay Time     | 0 ~ 64800 seconds | Sets up the time the system waits after receiving an incoming VRS/ DISA call before the system automatically answers the call.                            | 0       |                    |
| 13          | VRS/DISA Busy<br>Tone Interval | 0 ~ 64800 seconds | If a DISA caller dials a busy extension (and Program 25-04 = 0), the system plays busy tone for this time before disconnecting.                           | 5       |                    |
| 14          | Delayed VRS Answer Time        | 0 ~ 64800 seconds | Assign the delay time from switching from a normal incoming status to DID mode. If this time is set to 0, the call switches to DID mode immediately.      | 10      |                    |

Program

25

#### **Conditions**

None

# **Feature Cross Reference**

• Direct Inward System Access (DISA)

# Program 25: VRS/DISA Setup

25-08 : DISA User ID Setup

# Level:

<u>SA</u>

## **Description**

Use **Program 25-08 : DISA User ID Setup** to set the 6-digit DISA password for each user. There are 15 users each with one 6-digit password.

### **Input Data**

| DISA User Number | 01 ~ 15 |
|------------------|---------|
|                  |         |

| Item<br>No. | Item     | Input Data                            | Default    |
|-------------|----------|---------------------------------------|------------|
| 01          | Password | Dial (Fixed - six digits) 0 ~ 9, *, # | No Setting |

#### **Conditions**

None

#### **Feature Cross Reference**

Direct Inward System Access (DISA)

Program

# Program 25: VRS/DISA Setup

25-09: Class of Service for DISA Users

Level:

### **Description**

Use **Program 25-09**: **Class of Service for DISA Users** to set the DISA Class of Service for each user. When a DISA caller enters a password (defined in Program 25-08), the system identifies the user and associates the appropriate DISA Class of Service with the call. Assign the DISA Class of Service options in Program 20-14. When programming DISA Class of Service, make one entry for each Night Service mode.

#### **Input Data**

| DISA User Number | 1 ~ 15 |
|------------------|--------|
|                  |        |
| Day/Night Mode   | 1 ~ 8  |

| Item<br>No. | ltem                  | Input Data | Default |
|-------------|-----------------------|------------|---------|
| 01          | <b>Function Class</b> | 1 ~ 15     | 1       |

#### **Conditions**

- DISA Class of Service cannot be 0.
- Program 20-06 cannot be used to assign Class of Service to DISA trunks.

#### **Feature Cross Reference**

• Direct Inward System Access (DISA)

**Program** 

# Program 25: VRS/DISA Setup

# 25-10: Trunk Group Routing for DISA

Level:

# **Description**

Program

Use **Program 25-10 : Trunk Group Routing for DISA** to assign the Trunk Group route chosen when a user places a DISA call to the system and dials 9. Set Trunk Group Routing in Program 14-06. Enable or disable the DISA caller ability to dial 9 in Program 20-14-02. Assign a route to each DISA Class of Service (1 ~ 15). The system assigns a DISA Class of Service to a call based on the password the DISA caller dials.

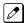

When programming, make a separate entry for each Night Service Mode.

#### **Input Data**

| DISA User Number | 1 ~ 15 |
|------------------|--------|
|                  |        |
| Day/Night Mode   | 1 ~ 8  |

| Item<br>No. | Item               | Input Data                 | Default |
|-------------|--------------------|----------------------------|---------|
| 01          | Route Table Number | 0 ~ 25<br>(0 = No Setting) | 1       |

#### **Conditions**

None

#### **Feature Cross Reference**

Direct Inward System Access (DISA)

2-312

Program 25 : VRS/DISA Setup

# Program 25: VRS/DISA Setup

25-11: DISA Toll Restriction Class

Level: IN

## Description

For systems that use Toll Restriction, use Program 25-11: DISA Toll Restriction Class to assign a Toll Restriction Class (1-15) to each DISA user (1~15). The system uses the Toll Restriction Class you enter in Programs 21-05 and 21-06. The Toll Restriction Class assigned to a DISA call is based on the DISA Class of Service and user, which is determined by the password the caller dials.

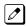

When programming, make a separate entry for each Night Service mode.

#### **Input Data**

| DISA User Number | 1 ~ 15 |
|------------------|--------|
|                  |        |

| Day/Night Mode | 1 ~ 8 |
|----------------|-------|
|----------------|-------|

| Item<br>No. | Item                   | Input Data | Default |
|-------------|------------------------|------------|---------|
| 01          | Toll Restriction Class | 1 ~ 15     | 2       |

#### **Conditions**

Program 21-05 cannot be used to assign Toll Restriction to DISA trunks.

#### **Feature Cross Reference**

Direct Inward System Access (DISA)

**Program** 

# Program 25: VRS/DISA Setup

# 25-12: Alternate Trunk Group Routing for DISA

Level:

## **Description**

**Program** 

25

Use **Program 25-12 : Alternate Trunk Group Routing for DISA** to define the trunk route selected when a DISA caller dials the Alternate Trunk Access Code. The route selected is based on the DISA caller Class of Service, which in turn is determined by the password the caller dials. When programming, make a separate entry for each Night Service Mode.

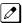

Use Program 11-09-02 to set the Alternate Trunk Access Code. Use Program 14-06 to set trunk routes.

#### **Input Data**

| DISA User Number | 1 ~ 15 |
|------------------|--------|
|                  |        |
| Day/Night Mode   | 1~8    |

| Item<br>No. | Item               | Input Data                 | Default |
|-------------|--------------------|----------------------------|---------|
| 01          | Route Table Number | 0 ~ 25<br>(0 = No Setting) | 0       |

#### **Conditions**

• You cannot use Program 21-15 to assign alternate trunk routing to DISA trunks.

#### **Feature Cross Reference**

- Direct Inward System Access (DISA)
- Trunk Group Routing

# Program 25: VRS/DISA Setup

25-13: System Option for DISA

Level:

## **Description**

Use **Program 25-13: System Option for DISA** to enter the password DISA callers must dial before the system allows them to record, listen to and or erase the VRS messages. This program also is used to define additional DISA call options.

#### **Input Data**

| Item<br>No. | Item                           | Input Data                           | Description                                                                                                    | Default |
|-------------|--------------------------------|--------------------------------------|----------------------------------------------------------------------------------------------------|---------|
| 01          | VRS Message Access<br>Password | 1 ~ 9, 0, *, #<br>(Fixed six digits) | Enter the password DISA callers must dial before the system allows them to record, listen to and/or erase the VRS messages. | 000000  |

**Conditions** 

None

#### **Feature Cross Reference**

- Direct Inward System Access (DISA)
- Voice Response System (VRS)

**Program** 

# Program 25: VRS/DISA Setup

25-15 : DISA Transfer Target Setup

Level:

Program

## **Description**

Use **Program 25-15**: **DISA Transfer Target Setup** to assign a Speed Dial number when a dial tone times-out, or when the wrong number is received and the target extension does not answer or is busy.

#### **Input Data**

| Trunk Port Number | 001 ~ 126 (SL1000)<br>001 ~ 096 (SL1100) |
|-------------------|------------------------------------------|
|-------------------|------------------------------------------|

| Day/Night Mode | 1 ~ 8 |
|----------------|-------|
|----------------|-------|

| Item<br>No. | Item                                              | Input Data                    | Default | Related<br>Program |
|-------------|---------------------------------------------------|-------------------------------|---------|--------------------|
| 01          | DISA Transfer Target Area At Wrong Dial           | Speed Dial bin number 0 ~ 999 | 999     | 25-03-01           |
| 02          | DISA Transfer Target Area At<br>No Answer or Busy | Speed Dial bin number 0 ~ 999 | 999     | 25-04-01           |

#### **Conditions**

• Related to Programs 25-03-01 25-04-01.

#### **Feature Cross Reference**

- Direct Inward System Access (DISA)
- Voice Response System (VRS)

# Program 26 : ARS Service & Least Cost Routing

26-01 : Automatic Route Selection (ARS/F-Route) Service

Level:

IN

## **Description**

Use **Program 26-01 : Automatic Route Selection Service (ARS/F-Route)** to define the system options for Automatic Route Selection (ARS/F-Route).

#### **Input Data**

| Item<br>No. | Item                                          | Input Data                                                                | Description                                                                                                    | Default | Related<br>Program                                 |
|-------------|-----------------------------------------------|---------------------------------------------------------------------------|----------------------------------------------------------------------------------------------------|---------|----------------------------------------------------|
| 01          | ARS Service                                   | 0 = Disabled (ARS<br>service is OFF.)<br>1 = Enabled (ARS service is ON.) | Enable or disable ARS.                                                                                                    | 0       | 26-02<br>26-03<br>26-04                            |
| 02          | Network Outgo-<br>ing Inter-Digit<br>ARS Time | 0 ~ 64800 seconds                                                         | With Networking, this time replaces 20-03-04 when determining if all network protocol digits have been received. If ARS is enabled at Site B, this time can be programmed for 5 (500 ms) at Site A. If ARS is disabled and Site B is using F-Route for outbound dialing, this time should be programmed for 30 (three seconds) at Site A. | 30      | 20-03-04                                           |
| 03          | ARS Misdialed<br>Number Han-<br>dling         | 0 = Route to Trunk<br>Group 1<br>1 = Play Warning Tone<br>to Dialer       | If a user dials a number not programmed in ARS, this option determines if the system should route over Trunk Group 1 or play error tone.                                                                                                    | 0       | 21-02                                              |
| 04          | LCR Mode Option                               | 0 = UK style<br>1 = Not UK style                                          |                                                                                                    | 0       | 26-02<br>26-05<br>26-06<br>26-07<br>26-08<br>26-09 |
| 06          | Class of Service<br>Match Access              | 0 = Disabled (ARS<br>service is OFF.)<br>1 = Enabled (ARS service is ON.) |                                                                                                    | 0       | 26-02                                              |
| 07          | F-Route Access<br>COS Reference               | 0 = F-Route<br>1 = ARS                                                    |                                                                                                    | 0       | 26-02<br>44-05                                     |

#### **Conditions**

None

Program

# **Feature Cross Reference**

• Automatic Route Selection (ARS/F-Route)

Program

# Program 26 : ARS Service & Least Cost Routing

26-02 : Dial Analysis Table for ARS/LCR

Level:

## **Description**

Use **Program 26-02 : Dial Analysis Table for ARS/LCR** to set pre-transaction tables for selecting Automatic Route Selection (ARS/F-Route).

- Service Type 1 (Route to Trunk Group Number) The number routes to a trunk group.
- Service Type 2 (F-Route Selected) The number is controlled by the F-Route table.

#### **Input Data**

| Dial Analysis Table Number | 1 ~ 400 |
|----------------------------|---------|
|                            |         |

| Item<br>No. | Item                              | Input Data                                                                                                    | Default    | Related<br>Program |
|-------------|-----------------------------------|----------------------------------------------------------------------------------------------------|------------|--------------------|
| 01          | Dial                              | Maximum of 16 digits (0 ~ 9, *, #, @)                                                                                                    | No Setting |                    |
| 02          | ARS Service Type                  | 0 = No Service (Call Restricted) 1 = Route to Trunk Group 2 = Select F-Route Access                                                                                                    | 0          |                    |
| 03          | Additional Data/Service<br>Number | If Service Type 1 (in 26-02): Select Trunk Group Number 0 ~ 25 (Trunk Group Number 0 = No Route) If Service Type 2 (in 26-02): F-Route Time Schedule Not Used = 0 ~ 100 (F-Route Table Number). Refer to Program 44-05: ARS/F-Route Table on page 2-402. F-Route Time Schedule Used = 0 ~ 100 (F-Route Selection Number). Refer to Program 44-04: ARS/F-Route Selection for Time Schedule on page 2-401. | 0          | 44-04<br>44-05     |
| 04          | ARS Class of Service              | 0 ~ 16<br>0 = No ARS Class (Call Restricted)                                                                                                    | 0          |                    |
| 05          | Dial Treatment for ARS            | 0 ~ 15                                                                                                    | 0          |                    |
| 06          | LCR Carrier Table                 | 0 ~ 25                                                                                                    | 0          |                    |
| 07          | Network Specified Parameter Table | 0 ~ 16                                                                                                    | 0          | 26-12              |

#### **Conditions**

None

**Program** 

## **Feature Cross Reference**

• Automatic Route Selection (ARS/F-Route)

Program

# Program 26 : ARS Service & Least Cost Routing

26-03: ARS Dial Treatments

Level:

### **Description**

Use **Program 26-03 : ARS Dial Treatments** to assign the 15 Dial Treatments for automatic ARS dialing translation. Assign Dial Treatments to Service Numbers (Trunk Groups) in Program 26-02. The ARS Dial Treatment options are:

- An For Alternate Carrier Access (n = 1 ~ 4). The numeric digit instructs the system to insert a
  Transit Network Selection information element in the SETUP message and also identifies which
  code in Program 26-11 will be included in the information element. This function is valid only for
  outbound calls by ISDN trunks.
- **DNN** Outdial the NN number of digits or execute the code that follows. For example, D041234 outdials 1234. Valid entries are 0 ~ 9, #, \*, Wnn (wait nn seconds) and P (pause). Each digits code counts as a digit. So, for example, if a P was added for a pause, the entry would look like: **D05P1234.**
- · Wnn Wait nn seconds.
- P Pause in analog trunk.
- **R** Redial the initially dialed number, including any modifications.
- E End of Dial Treatment. All Dial Treatments must end with the E code.
- **X** When ARS is enabled, X must be entered in the Dial Treatment for the system to output the extension number of the call originator to the black box for the E911 feature.

#### **Input Data**

| Dial Treatment Table Number | 1 ~ 15 |
|-----------------------------|--------|
|-----------------------------|--------|

| Item<br>No. | Item           | Input Data            | Default    |
|-------------|----------------|-----------------------|------------|
| 01          | Treatment Code | Maximum 36 characters | No Setting |

#### **Conditions**

None

#### **Feature Cross Reference**

Automatic Route Selection (ARS/F-Route)

**Program** 

# Program 26 : ARS Service & Least Cost Routing

26-04: ARS Class of Service

Level:

Program

26

## **Description**

Use **Program 26-04 : ARS Class of Service** to set the ARS Class of Service for an extension. Automatic Route Selection (ARS/F-Route) uses ARS Class of Service when determining how to route extension calls.

#### **Input Data**

| Extension Number | Up to four digits (SL1000) Up to eight digits (SL1100) |
|------------------|--------------------------------------------------------|
|------------------|--------------------------------------------------------|

| Day/Night Mode 1 | ~ 8 |
|------------------|-----|
|------------------|-----|

| Item<br>No. | ltem  | Input Data             | Default |
|-------------|-------|------------------------|---------|
| 01          | Class | 0 ~ 16<br>0 = No Class | 0       |

#### **Conditions**

None

#### **Feature Cross Reference**

• Automatic Route Selection (ARS/F-Route)

# Program 26 : ARS Service & Least Cost Routing

26-05: LCR Carrier Table

Level:

## **Description**

Use **Program 26-05 : LCR Carrier Table** to define the LCR Access Codes and routing options. These options include Authorization codes and Cost Center

#### **Input Data**

| Item<br>No. | Item                        | Input Data                                                                             | Description                                                          | Default    |
|-------------|-----------------------------|----------------------------------------------------------------------------------------|----------------------------------------------------------------------|------------|
| 01          | Delete Digits               | 0 - 16                                                                                 | Enter the quantity of leading digits that need to be deleted         | 0          |
| 02          | Access Code                 | Maximum 16 digits (0 ~ 9, *, #, P, @) P = Pause @ = Change to DTMF or wait for Connect | Enter the Access Code and Option to route to the Indirect Carrier    | No Setting |
| 03          | Authorization Code<br>Table | 0 ~ 10<br>(0 = No Authorization<br>code)                                               | Enter the table number that contains the correct Authorization code. | 0          |
| 04          | Cost Center Code            | 0 = Not Used<br>1 = Used                                                               | Optionally enter a cost center code.                                 | 0          |

#### **Conditions**

The settings must comply with the requirements of the Indirect Carrier. The operation of the @ symbol within the Access Code depend on the type of trunk. For analog trunk set as Dial Pulse the @ symbol defines change to DTMF dialing. For ISDN trunks the @ symbol defines that a Connect Message is received and then DTMF digits are sent in the B-Channel.

#### **Feature Cross Reference**

· LCR-Least Cost Routing

**Program** 

# Program 26 : ARS Service & Least Cost Routing

26-06: LCR Authorization Code Table

Level:

**Program** 

**26** 

# Description

Use **Program 26-06**: **LCR Authorization Code Table** to define the optional Authorization code (or PIN code) required by the Indirect Carrier. The Authorization code is inserted if set in Program 26-05-03.

#### **Input Data**

| Authorization Table Number | 1 ~ 10 |
|----------------------------|--------|
|                            |        |

| Item<br>No. | ltem               | Input Data      | Default    |
|-------------|--------------------|-----------------|------------|
| 01          | Authorization Code | Up to 10 digits | No Setting |

#### **Conditions**

The settings must comply with the requirements of the Indirect Carrier. The Authorization Code is used by the Indirect Carrier to identify the customer for billing purposes.

#### **Feature Cross Reference**

· LCR-Least Cost Routing

# Program 26 : ARS Service & Least Cost Routing

26-07: LCR Cost Center Code Table

Level:

## **Description**

Use **Program 26-07 : LCR Cost Center Code Table** to define the optional cost center code required by the Indirect Carrier. The cost center code is set for each extension. The cost center code is inserted if set in Program 26-05-04.

#### **Input Data**

| Extension Number | Up to four digits (SL1000) Up to eight digits (SL1100) |
|------------------|--------------------------------------------------------|
|------------------|--------------------------------------------------------|

| Item<br>No. | Item             | Input Data     | Default          |
|-------------|------------------|----------------|------------------|
| 01          | Cost Center Code | Up to 8 digits | Extension Number |

#### **Conditions**

The settings must comply with the requirements of the Indirect Carrier. The cost Center code is used by the Indirect Carrier to identify the individual user for billing purposes.

## **Feature Cross Reference**

LCR-Least Cost Routing

**Program** 

# Program 26 : ARS Service & Least Cost Routing

26-08: LCR Manual Override Access Code Table

Level:

**Program** 

**26** 

### **Description**

Use **Program 26-08 : LCR Manual Override Access Code Table** to define the access codes that the users can dial to select an indirect carrier i.e. bypass the automatic selection of Program 26-02.

#### **Input Data**

| Manual Override Access Code Table Number | 1 ~ 10 |
|------------------------------------------|--------|
|                                          |        |

| Item Item<br>No.                       |  | Input Data                     | Description                                                        | Default    |
|----------------------------------------|--|--------------------------------|--------------------------------------------------------------------|------------|
|                                        |  | Maximum 4 digits (0 ~ 9, *, #) | This code is dialed by the user to bypass the automatic selection. | No Setting |
| 02 Carrier Table No Carrier Table ~ 25 |  | Carrier Table number 0 ~ 25    | The carrier table number of Program 26-05.                         | 0          |

#### **Conditions**

The override code must begin with a digit 1 or it will not be checked against this table. There can are also exemptions to this table in Program 26-09.

#### **Feature Cross Reference**

· LCR-Least Cost Routing

# Program 26 : ARS Service & Least Cost Routing

26-09: LCR Manual Override Exemption Table

Level:

## **Description**

Use **Program 26-09 : LCR Manual Override Exemption Table** to define the numbers that must not be sent via an indirect carrier when the user dials a Manual Override Access Code. The exemptions are normally Emergency Services that may not be supported by the indirect carrier.

#### **Input Data**

| Manual Override Exemption Table Number | 1 ~ 25 |
|----------------------------------------|--------|
|----------------------------------------|--------|

| Item<br>No. | Item             | Input Data                                                     | Default                                              |
|-------------|------------------|----------------------------------------------------------------|------------------------------------------------------|
| 01          | Exemption Number | Maximum 4 digits (0 ~ 9, *, #) Do not include the Access Code. | Table 1 = 999 Table 2 = 112 Table 3 ~ 25 =No Setting |

#### **Conditions**

If the number dialed by the user corresponds to an entry in Program 26-09 the Aspire will delete the Manual Access code (Program 26-08) and route the call to the direct carrier. If the number specifies an Emergency Service you must ensure that the direct carrier will accept the call.

#### **Feature Cross Reference**

· LCR-Least Cost Routing

**Program** 

# Program 26 : ARS Service & Least Cost Routing

26-11: Transit Network ID Table

Level:

<u>IN</u>

Program

26

## **Description**

Use **Program 26-11 : Transit Network ID Table** to define Transit Network ID for Alternate carrier access, which is referred from Program 26-03.

#### **Input Data**

| Transit Network ID Table | 1 ~ 4 |
|--------------------------|-------|
|                          |       |

| Item<br>No. | Item                            | Input Data                                       | Default                         |
|-------------|---------------------------------|--------------------------------------------------|---------------------------------|
| 01          | Transit Network ID (Carrier ID) | 0000 ~ 9999<br>(Fixed four digits or No Setting) | Table No. 1 ~ 4 = No<br>Setting |

#### **Conditions**

None

## **Feature Cross Reference**

None

# Program 26 : ARS Service & Least Cost Routing

26-12: Network Specific Parameter Table for ARS

Level:

## **Description**

Use **Program 26-12 : Network Specific Parameter Table for ARS** to define the Network Specific Parameter Table.

#### **Input Data**

| Network Specific Parameter Table 1 ~ 16 |
|-----------------------------------------|
|-----------------------------------------|

| Item<br>No. | Item                                                                  | Input Data                                                                                                    | Description                                                                       | Default |
|-------------|-----------------------------------------------------------------------|----------------------------------------------------------------------------------------------------|-----------------------------------------------------------------------------------|---------|
| 01          | Called Party Number -<br>Type of Number Se-<br>lection                | 0 = System Default 1 = Unknown 2 = International No. 3 = National No. 4 = Network Specific No. 5 = Subscriber No. 6 = Abbreviated No.      | This setting is used by Programs 26-02-07 and 44-05-11 to determine ISDN element. | 0       |
| 02          | Called Party number -<br>Numbering Plan Iden-<br>tification Selection | 0 = System Default<br>1 = Unknown<br>2 = ISDN Plan<br>3 = Data Plan<br>4 = Telex Plan<br>5 = National Standard<br>Plan<br>6 = Private Plan | This setting is used by Programs 26-02-07 and 44-05-11 to determine ISDN element. | 0       |

#### **Conditions**

None

## **Feature Cross Reference**

None

**Program** 

# Program 30 : DSS/DLS Console Setup

30-01: DSS Console Operating Mode

# Level:

## **Description**

Program

30

Use **Program 30-01 : DSS Console Operating Mode** to set the mode of the system DSS Consoles. The entry for this option applies to all the system DSS Consoles. The available options are:

- Regular (Business) Mode (0)
- Hotel Mode (1)

#### **Input Data**

| DSS Console Number | 01 ~ 12 |
|--------------------|---------|
|--------------------|---------|

| Item<br>No. | Item               | Input Data                          | Default |
|-------------|--------------------|-------------------------------------|---------|
| 01          | DSS Operation Mode | 0 = Business Mode<br>1 = Hotel Mode | 0       |

#### **Conditions**

None

#### **Feature Cross Reference**

- Direct Station Selection (DSS) Console
- Hotel/Motel

# Program 30 : DSS/DLS Console Setup

30-02 : DSS Console Extension Assignment

Level:

## **Description**

Use **Program 30-02 : DSS Console Extension Assignment** to identify which extensions have DSS Consoles connected.

• Up to 12 different extensions with DSS Consoles can be set up. A single extension can have up to four 60-button DSS Consoles (12 is the maximum allowed per system).

When programming, each extension/DSS Console(s) combination is called a Console Number. There are 12 Console Numbers (01  $\sim$  12). Console Numbers can be assigned to extensions. When entering data, the assignment for Console Number 1 is normally made first.

#### **Input Data**

| 60-button DSS Console Number | 01 ~ 12 |
|------------------------------|---------|
|------------------------------|---------|

| Item<br>No. | Item             | Input Data                                                      | Description                                                                     | Default    |
|-------------|------------------|-----------------------------------------------------------------|---------------------------------------------------------------------------------|------------|
| 01          | Extension Number | Up to four digits<br>(SL1000)<br>Up to eight digits<br>(SL1100) | The extension number for the multiline terminal connected with the DSS console. | No Setting |

#### **Conditions**

None

#### **Feature Cross Reference**

· Direct Station Selection (DSS) Console

**Program** 

# Program 30 : DSS/DLS Console Setup

30-03 : DSS Console Key Assignment

Level:

### **Description**

**Program** 

30

Use **Program 30-03 : DSS Console Key Assignment** to customize the key assignments for 60-button DSS Consoles. A DSS Console key can have any function with up to four digits (SL1000) up to eight digits (SL1100) (e.g., extension number or Service Code).

To prevent lamp problems when reassigning DSS Console keys, clearing an extension programmed key before reassigning it is recommended [Enter key to be cleared + 00 or \*00 (If using WebPro or PC Programming, delete the key assignments and upload the change to the system before proceeding.)] Without clearing an extension key first, the DSS Console may not show the correct lamp display, although the DSS function works correctly.

If you are programming the system from the extension to which the DSS Console is connected, either by phone or using the WebPro or PC Program, you may need to unplug the DSS and plug it back in to reset the console lamping.

#### **Input Data**

#### Index 1

| DSS Console Number | 01 ~ 12 |
|--------------------|---------|
|--------------------|---------|

#### Index 2

| Item No. | Key Number                               | Function Number                                                                              | Additional Data                                           |
|----------|------------------------------------------|----------------------------------------------------------------------------------------------|-----------------------------------------------------------|
| 01       | 001 ~ 060 (SL1000)<br>001 ~ 114 (SL1100) | 0 ~ 99, #0 ~ #99 (General<br>Functional Level)<br>*00 ~ *99 (Appearance<br>Functional Level) | Refer to Table 2-8 Function<br>Number List on page 2-332. |

#### **Table 2-8 Function Number List**

#### [1] General functional level (00 ~ 99, #00 ~ #99)

| Function<br>Number | Function                    | Additional Data                                         | LED Indication                                                                                                    | Note |
|--------------------|-----------------------------|---------------------------------------------------------|----------------------------------------------------------------------------------------------------|------|
| 01                 | DSS/One-Touch               | Extension Number or<br>any Numbers (up to<br>36 digits) | On (Red): DSS Ext. Busy Off: DSS Ext. Idle, DND External, DND Transfer, CFW Busy, CFW Noans, CFW Busy/Noans, CFW Both, CFW FL ME Slow Blink (Red): DND Intercom, DND All, CFW Imm (SL1000) Fast Blink (Red): DND Intercom, DND All, CFW Imm (SL1100) |      |
| 02                 | Microphone Key (ON/<br>OFF) |                                                         | On (Red): Mic On<br>Off: Mic Off                                                                                                    |      |
| 03                 | DND Key                     |                                                         | On (Red) : DND Setup                                                                                                    |      |
| 04                 | BGM (ON/OFF)                |                                                         | On (Red) : Active                                                                                                    |      |
| 05                 | Headset                     |                                                         | On (Red): Headset Operation                                                                                                    |      |

Program 30 : DSS/DLS Console Setup

| Function<br>Number | Function                           | Additional Data                                        | LED Indication                                                                | Note |
|--------------------|------------------------------------|--------------------------------------------------------|-------------------------------------------------------------------------------|------|
| 06                 | Transfer Key                       |                                                        | None                                                                          |      |
| 07                 | Conference Key                     |                                                        | On (Red): Conference Operation                                                |      |
| 08                 | Incoming Call ID List              |                                                        | Fast Blink (Red): Existing New CID On (Red): Existing Checked CID Off: No CID |      |
| 09                 | Day/Night Mode Switch              | Mode Number (1 ~ 8)                                    | On : While each mode                                                          |      |
| 10                 | Call Forward - Immediate           |                                                        | Slow Blink (Red) : Setup (SL1000)<br>On (Red) : Setup (SL1100)                |      |
| 11                 | Call Forward - Busy                |                                                        | Slow Blink (Red) : Setup (SL1000)<br>On (Red) : Setup (SL1100)                |      |
| 12                 | Call Forward - No Answer           |                                                        | Slow Blink (Red) : Setup (SL1000)<br>On (Red) : Setup (SL1100)                |      |
| 13                 | Call Forward - Busy/No<br>Answer   |                                                        | Slow Blink (Red) : Setup (SL1000)<br>On (Red) : Setup (SL1100)                |      |
| 14                 | Call Forward - Both<br>Ring        |                                                        | Slow Blink (Red) : Setup (SL1000)<br>On (Red) : Setup (SL1100)                |      |
| 15                 | Follow Me                          |                                                        | Fast Blink (Red) : Setup<br>Slow Blink (Red) : To be setup                    |      |
| 18                 | Text Message Setup                 | Message Numbers<br>(01 ~ 20)                           | On (Red): Setup                                                               |      |
| 19                 | External Group Paging              | External Paging Number (1 ~ 6)                         | On (Red) : Active                                                             |      |
| 20                 | External All Call Paging           |                                                        | On (Red) : Active                                                             |      |
| 21                 | Internal Group Paging              | Internal Paging Number (01 ~ 32)                       | On (Red): Active                                                              |      |
| 22                 | Internal All Call Paging           |                                                        | None                                                                          |      |
| 23                 | Meet-Me Answer to Internal Paging  |                                                        | None                                                                          |      |
| 24                 | Call Pickup                        |                                                        | None                                                                          |      |
| 25                 | Call Pickup for Another<br>Group   |                                                        | None                                                                          |      |
| 26                 | Call Pickup for Specified Group    | Call Pickup Group<br>Number (1 ~ 32)                   | None                                                                          |      |
| 27                 | Speed Dial - System/<br>Private    | None or Speed Dial<br>Number (00 ~ 99 or<br>000 ~ 999) | None                                                                          |      |
| 28                 | Speed Dial - Group                 | None or Speed Dial<br>Number (00 ~ 99 or<br>000 ~ 999) | None                                                                          |      |
| 29                 | Repeat Redial                      |                                                        | Fast Blink (Red) : Repeat Dialing                                             |      |
| 30                 | Saved Number Redial                |                                                        | None                                                                          |      |
| 31                 | Memo Dial                          |                                                        | None                                                                          |      |
| 32                 | Meet-me Conference                 |                                                        | None                                                                          |      |
| 33                 | Override (Off-Hook Sig-<br>naling) |                                                        | None                                                                          |      |
| 34                 | Barge-In                           |                                                        | None                                                                          |      |
| 35                 | Camp On                            |                                                        | On (Red) : Active                                                             |      |
| 36                 | Department Step Call               |                                                        | None                                                                          |      |
| 37                 | DND/FWD Override Call              |                                                        | None                                                                          |      |
| 38                 | Message Waiting                    |                                                        | None                                                                          |      |

Program

| Function<br>Number | Function                                     | Additional Data                                                                                                    | LED Indication                                                   | Note |
|--------------------|----------------------------------------------|----------------------------------------------------------------------------------------------------|------------------------------------------------------------------|------|
| 39                 | Room Monitoring                              |                                                                                                    | Slow Blink (Red) : Monitoring Fast Blink (Red) : To be monitored |      |
| 41                 | Secretary Buzzer                             | Extension Number (4 digits) (SL1000) Extension Number (8 digits) (SL1100)                                                            | On (Red) : Calling party<br>Fast Blink : Called party            |      |
| 42                 | Boss - Secretary Call<br>Pickup              | Extension Number (4 digits) (SL1000)<br>Extension Number (8 digits) (SL1100)                                                         | On (Red): Active                                                 |      |
| 43                 | Series Call                                  |                                                                                                    | None                                                             |      |
| 44                 | Common Hold                                  |                                                                                                    | None                                                             |      |
| 45                 | Exclusive Hold                               |                                                                                                    | None                                                             |      |
| 46                 | Department Group Log<br>Out                  |                                                                                                    | On (Red): Withdrawing                                            |      |
| 49                 | Call Redirect                                | Extension Number or<br>Voice Mail Number ( 4<br>digits) (SL1000)<br>Extension Number or<br>Voice Mail Number ( 8<br>digits) (SL1100) | None                                                             |      |
| 50                 | Account Code                                 |                                                                                                    | None                                                             |      |
| 52                 | Automatic Answer with Delay Message Setup    | Incoming Group Number (01 ~ 25)                                                                                                    | On (Red): Setup                                                  |      |
| 53                 | Automatic Answer with Delay Message Starting |                                                                                                    | On (Red): Delay Message Answering                                |      |
| 54                 | External Call Forward by Door Box Setup      |                                                                                                    | On (Red): Setup                                                  |      |
| 55                 | Extension Name Edit                          |                                                                                                    | None                                                             |      |
| 56                 | General Purpose LED Operation                | 001 ~ 100 :                                                                                                    | (Red) On ⇔ Off                                                   |      |
| 57                 | General Purpose LED Indication               | 001 ~ 100 :                                                                                                    | (Red) On ⇔ Off                                                   |      |
| 58                 | Department Incoming Call - Immediate         | Extension Group<br>Number (01 ~ 32)                                                                                                  | Slow Blink (Red) : Set<br>Off : Cancel                           |      |
| 59                 | Department Incoming<br>Call - Delay          | Extension Group<br>Number (01 ~ 32)                                                                                                  | Slow Blink (Red) : Set<br>Off : Cancel                           |      |
| 60                 | Department Incoming<br>Call - DND            | Extension Group<br>Number (01 ~ 32)                                                                                                  | Slow Blink (Red) : Set<br>Off : Cancel                           |      |
| 62                 | Flash Key                                    |                                                                                                    | None                                                             |      |
| 63                 | Outgoing Call Without Caller ID (ISDN)       |                                                                                                    | On (Red): Mode enabled                                           |      |
| 66                 | CTI (V3.0 Deleted)                           |                                                                                                    | On (Red) : CTI active                                            | _    |
| 72                 | Keypad Facility Key                          |                                                                                                    |                                                                  |      |
| 73                 | Keypad Hold Key                              |                                                                                                    |                                                                  |      |
| 74                 | Keypad Retrieve Key                          |                                                                                                    |                                                                  |      |

None

Program

30

75

76

Keypad Conference Key

Application Key

| Function<br>Number | Function                              | Additional Data                                                                                                    | LED Indication                                                                                                    | Note     |
|--------------------|---------------------------------------|----------------------------------------------------------------------------------------------------|----------------------------------------------------------------------------------------------------|----------|
| 77                 | Voice Mail (In-Skin)                  | Extension Number or<br>Pilot Number (4 digits)<br>(SL1000)<br>Extension Number or<br>Pilot Number (8 digits)<br>(SL1100)                            | Fast Blink (Red): Existing new message                                                                                                    |          |
| 78                 | Conversation Recording (In0skin VM)   | 0 = Conversation re-<br>cording<br>1 = Delete, Re-record-<br>ing<br>2 = Delete                                                                      | Fast Blink (Red): Recording                                                                                                    |          |
| 79                 | Automated Attendant (In-Skin)         | Extension Number or<br>Pilot Number (4 digits)<br>(SL1000)<br>Extension Number or<br>Pilot Number (8 digits)<br>(SL1100)                            | On (Red): Setup - All calls Slow Blink (Red): Setup - No answer calls (SL1000) (875msec on/125msec off) (Red): Set- up - busy calls (SL1000) (125msec on/125msec off/125msec on/ 625msec off) (Red): Setup - busy/ noans calls (SL1000) Fast Blink (Red): Setup - No answer calls (SL1100) (125msec on/125msec off/125msec on/ 625msec off) (Red): Setup - busy calls (SL1100) Slow Blink (Red): Setup - busy/noans calls (SL1100) |          |
| 80                 | Tandem Ringing Set Up<br>Key          | 0 = Cancel<br>1 = Set<br>Extension Number to<br>Tandem Ring (4 dig-<br>its) (SL1000)<br>Extension Number to<br>Tandem Ring (8 dig-<br>its) (SL1100) | On (Red): Master Side<br>Slow Blink (Red): Slave Side                                                                                                    |          |
| 81                 | Automatic Transfer to<br>Transfer Key | Trunk Line No. 001 ~<br>126 (SL1000)<br>Trunk Line Number<br>001 ~ 096 (SL1100)                                                                     | Off: Cancel<br>Slow Blink (Red): Set                                                                                                    |          |
| 83                 | Conversation Recording Function       | 0 = Pause<br>1 = Re-record<br>2 = Address<br>3 = Erase<br>4 = Urgent Page                                                                           |                                                                                                    |          |
| 85                 | Directory Dialing                     |                                                                                                    |                                                                                                    | (SL1000) |
| 86                 | Private Call Refuse                   | None                                                                                                    | Off : Cancel<br>Slow Blink (Red) : Set                                                                                                    |          |
| 87                 | Caller ID Refuse                      | None                                                                                                    | Off: Cancel<br>Slow Blink (Red): Set                                                                                                    |          |
| 88                 | Dial-In Mode Switching                | Program 22-17, Table<br>No. 1 ~ 500                                                                                                    | Off: pattern 1, pattern 5 ~ 8 On (Red): pattern 2 Slow Blink (Red): pattern 3 Fast Blink (Red): pattern 4 (125msec on/125msec off/125msec on/625msec off) (Red): pattern 4 (SL1000)                                                                                                    |          |
| 92                 | Wake Up Call Indication               | None                                                                                                    | Set: On<br>No Set: Off<br>No answer: Blink(On (400ms)/Off<br>(400ms)                                                                                                    | (SL1000) |
| 92                 | Wake Up Call Indication               | None                                                                                                    | Set: On<br>No Set: Off<br>No answer: Blink(On (125ms)/Off<br>(125ms)                                                                                                    | (SL1100) |

Program

| Function<br>Number | Function                            | Additional Data                                                  | LED Indication                                                                                                    | Note     |
|--------------------|-------------------------------------|------------------------------------------------------------------|----------------------------------------------------------------------------------------------------|----------|
| 93                 | Room Status Indication              | None                                                             | ON : Checked In and Clean OFF : Checked Out (clean and available) SLOW blink : Maid Required MEDIUM blink : Maid in Room FAST blink : Inspect Room                                                                           | (SL1000) |
| 93                 | Room Status Indication              | None                                                             | ON: Checked In and Clean OFF: Checked Out (clean and available) SLOW blink: Maid Required [On (500ms)/Off (500ms)] MEDIUM blink: Maid in Room [On (250ms)/Off (250ms)] FAST blink: Inspect Room [On (125ms)/Off (125ms)]     |          |
| 94                 | Call Attendant                      |                                                                  | Fast Blink (Red): Setup - No answer calls Slow Blink (Red): Setup - Busy calls (SL1000) (125msec:on (SL1100) → 125msec:off (SL1100) → 125msec:off) (Red): Setup - Busy calls (SL1100) On (Red): Setup - Busy/No answer calls |          |
| 95                 | Page Switching                      | None                                                             | Red On : Page 1<br>Slow Blink (Red) Page 2                                                                                                    | (SL1100) |
| 97                 | Door Box Access Key                 | Doorphone No. (1 ~ 8) (SL1000)<br>Doorphone No. (1 ~ 6) (SL1100) | On (Red): Door Box Busy Off: Door Box Idle Fast Blink (Red): Door Box Incoming                                                                                                    |          |
| 98                 | Message Waiting Indi-<br>cation Key | None                                                             | ON : New Message<br>OFF : No Message                                                                                                    |          |
| 99                 | Alternate Answer Key                | None                                                             |                                                                                                    | (SL1100) |

#### **Table 2-9 Function Number List**

# [2] Appearance Function Level (\*00 - \*99) (Service Code 852)

| Function<br>Number | Function          | Additional Data                                                                 | LED Indication                                                                                                    |
|--------------------|-------------------|---------------------------------------------------------------------------------|----------------------------------------------------------------------------------------------------|
| *01                | Trunk Key         | Trunk Line No. 001 ~ 126<br>(SL1000)<br>Trunk Line Number 001 ~ 096<br>(SL1100) | Fast Blink (Red): Incoming/<br>Recall (SL1000) Fast Blink (Red): Incoming<br>(SL1100) On (Red): Speaking/Trans-<br>ferring (SL1000) On (Red): Speaking<br>(SL1100) Slow Blink (Red): Holding<br>(SL1000) Slow Blink (Red): Holding/<br>Transferring/Recall (SL1100) |
| *04                | Park Key          | Park Number (01 ~ 64)                                                           | Slow Blink (Red): Holding<br>(SL1000)<br>Fast Blink (Red): Recall<br>(SL1000)<br>Slow Blink (Red): Holding/<br>Recall (SL1100)                                                                                                    |
| *07                | Station Park Hold |                                                                                 | Slow Blink (Red): Holding<br>(SL1000)<br>Fast Blink (Red): Recall<br>(SL1000)<br>None (SL1100)                                                                                                    |

#### **Default**

• The DSS keys 001 ~ 060 of all DSS consoles = DSS/One-Touch key 200 ~ 259.

• The DSS keys 061 ~ 114 of all DSS consoles = No Setting. (SL1100)

#### **Conditions**

None

## **Feature Cross Reference**

• Direct Station Selection (DSS) Console

Program

# **Program 30: DSS/DLS Console Setup**

30-04 : DSS Console Alternate Answer (SL1100)

# Level:

<u>SA</u>

# **Description**

Program

Use **Program 30-04 : DSS Console Alternate Answer** to assign the alternate DSS console station in case off-duty mode is set (by pressing the **ALT** key on the DSS console).

#### **Input Data**

Index 1

| DSS Console Number | 01 ~ 12 |
|--------------------|---------|
| Doo console Number | 01 12   |

#### Index 2

| Item<br>No. | Item                         | Input Data                                    | Default        |
|-------------|------------------------------|-----------------------------------------------|----------------|
| 01          | DSS Console Alternate Answer | Alternate DSS No. 01 ~ 12<br>(0 = No setting) | 0 = No Setting |

#### **Conditions**

• Related extension is assigned in Program 30-02. Alternate answer key (ALT key) is assigned at Program 30-03.

#### **Feature Cross Reference**

None

# **Program 30 : DSS/DLS Console Setup**

30-05 : DSS Console Lamp Table

Level:

# **Description**

Use **Program 30-05 : DSS Console Lamp Table** to define the LED patterns for functions on the DSS consoles.

## **Input Data**

| Item<br>No. | Item                                        | Input Data                | Default |
|-------------|---------------------------------------------|---------------------------|---------|
| 01          | Idle Extension                              | 0 ~ 7 (Lamp Pattern Data) | 0       |
| 02          | Busy Extension                              | 0 ~ 7 (Lamp Pattern Data) | 7       |
| 03          | DND Extension                               | 0 ~ 7 (Lamp Pattern Data) | 3       |
| 09          | Hotel Status Code 1 (Hotel DSS)<br>(SL1100) | 0 ~ 7 (Lamp Pattern Data) | 7       |
| 10          | Hotel Status Code 2 (Hotel DSS)<br>(SL1100) | 0 ~ 7 (Lamp Pattern Data) | 1       |
| 11          | Hotel Status Code 3 (Hotel DSS)<br>(SL1100) | 0 ~ 7 (Lamp Pattern Data) | 2       |
| 12          | Hotel Status Code 4 (Hotel DSS)<br>(SL1100) | 0 ~ 7 (Lamp Pattern Data) | 3       |
| 13          | Hotel Status Code 5 (Hotel DSS)<br>(SL1100) | 0 ~ 7 (Lamp Pattern Data) | 5       |
| 14          | Hotel Status Code 6 (Hotel DSS)<br>(SL1100) | 0 ~ 7 (Lamp Pattern Data) | 3       |
| 15          | Hotel Status Code 7 (Hotel DSS)<br>(SL1100) | 0 ~ 7 (Lamp Pattern Data) | 6       |
| 16          | Hotel Status Code 8 (Hotel DSS)<br>(SL1100) | 0 ~ 7 (Lamp Pattern Data) | 4       |
| 17          | Hotel Status Code 9 (Hotel DSS)<br>(SL1100) | 0 ~ 7 (Lamp Pattern Data) | 3       |
| 18          | Hotel Status Code 0 (Hotel DSS)<br>(SL1100) | 0 ~ 7 (Lamp Pattern Data) | 0       |
| 19          | Hotel Status Code * (Hotel DSS)<br>(SL1100) | 0 ~ 7 (Lamp Pattern Data) | 4       |
| 20          | Hotel Status Code # (Hotel DSS)<br>(SL1100) | 0 ~ 7 (Lamp Pattern Data) | 5       |
| 21          | VM Message Indication (SL1100)              | 0 ~ 7 (Lamp Pattern Data) | 6       |

**Program** 

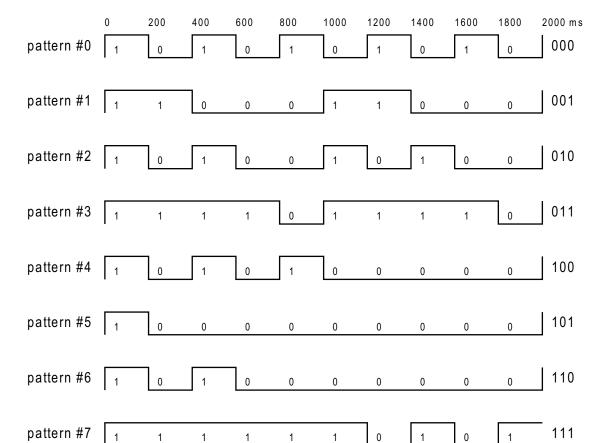

LED Patterns for DSS Console (SL1000)

Program

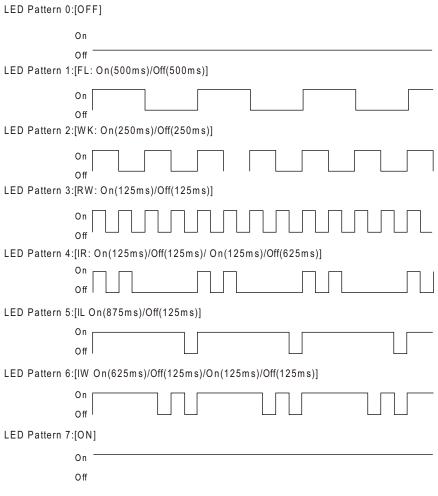

LED Patterns for DSS Console (SL1100)

#### **Conditions**

None

### **Feature Cross Reference**

• Direct Station Selection (DSS) Console

Program

# **Program 31: Paging Setup**

# 31-01: System Options for Internal/External Paging

Level:

# **Description**

Use **Program 31-01 : System Options for Internal/External Paging** to define the system options for Internal/External Paging.

The system shows the name you program on the telephone display. Use the following chart when entering and editing text. When using the keypad digits, press the key once for the first character, twice for the second character, etc. For example, to enter C, press 2 three times. Press 2 six times to display the lower case letter.

| Key for Entering Names                                                                            |                                                                                                    |  |  |  |
|---------------------------------------------------------------------------------------------------|----------------------------------------------------------------------------------------------------|--|--|--|
| When entering names in the procedures below, refer to this chart. Names can have up to 12 digits. |                                                                                                    |  |  |  |
| Use this keypad digit When you want to                                                            |                                                                                                    |  |  |  |
| 1                                                                                                 | Enter characters : 1 @ [¥] ^_`{ } → ← Á À Â Ã Å Æ Ç É Ê ì ó 0                                                                                                    |  |  |  |
| 2                                                                                                 | Enter characters : A-C, a-c, 2.                                                                                                    |  |  |  |
| 3                                                                                                 | Enter characters : D-F, d-f, 3.                                                                                                    |  |  |  |
| 4                                                                                                 | Enter characters : G-I, g-i, 4.                                                                                                    |  |  |  |
| 5                                                                                                 | Enter characters : J-L, j-I, 5.                                                                                                    |  |  |  |
| 6                                                                                                 | Enter characters : M-O, m-o, 6.                                                                                                    |  |  |  |
| 7                                                                                                 | Enter characters : P-S, p-s, 7.                                                                                                    |  |  |  |
| 8                                                                                                 | Enter characters : T-V, t-v, 8.                                                                                                    |  |  |  |
| 9                                                                                                 | Enter characters : W-Z, w-z, 9.                                                                                                    |  |  |  |
| 0                                                                                                 | Enter characters : 0 ! " # \$ % & ' ( ) ô õ ú å ä æ ö ü α ε θ B                                                                                                    |  |  |  |
| *                                                                                                 | Enter characters : * + , / : ; < = > ? $\pi \Sigma \sigma \Omega \propto \phi \pounds$                                                                                                    |  |  |  |
| #                                                                                                 | # = Accepts an entry (only required if two letters on the same key are needed - ex : TOM).  Pressing # again = Space. (In system programming mode, use the right arrow soft key instead to accept and/or add a space.) |  |  |  |
| Clear/Back                                                                                        | Clear the character entry one character at a time.                                                                                                    |  |  |  |
| Flash                                                                                             | Clear all the entries from the point of the flashing cursor and to the right.                                                                                                    |  |  |  |

## **Input Data**

| Item<br>No. | Item                            | Input Data          | Description                                                                                                    | Default                                      | Related<br>Program   |
|-------------|---------------------------------|---------------------|----------------------------------------------------------------------------------------------------|----------------------------------------------|----------------------|
| 01          | All Call Paging<br>Zone Name    | Up to 12 Characters | Assign a name to each All Call Internal Paging zone. The name shows on the display of the telephone making the announcement. | GRP ALL<br>(SL1000)<br>Group all<br>(SL1100) | 11-12-19<br>31-02-02 |
| 02          | Page Announce-<br>ment Duration | 0 ~ 64800 seconds   | This timer sets the maximum length of Page announcements. (Affects External Paging only)                                     | 1200                                         |                      |

Program

| Item<br>No. | Item                    | Input Data        | Description                                                                                                    | Default    | Related<br>Program |
|-------------|-------------------------|-------------------|----------------------------------------------------------------------------------------------------|------------|--------------------|
| 04          | Privacy Release<br>Time | 0 ~ 64800 seconds | Once the user initiates a Meet-Me<br>Conference or Voice Call Confer-<br>ence, the system waits this time for<br>the Paged party to join the call. | 90 seconds |                    |

# **Conditions**

None

# **Feature Cross Reference**

- Paging, External
- Paging, Internal

Program

# **Program 31: Paging Setup**

# 31-02 : Internal Paging Group Assignment

Level:

# **Description**

Program

Use **Program 31-02: Internal Paging Group Assignment** to assign extensions to Internal Paging Groups (i.e., Page Zones). The setting in this program also determines if the Internal Page Group can receive Internal All Call Paging. The system can have up to 32 paging groups. An extension can be in only one Internal Paging Group.

#### **Input Data**

| Extension Number | Maximum four digits (SL1000)  |
|------------------|-------------------------------|
|                  | Maximum eight digits (SL1100) |

| Item<br>No. | Item                                    | Input Data                 | Description                                                                                                    | Default           |
|-------------|-----------------------------------------|----------------------------|----------------------------------------------------------------------------------------------------|-------------------|
| 01          | Internal Paging Group<br>Number         | 0 ~ 32<br>(0 = No setting) | Assign extensions to Internal Paging<br>Groups (i.e., Page Zones). The system al-<br>lows up to 32 Internal Paging Groups. An<br>extension can be in only one Internal Pag-<br>ing Group.                                                                                                    | All stations: = 0 |
| 02          | Internal All Call Pag-<br>ing Receiving | 0 = Off<br>1 = On          | Allow or prevent All Call Internal Paging for each extension. If allowed, extension can place and receive All Call Internal Paging announcements. If prevented, extensions can only make (not receive) All Call Internal Paging announcements. If combined, Paging zones should be restricted as well, change the internal page zone group in Program 31-07-01 to 0. | 0                 |

#### **Conditions**

None

## **Feature Cross Reference**

· Paging, Internal

# **Program 31: Paging Setup**

# 31-03: Internal Paging Group Settings

Level:

# **Description**

Use **Program 31-03**: **Internal Paging Group Settings** to assign names to Internal Paging Groups (i.e., Page Zones) and to define the splash tone for Internal Paging.

The system shows the names you program on the telephone display. Use the following chart when entering and editing text. When using the keypad digits, press the key once for the first character, twice for the second character, etc. For example, to enter a C, press 2 three times. Press 2 six times to display the lower case letter.

|                                                                                                   | Key for Entering Names                                                                                                    |  |  |  |
|---------------------------------------------------------------------------------------------------|----------------------------------------------------------------------------------------------------|--|--|--|
| When entering names in the procedures below, refer to this chart. Names can have up to 12 digits. |                                                                                                    |  |  |  |
| Use this keypad digit When you want to                                                            |                                                                                                    |  |  |  |
| 1                                                                                                 | Enter characters : 1 @ [¥] ^ _ `{ } → ←ÁÀÂÃÃÆÇÉÊìó0                                                                                                    |  |  |  |
| 2                                                                                                 | Enter characters : A-C, a-c, 2.                                                                                                    |  |  |  |
| 3                                                                                                 | Enter characters : D-F, d-f, 3.                                                                                                    |  |  |  |
| 4                                                                                                 | Enter characters : G-I, g-i, 4.                                                                                                    |  |  |  |
| 5                                                                                                 | Enter characters : J-L, j-I, 5.                                                                                                    |  |  |  |
| 6                                                                                                 | Enter characters : M-O, m-o, 6.                                                                                                    |  |  |  |
| 7                                                                                                 | Enter characters : P-S, p-s, 7.                                                                                                    |  |  |  |
| 8                                                                                                 | Enter characters : T-V, t-v, 8.                                                                                                    |  |  |  |
| 9                                                                                                 | Enter characters : W-Z, w-z, 9.                                                                                                    |  |  |  |
| 0                                                                                                 | Enter characters : 0 ! " # \$ % & ' ( ) ô ố ú å ä æ ö ü α ε θ B                                                                                                    |  |  |  |
| *                                                                                                 | Enter characters : * + , / : ; < = > ? π Σ σ Ω ∞ ¢ £                                                                                                    |  |  |  |
| #                                                                                                 | # = Accepts an entry (only required if two letters on the same key are needed - ex : TOM).  Pressing # again = Space. (In system programming mode, use the right arrow soft key instead to accept and/or add a space.) |  |  |  |
| Clear/Back                                                                                        | Clear the character entry one character at a time.                                                                                                    |  |  |  |
| Flash                                                                                             | Clear all the entries from the point of the flashing cursor and to the right.                                                                                                    |  |  |  |

### **Input Data**

| Internal Paging Group Number 01 ~ 32 |
|--------------------------------------|
|--------------------------------------|

| Item<br>No. | Item                          | Input Data          | Description                                                                                                    | Default     |
|-------------|-------------------------------|---------------------|----------------------------------------------------------------------------------------------------|-------------|
| 01          | Internal Paging Group<br>Name | Up to 12 Characters | Assign name to Internal Paging Groups (i.e., Page Zones). The system shows the name you program on the telephone display. | Refer below |

**Program** 

| Item<br>No. | Item                                | Input Data                                     | Description                                                                                                    | Default |
|-------------|-------------------------------------|------------------------------------------------|----------------------------------------------------------------------------------------------------|---------|
| 02          | Internal Paging<br>Splash tone type | 0 = Ordinary volume<br>1 = Mute<br>2 = No tone | Allow an extension to have normal (0), muted (1) or no (2) Internal Paging alert beeps before a Paging announcement. | 0       |

## Default

Item 01: Internal Paging Group Name

Program

31

| Extension Paging Group | Name     |
|------------------------|----------|
| 01                     | Group 1  |
| 02                     | Group 2  |
| :                      | :        |
| 32                     | Group 32 |

## **Conditions**

None

# **Feature Cross Reference**

• Paging, Internal

# Program 31 : Paging Setup

31-04: External Paging Zone Group

Level:

# **Description**

Use **Program 31-04**: **External Paging Zone Group** to assign each External Paging zone to an External Paging group. Users call the External Paging group when broadcasting announcements to the external zone.

To simplify programming and troubleshooting, always make the External Paging Zone Group the same number as the External Paging zone (i.e., 1 = 1, 2 = 2, etc.).

#### **Input Data**

| Item<br>No. | Item                | Input Data                                  | Default                                                                                                    |
|-------------|---------------------|---------------------------------------------|----------------------------------------------------------------------------------------------------|
| 01          | Paging Group Number | 0 ~ 3 (0 = No setting, 1 ~ 3= Group number) | Speaker 1 (Basic) = 1<br>(Group 1)<br>Speaker 2 (Expansion1) = 2 (Group 2)<br>Speaker 3 (Expansion2) = 3 (Group 3) |

#### **Conditions**

None

#### **Feature Cross Reference**

· Paging, External

**Program** 

# **Program 31: Paging Setup**

# 31-05 : Universal Night Answer/Ring Over Page

Level:

Program

# **Description**

Use **Program 31-05**: **Universal Night Answer/Ring Over Page** to assign Universal Night Answer ringing to each External Paging zone. For each trunk port, make a separate entry for each External Paging zone. For UNA ringing, make a separate entry for each Night Service mode.

#### **Input Data**

| Trunk Port Number       | 001 ~ 126 (SL1000)<br>001 ~ 096 (SL1100) |  |
|-------------------------|------------------------------------------|--|
|                         |                                          |  |
| Day/Night Mode          | 1 ~ 8                                    |  |
|                         |                                          |  |
| External Speaker Number | 1~3                                      |  |

| Item<br>No. | Item                        | Input Data                               | Default |
|-------------|-----------------------------|------------------------------------------|---------|
| 01          | Universal Night Answer/Ring | 0 = No Ringing (No)<br>1 = Ringing (Yes) | 0       |

#### **Conditions**

None

## **Feature Cross Reference**

- Night Service
- · Paging, External

2-348

Program 31 : Paging Setup

# **Program 31: Paging Setup**

31-06: External Speaker Control

Level:

# **Description**

Use **Program 31-06**: **External Speaker Control** to define the settings for the external speaker using an amplifier.

### **Input Data**

| External Speaker Number | 1~3 |
|-------------------------|-----|
|                         |     |

| Item<br>No. | Item                                                          | Input Data                                              | Description                                                                                                    | Default |
|-------------|---------------------------------------------------------------|---------------------------------------------------------|----------------------------------------------------------------------------------------------------|---------|
| 01          | Broadcast Splash<br>Tone Before Paging<br>(Paging Start Tone) | 0 = No Tone (None)<br>1 = Splash Tone<br>2 = Chime Tone | Use this option to enable or disable splash tone before Paging over an external zone. If enabled, the system broadcasts a splash tone before the External Paging announcement.      | 2       |
| 02          | Broadcast Splash<br>Tone After Paging<br>(Paging End Time)    | 0 = No Tone (None)<br>1 = Splash Tone<br>2 = Chime Tone | Use this option to enable or disable splash tone after Paging over an external zone. If enabled, the system broadcasts a splash tone at the end of an External Paging announcement. | 2       |
| 03          | Speech Path                                                   | 0 = Both Way (Duplex)<br>1 = One Way (Simplex)          | Determine if the external speaker will be used for talkback (As this option is not available with the CPU external page zone, speaker 9 should be left at 1).                       | 1       |
| 04          | CODEC Transmit<br>Gain Setup                                  | 1 ~ 63 (- 15.5 ~ + 15.5<br>dB)                          |                                                                                                    | 32      |
| 05          | CODEC Receive Gain<br>Setup                                   | 1 ~ 63 (- 15.5 ~ + 15.5<br>dB)                          |                                                                                                    | 32      |

#### **Conditions**

None

## **Feature Cross Reference**

· Paging, External

**Program** 

# **Program 31: Paging Setup**

# 31-07: Combined Paging Assignments

Level:

# **Description**

Program

Use **Program 31-07 : Combined Paging Assignments** to assign an External Paging Group  $(0 \sim 3)$  to an Internal Paging Zone  $(0 \sim 32)$  for Combined Paging. When an extension user makes a Combined Page, they simultaneously broadcast into both the External and Internal Zone.

Use Program 31-04-01 to assign an External Paging Zone (1  $\sim$  3) to an External Page Group (0  $\sim$  3).

### **Input Data**

| External Paging Group Number | 0 ~ 3 (0 = All External Paging) |
|------------------------------|---------------------------------|
|------------------------------|---------------------------------|

| Item<br>No. | ltem                         | Input Data                       | Default |
|-------------|------------------------------|----------------------------------|---------|
| 01          | Internal Paging Group Number | 0 ~ 32 (0 = All Internal Paging) | 1       |

#### **Conditions**

None

## **Feature Cross Reference**

- · Paging, External
- · Paging, Internal

2-350

Program 31 : Paging Setup

# **Program 31: Paging Setup**

31-08: BGM on External Paging

Level:

# **Description**

Use **Program 31-08 : BGM on External Paging** to set the Background Music option for each External Paging zone. If enabled, the system plays Background Music over the zone when it is idle.

## **Input Data**

| External Speaker Number | 1 ~ 3 |
|-------------------------|-------|

| Item<br>No. | Item | Input Data | Description                                                                                                    | Default |
|-------------|------|------------|----------------------------------------------------------------------------------------------------|---------|
| 01          | BGM  | · ,        | Use this option to allow or prevent the External Paging zone you select from broadcasting Background Music when it is idle. | 0       |

#### **Conditions**

None

# **Feature Cross Reference**

- · Background Music
- · Paging, External

**Program** 

# **Program 31: Paging Setup**

# 31-10: External Paging Group Basic Setting

Level:

Program

# **Description**

Use **Program 31-10**: **External Paging Group Basic Setting** assigns the name of external paging group and defines the splash tone for external paging.

#### **Input Data**

| External Speaker Number | 01 ~ 03 |
|-------------------------|---------|
| •                       |         |

| Item<br>No. | Item                  | Input Data          | Default                                                                                                    |
|-------------|-----------------------|---------------------|----------------------------------------------------------------------------------------------------|
| 01          | External Speaker Name | Up to 12 Characters | External Speaker Num-<br>ber 01 = Group 1<br>External Speaker Num-<br>ber 02 = Group 2<br>External Speaker Num-<br>ber 03 = Group 3 |

#### **Conditions**

None

## **Feature Cross Reference**

None

2-352

Program 31 : Paging Setup

# **Program 32: Door Box and Sensor Setup**

32-01: Door Box Timers Setup

Level:

# **Description**

Use **Program 32-01 : Door Box Timers Setup** to assign the timers used for the Door Box.

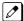

The Door Box feature is called Door Phone when programming via WebPro and using a multiline terminal.

#### **Input Data**

| Item<br>No. | Item                                                     | Input Data        | Description                                                                                                    | Default    |
|-------------|----------------------------------------------------------|-------------------|----------------------------------------------------------------------------------------------------|------------|
| 01          | Door Box Answer<br>Time                                  | 0 ~ 64800 seconds | A user can answer the door box during the time specified in this program.                                                                                                    | 30 seconds |
| 02          | Door Lock Cancel<br>Time                                 | 0 ~ 64800 seconds | When a user activates the door lock re-<br>lease relay, this program specifies the<br>amount of time the door strike remains<br>open.                                                                                | 10 seconds |
| 03          | Off-Premise Call Forward by Door Box<br>Disconnect Timer | 0 ~ 64800 seconds | Define the conversation period for an Off-<br>Premise Call Forward by Door Box call.<br>When this timer expires, the caller hears<br>busy tone for three seconds (fixed time),<br>and the call is then disconnected. | 60 seconds |

#### **Conditions**

None

### **Feature Cross Reference**

• Door Box

**Program** 

# **Program 32: Door Box and Sensor Setup**

32-02 : Door Box Ring Assignment

Level: SA

# **Description**

Use **Program 32-02 : Door Box Ring Assignment** to assign the extension which rings when a caller presses the associated Door Box call button.

0

Program

The Door Box feature is called Door Phone when programming via WebPro and using a multiline terminal.

## **Input Data**

| Door Box Number            | 1 ~ 8 (SL1000)<br>1 ~ 6 (SL1100) |
|----------------------------|----------------------------------|
| Day/Night Mode             | 1 ~ 8                            |
| Door Box Ring Group Number | 01 ~ 32                          |

| Item<br>No. | Item             | Input Data                                                 | Default                                                  |
|-------------|------------------|------------------------------------------------------------|----------------------------------------------------------|
| 01          | Extension Number | Maximum four digits (SL1000) Maximum eight digits (SL1100) | Door Box Ringing<br>Member 1 = 200<br>Other : No Setting |

#### **Conditions**

None

## **Feature Cross Reference**

• Door Box

# Program 32: Door Box and Sensor Setup 32-03: Door Box Basic Setup

Level:

# **Description**

Use **Program 32-03**: **Door Box Basic Setup** to select the chime pattern and gain level for each Door Box. There are six distinctive chime patterns. The chime tones are defined in 80-01: Service Tone Setup. on page 2-457

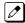

The Door Box feature is called Door Phone when programming via WebPro and using a multiline terminal.

### **Input Data**

| Door Box Number | 1 ~ 8 (SL1000) |
|-----------------|----------------|
|                 | 1 ~ 6 (SL1100) |

| Item<br>No. | Item                                                                                                    | Input Data                                                                                                    | Description                                                            | Default                                                                                                    |
|-------------|----------------------------------------------------------------------------------------------------|----------------------------------------------------------------------------------------------------|------------------------------------------------------------------------|----------------------------------------------------------------------------------------------------|
| 01          | Chime Pattern                                                                                                    | 0 = None<br>1 = Door Box Ring 1<br>2 = Door Box Ring 2<br>3 = Door Box Ring 3<br>4 = Door Box Ring 4<br>5 = Door Box Ring 5<br>6 = Door Box Ring 6<br>7 = Door Box Ring 7<br>(SL1000)<br>8 = Door Box Ring 8<br>(SL1000) |                                                                        | Door Box 1 = 1 Door Box 2 = 2 Door Box 3 = 3 Door Box 4 = 4 Door Box 5 = 5 Door Box 6 = 6 Door Box 7 = 1 (SL1000) Door Box 8 = 1 (SL1000) |
| 02          | CODEC Transmit<br>Gain Setup                                                                                                   | 1 ~ 63 (- 15.5 dB ~ +<br>15.5 dB)                                                                                                    | This program controls the gain levels from the system to the door box. | 32                                                                                                    |
| 03          | CODEC Receive Gain Setup 1 ~ 63 (- 15.5 dB ~ + 15.5 dB) This program controls the gain levels from the door box to the system. |                                                                                                    | 32                                                                     |                                                                                                    |

#### **Conditions**

None

### **Feature Cross Reference**

• Door Box

**Program** 

# **Program 32: Door Box and Sensor Setup**

32-04: Door Box Name Setup

Level:

# **Description**

Use **Program 32-04 : Door Box Name Setup** to define the name of each Door Box.

Program

The Door Box feature is called Door Phone when programming via WebPro and using a multiline terminal.

## **Input Data**

| Door Box Number | 1 ~ 8 (SL1000) |
|-----------------|----------------|
|                 | 1 ~ 6 (SL1100) |

| Item<br>No. | Item          | Input Data                                                                                                    | Default                                                                                                    |
|-------------|---------------|----------------------------------------------------------------------------------------------------|----------------------------------------------------------------------------------------------------|
| 01          | Door Box Name | Up to 12 characters  This feature is available for IP Phone Only. Digital Terminal will only show the default name (ex DOOR-1). (V1.5 Added) (SL1000) | Door Box Name 1 = DOOR-1 Door Box Name 2 = DOOR-2 Door Box Name 3 = DOOR-3 Door Box Name 4 = DOOR-4 Door Box Name 5 = DOOR-5 Door Box Name 6 = DOOR-6 Door Box Name 7 = DOOR-7 (SL1000) Door Box Name 8 = DOOR-8 (SL1000) |

### **Conditions**

None

## **Feature Cross Reference**

• Door Box

# **Program 34 : Tie Line Setup**

34-01 : E&M Tie Line Basic Setup

Level:

# **Description**

Use **Program 34-01 : E&M Tie Line Basic Setup** to define the basic settings for each E&M Tie line.

## **Input Data**

| Trunk Port Number | 001 ~ 126 (SL1000)<br>001 ~ 096 (SL1100) |
|-------------------|------------------------------------------|
|                   |                                          |

| Item<br>No. | Item                                     | Input Data                                                                      | Description                                                                                                    | Default | Related<br>Program |
|-------------|------------------------------------------|---------------------------------------------------------------------------------|----------------------------------------------------------------------------------------------------|---------|--------------------|
| 01          | DID/E&M Start<br>Signaling               | 0 = 2 <sup>nd</sup> Dial Tone<br>1 = Wink<br>2 = Immediate<br>3 = Delay         | Set the start signaling mode for DID and Tie trunks. DID and Tie trunks can use either immediate start or wink start signaling.                                                                          | 0       | 22-02              |
| 02          | Receive Dial<br>Type for E&M Tie<br>Line | 0 = DP<br>1 = DTMF                                                              |                                                                                                    | 1       | 10-09              |
| 03          | E&M Dial-In<br>Mode                      | 0 = Specify Extension<br>Number (Intercom)<br>1 = Use Conversion<br>Table (NTT) | Determine if the incoming Tie Line call should be directed as an intercom call or if it should follow the DID Translation Table in Program 22-11.                                                        | 0       | 22-11              |
| 04          | E&M Line Dial<br>Tone                    | 0 = Disable (No)<br>1 = Enable (Yes)                                            | Enter 1 if the Tie Line should send dial tone to the calling system after the call is set up. Enter 0 if the Tie Line should not send dial tone.                                                         | 1       |                    |
| 05          | System Toll Re-<br>striction             | 0 = System<br>1 = Each Extension                                                | Determine if an incoming Tie Line call should be subject to Toll Restriction. If it is set to 0 then it will use the Program 21-05-13, if it is set to 1 then it will used Programs 21-05-01 ~ 21-05-13. | 0       | 21-05              |

### **Conditions**

None

# **Feature Cross Reference**

None

**Program** 

# **Program 34 : Tie Line Setup**

# 34-02: E&M Tie Line Class of Service

Level:

# **Description**

Program

Use **Program 34-02 : E&M Tie Line Class of Service** to assign a Class of Service to a Tie line (there are 15 Tie line Classes of Service). The Class of Service options are defined in Program 20-14. For each Tie line, make a separate entry for each Night Service mode.

#### **Input Data**

| Trunk Port Number 001 ~ 126 (SI 1000) |                   |     |
|---------------------------------------|-------------------|-----|
| 001 ~ 120 (SL1000)                    | Trunk Port Number | , , |

| Day/Night Mode | 1 ~ 8 |
|----------------|-------|

| Item<br>No. | Item  | Input Data | Default | Related<br>Program |
|-------------|-------|------------|---------|--------------------|
| 01          | Class | 1 ~ 15     | 1       | 20-14              |

#### **Conditions**

Program 20-06 cannot be used to assign Class of Service to Tie lines.

## **Feature Cross Reference**

None

2-358

Program 34 : Tie Line Setup

# **Program 34 : Tie Line Setup**

34-03: Trunk Group Routing for E&M Tie Lines

Level:

# **Description**

Use Program 34-03: Trunk Group Routing for E&M Tie Lines to assign the trunk group route 01  $\sim$  25) chosen when a user seizes a Tie Line and dials 9. (Set Trunk Group Routing in Program 14-07.) If the system has Automatic Route Selection (ARS/F-Route), dialing 9 accesses ARS. Make a separate entry for each Tie Line - for each Night Service Mode.

#### **Input Data**

| Trunk Port Number | 001 ~ 126 (SL1000)<br>001 ~ 096 (SL1100) |
|-------------------|------------------------------------------|
|                   |                                          |

| Day/Night Mode | 1~8 |
|----------------|-----|
|                |     |

| Item<br>No. | Item               | Input Data                  | Default |
|-------------|--------------------|-----------------------------|---------|
| 01          | Route Table Number | 00 ~ 25<br>(0 = No setting) | 1       |

#### **Conditions**

None

### **Feature Cross Reference**

None

**Program** 

# **Program 34: Tie Line Setup**

# 34-04: E&M Tie Line Toll Restriction Class

Level:

# **Description**

Program

Use **Program 34-04 : E&M Tie Line Toll Restriction Class** to enter a Toll Restriction Class for each Tie Line. There are 15 Toll Restriction Classes which are defined in Programs 21-05 and 21-06. For each Tie Line, you make a separate Toll Restriction Class entry for each Night Service mode.

#### **Input Data**

| Trunk Port Number | 001 ~ 126 (SL1000) |
|-------------------|--------------------|
|                   | 001 ~ 096 (SL1100) |

| Day/Night Mode                          | 1~8 |
|-----------------------------------------|-----|
| _ = = = = = = = = = = = = = = = = = = = |     |

| Item<br>No. | Item                   | Input Data | Default | Related<br>Program |
|-------------|------------------------|------------|---------|--------------------|
| 01          | Toll Restriction Class | 1 ~ 15     | 1       | 21-05<br>14-01-08  |

#### **Conditions**

• Program 20-06 cannot be used to assign Toll Restriction to Tie Lines.

## **Feature Cross Reference**

None

2-360

Program 34 : Tie Line Setup

# **Program 34: Tie Line Setup**

34-05: Tie Line Outgoing Call Restriction

Level:

# **Description**

Use **Program 34-05**: **Tie Line Outgoing Call Restriction** to build a restriction matrix for outgoing trunk calls placed from an inbound trunk (e.g., dialed from a Tie Line). For each inbound trunk group, enable or disable access to each CO trunk group.

## **Input Data**

| Incoming Trunk Group Number | 01 ~ 25 |
|-----------------------------|---------|
|                             |         |
| Trunk Group Number          | 01~25   |

| Item<br>No. | Item                        | Input Data                                         | Default |
|-------------|-----------------------------|----------------------------------------------------|---------|
| 01          | Outgoing Trunk Group Number | 0 = Enable (Y-Tandem)<br>1 = Restricted (N-Tandem) | 0       |

## **Conditions**

None

## **Feature Cross Reference**

None

**Program** 

# **Program 34: Tie Line Setup**

# 34-06: Add/Delete Digit for E&M Tie Line

Level:

**Program** 

## **Description**

Use **Program 34-06**: **Add/Delete Digit for E&M Tie Line** to set digits that the system should add or delete for Tie Lines.

#### Delete Digit

Some Tie Line networks pass the location number and extension number to the remote side. This program allows the system to ignore such numbers for a call.

If individual extension users do not want to receive an incoming call, they could delete all digits including the extension number.

#### Add Digit

If a Tie Line network requires additional digits to reroute the call to a location, the digits for the location can be added to the received digits.

#### **Input Data**

| Incoming Trunk Group Number | 01 ~ 25 |
|-----------------------------|---------|
|-----------------------------|---------|

| Item<br>No. | Item                   | Input Data                        | Default    |
|-------------|------------------------|-----------------------------------|------------|
| 01          | Delete Digit           | 0 ~ 255 (255 = delete all digits) | 0          |
| 02          | Additional Dial Digits | Up to four digits (0 ~ 9, *, #)   | No Setting |

#### **Conditions**

None

### **Feature Cross Reference**

None

2-362

Program 34 : Tie Line Setup

# **Program 34 : Tie Line Setup**

34-07 : E&M Tie Line Timer

Level:

# **Description**

Use **Program 34-07 : E&M Tie Line Timer** to define the system service tone timers.

### **Input Data**

| Item<br>No. | Item                                    | Input Data        | Default |
|-------------|-----------------------------------------|-------------------|---------|
| 01          | First Digit Pause (E&M Immediate Start) | 0 ~ 64800 seconds | 3       |
| 02          | First Digit Pause (E&M Wink Start)      | 0 ~ 64800 seconds | 0       |
| 03          | First Digit Pause (LD Trunk)            | 0 ~ 64800 seconds | 3       |
| 04          | LD Trunk Guard Time                     | 0 ~ 64800 seconds | 0       |
| 05          | Trunk Answer Detect Timer for E&M       | 0 ~ 64800 seconds | 30      |

**Conditions** 

• If Program 34-07-05 is left at default (30) the transferred call recalls to the station that performed the transfer when not answered.

## **Feature Cross Reference**

None

**Program** 

# **Program 34 : Tie Line Setup**

# 34-08: Toll Restriction Data for E&M Tie Lines

Level:

Program

# **Description**

Use **Program 34-08 : Toll Restriction Data for E&M Tie Lines** to define the toll restriction data for E&M Tie Lines. This data should be defined if Tie Line Toll Restriction is enabled in Program 21-05-13.

### **Input Data**

| Class of Service | 01 ~ 15 |
|------------------|---------|
|                  |         |
| Table No.        | 01 ~ 20 |

| Item<br>No. | ltem      | Input Data                           | Default    | Related<br>Program |
|-------------|-----------|--------------------------------------|------------|--------------------|
| 01          | Dial Data | <b>Up to 10 Digits</b> (0 ~ 9, *, #) | No Setting | 21-05-13           |

#### **Conditions**

None

## **Feature Cross Reference**

None

2-364

Program 34 : Tie Line Setup

# **Program 34 : Tie Line Setup**

34-09 : ANI/DNIS Service Options

Level:

# **Description**

Use **Program 34-09 : ANI/DNIS Service Options** to define the ANI/DNIS service option setup for E&M Class of Service.

### **Input Data**

| Class of Service | 01 ~ 15 |
|------------------|---------|
|                  |         |

| Item<br>No. | Item                           | Input Data                                                                                                    | Description                                                                                                    | Default                       | Related<br>Program                           |
|-------------|--------------------------------|----------------------------------------------------------------------------------------------------|----------------------------------------------------------------------------------------------------|-------------------------------|----------------------------------------------|
| 01          | Receive Format                 | 0 = Address<br>1 = * ANI*<br>2 = * DNIS*<br>3 = * ANI* Address*<br>4 = * ANI* DNIS*<br>5 = * DNIS* ANI*<br>(* = Delimiter Code)            | Use this option to specify the format of the ANI/DNIS data received from the Telco. Make sure your entry is compatible with the service the Telco provides. The character* indicates a delimiter.  If Program 34-01-02 is selected to 2 (MF), this Program works only as 4 =*ANI*DNIS*. | COS 01 = 0<br>COS 02 ~ 15 = 0 | 34-01-02<br>34-09-02                         |
| 02          | Delimiter Dial<br>Code         | 1 ~ 9, 0, #, *                                                                                                    | This option defines the character Telco uses as a delimiter (see entries 1 ~ 5 in Item 1 above). Valid entries are 0 ~ 9, #, and *.                                                                                                    | COS 01 = *<br>COS 02 ~ 15 = * | 34-09-01                                     |
| 03          | Route Setup of<br>Receive Dial | 0 = Fixed Route (Item<br>08) (No Routing)<br>1 = Routes on Re-<br>ceived DNIS or Ad-<br>dress Data<br>2 = Routes on Re-<br>ceived ANI Data | This option specifies the source of the data the system uses to route incoming ANI/DNIS calls. If option 2 is selected, refer to Program 34-09-04.                                                                                                    | COS 01 = 0<br>COS 02 ~ 15 = 0 | 22-09-01<br>22-11-01<br>34-09-04<br>34-09-08 |

**Program** 

Related Program Item Item **Input Data** Description Default No.

Program

| 140. |                                                  |                                                                                                    |                                                                                                    |                                                                | i rogram                                  |
|------|--------------------------------------------------|----------------------------------------------------------------------------------------------------|----------------------------------------------------------------------------------------------------|----------------------------------------------------------------|-------------------------------------------|
| 04   | Route Table Set-<br>up of Target Dial            | 0 = SPD Table<br>(Program 13-03)<br>1 = DID Table<br>(Program 22-11)                                                                            | The option sets how the system uses the route data (gathered in Item 3) to route incoming ANI/DNIS calls.  If option 2 is selected, and the call is to be routed using the DID table (1), up to eight digits can be matched. The number of expected digits set in Program 22-09-01 must match the ANI digits defined in Program 22-11-01. For example, if an ANI/DNIS number received was *2035551234*3001* and Program 22-09-01 = 4, the entry in 22-11-01 must be 1234 with the defined target extension.  If the call is to be routed using the ABB table (0), up to 36 digits can be matched. Define the range of the ABB table to be used in Program 34-09-06. The data is compared to the entries in Program 13-04-01 and then routed according to Program 13-04-03. | COS 01 = 0<br>COS 02 ~ 15 = 0                                  | 13-04<br>22-11-03<br>34-09-05             |
| 05   | ANI/DNIS Display<br>as Target Dial<br>Name       | 0 = Display Off<br>1 = Display On                                                                                                    | Use this option to set whether or not ANI data should appear on telephone displays as part of Caller ID display.                                                                                                    | COS 01 = 1<br>COS 02 ~ 15 = 0                                  | 13-04<br>20-09-02<br>22-11-03<br>23-09-04 |
| 06   | Routing SPD Table Setup                          | Start = 0, 100 ~ 900<br>End = 0, 99 ~ 999                                                                                                    | Use this option to define which part of the ABB Table set up in Program 13-04 the system uses for ANI/DNIS Caller ID look-ups and ANI/DNIS routing.  This is required if Items 4 and 5 above are 1 (Caller ID on). When you specify a starting and end address, the system uses the part of the table for look-ups.  When you specify a starting address and length, the system uses that part of the table for routing. If the incoming ANI/DNIS number data matches the Number entry in the table, the system routes according to the associated Name data. That data can be an extension, Department Group pilot number, the voice mail master number or a trunk ring group.                                                                                            | COS 01 = Start = 900 End = 999 COS 02 ~ 15 = Start = 0 End = 0 | 13-04                                     |
| 07   | Routing on ANI/<br>DNIS Error                    | 0 = Play Busy Tone to<br>Caller<br>1 = Route Caller to<br>Ring Group Specified<br>in Program 25-03<br>(Transfer)                                | This option lets you determine how the system handles an ANI/DNIS call if a data error is detected in the incoming data string.                                                                                                    | COS 01 = 1<br>COS 02 ~ 15 = 0                                  | 25-03                                     |
| 08   | Routing When<br>Destination Busy<br>or No Answer | 0 = Play Busy or Ring-<br>back Tone to Caller<br>(Busy/ NoAns)<br>1 = Route Caller to<br>Ring Group Specified<br>in Program 25-04<br>(Transfer) | This option lets you determine how the system handles an ANI/DNIS call if destination is busy or does not answer.                                                                                                    | COS 01 = 0<br>COS 02 ~ 15 = 0                                  | 25-04                                     |

| Item<br>No. | Item                             | Input Data | Description                                                                                                    | Default                       | Related<br>Program |
|-------------|----------------------------------|------------|----------------------------------------------------------------------------------------------------|-------------------------------|--------------------|
| 09          | Calling Number<br>Address Length | 1~8        | When Item 01 = 0 (ANI/DNIS receive format is the address), use this option to specify the address length. The choices are from 1 ~ 8 digits. | COS 01 = 7<br>COS 02 ~ 15 = 7 | 34-09-01           |

## **Conditions**

None

# **Feature Cross Reference**

None

Program

# **Program 34 : Tie Line Setup**

34-11 : E1 Trunk Basic Setup

Level:

# **Description**

Use **Program 34-11 : E1 Trunk Basic Setup** to define the basic setting of each E1 Trunk.

## **Input Data**

| Trunk Port Number | 001 ~ 126 (SL1000) |
|-------------------|--------------------|
|                   | 001 ~ 096 (SL1100) |

| Item<br>No. | Item                          | Input Data                                                                                                    | Description                                                                                                    | Default |
|-------------|-------------------------------|----------------------------------------------------------------------------------------------------|----------------------------------------------------------------------------------------------------|---------|
| 01          | E1 Trunk Type                 | 0 = Standard Trunk 1 = Argentine Pulsed Clear Back Trunk 2 = Argentine Pulsed Answer Trunk 3 = Brazil With seizure acknowledge Trunk 4 = Brazil Without seizure acknowledge Trunk 5 = Brazil E&M Signal A (Idle = 0) Trunk 6 = Brazil E&M Signal A (Idle = 1) Trunk 7 = Brazil E&M Signal B (Idle = 0) Trunk 8 = Brazil Code for collect call blocking Trunk | Use this option to specify the E1 Signal type (0 ~ 8). Set this option for compatibility with the connected Telco.                                                                                                    | 0       |
| 02          | MFC Dialing Type              | 0 = MFC Dialing not<br>used<br>1 = NEC Standard<br>2 = Argentina<br>3 = Brazil<br>4 = Chile<br>5 = Colombia<br>6 = Mexico<br>7 = Venezuela                                                                                                    | Use this option to specify the MFC Dialing Type. The following table shows the available MFC Dialing Type choices, By default, this option is 0 (MFC Dialing not used).                                                                                  | 0       |
| 03          | MFC Group B                   | 0 = Disable<br>1 = Enable                                                                                                    | Use this option to enable (1) or disable (0) the MFC Dialing Group B supervisory signaling. Since not all central offices provide Group B signaling, set this option for compatibility with the connected Telco. By default, this option is Disable (0). | 0       |
| 04          | Expected Number of MFC Digits | 0 ~ 20                                                                                                    | Use this option to specify the number of digits in the ANI number. This is required for ANI since delimiters do not mark the beginning and end of the data string. The system must know how many digits of incoming ANI Caller ID data to interpret.     | 7       |

Program

## **Conditions**

• After set Program 34-11-01, System needs to be re-started.

# **Feature Cross Reference**

None

Program

# Program 35 : SMDR Account Code Setup 35-01 : SMDR Options

Level: **IN** 

Program

# **Description**

Use **Program 35-01 : SMDR Options** to set the SMDR (Station Message Detail Recording) options for each of the eight SMDR ports. Refer to the following chart for a description of each option, its range and default setting.

## **Input Data**

| SMDR Port Number | 1~2 |
|------------------|-----|
|                  | l · |

| Item<br>No. | Item                                      | Input Data                                                                          | Description                                                                                                    | Default                          |
|-------------|-------------------------------------------|-------------------------------------------------------------------------------------|----------------------------------------------------------------------------------------------------|----------------------------------|
| 01          | Output Port Type                          | 0 = No Setting (SMDR disabled) 3 = LAN (SMDR enabled and sent out of the LAN port.) | This option specifies the type of connection used for SMDR. The baud rate for the COM port should be set in Program 10-21-02 or 15-02-19.                                          | SMDR port1 : 3<br>SMDR port2 : 0 |
| 03          | Header Language                           | 0 = English 1 = German 2 = French 3 = Italian 4 = Spanish                           | Specify the language in which the SMDR header should be printed.                                                                                                    | 0                                |
| 04          | Omit Digits                               | 0 ~ 24 (0 = Not applied)                                                            | The number of digits entered in this option does not print on the SMDR report. For example, if the entry is 10, the first 10 digits a user dials do not appear on the SMDR report. | 0                                |
| 05          | Minimum Digits                            | 0 ~ 24 (0 = Not applied)                                                            | Outgoing calls must be at least this number of digits for inclusion in the SMDR report.                                                                                            | 0                                |
| 06          | Minimum Call Duration                     | 0 ~ 65535 seconds (0 = All)                                                         | The duration of the call must be at least this time to be included on the SMDR report.                                                                                             | 0                                |
| 07          | Minimum Ring Time<br>(For Incoming Calls) | 0 ~ 65535 seconds (0 = All)                                                         | A call must ring for at least this time to be included on the SMDR report.                                                                                                    | 0                                |
| 08          | Format Selection                          | 0 = Format1 Type (North<br>America)<br>1 = Format2 Type (Over-<br>seas)             | Need to be set to Overseas.                                                                                                    | 1                                |

### **Conditions**

None

2-370

Program 35 : SMDR Account Code Setup

# **Feature Cross Reference**

• Station Message Detail Recording

Program

# Program 35 : SMDR Account Code Setup 35-02 : SMDR Output Options

Level: IN

# **Description**

Use **Program 35-02 : SMDR Output Options** to set the SMDR (Station Message Detail Recording) output options for each of the eight SMDR ports. Refer to the following chart for a description of each option, its range and default setting.

### **Input Data**

| SMDR Port Number | 1 ~ 2 |
|------------------|-------|
| SMDR Port Number | 1~2   |

| Item<br>No. | Item                                       | Input Data                         | Description                                                                                                    | Default |
|-------------|--------------------------------------------|------------------------------------|----------------------------------------------------------------------------------------------------|---------|
| 01          | Toll Restricted Call                       | 0 = Not Displayed<br>1 = Displayed | SMDR can include or exclude calls blocked by Toll Restriction.                                                                              | 1       |
| 02          | PBX Calls                                  | 0 = Not Displayed<br>1 = Displayed | When the system is behind a PBX, SMDR can include all calls (1) or just calls dialed using the PBX trunk access code (0).                   | 1       |
| 03          | Trunk Number or<br>Name                    | 0 = Name<br>1 = Number             | Select whether the system should display the trunk name (0) or the number (1) on SMDR reports.                                              | 1       |
|             |                                            |                                    | If this option is set to 1, Program 35-02-14 must be set to 0.                                                                              |         |
| 04          | Summary (Daily)                            | 0 = Not Displayed<br>1 = Displayed | Set this option to (1) to have the SMDR report provides a daily summary (at midnight every night).                                          | 1       |
| 05          | Summary (Weekly)                           | 0 = Not Displayed<br>1 = Displayed | Set this option to (1) to have the SMDR report provides a weekly summary (every Saturday at midnight).                                      | 1       |
| 06          | Summary (Monthly)                          | 0 = Not Displayed<br>1 = Displayed | Set this option to (1) to have the SMDR report provides a monthly summary (at midnight on the last day of the month).                       | 1       |
| 07          | Toll Charge Cost                           | 0 = Not Displayed<br>1 = Displayed | Set this option to (1) have the SMDR report include toll charges.                                                                           | 1       |
| 08          | Incoming Call                              | 0 = Not Displayed<br>1 = Displayed | Enable this option (1) to have the SMDR report include incoming calls. If you disable this option (0), incoming calls do not print.         | 1       |
| 09          | Extension Number or<br>Name                | 0 = Name<br>1 = Number             | Set this option (1) to have the SMDR report include extension numbers. Set this option (0) to have the SMDR report include extension names. | 1       |
| 10          | All Lines Busy (ALB)<br>Output             | 0 = Not Displayed<br>1 = Displayed | Determine if the All Lines Busy (ALB) indication should be displayed.                                                                       | 0       |
| 11          | Walking Toll Restric-<br>tion Table Number | 0 = Not Output<br>1 = Output       |                                                                                                    | 1       |
| 12          | DID Table Name Output                      | 0 = Not Displayed<br>1 = Displayed | Determine if the DID table name should be displayed.                                                                                        | 0       |

Program

| Item<br>No. | Item                                                       | Input Data                                                         | Description                                                                                                    | Default |
|-------------|------------------------------------------------------------|--------------------------------------------------------------------|----------------------------------------------------------------------------------------------------|---------|
| 13          | CLI Output When DID to Trunk                               | 0 = Not Displayed<br>1 = Displayed                                 | Determine if the CLI output should be displayed for DID.                                                                                                    | 0       |
| 14          | Date                                                       | 0 = Not Displayed<br>1 = Displayed                                 | Determine whether or not the date should be displayed on SMDR reports.  This option must be set to 0 if the trunk name is set to be displayed in Program 35-02-03.                                                                                                    | 0       |
| 15          | CLI/DID Number<br>Switching                                | 0 = CLI (CLIP)<br>1 = DID Calling Number<br>2 = Calling Party Name | Determine whether or not the CLI/DID Number Switching should be displayed.                                                                                                    | 0       |
| 16          | Trunk Name or Re-<br>ceived Dialed Number                  | 0 = Trunk Port Name<br>1 = Received Dialed<br>Number<br>2 = Both   | Determine how the SMDR should print incoming calls on ANI/DNIS or DID trunks. If set to (1), ANI/DNIS trunks can print DNIS digits. If set to (0) trunk names are printed instead.                                                                                                    | 0       |
| 17          | Print Account Code<br>or Caller Name of In-<br>coming Call | 0 = ACC<br>1 = CNAME                                               | Determine if SMDR should print Account Code or Caller Name of Incoming Call.                                                                                                    | 0       |
| 18          | Print Mode for Caller<br>Name of Incoming<br>Call          | 0 = Normal<br>1 = Line Feed                                        | Determine how SMDR should print Caller Name of Incoming Call.                                                                                                    | 0       |
| 19          | Dialed Number Output Format                                | 0 = Display from the first digit 1 = Display from the last digit   | Determine if the dialed number should display from the first digits or from the last digits. This option is only available for outgoing calls.                                                                                                    | 0       |
| 20          | External Information CFW Mode                              | 0 = Transfer Information<br>1 = Incoming Information               | Determine which information is displayed in the "STATION" area for a transferred call when the extension has Call Forward set with an Abbreviated Dial number as the destination. Selecting "0" (Transfer Info) will display the extension number which called the extension with external Call Forward set. Selecting "1" (Incoming Info) will display the extension number which has the external Call Forward set. This option only applies when Call Forward is set using a service code (Programs 11-11-01 ~ 11-11-07) and the destination uses an Abbreviated Dial bin. It does not include Off-Premise or Centrex transfers. | 0       |
| 21          | S-Point Terminal<br>Number                                 | 0 = MSN Number<br>1 = Extension Number                             |                                                                                                    | 0       |
| 22          | Security Auto Dialing                                      | 0 = Not Output<br>1 = Output                                       | Emergency call from Watch Mode. Define SMDR output on/off. Output is SAD (Security auto dialing).                                                                                                    | 1       |
| 23          | Watch Auto Dialing                                         | 0 = Not Output<br>1 = Output                                       | Emergency call from Remote Inspection. Define SMDR output on/off. Output is WAD (Watch auto dialing)                                                                                                    | 1       |

# Conditions

None

# **Feature Cross Reference**

• Station Message Detail Recording

Program

# **Program 35: SMDR Account Code Setup**

# 35-03: SMDR Port Assignment for Trunk Group

Level:

Program

# **Description**

Use **Program 35-03 : SMDR Port Assignment for Trunk Group** to assign the SMDR port for each trunk group. For each Trunk Group, select the SMDR port where the incoming SMDR information should be sent.

#### **Input Data**

| Trunk Group Number | 01 ~ 25 |
|--------------------|---------|

| Item<br>No. | ltem          | Input Data | Default |
|-------------|---------------|------------|---------|
| 01          | SMDR Port No. | 1 ~ 2      | 1       |

#### **Conditions**

None

## **Feature Cross Reference**

- · Station Message Detail Recording
- Trunk Group Routing

2-374

Program 35 : SMDR Account Code Setup

## **Program 35: SMDR Account Code Setup**

## 35-04: SMDR Port Assignment for Department Groups

Level:

#### **Description**

Use **Program 35-04 : SMDR Port Assignment for Department Groups** to assign the SMDR port for each Department Group. For each Department Group, select the SMDR port where the outgoing SMDR information should be sent.

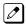

There are 32 available Department Groups.

#### **Input Data**

| Department Group Number | 01 ~ 32 |
|-------------------------|---------|
|-------------------------|---------|

| Item<br>No. | ltem          | Input Data | Default |
|-------------|---------------|------------|---------|
| 01          | SMDR Port No. | 1 ~ 2      | 1       |

#### **Conditions**

None

#### **Feature Cross Reference**

Station Message Detail Recording

**Program** 

# Program 35 : SMDR Account Code Setup 35-05 : Account Code Setup

Level:

#### **Description**

Use **Program 35-05**: **Account Code Setup** to set various Account Code options for an extension Class of Service. Assign a Class of Service to extensions in Program 20-06.

#### **Input Data**

| Class of Service Number | 01 ~ 15 |
|-------------------------|---------|
|                         |         |

| Item<br>No. | Item                                   | Input Data                                                                                                    | Description                                                                                                    | Default |
|-------------|----------------------------------------|----------------------------------------------------------------------------------------------------|----------------------------------------------------------------------------------------------------|---------|
| 01          | Account Code Mode                      | 0 = Account Codes Disabled 1 = Account Codes Optional (This is for the account code entry feature.) 2 = Account Code Required Not Verified (Forced Account Codes enabled, no verification with the system required) 3 = Account Code Required and Verified (Forced Account Codes enabled, verification with PRG 35-06-01 required) | Use this option to select the Account Code Mode (0 ~ 3).                                                                                  | 0       |
| 02          | Forced Account Code<br>Toll Call Setup | 0 = Account Codes for<br>ALL calls<br>1 = Account Codes for<br>TOLL calls                                                                                                    | Use this option enable Account Codes for all calls or just toll calls (for mode 2 or 3 in Item 01 above).                                 | 0       |
| 03          | Account Codes for Incoming Calls       | 0 = Disabled (User cannot enter an account code.) 1 = Enabled (User can enter an account code while on an incoming call.)                                                                                                    | Use this option to allow users to enter Account Codes for incoming calls. If disabled, any codes entered dial out on the connected trunk. | 0       |
| 04          | Hiding Account Codes                   | 0 = Account Codes dis-<br>played<br>1 = Account Codes not<br>displayed                                                                                                    | Use this option to either hide or show the Account codes on a telephone display.                                                          | 0       |

#### **Conditions**

None

Program

#### **Feature Cross Reference**

• Account Code Forced/Verified/Unverified

Program

## **Program 35: SMDR Account Code Setup**

35-06: Verified Account Code Table

Level:

Program

#### **Description**

Use **Program 35-06**: **Verified Account Code Table** to enter Account Codes into the Verified Account Code list. You can enter up to 800 codes with  $1 \sim 16$  digits, using the characters  $0 \sim 9$  or #. Use the LK1 to enter a wild card. For example, the entry @234 means the user can enter 0234-9234.

#### **Input Data**

| Verified Account Code Bin Number | 1 ~ 800 |
|----------------------------------|---------|

| Item<br>No. | Item                     | Input Data                                          | Description                                                                                                    | Default    |
|-------------|--------------------------|-----------------------------------------------------|----------------------------------------------------------------------------------------------------|------------|
| 01          | Verified Account<br>Code | 1 ~ 9, 0, #, @ (@ = Wild card)<br>(Up to 16 digits) | If PRG 35-05-01 is set to a (3), required and verified, this is where the verified account code list is created in the system. Up to 800 account codes with 1 ~ 16 digits can be entered.  Wild cards can be entered by using the @ symbol. For example @234 means the user can enter 0234 ~ 9234 as valid account codes.  The digit * cannot be used in the account code because this digit is used to start and end the account code entry. | No Setting |

#### **Conditions**

None

#### **Feature Cross Reference**

Account Codes - Forced/Verified/Unverified

2-378

Program 35 : SMDR Account Code Setup

## **Program 40: Voice Recording System**

40-07: Voice Prompt Language Assignment for VRS

Level:

#### **Description**

Use **Program 40-07 : Voice Prompt Language Assignment for VRS** to specify the language to be used for the VRS prompts.

#### **Input Data**

| Item<br>No. | Item                          | Input Data                     | Default |
|-------------|-------------------------------|--------------------------------|---------|
| 01          | Voice Prompt Language Assign- | 01 = US English                | 2       |
|             | ment for VRS                  | 02 = UK English                |         |
|             |                               | 03 = Australian English        |         |
|             |                               | 04 = French Canadian           |         |
|             |                               | 05 = Dutch                     |         |
|             |                               | 06 = Mexican Spanish           |         |
|             |                               | 07 = Latin America Spanish     |         |
|             |                               | 08 = Italian                   |         |
|             |                               | 09 = German                    |         |
|             |                               | 10 = Madrid Spanish            |         |
|             |                               | 11 = Norwegian                 |         |
|             |                               | 12 = Parisian French           |         |
|             |                               | 13 = Brazilian Portuguese      |         |
|             |                               | 14 = Japanese                  |         |
|             |                               | 15 = Mandarin Chinese          |         |
|             |                               | 16 = Korean                    |         |
|             |                               | 17 = Iberian Portuguese        |         |
|             |                               | 18 = Greek                     |         |
|             |                               | 19 = Danish                    |         |
|             |                               | 20 = Swedish                   |         |
|             |                               | 21 = Thai                      |         |
|             |                               | 22 = Mandarin Chinese (Taiwan) |         |
|             |                               | 23 = Flemish                   |         |
|             |                               | 24 = Turkish                   |         |
|             |                               | 25 = Arabic                    |         |
|             |                               | 26 = Russian (V3.0 Added)      |         |

#### **Conditions**

None

#### **Feature Cross Reference**

Voice Mail Integration (Analog)

**Program** 

## **Program 40 : Voice Recording System**

40-10 : Voice Announcement Service Option

Level: IN

### **Description**

In **Program 40-10 : Voice Announcement Service Option** define the system options for the Voice Announcement feature.

#### **Input Data**

| Item<br>No. | Item                                                                      | Input Data                                                                                                    | Description                                                                                                    | Default           | Related<br>Program |
|-------------|---------------------------------------------------------------------------|----------------------------------------------------------------------------------------------------|----------------------------------------------------------------------------------------------------|-------------------|--------------------|
| 01          | VRS Fixed Message                                                         | 0 = Disable (VRS fixed<br>message will not be<br>played.)<br>1 = Enable (VRS fixed<br>message will be<br>played.)                                           | Enable (1) or disable (0) the system ability to play the fixed VRS messages (such as You have a message).                                                      | 1                 |                    |
| 02          | General Message<br>Number                                                 | 0 ~ 100<br>(0 = No General Message Service)                                                                                                    | This item assigns the VRS message number to use for the General Message.                                                                                       | 0                 |                    |
| 03          | VRS No Answer<br>Destination                                              | 0 ~ 25<br>(Incoming Ring Group<br>Number)                                                                                                    | This item assigns the transferred<br>Ring Group when the VRS is unan-<br>swered after Call Forwarding with<br>Personal Greeting Message.                       | 0<br>(No Setting) |                    |
| 04          | VRS No Answer<br>Time                                                     | 0 ~ 64800 seconds                                                                                                    | If an extension has Personal Greeting enabled and all VRS ports are busy, a DIL or DISA call to the extension waits this time for a VRS port to become free.   | 0                 |                    |
| 05          | Park and Page<br>Repeat Timer<br>(VRS Msg Re-<br>send)                    | 0 ~ 64800 seconds                                                                                                    | If a Park and Page is not picked up during this time, the Paging announcement repeats.                                                                         | 0                 |                    |
| 06          | Set VRS Mes-<br>sage for Private<br>Call Refuse (VRS<br>Msg Private Call) | 0 = No Message<br>Played<br>1 ~ 100 = VRS Mes-<br>sage 1 ~ 100<br>101 = VRS Fixed mes-<br>sage (Message will on-<br>ly play if PRG 40-10-01<br>is enabled.) | This item assigns the VRS Message number to be used as Private Call Refuse. When Fixed message is set, VRS message guidance is: "Your call cannot go through." | 0                 | 14-01-27           |
| 07          | Set VRS Mes-<br>sage for Caller ID<br>Refuse (VRS Msg<br>CID)             | 0 = No Message<br>Played<br>1 ~ 100 = VRS Mes-<br>sage 1 ~ 100<br>101 = VRS Fixed mes-<br>sage (Message will on-<br>ly play if PRG 40-10-01<br>is enabled.) | This item assigns the VRS Message number to be used as Caller ID Refuse. When Fixed Message is set, VRS message guidance is: "Your call cannot go through."    | 0                 | 14-01-27           |
| 08          | Call Attendant<br>Busy Message                                            | 0 ~ 100<br>(0 = No message)                                                                                                    |                                                                                                    | 0                 | 15-01-08           |

Program

| Item<br>No. | Item                                                             | Input Data                  | Description                                                                              | Default | Related<br>Program |
|-------------|------------------------------------------------------------------|-----------------------------|------------------------------------------------------------------------------------------|---------|--------------------|
| 09          | Call Attendant<br>No Answer Mes-<br>sage                         | 0 ~ 100<br>(0 = No message) |                                                                                          | 0       | 15-01-09           |
| 10          | Call Forward Remainder Announcement (V2.0 Added)                 | 0 = Do not play<br>1 = Play | Flag that control the playback of the VRS announcements for 'on the forwarded phone'.    | 1       | 40-10-01           |
| 11          | Call Forward No-<br>tification An-<br>nouncement<br>(V2.0 Added) | 0 = Do not play<br>1 = Play | Flag that control the playback of the VRS announcements for 'towards the incoming call'. | 1       | 40-10-01           |

#### **Conditions**

None

### **Feature Cross Reference**

• Voice Response System (VRS)

Program

## **Program 40: Voice Recording System**

40-11 : Preamble Message Assignment

Level:

Program

#### **Description**

In **Program 40-11: Preamble Message Assignment** to assign the VRS message number to be used as the Preamble Message for each trunk. When the extension user answers the incoming call, the assigned VRS message is sent to the outside caller.

#### **Input Data**

| Trunk Port Number 001 ~ 126 (SI 1000) |                   |     |
|---------------------------------------|-------------------|-----|
| 001 ~ 120 (SL1000)                    | Trunk Port Number | , , |

| Day/Night Mode                          | 1~8 |
|-----------------------------------------|-----|
| _ = = = = = = = = = = = = = = = = = = = |     |

| Item<br>No. | ltem               | Input Data               | Default |
|-------------|--------------------|--------------------------|---------|
| 01          | VRS Message Number | 0 ~ 100 (0 = No Service) | 0       |

#### **Conditions**

None

#### **Feature Cross Reference**

Voice Response System (VRS)

## **Program 42: Hotel Setup**

42-01 : System Options for Hotel/Motel

Level:

#### **Description**

Use **Program 42-01 : System Options for Hotel/Motel** to assign the system options for Hotel/Motel Service.

#### **Input Data**

| Item<br>No. | Item                                                       | Input Data                                                                  | Description                                                                                                    | Default |
|-------------|------------------------------------------------------------|-----------------------------------------------------------------------------|----------------------------------------------------------------------------------------------------|---------|
| 01          | Answering Message<br>Mode for Wake Up<br>Call (Hotel Mode) | 0 = MOH (Hold Time)<br>1 = VAU Message<br>2 = VAU Message +<br>Time         |                                                                                                    | 0       |
| 02          | Wake Up Call Message Assignment                            | 0 ~ 100<br>(0 = No setting)                                                 | VAU Message for Wake Up Calls. You must make an entry for this program if you have selected 1 or 2 in Item 01 above.                        | 0       |
| 03          | Wake Up Call No Answer                                     | 0 = No Transfer<br>1 = Transfer to the Oper-<br>ator                        |                                                                                                    | 0       |
| 04          | Setup Message Mode<br>for Wake Up Call (Ho-<br>tel Mode)   | 0 = Confirmation Tone<br>1 = VAU Message<br>2 = Time Stamp + VAU<br>Message |                                                                                                    | 0       |
| 05          | Wake Up Call Mes-<br>sage Assignment                       | 0 ~ 100<br>(0 = No setting)                                                 |                                                                                                    | 0       |
| 06          | Flexible Room Status<br>(V2.0 Added)                       | 0 = Off<br>1 = On                                                           | When PRG42-01-06 is set to on, any room status change from any status can be made.  Ex)  Hotel Status Code 4 -> 3  Hotel Status Code 4 -> 4 | 0       |

#### **Conditions**

None

#### **Feature Cross Reference**

Hotel/Motel

**Program** 

## **Program 42: Hotel Setup**

## 42-02 : Hotel/Motel Telephone Setup

Level:

#### **Description**

Use **Program 42-02**: **Hotel/Motel Telephone Setup** to define the basic operation of the Hotel/Motel extensions.

#### **Input Data**

| Extension Number | Up to four digits (SL1000)  |
|------------------|-----------------------------|
|                  | Up to eight digits (SL1100) |

| Item<br>No. | Item                                      | Input Data                                                                                                    | Description                                                                                                    | Default |
|-------------|-------------------------------------------|----------------------------------------------------------------------------------------------------|----------------------------------------------------------------------------------------------------|---------|
| 01          | Hotel Mode                                | 0 = Normal<br>1 = Hotel                                                                                                    | If you want an extension to operate in the Hotel/Motel mode, enter 1. If you want the telephone to operate in the business mode, enter 0.                                                                                                    | 0       |
| 02          | Toll Restriction Class<br>When Check In   | 1 ~ 15                                                                                                    | Assign an extension Toll Restriction Class when it is checked in. The system has 15 Toll Restriction Classes (1 ~ 15). The entry you make in this option affects the telephone in all Night Service modes. (Refer to Programs 21-05 and 21-06 to set up the Toll Restriction dialing options.) When the extension is checked out, it uses the Toll Restriction Class set in Program 21-04. | 1       |
| 03          | Room Status (Reference Only) (V2.0 Added) | Read Only: 1 = Room Clean (Occupied) 2 = Maid Required 3 = Maid in Room 4 = Inspection Required 5 = Maintenance Required 6 = Out of Order 7 = Reserve 1 8 = Reserve 2 9 = Reserve 3 0 = Room Clean (Vacant) * = Reserve 5 # = Reserve 6 | This Program shows the hotel room status of each Hotel extension.                                                                                                    | -       |

#### **Conditions**

None

Program

#### **Feature Cross Reference**

Hotel/Motel

Program

## **Program 42: Hotel Setup**

42-03 : Class of Service Options (Hotel/Motel)

Level: **IN** 

#### **Description**

Use **Program 42-03 : Class of Service Options (Hotel/Motel)** to set the Hotel/Motel Class of Service (COS) options. Assign Class of Service to extensions in Program 42-02 : Hotel/Motel Telephone Setup. There are 15 Classes of Service. Refer to the following chart for a description of each COS option, its range and default setting. For additional Class of Service options, refer to Programs 20-06.

#### **Input Data**

| Class of Service Number | 01 ~ 15 |
|-------------------------|---------|

| Item<br>No. | Item                                                    | Input Data                | Description                                                                       | Default              |
|-------------|---------------------------------------------------------|---------------------------|-----------------------------------------------------------------------------------|----------------------|
| 01          | Check-In Operation                                      | 0 = Off<br>1 = On         |                                                                                   | Class 01 ~ 15 =      |
| 02          | Check-Out Operation                                     | 0 = Off<br>1 = On         |                                                                                   | Class 01 ~ 15 =      |
| 03          | Room Status Output                                      | 0 = Off<br>1 = On         |                                                                                   | Class 01 ~ 15 =      |
| 04          | DND Setting for Other Extension                         | 0 = Off<br>1 = On         |                                                                                   | Class 01 ~ 15 =      |
| 05          | Wake up Call Setting for Other Extension                | 0 = Off<br>1 = On         |                                                                                   | Class 01 ~ 15 =      |
| 06          | Room Status Change for Other Extension                  | 0 = Off<br>1 = On         |                                                                                   | Class 01 ~ 15 =      |
| 07          | Restriction Class<br>Changing for Other<br>Extension    | 0 = Off<br>1 = On         |                                                                                   | Class 01 ~ 15 =<br>1 |
| 08          | Room to Room Call<br>Restriction                        | 0 = Off<br>1 = On         |                                                                                   | Class 01 ~ 15 =      |
| 09          | DND Setting for Own Extension                           | 0 = Off<br>1 = On         |                                                                                   | Class 01 ~ 15 =      |
| 10          | Wake Up Call Setting for Own Extension                  | 0 = Off<br>1 = On         |                                                                                   | Class 01 ~ 15 =      |
| 11          | Change Room Status for Own Extension                    | 0 = Off<br>1 = On         |                                                                                   | Class 01 ~ 15 =      |
| 12          | SLT Room Monitor                                        | 0 = Off<br>1 = On         | Enable (1) or disable (0) a single line telephone ability to use Room Monitor.    | Class 01 ~ 15 =      |
| 13          | PMS Restriction Level<br>(V2.0 Added)                   | 0 = Off<br>1 = On         | Determines the PMS Restriction Level.                                             | Class 01 ~ 15 =      |
| 14          | Show guest name on<br>other hotel phone<br>(V3.0 Added) | 0 = Disable<br>1 = Enable | Enable other guest name indication on other hotel room terminal.                  | 0                    |
| 15          | Show this guest<br>name on staff phone<br>(V3.0 Added)  | 0 = Disable<br>1 = Enable | Enable guest name indication on staff terminal. (Setting for guest room termianl) | 1                    |

2-386 Program 42 : Hotel Setup

Program

| Item<br>No. | Item                                                   | Input Data                | Description                                                                  | Default |
|-------------|--------------------------------------------------------|---------------------------|------------------------------------------------------------------------------|---------|
| 16          | Show guest name on<br>this staff phone (V3.0<br>Added) | 0 = Disable<br>1 = Enable | Enable guest name indication on staff terminal. (Setting for staff terminal) | 1       |

#### **Conditions**

None

#### **Feature Cross Reference**

- · Class of Service
- Hotel/Motel

Program

## **Program 42: Hotel Setup**

### 42-04 : Hotel Mode One-Digit Service Codes

Level:

#### **Description**

Program

Use **Program 42-04**: **Hotel Mode One-Digit Service Codes** to set up the Hotel Mode one-digit service codes which are assigned in 42-02-01. For each Department Calling Group (01  $\sim$  32), you enter the destination for each single digit code (1  $\sim$  9, 0, \*, #). The destination can be any code with up to four digits (SL1000) up to eight digits (SL1100), such as an extension number or access code.

#### **Input Data**

| Department (Extension) Group Number | 01 ~ 32 |
|-------------------------------------|---------|
|                                     |         |

| Received Dial | 1~9,0,*,# |
|---------------|-----------|
|               |           |

| Item<br>No. | Item                               | Input Data                                                                | Default    |
|-------------|------------------------------------|---------------------------------------------------------------------------|------------|
| 01          | Hotel Mode One-Digit Service Codes | Destination Number Up to four digits (SL1000) Up to eight digits (SL1100) | No Setting |

#### **Conditions**

• The one-digit service codes you assign in this program wait until the interdigit time expires before executing.

#### **Feature Cross Reference**

Hotel/Motel

2-388

Program 42 : Hotel Setup

## **Program 42: Hotel Setup**

42-05: Hotel Room Status Printer

Level:

#### **Description**

Use **Program 42-05**: **Hotel Room Status Printer** to set the LAN port to output the Hotel Data (Check-Out sheet, Room Status, etc.) and the output options for the Hotel/ Motel feature.

#### **Input Data**

| Item<br>No. | Item                              | Input Data                   | Description                       | Default |
|-------------|-----------------------------------|------------------------------|-----------------------------------|---------|
| 01          | Output Port Type                  | 0 = No Setting<br>3 = LAN    |                                   | 0       |
| 03          | Wake Up Call No Answer Data       | 0 = Not Output<br>1 = Output |                                   | 0       |
| 04          | Check-Out Sheet                   | 0 = Not Output<br>1 = Output |                                   | 0       |
| 05          | PMS Protocol type<br>(V2.0 Added) | 0 = Normal<br>1 = Fidelio    | Determines the PMS Protocol type. | 0       |

**Conditions** 

· Room Status Reports can be output via LAN port.

#### **Feature Cross Reference**

Hotel/Motel

**Program** 

## **Program 42: Hotel Setup**

42-06: PMS Service Setting

Level:

(This Program is available for V2.0 or higher)

Program

42

#### **Description**

Use **PRG 42-06 : PMS Service Setting** to set the PMS integration settings when using PMS-U13 and PMS feature.

#### **Input Data**

| Item<br>No. | Item                                                   | Input Data                                                                                                    | Description                                                                                                    | Default |
|-------------|--------------------------------------------------------|----------------------------------------------------------------------------------------------------|----------------------------------------------------------------------------------------------------|---------|
| 01          | PMS Port Number                                        | 0 ~ 65535                                                                                                    | Determine the TCP port the application should connect to for the integration stream.                                                                                                    | 5129    |
| 02          | 3:00 AM Auto Room<br>Scan                              | 0 = Off<br>1 = On                                                                                                    | Determine if the system scans the status of Hotel rooms at 3:00 AM.                                                                                                    | 0       |
| 03          | Checkin Message<br>Type                                | 0 = Off<br>1 = On                                                                                                    | Determines whether a check-in or Out Message is sent when the action is performed on the PBX.                                                                                                    | 0       |
| 04          | CheckOut Auto Status Change                            | 0 = Off<br>1 = On                                                                                                    | Determines the room status when a room is checked out.                                                                                                    | 0       |
| 05          | AREYUTHERE/LINET-<br>EST Send Timing                   | 1 ~ 128 seconds                                                                                                    | Defines the time that passes after any PMS message sent from the PBX that the PBX sends an AREYUTHERE message.                                                                                      | 10      |
| 06          | AREYUTHERE/LINET-<br>EST Send Count                    | 0 ~ 20 (times)                                                                                                    | This is the retry count for un-acknowledged AREYUTHERE messages. When this consecutive count of AREYUTHERE messages is unacknowledged, the PBX assumes the PMS link to be inoperational (off-line). | 3       |
| 07          | Check-Out Auto Flexi-<br>ble Status Change             | 0 = Off<br>1 = On                                                                                                    | When PRG 42-06-07 and PRG 42-06-04 are set to on, the status programmed with PRG 42-06-08 can be set upon checkout regardless of the previous status.                                               | 0       |
| 08          | Status for Check-Out<br>Auto Flexible Status<br>Change | 1 = Room Clean(Occupied) 2 = Maid Required 3 = Maid in Room 4 = Inspection Required 5 = Maintenance Request 6 = Out of Order 7 = Reserve 1 8 = Reserve 2 9 = Reserve 3 0 = Room Clean(Vacant) * = Reserve 5 # = Reserve 6 | When PRG 42-06-07 is set to on, the status programmed with PRG 42-06-08 can be set upon checkout.                                                                                                   | 4       |

2-390 Program 42 : Hotel Setup

#### **Conditions**

None

#### **Feature Cross Reference**

Hotel/Motel

Program

## **Program 42: Hotel Setup**

## 42-07: PMS Restriction Level Conversion Table

Level:

(This Program is available for V2.0 or higher)

Program

42

#### **Description**

Use **PRG 42-07**: **PMS Restriction Level Conversion Table** to change the default Toll Restriction class on check in for a room (PRG 42-02-02). This command translates the Toll Restriction level received from the hospitality application into a system Toll restriction Class.

#### **Input Data**

| Restriction Level | 0~3 |
|-------------------|-----|
|                   |     |

| Item No. | Item                                   | Input Data | Default                                                      |
|----------|----------------------------------------|------------|--------------------------------------------------------------|
| 01       | PMS Restriction Level Conversion Table | 1 ~ 15     | Level 0 = 10<br>Level 1 = 11<br>Level 2 = 12<br>Level 3 = 13 |

#### **Conditions**

None

#### **Feature Cross Reference**

Hotel/Motel

2-392

Program 42: Hotel Setup

## **Program 42: Hotel Setup**

## 42-08: Text Message Setup for Hotel Room Status

Level:

#### **Description**

Use **Program 42-08 : Text Message Setup for Hotel Room Status** to define the text message for Hotel Room Status.

#### **Input Data**

| Room Status Number | 1, 2, 3, 4, 5, 6, 7, 8, 9, 0, *, # |
|--------------------|------------------------------------|
| Room Status        | 0 = Check In                       |

| Item<br>No. | Item                       | Input Data            | Default     |
|-------------|----------------------------|-----------------------|-------------|
| 01          | Fedelio Room Status Number | 0~#                   | Refer below |
| 02          | Text Message Data          | Maximum 32 characters | Refer below |

#### **Default**

| No. | Room Status |      | alphanumeric                     |
|-----|-------------|------|----------------------------------|
|     |             | Code | 12345678901234567890123456789012 |
| 1   | Check In    | 6    |                                  |
|     | Check Out   | 5    |                                  |
| 2   | Check In    | 2    |                                  |
|     | Check Out   | 1    |                                  |
| 3   | Check In    | 2    |                                  |
|     | Check Out   | 1    |                                  |
| 4   | Check In    | 4    |                                  |
|     | Check Out   | 3    |                                  |
| 5   | Check In    | 4    |                                  |
|     | Check Out   | 3    |                                  |
| 6   | Check In    | 4    |                                  |
|     | Check Out   | 3    |                                  |
| 7   | Check In    | 4    |                                  |
|     | Check Out   | 3    |                                  |
| 8   | Check In    | 4    |                                  |
|     | Check Out   | 3    |                                  |

**Program** 

| No. | Room Status | Fidelio | alphanumeric                     |
|-----|-------------|---------|----------------------------------|
|     |             | Code    | 12345678901234567890123456789012 |
| 9   | Check In    | 4       |                                  |
|     | Check Out   | 3       |                                  |
| 0   | Check In    | 6       |                                  |
|     | Check Out   | 5       |                                  |
| *   | Check In    | 4       |                                  |
|     | Check Out   | 3       |                                  |
| #   | Check In    | 4       |                                  |
|     | Check Out   | 3       |                                  |

Program

42

#### **Conditions**

None

#### **Feature Cross Reference**

Hotel/Motel

## **Program 42: Hotel Setup**

42-09: Flexible Setup for Room Status

Level:

(This Program is available for V2.0 or higher)

#### **Description**

Use **Program 42-09 : Flexible Setup for Room Status** to enable dial room status codes. Note the code definitions only apply to the system itself.

#### **Input Data**

| Room Status | 1, 2, 3, 4, 5, 6, 7, 8, 9, 0, *, # |
|-------------|------------------------------------|
|-------------|------------------------------------|

| Item<br>No. | Item                           | Input Data                                                                                                    | Default      |
|-------------|--------------------------------|----------------------------------------------------------------------------------------------------|--------------|
| 01          | Flexible Setup for Room Status | 1 = Room Clean (Occupied) 2 = Maid Required 3 = Maid in Room 4 = Inspection Required 5 = Maintenance Request 6 = Out of order 7 = Reserve 1 8 = Reserve 2 9 = Reserve 3 0 = Room Clean (Vacant) * = Reserve 5 # = Reserve 6 | 1 - # = None |

#### **Conditions**

None

#### **Feature Cross Reference**

Hotel/Motel

**Program** 

# Program 44: ARS/F-Route Setup 44-01: System Options for ARS/F-Route

Level:

#### **Description**

Use **Program 44-01 : System Options for ARS/F-Route** to define the system options for the ARS/F-Route feature.

#### **Input Data**

| Item<br>No. | Item                                 | Input Data                         | Description                                                                                                    | Default |
|-------------|--------------------------------------|------------------------------------|----------------------------------------------------------------------------------------------------|---------|
| 01          | ARS/F-Route Time<br>Schedule         | 0 = Not Used<br>1 = Used           | If this option is set to <b>0</b> , the F-Route table selected is determined only by the digits dialed without any relation to the day or time of the call.  If this option is set to <b>1</b> , the system first refers to PRG 44-10. If there is a match, the pattern defined in that program is used. If not, the F-Route pattern in PRG 44-09 and time setting in 44-08 are used. | 0       |
| 02          | Dial Tone Simulation<br>(V2.0 Added) | 1 digit (0 ~ 9)  *, # cant be used | When first dialed digit matches with the data set in this Program, system send simulated DT to calling party after receiving first digit. Numbering plan for the dial needs to configure as F-Route at PRG 11-01.                                                                                                    | None    |
| 03          | Tone Kind (V2.0 Added)               | 0 = Internal DT<br>1 = External DT | Set simulated DT kind which can change the tone used at PRG 44-01-02 and PRG 44-02-04.                                                                                                    | 0       |

#### **Conditions**

None

#### **Feature Cross Reference**

Automatic Route Selection (ARS/F-Route)

Program

## **Program 44 : ARS/F-Route Setup**

## 44-02 : Dial Analysis Table for ARS/F-Route Access

Level:

#### **Description**

Use **Program 44-02 : Dial Analysis Table for ARS/F-Route Access** to set the Pre-Transaction Table for selecting ARS/F-Route.

#### **Input Data**

| Dial Analysis Table Number | 001 ~ 120 |
|----------------------------|-----------|
|                            |           |

| Item<br>No. | Item         | Input Data                                                                                                    | Description                                                                                                    | Default    |
|-------------|--------------|----------------------------------------------------------------------------------------------------|----------------------------------------------------------------------------------------------------|------------|
| 01          | Dial         | Up to four digits (SL1000) Up to eight digits (SL1100) (Use line key 1 for a Don't Care digit, @)                        | Set the number of digits to be analyzed by the system for ARS routing.                                                                                                    | No Setting |
| 02          | Service Type | 0 = No setting (None) 1 = Extension Call (Own) 2 = ARS/F-Route Table (F-Route) 3 = Dial Extension Analyze Table (Option) | Service Type 1 (Extension Number) The number goes to an extension after deleting the front digit(s).  Additional Data Assign the digit(s) to be deleted on top of the number for extension number usage. At least one digit must be deleted. Service Type 2 (ARS/F-Route) The number is controlled by ARS/F-Route table.  Additional Data: If the ARS/F-Route Time Schedule is not used, assign the ARS/F-Route table number for Program 44-05. If the ARS/F-Route Time Schedule is used, assign the ARS/F-Route selection number for Program 44-04. Service Type 3 (Dial Extension Analyze Table) The total length of the number exceeds more than 8 digits.  Additional Data: Assign the Dial Extension Analysis Table number to be used in Program 44-03. | 0          |

**Program** 

| Item<br>No. | Item                 | Input Data                                                                                                    | Description                                                                                                    | Default |
|-------------|----------------------|----------------------------------------------------------------------------------------------------|----------------------------------------------------------------------------------------------------|---------|
| 03          | Additional Data      | 1 = Delete Digit = 0 ~<br>255 (255 = Delete All<br>Digits)<br>2 = 0 ~ 100 (0 = No Set-<br>ting)<br>3 = Dial Extension Ana-<br>lyze Table Number = 0 ~<br>4 (0 = No Setting) | For the Service Type selected in 44-02-02, enter the additional data required.  • 1 : Delete Digit = 0 ~ 255 (255 = Delete All Digits)  • 2 : [Program 44-01 : 0] ARS/F-Route Table Number = 0 ~ 100 (0 = No Setting) Refer to Program 44-05. [Program 44-01 : 1] ARS/F-Route Select Table Number = 0 ~ 100 (0 = No Setting) Refer to Program 44-04.  • 3 : Dial Extension Analyze Table Number = 0 ~ 4 (0 = No Setting) Refer to Program 44-03. | 0       |
| 04          | Dial Tone Simulation | 0 = Off<br>1 = On                                                                                                    | If enabled, this option sends dial tone to the calling party after the routing is determined. This may be required if the central office at the destination does not send dial tone.                                                                                                    | 0       |

Program

44

#### **Conditions**

None

#### **Feature Cross Reference**

• Automatic Route Selection (ARS/F-Route)

## **Program 44: ARS/F-Route Setup**

44-03 : Dial Analysis Extension Table

Level:

#### **Description**

When Program 44-02-02 is set to type 3, use **Program 44-03 : Dial Analysis Extension Table** to set the dial extension analysis table. These tables are used when the analyzed digits must be more than eight digits. If the received digits do not match the digits set in tables  $1 \sim 250$ , table number 252 is used to refer to the next Extension Table Area ( $1 \sim 4$ ) to be searched. If the received digits are not identified in tables  $1 \sim 250$ , the F-Route selection table number defined in table 251 is used.

#### Input Data

| Extension Table Area Number | 1 ~ 4   |
|-----------------------------|---------|
|                             |         |
| Dial Analysis Table Number  | 1 ~ 252 |

#### Dial Analysis Table Number : 1 ~ 250

| Item<br>No. | Item                            | Input Data                                                                                                    | Default    |
|-------------|---------------------------------|----------------------------------------------------------------------------------------------------|------------|
| 01          | Dial                            | Up to 36 digits Digits = 1 ~ 9, 0, *, #, @ (Press Line Key 1 for wild character @)                                                               | No Setting |
| 02          | ARS/F-Route Select Table Number | 0 ~ 100 (ARS/F-Route Table Number) With Program 44-01 set to 0, Program 44-05 is checked. With Program 44-01 set to 1, Program 44-04 is checked. | 0          |

#### Dial Analysis Table Number: 251

| Item<br>No. | Item                            | Input Data                                                                                                    | Default |
|-------------|---------------------------------|----------------------------------------------------------------------------------------------------|---------|
| 03          | ARS/F-Route Select Table Number | 0 ~ 100 (ARS/F-Route Table Number) With Program 44-01 set to 0, Program 44-05 is checked. With Program 44-01 set to 1, Program 44-04 is checked. | 0       |

#### **Dial Analysis Table Number: 252**

| Item<br>No. | Item                   | Input Data | Default |
|-------------|------------------------|------------|---------|
| 04          | Next Table Area Number | 0 ~ 4      | 0       |

**Program** 

#### **Conditions**

None

#### **Feature Cross Reference**

• Automatic Route Selection (ARS/F-Route)

Program

## Program 44 : ARS/F-Route Setup

#### 44-04: ARS/F-Route Selection for Time Schedule

Level:

#### **Description**

Use **Program 44-04: ARS/F-Route Selection for Time Schedule** to assign each ARS/ F-Route Selection number to an ARS/F-Route table number for each ARS/F-Route time mode. There are eight time modes for ARS/F-Route Access.

#### **Input Data**

| ARS/F-Route Selection Number | 001 ~ 100 |
|------------------------------|-----------|
|                              |           |

| ARS/F-Route Time Mode | 1 ~ 8 |
|-----------------------|-------|
|                       |       |

| Item<br>No. | Item                     | Input Data                  | Default |
|-------------|--------------------------|-----------------------------|---------|
| 01          | ARS/F-Route Table Number | 0 ~ 100<br>(0 = No Service) | 0       |

#### **Conditions**

None

#### **Feature Cross Reference**

Automatic Route Selection (ARS/F-Route)

**Program** 

## **Program 44: ARS/F-Route Setup**

44-05: ARS/F-Route Table

Level:

Program

#### **Description**

Use **Program 44-05**: **ARS/F-Route Table** to set the ARS/F-Route table. There are four kinds of order. If the higher priority trunk groups are busy, the next order group is used. If a lower priority route is selected, the caller may be notified with a beep tone.

#### **Input Data**

| ARS/F-Route Table Number | 001 ~ 100 |
|--------------------------|-----------|
|                          |           |

| Priority Number 1 ~ 4 |  |
|-----------------------|--|
|-----------------------|--|

| Item<br>No. | Item                                     | Input Data                                                     | Description                                                                                                    | Default |
|-------------|------------------------------------------|----------------------------------------------------------------|----------------------------------------------------------------------------------------------------|---------|
| 01          | Trunk Group Number                       | 0 = No Setting<br>1 ~ 25 = Trunk Group<br>255 = Extension Call | Select the trunk group number to use for the outgoing ARS call.                                                                                                    | 0       |
| 02          | Delete Digits                            | 0 ~ 255<br>(255 = Delete All)                                  | Enter the number of digits to be deleted from the dialed number.                                                                                                    | 0       |
| 03          | Additional Dial Number Table             | 0 ~ 100                                                        | Enter the table number (defined in Program 44-06) for additional digits to be dialed.                                                                                                    | 0       |
| 04          | Beep Tone                                | 0 = Off<br>1 = On                                              | Select whether or not a beep is heard if a lower priority trunk group is used to dial out.                                                                                                    | 0       |
| 05          | Gain Table Number for Internal Calls     | 0 ~ 100<br>0 = No setting                                      | Select the gain table number to use for the internal call (defined in Program 44-07).                                                                                                    | 0       |
| 06          | Gain Table Number for Tandem Connections | 0 ~ 100<br>0 = No setting                                      | Select the gain table number to use for the tandem call (defined in Program 44-07).                                                                                                    | 0       |
| 07          | ARS Class of Service                     | 0 ~ 16<br>0 = No ARS Class (Call<br>Restricted)                | Select the ARS Class of Service to use for the table. An extension ARS COS is determined in Program 26-04-01.                                                                                   | 0       |
| 08          | Dial Treatment                           | 0~15                                                           | Select the Dial Treatment to use for the table. If a Dial Treatment is selected, Programs 44-05-02 and 44-05-03 are ignored and the Dial Treatment defined in Program 26-03-01 is used instead. | 0       |
| 09          | Maximum Digit                            | 0 ~ 24                                                         | Input the maximum number of digits to send when using the F-Route.                                                                                                    | 0       |
| 11          | Network Specified Parameter Table        | 0 ~ 16                                                         | Enter a table number from Program 26-12.                                                                                                    | 0       |

#### **Conditions**

None

2-402

Program 44 : ARS/F-Route Setup

#### **Feature Cross Reference**

• Automatic Route Selection (ARS/F-Route)

Program

## Program 44 : ARS/F-Route Setup

44-06: Additional Dial Table

Level:

#### **Description**

Use **Program 44-06**: **Additional Dial Table** to set the additional dial table to add prior to the dialed ARS/F-Route number. The Additional Dial Table used is determined in Program 44-05-03.

#### **Input Data**

| Additional Dist Table Nomber | 004 400   |
|------------------------------|-----------|
| Additional Dial Table Number | 001 ~ 100 |

| Item<br>No. | Item            | Input Data                                                                       | Default    |
|-------------|-----------------|----------------------------------------------------------------------------------|------------|
| 01          | Additional Dial | Up to 36 digits<br>Enter: 1 ~ 9, 0, *, #, Pause (press LK 1 to enter<br>a pause) | No Setting |

#### **Conditions**

None

#### **Feature Cross Reference**

• Automatic Route Selection (ARS/F-Route)

Program

## Program 44 : ARS/F-Route Setup

44-07: Gain Table for ARS/F-Route Access

Level:

#### **Description**

Use **Program 44-07 : Gain Table for ARS/F-Route Access** to set the gain/PAD table. If an extension dials ARS/F-Route number:

- The Extension Dial Gain Table, assigned in Program 44-05, is activated.
- The Extension Dial Gain Table follows Outgoing transmit and Outgoing receive settings.

If the incoming call is transferred to another line using ARS/F-Route:

- The Tandem Gain Table, assigned in Program 44-05, is activated.
- The Tandem Gain Table follows the Incoming transmit and Incoming receive settings for incoming line, and Outgoing transmit and Outgoing receive settings for the outgoing line.

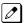

For ARS/F-Route calls, the CODEC gains defined in Programs 14-01-02 and 14-01-03 are not activated.

#### **Input Data**

| Gain Table Number | 001 ~ 100 |
|-------------------|-----------|
|                   |           |

| Item<br>No. | Item              | Input Data                        | Default   |
|-------------|-------------------|-----------------------------------|-----------|
| 01          | Incoming Transmit | 1 ~ 63<br>(- 15.5 dB ~ + 15.5 dB) | 32 (0 dB) |
| 02          | Incoming Receive  | 1 ~ 63<br>(- 15.5 dB ~ + 15.5 dB) | 32 (0 dB) |
| 03          | Outgoing Transmit | 1 ~ 63<br>(- 15.5 dB ~ + 15.5 dB) | 32 (0 dB) |
| 04          | Outgoing Receive  | 1 ~ 63<br>(- 15.5 dB ~ + 15.5 dB) | 32 (0 dB) |

#### **Conditions**

None

#### **Feature Cross Reference**

Automatic Route Selection (ARS/F-Route)

**Program** 

## Program 44: ARS/F-Route Setup

44-08: Time Schedule for ARS/F-Route

## Level:

**Program** 

#### **Description**

Use **Program 44-08 : Time Schedule for ARS/F-Route** to define the daily pattern of the ARS/F-Route feature. ARS/F-Route has 10 time patterns. These patterns are used in Programs 44-09 and 44-10. The daily pattern consists of 20 time settings.

#### **Input Data**

| Schedule Pattern Number | 01 ~ 10 |
|-------------------------|---------|
|-------------------------|---------|

| Item No. | Item        | Input Data  |
|----------|-------------|-------------|
| 01       | Time Number | 01 ~ 20     |
|          | Start Time  | 0000 ~ 2359 |
|          | End Time    | 0000 ~ 2359 |
|          | Mode        | 1 ~ 8       |

#### **Default**

All Schedule Patterns = 0:00 - 0:00, Mode 1

Example:

#### Pattern 1

Time Number 01 = 00 : 00 - 08 : 00 Mode 3

Time Number 02 = 08 : 00 - 18 : 00 Mode 1

Time Number 03 = 18 : 00 - 22 : 00 Mode 2

Time Number 04 = 22 : 00 - 00 : 00 Mode 3

#### Pattern 2

0:00 0:00 Mode 2

Time Number 01 = 00 : 00 - 00 : 00 Mode 2

#### **Conditions**

None

#### **Feature Cross Reference**

• Automatic Route Selection (ARS/F-Route)

Program

# Program 44 : ARS/F-Route Setup 44-09 : Weekly Schedule for ARS/F-Route

Level:

#### **Description**

Use **Program 44-09**: **Weekly Schedule for ARS/F-Route** to define a weekly schedule for using ARS/F-Route. The pattern number is defined in Program 44-08-01.

#### **Input Data**

| Day Number | 1 = Sunday 2 = Monday 3 = Tuesday 4 = Wednesday 5 = Thursday 6 = Friday 7 = Saturday |
|------------|--------------------------------------------------------------------------------------|
|------------|--------------------------------------------------------------------------------------|

| Item<br>No. | Item                    | Input Data                 | Default                       |
|-------------|-------------------------|----------------------------|-------------------------------|
| 01          | Schedule Pattern Number | 0 ~ 10<br>(0 = No Setting) | Sunday ~ Saturday = Pattern 1 |

#### **Conditions**

None

#### **Feature Cross Reference**

• Automatic Route Selection (ARS/F-Route)

Program

# Program 44 : ARS/F-Route Setup 44-10 : Holiday Schedule for ARS/F-Route

Level:

#### **Description**

Use **Program 44-10**: **Holiday Schedule for ARS/F-Route** to define a yearly schedule for ARS/F-Route. This schedule is used for setting special days such as national holidays. The pattern number is defined in Program 44-08-01.

#### **Input Data**

| Item No. | Item                    | Input Data              | Default                      |
|----------|-------------------------|-------------------------|------------------------------|
| 01       | Date                    | 0101 ~ 1231             | -                            |
|          | Schedule Pattern Number | 0 ~ 10 (0 = No Setting) | Date 0101 - 1231 = Pattern 0 |

#### **Conditions**

None

#### **Feature Cross Reference**

Automatic Route Selection (ARS/F-Route)

**Program** 

## **Program 45: Voice Mail Integration**

45-01: Voice Mail Integration Options

Level:

#### **Description**

Use **Program 45-01 : Voice Mail Integration Options** to customize certain voice mail integration options.

#### **Input Data**

| Item<br>No. | Item                                       | Input Data                           | Description                                                                                                    | Default                                 | Related<br>Program |
|-------------|--------------------------------------------|--------------------------------------|----------------------------------------------------------------------------------------------------|-----------------------------------------|--------------------|
| 01          | Voice Mail De-<br>partment Group<br>Number | 0 ~ 32<br>0 = No Voice Mail          | Assign which Extension (Department) Group number is to be assigned as the voice mail group.                                                                                                    | 0                                       |                    |
| 02          | Voice Mail Mas-<br>ter Name                | Up to 12 Characters                  | Enter the Voice Mail Master Name.                                                                                                    | V.M. (SL1000)<br>VOICE MAIL<br>(SL1100) |                    |
| 03          | Voice Mail Call<br>Screening               | 0 = Off<br>1 = On                    | Enable/disable the ability to process the Call Screening commands (1 + extension number) sent from the Voice Mail. You should normally enable this option to allow for Voice Mail Call Screening. Disable this option if your system has been modified so that extensions begin with the digit 1(e.g., 101, 102, etc.). Also see the "Flexible System Numbering" feature. | 1                                       | 45-01-11           |
| 04          | Park and Page                              | 0 = Off<br>1 = On                    | Enable/disable the system ability to process the Voice Mail Park and Page (*) commands. You should normally <b>enable</b> this option.                                                                                                    | 1                                       | 45-01-12           |
| 05          | Message Wait                               | 0 = Off<br>1 = On                    | Enable/disable the system ability to process the Voice Mail Message Wait (#) commands. You should normally <b>enable</b> this option. If enabled, be sure that the programmed Message Notification strings don't contain the code for trunk access.                                                                                                    | 1                                       | 45-01-13           |
| 06          | Record Alert<br>Tone Interval<br>Time      | 0 ~ 64800 seconds                    | This time sets the interval between Voice Mail Conversation Record alerts.                                                                                                    | 30                                      |                    |
| 10          | New NSL Proto-<br>col support              | 0 = Off (Disable)<br>1 = On (Enable) |                                                                                                    | 0                                       |                    |
| 11          | Prefix for Call<br>Screening               | Dial (One digit)                     |                                                                                                    | 1                                       | 45-01-03           |
| 12          | Prefix for Park and Page                   | Dial (One digit)                     |                                                                                                    | *                                       | 45-01-04           |
| 13          | Prefix for Mes-<br>sage Wait               | Dial (One digit)                     |                                                                                                    | #                                       | 45-01-05           |

Program

| Item<br>No. | Item                                         | Input Data               | Description                                                                                                    | Default    | Related<br>Program       |
|-------------|----------------------------------------------|--------------------------|----------------------------------------------------------------------------------------------------|------------|--------------------------|
| 15          | Analog Voice<br>Mail Protocol Se-<br>lection | 0 = Fixed<br>1 = Program | Assigns whether fixed codes are used or the codes used in Program 45-04 are used for analog voice mail protocol. | 0          | 45-04<br>11-11-50/5<br>1 |
| 16          | Voice Mail Fax<br>Digit Add As-<br>signment  | Up to four digits        | Assign up to four digits in front of the station number sent to the SLT port when a call is forwarded.           | No Setting | 15-03-16                 |
| 17          | Reply Mailbox<br>Number                      | 0 = No<br>1 = Yes        | Whether or not to include the mail-<br>box number in the analog voice mail<br>protocol.                          | 1          | 45-04                    |
| 18          | Trunk Number<br>Mapping                      | 2~3                      | Assign the digits of trunk number mapping.                                                                       | 2          |                          |

Program

45

### **Conditions**

None

### **Feature Cross Reference**

• Voice Mail Integration (Analog)

## **Program 45: Voice Mail Integration**

45-02: NSL Option Setup

Level:

<u>SA</u>

Program

### **Description**

Use **Program 45-02 : NSL Option Setup** to setup the NSL options for Voice Mail integration.

#### **Input Data**

| Item<br>No. | Item                          | Input Data                                                               | Default |
|-------------|-------------------------------|--------------------------------------------------------------------------|---------|
| 01          | Send DTMF tone or 6KD message | 0 = Send DTMF tone to SLT-VM port<br>1 = Send 6KD message to Serial port | 1       |
| 03          | Send 51A Message              | 0 = Off<br>1 = On                                                        | 1       |
| 05          | Send 4PM message              | 0 = Off<br>1 = On                                                        | 0       |

#### **Conditions**

None

### **Feature Cross Reference**

None

2-412

Program 45: Voice Mail Integration

## **Program 45: Voice Mail Integration**

45-04 : Voice Mail Digit Add Assignment

Level:

### **Description**

Use Program 45-04: Voice Mail Digit Add Assignment to define the digits to add.

#### **Input Data**

| Item<br>No. | Item                    | Input Data        | Default    | Related<br>Program |
|-------------|-------------------------|-------------------|------------|--------------------|
| 01          | Remote Logon (Internal) | Up to four digits | No Setting | 45-01-15           |
| 02          | Direct Logon            | Up to four digits | No Setting | 45-01-15           |
| 03          | Transfer Message        | Up to four digits | No Setting | 45-01-15           |
| 04          | Forward-All             | Up to four digits | No Setting | 45-01-15           |
| 05          | Forward-Busy            | Up to four digits | No Setting | 45-01-15           |
| 06          | Forward RNA             | Up to four digits | No Setting | 45-01-15           |
| 07          | Remote Logon            | Up to four digits | No Setting | 45-01-15           |
| 08          | Conversation Recording  | Up to four digits | No Setting | 45-01-15           |
| 09          | Clear Down String       | Up to four digits | No Setting | 45-01-15           |

#### **Conditions**

None

### **Feature Cross Reference**

None

**Program** 

## **Program 45: Voice Mail Integration**

45-05 : Voice Mail Send Protocol Signal Without Additional Digits

Level:

Program

45

### **Description**

Use Program 45-05: Voice Mail Send Protocol Signal Without Additional Digits to send trunk number and/or station number information if integrating to Voice Mail when Program 45-04-XX is left blank and 45-01-15 is set to "Program".

#### **Input Data**

| Item<br>No. | Item                   | Input Data        | Default | Related<br>Program   |
|-------------|------------------------|-------------------|---------|----------------------|
| 01          | Remote Log-On Internal | 0 = Off<br>1 = On | 0       | 45-01-15<br>45-04-01 |
| 02          | Direct Log-On          | 0 = Off<br>1 = On | 0       | 45-01-15<br>45-04-02 |
| 03          | Transfer Message/QVM   | 0 = Off<br>1 = On | 0       | 45-01-15<br>45-04-03 |
| 04          | Forward-All            | 0 = Off<br>1 = On | 0       | 45-01-15<br>45-04-04 |
| 05          | Forward-Busy           | 0 = Off<br>1 = On | 0       | 45-01-15<br>45-04-05 |
| 06          | Forward RNA            | 0 = Off<br>1 = On | 0       | 45-01-15<br>45-04-06 |
| 07          | Remote Log-On          | 0 = Off<br>1 = On | 0       | 45-01-15<br>45-04-07 |
| 08          | Conversation Recording | 0 = Off<br>1 = On | 0       | 45-01-15<br>45-04-08 |
| 09          | Clear Down String      | 0 = Off<br>1 = On | 0       | 45-01-15<br>45-04-09 |

#### **Conditions**

None

### **Feature Cross Reference**

None

## Program 47 : InMail

47-01 : InMail System Options

Level:

### **Description**

Use **Program 47-01 : InMail System Options** to set up the InMail system-wide options.

### **Input Data**

| Item<br>No. | Item                               | Input Data          | Description                                                                                                    | Default                                                                             |
|-------------|------------------------------------|---------------------|----------------------------------------------------------------------------------------------------|-------------------------------------------------------------------------------------|
| 02          | InMail Master Name                 | Up to 12 characters | (MasterName) The CPU must be reset for a change to this program to take effect. Use this option to modify the name for all InMail ports. The system briefly displays this name when a display multiline terminal user calls a Voice Mail port (either by pressing Message, their voice mail key, or by dialing the master number). You should always end the name with the ## characters. The system substitutes the port number for the last #. Using the default name InMail ##, for example, the telephone display shows InMail #1 when calling port 1.                                                                                                    | InMail ## (The system substitutes the port number for the # when calling the port.) |
| 03          | Subscriber Message<br>Length       | 1 ~ 4095 seconds    | <ul> <li>(Subs Msg Length)</li> <li>Use this option to set the maximum length of recorded messages for:         <ul> <li>Subscriber Mailbox users dialing RS to record and send a message.</li> <li>Extension users leaving a message in a Subscriber Mailbox.</li> <li>Outside Automated Attendant callers accessing a mailbox via a GOTO command and then dialing RS to record and send a message.</li> <li>Subscriber Mailbox Greetings.</li> <li>Announcement Messages.</li> <li>Call Routing Mailbox Instruction Menus.</li> </ul> </li> <li>The length of a Conversation Record is 10 times the Subscriber Message Length. Since the Conversation Record time cannot exceed 4095 seconds, any setting in Subscriber Message Length larger than 409 has no effect on the length of recorded conversations.</li> </ul> | 120                                                                                 |
| 04          | Non-Subscriber Mes-<br>sage Length | 1 ~ 4095 seconds    | <ul> <li>(Mbox Msg Length)</li> <li>Use this option to set the maximum length of recorded messages for:</li> <li>Automated Attendant callers leaving a message or Quick Message in a Subscriber Mailbox.</li> <li>Outside callers transferred by an extension user to a Subscriber Mailbox.</li> </ul>                                                                                                    | 120                                                                                 |

**Program** 

| Item<br>No. | Item                                                | Input Data                                                                                                    | Description                                                                                                    | Default |
|-------------|-----------------------------------------------------|----------------------------------------------------------------------------------------------------|----------------------------------------------------------------------------------------------------|---------|
| 05          | Message Backup/Go<br>Ahead Time                     | 1 ~ 6015 seconds                                                                                                    | (Msg Bkup/Adv Time) Use this option to set the backup/ go ahead time. This time sets how far InMail backs up when a user dials <b>B</b> while listening to a message. This interval also sets how far InMail jumps ahead when a user dials <b>G</b> while listening to a message.                                                                                                    | 5       |
| 07          | Digital Pager Callback<br>Number                    | Digits (12 maximum, using 0 ~ 9, # and*) M (Number of messages - entered by pressing LK1) X (Extension number - entered by pressing LK2) InMail automatically replaces the X command with the number of the extension that initially received the message. | (Pager CBack) Use this option to set the Digital Pager Callback Number portion of the Message Notification callout number for a digital pager. This is the portion of the callout number that is appended to the pager service telephone number. Normally, this option should be X*M#, where: • X is the number of the extension that generated the notification. • * is a visual delimiter (to make the pag- er display easier to read). • M is the number of new messages in the extension mailbox. • # is the digit normally used by the pager service for positive disconnect.                                                                                                    | X*M#    |
| 08          | Delay in Dialing Digital Pager Callback<br>Number   | 0 ~ 99 seconds                                                                                                    | (Pager Dial Delay) Use this option to set the delay (0 ~ 99 seconds) that occurs just before InMail dials the Digital Pager Callback Number portion of the Message Notification callout number for a digital pager.  Set this delay so the pager service has enough time to connect to the digital pager before sending the callback number.  Your pager service may be able to help you determine the best value for this option (0 ~ 99 seconds).  By default, this option is 9 seconds. When placing a digital pager notification, the system: Seizes the trunk specified. Dials the user-entered notification number (in Message + OP + N).  Waits the 47-01-08: Delay in Dialing Digital Pager Callback Number interval.  Dials the number entered in 47-01-07:  Digital Pager Callback Number.  The system assumes that the notification number completes dialing approximately 4 seconds after trunk seizure. This means that, by default, the Digital Pager Callback Number is dialed into the pager service about 13 seconds after trunk seizure. | 30      |
| 09          | Wait Between Digital<br>Pager Callout At-<br>tempts | 1 ~ 255 minutes                                                                                                    | (Notify Pager IntvI) Use this option to set the minimum time (1 ~ 255 minutes) between unacknowledged or unanswered digital pager Message Notification callouts. (A subscriber acknowledges a digital pager notification by logging onto their mailbox.) After this time expires, InMail tries the callout again (for up to the number of times set in 47-01-14: Number of Callout Attempts).  If the system dials the callout number and the pager service is busy, it retries the number in one minute.                                                                                                    | 15      |

Program

47

2-416 Program 47 : InMail

| Item<br>No. | Item                                                 | Input Data                             | Description                                                                                                    | Default |
|-------------|------------------------------------------------------|----------------------------------------|----------------------------------------------------------------------------------------------------|---------|
| 10          | Wait Between Non-<br>Pager Callout At-<br>tempts     | 1 ~ 255 minutes                        | (Notify N-Pgr IntvI) Use this option to set the minimum time (1 ~ 255 minutes) between non-pager Message Notification callouts in which the destination answers, says Hello, dials 1 to acknowledge and then enters the wrong security code.                                                                                                    | 20      |
| 11          | Wait Between Busy<br>Non-Pager Callout At-<br>tempts | 1 ~ 255 minutes                        | (Notify Busy IntvI) Use this option to set how long InMail waits (1 ~ 255 minutes) after it dials a busy non-pager callout destination, before retry- ing the callout number.                                                                                                    | 15      |
| 12          | Wait Between RNA<br>Non-Pager Callout At-<br>tempts  | 1 ~ 255 minutes                        | <ul> <li>(Notify RNA Intvl)</li> <li>Use this option to set how long InMail waits (1 ~ 255 minutes), after it dials an unanswered non-pager callout destination, before retrying the callout number.</li> <li>There are 3 types of unanswered non-pager callouts:</li> <li>If the callout rings the destination longer than the 47-01-13: Wait for Answer Non-Pager Callout Attempts option.</li> <li>If the destination answers, says Hello (or the system detects answer supervision) and then hangs up without dialing 1 to log onto their mailbox. This typically happens if someone unfamiliar with notification answers the callout, or if the callout is picked up by an answering machine.</li> <li>If the destination answers and then hangs up without saying Hello. This typically happens if someone unfamiliar with the notification answers the callout (like the above example), or if the call is picked up by an answering machine with insufficient outgoing message volume.</li> </ul> | 30      |
| 13          | Number of RNA rings<br>(V1.5 Changed)                | 1 ~ 99 rings                           | If a non-pager callout rings the destination longer than this interval (1 ~ 99 rings), In-Mail marks the call as unanswered (Ring No Answer) and hangs up.                                                                                                    | 5       |
| 14          | Number of Cascading<br>Attempts (V1.5<br>Changed)    | 1 ~ 99 rings                           | Use this option to set how many times (1 ~ 99 rings) InMail retries an incomplete Message Notification callout.  This total includes unacknowledged callouts, callouts to a busy destination, and callouts to an unanswered destination.  This option applies to pager and non-pager callouts.                                                                                                    | 1       |
| 15          | Send Pager Callout<br>Until Acknowledged             | 0 = No (Disabled)<br>1 = Yes (Enabled) | (Retry Until Ack) When this option is enabled (1), InMail continues to retry a digital pager Message Notification callout until the notification is acknowledged. If this option is disabled (0), InMail retries a digital pager Message Notification the number of times specified in 47-01-14 Number of Callout Attempts. This option does not apply to Message Notification callouts to telephone numbers. A digital pager notification is considered acknowledged when the recipient logs onto the mailbox.                                                                                                    | 0       |
|             |                                                      |                                        | to the mailbox.                                                                                                    |         |

Program

| Item<br>No. | Item                                | Input Data                             | Description                                                                                                    | Default |
|-------------|-------------------------------------|----------------------------------------|----------------------------------------------------------------------------------------------------|---------|
| 17          | InMail Port                         | 0 ~ 113 (SL1000)<br>0 ~ 105 (SL1100)   | The first port of InMail must start with one of the following ports: 5, 9, 13, 17, 21, 25, 29, 33, 37, 41, 45, 49, 53, 57, 61, 65, 69, 73, 77, 79, 81, 85, 89, 93, 97, 101, 105 | 0       |
| 18          | Play PAD Control                    | 1 ~ 63<br>(- 15.5 dBm ~ + 15.5<br>dBm) |                                                                                                    | 32      |
| 19          | Record PAD Control (for Networking) | 1 ~ 63<br>(- 15.5 dBm ~ + 15.5<br>dBm) |                                                                                                    | 32      |

Program

47

#### **Conditions**

• When changing 47-01-01 or 47-01-02, a system reset is required for the new setting to take effect.

### **Feature Cross Reference**

None

2-418 Program 47 : InMail

## Program 47: InMail

## 47-02 : InMail Station Mailbox Options

Level:

### **Description**

Use **Program 47-02 : InMail Station Mailbox Options** to set up a station/extension mailbox. Station mailboxes are automatically assigned as Subscriber Mailboxes. Normally, InMail Station Mailbox numbers 1 ~ 64 should correspond to extensions 200~263.

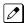

Station Mailboxes are one of three mailbox categories: Station, Routing, or Master. You can also set up Master Mailboxes as Subscriber Mailboxes.

#### **Input Data**

| Station Mailbox Number | 001 ~ 128 (SL1000) |
|------------------------|--------------------|
|                        | 001 ~ 120 (SL1100) |

| Item<br>No. | Item                      | Input Data                                                                                                    | Description                                                                                                    | Default                                                             |
|-------------|---------------------------|----------------------------------------------------------------------------------------------------|----------------------------------------------------------------------------------------------------|---------------------------------------------------------------------|
| 01          | Mailbox Type              | 0 = None<br>1 = Personal<br>2 = Group                                                                                              | Use this option to enable or disable the mailbox. An extension mailbox is not accessible when it is disabled (even though its stored messages and configuration are retained in memory.) If disabled, a user pressing <b>Message</b> initiates a remote logon and is asked to enter their mailbox number. A voice prompt then announces: "That mailbox does not exist."  To make programming easier, consider associating a mailbox number with a station port. For example, mailbox 1 could correspond to port 1, which in turn corresponds to extension 200. | Mailbox 1 ~ 64 :<br>1<br>Mailbox 65 ~ : 0                           |
| 02          | Mailbox Number            | Up to four digits<br>(SL1000)<br>Up to eight digits<br>(SL1100)                                                                    | Use this option to select the extension number associated with the mailbox you are programming. Normally, mailbox 1 should use Mailbox Number 200, mailbox 2 should use Mailbox Number 201, 101 etc.  To make programming easier, consider associating a mailbox number with a station port. For example, mailbox 1 could correspond to port 1, which in turn corresponds to extension 200.                                                                                                    | Mailbox 1 = 200 Mailbox 2 ~ 64 = 201 ~263 Mailbox 65 ~ = No Setting |
| 03          | Number of Messages        | 0 ~ 99 messages<br>To conserve storage<br>space, enter 0 for all un-<br>used mailboxes.                                            | Use this option to set the maximum number of messages that can be left in the Subscriber Mailbox. If a caller tries to leave a message after this limit is reached, they hear: "That mailbox is full." InMail then hangs up.                                                                                                    | Mailbox 1 = 99<br>Mailbox 2 ~ = 20                                  |
| 04          | Message Playback<br>Order | 0 (FIFO = first-in/ first-<br>out, or oldest messages<br>first).<br>1 (LIFO = last-in/ first-<br>out, or newest messages<br>first) | Use this option to set the Subscriber Mailbox message playback order. When a subscriber listens to their messages, InMail can play the oldest messages first (first-in/first-out, or FIFO), or the newest messages first (last-in/first-out, or LIFO).                                                                                                    | 0                                                                   |

Program

Description

Default

**Input Data** 

Program

Item

No.

Item

47

| 140. |                                        |                                                                                                    |                                                                                                    |   |
|------|----------------------------------------|----------------------------------------------------------------------------------------------------|----------------------------------------------------------------------------------------------------|---|
| 05   | Auto Erase/Save of<br>Messages         | 0 = Erase After the subscriber listens to the entire new message and hangs up, InMail erases the message. 1 = Save After the subscriber listens to the entire new message and hangs up, InMail saves the message. | Use this option to determine what happens when a Subscriber Mailbox user completely listens to a new message and then exits the mailbox without either saving (SA) or erasing (E) the message. Depending on the setting of this option, InMail either automatically saves or erases the message. If the mailbox user hangs up before listening to the entire new message, InMail retains the message as a new message.                                                                                                    | 1 |
| 06   | Message Retention                      | 0 ~ 99 Days<br>(0 = Indefinite)                                                                                                    | Use this option to determine how long a<br>Subscriber Mailbox retains held and saved<br>messages. If a message is left in a Sub-<br>scriber Mailbox longer than this interval,<br>InMail deletes it.                                                                                                    | 0 |
| 07   | Recording Conversa-<br>tion Beep       | 0 = No (Disabled)<br>1 = Yes (Enabled)                                                                                                    | (Rec Conv Beep) Use this option to enable or disable the Conversation Record beep. If enabled, all parties on a call hear the voice prompt "Recording", followed by a single beep when the extension user initiates Conversation Record. If disabled, the voice prompt and beep do not occur. When you disable the Conversation Record beep, the following voice prompts do not occur while InMail records the conversation: Recording (followed by a beep) That mailbox is full (if the mailbox message storage capacity is reached) You have reached the recording limit (if the recorded message is too long) Provides an additional Conversation Record beep. This beep repeats according to the setting of Program 45-01-06: Voice Mail Integration Options: Record Alert Tone Interval Time (0 ~ 64800 seconds). To disable the Conversation Record beep, enter 0 for this option. | 1 |
| 08   | Message Waiting<br>Lamp                | 0 = No (Disabled)<br>1 = Yes (Enabled)                                                                                                    | (Update MW Lamp) Use this option to enable or disable Message Waiting lamping at the extension associated with the Subscriber mailbox. For Subscriber Mailboxes, you should leave this option enabled. For Guest Mailboxes, you should leave this option disabled.                                                                                                    | 1 |
| 09   | Auto Attendant Direct<br>to Voice Mail | 0 = No (Disabled)<br>1 = Yes (Enabled)                                                                                                    | (Auto-ATT DND) Use this option to enable or disable Auto Attendant Do Not Disturb. When a sub- scriber enables Auto Attendant Do Not Disturb, an Automated Attendant caller routes directly to the mailbox, hears the greeting, and is asked to leave a message. A subscriber can also enable Auto Attend- ant Do Not Disturb while recording their mailbox greeting.                                                                                                    | 0 |

2-420 Program 47 : InMail

| Item<br>No. | Item                                  | Input Data                                                                                                    | Description                                                                                                    | Default                                  |
|-------------|---------------------------------------|----------------------------------------------------------------------------------------------------|----------------------------------------------------------------------------------------------------|------------------------------------------|
| 10          | Forced Unscreened<br>Transfer         | 0 = No (Disabled)<br>1 = Yes (Enabled)                                                                                   | (Forced UTRF) Use this option to enable or disable Automated Attendant Forced Unscreened Transfer for the Subscriber Mailbox. If enabled, each Screened Transfer (TRF) to the extension is converted to an Unscreened Transfer (UTRF). If disabled, Screened Transfers from the Automated Attendant occur normally.                                                                | 0                                        |
| 11          | Auto Time Stamp                       | 0 = No (Disabled)<br>1 = Yes (Enabled)                                                                                   | Use this option to enable or disable Auto Time Stamp for the Subscriber Mailbox. If enabled, after the subscriber listens to a message InMail announces the time and date the message was left. Auto Time Stamp also announces the message sender (if known).  A subscriber can also enable Auto Time Stamp from their mailbox.                                                    | 0                                        |
| 12          | System Administrator                  | 0 = No (Disabled)<br>1 = Yes (Enabled)                                                                                   | Use this option to designate the Subscriber Mailbox as a System Administrator. This allows the subscriber to use the <b>SA</b> options after logging onto their mailbox.                                                                                                    | Mailbox 1 (200)<br>= 1<br>Mailbox 2 ~= 0 |
| 13          | Dialing Option                        | 0 = No (Disabled)<br>1 = Yes (Enabled)                                                                                   | Dialing Option provides additional dialing options for Next Call Routing Mailbox calls (see Next Call Routing Mailbox below). If enabled, a caller who accesses the Subscriber Mailbox to leave a message can dial any of the options in the Next Call Routing Mailbox Dial Action Table. If disabled, the caller can dial only 0 (to use the Next Call Routing Mailbox 0 action). | 0                                        |
| 14          | Next Call Routing<br>Mailbox          | Call Routing Mailbox<br>Number (1 ~ 3 digits, 00<br>~ 32)<br>(00 = Undefined)<br>No entry (Entered by<br>pressing CLEAR) | (Next CR Mbox) Use this option to assign a Next Call Routing Mailbox to the Subscriber Mailbox. This provides callers with additional dialing options while listening to a Subscriber Mailbox recorded or default greeting. The digits the caller can dial depend on the setting of the Next Call Routing Mailbox and Alternate Next Call Routing Mailbox options.                 | 1                                        |
| 15          | Directory List Number                 | 0 = None<br>1 ~ 8 = List Number<br>* = All                                                                               |                                                                                                    | 0                                        |
| 16          | Voice Prompt Lan-<br>guage            | Refer to Ta-<br>ble 2-10 47-02-16 De-<br>fault Table on<br>page 2-422.                                                   |                                                                                                    | Station Mailbox<br>Number<br>2           |
| 17          | Enable Paging                         | 0 = No (Disabled)<br>1 = Yes (Enabled)                                                                                   |                                                                                                    | 0                                        |
| 18          | Paging Option                         | 0 = RNA<br>1 = Immediately                                                                                               |                                                                                                    | 0                                        |
| 19          | Telephone User Inter-<br>face Type    | 0 = Numeric<br>1 = Mnemonic                                                                                              |                                                                                                    | 0                                        |
| 20          | Enable E-mail Notifi-<br>cation       | 0 = No<br>1 = Yes                                                                                                    |                                                                                                    | 0                                        |
| 21          | E-mail Address                        | Up to 48 characters                                                                                                    |                                                                                                    | No Setting                               |
| 22          | Include Message as<br>Attachment      | 0 = No<br>1 = Yes                                                                                                    |                                                                                                    | 1                                        |
| 23          | All Message Notifica-<br>tion Enabled | 0 = No<br>1 = Yes                                                                                                    |                                                                                                    | 1                                        |

Program

| Item<br>No. | Item                                                 | Input Data                              | Description                                                                                                    | Default |
|-------------|------------------------------------------------------|-----------------------------------------|----------------------------------------------------------------------------------------------------|---------|
| 24          | All Find-Me Follow-<br>Me Enabled                    | 0 = No<br>1 = Yes                       |                                                                                                    | 0       |
| 25          | Security Code Option                                 | 0 = Always<br>1 = Remote Logon only     |                                                                                                    | 0       |
| 26          | Auto Play (V1.5 Added)                               | 0 = Disabled<br>1 = Enable              |                                                                                                    | 0       |
| 27          | Email message Save/<br>Delete Option (V1.5<br>Added) | 0 = No Change<br>1 = Save<br>2 = Delete |                                                                                                    | 0       |
| 28          | Queuing (V3.0 Added)                                 | 0 = Disabled<br>1 = Enable              | Use this option to enable or disable Message Notification Queuing. If enabled, Message Notification is stored in queue when there is no active notification destination. | 0       |

Program

47

#### Table 2-10 47-02-16 Default Table

| Item     | Name                  | Input Data                     |
|----------|-----------------------|--------------------------------|
| 47-02-16 | Voice Prompt Language | 01 = US English                |
|          | , ,                   | 02 = UK English                |
|          |                       | 03 = Australian English        |
|          |                       | 04 = French Canadian           |
|          |                       | 05 = Dutch                     |
|          |                       | 06 = Mexican Spanish           |
|          |                       | 07 = Latin America Spanish     |
|          |                       | 08 = Italian                   |
|          |                       | 09 = German                    |
|          |                       | 10 = Madrid Spanish            |
|          |                       | 11 = Norwegian                 |
|          |                       | 12 = Parisian French           |
|          |                       | 13 = Brazilian Portuguese      |
|          |                       | 14 = Japanese                  |
|          |                       | 15 = Mandarin Chinese          |
|          |                       | 16 = Korean                    |
|          |                       | 17 = Iberian Portuguese        |
|          |                       | 18 = Greek                     |
|          |                       | 19 = Danish                    |
|          |                       | 20 = Swedish                   |
|          |                       | 21 = Thai                      |
|          |                       | 22 = Mandarin Chinese (Taiwan) |
|          |                       | 23 = Flemish                   |
|          |                       | 24 = Turkish                   |
|          |                       | 25 = Arabic                    |
|          |                       | 26 = Russian (V3.0 Added)      |

### **Conditions**

None

### **Feature Cross Reference**

None

2-422 Program 47 : InMail

## Program 47: InMail

47-03 : InMail Group Mailbox Options

Level:

### **Description**

Use **Program 47-03 : InMail Group Mailbox Options** to set up the 32 Group Mailboxes (01  $\sim$  32). A Group Mailbox is used for Department Group overflow and can be a Subscriber or Call Routing.

#### **Input Data**

| Group Mailbox Number | 01 ~ 32 |
|----------------------|---------|
|                      |         |

| Item<br>No. | Item                      | Input Data                                                                                                    | Description                                                                                                    | Default    |
|-------------|---------------------------|----------------------------------------------------------------------------------------------------|----------------------------------------------------------------------------------------------------|------------|
| 02          | Mailbox Number            | Up to four digits<br>(SL1000)<br>Up to eight digits<br>(SL1100)<br>No Setting (entered by<br>pressing <b>Hold</b> ) | (Mailbox Number) The Group Mailbox Number is the same as the Department Group master (pilot) number. Use this option to select the Department Group master (pilot) number associated with the Group Mailbox you are programming. | No Setting |
| 03          | Mailbox Type              | 0 = None<br>1 = Subscriber<br>2 = Routing                                                                           | (Mailbox Type) Use this option to set the Group Mailbox type. There are three types of InMail mailboxes: None (0), Subscriber (1) and Routing (2).                                                                               | 1          |
| 03          | Routing Mailbox<br>Number | 01 ~ 32                                                                                                    |                                                                                                    | 1          |

#### **Conditions**

None

### **Feature Cross Reference**

None

**Program** 

## Program 47 : InMail

## 47-06 : Group Mailbox Subscriber Options

Level:

Program

### **Description**

Use **Program 47-06 : Group Mailbox Subscriber Options** to set up a Master Mailbox assigned as a Subscriber Mailbox in 47-03-03 : Master Mailbox Type.

#### **Input Data**

| Group Mailbox Number 01 ~ 32 |
|------------------------------|
|------------------------------|

| Item<br>No. | Item                           | Input Data                                                                                                    | Description                                                                                                    | Default |
|-------------|--------------------------------|----------------------------------------------------------------------------------------------------|----------------------------------------------------------------------------------------------------|---------|
| 01          | Number of Messages             | 00 ~ 99 messages<br>To conserve storage<br>space, enter 0 for all un-<br>used mailboxes.                                                                                                    | Use this option to set the maximum number of messages that can be left in the Subscriber Mailbox. If a caller tries to leave a message after this limit is reached, they hear, "That mailbox is full." InMail then hangs up.                                                                                                    | 20      |
| 02          | Message Playback<br>Order      | 0 (FIFO = first-in/ first-<br>out, or oldest messages<br>first).<br>1 (LIFO = last-in/ first-<br>out, or newest messages<br>first).                                                                               | Use this option to set the Subscriber Mailbox message playback order. When a subscriber listens to their messages, InMail can play the oldest messages first (first-in/first-out, or FIFO), or the newest messages first (last-in/first-out, or LIFO).                                                                                                    | 0       |
| 03          | Auto Erase/Save of<br>Messages | 0 = Erase After the subscriber listens to the entire new message and hangs up, InMail erases the message. 1 = Save After the subscriber listens to the entire new message and hangs up, InMail saves the message. | Use this option to determine what happens when a Subscriber Mailbox user completely listens to a new message and then exits the mailbox without either saving (SA) or erasing (E) the message. Depending on the setting of this option, InMail either automatically saves or erases the message. If the mailbox user hangs up before listening to the entire new message, InMail retains the message as a new message. | 1       |
| 04          | Message Retention              | 0 ~ 90 days<br>(0 = Indefinite)                                                                                                    | Use this option to determine how long a<br>Subscriber Mailbox retains held and saved<br>messages. If a message is left in a Sub-<br>scriber Mailbox longer than this interval,<br>InMail deletes it.                                                                                                    | 0       |

2-424 Program 47 : InMail

| Item<br>No. | Item                                   | Input Data                             | Description                                                                                                    | Default |
|-------------|----------------------------------------|----------------------------------------|----------------------------------------------------------------------------------------------------|---------|
| 05          | Recording Conversa-<br>tion Beep       | 0 = No (Disabled)<br>1 = Yes (Enabled) | (Rec Conv Beep) Use this option to enable or disable the Conversation Record beep. If enabled, all parties on a call hear the voice prompt "Recording", followed by a single beep when the extension user initiates Conversation Record. If disabled, the voice prompt and beep do not occur. When you disable the Conversation Record beep, the following voice prompts do not occur while InMail records the conversation: Recording (followed by a beep) That mailbox is full (if the mailbox is full (if the mailbox message storage capacity is reached) You have reached the recording limit (if the recorded message is too long) Provides an additional Conversation Record beep. This beep repeats according to the setting of Program 45-01-06: Voice Mail Integration Options: Record Alert Tone Interval Time (0 ~ 64800 seconds). To disable Conversation Record beep, enter 0 for this option. | 1       |
| 06          | Message Waiting<br>Lamp                | 0 = No (Disabled)<br>1 = Yes (Enabled) | (Update MW Lamp) Use this option to enable or disable Message Waiting light at the extension associated with the Subscriber mailbox. For Subscriber Mailboxes, you should leave this option enabled. For Guest Mailboxes, you should leave this option disabled.                                                                                                    | 1       |
| 07          | Auto Attendant Direct<br>to Voice Mail | 0 = No (Disabled)<br>1 = Yes (Enabled) | Use this option to enable or disable Auto Attendant Direct to VM. When a subscriber enables Auto Attendant Direct to VM, an Automated Attendant caller routes directly to the mailbox, hears the greeting, and is asked to leave a message. A subscriber can also enable Auto Attendant Direct to VM while recording their mailbox greeting.                                                                                                    | 0       |
| 08          | Forced Unscreened<br>Transfer          | 0 = No (Disabled)<br>1 = Yes (Enabled) | (Forced UTRF) Use this option to enable or disable Automated Attendant Forced Unscreened Transfer for the Subscriber Mailbox. If enabled, each Screened Transfer (TRF) to the extension is converted to an Unscreened Transfer (UTRF). If disabled, Screened Transfers from the Automated Attendant occur normally.                                                                                                    | 0       |
| 09          | Auto Time Stamp                        | 0 = No (Disabled)<br>1 = Yes (Enabled) | Use this option to enable or disable Auto Time Stamp for the Subscriber Mailbox. If enabled, after the subscriber listens to a message InMail announces the time and date the message was left. Auto Time Stamp also announces the message sender (if known).  A subscriber can also enable Auto Time Stamp from their mailbox.                                                                                                    | 0       |
| 10          | System Administrator                   | 0 = No (Disabled)<br>1 = Yes (Enabled) | (System Admin) Use this option to designate the Subscriber Mailbox as a System Administrator. This allows the subscriber to use the options after logging onto their mailbox.                                                                                                    | 0       |

Program

Program

47

| Item<br>No. | Item                                                  | Input Data                                                             | Description                                                                                                    | Default                                                                           |
|-------------|-------------------------------------------------------|------------------------------------------------------------------------|----------------------------------------------------------------------------------------------------|-----------------------------------------------------------------------------------|
| 11          | Dialing Option                                        | 0 = No (Disabled)<br>1 = Yes (Enabled)                                 | Dialing Option provides additional dialing options for Next Call Routing Mailbox calls (see Next Call Routing Mailbox below). If enabled, a caller who accesses the Subscriber Mailbox to leave a message can dial any option in the Next Call Routing Mailbox Dial Action Table. If disabled, the caller can dial only 0 (to use the Next Call Routing Mailbox 0 action). | 0                                                                                 |
| 12          | Next Call Routing<br>Mailbox                          | 0 ~ 32<br>(0 = Undefined)                                              | (Next CR Mbox) Use this option to assign a Next Call Routing Mailbox to the Subscriber Mailbox. This provides callers with additional dialing options while listening to a Subscriber Mailbox recorded or default greeting. The digits the caller can dial depends on the setting of the Next Call Routing Mailbox and Alternate Next Call Routing Mailbox options.        | 1 (Call Routing Mailbox 01) By default, Call Routing Mailbox numbers are 01 = 16. |
| 13          | Directory List Number                                 | 0 = None<br>1 ~ 8 = List Number<br>* = All                             | Specify the Directory List number to which the Group Mailbox belongs.                                                                                                    | 0                                                                                 |
| 14          | Voice Prompt Language                                 | Refer to Ta-<br>ble 2-11 47-06-14 De-<br>fault Table on<br>page 2-427. |                                                                                                    | 2                                                                                 |
| 15          | Enable Paging                                         | 0 = No<br>1 = Yes                                                      |                                                                                                    | 0                                                                                 |
| 16          | Paging Option                                         | 0 = RNA<br>1 = Immediate                                               |                                                                                                    | 0                                                                                 |
| 17          | Telephone User Interface                              | 0 = Numeric interface<br>1 = Mnemonic interface<br>2 = Octel (future)  |                                                                                                    | 0                                                                                 |
| 18          | Enable Email Notification                             | 0 = No<br>1 = Yes                                                      |                                                                                                    | 0                                                                                 |
| 19          | Email Address                                         | Up to 48 characters                                                    |                                                                                                    | No Setting                                                                        |
| 20          | Include Msg as At-<br>tachment                        | 0 = No<br>1 = Yes                                                      |                                                                                                    | 1                                                                                 |
| 21          | All Message Notifica-<br>tion Enabled                 | 0 = No<br>1 = Yes                                                      |                                                                                                    | 1                                                                                 |
| 22          | All Find-Me Follow-<br>Me Enabled                     | 0 = No<br>1 = Yes                                                      |                                                                                                    | 0                                                                                 |
| 23          | Security Code Option                                  | 0 = Always<br>1 = Remote Logon only                                    |                                                                                                    | 0                                                                                 |
| 24          | Auto Play (V1.5 Add-ed)                               | 0 = Disabled<br>1 = Enabled                                            |                                                                                                    | 0                                                                                 |
| 25          | Email message Save /<br>Delete Option (V1.5<br>Added) | 0 = No Change<br>1 = Save<br>2 = Delete                                |                                                                                                    | 0                                                                                 |
| 26          | Queuing (V3.0 Added)                                  | 0 = Disabled<br>1 = Enabled                                            | Use this option to enable or disable Message Notification Queuing. If enabled, Message Notification is stored in queue when there is no active notification destination.                                                                                                    | 0                                                                                 |

2-426 Program 47 : InMail

Table 2-11 47-06-14 Default Table

| Item     | Name                       | Input Data                                                                                                    |
|----------|----------------------------|----------------------------------------------------------------------------------------------------|
| 47-06-14 | Name Voice Prompt Language | 01 = US English 02 = UK English 03 = Australian English 04 = French Canadian 05 = Dutch 06 = Mexican Spanish 07 = Latin America Spanish 08 = Italian 09 = German 10 = Madrid Spanish 11 = Norwegian 12 = Parisian French 13 = Brazilian Portuguese 14 = Japanese 15 = Mandarin Chinese 16 = Korean 17 = Iberian Portuguese 18 = Greek 19 = Danish 20 = Swedish 21 = Thai 22 = Mandarin Chinese (Taiwan) 23 = Flemish |
|          |                            | 24 = Turkish<br>25 = Arabic<br>26 = Russian (V3.0 Added)                                                                                                    |

Program

47

### **Conditions**

None

### **Feature Cross Reference**

None

## Program 47 : InMail

## 47-07 : InMail Routing Mailbox Options

Level:

### **Description**

Use **Program 47-07: InMail Routing Mailbox Options** to set up the 32 Routing Mailboxes. Routing Mailboxes can be either Announcement or Call Routing Mailboxes.

### **Input Data**

| Routing Mailbox Number | 01 ~ 32 |
|------------------------|---------|
| _                      |         |

| Item<br>No. | Item                          | Input Data                                                                            | Description                                                     | Default                                                                     |
|-------------|-------------------------------|---------------------------------------------------------------------------------------|-----------------------------------------------------------------|-----------------------------------------------------------------------------|
| 02          | Routing Mailbox Type          | 0 = None<br>1 = Call Routing<br>2 = Announcement<br>3 = Directory<br>4 = Distribution | (Mailbox Type) Use this option to set the Routing Mailbox type. | Mailboxes 01 ~ 08 = 1 (Call Routing) Mailboxes 09 ~ 32 = 2 (An- nouncement) |
| 03          | Prompt Language               | Refer to Ta-<br>ble 2-12 47-07-03 De-<br>fault Table on<br>page 2-429.                |                                                                 | 2                                                                           |
| 04          | Telephone User Inter-<br>face | 0 = Numeric interface<br>1 = Mnemonic interface<br>2 = Octel (future)                 |                                                                 | 0                                                                           |

2-428 Program 47 : InMail

Program

Table 2-12 47-07-03 Default Table

| Item     | Name                       | Input Data                                                                                                    |
|----------|----------------------------|----------------------------------------------------------------------------------------------------|
| 47-07-03 | Name Voice Prompt Language | 01 = US English 02 = UK English 03 = Australian English 04 = French Canadian 05 = Dutch 06 = Mexican Spanish 07 = Latin America Spanish 08 = Italian 09 = German 10 = Madrid Spanish 11 = Norwegian 12 = Parisian French 13 = Brazilian Portuguese 14 = Japanese 15 = Mandarin Chinese 16 = Korean 17 = Iberian Portuguese 18 = Greek |
|          |                            | 19 = Danish<br>20 = Swedish<br>21 = Thai                                                                                                    |
|          |                            | 22 = Mandarin Chinese (Taiwan)<br>23 = Flemish<br>24 = Turkish<br>25 = Arabic                                                                                                    |
|          |                            | 26 = Russian (V3.0 Added)                                                                                                    |

Program

47

### **Conditions**

None

### **Feature Cross Reference**

None

## Program 47 : InMail

## 47-08 : Call Routing Mailbox Options

Level:

### **Description**

Use **Program 47-08 : Call Routing Mailbox Options** to set the options for mailboxes assigned as Call Routing Mailboxes in 47-07-02 : Routing Mailbox Type.

#### **Input Data**

| Routing Mailbox Number | 01 ~ 32 |
|------------------------|---------|
|                        |         |

| Item<br>No.                                                                      | Item                               | Input Data                                                                                                    | Description                                                                                                    | Default                    |
|----------------------------------------------------------------------------------|------------------------------------|----------------------------------------------------------------------------------------------------|----------------------------------------------------------------------------------------------------|----------------------------|
| 01                                                                               | Dial Action Table                  | 1 ~ 32 (Dial Action Table<br>1 ~ 32) (V3.0 Changed)                                                                                                    | Use this option to assign the Dial Action Table to the Call Routing Mailbox. The Dial Action Table defines the dialing options for the call Routing Mailbox.                                                                                                    | 1 (Dial Action<br>Table 1) |
| 02 Screened Transfer Timeout 0 ~ 255 seconds Entering 0 causes imm diate recall. |                                    | Entering 0 causes imme-                                                                                                    | (Scrn Trf Timeout) Use this option to set how long a Screened Transfer (TRF) from the Automated At- tendant rings an unanswered extension before recalling. This option has a similar function as Cus- tomize: Mailbox Options: Call Routing: [Call Handling] Options: Delay Rings Be- fore Redirect Transfer in InMail.                                                                                                    | 15 seconds                 |
| 03                                                                               | Time Limit for Dialing<br>Commands | 0 ~ 99 seconds Entering 0 causes the Automated Attendant to immediately route callers to the Timeout destina- tion programmed in the active Dial Action Table. | (Dialing Timeout) This option determines how long InMail waits for an Automated Attendant caller to dial before routing the call to the Timeout destination. Be sure your Dial Action Tables have a Timeout action programmed. If the caller waits too long to dial: When the associated Dial Action Table has a Timeout action programmed, the caller routes to that destination. When the associated Dial Action Table does not have a Timeout action programmed, the Instruction Menu repeats three times and then InMail hangs up. | 5 seconds                  |
| 04                                                                               | Fax Detection                      | 0 = No (Disabled)<br>1 = Yes (Enabled)                                                                                                    | Use this option to enable or disable Fax Detection for the Call Routing Mailbox. In enabled, the InMail Automated Attendant (when using this Call Routing Mailbox) detects incoming fax CNG tone. The fax call then routes to the company fax machine according to the setting of 47-01-06: Fax Extension. If disabled, the Automated Attendant does not detect incoming fax calls.                                                                                                    | 0                          |
| 05                                                                               | Fax Extension                      | Up to four digits<br>(SL1000)<br>Up to eight digits<br>(SL1100)                                                                                                |                                                                                                    | No Setting                 |

2-430 Program 47 : InMail

Program

### **Conditions**

None

### **Feature Cross Reference**

None

Program

## Program 47 : InMail

## 47-09: Announcement Mailbox Options

Level:

Program

### **Description**

Use **Program 47-09 : Announcement Mailbox Options** to set the options for mailboxes assigned as Announcement Mailboxes in 47-07-02 : Routing Mailbox Type.

### **Input Data**

| Routing Mailbox Number | 01 ~ 32 |
|------------------------|---------|
|                        |         |

| Item<br>No. | Item                         | Input Data                                                                                           | Description                                                                                                    | Default |
|-------------|------------------------------|----------------------------------------------------------------------------------------------------|----------------------------------------------------------------------------------------------------|---------|
| 01          | Next Call Routing<br>Mailbox | Call Routing Mailbox<br>Number (01 ~ 32)<br>Next Call Routing Mail-<br>box 00 ~ 32<br>00 = Undefined | (Next CR Mbox) If you set up an Announcement Mailbox to answer Automated Attendant calls, use this option to provide additional routing options to the Automated Attendant callers. This option interacts with Repeat Count and Hang Up After below. For more detail on this interaction, refer to Direct Announcement Mailbox Routing and Routed Announcement Mailbox Routing in the InMail System Guide.                                                                              | 0       |
| 02          | Repeat Count                 | 0 ~ 10 (Announcement<br>repeats 1 ~ 10 times)<br>(0 = No Repeats)                                    | Enter the number of times you want the Announcement Mailbox message to repeat to callers. After an Announcement Mailbox caller initially listens to the message, it repeats the number of times specified in this option. This option interacts with Next Call Routing Mailbox and Hang Up After when providing routing options.  For more detail on this interaction, refer to Direct Announcement Mailbox Routing and Routed Announcement Mailbox Routing in the InMail System Guide. | 0       |
| 03          | Hang Up After                | 0 = None<br>1 = Goodbye<br>2 = Silent                                                                | (HangUp) Use this option along with Next Call Routing Mailbox and Repeat Count above to provide additional routing options to Automated Attendant callers. For more detail on this interaction, refer to Direct Announcement Mailbox Routing and Routed Announcement Mailbox Routing in the InMail System Guide.                                                                                                    | 0       |

#### **Conditions**

None

2-432 Program 47 : InMail

### **Feature Cross Reference**

None

Program

## Program 47 : InMail

47-10 : InMail Trunk Options

Level:

### **Description**

Use **Program 47-10 : InMail Trunk Options** to assign InMail options for each trunk. Currently, only 47-10-01 : Answer Table Assignment is available.

### **Input Data**

| Trunk Port Number | 001 ~ 126 (SL1000) |
|-------------------|--------------------|
|                   | 001 ~ 096 (SL1100) |

| Item<br>No. | Item                     | Input Data                                                             | Description                                                                                                    | Default |
|-------------|--------------------------|------------------------------------------------------------------------|----------------------------------------------------------------------------------------------------|---------|
| 01          | Answer Table Assignment  | Answer Table (1 ~ 16)<br>(V3.0 Changed)                                | (Answer Table) Use this option to assign an InMail Answer Table to each Direct Inward Line (DIL) the Automated Attendant should answer. The Automated Attendant follows the routing specified by the selected Answer Table. | 1       |
| 02          | Record PAD Control       | 1 ~ 63 (- 15.5 dBm ~ +<br>15.5 dBm)                                    |                                                                                                    | 32      |
| 03          | Voice Prompt Language    | Refer to Ta-<br>ble 2-13 47-10-03 De-<br>fault Table on<br>page 2-435. |                                                                                                    | 2       |
| 04          | Telephone User Interface | 0 = Numeric interface<br>1 = Mnemonic interface                        |                                                                                                    | 0       |

2-434 Program 47 : InMail

Program

Table 2-13 47-10-03 Default Table

| Item     | Name                  | Input Data                                                                                                    |
|----------|-----------------------|----------------------------------------------------------------------------------------------------|
| 47-10-03 | Voice Prompt Language | 01 = US English 02 = UK English 03 = Australian English 04 = French Canadian 05 = Dutch 06 = Mexican Spanish 07 = Latin America Spanish 08 = Italian 09 = German 10 = Madrid Spanish 11 = Norwegian 12 = Parisian French 13 = Brazilian Portuguese 14 = Japanese 15 = Mandarin Chinese 16 = Korean 17 = Iberian Portuguese 18 = Greek 19 = Danish 20 = Swedish 21 = Thai 22 = Mandarin Chinese (Taiwan) 23 = Flemish 24 = Turkish 25 = Arabic 26 = Russian (V3.0 Added) |

Program

47

### **Conditions**

None

### **Feature Cross Reference**

None

## Program 47: InMail

## 47-11 : InMail Answer Table Options

Level:

### **Description**

Use **Program 47-11 : InMail Answer Table Options** to set options for the Answer Tables. InMail provides eight Answer Tables (1  $\sim$  16 (V3.0 higher) ). To set up the schedules for each Answer Table, go to 47-12 : InMail Answer Table Schedule.

#### **Input Data**

| Answer Table Number | 1 ~ 16 (V3.0 Changed) |
|---------------------|-----------------------|

| Item<br>No. | Item                                                                                                    | Input Data                             | Description | Default |
|-------------|----------------------------------------------------------------------------------------------------|----------------------------------------|-------------|---------|
| 01          | Answer Schedule Override (Schedule Override) Use this option to enable or disable Answer Schedule Override for the selected Answer Table. If enabled (and you make an entry for Override Mailbox below), the active Answer Table routes calls to the Override Mailbox. | 0 = No (Disabled)<br>1 = Yes (Enabled) |             | 0       |

2-436 Program 47 : InMail

Program

| Item<br>No. | ltem                                                                                                    | Input Data                                                                                    | Description                                                                                                    | Default    |
|-------------|----------------------------------------------------------------------------------------------------|-----------------------------------------------------------------------------------------------|----------------------------------------------------------------------------------------------------|------------|
| 02          | Override Mailbox Category (Override MB Ctg) Use this option to specify the category of the mailbox where Automated Attendant calls should route when you enable Answer Schedule Override.  If the Override Mailbox is a Subscriber Mailbox, the outside caller hears the mailbox greeting (if recorded) and can leave a message.  If the Override Mailbox is a Master Mailbox, the outside caller shears the recorded announcement. Depending on how the Announcement Mailbox is programmed, InMail then hangs up, reroutes the call, or provides additional dialing options.  If the Override Mailbox is a Routing Mailbox, the outside caller hears the instruction menu and can dial any option allowed by the associated Dial Action Table.  If any of the Input Data values are entered, the terminal displays the Override Mailbox Number selection (below). | 0 = Undefined<br>1 = Subscriber Mailbox -<br>STA<br>2 = Master Mailbox<br>3 = Routing Mailbox | Category 0 = Skip Mailbox No. setting Category 1 = Mailbox No. should be 1 ~ 128. refer to <47-02: In-Mail Station Mailbox Options on page 2-419> (SL1000) Category 1 = Mailbox No. should be 1 ~ 120. refer to <47-02: In-Mail Station Mailbox Options on page 2-419> (SL1100) Category 2 = Mailbox No. should be 1 ~ 32. refer to <47-03: In-Mail Group Mailbox Options on page 2-423> Category 3 = Mailbox No. should be 1 ~ 32. refer to <47-07: In-Mail Routing Mailbox Options on page 2-428>     | 0          |
|             | Override Mailbox Number (Override MB Num) Use this option to specify the mailbox where Automated Attendant calls should route when you enable Answer Schedule Override. The mailbox number you select in this option should match the mailbox category specified in 47-11-02: Override Mailbox Category above.                                                                                                    | Up to 3 digits (using 0 ~ 9)                                                                  | Category 0 = Skip Mailbox No. setting Category 1 = Mailbox No. should be 1 ~ 128. refer to <47-02 : In-Mail Station Mailbox Options on page 2-419> (SL1000) Category 1 = Mailbox No. should be 1 ~ 120. refer to <47-02 : In-Mail Station Mailbox Options on page 2-419> (SL1100) Category 2 = Mailbox No. should be 1 ~ 32. refer to <47-03 : In-Mail Group Mailbox Options on page 2-423> Category 3 = Mailbox No. should be 1 ~ 32. refer to <47-07 : In-Mail Routing Mailbox Options on page 2-428> | No setting |

Program

| Item<br>No. | ltem                                                                                                    | Input Data                                                                                    | Description                                                                                                    | Default                                                            |
|-------------|----------------------------------------------------------------------------------------------------|-----------------------------------------------------------------------------------------------|----------------------------------------------------------------------------------------------------|--------------------------------------------------------------------|
| 03          | Default Mailbox Category(Default MB Ctg) Use this option to specify the category of mailbox used as the Default Mailbox.  If the Default Mailbox is a Subscriber Mailbox, the outside caller hears the mailbox greeting (if recorded) and can leave a message.  If the Default Mailbox is a Master Mailbox, the outside caller hears the recorded announcement. Depending on how the Announcement Mailbox is programmed, InMail then hangs up, reroutes the call, or provides additional dialing options.  If the Default Mailbox is a Routing Mailbox, the outside caller hears the instruction menu and can dial any option allowed by the associated Dial Action Table.  If any of the Input Data values are entered, the terminal displays the Override Mailbox Number selection (below). If any of the Input Data values are entered, the terminal displays the Override Mailbox Number selection (below). | 0 = Undefined<br>1 = Subscriber Mailbox -<br>STA<br>2 = Master Mailbox<br>3 = Routing Mailbox | Category 0 = Skip Mailbox No. setting Category 1 = Mailbox No. should be 1 ~ 128. refer to <47-02: In-Mail Station Mailbox Options on page 2-419> (SL 1000) Category 1 = Mailbox No. should be 1 ~ 120. refer to <47-02: In-Mail Station Mailbox Options on page 2-419> (SL 1100) Category 2 = Mailbox No. should be 1 ~ 32. refer to <47-03: In-Mail Group Mailbox Options on page 2-423> Category 3 = Mailbox No. should be 1 ~ 32. refer to <47-07: In-Mail Routing Mailbox Options on page 2-428> | Answer Table 1 = 3 Answer Table 2 ~ 8 = 0                          |
|             | Default Mailbox Number (Default MB Num) Use this option to set the Answer Table Default Mailbox number. InMail uses the Default Mailbox when an Answer Schedule is not in effect. By default, this occurs at all times other than Monday through Friday from 8:30 AM to 5:00 PM.                                                                                                    | Up to 3 digits (using 0 ~ 9)                                                                  | Category 0 = Skip Mailbox No. setting Category 1 = Mailbox No. should be 1 ~ 128. refer to <47-02: In-Mail Station Mailbox Options on page 2-419> (SL1000) Category 1 = Mailbox No. should be 1 ~ 120. refer to <47-02: In-Mail Station Mailbox Options on page 2-419> (SL1100) Category 2 = Mailbox No. should be 1 ~ 32. refer to <47-03: In-Mail Group Mailbox Options on page 2-423> Category 3 = Mailbox No. should be 1 ~ 32. refer to <47-07: In-Mail Routing Mailbox Options on page 2-428>   | Answer Ta-<br>ble 1 = 1<br>Answer Ta-<br>ble 2 ~ 8 =<br>No setting |
| 04          | Next Answer Table When 10 Answer Schedules in an Answer Table are not sufficient, use this option to link two Answer Tables together. InMail treats the two linked tables as a single 20 entry Answer Table.                                                                                                    | Answer Table (0 ~ 16) (V3.0 Changed) 0 = Undefined                                            |                                                                                                    | 0                                                                  |

### **Conditions**

None

Program

### **Feature Cross Reference**

None

2-438 Program 47 : InMail

# Program 47 : InMail

47-12 : InMail Answer Schedules

Level:

### **Description**

Use **Program 47-12: InMail Answer Schedules** to set up the InMail Automated Attendant Answer Schedules. There are eight Answer Tables, with up to 10 Answer Schedules in each Answer Table.

#### **Input Data**

| Answer Table Number   | 1 ~ 16 (V3.0 Changed) |
|-----------------------|-----------------------|
|                       |                       |
| Schedule Entry Number | 1 ~ 10                |

Program

| Item<br>No. | Item          | Input Data                                                            | Default                                                      | Description                                                                                                    |
|-------------|---------------|-----------------------------------------------------------------------|--------------------------------------------------------------|----------------------------------------------------------------------------------------------------|
| 01          | Schedule Type | 0 = Undefined<br>1 = Day of the Week<br>2 = Range of Days<br>3 = Date | Answer Table 1/<br>Schedule 1 = 2<br>All other schedules = 0 | (Entryxx Schedule Type) Use this option to assign a Schedule Type to the selected Answer Schedule. The Schedule Type determines how the Answer Schedule answers calls. The schedule can be one of the following types:  • 1. Day of the Week  A Type 1 Answer Schedule runs on a specific day of the week. For this type of schedule, you select:  • The day of the week the schedule should run:  • The schedule end time.  • The Call Routing or Announcement Mailbox used to answer calls.  • 2. Range of Days  A Type 2 Answer Schedule runs for a range of days. For this type of schedule, you select:  • The day of the week the schedule should start.  • The day of the week the schedule should stop.  • The time on the start day the schedule should stop.  • The Call Routing or Announcement Mailbox used to answer the calls.  • 3. Date  A type 3 Answer Schedule runs only on a specific day of the year. For this type of schedule, you select:  • The specific date the schedule should run.  • On the selected date, the time the schedule should start.  • On the selected date, the time the schedule should stop.  • The Call Routing or Announcement Mailbox used to answer the schedule should start. |

Program

47

2-440 Program 47 : InMail

the calls.

| Item<br>No. | Item                                                                                                    | Input Data                                                                                             | Default                                                                              | Description                                                                                                    |
|-------------|----------------------------------------------------------------------------------------------------|----------------------------------------------------------------------------------------------------|--------------------------------------------------------------------------------------|----------------------------------------------------------------------------------------------------|
| 02          | Answering Mailbox Category (Entryxx MB Ctg) Use this option to specify the category of mailbox to which Automated Attendant calls should route when the schedule is in effect.  If the Answering Mailbox is a Subscriber Mailbox, the outside caller hears the mailbox greeting (if recorded) and can leave a message.  If the Answering Mailbox is a Master Mailbox, the outside caller hears the recorded announcement. Depending on how the Announcement Mailbox is programmed, InMail then hangs up, reroutes the call, or provides additional dialing options.  If the Answering Mailbox is a Routing Mailbox, the outside caller hears the instruction menu and can dial any option allowed by the associated Dial Action Table. | 0 = Undefined<br>1 = Subscriber Mailbox<br>- STA<br>2 = Master Mailbox<br>3 = Routing Mailbox          | Answer Table 1/<br>Schedule 1 = 3<br>All Other Schedules<br>= 0                      | Category 0 = Skip Mailbox No. setting Category 1 = Mailbox No. should be 1 ~ 128. refer to <47-02 : InMail Station Mailbox Options on page 2-419> (SL1000) Category 1 = Mailbox No. should be 1 ~ 120. refer to <47-02 : InMail Station Mailbox Options on page 2-419> (SL1100) Category 2 = Mailbox No. should be 1 ~ 32. refer to <47-03 : InMail Group Mailbox Options on page 2-423> Category 3 = Mailbox No. should be 1 ~ 32. refer to <47-07 : InMail Routing Mailbox Options on page 2-428> |
|             | Answering Mailbox Number (Entryxx MB Num) Use this option to set the number of the Answering Mailbox the Automated Attendant uses when the selected schedule is in effect. This mailbox is defined in 47-12-02: Answering Mailbox Category.                                                                                                    | Up to 3 digits (using 0 ~ 9)                                                                           | Answer Table 1/<br>Schedule 1 = 1<br>All Other Answer<br>Schedules = No set-<br>ting | Category 0 = Skip Mailbox No. setting Category 1 = Mailbox No. should be 1 ~ 128. refer to <47-02 : InMail Station Mailbox Options on page 2-419> (SL1000) Category 1 = Mailbox No. should be 1 ~ 120. refer to <47-02 : InMail Station Mailbox Options on page 2-419> (SL1100) Category 2 = Mailbox No. should be 1 ~ 32. refer to <47-03 : InMail Group Mailbox Options on page 2-423> Category 3 = Mailbox No. should be 1 ~ 32. refer to <47-07 : InMail Routing Mailbox Options on page 2-428> |
| 03          | Day of the Week<br>(Entryxx Day)<br>For Day of the Week (Type 1)<br>Answer Schedules, use this<br>option to select the day of the<br>week the Answer Schedule<br>should be active.                                                                                                    | 1 = Sunday<br>2 = Monday<br>3 = Tuesday<br>4 = Wednesday<br>5 = Thursday<br>6 = Friday<br>7 = Saturday | All Schedules = 1                                                                    |                                                                                                    |
| 04          | Start Day (Entryxx Start Day) For Range of Days (Type 2) Answer Schedules, use this option to select the day of the week the Answer Schedule should start.                                                                                                    | 1 = Sunday<br>2 = Monday<br>3 = Tuesday<br>4 = Wednesday<br>5 = Thursday<br>6 = Friday<br>7 = Saturday | Answer Table 1/<br>Schedule 1 = 2<br>All Other Schedules<br>= 1                      |                                                                                                    |
| 05          | End Day (Entryxx End Day) For Range of Days (Type 2) Answer Schedules, use this option to select the day of the week the Answer Schedule should end.                                                                                                    | 1 = Sunday<br>2 = Monday<br>3 = Tuesday<br>4 = Wednesday<br>5 = Thursday<br>6 = Friday<br>7 = Saturday | Answer Table 1/<br>Schedule 1 = 6<br>All Other Answer<br>Schedules = 1               |                                                                                                    |

Program

| Item<br>No. | Item                                                                                                    | Input Data                                                                                              | Default                                                                  | Description |
|-------------|----------------------------------------------------------------------------------------------------|----------------------------------------------------------------------------------------------------|--------------------------------------------------------------------------|-------------|
| 06          | Date (Entryxx Date) For Date (Type 3) Answer Schedules, use this option to select the date the Answer Schedule should be active.                                                                                                    | MMDD For example: - 0101 = January 1 - 1231 = December 31 (0000 = Undefined)                            | All Schedule = 0000                                                      |             |
| 07          | Schedule Start Time (Entryxx Start Time) Use this option to specify the time the Answer Schedule should start. It applies to Day of the Week (Type 1), Range of Days (Type 2), and Date (Type 3) schedules. (To make a schedule run continuously, make the same entry for 47-12-07: Schedule Start Time and 47-12-08: Schedule End Time.) | HHMM (24-hour clock)<br>For example :<br>- 0130 = 1 : 30 AM<br>- 1700 = 5 : 00 PM<br>(0000 = Undefined) | Answer Table 1/<br>Schedule 1 = 0830<br>All other schedules<br>are 0000. |             |
| 08          | Schedule End Time (Entryxx End Time) Use this option to specify the time the Answer Schedule should end. It applies to Day of the Week (Type 1), Range of Days (Type 2), and Date (Type 3) schedules. (To make a schedule run continuously, make the same entry for 47-12-07: Schedule Start Time and 47-12-08: Schedule End Time.)       | HHMM (24-hour clock)<br>For example :<br>- 0130 = 1 : 30 AM<br>- 1700 = 5 : 00 PM<br>(0000 = Undefined) | Answer Table 1/<br>Schedule 1 = 1700<br>All Other Schedules<br>= 0000    |             |

Program

47

### **Conditions**

None

### **Feature Cross Reference**

None

2-442 Program 47 : InMail

## Program 47: InMail

47-13: InMail Dial Action Tables

Level:

### **Description**

Use **Program 47-13: InMail Dial Action Tables** to set up the InMail Dial Action Tables. The Dial Action Table defines the options than an Automated Attendant caller can dial. A Dial Action Table is associated with a Call Routing Mailbox, which is in turn associated with an Answer Table. When an Answer Table is active, its associated Call Routing Mailbox selects the Dial Action Table which provides dialing options to callers. The illustration below shows how this works in a default InMail system. There are 32 (V3.0 or higher) Dial Action Tables.

**Input Data** 

| Dial Action Table Number | 01 ~ 32 (V3.0 Changed) |  |
|--------------------------|------------------------|--|
|                          |                        |  |
| Key Number               | 0 ~ 9, *, #, TIMEOUT   |  |

Program

Description

**Input Data** 

|    |        |                                                                                                    | 2000                                                                                                    |
|----|--------|----------------------------------------------------------------------------------------------------|----------------------------------------------------------------------------------------------------|
| 01 | Action | 0 = UND (Undefined)<br>1 = TRF (Transfer)<br>2 = UTRF (Unscreened Transfer)<br>3 = REC1<br>4 = REC2<br>5 = LOGON<br>6 = Hang Up<br>7 = GOTO | TRF Action - Screened Transfer (1) (TRF) UTRF Action - Unscreened Transfer (2) (UTRF) REC1 Action - Quick Message With Greeting (3) (REC1) REC2 Action - Quick Message Without Greeting (4) (REC2) LOGON Action - Log Onto Voice Mail (5) (LOGON) Hang Up Action (6) (HNGUP) GOTO Action - Go to Mailbox (7) (GOTO) UND Action - Undefined Routing (0) (UND)                                                                                                    |
|    | Data   | Up to 8 digits (0 ~ 9, *, #) X = Caller Dialed Digits I = Ignore Digits N = No Routing P = Pause                                            | <ul> <li>Digits         Entry: 0 ~ 9, #, and * (8 digits max.)         Use Dial Action Table digits to route an Automated Attendant call to a specific location (such as an extension). For example, to set up a TRF Action to route to extension 305, for 3 enter TRF for the Action and 305 for the corresponding Number.     </li> <li>Caller Dialed Digits         Entry: X(Entered by pressing LK2)         Use the X option to route an Automated Attendant call based on digits the caller dials. Each X entry represents one caller dialed digit. For example, to set up a TRF Action to route to any caller dialed extension in the 301 ~ 399 range, for 3 enter TRF for the Action and XXX for the corresponding Number.     </li> </ul> |

Ignore Digits

No Routing

pound key. **Pause** 

Entry: I(Entered by pressing LK3)

Entry: **N**(Entered by pressing LK1)

Entry: P(Entered by pressing LK4)

to pause while dialing.

Use the I option to represent any digit dialed by the Automated Attendant caller that PZ-VM21 InMail ignores for routing. An example of this is REC action assigned to the \* key in Dial Action Table 1 by default. The Action is REC2 and the Number is IXXX. This means that a caller can dial \* + any mailbox number to leave a Quick Message in that mailbox. InMail ignores the first digit dialed by the caller (\*), and routes according to the next 3 digits dialed.

Use the N option when you want no Automated Attendant routing to automatically occur. This can be used with the LOGON action when you want to prompt the caller to enter a mailbox number. To do this for the # key (for example), for the # key enter LOGON for the Action and N for the corresponding Number. When the caller dials #, they hear, Please enter the mailbox number. Or, to exit, press the

Use the P option when you want the Automated Attendant

**Program** 

Item No.

Name

47

#### **Defaults**

| Dial Action Table Default Settings |                     |      |                          |      |  |
|------------------------------------|---------------------|------|--------------------------|------|--|
| 17                                 | Dial Action Table 1 |      | Dial Action Table 2 ~ 16 |      |  |
| Key                                | Action              | Data | Action                   | Data |  |
| 1                                  | 0 (UND)             | 0    | 0 (UND)                  | 0    |  |
| 2                                  | 2 (UTRF)            | XXX  | 0 (UND)                  | 0    |  |
| 3                                  | 2 (UTRF)            | XXX  | 0 (UND)                  | 0    |  |
| 4                                  | 0 (UND)             | 0    | 0 (UND)                  | 0    |  |
| 5                                  | 0 (UND)             | 0    | 0 (UND)                  | 0    |  |
| 6                                  | 0 (UND)             | 0    | 0 (UND)                  | 0    |  |
| 7                                  | 0 (UND)             | 0    | 0 (UND)                  | 0    |  |

2-444 Program 47 : InMail

| Dial Action Table Default Settings |                     |      |                          |      |  |
|------------------------------------|---------------------|------|--------------------------|------|--|
| Kov                                | Dial Action Table 1 |      | Dial Action Table 2 ~ 16 |      |  |
| Key                                | Action              | Data | Action                   | Data |  |
| 8                                  | 0 (UND)             | 0    | 0 (UND)                  | 0    |  |
| 9                                  | 6 (Hang Up)         | 0    | 0 (UND)                  | 0    |  |
| 0                                  | 2 (UTRF)            | 200  | 0 (UND)                  | 0    |  |
| *                                  | 3 (REC1)            | IXXX | 0 (UND)                  | 0    |  |
| #                                  | 5 (LOGON)           | IXXX | 0 (UND)                  | 0    |  |
| TIMEOUT                            | 2 (UTRF)            | 200  | 0 (UND)                  | 0    |  |

#### TIMEOUT provides the routing for rotary dial callers.

Note

If Action is set 0 or 6 skip Data setting.

"XXX"= change as it fit

The "Data" data needs to follow these rules below.

0 (UND) = none

1 (TRF) = dial data (any), X, I, N, or P

2 (UTRF) = dial data (any), X, I, N, or P

3 (REC1) = mailbox number (subscriber or group)

4 (REC2) = mailbox number (subscriber or group)

5 (LOGON) = mailbox number (subscriber or group)

6 (HANGUP) = none

7 (GOTO) = routing mailbox number index (1 ~ 32)

Otherwise it will not be routed properly.

#### **Conditions**

None

### **Feature Cross Reference**

None

Program

## Program 47: InMail

## 47-15: Routing Directory Mailbox Options

Level:

Program

### **Description**

Use **Program 47-15**: **Routing Directory Mailbox Options** to define the Routing Directory Mailbox Options. This data is referred if Program 47-07-02 (Routing Master Mailbox Type) was set to Type 4 (Directory).

### **Input Data**

| Master Mailbox Number | 01 ~ 32 |
|-----------------------|---------|

| Item<br>No. | Item                               | Input Data                | Default    |
|-------------|------------------------------------|---------------------------|------------|
| 01          | Minimum Number of Letters Required | 1~3                       | 1          |
| 02          | Directory List Number to Use       | 1~8                       | 1          |
| 03          | Name Match                         | 0 = First<br>1 = Last     | 0          |
| 04          | Transfer Option                    | 0 = TRF<br>1 = UTRF       | 0          |
| 05          | Screened Transfer Timeout          | 0 ~ 255                   | 15         |
| 06          | Time Limit for Dialing Commands    | 0~99                      | 5          |
| 07          | Fax Detection                      | 0 = Disable<br>1 = Enable | 0          |
| 08          | Next Call Routing Mailbox          | 0 ~ 32                    | 0          |
| 09          | Fax Extension                      | Up to eight digits        | No Setting |

### **Conditions**

None

#### **Feature Cross Reference**

None

2-446 Program 47 : InMail

# Program 47 : InMail

# 47-17: Routing Distribution Mailbox Options

Level:

# **Description**

Use **Program 47-17: Routing Distribution Mailbox Options** to assign data when Program 47-07-02 is set to 4 (Distribution).

#### **Input Data**

|                        | 1       |
|------------------------|---------|
| Routing Mailbox Number | 01 ~ 32 |
|                        |         |

| Entry Number 01 ~ 20 |
|----------------------|
|----------------------|

| Item<br>No. | Item                                                                                                    | Input Data                                                      | Description                                                                                                    | Default         |
|-------------|----------------------------------------------------------------------------------------------------|-----------------------------------------------------------------|----------------------------------------------------------------------------------------------------|-----------------|
| 01          | Distribution Mailbox Category Use Undefined (0) to skip Mailbox Number setting. Use Station Mailbox (1) for setting Mailbox Number to 1 ~ 128 (SL1000) 1 ~ 120 (SL1100) (Program 47-02). Use Group Number (2) for setting Group Mailbox (1 ~ 32) (Program 47-03). | 0 = Undefined<br>1 = Station<br>Mailbox<br>2 = Group<br>Mailbox | Category 1 = Mailbox No. should be 1 ~ 128. refer to <47-02: InMail Station Mailbox Options on page 2-419> (SL 1000) Category 1 = Mailbox No. should be 1 ~ 120. refer to <47-02: InMail Station Mailbox Options on page 2-419> (SL 1100) Category 2 = Mailbox No. should be 1 ~ 32. refer to <47-03: InMail Group Mailbox Options on page 2-423> | 0               |
|             | Distribution Mailbox Number                                                                                                    | Up to 3 digits                                                  | Category 1 = Mailbox No. should be 1 ~ 128. refer to <47-02: InMail Station Mailbox Options on page 2-419> (SL1000) Category 1 = Mailbox No. should be 1 ~ 120. refer to <47-02: InMail Station Mailbox Options on page 2-419> (SL1100) Category 2 = Mailbox No. should be 1 ~ 32. refer to <47-03: InMail Group Mailbox Options on page 2-423>   | No Set-<br>ting |

#### **Conditions**

None

# **Feature Cross Reference**

None

**Program** 

# Program 47 : InMail

47-18 : InMail SMTP Setup

Level:

# **Description**

Use **Program 47-18 InMail SMTP Setup** to set the SNMP e-mail notification.

#### **Input Data**

Program

| Item<br>No. | Item             | Input Data                    | Default    |
|-------------|------------------|-------------------------------|------------|
| 01          | SMTP Enabled     | 0 = No<br>1 = Yes             | 0          |
| 02          | Server Name      | Up to 48 characters           | No Setting |
| 03          | SMTP Port        | 0 ~ 65535                     | 25         |
| 04          | Encryption       | 0 = No<br>1 = Yes             | 0          |
| 05          | Authentication   | 0 = No<br>1 = Yes<br>2 = POP3 | 0          |
| 06          | User Name        | Up to 48 characters           | No Setting |
| 07          | Password         | Up to 48 characters           | No Setting |
| 08          | E-mail Address   | Up to 48 characters           | No Setting |
| 09          | Reply to Address | Up to 48 characters           | No Setting |

#### **Conditions**

None

# **Feature Cross Reference**

None

2-448 Program 47 : InMail

Program 47: InMail

47-19: InMail POP3 Setup

Level:

# **Description**

Use **Program 47-19 : InMail POP3 Setup** to set the InMail e-mail notification.

#### **Input Data**

| Item<br>No. | Item        | Input Data          | Default    |
|-------------|-------------|---------------------|------------|
| 01          | Server Name | Up to 48 characters | No Setting |
| 02          | POP3 Port   | 0 ~ 65535           | 110        |
| 03          | Encryption  | 0 = No<br>1 = Yes   | 0          |
| 04          | User Name   | Up to 48 characters | No Setting |
| 05          | Password    | Up to 48 characters | No Setting |

#### **Conditions**

None

#### **Feature Cross Reference**

None

**Program** 

# Program 47 : InMail

# 47-20 : Station Mailbox Message Notification Options

Level:

# **Description**

Use **Program 47-20 : Station Mailbox Message Notification Options** to define the IntraMail Station Mailbox Message Notification Options.

# Input Data

Station Mailbox Number 001 ~ 128 (SL1000) 001 ~ 120 (SL1100)

Index Number 1 ~ 5

| Item<br>No. | Item                                                   | Input Data                                     | Default    |
|-------------|--------------------------------------------------------|------------------------------------------------|------------|
| 01          | Notification                                           | 0 = Off<br>1 = On                              | 0          |
| 02          | Notification Begin Hour                                | 00 ~ 23<br>(00 (12 : 00 AM) ~ 23 (11 : 00 PM)) | 00         |
| 03          | Notification End Hour                                  | 00 ~ 23<br>(00 (12 : 00 AM) ~ 23 (11 : 00 PM)) | 00         |
| 04          | Notification Type                                      | 0 = Undefined<br>1 = Voice<br>2 = Pager        | 1          |
| 05          | Notification Number                                    | Up to 16 digits                                | No Setting |
| 06          | Notification Busy Attempts                             | 1 ~ 99 (attempts)                              | 5          |
| 07          | Notification RNA Attempts                              | 1 ~ 99 (attempts)                              | 5          |
| 08          | Notification Security                                  | 0 = Off<br>1 = On                              | 1          |
| 09          | Notification Day of week - Sunday<br>(V1.5 Added)      | 0 = Disabled<br>1 = Enabled                    | 1          |
| 10          | Notification Day of week - Monday<br>(V1.5 Added)      | 0 = Disabled<br>1 = Enabled                    | 1          |
| 11          | Notification Day of week - Tuesday<br>(V1.5 Added)     | 0 = Disabled<br>1 = Enabled                    | 1          |
| 12          | Notification Day of week - Wednes-<br>day (V1.5 Added) | 0 = Disabled<br>1 = Enabled                    | 1          |
| 13          | Notification Day of week - Thurs-<br>day (V1.5 Added)  | 0 = Disabled<br>1 = Enabled                    | 1          |
| 14          | Notification Day of week - Friday<br>(V1.5 Added)      | 0 = Disabled<br>1 = Enabled                    | 1          |
| 15          | Notification Day of week - Saturday (V1.5 Added)       | 0 = Disabled<br>1 = Enabled                    | 1          |

2-450 Program 47 : InMail

**Program** 

## **Conditions**

None

# **Feature Cross Reference**

None

Program

# Program 47 : InMail

# 47-21 : Station Mailbox Find-Me Follow-Me Options

Level:

Program

# **Description**

Use **Program 47-21 : Station Mailbox Find-Me Follow-Me Options** to define the IntraMail Station Mailbox Find-Me Follow-Me Options.

#### **Input Data**

| Station Mailbox Number | 001 ~ 128 (SL1000) |
|------------------------|--------------------|
|                        | 001 ~ 120 (SL1100) |

| Index Number | 1~3 |
|--------------|-----|
|--------------|-----|

| Item<br>No. | ltem                                                      | Input Data                                 | Default    |
|-------------|-----------------------------------------------------------|--------------------------------------------|------------|
| 01          | Find-Me Follow-Me                                         | 0 = Off<br>1 = On                          | 0          |
| 02          | Find-Me Follow-Me Begin Hour                              | 00 ~ 23<br>(00 (12:00 AM) ~ 23 (11:00 PM)) | 00         |
| 03          | Find-Me Follow-Me End Hour                                | 00 ~ 23<br>(00 (12:00 AM) ~ 23 (11:00 PM)) | 00         |
| 04          | Find-Me Follow-Me Number                                  | Up to 16 digits                            | No Setting |
| 05          | Find-Me Follow-Me Day of week -<br>Sunday (V1.5 Added)    | 0 = Disabled<br>1 = Enabled                | 1          |
| 06          | Find-Me Follow-Me Day of week -<br>Monday (V1.5 Added)    | 0 = Disabled<br>1 = Enabled                | 1          |
| 07          | Find-Me Follow-Me Day of week -<br>Tuesday (V1.5 Added)   | 0 = Disabled<br>1 = Enabled                | 1          |
| 08          | Find-Me Follow-Me Day of week -<br>Wednesday (V1.5 Added) | 0 = Disabled<br>1 = Enabled                | 1          |
| 09          | Find-Me Follow-Me Day of week -<br>Thursday (V1.5 Added)  | 0 = Disabled<br>1 = Enabled                | 1          |
| 10          | Find-Me Follow-Me Day of week -<br>Friday (V1.5 Added)    | 0 = Disabled<br>1 = Enabled                | 1          |
| 11          | Find-Me Follow-Me Day of week -<br>Saturday (V1.5 Added)  | 0 = Disabled<br>1 = Enabled                | 1          |

#### **Conditions**

None

2-452 Program 47 : InMail

# **Feature Cross Reference**

None

Program

# Program 47 : InMail

# 47-22 : Group Mailbox Message Notification Options

Level:

Program

# **Description**

Use **Program 47-22 : Group Mailbox Message Notification Options** to define the IntraMail Group Mailbox Message Notification Options.

#### **Input Data**

Group Mailbox Number 01 ~ 32

Index Number 1 ~ 5

| Item<br>No. | Item                                                   | Input Data                                     | Default    |
|-------------|--------------------------------------------------------|------------------------------------------------|------------|
| 01          | Notification                                           | 0 = Off<br>1 = On                              | 0          |
| 02          | Notification Begin Hour                                | 00 ~ 23<br>(00 (12 : 00 AM) ~ 23 (11 : 00 PM)) | 00         |
| 03          | Notification End Hour                                  | 00 ~ 23<br>(00 (12 : 00 AM) ~ 23 (11 : 00 PM)) | 00         |
| 04          | Notification Type                                      | 0 = Undefined<br>1 = Voice<br>2 = Pager        | 1          |
| 05          | Notification Number                                    | Up to 16 digits                                | No Setting |
| 06          | Notification Busy Attempts                             | 1 ~ 99 (attempts)                              | 5          |
| 07          | Notification RNA Attempts                              | 1 ~ 99 (attempts)                              | 5          |
| 08          | Notification Security                                  | 0 = Off<br>1 = On                              | 1          |
| 09          | Notification Day of week - Sunday<br>(V1.5 Added)      | 0 = Disabled<br>1 = Enabled                    | 1          |
| 10          | Notification Day of week - Monday<br>(V1.5 Added)      | 0 = Disabled<br>1 = Enabled                    | 1          |
| 11          | Notification Day of week - Tuesday<br>(V1.5 Added)     | 0 = Disabled<br>1 = Enabled                    | 1          |
| 12          | Notification Day of week - Wednes-<br>day (V1.5 Added) | 0 = Disabled<br>1 = Enabled                    | 1          |
| 13          | Notification Day of week - Thurs-<br>day (V1.5 Added)  | 0 = Disabled<br>1 = Enabled                    | 1          |
| 14          | Notification Day of week - Friday<br>(V1.5 Added)      | 0 = Disabled<br>1 = Enabled                    | 1          |
| 15          | Notification Day of week - Saturday (V1.5 Added)       | 0 = Disabled<br>1 = Enabled                    | 1          |

2-454 Program 47 : InMail

## **Conditions**

None

# **Feature Cross Reference**

None

Program

# Program 47: InMail

# 47-23 : Group Mailbox Find-Me Follow-Me Options

Level:

Program

# **Description**

Use **Program 47-23 : Group Mailbox Find-Me Follow-Me Options** to define the IntraMail Group Mailbox Find-Me Follow-Me Options.

#### **Input Data**

Group Mailbox Number 01 ~ 32

Index Number 1 ~ 3

| Item<br>No. | Item                                                      | Input Data                                     | Default    |
|-------------|-----------------------------------------------------------|------------------------------------------------|------------|
| 01          | Find-Me Follow-Me                                         | 0 = Off<br>1 = On                              | 0          |
| 02          | Find-Me Follow-Me Begin Hour                              | 00 ~ 23<br>(00 (12 : 00 AM) ~ 23 (11 : 00 PM)) | 00         |
| 03          | Find-Me Follow-Me End Hour                                | 00 ~ 23<br>(00 (12 : 00 AM) ~ 23 (11 : 00 PM)) | 00         |
| 04          | Find-Me Follow-Me Number                                  | Up to 16 digits                                | No Setting |
| 05          | Find-Me Follow-Me Day of week -<br>Sunday (V1.5 Added)    | 0 = Disabled<br>1 = Enabled                    | 1          |
| 06          | Find-Me Follow-Me Day of week -<br>Monday (V1.5 Added)    | 0 = Disabled<br>1 = Enabled                    | 1          |
| 07          | Find-Me Follow-Me Day of week -<br>Tuesday (V1.5 Added)   | 0 = Disabled<br>1 = Enabled                    | 1          |
| 08          | Find-Me Follow-Me Day of week -<br>Wednesday (V1.5 Added) | 0 = Disabled<br>1 = Enabled                    | 1          |
| 09          | Find-Me Follow-Me Day of week -<br>Thursday (V1.5 Added)  | 0 = Disabled<br>1 = Enabled                    | 1          |
| 10          | Find-Me Follow-Me Day of week -<br>Friday (V1.5 Added)    | 0 = Disabled<br>1 = Enabled                    | 1          |
| 11          | Find-Me Follow-Me Day of week -<br>Saturday (V1.5 Added)  | 0 = Disabled<br>1 = Enabled                    | 1          |

#### **Conditions**

None

#### **Feature Cross Reference**

None

2-456 Program 47 : InMail

# Program 80 : Basic Hardware Setup for System 80-01 : Service Tone Setup

Level:

## **Description**

Use **Program 80-01 : Service Tone Setup** to define up to 64 Service Tones. Each service tone is defined by the combination of 32 Basic Tones.

#### **Input Data**

| Service Tone Number | 01 ~ 64 |
|---------------------|---------|
|---------------------|---------|

| Item<br>No. | ltem         | Input Data            | Default     |
|-------------|--------------|-----------------------|-------------|
| 01          | Repeat Count | 0 ~ 255 (0 = Endless) | Refer below |

| Unit Number | 1 ~ 8 |
|-------------|-------|
|-------------|-------|

| Item<br>No. | Item              | Input Data                                          | Default     |
|-------------|-------------------|-----------------------------------------------------|-------------|
| 02          | Basic Tone Number | 0 ~ 33<br>(0 = No Tone)<br>(33 = Default Time Slot) | Refer below |
| 03          | Duration Count    | 0 ~ 255 (0, 100 ~ 25500 ms)                         | Refer below |
| 04          | Gain Level (dB)   | 0 ~ 63 (- 15.5 ~ + 15.5)                            | Refer below |

#### **Table 2-14 Basic Tones**

| Basic Tone No. | Frequency (Hz) | Level (dB)  |
|----------------|----------------|-------------|
| 01             | 420            | - 13        |
| 02             | 520            | - 13        |
| 03             | 580            | - 13        |
| 04             | 660            | - 13        |
| 05             | 700            | - 13        |
| 06             | 800            | - 13        |
| 07             | 880            | - 13        |
| 08             | 1050           | - 13        |
| 09             | 430            | - 13        |
| 10             | 440 / 480      | - 13 / - 13 |
| 11             | 480 / 620      | - 13 / - 13 |
| 12             | 440            | -16         |
| 13             | Reserve        | -           |
| 14             | 520 / 650      | -19 / -13   |

**Program** 

| Basic Tone No. | Frequency (Hz)            | Level (dB) |
|----------------|---------------------------|------------|
| 15             | 650 / 780                 | -19 / -13  |
| 16             | 780 / 1040                | -19 / -13  |
| 17             | 520 / 650                 | -13 / -19  |
| 18             | 650 / 780                 | -13 / -19  |
| 19             | 780 / 1040                | -13 / -19  |
| 20             | 1040                      | -13        |
| 21             | 450                       | -13        |
| 22             | 950                       | -13        |
| 23             | 1800                      | -13        |
| 24             | 400 / 450                 | -13/-13    |
| 25             | 400                       | - 13       |
| 26             | 350 / 440                 | - 13/- 13  |
| 27             | 420 (Amplitude Modulated) | - 13       |
| 28             | Reserve                   | -          |
| 29             | Reserve                   | -          |
| 30             | Reserve                   | -          |
| 31             | Reserve                   | -          |
| 32             | Reserve                   | -          |

Program

80

# Default

| Serv-<br>ice<br>Tone<br>No. | Service Tone Name                                 | Repeat<br>Count | Unit Count | Basic Tone<br>No.  | Duration          | Gain Level (dB)                                  |
|-----------------------------|---------------------------------------------------|-----------------|------------|--------------------|-------------------|--------------------------------------------------|
| 1                           | No tone                                           | 0               | 1          | 0                  | 10                | 32 (0 dB)                                        |
| 2                           | Internal Dial Tone                                | 0               | 1          | 1                  | 10                | 42 (+ 5 dB)                                      |
| 3                           | Stutter Dial Tone<br>(Special Dial Tone)          | 0               | 1          | 24                 | 10                | 35 (+ 1.5 dB)                                    |
| 4                           | Internal Recall Dial Tone<br>(Transfer Dial Tone) | 0               | 1          | 24                 | 10                | 35 (+ 1.5 dB)                                    |
| 5                           | Trunk Dial Tone                                   | 0               | 4          | 21<br>0<br>21<br>0 | 6<br>10<br>2<br>2 | 45 (0 dB)<br>45 (0 dB)<br>45 (0 dB)<br>45 (0 dB) |
| 6                           | Internal Busy Tone<br>(Busy Tone)                 | 0               | 2          | 1<br>0             | 5<br>5            | 42 (+ 5 dB)<br>42 (+ 5 dB)                       |
| 7                           | DND Busy Tone                                     | 0               | 2          | 1<br>0             | 2<br>2            | 42 (+ 5 dB)<br>42 (+ 5 dB)                       |
| 8                           | B-busy Tone                                       | 0               | 2          | 1<br>0             | 5<br>5            | 42 (+ 5 dB)<br>42 (+ 5 dB)                       |
| 9                           | Internal Reorder Tone<br>(Congestion Tone)        | 0               | 2          | 1<br>0             | 2<br>2            | 42 (+ 5 dB)<br>42 (+ 5 dB)                       |
| 10                          | Internal Interrupt Tone<br>(Warning Tone)         | 0               | 2          | 1<br>0             | 2<br>2            | 42 (+ 5 dB)<br>42 (+ 5 dB)                       |
| 11                          | Internal Confirmation Tone (Confirmation Tone)    | 1               | 2          | 0<br>1             | 5<br>1            | 42 (+ 5 dB)<br>42 (+ 5 dB)                       |
| 12                          | Internal Hold Tone                                | 0               | 0          | 0                  | 0                 | 32 (0 dB)                                        |

| Serv-<br>ice<br>Tone<br>No. | Service Tone Name                                                      | Repeat<br>Count | Unit Count | Basic Tone<br>No.               | Duration                              | Gain Level (dB)                                                                                                    |
|-----------------------------|------------------------------------------------------------------------|-----------------|------------|---------------------------------|---------------------------------------|----------------------------------------------------------------------------------------------------|
| 13                          | External Hold Tone                                                     | 0               | 0          | 0                               | 0                                     | 32 (0 dB)                                                                                                    |
| 14                          | Internal Ring-back Tone<br>(Internal Audible Ring)<br>(Ring Back Tone) | 0               | 2          | 1 0                             | 10<br>40                              | 42 (+ 5 dB)<br>42 (+ 5 dB)                                                                                                    |
| 15                          | Override Tone                                                          | 1               | 2          | 0<br>1                          | 1<br>1                                | 42 (+ 5 dB)<br>42 (+ 5 dB)                                                                                                    |
| 16                          | Lock-out Tone                                                          | 0               | 2          | 23<br>0                         | 2<br>2                                | 32 (0 dB)<br>32 (0 dB)                                                                                                    |
| 17                          | Clock alarm tone                                                       | 0               | 8          | 1<br>0<br>1<br>0<br>1<br>0<br>1 | 1<br>1<br>1<br>1<br>1<br>1<br>1<br>13 | 39 (+ 3.5 dB)<br>39 (+ 3.5 dB)<br>39 (+ 3.5 dB)<br>39 (+ 3.5 dB)<br>39 (+ 3.5 dB)<br>39 (+ 3.5 dB)<br>39 (+ 3.5 dB)<br>39 (+ 3.5 dB) |
| 18                          | BGM                                                                    | 0               | 0          | 0                               | 0                                     | 32 (0 dB)                                                                                                    |
| 19                          | Doorphone chime 1                                                      | 3               | 6          | 4<br>4<br>2<br>2<br>2<br>2<br>0 | 2<br>2<br>3<br>4<br>6<br>5            | 38 (+ 3 dB)<br>26 (- 3 dB)<br>38 (+ 3 dB)<br>26 (- 3 dB)<br>14 (- 9 dB)<br>32 (0 dB)                                                 |
| 20                          | Doorphone chime 2                                                      | 3               | 6          | 7<br>7<br>5<br>5<br>5           | 2<br>2<br>3<br>4<br>6<br>5            | 38 (+ 3 dB)<br>26 (- 3 dB)<br>38 (+ 3 dB)<br>26 (- 3 dB)<br>14 (- 9 dB)<br>32 (0 dB)                                                 |
| 21                          | Doorphone chime 3                                                      | 3               | 6          | 8<br>8<br>6<br>6<br>6           | 2<br>2<br>3<br>4<br>6<br>5            | 38 (+ 3 dB)<br>26 (- 3 dB)<br>38 (+ 3 dB)<br>26 (- 3 dB)<br>14 (- 9 dB)<br>32 (0 dB)                                                 |
| 22                          | Doorphone chime 4                                                      | 3               | 6          | 4<br>4<br>2<br>2<br>2<br>2<br>0 | 1<br>1<br>2<br>2<br>2<br>3<br>2       | 38 (+ 3 dB)<br>26 (- 3 dB)<br>38 (+ 3 dB)<br>26 (- 3 dB)<br>14 (- 9 dB)<br>32 (0 dB)                                                 |
| 23                          | Doorphone chime 5                                                      | 3               | 6          | 7<br>7<br>5<br>5<br>5<br>0      | 1<br>1<br>2<br>2<br>3<br>2            | 38 (+ 3 dB)<br>26 (- 3 dB)<br>38 (+ 3 dB)<br>26 (- 3 dB)<br>14 (- 9 dB)<br>32 (0 dB)                                                 |
| 24                          | Doorphone chime 6                                                      | 3               | 6          | 8<br>8<br>6<br>6<br>0           | 1<br>1<br>2<br>2<br>2<br>3<br>2       | 38 (+ 3 dB)<br>26 (- 3 dB)<br>38 (+ 3 dB)<br>26 (- 3 dB)<br>14 (- 9 dB)<br>32 (0 dB)                                                 |
| 25                          | Service Set Tone                                                       | 1               | 2          | 0<br>1                          | 1<br>1                                | 42 (+ 5 dB)<br>42 (+ 5 dB)                                                                                                    |
| 26                          | Service Clear Tone                                                     | 1               | 2          | 0<br>1                          | 1<br>1                                | 42 (+ 5 dB)<br>42 (+ 5 dB)                                                                                                    |
| 27                          | Talk-Back Tone                                                         | 2               | 2          | 0<br>1                          | 1<br>1                                | 42 (+ 5 dB)<br>42 (+ 5 dB)                                                                                                    |

Program

ISSUE 3.01

Program

| Serv-<br>ice<br>Tone<br>No. | Service Tone Name                                              | Repeat<br>Count | Unit Count | Basic Tone<br>No.  | Duration          | Gain Level (dB)                                                  |
|-----------------------------|----------------------------------------------------------------|-----------------|------------|--------------------|-------------------|------------------------------------------------------------------|
| 28                          | Speaker Monitor Tone                                           | 1               | 2          | 0<br>1             | 1<br>1            | 42 (+ 5 dB)<br>42 (+ 5 dB)                                       |
| 29                          | Door Relay Tone                                                | 1               | 2          | 0<br>1             | 1<br>1            | 42 (+ 5 dB)<br>42 (+ 5 dB)                                       |
| 30                          | Doorphone Call Tone                                            | 1               | 2          | 0<br>1             | 1<br>1            | 42 (+ 5 dB)<br>42 (+ 5 dB)                                       |
| 31                          | Paging Tone                                                    | 2               | 2          | 0<br>1             | 1<br>1            | 42 (+ 5 dB)<br>42 (+ 5 dB)                                       |
| 32                          | Splash Tone 1                                                  | 1               | 2          | 0<br>23            | 1<br>1            | 32 (0 dB)<br>32 (0 dB)                                           |
| 33                          | Splash Tone 2                                                  | 2               | 2          | 0<br>23            | 1<br>1            | 32 (0 dB)<br>32 (0 dB)                                           |
| 34                          | Splash Tone 3                                                  | 3               | 2          | 0<br>23            | 1<br>1            | 32 (0 dB)<br>32 (0 dB)                                           |
| 35                          | 1 Sec Signal Tone                                              | 1               | 2          | 0<br>22            | 1<br>1            | 32 (0 dB)<br>32 (0 dB)                                           |
| 36                          | External audible ring tone                                     | 0               | 2          | 1<br>0             | 10<br>40          | 42 (+ 5 dB)<br>42 (+ 5 dB)                                       |
| 37                          | External reorder tone                                          | 0               | 2          | 1<br>0             | 2<br>2            | 42 (+ 5 dB)<br>42 (+ 5 dB)                                       |
| 38                          | External busy tone                                             | 0               | 2          | 1<br>0             | 5<br>5            | 42 (+ 5 dB)<br>42 (+ 5 dB)                                       |
| 39                          | Special audible ring-busy tone                                 | 0               | 4          | 24<br>0<br>24<br>0 | 2<br>2<br>2<br>20 | 35 (+ 1.5 dB)<br>35 (+ 1.5 dB)<br>35 (+ 1.5 dB)<br>35 (+ 1.5 dB) |
| 40                          | Internal Call Waiting Tone<br>(Transfer, Call Waiting<br>Tone) | 1               | 2          | 22<br>0            | 1<br>1            | 32 (0 dB)<br>32 (0 dB)                                           |
| 41                          | Intrusion tone                                                 | 1               | 2          | 22<br>0            | 8<br>8            | 32 (0 dB)<br>32 (0 dB)                                           |
| 42                          | Conference tone                                                | 1               | 2          | 22<br>0            | 8<br>8            | 32 (0 dB)<br>32 (0 dB)                                           |
| 43                          | Intrusion tone 2                                               | 0               | 0          | 0                  | 0                 | 32 (0 dB)                                                        |
| 44                          | External Dial Tone<br>(DUD, DISA Dial Tone)                    | 0               | 4          | 21<br>0<br>21<br>0 | 6<br>10<br>2<br>2 | 45 (- 3 dB)<br>45 (- 3 dB)<br>45 (- 3 dB)<br>45 (- 3 dB)         |
| 45                          | External Ring Back Tone (Ring Tone DDI)                        | 0               | 2          | 1<br>0             | 10<br>40          | 42 (+ 5 dB)<br>42 (+ 5 dB)                                       |
| 46                          | External Busy Tone<br>(Busy Tone DDI)                          | 0               | 2          | 1<br>0             | 5<br>5            | 42 (+ 5 dB)<br>42 (+ 5 dB)                                       |
| 47                          | Number unobtainable tone                                       | 0               | 2          | 1<br>0             | 2<br>2            | 42 (+ 5 dB)<br>42 (+ 5 dB)                                       |
| 48                          | VM message indication tone                                     | 0               | 2          | 1<br>0             | 2<br>2            | 42 (+ 5 dB)<br>42 (+ 5 dB)                                       |
| 49                          | Not Used                                                       | 0               | 0          | 0                  | 0                 | 32 (0 dB)                                                        |
| 50                          | External special audible ring tone                             | 0               | 2          | 1<br>0             | 10<br>40          | 42 (0 dB)<br>42 (0 dB)                                           |
| 51                          | External intercept tone                                        | 0               | 1          | 22                 | 10                | 32 (0 dB)                                                        |
| 52                          | External call waiting tone                                     | 1               | 2          | 1<br>0             | 3<br>3            | 42 (+ 5 dB)<br>42 (+ 5 dB)                                       |

| Serv-<br>ice<br>Tone<br>No. | Service Tone Name                 | Repeat<br>Count | Unit Count | Basic Tone<br>No.                      | Duration                                  | Gain Level (dB)                                                                                                    |
|-----------------------------|-----------------------------------|-----------------|------------|----------------------------------------|-------------------------------------------|----------------------------------------------------------------------------------------------------|
| 53                          | External executive override tone  | 1               | 2          | 1<br>0                                 | 10<br>10                                  | 42 (+ 5 dB)<br>42 (+ 5 dB)                                                                                                  |
| 55                          | Generate tone for TAPI2.1         | 0               | 1          | 22                                     | 10                                        | 32 (0 dB)                                                                                                    |
| 56                          | Warning Beep Tone Signaling       | 1               | 1          | 22<br>0                                | 8<br>8                                    | 32 (0 dB)<br>32 (0 dB)                                                                                                    |
| 57                          | Headset Ear Piece Ringing<br>Tone | 0               | 4          | 24<br>0<br>24<br>0                     | 2<br>2<br>2<br>20                         | 35 (+ 1.5 dB)<br>35 (+ 1.5 dB)<br>35 (+ 1.5 dB)<br>35 (+ 1.5 dB)                                                            |
| 58                          | Opening Chime tone                | 1               | 8          | 2<br>2<br>14<br>14<br>15<br>15<br>16   | 2<br>2<br>2<br>2<br>2<br>2<br>2<br>6<br>4 | 32 (0 dB)<br>26 (- 3 dB)<br>32 (0 dB)<br>26 (- 3 dB)<br>32 (0 dB)<br>26 (- 3 dB)<br>32 (0 dB)<br>26 (- 3 dB)                |
| 59                          | Ending Chime tone                 | 1               | 8          | 20<br>20<br>19<br>19<br>18<br>18<br>17 | 2<br>2<br>2<br>2<br>2<br>2<br>2<br>6<br>4 | 32 (0 dB)<br>26 (- 3 dB)<br>32 (0 dB)<br>26 (- 3 dB)<br>32 (0 dB)<br>26 (- 3 dB)<br>32 (0 dB)<br>26 (- 3 dB)<br>26 (- 3 dB) |
| 60                          | Splash tone 1 (Mute)              | 0               | 2          | 0<br>1                                 | 1<br>1                                    | 42 (+ 5 dB)<br>42 (+ 5 dB)                                                                                                  |
| 61                          | Splash tone 2 (Mute)              | 1               | 2          | 0<br>1                                 | 1<br>1                                    | 42 (+ 5 dB)<br>42 (+ 5 dB)                                                                                                  |
| 62                          | Splash tone 3 (Mute)              | 3               | 2          | 0<br>1                                 | 1<br>1                                    | 42 (+ 5 dB)<br>42 (+ 5 dB)                                                                                                  |
| 63                          | EXT SPK Ring-back Tone            | 0               | 2          | 24<br>0                                | 10<br>40                                  | 35 (+ 1.5 dB)<br>35 (+ 1.5 dB)                                                                                              |
| 64                          | Special Hold Tone                 | 0               | 4          | 24<br>0<br>24<br>0                     | 2<br>2<br>2<br>20                         | 35 (+ 1.5 dB)<br>35 (+ 1.5 dB)<br>35 (+ 1.5 dB)<br>35 (+ 1.5 dB)                                                            |

#### **Conditions**

• The system must be reset for any changes to these items to take affect.

# **Feature Cross Reference**

· Selectable Ring Tones

Program

# Program 80 : Basic Hardware Setup for System 80-02 : DTMF Tone Setup

Level:

# **Description**

Program

Use **Program 80-02 : DTMF Tone Setup** to define the duration (On time) and pause (Off time) for DTMF dialing. This option affects all trunk line calls system wide. Make separate entries for duration and pause. It is also possible to adjust the level of both high and low frequency tone.

#### **Input Data**

| Item<br>No. | Item                  | Input Data                   | Default     |
|-------------|-----------------------|------------------------------|-------------|
| 01          | Duration              | 1 ~ 255                      | 5 (100 ms)  |
| 02          | Pause                 | 1 ~ 255                      | 5 (100 ms)  |
| 03          | Tone Level (Low) (dB) | 1 ~ 97<br>(- 45.0 ~ 0 = + 3) | 73 (- 9 dB) |
| 04          | Tone Level (High)     | 1 ~ 97<br>(- 45.0 ~ 0 = + 3) | 77 (- 7 dB) |

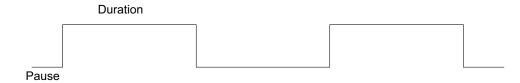

#### **Conditions**

None

#### **Feature Cross Reference**

None

# Program 80 : Basic Hardware Setup for System 80-03 : DTMF Tone Receiver Setup

Level:

## **Description**

Use **Program 80-03 : DTMF Tone Receiver Setup** to define the various levels and timers for the DTMF Tone Receiver.

DTMF Tone Receiver Type:

- 1 = DTMF Receiver for Extension
- 2 = DTMF Receiver for Trunk
- 3 ~ 5 = Reserved

#### **Input Data**

| DTMF Tone Receiver Type Number | 1 = DTMF Receiver for Extension 2 = DTMF Receiver for Trunk 3 = Reserved |
|--------------------------------|--------------------------------------------------------------------------|
|                                | 4 = Reserved<br>5 = Reserved                                             |

| Item<br>No. | Item              | Input Data                                                                                                    | Description                                            | Default     |
|-------------|-------------------|----------------------------------------------------------------------------------------------------|--------------------------------------------------------|-------------|
| 01          | Detect Level      | 0 = 0 dBm ~ - 25 dBm<br>1 = -5 dBm ~ - 30 dBm<br>2 = - 10 dBm ~ - 35 dBm<br>3 = - 15 dBm ~ - 40 dBm<br>4 = - 20 dBm ~ - 45 dBm<br>5 = - 25 dBm ~ - 50 dBm<br>6 = - 30 dBm ~ - 55 dBm                                                                                                    | Used to select the systems DTMF tone detection levels. | Refer below |
| 02          | Start Delay Time  | 0 ~ 255 (0.25 ms ~ 64<br>ms)                                                                                                    |                                                        | Refer below |
| 03          | Min. Detect Level | 0 ~ 15<br>DTMF Tone 0 = - 10<br>dBm (0) to - 25 dBm (15)<br>DTMF Tone 1 = - 15<br>dBm (0) to - 30 dBm (15)<br>DTMF Tone 2 = - 20<br>dBm (0) to - 35 dBm (15)<br>DTMF Tone 3 = - 25<br>dBm (0) to - 40 dBm (15)<br>DTMF Tone 4 = - 30<br>dBm (0) to - 45 dBm (15)<br>DTMF Tone 5 = - 35<br>dBm (0) to - 50 dBm (15)<br>DTMF Tone 6 = - 40<br>dBm (0) to - 55 dBm (15) |                                                        | Refer below |

**Program** 

| Item<br>No. | Item                 | Input Data                                                                                                    | Description | Default     |
|-------------|----------------------|----------------------------------------------------------------------------------------------------|-------------|-------------|
| 04          | Max. Detect Level    | 0 ~ 15  DTMF Tone 0 = 0 dBm (0) to - 15 dBm (15)  DTMF Tone 1 = - 5 dBm (0) to - 20 dBm (15)  DTMF Tone 2 = - 10 dBm (0) to - 25 dBm (15)  DTMF Tone 3 = - 15 dBm (0) to - 30 dBm (15)  DTMF Tone 4 = - 20 dBm (0) to - 35 dBm (15)  DTMF Tone 5 = - 25 dBm (0) to - 40 dBm (15)  DTMF Tone 6 = - 30 dBm (0) to - 45 dBm (15) |             | Refer below |
| 05          | Forward Twist Level  | 0 ~ 9 (1 dB ~ 10 dB)                                                                                                    |             | Refer below |
| 06          | Backward Twist Level | 0 ~ 9 (1 dB ~ 10 dB)                                                                                                    |             | Refer below |
| 07          | ON Detect Time       | 1 ~ 255 (15 + 15 ms ~<br>3825 ms)                                                                                                    |             | Refer below |
| 08          | OFF Detect Time      | 1 ~ 255 (15 + 15 ms ~<br>3825 ms)                                                                                                    |             | Refer below |
| 09          | Area Type            | 0 = Other<br>1 = Aust                                                                                                    |             | Refer below |

Program

80

#### Default

| Item<br>No | Item                 | Type 1        | Type 2        | Type 3        | Type 4        | Type 5        |
|------------|----------------------|---------------|---------------|---------------|---------------|---------------|
| 01         | Detect Level         | 0             | 0             | 0             | 0             | 0             |
| 02         | Start delay time     | 0             | 0             | 0             | 0             | 0             |
| 03         | Min. detect level    | 10 (- 20 dBm) | 15 (- 25 dBm) | 10 (- 20 dBm) | 10 (- 20 dBm) | 10 (- 20 dBm) |
| 04         | Max. detect level    | 2 (- 2 dBm)   | 2 (- 2 dBm)   | 2 (- 2 dBm)   | 2 (- 2 dBm)   | 2 (- 2 dBm)   |
| 05         | Forward twist level  | 5 (6 dBm)     | 5 (6 dBm)     | 5 (6 dBm)     | 5 (6 dBm)     | 5 (6 dBm)     |
| 06         | Backward twist level | 0 (1 dBm)     | 0 (1 dBm)     | 0 (1 dBm)     | 0 (1 dBm)     | 0 (1 dBm)     |
| 07         | ON detect time       | 1 (30 ms)     | 1 (30 ms)     | 1 (30 ms)     | 1 (30 ms)     | 1 (30 ms)     |
| 80         | OFF detect time      | 1 (30 ms)     | 1 (30 ms)     | 1 (30 ms)     | 1 (30 ms)     | 1 (30 ms)     |
| 09         | Area Type            | 0             | 0             | 0             | 0             | 0             |

#### **Conditions**

None

# **Feature Cross Reference**

None

# **Program 80: Basic Hardware Setup for System**

80-04 : Call Progress Tone Detector Setup

Level:

## **Description**

Use **Program 80-04 : Call Progress Tone Detector Setup** to define the various levels and timers for the Call Progress Tone Detector.

Tone Detector Type:

- 1 = Dial Tone for Trunk
- 2 = Busy Tone for Trunk
- 3 = Ring Back Tone for Trunk
- 4 = Special Busy Tone for Trunk
- 5 = Special Ring Back Tone for Trunk

#### **Input Data**

|  | 1 = Dial Tone for Trunk 2 = Busy Tone for Trunk 3 = Ring Back Tone for Trunk 4 = Special Busy Tone for Trunk 5 = Special Ring Back Tone for Trunk |
|--|----------------------------------------------------------------------------------------------------|
|--|----------------------------------------------------------------------------------------------------|

| Item<br>No. | Item                                                                                                    | Input Data                                                                                                    | Default     |
|-------------|----------------------------------------------------------------------------------------------------|----------------------------------------------------------------------------------------------------|-------------|
| 01          | Detection Level                                                                                                    | 0 = 0 dBm ~ - 25 dBm<br>1 = - 5 dBm ~ - 30 dBm<br>2 = - 10 dBm ~ - 35 dBm<br>3 = - 15 dBm ~ - 40 dBm<br>4 = - 20 dBm ~ - 45 dBm<br>5 = - 25 dBm ~ - 50 dBm<br>6 = - 30 dBm ~ - 55 dBm                                                                              | Refer below |
| 02          | Min. Detection Level                                                                                                    | 0 ~ 15<br>0 = - 10 dBm (0) ~ - 25 dBm (15)<br>1 = - 15 dBm (0) ~ - 30 dBm (15)<br>2 = - 20 dBm (0) ~ - 35 dBm (15)<br>3 = - 25 dBm (0) ~ - 40 dBm (15)<br>4 = - 30 dBm (0) ~ - 45 dBm (15)<br>5 = - 35 dBm (0) ~ - 50 dBm (15)<br>6 = - 40 dBm (0) ~ - 55 dBm (15) | Refer below |
| 03          | S/N Ratio                                                                                                    | 0 ~ 4 (0 dB ~ - 20 dB)                                                                                                    | Refer below |
| 04          | No Tone Time $ 0 \sim 255 \ (30 + 30 \sim 7680 \ \text{ms}) \\ (0 = \text{not detect}) \\ 1 \sim 255 = 60 \sim 7680 \ \text{ms} \\ \text{The formula is } 30 + 30N \\ \text{When set to N = 1, it means } 30 + 30 * 1 = 60. \\ \text{When set to N = 255, it means } 30 + 30 * 255 = 7680. $ |                                                                                                    | Refer below |
| 05          | Pulse Count                                                                                                    | 1 ~ 255                                                                                                    | Refer below |
| 06          | ON Minimum Time                                                                                                    | 1 ~ 255 (30 + 30 ~ 7680 ms)                                                                                                    | Refer below |
| 07          | ON Maximum Time                                                                                                    | 0 ~ 255 (30 + 30 ~ 7680 ms) Refer be                                                                                                    |             |

**Program** 

| Item<br>No. | Item             | Input Data                                                 | Default     |
|-------------|------------------|------------------------------------------------------------|-------------|
| 08          | OFF Minimum Time | 1 ~ 255 (30 + 30 ~ 7680 ms)                                | Refer below |
| 09          | OFF Maximum Time | 0 ~ 255 (30 + 30 ~ 7680 ms)                                | Refer below |
| 12          | Frequency No. 1  | 1 ~ 8<br>(Frequency Table No. set by 80-07)                | Refer below |
| 13          | Frequency No. 2  | 0 ~ 8 (0 = Not Used)<br>(Frequency Table No. set by 80-07) | Refer below |
| 14          | Twist Level      | 0 ~ 10 (1 dB ~ 10 dB)<br>(0 = Not Used)                    | Refer below |

Program

80

#### **Default**

| Item | Name              | Type 1 (DT)   | Type 2 (BT)   | Type 3 (RBT)  | Type 4 | Type 5 |
|------|-------------------|---------------|---------------|---------------|--------|--------|
| 1    | Detect Level      | 0 (- 25 dBm)  | 0 (- 25 dBm)  | 0 (- 25 dBm)  | 0      | 0      |
| 2    | Min. detect level | 15 (- 25 dBm) | 15 (- 25 dBm) | 15 (- 25 dBm) | 0      | 0      |
| 3    | S/N ratio         | 4 (- 20 dB)   | 4 (- 20 dB)   | 4 (- 20 dB)   | 0      | 0      |
| 4    | No tone time      | 132 (3990 ms) | 132 (3990 ms) | 132 (3990 ms) | 0      | 0      |
| 5    | Pulse Count       | 1             | 1             | 1             | 0      | 0      |
| 6    | ON min. time      | 63 (1920 ms)  | 12 (390 ms)   | 25 (780 ms)   | 0      | 0      |
| 7    | ON max. time      | 0             | 20 (630 ms)   | 40 (1230 ms)  | 0      | 0      |
| 8    | OFF min. time     | 1 (60 ms)     | 12 (390 ms)   | 52 (1590 ms)  | 0      | 0      |
| 9    | OFF max. time     | 1 (60 ms)     | 20 (630 ms)   | 80 (2430 ms)  | 0      | 0      |
| 12   | Frequency No 1    | 1             | 1             | 1             | 1      | 1      |
| 13   | Frequency No 2    | 0             | 0             | 0             | 0      | 0      |
| 14   | Twist Level       | 0             | 0             | 0             | 0      | 0      |

## **Conditions**

None

# **Feature Cross Reference**

None

# **Program 80: Basic Hardware Setup for System**

80-05 : Date Format for SMDR and System

Level:

## **Description**

Use **Program 80-05 : Date Format for SMDR and System** to define the date format when printing out the SMDR, alarm report, and system information report.

#### **Input Data**

| Item<br>No. | Item        | Input Data                                                                                                    | Default |
|-------------|-------------|----------------------------------------------------------------------------------------------------|---------|
| 01          | Date Format | 0 = American Format (Month / Day / Year)<br>1 = Japanese Format (Year / Month / Day)<br>2 = European Format (Day / Month / Year) | 2       |

**Conditions** 

None

## **Feature Cross Reference**

None

**Program** 

# **Program 80: Basic Hardware Setup for System**

80-06 : Reference Impedance Setup

Level:

Description

Program

80

Use **Program 80-06: Reference Impedance Setup** to define the change of Reference Impedance (600  $\Omega$  or complex) in COIU PKG (SL1000)

Use **Program 80-06: Reference Impedance Setup** to define the change of Reference Impedance (600  $\Omega$  or complex) in SLIU PKG and COIU PKG (SL1100)

#### **Input Data**

| Item<br>No. | ltem                      | Input Data               | Default |
|-------------|---------------------------|--------------------------|---------|
| 01          | Reference Impedance Setup | 0 = 600 Ω<br>1 = Complex | 1       |

#### **Conditions**

None

#### **Feature Cross Reference**

None

# **Program 80: Basic Hardware Setup for System**

80-07 : Call Progress Tone Detector Frequency Setup

Level:

## **Description**

Use **Program 80-07 : Call Progress Tone Detector Frequency Setup** to set the frequency of the detection tone set with Program 80-04-12 and Program 80-04-13.

#### **Input Data**

| Frequency Table Number | 1 ~ 8 |
|------------------------|-------|

| Item<br>No. | Item      | Input Data                                       | Default                                                                                                    |
|-------------|-----------|--------------------------------------------------|----------------------------------------------------------------------------------------------------|
| 01          | Frequency | 0, 10 ~ 255<br>(100 ~ 2550 Hz)<br>(0 = Not used) | Frequency Table No. 1 = 40 (400 Hz) Frequency Table No. 2 = 0 Frequency Table No. 3 = 0 Frequency Table No. 4 = 0 Frequency Table No. 5 = 0 Frequency Table No. 6 = 0 Frequency Table No. 7 = 0 Frequency Table No. 7 = 0 Frequency Table No. 8 = 0 |

#### **Conditions**

None

#### **Feature Cross Reference**

None

**Program** 

# Program 80 : Basic Hardware Setup for System 80-08 : MFC Tone Setup

Level:

## **Description**

Program

Use **Program 80-08: MFC Tone Setup** to define the duration (On time) and pause (Off time) for MFC dialing. This option affects all trunk line calls system wide. And also it is possible to adjust the level of tone.

#### **Input Data**

| Item<br>No. | Item               | Input Data                | Default     |
|-------------|--------------------|---------------------------|-------------|
| 01          | Duration (On time) | 1 ~ 255 (20 ms ~ 5100 ms) | 5 (100 ms)  |
| 02          | Pause (Off time)   | 1 ~ 255 (20 ms ~ 5100 ms) | 5 (100 ms)  |
| 03          | Tone Level         | 1 ~ 97 (- 45 dB ~ + 3 dB) | 77 (- 7 dB) |

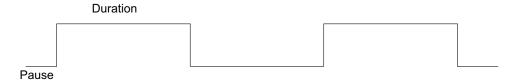

#### **Conditions**

None

# **Feature Cross Reference**

None

# **Program 80: Basic Hardware Setup for System**

80-09: Short Ring Setup

Level: IN

## **Description**

Use Program 80-09: Short Ring Setup to define the short ring tone for SL1000/SL1100 multiline

#### **Input Data**

| Short Ring Number | 01 ~ 32 |
|-------------------|---------|

| Item<br>No. | Item        | Input Data               | Description                                            | Default     |
|-------------|-------------|--------------------------|--------------------------------------------------------|-------------|
| 01          | Frequency 1 | 00 = No setting, 01 ~ 15 | Refer to Table 2-15 Frequency 1/2 Table on page 2-471. | Refer below |
| 02          | Frequency 2 | 00 = No setting, 01 ~ 15 | Refer to Table 2-15 Frequency 1/2 Table on page 2-471. | Refer below |
| 03          | Ring Cycle  | 00 = No setting, 01 ~ 14 | Refer to Table 2-16 Ring Cycle Table on page 2-472.    | Refer below |

When a single tone is sent, Frequency 1/2 is set to the same value.

Table 2-15 Frequency 1/2 Table

| Data | Frequency (Hz) |
|------|----------------|
| 01   | 392            |
| 02   | 440            |
| 03   | 494            |
| 04   | 523            |
| 05   | 587            |
| 06   | 659            |
| 07   | 698            |
| 08   | 784            |
| 09   | 880            |
| 10   | 988            |
| 11   | 1046           |
| 12   | 1175           |
| 13   | 1318           |
| 14   | 1397           |
| 15   | 1568           |

**Program** 

**Table 2-16 Ring Cycle Table** 

| Data | Ring Cycle (ms)                                                                     |
|------|-------------------------------------------------------------------------------------|
| 01   | 125 (On) / Off                                                                      |
| 02   | 125 (On) / 125 (Off) / 125 (On) / Off                                               |
| 03   | 125 (On) / 125 (Off) / 125 (On) / 125 (Off) / 125 (On) / Off                        |
| 04   | 125 (On) / 125 (Off) / 125 (On) / 125 (Off) / 125 (On) / 125 (Off) / 125 (On) / Off |
| 05   | 250 (On) / Off                                                                      |
| 06   | 250 (On) / 250 (Off) / 250 (On) / Off                                               |
| 07   | 250 (On) / 250 (Off) / 250 (On) / 250 (Off) / 250 (On) / Off                        |
| 08   | 250 (On) / 250 (Off) / 250 (On) / 250 (Off) / 250 (On) / 250 (Off) / 250 (On) / Off |
| 09   | 325 (On) / Off                                                                      |
| 10   | 325 (On) / 325 (Off) / 325 (On) / Off                                               |
| 11   | 325 (On) / 325 (Off) / 325 (On) / 325 (Off) / 325 (On) / Off                        |
| 12   | 500 (On) / Off                                                                      |
| 13   | 500 (On) / 500 (Off) / 500 (On) / Off                                               |
| 14   | 1000 (On) / Off                                                                     |

Program

80

#### **Table 2-17 Default Table**

| Short Ring No. | Short Tone Name                       | Frequency 1 | Frequency 2 | Ring Cycle |
|----------------|---------------------------------------|-------------|-------------|------------|
| 1              | Confirmation Tone                     | 8           | 8           | 1          |
| 2              | Error Tone                            | 8           | 8           | 14         |
| 3              | Alarm Tone for long conversation call | 4           | 4           | 14         |
| 4              | Not defined                           | 0           | 0           | 0          |
| ÷              | :                                     | :           | :           | :          |
| 32             | Not defined                           | 0           | 0           | 0          |

#### **Conditions**

None

# **Feature Cross Reference**

None

# Program 80 : Basic Hardware Setup for System 80-11 : MFC Tone Receiver Setup

Level:

# **Description**

Use **Program 80-11: MFC Tone Receiver Setup** to various data for the MFC signal detection.

#### **Input Data**

| MFC Tone Receiver Type Number | 1 = MFC Receiver for Extension<br>2 = MFC Receiver for Trunk |
|-------------------------------|--------------------------------------------------------------|
|                               | 3 = Reserved                                                 |
|                               | 4 = Reserved                                                 |
|                               | 5 = Reserved                                                 |

| Item<br>No. | Item              | Input Data                                                                                                    | Default     |  |
|-------------|-------------------|----------------------------------------------------------------------------------------------------|-------------|--|
| 01          | Detect Level      | 0 = 0 dBm ~ - 25 dBm<br>1 = - 5 dBm ~ - 30 dBm<br>2 = - 10 dBm ~ - 35 dBm<br>3 = - 15 dBm ~ - 40 dBm<br>4 = - 20 dBm ~ - 45 dBm<br>5 = - 25 dBm ~ - 50 dBm<br>6 = - 30 dBm ~ - 55 dBm                                                                                                    | Refer below |  |
| 02          | Start delay time  | 0 ~ 255 (0.25 step, 0 ms ~ 64 ms)                                                                                                    | Refer below |  |
| 03          | Min. detect level | 0 ~ 15 detect level 0 = - 10 dBm (0) ~ - 25 dBm (15) detect level 1 = - 15 dBm (0) ~ - 30 dBm (15) detect level 2 = - 20 dBm (0) ~ - 35 dBm (15) detect level 3 = - 25 dBm (0) ~ - 40 dBm (15) detect level 4 = - 30 dBm (0) ~ - 45 dBm (15) detect level 5 = - 35 dBm (0) ~ - 50 dBm (15) detect level 6 = - 40 dBm (0) ~ - 55 dBm (15) | Refer below |  |
| 04          | Max. detect level | 0 ~ 15 detect level 0 = 0 dBm (0) ~ - 15 dBm (15) detect level 1 = - 5 dBm (0) ~ - 20 dBm (15) detect level 2 = - 10 dBm (0) ~ - 25 dBm (15) detect level 3 = - 15 dBm (0) ~ - 30 dBm (15) detect level 4 = - 20 dBm (0) ~ - 35 dBm (15) detect level 5 = - 25 dBm (0) ~ - 40 dBm (15) detect level 6 = - 30 dBm (0) ~ - 45 dBm (15)     | Refer below |  |
| 05          | Twist level       | 0 ~ 9 (1 dB ~ 10 dB)                                                                                                    | Refer below |  |
| 06          | S/N ratio         | 0 ~ 4 (- 5 step, 0 dB ~ - 20 dB)                                                                                                    | Refer below |  |
| 07          | ON detect time    | 1 ~ 255 (15 step, 30 ms ~ 3840 ms)                                                                                                    | Refer below |  |
| 08          | OFF detect time   | 1 ~ 255 (15 step, 30 ms ~ 3840 ms)                                                                                                    | Refer below |  |

**Program** 

#### **Default**

#### Table 2-18 80-11 Default Table

| Item | Name              | Type 1        | Type 2        | Type 3        | Type 4        | Type 5        |
|------|-------------------|---------------|---------------|---------------|---------------|---------------|
| 01   | Detect Level      | 0             | 0             | 0             | 0             | 0             |
| 02   | Start delay time  | 0             | 0             | 0             | 0             | 0             |
| 03   | Min. detect level | 15 (- 25 dBm) | 15 (- 25 dBm) | 15 (- 25 dBm) | 15 (- 25 dBm) | 15 (- 25 dBm) |
| 04   | Max. detect level | 0 (0 dBm)     | 0 (0 dBm)     | 0 (0 dBm)     | 0 (0 dBm)     | 0 (0 dBm)     |
| 05   | Twist level       | 9 (10 dBm)    | 9 (10 dBm)    | 9 (10 dBm)    | 9 (10 dBm)    | 9 (10 dBm)    |
| 06   | S/N ratio         | 2 (0 dBm)     | 2 (0 dBm)     | 2 (0 dBm)     | 2 (0 dBm)     | 2 (0 dBm)     |
| 07   | ON detect time    | 1 (30 ms)     | 1 (30 ms)     | 1 (30 ms)     | 1 (30 ms)     | 1 (30 ms)     |
| 08   | OFF detect time   | 1 (30 ms)     | 1 (30 ms)     | 1 (30 ms)     | 1 (30 ms)     | 1 (30 ms)     |

Program

80

#### **Conditions**

None

# **Feature Cross Reference**

None

# **Program 80 : Basic Hardware Setup for System**

80-12 : Caller ID Receiver Setup

Level:

# **Description**

Use **Program 80-12 : Caller ID Receiver Setup** defines the type and level for Caller ID detection of DSP

#### **Input Data**

| Item<br>No. | Item                  | Input Data                        | Default |
|-------------|-----------------------|-----------------------------------|---------|
| 01          | Туре                  | 0 = NTT<br>1 = Other<br>2 = Korea | 1       |
| 02          | Level (Mark)          | 0 ~ 32766                         | 50      |
| 03          | Level (Space)         | 0 ~ 32766                         | 50      |
| 04          | Bit Sampling Type     | 0 = Other<br>1 = Malaysia         | 0       |
| 05          | 1st Bit Offset        | 0 ~ 32766                         | 10      |
| 06          | Minimum Seizure Count | 0 ~ 32766                         | 10      |
| 07          | Guard Time when Mark  | 0 ~ 32766                         | 1       |

#### **Conditions**

None

#### **Feature Cross Reference**

None

**Program** 

# Program 81: Basic Hardware Setup for Trunk 81-01: CO Initial Data Setup

Level:

# **Description**

Use **Program 81-01 : CO Initial Data Setup** to define the various basic data parameters for the COIU.

#### **Input Data**

| Item<br>No. | Item                                      | Input Data                   | Default      |
|-------------|-------------------------------------------|------------------------------|--------------|
| 01          | PCM Encoding Method Specification         | 0 = μ-law<br>1 = A-law       | 1 (A-law)    |
| 02          | Loop Current Detection Time               | 1 ~ 255<br>(10 ~ 2550 ms)    | 60 (600 ms)  |
| 03          | Clear Signal (Open Loop) Detection Time   | 1 ~ 255<br>(5 ~ 1275 ms)     | 59 (295 ms)  |
| 04          | Ringing Signal Detection Minimum Time     | 1 ~ 255<br>(10 ~ 2550 ms)    | 10 (100 ms)  |
| 05          | Single Ringing Detection Minimum Time     | 0 ~ 255<br>(0, 10 ~ 2550 ms) | 66 (660 ms)  |
| 06          | Double Ringing Detection Minimum Off Time | 0 ~ 255<br>(0, 10 ~ 2550 ms) | 10 (100 ms)  |
| 07          | Double Ringing Detection Maximum Off Time | 0 ~ 255<br>(0, 10 ~ 2550 ms) | 40 (400 ms)  |
| 08          | Ringing Signal not Detection Minimum      | 1 ~ 255<br>(10 ~ 2550 ms)    | 70 (700 ms)  |
| 09          | Time Ringing Signal Stop Detection Time   | 1 ~ 255<br>(100 ~ 25500 ms)  | 50 (5000 ms) |
| 10          | Continuous Ringing Minimum Time           | 0 ~ 255<br>(0, 10 ~ 2550 ms) | 30 (300 ms)  |
| 11          | Continuous Ringing Maximum Time           | 0 ~ 255<br>(0, 10 ~ 2550 ms) | 70 (700 ms)  |
| 14          | Hook Flash 1 Time                         | 1 ~ 255<br>(10 ~ 2550 ms)    | 80 (800 ms)  |
| 15          | Hook Flash 2 Time                         | 1 ~ 255<br>(100 ~ 25500 ms)  | 25 (2500 ms) |
| 16          | Pause Time                                | 1 ~ 255<br>(100 ~ 25500 ms)  | 30 (3000 ms) |
| 17          | PFT Idle Detection Time                   | 1 ~ 255<br>(100 ~ 25500 ms)  | 30 (3000 ms) |
| 20          | Loop Reverse Detect Minimum<br>Time       | 1 ~ 255<br>(10 ~ 2550 ms)    | 10 (100 ms)  |
| 21          | Loop Reverse Detect Maximum Time          | 1 ~ 255<br>(10 ~ 2550 ms)    | 86 (860 ms)  |
| 22          | Loop Disconnect Detect Minimum Time       | 1 ~ 255<br>(10 ~ 2550 ms)    | 50 (500 ms)  |

Program

| Item<br>No. | Item                                | Input Data                  | Default      |
|-------------|-------------------------------------|-----------------------------|--------------|
| 23          | Loop Disconnect Detect Maximum Time | 1 ~ 255<br>(10 ~ 2550 ms)   | 70 (700 ms)  |
| 27          | Dial Pulse Break Time (10pps)       | 1 ~ 255<br>(5 ~ 1275 ms)    | 13 (65 ms)   |
| 28          | Dial Pulse Make Time (10pps)        | 1 ~ 255<br>(5 ~ 1275 ms)    | 7 (35 ms)    |
| 29          | DP Inter-digit Time (10pps)         | 1 ~ 255<br>(10 ~ 2550 ms)   | 61 (610 ms)  |
| 36          | Long Ringing Detection Minimum Time | 1 ~ 255<br>(100 ~ 25500 ms) | 24 (2400 ms) |

#### **Conditions**

None

# **Feature Cross Reference**

None

Program

# **Program 81: Basic Hardware Setup for Trunk**

81-04 : ISDN BRI Layer 1 (T-Point) Initial Data Setup

Level:

<u>MF</u>

## **Description**

Use **Program 81-04: ISDN BRI Layer 1 (T-Point) Initial Data Setup** to define the various basic data for layer 1 of ISDN BRI.

#### **Input Data**

| Item<br>No. | Item                                        | Input Data               | Default      |
|-------------|---------------------------------------------|--------------------------|--------------|
| 01          | Wait time for Physical Activation (Timer 3) | 1 ~ 255 (200 ~ 51000 ms) | 100 (20 sec) |
| 02          | Detection time for Physical Deactivation    | 1 ~ 255 (200 ~ 51000 ms) | 5 (1 sec)    |

#### **Conditions**

None

#### **Feature Cross Reference**

None

Program

# Program 81: Basic Hardware Setup for Trunk 81-05: ISDN BRI & PRI Layer 2 (T-Point) Initial Data Setup

Level:

MF

# **Description**

Use Program 81-05: ISDN BRI & PRI Layer 2 (T-Point) Initial Data Setup to define the various basic data for layer 2 of ISDN BRI and PRI.

#### **Input Data**

| Item<br>No. | Item       | Input Data               | Description                                                                                                   | Default      |
|-------------|------------|--------------------------|----------------------------------------------------------------------------------------------------|--------------|
| 01          | Timer T200 | 1 ~ 255 (100 ~ 25500 ms) | Specify the timer value in 1/100ths of a second at the end of which transmission of a frame may be initiated. | 10 (1 sec)   |
| 02          | Timer T201 | 1 ~ 255 (100 ~ 25500 ms) | Specify the minimum time in 1/100ths of a second between retransmissions of the TEI Identity check messages.  | 10 (1 sec)   |
| 03          | Timer T202 | 1 ~ 255 (100 ~ 25500 ms) | Specify the minimum time in 1/100ths of a second between retransmissions of the TEI Identity check messages.  | 20 (2 sec)   |
| 04          | Timer T203 | 1 ~ 255 (100 ~ 25500 ms) | Specify the maximum time in 1/100ths of a second allowed without exchanging frames.                           | 250 (25 sec) |
| 05          | N200       | 1 ~ 255                  | Specify the retransmission count.                                                                             | 3            |
| 06          | N201       | 1 ~ 65535 (Byte)         | Specify the frame lengths in ocelots.                                                                         | 260          |
| 07          | N202       | 1 ~ 255                  | Specify the maximum number of transmissions from a TEI identity request message when the user requests a TEI. | 3            |

#### **Conditions**

None

#### **Feature Cross Reference**

None

**Program** 

# **Program 81: Basic Hardware Setup for Trunk**

81-06 : ISDN BRI & PRI Layer 3 (T-Point) Timer Setup

Level:

# **Description**

Use **Program 81-06**: **ISDN BRI & PRI Layer 3 (T-Point) Timer Setup** to define the various basic timers for layer 3 of ISDN BRI/PRI (defined in Program 10-03-04).

#### **Input Data**

Layer 3 Timer Type Number 1 ~ 5

| Item<br>No. | Item | Input Data           | Description                                                                                                    | Default |
|-------------|------|----------------------|----------------------------------------------------------------------------------------------------|---------|
| 01          | T301 | 0, 180 ~ 254 seconds | Specifies the timer value in 1/100ths of a second of the timer to be started when the ALERT message is received.                                                             | 180     |
| 02          | T302 | 1 ~ 254 seconds      | Specifies the timer value in 1/100ths of a second of the timer to be started when the SETUP ACK is sent. Timer is also restarted when INFO is received.                      | 15      |
| 03          | T303 | 1 ~ 254 seconds      | Specifies the timer value in 1/100ths of a second of the timer to be started when SETUP is sent.                                                                             | 4       |
| 04          | T304 | 0 ~ 254 seconds      | Specifies the timer value in 1/100ths of a second of the timer to be started when the SETUP ACK is received. Timer is also restarted when INFO is received.                  | 30      |
| 05          | T305 | 1 ~ 254 seconds      | Specifies the timer value in 1/100ths of a second of the timer to be started when DISC without progress No. 8 is sent.                                                       | 30      |
| 06          | T306 | 0 ~ 254 seconds      | Specifies the timer value in 1/100ths of a second of the timer to be started when DISC with progress indicator No. 8 is sent. This timer is valid for Network side use only. | 30      |
| 07          | T307 | 1 ~ 254 seconds      | Specifies the timer value in 1/100ths of a second of the timer to be started when SUSPEND ACK is sent. This timer is valid only for Network side use only.                   | 180     |
| 08          | T308 | 1 ~ 254 seconds      | Specifies the timer value in 1/100ths of a second of the timer to be started when REL is sent.                                                                               | 4       |
| 09          | T309 | 1 ~ 254 seconds      | Specifies the timer value in 1/100ths of a second upon data link disconnection.                                                                                              | 90      |
| 10          | T310 | 0 ~ 180 seconds      | Specifies the timer value in 1/100ths of a second of the timer to be started when CALL PROC is sent.                                                                         | 180     |

Program

| Item<br>No. | Item | Input Data               | Description                                                                                                    | Default |
|-------------|------|--------------------------|----------------------------------------------------------------------------------------------------|---------|
| 11          | T312 | 1 ~ 254 seconds          | Specifies the timer value in 1/100ths of a second of the timer to be started when SETUP is sent or re-sent on broadcast data link. This timer is only valid for Network side use only.               | 6       |
| 12          | T313 | 1 ~ 254 seconds          | Specifies the timer value in 1/100ths of a second of the timer to be started when connection request is sent. Valid range 1 ~ 4 seconds in 1 second increments. Value of 0 indicates timer not used. | 4       |
| 13          | T314 | 1 ~ 254 seconds          | Specifies the timer value in 1/100ths of a second of the timer to be started when message segment is received.                                                                                       | 4       |
| 14          | T316 | (T317 + 1) ~ 254 seconds | Specifies the timer value in 1/100ths of a second of the timer to be started when RE-START is sent.                                                                                                  | 120     |
| 15          | T317 | 1 ~ (T316-1)             | Specifies the timer value in 1/100ths of a second of the timer to be started when RE-START is received.                                                                                              | 60      |
| 16          | T318 | 1 ~ 254 seconds          | Specifies the timer value in 1/100ths of a second of the timer to be started when RES is sent. This timer is valid for user side use only.                                                           | 4       |
| 17          | T319 | 1 ~ 254 seconds          | Specifies the timer value in 1/100ths of a second of the timer to be started when SUSPEND is sent. This timer is valid for user side use only.                                                       | 4       |
| 18          | T320 | 1 ~ 254 seconds          | Specifies the timer value in 1/100ths of a second when B-channel access: connection is received or D-channel access: DL-ESTABLISH confirmation or indication is received.                            | 30      |
| 19          | T321 | 1 ~ 254 seconds          | Specifies the timer value in 1/100ths of a second of the timer to be started when STATUS ENQ is received.                                                                                            | 30      |
| 20          | T322 | 1 ~ 254 seconds          | Specifies the timer value in 1/100ths of a second upon D-channel failure.                                                                                                    | 4       |

#### **Conditions**

None

# **Feature Cross Reference**

• ISDN Compatibility

Program

# **Program 81: Basic Hardware Setup for Trunk**

81-07 : CODEC Filter Setup for Analog Trunk Port

Level:

# **Description**

Use **Program 81-07 : CODEC Filter Setup for Analog Trunk Port** to define the CODEC (QSLAC) Filter for each analog trunk port.

#### **Input Data**

| Trunk Port Number | 001 ~ 126 (SL1000) |
|-------------------|--------------------|
|                   | 001 ~ 096 (SL1100) |

| Item<br>No. | Item              | Input Data                                                                                                    | Default |
|-------------|-------------------|----------------------------------------------------------------------------------------------------|---------|
| 01          | CODEC Filter Type | 0 = Type 0<br>1 = Type 1<br>2 = Type 2<br>3 = Type 3<br>4 = Type 4<br>5 = Type 5<br>6 = Type 6<br>7 = Type 7<br>8 = Type 8<br>9 = Type 9<br>10 = Type 10<br>11 = Type 11<br>12 = Type 12<br>13 = Type 13<br>14 = Type 14<br>15 = Type 15 | 2       |

#### **Conditions**

None

#### **Feature Cross Reference**

None

Program

# Program 81: Basic Hardware Setup for Trunk 81-08: T1 Trunk Timer Setup

Level:

## **Description**

Use Program 81-08: T1 Trunk Timer Setup to define the basic timer setting of each T1 Trunk type.

### **Input Data**

| Item<br>No. | Item                                           | Input Data                  | Default      |
|-------------|------------------------------------------------|-----------------------------|--------------|
| 01          | Answer Signal Detection Time (Loop)            | 1 ~ 250 (4 ms ~ 1000 ms)    | 15 (60 ms)   |
| 02          | Answer Signal Detection Time (Ground)          | 1 ~ 250 (4 ms ~ 1000 ms)    | 15 (60 ms)   |
| 03          | Answer Signal Detection Time (DID)             | 1 ~ 250 (4 ms ~ 1000 ms)    | 15 (60 ms)   |
| 04          | Answer Signal Detection Time (E&M)             | 1 ~ 250 (4 ms ~ 1000 ms)    | 15 (60 ms)   |
| 05          | Answer Signal Detection Time (OPX)             | 1 ~ 250 (4 ms ~ 1000 ms)    | 15 (60 ms)   |
| 06          | Clear Signal Detection Time (Loop)             | 1 ~ 255 (100 ms ~ 25500 ms) | 6 (600 ms)   |
| 07          | Clear Signal Detection Time (Ground)           | 1 ~ 255 (100 ms ~ 25500 ms) | 6 (600 ms)   |
| 08          | Clear Signal Detection Time (DID)              | 1 ~ 255 (100 ms ~ 25500 ms) | 6 (600 ms)   |
| 09          | Answer Signal Detection Time (E&M)             | 1 ~ 255 (100 ms ~ 25500 ms) | 6 (600 ms)   |
| 10          | Clear Signal Detection Time (OPX)              | 1 ~ 255 (100 ms ~ 25500 ms) | 6 (600 ms)   |
| 11          | Ringing Signal Detection Time (Loop)           | 1 ~ 250 (8 ms ~ 2000 ms)    | 10 (80 ms)   |
| 12          | Ringing Signal Detection Time (Ground)         | 1 ~ 250 (8 ms ~ 2000 ms)    | 10 (80 ms)   |
| 13          | Ringing Signal Detection Time (DID)            | 1 ~ 250 (8 ms ~ 2000 ms)    | 10 (80 ms)   |
| 14          | Ringing Signal Detection Time (E&M)            | 1 ~ 250 (8 ms ~ 2000 ms)    | 10 (80 ms)   |
| 15          | Ringing Signal Detection Time (OPX)            | 1 ~ 250 (8 ms ~ 2000 ms)    | 10 (80 ms)   |
| 16          | Ringing Signal Stop Detection<br>Time (Loop)   | 1 ~ 255 (100 ms ~ 25500 ms) | 50 (5000 ms) |
| 17          | Ringing Signal Stop Detection<br>Time (Ground) | 1 ~ 255 (100 ms ~ 25500 ms) | 50 (5000 ms) |
| 18          | Ringing Signal Stop Detection<br>Time (DID)    | 1 ~ 255 (100 ms ~ 25500 ms) | 50 (5000 ms) |
| 19          | Ringing Signal Stop Detection Time (E&M)       | 1 ~ 255 (100 ms ~ 25500 ms) | 50 (5000 ms) |

**Program** 

Item Item **Input Data Default** No. 20 **Ringing Signal Stop Detection** 1 ~ 255 (100 ms ~ 25500 ms) 50 (5000 ms) Time (OPX) **Loop Current Detection Time** 21 1 ~ 250 (4 ms ~ 1000 ms) 40 (160 ms) (Loop) 22 **Loop Current Detection Time** 1 ~ 250 (4 ms ~ 1000 ms) 40 (160 ms) (Ground) 23 **Loop Current Detection Time (DID)** 1 ~ 250 (4 ms ~ 1000 ms) 40 (160 ms) 24 **Loop Current Detection Time** 1 ~ 250 (4 ms ~ 1000 ms) 40 (160 ms) (E&M) 25 **Loop Current Detection Time** 1 ~ 250 (4 ms ~ 1000 ms) 40 (160 ms) (OPX) DP Break Send Time (ALL) 1 ~ 250 (4 ms ~ 1000 ms) 15 (60 ms) 26 DP Make Send Time (ALL) 10 (40 ms) 27 1 ~ 250 (4 ms ~ 1000 ms) DP InterDigit Send Time (ALL) 7 (700 ms) 28 1 ~ 255 (100 ms ~ 25500 ms) HookFlash Send Time (Loop) 1 ~ 255 (100 ms ~ 25500 ms) 29 5 (500 ms) 30 HookFlash Send Time (Ground) 1 ~ 255 (100 ms ~ 25500 ms) 5 (500 ms) 1 ~ 255 (100 ms ~ 25500 ms) 31 HookFlash Send Time (DID) 5 (500 ms) 32 HookFlash Send Time (E&M) 1 ~ 255 (100 ms ~ 25500 ms) 5 (500 ms) 33 HookFlash Send Time (OPX) 1 ~ 255 (100 ms ~ 25500 ms) 5 (500 ms) Pause Send Time (ALL) 34 1 ~ 255 (1 sec ~ 255 sec ) 3 (3 sec) 35 Wink Send Duration Time (DID) 1 ~ 250 (8 ms ~ 2000 ms) 25 (200 ms) 36 **Delay Send Duration Time (DID)** 1 ~ 250 (8 ms ~ 2000 ms) 25 (200 ms) 37 Incoming-Wink Send Time (DID) 1 ~ 255 (100 ms ~ 25500 ms) 3 (300 ms) Wink Send Duration Time (E&M) 1 ~ 250 (8 ms ~ 2000 ms) 38 25 (200 ms) 39 Delay Send Duration Time (E&M) 1 ~ 250 (8 ms ~ 2000 ms) 25 (200 ms) 40 Incoming-Wink Send Time (E&M) 1 ~ 255 (100 ms ~ 25500 ms) 3 (300 ms) 41 Seizure-WINK/DELAY Receive Max. 1 ~ 255 (100 ms ~ 25500 ms) 48 (4800 ms) Time (DID) **Receive Wink Duration Min. Time** 42 1 ~ 250 (8 ms ~ 2000 ms) 12 (96 ms) (DID) 43 Receive Wink Duration Max. Time 1 ~ 250 (8 ms ~ 2000 ms) 45 (360 ms) (DID) 44 Seizure-WINK/DELAY Receive Max. 1 ~ 255 (100 ms ~ 25500 ms) 48 (4800 ms) Time (E&M) Receive Wink Duration Min. Time 1 ~ 250 (8 ms ~ 2000 ms) 45 12 (96 ms) (E&M) Receive Wink Duration Max. Time 46 1 ~ 250 (8 ms ~ 2000 ms) 45 (360 ms) (E&M) Receive DP Make Min. Time (ALL) 1 ~ 250 (4 ms ~ 1000 ms) 3 (12 ms) 47 48 Receive DP Make Max. Time (ALL) 1 ~ 250 (4 ms ~ 1000 ms) 19 (76 ms) 49 Receive DP Break Min. Time (ALL) 1 ~ 250 (4 ms ~ 1000 ms) 3 (12 ms) 50 Receive DP Break Max. Time (ALL) 1 ~ 250 (4 ms ~ 1000 ms) 25 (100 ms) 51 Receive DP InterDigit Min. Time 1 ~ 250 (4 ms ~ 1000 ms) 125 (500 ms) (ALL) 52 Receive HookFlash Duration Min. 1 ~ 255 (100 ms ~ 25500 ms) 3 (300 ms) Time (E&M) Receive HookFlash Duration Max. 53 1 ~ 255 (100 ms ~ 25500 ms) 6 (600 ms) Time (E&M)

Program

| Item<br>No. | Item                                          | Input Data                  | Default      |
|-------------|-----------------------------------------------|-----------------------------|--------------|
| 54          | Receive HookFlash Duration Min.<br>Time (OPX) | 1 ~ 255 (100 ms ~ 25500 ms) | 3 (300 ms)   |
| 55          | Receive HookFlash Duration Max.<br>Time (OPX) | 1 ~ 255 (100 ms ~ 25500 ms) | 6 (600 ms)   |
| 56          | Loop Off Guard Time (Loop)                    | 1 ~ 255 (100 ms ~ 25500 ms) | 20 (2000 ms) |
| 57          | Loop Off Guard Time (Ground)                  | 1 ~ 255 (100 ms ~ 25500 ms) | 20 (2000 ms) |
| 58          | Loop Off Guard Time (DID)                     | 1 ~ 255 (100 ms ~ 25500 ms) | 20 (2000 ms) |
| 59          | Loop Off Guard Time (E&M)                     | 1 ~ 255 (100 ms ~ 25500 ms) | 20 (2000 ms) |
| 60          | Loop Off Guard Time (OPX)                     | 1 ~ 255 (100 ms ~ 25500 ms) | 20 (2000 ms) |
| 61          | Double Ringing Send Time 1 (OPX)              | 1 ~ 255 (100 ms ~ 25500 ms) | 5 (500 ms)   |
| 62          | Double Between Ringing Send<br>Time 1 (OPX)   | 1 ~ 255 (100 ms ~ 25500 ms) | 5 (500 ms)   |
| 63          | Double Ringing Send Time 2 (OPX)              | 1 ~ 255 (100 ms ~ 25500 ms) | 25 (2500 ms) |
| 64          | Double Between Ringing Send<br>Time 2 (OPX)   | 1 ~ 255 (100 ms ~ 25500 ms) | 30 (3000 ms) |
| 65          | Single Ringing Send Time (OPX)                | 1 ~ 255 (100 ms ~ 25500 ms) | 10 (1000 ms) |
| 66          | Single Between Ringing Send Time (OPX)        | 1 ~ 255 (100 ms ~ 25500 ms) | 9 (900 ms)   |
| 67          | Guard Time 1 (LOOP)                           | 1 ~ 255 (100 ms ~ 25500 ms) | 9 (900 ms)   |
| 68          | Guard Time 1 (GROUND)                         | 1 ~ 255 (100 ms ~ 25500 ms) | 9 (900 ms)   |
| 69          | Guard Time 1 (DID)                            | 1 ~ 255 (100 ms ~ 25500 ms) | 9 (900 ms)   |
| 70          | Guard Time 1 (E&M)                            | 1 ~ 255 (100 ms ~ 25500 ms) | 9 (900 ms)   |
| 71          | Guard Time 1 (OPX)                            | 1 ~ 255 (100 ms ~ 25500 ms) | 9 (900 ms)   |
| 72          | Guard Time 2 (ALL)                            | 1 ~ 250 (4 ms ~ 1000 ms)    | 3 (12 ms)    |
| 73          | Dial Sending Complete Time                    | 1 ~ 255 (100 ms ~ 25500 ms) | 20 (2000 ms) |
| 74          | ON-HOOK bit Send Time                         | 1 ~ 255 (100 ms ~ 25500 ms) | 40 (4000 ms) |
| 75          | Open Loop Time (LOOP)                         | 1 ~ 255 (100 ms ~ 25500 ms) | 6 (600 ms)   |
| 76          | Open Loop Time (GROUND)                       | 1 ~ 255 (100 ms ~ 25500 ms) | 6 (600 ms)   |
| 77          | Open Loop Time (DID)                          | 1 ~ 255 (100 ms ~ 25500 ms) | 6 (600 ms)   |
| 78          | Open Loop Time (E&M)                          | 1 ~ 255 (100 ms ~ 25500 ms) | 6 (600 ms)   |
| 79          | Open Loop Time (OPX)                          | 1 ~ 255 (100 ms ~ 25500 ms) | 6 (600 ms)   |
| 80          | Close Loop Time (LOOP)                        | 1 ~ 250 (4 ms ~ 1000 ms)    | 13 (52 ms)   |
| 81          | Close Loop Time (DID)                         | 1 ~ 250 (4 ms ~ 1000 ms)    | 13 (52 ms)   |
| 82          | Ring GND Time (GROUND)                        | 1 ~ 250 (4 ms ~ 1000 ms)    | 13 (52 ms)   |

### **Conditions**

None

## **Feature Cross Reference**

None

Program

# Program 81: Basic Hardware Setup for Trunk 81-09: COT CODEC (QSLAC) Filter Setting

Level:

## **Description**

Use **Program 81-09 : COT CODEC (QSLAC) Filter Setting** to define the filter setting data (when Program 81-07 is set to 4).

#### **Input Data**

| Item<br>No. | Item                       | Input Data | Default |
|-------------|----------------------------|------------|---------|
| 01          | B1 Filter Setup (1)        | 0 ~ 255    | 43      |
| 02          | B1 Filter Setup (2)        | 0 ~ 255    | 102     |
| 03          | B1 Filter Setup (3)        | 0 ~ 255    | 228     |
| 04          | B1 Filter Setup (4)        | 0 ~ 255    | 58      |
| 05          | B1 Filter Setup (5)        | 0 ~ 255    | 75      |
| 06          | B1 Filter Setup (6)        | 0 ~ 255    | 189     |
| 07          | B1 Filter Setup (7)        | 0 ~ 255    | 58      |
| 08          | B1 Filter Setup (8)        | 0 ~ 255    | 194     |
| 09          | B1 Filter Setup (9)        | 0 ~ 255    | 45      |
| 10          | B1 Filter Setup (10)       | 0 ~ 255    | 194     |
| 11          | B1 Filter Setup (11)       | 0 ~ 255    | 219     |
| 12          | B1 Filter Setup (12)       | 0 ~ 255    | 45      |
| 13          | B1 Filter Setup (13)       | 0 ~ 255    | 178     |
| 14          | B1 Filter Setup (14)       | 0 ~ 255    | 208     |
| 15          | B2 Filter Setup (1)        | 0 ~ 255    | 178     |
| 16          | B2 Filter Setup (2)        | 0 ~ 255    | 208     |
| 17          | AISN and Analog Gains      | 0 ~ 255    | 17      |
| 18          | Z Filter Coefficients (1)  | 0 ~ 255    | 250     |
| 19          | Z Filter Coefficients (2)  | 0 ~ 255    | 173     |
| 20          | Z Filter Coefficients (3)  | 0 ~ 255    | 50      |
| 21          | Z Filter Coefficients (4)  | 0 ~ 255    | 165     |
| 22          | Z Filter Coefficients (5)  | 0 ~ 255    | 59      |
| 23          | Z Filter Coefficients (6)  | 0 ~ 255    | 70      |
| 24          | Z Filter Coefficients (7)  | 0 ~ 255    | 106     |
| 25          | Z Filter Coefficients (8)  | 0 ~ 255    | 175     |
| 26          | Z Filter Coefficients (9)  | 0 ~ 255    | 163     |
| 27          | Z Filter Coefficients (10) | 0 ~ 255    | 79      |
| 28          | Z Filter Coefficients (11) | 0 ~ 255    | 179     |
| 29          | Z Filter Coefficients (12) | 0 ~ 255    | 83      |

Program

| Item<br>No. | Item                       | Input Data | Default |
|-------------|----------------------------|------------|---------|
| 30          | Z Filter Coefficients (13) | 0 ~ 255    | 84      |
| 31          | Z Filter Coefficients (14) | 0 ~ 255    | 31      |
| 32          | Z Filter Coefficients (15) | 0 ~ 255    | 1       |
| 33          | R Filter Coefficients (1)  | 0 ~ 255    | 170     |
| 34          | R Filter Coefficients (2)  | 0 ~ 255    | 192     |
| 35          | R Filter Coefficients (3)  | 0 ~ 255    | 187     |
| 36          | R Filter Coefficients (4)  | 0 ~ 255    | 32      |
| 37          | R Filter Coefficients (5)  | 0 ~ 255    | 203     |
| 38          | R Filter Coefficients (6)  | 0 ~ 255    | 42      |
| 39          | R Filter Coefficients (7)  | 0 ~ 255    | 171     |
| 40          | R Filter Coefficients (8)  | 0 ~ 255    | 165     |
| 41          | R Filter Coefficients (9)  | 0 ~ 255    | 42      |
| 42          | R Filter Coefficients (10) | 0 ~ 255    | 35      |
| 43          | R Filter Coefficients (11) | 0 ~ 255    | 67      |
| 44          | R Filter Coefficients (12) | 0 ~ 255    | 91      |
| 45          | R Filter Coefficients (13) | 0 ~ 255    | 43      |
| 46          | R Filter Coefficients (14) | 0 ~ 255    | 37      |
| 47          | X Filter Coefficients (1)  | 0 ~ 255    | 202     |
| 48          | X Filter Coefficients (2)  | 0 ~ 255    | 48      |
| 49          | X Filter Coefficients (3)  | 0 ~ 255    | 37      |
| 50          | X Filter Coefficients (4)  | 0 ~ 255    | 187     |
| 51          | X Filter Coefficients (5)  | 0 ~ 255    | 170     |
| 52          | X Filter Coefficients (6)  | 0 ~ 255    | 189     |
| 53          | X Filter Coefficients (7)  | 0 ~ 255    | 162     |
| 54          | X Filter Coefficients (8)  | 0 ~ 255    | 163     |
| 55          | X Filter Coefficients (9)  | 0 ~ 255    | 165     |
| 56          | X Filter Coefficients (10) | 0 ~ 255    | 204     |
| 57          | X Filter Coefficients (11) | 0 ~ 255    | 164     |
| 58          | X Filter Coefficients (12) | 0 ~ 255    | 165     |
| 59          | GR Filter Coefficients (1) | 0 ~ 255    | 202     |
| 60          | GR Filter Coefficients (2) | 0 ~ 255    | 160     |
| 61          | GX Filter Coefficients (1) | 0 ~ 255    | 58      |
| 62          | GX Filter Coefficients (2) | 0 ~ 255    | 178     |

## **Conditions**

• This is used if Program 81-07 is set to 4 (Specified data).

## **Feature Cross Reference**

None

Program

# Program 81: Basic Hardware Setup for Trunk 81-13: E1 Trunk Timer Setup

Level:

## **Description**

Use **Program 81-13 : E1 Trunk Timer Setup** to define the basic timer setting of E1 Trunk.

### **Input Data**

Trunk Port Number 001 ~ 126 (SL1000) 001 ~ 096 (SL1100)

| Item<br>No. | Item                                          | Input Data                 | Default       |
|-------------|-----------------------------------------------|----------------------------|---------------|
| 01          | Loop Current Detection Time (Loop)            | 1 ~ 255 (16 ms ~ 4080 ms)  | 3 (48 ms)     |
| 02          | Clear Signal (Open Loop) Detection Time       | 1 ~ 255 (16 ms ~ 4080 ms)  | 50 (800 ms)   |
| 03          | Transmit Clear Signal Time for Forced Release | 1 ~ 255 (16 ms ~ 4080 ms)  | 50 (800 ms)   |
| 04          | Receive DP Inter-digit min. Time              | 1 ~ 255 (4 ms ~ 1020 ms)   | 125 (500 sec) |
| 16          | Pause Time                                    | 1 ~ 255 (64 ms ~ 16320 ms) | 47 (3008 ms)  |
| 17          | Pulse Dial Break Time                         | 1 ~ 255 (4 ms ~ 1020 ms)   | 15 (60 ms)    |
| 18          | Pulse Dial Make Time                          | 1 ~ 255 (4ms ~ 1020ms)     | 10 (40 ms)    |
| 19          | Pulse Dial Inter-digit Time                   | 1 ~ 255 (16 ms ~ 4080 ms)  | 50 (800 ms)   |
| 20          | Receive DP Make min Time                      | 1 ~ 255 (4 ms ~ 1020 ms)   | 3 (12 ms)     |
| 21          | Receive DP Make max Time                      | 1 ~ 255 (4 ms ~ 1020 ms)   | 19 (76 ms)    |
| 22          | Receive DP Break min Time                     | 1 ~ 255 (4 ms ~ 1020 ms)   | 5 (20 ms)     |
| 23          | Receive DP Break max Time                     | 1 ~ 255 (4 ms ~ 1020 ms)   | 26 (104 ms)   |
| 24          | Transmit Answer duration Time                 | 1 ~ 255 (8 ms ~ 2040 ms)   | 38 (304 ms)   |
| 25          | Transmit Double Answer duration Time          | 1 ~ 255 (64 ms ~ 16320 ms) | 32 (2048 ms)  |
| 26          | Receive Answer min Time                       | 1 ~ 255 (8 ms ~ 2040 ms)   | 25 (200 ms)   |
| 27          | Receive Answer max Time                       | 1 ~ 255 (8 ms ~ 2040 ms)   | 50 (400 ms)   |
| 28          | Receive Double Answer min Time                | 1 ~ 255 (64 ms ~ 16320 ms) | 24 (1536 ms)  |
| 29          | Receive Double Answer max Time                | 1 ~ 255 (64 ms ~ 16320 ms) | 47 (3008 ms)  |
| 30          | Transmit Seizure Acknowledge duration Time    | 1 ~ 255 (4 ms ~ 1020 ms)   | 25 (100 ms)   |
| 31          | Receive Seizure Acknowledge min Time          | 1 ~ 255 (4 ms ~ 1020 ms)   | 25 (100 ms)   |
| 32          | Receive Seizure Acknowledge max Time          | 1 ~ 255 (4 ms ~ 1020 ms)   | 75 (300 ms)   |
| 33          | Transmit Digit Acknowledge duration Time      | 1 ~ 255 (4 ms ~ 1020 ms)   | 25 (100 ms)   |

Program

| Item<br>No. | ltem                                | Input Data                 | Default      |
|-------------|-------------------------------------|----------------------------|--------------|
| 34          | Receive Digit Acknowledge min Time  | 1 ~ 255 (4 ms ~ 1020 ms)   | 25 (100 ms)  |
| 35          | Receive Digit Acknowledge max Time  | 1 ~ 255 (4 ms ~ 1020 ms)   | 75 (300 ms)  |
| 36          | Receive Meter Pulse min Time        | 1 ~ 255 (4 ms ~ 1020 ms)   | 25 (100 ms)  |
| 37          | Receive Meter Pulse max Time        | 1 ~ 255 (4 ms ~ 1020 ms)   | 75 (300 ms)  |
| 38          | Receive Line Block min Time         | 1 ~ 255 (64 ms ~ 16320 ms) | 32 (2048 ms) |
| 39          | Receive Line Block recover min Time | 1 ~ 255 (64 ms ~ 16320 ms) | 32 (2048 ms) |
| 40          | Transmit Remove Ring Time           | 0 ~ 255 (0 ms ~ 1020 ms)   | 0 (0 ms)     |
| 41          | Transmit Clear Signal Send Time     | 1 ~ 255 (16 ms ~ 4080 ms)  | 63 (1008 ms) |
| 42          | Transmit Seizure Signal Time        | 1 ~ 255 (8 ms ~ 2040 ms)   | 100 (800 ms) |
| 43          | Group A Response Time               | 1 ~ 32 (1 sec ~ 32 sec)    | 12 (12 sec)  |
| 44          | Group A Tone Complete Time          | 1 ~ 32 (1 sec ~ 32 sec)    | 12 (12 sec)  |
| 45          | Group B Response Time               | 1 ~ 32 (1 sec ~ 32 sec)    | 12 (12 sec)  |
| 46          | Group B Tone Complete Time          | 1 ~ 32 (1 sec ~ 32 sec)    | 12 (12 sec)  |
| 47          | Group C Response Time               | 1 ~ 32 (1 sec ~ 32 sec)    | 12 (12 sec)  |
| 48          | Group C Tone Complete Time          | 1 ~ 32 (1 sec ~ 32 sec)    | 12 (12 sec)  |
| 49          | Group I Signal Time                 | 1 ~ 32 (1 sec ~ 32 sec)    | 12 (12 sec)  |
| 50          | Group I Tone Complete Time          | 1 ~ 32 (1 sec ~ 32 sec)    | 12 (12 sec)  |
| 51          | Group II Signal Time                | 1 ~ 32 (1 sec ~ 32 sec)    | 12 (12 sec)  |

**Conditions** 

• After set from Program 81-13-01 to 42, the E1 unit will be reset.

## **Feature Cross Reference**

None

Program

## Program 82 : Basic Hardware Setup for Extension

82-01: Incoming Ring Tone

Level:

Program

82

## **Description**

Use **Program 82-01 : Incoming Ring Tone** to set the incoming ring tones, which are the tones a user hears when a call rings an extension. These tones are grouped into four ring tone *Ranges* (1 ~ 4), also called patterns, that consist of a combination of frequencies. (You assign a specific *Range* to trunks in Program 22-03 and to extensions in Program 15-02.) Within each range there are three frequency *Types*: High, Middle and Low. (Service Code 820 allows users to choose the *Type* for their incoming calls.) Each *Type* in turn consists of two frequencies and the modulation played simultaneously to make up the tone. These frequencies are determined by their Frequency Number selected in Items 1 and 2 (see below). In this program, you assign the two *Frequency Numbers* and *Modulation* for each Type, for each of the four *Ranges*. The chart below shows the default *Frequency Numbers* for each *Type* in each *Range*.

#### **Input Data**

| In a series Dinaina Tana Number | 4 - Dettern 4 (Trumb Incomine)                        |
|---------------------------------|-------------------------------------------------------|
| Incoming Ringing Tone Number    | 1 = Pattern 1 (Trunk Incoming)                        |
|                                 | 2 = Pattern 2 (Trunk Incoming)                        |
|                                 | 3 = Pattern 3 (Trunk Incoming)                        |
|                                 | 4 = Pattern 4 (Trunk Incoming)                        |
|                                 | 5 = Intercom Incoming Pattern                         |
|                                 | 6 = Alarm Sensor Tone Pattern                         |
|                                 | 7 = Pattern 5 (Trunk Incoming) (V3.0 Added) (SL1100)  |
|                                 | 8 = Pattern 6 (Trunk Incoming) (V3.0 Added) (SL1100)  |
|                                 | 9 = Pattern 7 (Trunk Incoming) (V3.0 Added) (SL1100)  |
|                                 | 10 = Pattern 8 (Trunk Incoming) (V3.0 Added) (SL1100) |

| Ringing Tone Type Number | 1 = High<br>2 = Mid<br>3 = Low |
|--------------------------|--------------------------------|
|                          | 3 – LOW                        |

| Item<br>No. | Item        | Input Data                                                                                        | Default     |
|-------------|-------------|---------------------------------------------------------------------------------------------------|-------------|
| 01          | Frequency 1 | 1 = 520 Hz<br>2 = 540 Hz<br>3 = 660 Hz<br>4 = 760 Hz<br>5 = 1100 Hz<br>6 = 1400 Hz<br>7 = 2000 Hz | Refer below |
| 02          | Frequency 2 | 1 = 520 Hz<br>2 = 540 Hz<br>3 = 660 Hz<br>4 = 760 Hz<br>5 = 1100 Hz<br>6 = 1400 Hz<br>7 = 2000 Hz | Refer below |

| Item<br>No. | Item       | Input Data                                                                       | Default     |
|-------------|------------|----------------------------------------------------------------------------------|-------------|
| 03          | Modulation | 0 = No Modulation<br>1 = 8 Hz Modulation<br>2 = 16 Hz Modulation<br>3 = Envelope | Refer below |

#### **Default**

Table 2-19 82-01 Default Table

| Incoming Ringing Tone Number                   | Tone Type             | Frequency 1 (Hz)              | Frequency 2 (Hz)            | Modulation                                               |
|------------------------------------------------|-----------------------|-------------------------------|-----------------------------|----------------------------------------------------------|
| Pattern 1<br>(Trunk Incoming)                  | High<br>Mid<br>Low    | 1100 Hz<br>660 Hz<br>520 Hz   | 1400 Hz<br>760 Hz<br>660 Hz | 16 Hz Modulation<br>16 Hz Modulation<br>16 Hz Modulation |
| Pattern 2<br>(Trunk Incoming)                  | High<br>Mid<br>Low    | 1100 Hz<br>660 Hz<br>520 Hz   | 1400 Hz<br>760 Hz<br>660 Hz | 8 Hz Modulation<br>8 Hz Modulation<br>8 Hz Modulation    |
| Pattern 3<br>(Trunk Incoming)                  | High<br>Mid<br>Low    | 2000 Hz<br>1400 Hz<br>1100 Hz | 760 Hz<br>660 Hz<br>540 Hz  | 16 Hz Modulation<br>16 Hz Modulation<br>16 Hz Modulation |
| Pattern 4<br>(Trunk Incoming)                  | High<br>Mid<br>Low    | 2000 Hz<br>1400 Hz<br>1100 Hz | 760 Hz<br>660 Hz<br>540 Hz  | 8 Hz Modulation<br>8 Hz Modulation<br>8 Hz Modulation    |
| Pattern 5<br>(Intercom Incoming Pattern)       | High<br>Mid<br>Low    | 1100 Hz<br>660 Hz<br>520 Hz   | 1400 Hz<br>760 Hz<br>660 Hz | 8 Hz Modulation<br>8 Hz Modulation<br>8 Hz Modulation    |
| Pattern 6<br>(Alarm Sensor Pattern)            | High<br>Mid<br>Low    | 760 Hz<br>760 Hz<br>760 Hz    | 760 Hz<br>760 Hz<br>760 Hz  | No Modulation<br>No Modulation<br>No Modulation          |
| Pattern 7<br>(Trunk Incoming) (V3.0<br>Added)  | High<br>Middle<br>Low | 1400Hz<br>760Hz<br>660Hz      | 540Hz<br>540Hz<br>540Hz     | 16Hz Modulation<br>16Hz Modulation<br>16Hz Modulation    |
| Pattern 8<br>(Trunk Incoming) (V3.0<br>Added)  | High<br>Middle<br>Low | 1400Hz<br>760Hz<br>660Hz      | 540Hz<br>540Hz<br>540Hz     | 8Hz Modulation<br>8Hz Modulation<br>8Hz Modulation       |
| Pattern 9<br>(Trunk Incoming) (V3.0<br>Added)  | High<br>Middle<br>Low | 2000Hz<br>2000Hz<br>1100Hz    | 1100Hz<br>540Hz<br>760Hz    | 16Hz Modulation<br>16Hz Modulation<br>16Hz Modulation    |
| Pattern 10<br>(Trunk Incoming) (V3.0<br>Added) | High<br>Middle<br>Low | 2000Hz<br>2000Hz<br>1100Hz    | 1100Hz<br>540Hz<br>760Hz    | 8Hz Modulation<br>8Hz Modulation<br>8Hz Modulation       |

#### **Conditions**

None

## **Feature Cross Reference**

- Distinctive Ringing Tones and Flash Patterns
- · Selectable Ring Tones

Program

## Program 82 : Basic Hardware Setup for Extension

82-02: Key Telephone LED Pattern Setup (SL1000)

Level:

Program

82

### **Description**

Use Program 82-02: Key Telephone LED Pattern Setup to setup the LED flashing pattern.

### **Input Data**

| Item<br>No. | Item  | Input Data | Description                                                                                                    | Default |
|-------------|-------|------------|----------------------------------------------------------------------------------------------------|---------|
| 01          | LED01 | 0 ~ 7      | Incoming Extension/Trunk Call, Voice Call, Callback, Camp On, Callback Follow-me (Setup Terminal), Monitor (Terminal been Setup), Call Forward (Terminal been Setup), Message Waiting (Terminal been setup) | 0       |
| 02          | LED02 | 0 ~ 7      | Other Terminal that been Hold, Normal<br>Hold, Follow-me (Terminal been Setup),<br>Transfer (Setup Terminal)                                                                                                | 1       |
| 03          | LED03 | 0~7        | Own Hold, Message Waiting (Terminal that has been Transferred)                                                                                                    | 3       |
| 04          | LED04 | 0 ~ 7      | CO Line Key, CO Callback key                                                                                                    | 0       |
| 05          | LED05 | 0 ~ 7      | Own used CO Line Key                                                                                                    | 7       |

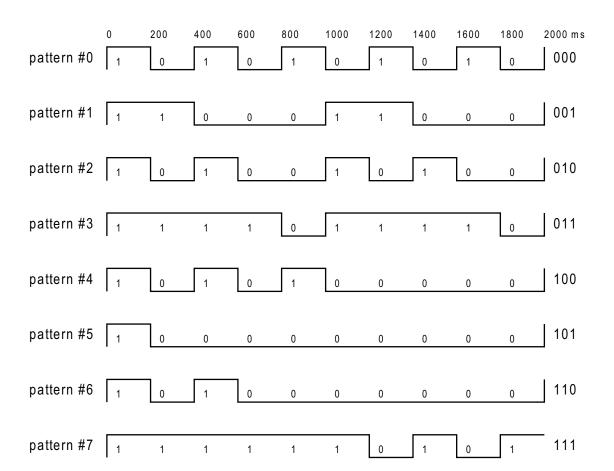

Conditions

None

## **Feature Cross Reference**

None

Program

## Program 82 : Basic Hardware Setup for Extension

82-04 : ASTU Initial Data Setup

Level:

Program

82

## **Description**

Use Program 82-04: ASTU Initial Data Setup to set the basic data of the SLT.

#### **Input Data**

| Item<br>No. | Item                                         | Input Data                          | Default      |
|-------------|----------------------------------------------|-------------------------------------|--------------|
| 01          | Companding Method Type                       | 0 = μ-law<br>1 = A-law              | 1            |
| 02          | Ringing Frequency                            | 0 = 25 Hz<br>1 = 20 Hz<br>2 = 16 Hz | 0 (25 Hz)    |
| 03          | Minimum Break Time                           | 1 ~ 255 (5 ms ~ 1275 ms)            | 2 (10 ms)    |
| 04          | Maximum Break Time                           | 1 ~ 255 (5 ms ~ 1275 ms)            | 20 (100 ms)  |
| 05          | Minimum Make Time                            | 1 ~ 255 (5 ms ~ 1275 ms)            | 2 (10 ms)    |
| 06          | Maximum Make Time                            | 1 ~ 255 (5 ms ~ 1275 ms)            | 20 (100 ms)  |
| 07          | Minimum Hook Flash Time                      | 1 ~ 255 (5 ms ~ 1275 ms)            | 108 (540 ms) |
| 08          | Maximum Hook Flash Time                      | 1 ~ 255 (5 ms ~ 1275 ms)            | 132 (660 ms) |
| 09          | Minimum Ground Flash Time                    | 1 ~ 255 (5 ms ~ 1275 ms)            | 21 (105 ms)  |
| 10          | Minimum Off-Hook Time                        | 1 ~ 255 (5 ms ~ 1275 ms)            | 21 (105 ms)  |
| 11          | No Detection Time after Off-Hook             | 1 ~ 255 (5 ms ~ 1275 ms)            | 60 (300 ms)  |
| 12          | No Detection Time after Pulse Dial Detection | 1 ~ 255 (5 ms ~ 1275 ms)            | 70 (350 ms)  |
| 13          | Loop Disconnect Time, Reversal Time          | 1 ~ 255 (10 ms ~ 2550 ms)           | 60 (600 ms)  |
| 14          | Ring, Message Wait Period Time               | 1 ~ 255 (5 ms ~ 1275 ms)            | 150 (750 ms) |

#### **Conditions**

None

## **Feature Cross Reference**

## Program 82 : Basic Hardware Setup for Extension

82-05 : ISDN BRI & PRI Layer2 (S-Point) Initial Data Setup

Level:

MF

### **Description**

Use **Program 82-05 : ISDN BRI & PRI Layer2 (S-Point) Initial Data Setup** to set the basic data for the Layer 2 of ISDN BRI/PRI S-Point.

#### **Input Data**

| Item<br>No. | Item       | Input Data               | Default      |
|-------------|------------|--------------------------|--------------|
| 01          | Timer T200 | 1 ~ 255 (100 ~ 25500 ms) | 10 (1 sec)   |
| 02          | Timer T201 | 1 ~ 255 (100 ~ 25500 ms) | 10 (1 sec)   |
| 03          | Timer T202 | 1 ~ 255 (100 ~ 25500 ms) | 20 (2 sec)   |
| 04          | Timer T203 | 1 ~ 255 (100 ~ 25500 ms) | 100 (10 sec) |
| 05          | N200       | 1 ~ 255                  | 3            |
| 06          | N201       | 1 ~ 65535 (Byte)         | 260          |
| 07          | N202       | 1 ~ 255                  | 3            |

#### **Conditions**

None

### **Feature Cross Reference**

None

**Program** 

## Program 82 : Basic Hardware Setup for Extension

82-06 : ISDN BRI & PRI Layer3 (S-point) Timer Setup

Level:

Program

82

## **Description**

Use **Program 82-06: ISDN BRI & PRI Layer3 (S-Point) Timer Setup** to set the basic timer for the layer 3 of ISDN BRI & PRI S-Point.

#### **Input Data**

| Layer3 Timer Type No. | 1~5 |
|-----------------------|-----|
|-----------------------|-----|

| Item<br>No. | Item | Input Data             | Default   |
|-------------|------|------------------------|-----------|
| 01          | T301 | 0, 180 ~ 254 (sec)     | 180 (sec) |
| 02          | T302 | 1 ~ 254 (sec)          | 10 (sec)  |
| 03          | T303 | 1 ~ 254 (sec)          | 4 (sec)   |
| 04          | T304 | 0 ~ 254 (sec)          | 20 (sec)  |
| 05          | T305 | 1 ~ 254 (sec)          | 30 (sec)  |
| 06          | Т306 | 0 ~ 254 (sec)          | 30 (sec)  |
| 07          | T307 | 1 ~ 254 (sec)          | 180 (sec) |
| 08          | Т308 | 1 ~ 254 (sec)          | 4 (sec)   |
| 09          | Т309 | 1 ~ 254 (sec)          | 90 (sec)  |
| 10          | T310 | 0 ~ 180 (sec)          | 30 (sec)  |
| 11          | T312 | 1 ~ 254 (sec)          | 6 (sec)   |
| 12          | T313 | 1 ~ 254 (sec)          | 4 (sec)   |
| 13          | T314 | 1 ~ 254 (sec)          | 4 (sec)   |
| 14          | T316 | (T317 + 1) ~ 254 (sec) | 120 (sec) |
| 15          | T317 | 1 ~ (T316 - 1) (sec)   | 60 (sec)  |
| 16          | T318 | 1 ~ 254 (sec)          | 4 (sec)   |
| 17          | T319 | 1 ~ 254 (sec)          | 4 (sec)   |
| 18          | T320 | 1 ~ 254 (sec)          | 30 (sec)  |
| 19          | T321 | 1 ~ 254 (sec)          | 30 (sec)  |
| 20          | T322 | 1 ~ 254 (sec)          | 4 (sec)   |

#### **Conditions**

## **Feature Cross Reference**

None

Program

## Program 82 : Basic Hardware Setup for Extension

82-07: CODEC Filter Setup for Analog Station Port

Level:

Program

82

## **Description**

Use **Program 82-07 : CODEC Filter Setup for Analog Station Port** to set the filter value of the CODEC (QSLAC) filter of each analog port.

#### **Input Data**

| Station Port Number | 001 ~ 128 (SL1000) |
|---------------------|--------------------|
|                     | 001 ~ 120 (SL1100) |

| Item<br>No. | Item              | Input Data                                                                                                    | Default |
|-------------|-------------------|----------------------------------------------------------------------------------------------------|---------|
| 01          | CODEC Filter Type | 0 = Type 0<br>1 = Type 1<br>2 = Type 2<br>3 = Type 3<br>4 = Type 4<br>5 = Type 5<br>6 = Type 6<br>7 = Type 7<br>8 = Type 8<br>9 = Type 9<br>10 = Type 10<br>11 = Type 11<br>12 = Type 12<br>13 = Type 13<br>14 = Type 14<br>15 = Type 15 | 2       |

#### **Conditions**

None

#### **Feature Cross Reference**

• Direct Station Selection (DSS)

## Program 82 : Basic Hardware Setup for Extension

82-08: Sidetone Volume Setup

Level:

## **Description**

Use **Program 82-08 : Sidetone Volume Setup** for adjusting the telephone sidetone volume. There are two levels, based on whether the connected trunk is a digital trunk or analog trunk.

#### **Input Data**

| Item<br>No. | Item            | Input Data                                                                                                    | Default |
|-------------|-----------------|----------------------------------------------------------------------------------------------------|---------|
| 01          | Sidetone Volume | Input Data ( Digital Sidetone Level : Analog Sidetone Level ) 0 ( - 54 dB : - 54 dB ) 1 ( - 48 dB : - 54 dB ) 2 ( - 42 dB : - 54 dB ) 3 ( - 36 dB : - 48 dB ) 4 ( - 30 dB : - 42 dB ) 5 ( - 24 dB : - 36 dB ) 6 ( - 18 dB : - 30 dB ) 7 ( - 12 dB : - 24 dB ) 8 ( - 12 dB : - 18 dB ) 9 ( - 12 dB : - 12 dB ) | 6       |

#### **Conditions**

None

### **Feature Cross Reference**

- · Central Office Calls, Answering
- · Central Office Calls, Placing

**Program** 

## Program 82 : Basic Hardware Setup for Extension

82-09 : SLIU CODEC Filter Data Setup

Level:

Program

82

## **Description**

Use **Program 82-09 : SLIU CODEC Filter Data Setup** to define the filter setting data (when Program 82-07 is set to 4).

#### **Input Data**

| Item<br>No. | Item                       | Input Data | Default |
|-------------|----------------------------|------------|---------|
| 01          | B1 Filter Setup (1)        | 0 ~ 255    | 105     |
| 02          | B1 Filter Setup (2)        | 0 ~ 255    | 122     |
| 03          | B1 Filter Setup (3)        | 0 ~ 255    | 166     |
| 04          | B1 Filter Setup (4)        | 0 ~ 255    | 42      |
| 05          | B1 Filter Setup (5)        | 0 ~ 255    | 227     |
| 06          | B1 Filter Setup (6)        | 0 ~ 255    | 46      |
| 07          | B1 Filter Setup (7)        | 0 ~ 255    | 169     |
| 08          | B1 Filter Setup (8)        | 0 ~ 255    | 242     |
| 09          | B1 Filter Setup (9)        | 0 ~ 255    | 151     |
| 10          | B1 Filter Setup (10)       | 0 ~ 255    | 41      |
| 11          | B1 Filter Setup (11)       | 0 ~ 255    | 122     |
| 12          | B1 Filter Setup (12)       | 0 ~ 255    | 135     |
| 13          | B1 Filter Setup (13)       | 0 ~ 255    | 168     |
| 14          | B1 Filter Setup (14)       | 0 ~ 255    | 112     |
| 15          | B2 Filter Setup (1)        | 0 ~ 255    | 45      |
| 16          | B2 Filter Setup (2)        | 0 ~ 255    | 1       |
| 17          | AISN and Analog Gains      | 0 ~ 255    | 14      |
| 18          | Z Filter Coefficients (1)  | 0 ~ 255    | 178     |
| 19          | Z Filter Coefficients (2)  | 0 ~ 255    | 162     |
| 20          | Z Filter Coefficients (3)  | 0 ~ 255    | 53      |
| 21          | Z Filter Coefficients (4)  | 0 ~ 255    | 83      |
| 22          | Z Filter Coefficients (5)  | 0 ~ 255    | 42      |
| 23          | Z Filter Coefficients (6)  | 0 ~ 255    | 171     |
| 24          | Z Filter Coefficients (7)  | 0 ~ 255    | 194     |
| 25          | Z Filter Coefficients (8)  | 0 ~ 255    | 43      |
| 26          | Z Filter Coefficients (9)  | 0 ~ 255    | 106     |
| 27          | Z Filter Coefficients (10) | 0 ~ 255    | 163     |

| Item<br>No. | Item                       | Input Data | Default |
|-------------|----------------------------|------------|---------|
| 28          | Z Filter Coefficients (11) | 0 ~ 255    | 43      |
| 29          | Z Filter Coefficients (12) | 0 ~ 255    | 169     |
| 30          | Z Filter Coefficients (13) | 0 ~ 255    | 166     |
| 31          | Z Filter Coefficients (14) | 0 ~ 255    | 159     |
| 32          | Z Filter Coefficients (15) | 0 ~ 255    | 1       |
| 33          | R Filter Coefficients (1)  | 0 ~ 255    | 220     |
| 34          | R Filter Coefficients (2)  | 0 ~ 255    | 1       |
| 35          | R Filter Coefficients (3)  | 0 ~ 255    | 58      |
| 36          | R Filter Coefficients (4)  | 0 ~ 255    | 32      |
| 37          | R Filter Coefficients (5)  | 0 ~ 255    | 35      |
| 38          | R Filter Coefficients (6)  | 0 ~ 255    | 202     |
| 39          | R Filter Coefficients (7)  | 0 ~ 255    | 195     |
| 40          | R Filter Coefficients (8)  | 0 ~ 255    | 174     |
| 41          | R Filter Coefficients (9)  | 0 ~ 255    | 74      |
| 42          | R Filter Coefficients (10) | 0 ~ 255    | 51      |
| 43          | R Filter Coefficients (11) | 0 ~ 255    | 170     |
| 44          | R Filter Coefficients (12) | 0 ~ 255    | 171     |
| 45          | R Filter Coefficients (13) | 0 ~ 255    | 74      |
| 46          | R Filter Coefficients (14) | 0 ~ 255    | 197     |
| 47          | X Filter Coefficients (1)  | 0 ~ 255    | 1       |
| 48          | X Filter Coefficients (2)  | 0 ~ 255    | 17      |
| 49          | X Filter Coefficients (3)  | 0 ~ 255    | 1       |
| 50          | X Filter Coefficients (4)  | 0 ~ 255    | 144     |
| 51          | X Filter Coefficients (5)  | 0 ~ 255    | 1       |
| 52          | X Filter Coefficients (6)  | 0 ~ 255    | 144     |
| 53          | X Filter Coefficients (7)  | 0 ~ 255    | 1       |
| 54          | X Filter Coefficients (8)  | 0 ~ 255    | 144     |
| 55          | X Filter Coefficients (9)  | 0 ~ 255    | 1       |
| 56          | X Filter Coefficients (10) | 0 ~ 255    | 144     |
| 57          | X Filter Coefficients (11) | 0 ~ 255    | 1       |
| 58          | X Filter Coefficients (12) | 0 ~ 255    | 144     |
| 59          | GR Filter Coefficients (1) | 0 ~ 255    | 1       |
| 60          | GR Filter Coefficients (2) | 0 ~ 255    | 17      |
| 61          | GX Filter Coefficients (1) | 0 ~ 255    | 35      |
| 62          | GX Filter Coefficients (2) | 0 ~ 255    | 32      |

**Conditions** 

• This is used if Program 82-07 is set to 4 (Specified data).

Program

## **Feature Cross Reference**

None

Program

## Program 82 : Basic Hardware Setup for Extension

82-13 : Volume Level Data Setup for TXD TEL2 [LKTS] (SL1000)

Level:

<u>IN</u>

## **Description**

Use **Program 82-13 : Volume level Data Setup for TXD TEL2** to defines each Volume type in the speaker, and the group listening for TXD TEL2. Volume type means "small volume, middle volume (1), middle volume (2), large volume".

#### **Input Data**

| Volume Table Number 1 ~ 4 |  | 1 ~ 4 |
|---------------------------|--|-------|
|---------------------------|--|-------|

| Item<br>No. | Item            | Input Data | Default                                                                                          |
|-------------|-----------------|------------|--------------------------------------------------------------------------------------------------|
| 02          | Speaker         | 1 ~ 99 (%) | Volume Table No. 1=18<br>Volume Table No. 2=22<br>Volume Table No. 3=24<br>Volume Table No. 4=34 |
| 03          | Group Listening | 1 ~ 99 (%) | Volume Table No. 1=18<br>Volume Table No. 2=22<br>Volume Table No. 3=28<br>Volume Table No. 4=34 |

#### **Conditions**

None

### **Feature Cross Reference**

None

**Program** 

## Program 82 : Basic Hardware Setup for Extension

82-14 : Handset/Headset Gain Setup for Multi Line Telephone

Level:

Program

82

## **Description**

Use **Program 82-14: Handset/Headset Gain Setup for Multi Line Telephone** to define the Handset/ Headset Gain Level for Multi Line Telephone.

#### **Input Data**

| Extension Number | Up to four digits (SL1000) Up to eight digits (SL1100) |
|------------------|--------------------------------------------------------|
|------------------|--------------------------------------------------------|

| Item<br>No. | Item                                | Input Data                                                           | Default |
|-------------|-------------------------------------|----------------------------------------------------------------------|---------|
| 01          | Handset/Headset Transmit Gain level | 0 = Fixed<br>(6 = + 6.5 dB)<br>1 ~ 32 = LR value : - 3.5 ~ + 58.5 dB | 0       |
| 02          | Handset/Headset Receive Gain level  | 0 = Fixed<br>(15 = + 4.0 dB)<br>1 ~ 32 = LR value : - 24 ~ + 38.0 dB | 0       |

#### **Conditions**

None

#### **Feature Cross Reference**

## Program 82 : Basic Hardware Setup for Extension

82-18: KST CODEC Filter Data Setup (SL1000)

Level:

<u>IN</u>

### **Description**

Use **Program 82-18 : KST CODEC Filter Data Setup** to defines the CODEC (QSLAC) Filter for each KST station port.

#### **Input Data**

| Station Port Number | 001 ~ 128 |
|---------------------|-----------|
|                     |           |

| Item<br>No. | Item              | Input Data                                                                                                    | Description                                                                                                    | Default |
|-------------|-------------------|----------------------------------------------------------------------------------------------------|----------------------------------------------------------------------------------------------------|---------|
| 01          | CODEC Filter Type | 0 = Type 0<br>1 = Type 1<br>2 = Type 2<br>3 = Type 3<br>4 = Type 4<br>5 = Type 5<br>6 = Type 6<br>7 = Type 7<br>8 = Type 8<br>9 = Type 9<br>10 = Type 10<br>11 = Type 11<br>12 = Type 12<br>13 = Type 13<br>14 = Type 14<br>15 = Type 15 | *The CODEC filter operates according to a set value of <program 82-19=""> when CODEC filter type 4 is set in this setting.</program> | 1       |

#### **Conditions**

None

## **Feature Cross Reference**

None

**Program** 

## Program 82 : Basic Hardware Setup for Extension

82-19: KST CODEC Filter Data Setup (SL1000)

Level:

Program

82

## **Description**

Use **Program 82-19 : KST CODEC Filter Data Setup** to defines the KST CODEC (QSLAC) Filter data.

### **Input Data**

| Item<br>No. | Item                         | Input Data | Description                                                                               | Default |
|-------------|------------------------------|------------|-------------------------------------------------------------------------------------------|---------|
| 01          | B1 Filter Setup (1)          | 0 ~ 255    | *This setting is applied when CODEC filter type 4 is set in <program 82-18="">.</program> | 105     |
| 02          | B1 Filter Setup (2)          | 0 ~ 255    |                                                                                           | 122     |
| 03          | B1 Filter Setup (3)          | 0 ~ 255    |                                                                                           | 166     |
| 04          | B1 Filter Setup (4)          | 0 ~ 255    |                                                                                           | 42      |
| 05          | B1 Filter Setup (5)          | 0 ~ 255    |                                                                                           | 227     |
| 06          | B1 Filter Setup (6)          | 0 ~ 255    |                                                                                           | 46      |
| 07          | B1 Filter Setup (7)          | 0 ~ 255    |                                                                                           | 169     |
| 80          | B1 Filter Setup (8)          | 0 ~ 255    |                                                                                           | 242     |
| 09          | B1 Filter Setup (9)          | 0 ~ 255    |                                                                                           | 151     |
| 10          | B1 Filter Setup (10)         | 0 ~ 255    |                                                                                           | 41      |
| 11          | B1 Filter Setup (11)         | 0 ~ 255    |                                                                                           | 122     |
| 12          | B1 Filter Setup (12)         | 0 ~ 255    |                                                                                           | 135     |
| 13          | B1 Filter Setup (13)         | 0 ~ 255    |                                                                                           | 168     |
| 14          | B1 Filter Setup (14)         | 0 ~ 255    |                                                                                           | 112     |
| 15          | B2 Filter Setup (1)          | 0 ~ 255    |                                                                                           | 45      |
| 16          | B2 Filter Setup (2)          | 0 ~ 255    |                                                                                           | 1       |
| 17          | AISN and Analog<br>Gains     | 0 ~ 255    |                                                                                           | 14      |
| 18          | Z Filter Coefficients<br>(1) | 0 ~ 255    |                                                                                           | 178     |
| 19          | Z Filter Coefficients<br>(2) | 0 ~ 255    |                                                                                           | 162     |
| 20          | Z Filter Coefficients<br>(3) | 0 ~ 255    |                                                                                           | 53      |
| 21          | Z Filter Coefficients<br>(4) | 0 ~ 255    |                                                                                           | 83      |
| 22          | Z Filter Coefficients<br>(5) | 0 ~ 255    |                                                                                           | 42      |
| 23          | Z Filter Coefficients<br>(6) | 0 ~ 255    |                                                                                           | 171     |

| Item<br>No. | Item                          | Input Data | Description | Default |
|-------------|-------------------------------|------------|-------------|---------|
| 24          | Z Filter Coefficients<br>(7)  | 0 ~ 255    |             | 194     |
| 25          | Z Filter Coefficients<br>(8)  | 0 ~ 255    |             | 43      |
| 26          | Z Filter Coefficients<br>(9)  | 0 ~ 255    |             | 106     |
| 27          | Z Filter Coefficients<br>(10) | 0 ~ 255    |             | 163     |
| 28          | Z Filter Coefficients<br>(11) | 0 ~ 255    |             | 43      |
| 29          | Z Filter Coefficients<br>(12) | 0 ~ 255    |             | 169     |
| 30          | Z Filter Coefficients<br>(13) | 0 ~ 255    |             | 166     |
| 31          | Z Filter Coefficients<br>(14) | 0 ~ 255    |             | 159     |
| 32          | Z Filter Coefficients<br>(15) | 0 ~ 255    |             | 1       |
| 33          | R Filter Coefficients (1)     | 0 ~ 255    |             | 220     |
| 34          | R Filter Coefficients (2)     | 0 ~ 255    |             | 1       |
| 35          | R Filter Coefficients (3)     | 0 ~ 255    |             | 58      |
| 36          | R Filter Coefficients (4)     | 0 ~ 255    |             | 32      |
| 37          | R Filter Coefficients (5)     | 0 ~ 255    |             | 35      |
| 38          | R Filter Coefficients (6)     | 0 ~ 255    |             | 202     |
| 39          | R Filter Coefficients (7)     | 0 ~ 255    |             | 195     |
| 40          | R Filter Coefficients (8)     | 0 ~ 255    |             | 174     |
| 41          | R Filter Coefficients (9)     | 0 ~ 255    |             | 74      |
| 42          | R Filter Coefficients (10)    | 0 ~ 255    |             | 51      |
| 43          | R Filter Coefficients<br>(11) | 0 ~ 255    |             | 170     |
| 44          | R Filter Coefficients (12)    | 0 ~ 255    |             | 171     |
| 45          | R Filter Coefficients (13)    | 0 ~ 255    |             | 74      |
| 46          | R Filter Coefficients (14)    | 0 ~ 255    |             | 197     |
| 47          | X Filter Coefficients (1)     | 0 ~ 255    |             | 1       |
| 48          | X Filter Coefficients (2)     | 0 ~ 255    |             | 17      |
| 49          | X Filter Coefficients (3)     | 0 ~ 255    |             | 1       |

Program

| Item<br>No. | Item                       | Input Data | Description | Default |
|-------------|----------------------------|------------|-------------|---------|
| 50          | X Filter Coefficients (4)  | 0 ~ 255    |             | 144     |
| 51          | X Filter Coefficients (5)  | 0 ~ 255    |             | 1       |
| 52          | X Filter Coefficients (6)  | 0 ~ 255    |             | 144     |
| 53          | X Filter Coefficients (7)  | 0 ~ 255    |             | 1       |
| 54          | X Filter Coefficients (8)  | 0 ~ 255    |             | 144     |
| 55          | X Filter Coefficients (9)  | 0 ~ 255    |             | 1       |
| 56          | X Filter Coefficients (10) | 0 ~ 255    |             | 144     |
| 57          | X Filter Coefficients (11) | 0 ~ 255    |             | 1       |
| 58          | X Filter Coefficients (12) | 0 ~ 255    |             | 144     |
| 59          | GR Filter Coefficients (1) | 0 ~ 255    |             | 1       |
| 60          | GR Filter Coefficients (2) | 0 ~ 255    |             | 17      |
| 61          | GX Filter Coefficients (1) | 0 ~ 255    |             | 35      |
| 62          | GX Filter Coefficients (2) | 0 ~ 255    |             | 32      |

Program

82

## **Conditions**

None

## **Feature Cross Reference**

## Program 82 : Basic Hardware Setup for Extension

82-20 : Volume level Data Setup for KST (SL1000)

Level:

## **Description**

Use **Program 82-20 : Volume level Data Setup for KST** to defines each Volume type of the speaker, and the group listening for KST. Volume type means "small volume, middle volume (1), middle volume (2), large volume".

#### **Input Data**

| Volume Table Number | 1 ~ 4 |
|---------------------|-------|

| Item<br>No. | Item            | Input Data | Default                                                                                          |
|-------------|-----------------|------------|--------------------------------------------------------------------------------------------------|
| 02          | Speaker         | 1 ~ 99 (%) | Volume Table No. 1=18<br>Volume Table No. 2=22<br>Volume Table No. 3=24<br>Volume Table No. 4=34 |
| 03          | Group Listening | 1 ~ 99 (%) | Volume Table No. 1=18<br>Volume Table No. 2=22<br>Volume Table No. 3=28<br>Volume Table No. 4=34 |

#### **Conditions**

None

#### **Feature Cross Reference**

None

**Program** 

## Program 82 : Basic Hardware Setup for Extension

82-21: Sensor Setup

Level:

Program

**82** 

## **Description**

Use **Program 82-21 : Sensor Setup** to setup the Sensor for SL1000/SL1100.

#### **Input Data**

| Sensor Number | 1 ~ 8 (SL1000)<br>1 ~ 6 (SL1100) |
|---------------|----------------------------------|
|---------------|----------------------------------|

| Item<br>No. | Item                                 | Input Data                          | Description                            | Default     |
|-------------|--------------------------------------|-------------------------------------|----------------------------------------|-------------|
| 01          | Sensor Type                          | 0 = Close Detect<br>1 = Open Detect | Set sensor type.                       | 0           |
| 02          | Sensor Alarm Detect<br>Minimum Level | 1 ~ 255 (5 ms ~ 1275<br>ms)         | Set minimum level for Alarm detection. | 24 (120 ms) |
| 03          | Sensor Idle Detect<br>Minimum Level  | 1 ~ 255 (5 ms ~ 1275<br>ms)         | Set minimum level for Idle detection.  | 24 (120 ms) |

#### **Conditions**

None

### **Feature Cross Reference**

## **Program 84: Hardware Setup for VolPDB**

84-01: H.323 Trunk Basic Information Setup

Level:

## **Description**

Use **Program 84-01 : H.323 Trunk Basic Information Setup** to set the basic information of the H.323 Trunk.

#### **Input Data**

| Item<br>No. | Item                           | Input Data                      | Description | Default |
|-------------|--------------------------------|---------------------------------|-------------|---------|
| 02          | Number of G.711 audio frames   | 1~4                             |             | 3       |
| 03          | G.711 VAD mode                 | 0 = Disable<br>1 = Enable       |             | 0       |
| 04          | G.711 Type                     | 0 = A-law<br>1 = μ-law          |             | 0       |
| 05          | Number of G.729 audio frames   | 1~6                             |             | 3       |
| 06          | G.729 VAD mode                 | 0 = Disable<br>1 = Enable       |             | 0       |
| 07          | G.729 Jitter Buf-<br>fer( min) | 0 ~ 300 ms                      |             | 30      |
| 08          | G.729 Jitter Buffer (average)  | 0 ~ 300 ms                      |             | 60      |
| 09          | G.729 Jitter Buffer (max)      | 0 ~ 300 ms                      |             | 120     |
| 11          | Number of G.723 audio frames   | 1~2                             |             | 1       |
| 15          | Jitter Buffer Mode             | 1 = Fixed<br>3 = Self adjusting |             | 3       |
| 16          | G.711 Jitter Buf-<br>fer( min) | 0 ~ 255 ms                      |             | 30      |
| 17          | G.711 Jitter Buffer (average)  | 0 ~ 255 ms                      |             | 60      |
| 18          | G.711 Jitter Buffer (max)      | 0 ~ 255 ms                      |             | 120     |
| 19          | G.723 Jitter Buf-<br>fer( min) | 0 ~ 300 ms                      |             | 30      |
| 20          | G.723 Jitter Buffer (average)  | 0 ~ 300 ms                      |             | 60      |
| 21          | G.723 Jitter Buffer (max)      | 0 ~ 300 ms                      |             | 120     |

**Program** 

Item **Input Data** Description **Default** Item No. 22 **VAD Threshold** 1 ~ 30 (- 19 dB ~ + 10 20 dB and self adjustment) 1 = - 19 dB (- 49 dBm) 20 = 0 dB (-30 dBm)29 = 9 dB (- 21 dBm) 30 = 10 dB (- 20 dBm) 33 **Priority CODEC set-**Priority of voice encoding method. 0 0 = G711\_PT 1 = G723\_PT 2 = G729\_PT 3 = G722 PT 1 = V.27ter, 4800 bps 36 The Maximum FAX 5 **Transmission Rate** 3 = V.29, 9600 bps 5 = V.17, 14400 bps 41 **FAX Communication** 10 ~ 32000 seconds 30 no Communication Time-Out 44 Low-speed Signal Da-0~2 0 ta (FAX Procedure Signal) High-speed Signal Data (FAX Procedure 0 45 0~2 Signal) **TCF Operation Set-**46 1 = Training signal (TCF) of the fax is locally genting erated and checked. 2 = Training signal (TCF) of the fax is sent over the network. 0 = Disable 0 59 **FAX Relay Function** 1 = Enable 2 = Each port mode 61 **Auto Gain Control** 0 0 = VoIPDB62 **DTMF Relay Mode** Set up information of VoIPDB is set by 0 1 = RFC2833 Program 84-06-10. 2 = H.2453 = Disable Number of G.722 au-1~4 3 63 dio frames 1 = 10 ms 2 = 20 ms3 = 30 ms4 = 40 msG.722 Jitter Buffer 0 ~ 255 ms 30 65 (min) G.722 Jitter Buffer 66 0 ~ 255 ms 60 (average) 67 G.722 Jitter Buffer 0 ~ 255 ms 120 (max) 68 **RTP Filter** 0 = Disable1 1 = Enable 0 = Use the Default of 69 **DTMF Level mode** 0 VoIPDB Unit 1 = Use the Main Sys-70 **DTMF Level High** 1 = - 33 dBm 28

28 = -6 dBm

**Program** 

| Item<br>No. | Item           | Input Data   | Description | Default |
|-------------|----------------|--------------|-------------|---------|
| 71          | DTMF Level Low | 1 = - 33 dBm |             | 28      |
|             |                | 28 = - 6 dBm |             |         |

### **Conditions**

None

## **Feature Cross Reference**

None

Program

## **Program 84: Hardware Setup for VolPDB**

84-02: H.225 and H.245 Information Basic Setup

Level:

## **Description**

Use **Program 84-02**: **H.225** and **H.245 Information Basic Setup** to define the basic setup information of H.225 and H.245.

### **Input Data**

| Item<br>No. | Item                                         | Input Data      | Default |
|-------------|----------------------------------------------|-----------------|---------|
| 01          | H.225 Alerting Time                          | 0 ~ 255 seconds | 180     |
| 02          | H.225 Setup Acknowledge Timer                | 0 ~ 255 seconds | 9       |
| 03          | H.225 Setup Timer                            | 0 ~ 255 seconds | 4       |
| 04          | H.225 Info Ack Timer                         | 0 ~ 255 seconds | 9       |
| 05          | H.225 Call Proceeding Timer                  | 0 ~ 255 seconds | 10      |
| 07          | H.245 Master Slave Determination<br>Timer    | 0 ~ 255 seconds | 5       |
| 08          | H.245 Master Slave Determination Retry Count | 0 ~ 255 seconds | 3       |
| 09          | H.245 Capability Exchange Timer              | 0 ~ 255 seconds | 5       |
| 10          | H.245 Logical Channel Establishment Timer    | 0 ~ 255 seconds | 50      |
| 11          | H.245 Mode Request Procedures<br>Timer       | 0 ~ 255 seconds | 50      |
| 12          | H.245 Close Logical Channel Timer            | 0 ~ 255 seconds | 50      |
| 13          | H.245 Round Trip Delay Timer                 | 0 ~ 255 seconds | 50      |
| 14          | H.245 Maintenance Loop                       | 0 ~ 255 seconds | 50      |
| 15          | RAS GRQ Timer                                | 0 ~ 255 seconds | 5       |
| 16          | GRQ Retry Count                              | 0 ~ 255         | 2       |
| 17          | RAS RRQ Timer                                | 0 ~ 255 seconds | 5       |
| 18          | RRQ Retry Count                              | 0 ~ 255         | 3       |
| 19          | RAS URQ Timer                                | 0 ~ 255 seconds | 3       |
| 20          | URQ Retry Count                              | 0 ~ 255         | 1       |
| 21          | RAS ARQ Timer                                | 0 ~ 255 seconds | 5       |
| 22          | ARQ Retry Count                              | 0 ~ 255         | 2       |
| 23          | RAS BRQ Timer                                | 0 ~ 255 seconds | 5       |
| 24          | BRQ Retry Count                              | 0 ~ 255         | 2       |
| 25          | RAS IRR Timer                                | 0 ~ 255 seconds | 5       |
| 26          | IRR Retry Count                              | 0 ~ 255         | 2       |
| 27          | RAS DRQ Timer                                | 0 ~ 255 seconds | 8       |
| 28          | DRQ Retry Count                              | 0 ~ 255         | 2       |

Program

| Item<br>No. | Item                       | Input Data                            | Default |
|-------------|----------------------------|---------------------------------------|---------|
| 29          | RAS LRQ Timer              | 0 ~ 255 seconds                       | 5       |
| 30          | LRQ Retry Count            | 0 ~ 255                               | 2       |
| 31          | RAS RAI Timer              | 0 ~ 255 seconds                       | 3       |
| 32          | RAI Retry Count            | 0 ~ 255                               | 2       |
| 33          | Call Signaling Port Number | 0 ~ 65535 :<br>0 ~ 1719, 1721 ~ 65535 | 1730    |
| 35          | Fast Start Mode            | 0 = Disable<br>1 = Enable             | 1       |
| 36          | RAS Unicast Port Number    | 0 ~ 65535                             | 20001   |
| 37          | Terminal Type setting      | 0 ~ 255                               | 60      |

Program

84

#### **Conditions**

None

## **Feature Cross Reference**

## **Program 84: Hardware Setup for VolPDB**

84-07: Firmware Download Setup

Level:

Program

## **Description**

Use **Program 84-07 : Firmware Download Setup** to configure the settings related to Central Firmware Download for IP Phones.

#### **Input Data**

| Item<br>No. | Item                   | Input Data                                                                                      | Description               | Default |
|-------------|------------------------|-------------------------------------------------------------------------------------------------|---------------------------|---------|
| 01          | Server Mode            | 0 = TFTP<br>1 = FTP                                                                             |                           | 0       |
| 02          | File Server IP Address | 0.0.0.0 ~<br>126.255.255.254<br>128.0.0.1 ~<br>191.255255.254<br>192.0.0.1 ~<br>223.255.254.254 |                           | 0.0.0.0 |
| 03          | Login Name             | Up to 20 Characters                                                                             | Enable only 84-07-01 is 1 | None    |
| 04          | Password               | Up to 20 Characters                                                                             | Enable only 84-07-01 is 1 | None    |

#### **Conditions**

None

## **Feature Cross Reference**

# Program 84: Hardware Setup for VoIPDB 84-09: VLAN Setup

Level:

## **Description**

Use **Program 84-09 : VLAN Setup** to set up the VLAN data. I/F No.2 The packets send from LAN I/F on VoIPDB is set the VLAN tag.

#### **Input Data**

| Interface Number | 1~2 |
|------------------|-----|
|------------------|-----|

| Item<br>No. | Item     | Input Data                           | Default |
|-------------|----------|--------------------------------------|---------|
| 01          | VLAN     | 0 = Disable (Off)<br>1 = Enable (On) | 0       |
| 02          | VLAN ID  | 0 ~ 4094                             | 0       |
| 03          | Priority | 0 ~ 7                                | 0       |

#### **Conditions**

• System programming must be exited before these program options take affect.

### **Feature Cross Reference**

None

**Program** 

## **Program 84: Hardware Setup for VolPDB**

84-10 : ToS Setup

Level:

## **Description**

Use **Program 84-10 : ToS Setup** to set up the Type of Service data.

#### **Input Data**

Program

| Protocol Type | 1 ~ 3 = Not used<br>4 = H.323<br>5 = RTP/RTCP<br>6 = SIP<br>7 = Not used<br>8 = SIP-MLT<br>9 = SIP Trunk |
|---------------|----------------------------------------------------------------------------------------------------|
|               | 10 = Not used                                                                                            |

| Item<br>No. | Item                                                          | Input Data                                                 | Description                                                                                               | Default |
|-------------|---------------------------------------------------------------|------------------------------------------------------------|----------------------------------------------------------------------------------------------------|---------|
| 01          | ToS Mode                                                      | 0 = Disable (Invalid)<br>1 = IP Precedence<br>2 = Diffserv | When Input Data is set to 1, Item No. 07 is invalid. When Data is set to 2, Item No. 02 ~ 06 are invalid. | 0       |
| 02          | Priority, IP Precedence                                       | 0 ~ 7<br>0 = Low<br>7 = High                               | 1 = Router queuing priority                                                                               | 0       |
| 03          | Low Delay                                                     | 0 ~ 1<br>0 = Normal Delay, Low<br>Delay                    | 1 = Optimize for low delay routing                                                                        | 0       |
| 04          | Wideband (Throughout)                                         | 0 ~ 1<br>0 = Normal Throughput<br>1 = High Throughput      | 1 = Optimize for high bandwidth routing                                                                   | 0       |
| 05          | High Reliability                                              | 0 ~ 1<br>0 = Normal Reliability<br>1 = Low Reliability     | 1 = Optimize for reliability routing                                                                      | 0       |
| 07          | Priority (D.S.C.P<br>Differentiated Serv-<br>ices Code Point) | 0 ~ 63                                                     | DSCP (Differentiated Services Code Point)                                                                 | 0       |

#### **Conditions**

• The system must be reset for these program options to take affect.

#### **Feature Cross Reference**

# **Program 84: Hardware Setup for VolPDB**

84-13 : SIP Trunk CODEC Information Basic Setup

Level: IN

## **Description**

Use **Program 84-13 : SIP Trunk CODEC Information Basic Setup** to set up the basic CODEC options for SIP trunks.

### **Input Data**

| Item<br>No. | Item                                       | Input Data                                       | Description                                                                                                    | Default | Related<br>Program |
|-------------|--------------------------------------------|--------------------------------------------------|----------------------------------------------------------------------------------------------------|---------|--------------------|
| 01          | Number of G.711<br>Audio Frame             | 1 = 10 ms<br>2 = 20 ms<br>3 = 30 ms<br>4 = 40 ms | Maximum number of G711 Audio Frames. When the voice is encoded using the PCM (Pulse Code Modulation) method, a unit is a frame of 10ms.                                                     | 2       |                    |
| 02          | G.711 Silence<br>Detection (VAD)<br>Mode   | 0 = Disable<br>1 = Enable                        | Select whether to compress silence with G.711. When there is silence, the RTP packet is not sent.                                                                                           | 0       |                    |
| 03          | G.711 Type                                 | 0 = A-law<br>1 = μ-law                           | Set the type of G.711.                                                                                                    | 0       |                    |
| 04          | G.711 Jitter Buf-<br>fer - Minimum         | 0 ~ 255 ms                                       | Set the minimum value of the G.711 Jitter Buffer.                                                                                                    | 20      |                    |
| 05          | G.711 Jitter Buf-<br>fer - Minimum         | 0 ~ 255 ms                                       | Set the average value of the G.711<br>Jitter Buffer.                                                                                                    | 40      |                    |
| 06          | G.711 Jitter Buf-<br>fer - Maximum         | 0 ~ 255 ms                                       | Set the maximum value of the G. 711 Jitter Buffer.                                                                                                    | 80      |                    |
| 07          | G.729 Audio<br>Frame                       | 1 ~ 6<br>(1 = 10 ms, 2 = 20 ms,<br>etc.)         | Maximum number of G729 Audio Frames. G.729 assumes the audio signal made by a specimen by 8 kHz and the frame of 10 ms is assumed to be a unit to 8 kbps by the encoding compressed method. | 2       |                    |
| 08          | G.729 Silence<br>Compression<br>(VAD) Mode | 0 = Disable<br>1 = Enable                        | Select whether to compress silence with G.729. When there is silence, the RTP packet is not sent.                                                                                           | 0       |                    |
| 09          | G.729 Jitter Buf-<br>fer - Minimum         | 0 ~ 300 ms                                       | Set the minimum value of the Jitter Buffer of G.729 is set. Jitter is the variation in the time between packets arriving and the buffer allows this variation to be absorbed.               | 20      |                    |
| 10          | G.729 Jitter Buf-<br>fer - Standard        | 0 ~ 300 ms                                       | Set the average G.729 Jitter Buffer.                                                                                                    | 40      |                    |
| 11          | G.729 Jitter Buf-<br>fer - Maximum         | 0 ~ 300 ms                                       | Set the maximum G.729 Jitter Buffer.                                                                                                    | 80      |                    |
| 12          | Number of G.723<br>Audio Frame             | 1 = 30 msec<br>2 = 60 msec                       | Maximum number of the G.723 Audio Frame.                                                                                                    | 1       |                    |
| 14          | G.723 Jitter Buf-<br>fer - Minimum         | 0 ~ 300 ms                                       | Set the minimum value of the G.723 Jitter Buffer.                                                                                                    | 30      |                    |

**Program** 

| Item<br>No. | Item                                        | Input Data                                                                                                    | Description                                                                                                    | Default | Related<br>Program |
|-------------|---------------------------------------------|----------------------------------------------------------------------------------------------------|----------------------------------------------------------------------------------------------------|---------|--------------------|
| 15          | G.723 Jitter Buf-<br>fer - Standard         | 0 ~ 300 ms                                                                                                    | Set the average value of the G.723<br>Jitter Buffer.                                                                                                    | 60      |                    |
| 16          | G.723 Jitter Buf-<br>fer - Maximum          | 0 ~ 300 ms                                                                                                    | Set the maximum value of the G. 723 Jitter Buffer.                                                                                                    | 120     |                    |
| 17          | Jitter Buffer<br>Mode                       | 1 = static<br>3 = adaptive immedi-<br>ately                                                                                                    | Set the mode of the Jitter Buffer.  1 = Size set to the fixed amount for the codec.  2 = The minimum/maximum range for the codec is used.  3 = The minimum/maximum range for the codec is used and adjusts at any time, regardless of silence. | 3       |                    |
| 18          | Silence Com-<br>pression (VAD)<br>Threshold | 1 ~ 30<br>(self-adjustment and -<br>19 dB ~ + 10dB)<br>1 = - 19 dB (- 49 dBm)<br>:<br>20 = 0dB (- 30 dBm)<br>:<br>29 = 9 dBm (- 21 dBm)<br>30 = 10dBm (- 20 dBm) | Set the voice level judged to be silence. Change value based .30 This entry is ignored if silence compression is disabled in 84-01-03 with G.711 or 84-01-06 with G.729.                                                                       | 20      |                    |
| 28          | Priority Codec<br>Setting                   | 0 = G.711 PT<br>1 = G.723 PT<br>2 = G.729 PT<br>3 = G.722 PT<br>4 = G.726 PT<br>5 = iLBC PT<br>6 = G.711 Only (V1.5<br>Added)<br>7 = G.729 Only (V1.5<br>Added)  | The option selected here determines what other codec options are applied by priority.                                                                                                    | 0       |                    |
| 30          | EchoAuto Gain<br>Control                    | 0 ~ 5                                                                                                    | Define the Auto Gain Control.                                                                                                    | 0       |                    |
| 31          | DTMF Payload<br>Number                      | 96 ~ 127                                                                                                    | Define the DTMF Payload Number.                                                                                                    | 110     |                    |
| 32          | DTMF Relay<br>Mode                          | 0 = Disable<br>1 = RFC2833                                                                                                    | Determine the DTMF setup.                                                                                                    | 0       |                    |
| 33          | G.722 Audio<br>Frame                        | 1 = 10 ms<br>2 = 20 ms<br>3 = 30 ms<br>4 = 40 ms                                                                                                    | Maximum number of G.722 Audio Frames. G.722 assumes the audio signal made by a specimen by 16 kHz and the frame of 10 ms is assumed to be a unit to 64 kbps by the encoding compressed method.                                                 | 3       |                    |
| 35          | G.722 Jitter Buf-<br>fer - Minimum          | 0 ~ 255 ms                                                                                                    | Set the minimum value of the Jitter<br>Buffer of G.722 is set. Jitter is the<br>variation in the time between pack-<br>ets arriving and the buffer allows<br>this variation to be absorbed.                                                    | 30      |                    |
| 36          | G.722 Jitter Buf-<br>fer - Standard         | 0 ~ 255 ms                                                                                                    | Set the average G.722 Jitter Buffer.                                                                                                    | 60      |                    |
| 37          | G.722 Jitter Buf-<br>fer - Maximum          | 0 ~ 255 ms                                                                                                    | Set the maximum G.722 Jitter Buffer.                                                                                                    | 120     |                    |
| 38          | G.726 Audio<br>Frame                        | 1 = 10 ms<br>2 = 20 ms<br>3 = 30 ms<br>4 = 40 ms                                                                                                    | Maximum number of G.726 Audio Frames. G.726 assumes the audio signal made by a specimen by 16 kHz and the frame of 10 ms is assumed to be a unit to 32 kbps by the encoding compressed method.                                                 | 3       |                    |
| 39          | G.726 Silence<br>Compression<br>Mode        | 0 = Disable<br>1 = Enable                                                                                                    | Select whether to compress silence with G.726. When there is silence, the RTP packet is not sent.                                                                                                    | 0       |                    |

Program

| Item<br>No. | Item                                | Input Data                                                                                                    | Description                                                                                                    | Default | Related<br>Program |
|-------------|-------------------------------------|----------------------------------------------------------------------------------------------------|----------------------------------------------------------------------------------------------------|---------|--------------------|
| 40          | G.726 Jitter Buf-<br>fer - Minimum  | 0 ~ 255 ms                                                                                                    | Set the minimum value of the Jitter Buffer of G.726 is set. Jitter is the variation in the time between packets arriving and the buffer allows this variation to be absorbed. | 30      |                    |
| 41          | G.726 Jitter Buf-<br>fer - Standard | 0 ~ 255 ms                                                                                                    | Set the average G.726 Jitter Buffer.                                                                                                    | 60      |                    |
| 42          | G.726 Jitter Buf-<br>fer - Maximum  | 0 ~ 255 ms                                                                                                    | Set the maximum G.726 Jitter Buffer.                                                                                                    | 120     |                    |
| 43          | iLBC Audio<br>Frame                 | 2 = 20 ms<br>3 = 30 ms<br>4 = 40 ms                                                                                | Maximum number of iLBC Audio<br>Frames. iLBC assumes the frame of<br>10 ms is a unit.                                                                                         | 3       |                    |
| 45          | iLBC Jitter Buffer<br>- Minimum     | 0 ~ 255 ms                                                                                                    | Set the minimum value of the Jitter Buffer of iLBC is set. Jitter is the variation in the time between packets arriving and the buffer allows this variation to be absorbed.  | 30      |                    |
| 46          | iLBC Jitter Buffer - Standard       | 0 ~ 255 ms                                                                                                    | Set the average iLBC Jitter Buffer.                                                                                                    | 60      |                    |
| 47          | iLBC Jitter Buffer<br>- Maximum     | 0 ~ 255 ms                                                                                                    | Set the maximum iLBC Jitter Buffer.                                                                                                    | 120     |                    |
| 48          | ILBC Payload<br>Number              | 96 ~ 127                                                                                                    | The payload number of iLBC is set.<br>However, the same number as Item<br>31 cannot be set.                                                                                   | 98      |                    |
| 49          | RTP Filter                          | 0 = Disable<br>1 = Enable                                                                                          |                                                                                                    | 0       |                    |
| 50          | Fax Relay mode                      | 0 = Disable<br>1 = Enable                                                                                          |                                                                                                    | 0       |                    |
| 51          | T.38 Protocol mode                  | 0 = R/U (V1.5<br>Changed)<br>1 = U/R (V1.5<br>Changed)<br>2 = RTP (V1.5<br>Changed)<br>3 = UDPTL (V1.5<br>Changed) |                                                                                                    | 1       |                    |
| 52          | Fax Max Rate                        | 1 = V.27ter, 4800 bps<br>3 = V.29, 9600 bps<br>5 = V.17, 14400 bps                                                 |                                                                                                    | 5       |                    |
| 56          | Low Speed Data<br>Redundancy        | 0 ~ 2                                                                                                    |                                                                                                    | 0       |                    |
| 57          | High Speed Data<br>Redundancy       | 0 ~ 2                                                                                                    |                                                                                                    | 0       |                    |
| 58          | TCF Handling                        | 0 = Local<br>1 = Network                                                                                           |                                                                                                    | 1       |                    |
| 61          | T.38 RTP Format<br>Payload Number   | 96 ~ 127                                                                                                    |                                                                                                    | 100     |                    |
| 62          | DTMF Level mode                     | 0 = VoIPDB Unit<br>1 = Main Soft                                                                                   |                                                                                                    | 0       |                    |
| 63          | DTMF Level High                     | 1 = - 33 dBm<br>:                                                                                                  |                                                                                                    | 28      |                    |
|             |                                     | 28 = - 6 dBm                                                                                                    |                                                                                                    |         |                    |
| 64          | DTMF Level Low                      | 1 = - 33 dBm<br>:<br>28 = - 6 dBm                                                                                  |                                                                                                    | 28      |                    |
|             |                                     | 20 = - 0 UDIII                                                                                                    |                                                                                                    |         |                    |

Program

| Item<br>No. | Item                                       | Input Data                | Description                                                                                                    | Default | Related<br>Program |
|-------------|--------------------------------------------|---------------------------|----------------------------------------------------------------------------------------------------|---------|--------------------|
| 65          | VAD Negotiation<br>on SDP (V2.0<br>Added)  | 0 = Disable<br>1 = Enable | This PRG is used to determine the VAD determination method setting VAD information on SDP. This PRG is effective when VAD is enabled on each codec.  G.711 and G.729 are targets at this time. | 0       |                    |
| 66          | Voice Band Data<br>(VBD) (V2.0 Add-<br>ed) | 0 = Disable<br>1 = Enable | This PRG is used for setting VBD to is "Enable/Disable". This PRG is necessary to set the 1: Special in PRG15-03-03 for target terminal.                                                       | 0       | 15-03-03           |
| 67          | VBD Payload<br>Type (V2.0 Add-<br>ed)      | 96 ~ 127                  | This PRG is specifies the Payload Type number used by VBD.                                                                                                    | 97      | 15-03-03           |

Program

84

### **Conditions**

None

## **Feature Cross Reference**

## **Program 84: Hardware Setup for VolPDB**

84-14 : SIP Trunk Basic Information Setup

Level:

## **Description**

Use Program 84-14: SIP Trunk Basic Information Setup to define the basic setup for SIP trunks.

### **Input Data**

| Item<br>No. | Item                                                               | Input Data                                                                                         | Description                                                                                   | Default      |
|-------------|--------------------------------------------------------------------|----------------------------------------------------------------------------------------------------|-----------------------------------------------------------------------------------------------|--------------|
| 01          | INVITE ReTx Count                                                  | 0 ~ 255                                                                                            | Specifies the number of times the INVITE message is sent.                                     | 7            |
| 02          | Request ReTx Count                                                 | 0 ~ 255                                                                                            | Specifies the number of times Request message except INVITE are sent.                         | 11           |
| 03          | Response ReTx<br>Count                                             | 0 ~ 255                                                                                            | Specifies the number of times the Response message is sent.                                   | 7            |
| 04          | Request ReTx Start<br>Time                                         | 0 ~ 65535<br>(0 ms ~ 6553.5 seconds)                                                               |                                                                                               | 5 (500 ms)   |
| 05          | Request Maximum<br>ReTx Interval                                   | 0 ~ 65535<br>(0 ms ~ 6553.5 seconds)                                                               |                                                                                               | 40 (4000 ms) |
| 06          | SIP Trunk Port Num-<br>ber                                         | 1 ~ 65535                                                                                          |                                                                                               | 5060         |
| 07          | Session Timer Value                                                | 0 ~ 65535                                                                                          |                                                                                               | 0            |
| 08          | Minimum Session<br>Timer Value                                     | 0 ~ 65535                                                                                          |                                                                                               | 1800         |
| 09          | Called Party Information                                           | 0 = Request URI<br>1 = To Header                                                                   |                                                                                               | 0            |
| 10          | URL Type                                                           | 0 = SIP-URL<br>1 = TEL-URL                                                                         |                                                                                               | 0            |
| 11          | URL/To HeaderSet-<br>ting Information (V3.0<br>Added)              | 0 = Proxy Server Do-<br>main<br>1 = SIP UA Domain                                                  |                                                                                               | 0            |
| 13          | SIP Trunk Incoming/<br>Outgoing via<br>E164SIP_URI (V1.5<br>Added) | 0 = Off<br>1 = Mode 1 (V3.0<br>Changed)<br>2 = Mode 2 (V3.0<br>Changed)<br>3 = Mode 3 (V3.0 Added) |                                                                                               | 0            |
| 15          | 100rel Settings (V1.5<br>Added)                                    | 0 = Use default Settings<br>1 = Use opposite Default<br>Setting                                    |                                                                                               | 0            |
| 16          | SIP Trunk SIP-URI E.<br>164 Incoming Mode<br>(V2.0 Added)          | 0 = OFF<br>1 = Mode 1<br>2 = Mode 2                                                                |                                                                                               | 0            |
| 17          | Call Forward Moved<br>Temporarily Support<br>(V3.0 Added)          | 0 = Disabled<br>1 = 302 Return                                                                     | When enabled a 302 Moved temporarily response is sent for external call forward destinations. | 0            |

**Program** 

## **Conditions**

None

## **Feature Cross Reference**

None

Program

## **Program 84: Hardware Setup for VolPDB**

84-15: H.323/SIP Phone Keep Alive Setup

Level:

## **Description**

Use **Program 84-15 : H.323/SIP Phone Keep Alive Setup** to set the Keep Alive Configuration of the H.323/SIP phone.

#### **Input Data**

| Item<br>No. | Item                                        | Input Data                | Description                                                                                 | Default |
|-------------|---------------------------------------------|---------------------------|---------------------------------------------------------------------------------------------|---------|
| 01          | Registration Information Automatic Deletion | 0 = Disable<br>1 = Enable | When set to 1 (Enable), the registration information is automatically deleted (for H. 323). | 0       |
| 02          | Keep Alive Message<br>Interval              | 1 ~ 10 minutes            | Time interval that system sends a Ping to the terminal.                                     | 1       |
| 03          | Keep Alive Message<br>Timeout               | 1 ~ 10 seconds            | Time that system waits for a Ping response from the terminal.                               | 5       |
| 04          | Keep Alive Timeout                          | 1 ~ 5 times               | How many times the system waits for a non response before determining the terminal is down. | 3       |

#### **Conditions**

None

### **Feature Cross Reference**

None

**Program** 

## **Program 84: Hardware Setup for VolPDB**

84-16: VolPDB Limiter Control Gain Setup

Level:

## **Description**

Use **Program 84-16 : VolPDB Limiter Control Gain Setup** to set the Limiter Control Gain configuration of VolPDB.

#### **Input Data**

| Item<br>No. | Item                              | Input Data                                                                                                    | Description                                                                                                    | Default    |
|-------------|-----------------------------------|----------------------------------------------------------------------------------------------------|----------------------------------------------------------------------------------------------------|------------|
| 01          | RX Limiter Control<br>Gain        | 0 ~ 30 (- 15 dBm ~ + 15 dBm)<br>0 = - 15 dBm<br>1 = - 14 dBm<br>:<br>15 = 0 dBm<br>:<br>29 = 14 dBm<br>30 = 15 dBm    | Gain setting to control limiter in the direction of IP → PCM.  This option adds gain to the voice input from the LAN and removes it from the voice output to highway.     | 15 (0 dBm) |
| 02          | TX Limiter Control<br>Gain        | 0 ~ 30 (- 15 dBm ~ + 15 dBm)<br>0 = - 15 dBm<br>1 = - 14 dBm<br>:<br>15 = 0 dBm<br>:<br>29 = 14 dBm<br>30 = 15 dBm    | Gain setting to control limiter in the direction of PCM → IP.  This option adds the gain to the voice input from highway and removes it from the voice output to the LAN. | 15 (0 dBm) |
| 03          | RX Limiter Control<br>Gain (COIU) | 0 ~ 30 (- 15 dBm ~ + 15 dBm)<br>0 = - 15 dBm<br>1 = - 14 dBm<br>:<br>15 = 0 dBm<br>:<br>29 = 14 dBm<br>30 = 15 dBm    | This option controls the limiter gain for a COIU call in the IP to PCM direction.                                                                                         | 15 (0 dBm) |
| 04          | TX Limiter Control<br>Gain (COIU) | 0 ~ 30 (- 15 dBm ~ + 15<br>dBm)<br>0 = - 15 dBm<br>1 = - 14 dBm<br>:<br>15 = 0 dBm<br>:<br>29 = 14 dBm<br>30 = 15 dBm | This option controls the limiter gain for a COIU call in the PCM to IP direction.                                                                                         | 15 (0 dBm) |

#### **Conditions**

None

Program

## **Feature Cross Reference**

None

Program

# **Program 84: Hardware Setup for VoIPDB**

## 84-19 : SIP Extension CODEC Information Basic Setup

Level:

## **Description**

Use **Program 84-19 : SIP Extension CODEC Information Basic Setup** to define the CODEC information for the SIP extensions.

### **Input Data**

| Item<br>No. | Item                                 | Input Data                                       | Description                                                                                                    | Default |
|-------------|--------------------------------------|--------------------------------------------------|----------------------------------------------------------------------------------------------------|---------|
| 01          | Number of G.711 Audio Frame          | 1 = 10 ms<br>2 = 20 ms<br>3 = 30 ms<br>4 = 40 ms | Maximum number of G711 Audio Frames. When the voice is encoded using the PCM (Pulse Code Modulation) method, a unit is a frame of 10ms.                                                     | 2       |
| 02          | G.711 Silence Detection (VAD) Mode   | 0 = Disable<br>1 = Enable                        | Select whether to compress silence with G.711. When there is silence, the RTP packet is not sent.                                                                                           | 0       |
| 03          | G.711 Type                           | 0 = A-law<br>1 = μ-law                           | Set the type of G.711.                                                                                                    | 0       |
| 04          | G.711 Jitter Buffer -<br>Minimum     | 0 ~ 255 ms                                       | Set the minimum value of the G.711 Jitter Buffer.                                                                                                    | 20      |
| 05          | G.711 Jitter Buffer -<br>Standard    | 0 ~ 255 ms                                       | Set the average value of the G.711 Jitter Buffer.                                                                                                    | 40      |
| 06          | G.711 Jitter Buffer -<br>Maximum     | 0 ~ 255 ms                                       | Set the maximum value of the G.711 Jitter Buffer.                                                                                                    | 80      |
| 07          | G.729 Audio Frame                    | 1 ~ 6<br>(1 = 10 ms, 2 = 20ms,<br>etc.)          | Maximum number of G729 Audio Frames. G.729 assumes the audio signal made by a specimen by 8 kHz and the frame of 10 ms is assumed to be a unit to 8 kbps by the encoding compressed method. | 2       |
| 08          | G.729 Silence Compression (VAD) Mode | 0 = Disable<br>1 = Enable                        | Select whether to compress silence with G.729. When there is silence, the RTP packet is not sent.                                                                                           | 0       |
| 09          | G.729 Jitter Buffer -<br>Minimum     | 0 ~ 300 ms                                       | Set the minimum value of the Jitter Buffer of G.729 is set. Jitter is the variation in the time between packets arriving and the buffer allows this variation to be absorbed.               | 20      |
| 10          | G.729 Jitter Buffer -<br>Standard    | 0 ~ 300 ms                                       | Set the average G.729 Jitter Buffer.                                                                                                    | 40      |
| 11          | G.729 Jitter Buffer -<br>Maximum     | 0 ~ 300 ms                                       | Set the maximum G.729 Jitter Buffer.                                                                                                    | 80      |
| 12          | Number of G.723 Audio Frame          | 1 = 30 msec<br>2 = 60 msec                       | Maximum number of the G.723 Audio Frame.                                                                                                    | 1       |
| 14          | G.723 Jitter Buffer -<br>Minimum     | 0 ~ 300 ms                                       | Set the minimum value of the G.723 Jitter Buffer.                                                                                                    | 30      |
| 15          | G.723 Jitter Buffer -<br>Standard    | 0 ~ 300 ms                                       | Set the average value of the G.723 Jitter Buffer.                                                                                                    | 60      |

Program

| Item<br>No. | Item                                   | Input Data                                                                                                    | Description                                                                                                    | Default |
|-------------|----------------------------------------|----------------------------------------------------------------------------------------------------|----------------------------------------------------------------------------------------------------|---------|
| 16          | G.723 Jitter Buffer -<br>Maximum       | 0 ~ 300 ms                                                                                                    | Set the maximum value of the G.723 Jitter Buffer.                                                                                                    | 120     |
| 17          | Jitter Buffer Mode                     | 1 = static<br>3 = adaptive immediately                                                                                                    | Set the mode of the Jitter Buffer.  1 = Size set to the fixed amount for the codec.  2 = The minimum/maximum range for the codec is used.  3 = The minimum/maximum range for the codec is used and adjust at any time, regardless of silence. | 3       |
| 18          | Silence Compression<br>(VAD) Threshold | 1 ~ 30<br>(self-adjustment and - 19<br>dB ~ + 10 dB)<br>1 = - 19 dB (- 49 dBm)<br>:<br>20 = 0 dB (- 30 dBm)<br>:<br>29 = 9 dBm (- 21 dBm)<br>30 = 10 dBm (- 20 dBm) | Set the voice level judged to be silence. Change value based .30 This entry is ignored if silence compression is disabled in 84-01-03 with G.711 or 84-01-06 with G.729.                                                                      | 20      |
| 28          | Priority Codec Setting                 | 0 = G.711 PT<br>1 = G.723 PT<br>2 = G.729 PT<br>3 = G.722<br>4 = G.726<br>5 = iLBC                                                                                  | The option selected here determines what other codec options are applied by priority. For the system to utilize the G.723 or iLBC Codecs, program 84-27-02 must be set to G.723/iLBC.                                                         | 0       |
| 30          | EchoAuto Gain Control                  | 0 ~ 5                                                                                                    | Define the Auto Gain Control.                                                                                                    | 0       |
| 31          | DTMF Payload Number                    | 96 ~ 127                                                                                                    | Define the DTMF Payload Number.                                                                                                    | 96      |
| 32          | DTMF Relay Mode                        | 0 = Disable<br>1 = RFC2833                                                                                                    | Determine the DTMF setup used between the SIP extensions. It is effective when a terminal call is made through the VoIPDB.                                                                                                    | 0       |
| 33          | G.722 Audio Frame                      | 1 = 10 ms<br>2 = 20 ms<br>3 = 30 ms<br>4 = 40 ms                                                                                                    | Maximum number of G.722 Audio Frames. G.722 assumes the audio signal made by a specimen by 16 kHz and the frame of 10 ms is assumed to be a unit to 64 kbps by the encoding compressed method.                                                | 3       |
| 35          | G.722 Jitter Buffer -<br>Minimum       | 0 ~ 255 ms                                                                                                    | Set the minimum value of the Jitter Buffer of G.722 is set. Jitter is the variation in the time between packets arriving and the buffer allows this variation to be absorbed.                                                                 | 30      |
| 36          | G.722 Jitter Buffer -<br>Standard      | 0 ~ 255 ms                                                                                                    | Set the average G.722 Jitter Buffer.                                                                                                    | 60      |
| 37          | G.722 Jitter Buffer -<br>Maximum       | 0 ~ 255 ms                                                                                                    | Set the maximum G.722 Jitter Buffer.                                                                                                    | 120     |
| 38          | G.726 Audio Frame                      | 1 = 10 ms<br>2 = 20 ms<br>3 = 30 ms<br>4 = 40 ms                                                                                                    | Maximum number of G.726 Audio Frames. G.726 assumes the audio signal made by a specimen by 16 kHz and the frame of 10 ms is assumed to be a unit to 32 kbps by the encoding compressed method.                                                | 3       |
| 39          | G.726 Silence Compression (VAD) Mode   | 0 = Disable<br>1 = Enable                                                                                                    | Select whether to compress silence with G.726. When there is silence, the RTP packet is not sent.                                                                                                    | 0       |
| 40          | G.726 Jitter Buffer -<br>Minimum       | 0 ~ 255 ms                                                                                                    | Set the minimum value of the Jitter Buffer of G.726 is set. Jitter is the variation in the time between packets arriving and the buffer allows this variation to be absorbed.                                                                 | 30      |
| 41          | G.726 Jitter Buffer -<br>Standard      | 0 ~ 255 ms                                                                                                    | Set the average G.726 Jitter Buffer.                                                                                                    | 60      |

Program

Program

| Item                                | Input Data                                                                                                    | Description                                                                                                    | Default                                                                                                    |
|-------------------------------------|----------------------------------------------------------------------------------------------------|----------------------------------------------------------------------------------------------------|----------------------------------------------------------------------------------------------------|
| G.726 Jitter Buffer -<br>Maximum    | 0 ~ 255 ms                                                                                                    | Set the maximum G.726 Jitter Buffer.                                                                                                    | 120                                                                                                    |
| iLBC Audio Frame                    | 2 = 20 ms<br>3 = 30 ms<br>4 = 40 ms                                                                                                    | Maximum number of iLBC Audio Frames. iLBC assumes the frame of 10ms is a unit.                                                                                                    | 3                                                                                                    |
| iLBC Jitter Buffer -<br>Minimum     | 0 ~ 255 ms                                                                                                    | Set the minimum value of the Jitter Buffer of iLBC is set. Jitter is the variation in the time between packets arriving and the buffer allows this variation to be absorbed.                                                                                                    | 30                                                                                                    |
| iLBC Jitter Buffer -<br>Standard    | 0 ~ 255 ms                                                                                                    | Set the average iLBC Jitter Buffer.                                                                                                    | 60                                                                                                    |
| iLBC Jitter Buffer -<br>Maximum     | 0 ~ 255 ms                                                                                                    | Set the maximum iLBC Jitter Buffer.                                                                                                    | 120                                                                                                    |
| ILBC payload number                 | 96 ~ 127                                                                                                    | The payload number of iLBC is set. However, the same number as Item 31 cannot be set.                                                                                                    | 98                                                                                                    |
| RTP Filter                          | 0 = Disable<br>1 = Enable                                                                                                    |                                                                                                    | 1                                                                                                    |
| Fax Relay mode                      | 0 = Disable<br>1 = Enable                                                                                                    |                                                                                                    | 0                                                                                                    |
| T.38 Protocol mode                  | 0 = R/U (V1.5 Changed)<br>1 = U/R (V1.5 Changed)<br>2 = RTP (V1.5 Changed)<br>3 = UDPTL (V1.5<br>Changed)                                                                                                    |                                                                                                    | 1                                                                                                    |
| Fax Max Rate                        | 1 = V.27ter, 4800 bps<br>3 = V.29, 9600 bps<br>5 = V.17, 14400 bps                                                                                                    |                                                                                                    | 5                                                                                                    |
| Low Speed Data Redundancy           | 0~2                                                                                                    |                                                                                                    | 0                                                                                                    |
| High Speed Data Redundancy          | 0~2                                                                                                    |                                                                                                    | 0                                                                                                    |
| TCF Handling                        | 0 = Local<br>1= Network                                                                                                    |                                                                                                    | 1                                                                                                    |
| T.38 RTP Format Pay-<br>load Number | 96 ~ 127                                                                                                    |                                                                                                    | 100                                                                                                    |
| DTMF Level mode                     | 0 = VoIPDB Unit<br>1 = Main Soft                                                                                                    |                                                                                                    | 0                                                                                                    |
| DTMF Level High                     | 1 = - 33 dBm<br>:<br>28 = - 6 dBm                                                                                                    |                                                                                                    | 28                                                                                                    |
| DTMF Level Low                      | 1 = - 33 dBm<br>:<br>28 = - 6 dBm                                                                                                    |                                                                                                    | 28                                                                                                    |
|                                     | G.726 Jitter Buffer - Maximum  iLBC Audio Frame  iLBC Jitter Buffer - Minimum  iLBC Jitter Buffer - Standard  iLBC Jitter Buffer - Maximum  ILBC payload number  RTP Filter  Fax Relay mode  T.38 Protocol mode  Fax Max Rate  Low Speed Data Redundancy  High Speed Data Redundancy  TCF Handling  T.38 RTP Format Payload Number  DTMF Level mode  DTMF Level High | G.726 Jitter Buffer - Maximum  iLBC Audio Frame  2 = 20 ms 3 = 30 ms 4 = 40 ms  iLBC Jitter Buffer - Minimum  0 ~ 255 ms  iLBC Jitter Buffer - Standard  iLBC Jitter Buffer - Standard  iLBC Jitter Buffer - Maximum  ILBC payload number  0 ~ 255 ms  ILBC payload number  96 ~ 127  RTP Filter  0 = Disable 1 = Enable  Fax Relay mode  0 = R/U (V1.5 Changed) 1 = U/R (V1.5 Changed) 2 = RTP (V1.5 Changed) 3 = UDPTL (V1.5 Changed) 3 = UDPTL (V1.5 Changed) 3 = V.29, 9600 bps 5 = V.17, 14400 bps  Low Speed Data Redundancy  High Speed Data Redundancy  TCF Handling  0 = Local 1 = Network  T.38 RTP Format Payload Number  DTMF Level mode  0 = VoIPDB Unit 1 = Main Soft  DTMF Level High  1 = - 33 dBm : 28 = - 6 dBm  DTMF Level Low  1 = - 33 dBm : 28 = - 6 dBm | G.726 Jitter Buffer - Maximum  ILBC Audio Frame 2 = 20 ms 3 = 30 ms 4 = 40 ms  ILBC Jitter Buffer - Minimum 2 = 255 ms  ILBC Jitter Buffer - Minimum 3 = 30 ms 4 = 40 ms  ILBC Jitter Buffer - Minimum 5 = 30 ms 5 = 40 ms  ILBC Jitter Buffer - Minimum 5 = 30 ms 5 = 40 ms  ILBC Jitter Buffer - Minimum 5 = 30 ms  ILBC Jitter Buffer - Standard 6 = 255 ms  ILBC Jitter Buffer - Standard 7 = 255 ms  Set the average iLBC Jitter Buffer.  Set the average iLBC Jitter Buffer.  Set the maximum iLBC Jitter Buffer.  Set the maximum iLBC Jitter Buffer.  Maximum 1 = 30 ms 3 = 30 ms iLBC 3 = 30 ms in in the office in in the office in in the office in in the office in in the office in in in the office in in in the office in in in in in in in in in in in in in |

#### **Conditions**

None

## **Feature Cross Reference**

## **Program 84: Hardware Setup for VolPDB**

84-20 : SIP Extension Basic Information Setup

Level:

## **Description**

Use **Program 84-20 : SIP Extension Basic Information Setup** to set up proxy information, session timers, called party information and expire value of invite.

#### **Input Data**

| Item<br>No. | Item                           | Input Data                       | Description                                                                               | Default |
|-------------|--------------------------------|----------------------------------|-------------------------------------------------------------------------------------------|---------|
| 01          | Registrar/Proxy Port           | 1 ~ 65535                        |                                                                                           | 5070    |
| 02          | Session Timer Value            | 0 ~ 65535                        |                                                                                           | 180     |
| 03          | Minimum Session<br>Timer Value | 0 ~ 65535                        |                                                                                           | 180     |
| 04          | Called Party Info              | 0 = Request URI<br>1 = To Header |                                                                                           | 0       |
| 05          | Expire Value of Invite         | 0 ~ 256 seconds                  | Arrival of a message is ended when this time expires and there is no cut from the caller. | 180     |
| 06          | Expire Value of Invite (send)  | 1 ~ 3600 seconds                 | The expiration time is set for the Invite message.                                        | 180     |

#### **Conditions**

None

### **Feature Cross Reference**

None

**Program** 

## **Program 84: Hardware Setup for VolPDB**

84-22 : DR700 Multiline Logon Information Setup

Level:

<u>SA</u>

Program

## **Description**

Use **Program 84-22 : DR700 Multiline Logon Information Setup** to set the DR700 Multiline logon information.

### **Input Data**

| Personal ID Index 001 ~ 128 (SL1000) 001 ~ 120 (SL1100) |
|---------------------------------------------------------|
|---------------------------------------------------------|

| Item<br>No. | Item             | Input Data          | Description                                                                                                    | Default    |
|-------------|------------------|---------------------|----------------------------------------------------------------------------------------------------|------------|
| 01          | User ID          | Up to 32 characters | Input the User ID when using manual or auto registration (10-46-01).                                                               | No Setting |
| 02          | Password         | Up to 16 characters | Input the Password when using manual or auto registration (10-46-01).  Web pro indicates password as * mark. (V3.0 Added) (SL1100) | No Setting |
| 03          | User ID Omission | 0 = Off<br>1 = On   | Input the Personal ID from terminal automatically when log on again.                                                               | 0          |
| 04          | Log Off          | 0 = Off<br>1 = On   | Input the Personal ID from terminal automatically when log on again.                                                               | 1          |
| 05          | Nick Name        | Up to 32 characters | Input the Personal ID from terminal automatically when log on again.                                                               | No Setting |

#### **Conditions**

None

### **Feature Cross Reference**

## **Program 84: Hardware Setup for VolPDB**

84-23 : DR700 Multiline Basic Information Setup

Level:

## **Description**

Use **Program 84-23 : DR700 Multiline Basic Information Setup** to set the basic information for the DR700 Multiline Terminal.

#### **Input Data**

| Item<br>No. | Item                                                 | Input Data                                                   | Description                                                                                                    | Default    |
|-------------|------------------------------------------------------|--------------------------------------------------------------|----------------------------------------------------------------------------------------------------|------------|
| 01          | Registration Expire<br>Timer                         | 60 ~ 65535 seconds                                           | The Expires value of the REGISTER message which received from DR700 terminal is out of range or when the Expire value is not set up, in case it assigns the effective time to the DR700 terminal. The timer for supervising whether DR700 terminal is connected or not. | 180        |
| 02          | Subscribe Expire<br>Timer                            | 60 ~ 65535 seconds                                           | The subscribe Expire timer to transmit and receive the terminal operation instructions between the Main Device and DR700 terminal.                                                                                                    | 3600       |
| 03          | Session Expire Timer                                 | 60 ~ 65535 seconds                                           | Set effective time for supervising the Voice Path.                                                                                                    | 180        |
| 04          | Minimum Session Expire Timer                         | 60 ~ 65535 seconds                                           | Set minimum value of effective time for supervising the Voice Path.                                                                                                    | 180        |
| 05          | Invite Expire Timer                                  | 60 ~ 65535 seconds                                           | Set effective time for Incoming/Outgoing call when the Expire value is not set in the INVITE message received from DR700 terminal.                                                                                                    | 180        |
| 06          | Signal Type of Service                               | 0x00 ~ 0xFF<br>(0 ~ 9, A ~ F)                                | Set Type of Service value which applied to send SIP Message Packet from DR700 terminal to Main Device.                                                                                                    | 00         |
| 07          | Error Display Timer                                  | 0 ~ 65535 seconds                                            |                                                                                                    | 0          |
| 80          | Digest Authorization<br>Registration Expire<br>Timer | 0 ~ 4294967295 sec-<br>onds                                  |                                                                                                    | 0          |
| 09          | Temporally Password                                  | Read Only:<br>Maximum 16 characters<br>(0 ~ 9, a ~ f, A ~ F) |                                                                                                    | None       |
| 10          | Number of Password<br>Retries                        | 0 ~ 255<br>(0 = No Limit)                                    | Input the number of times an incorrect password can be entered when the security key is pressed.                                                                                                    | 0          |
| 11          | Password Lock Time                                   | 0 ~ 120<br>(0 = No Limit)                                    |                                                                                                    | 0          |
| 12          | Reference Number                                     | Up to 32 digits<br>(0 ~ 9, *, #, P, R, @)                    |                                                                                                    | No Setting |
| 13          | Media Type of Service                                | 0x00 ~ 0xFF<br>(0 ~ 9, A ~ F)                                |                                                                                                    | 00         |

**Program** 

| Item<br>No. | Item               | Input Data        | Description | Default |
|-------------|--------------------|-------------------|-------------|---------|
| 14          | Refer Expire Timer | 0 ~ 65535 seconds |             | 60      |

### **Conditions**

None

Program

84

## **Feature Cross Reference**

# **Program 84: Hardware Setup for VolPDB**

## 84-24 : DR700 Multiline CODEC Basic Information Setup

Level:

<u>IN</u>

## **Description**

Use **Program 84-24 : DR700 Multiline CODEC Basic Information Setup** to set the codec of each type of DR700 Multiline Telephone.

#### **Input Data**

| 3 = Type 3<br>4 = Type 4<br>5 = Type 5 | Туре | 1 = Type 1<br>2 = Type 2                             |
|----------------------------------------|------|------------------------------------------------------|
|                                        |      | 2 = Type 2<br>3 = Type 3<br>4 = Type 4<br>5 = Type 5 |

| Item<br>No. | Item                               | Input Data                                       | Description                                                                                                    | Default |
|-------------|------------------------------------|--------------------------------------------------|----------------------------------------------------------------------------------------------------|---------|
| 01          | Number of G.711 Audio Frame        | 1 = 10 ms<br>2 = 20 ms<br>3 = 30 ms<br>4 = 40 ms | Maximum number of G711 Audio Frames. When the voice is encoded using the PCM (Pulse Code Modulation) method, a unit is a frame of 10ms.  The Audio frame size setting is only from IP phone to IP phone. When the IP phone communicates to a TDM device it will always use a 20 ms frame size.  Softphone (SP310) only supports 20 ms or 40 ms.                                                     | 2       |
| 02          | G.711 Silence Detection (VAD) Mode | 0 = Disable<br>1 = Enable                        | Select whether to compress silence with G.711. When there is silence, the RTP packet is not sent. When VAD is enabled the CPU will stop sending silence packets but the IP phone will continue to transmit silence packets.                                                                                                    | 0       |
| 03          | G.711 Type                         | 0 = A-law<br>1 = μ-law                           | Set the type of G.711.                                                                                                    | 0       |
| 04          | G.711 Jitter Buffer -<br>Minimum   | 0 ~ 255 ms                                       | Set the minimum value of the G.711 Jitter Buffer.                                                                                                    | 20      |
| 05          | G.711 Jitter Buffer -<br>Standard  | 0 ~ 255 ms                                       | Set the average value of the G.711 Jitter Buffer.                                                                                                    | 40      |
| 06          | G.711 Jitter Buffer -<br>Maximum   | 0 ~ 255 ms                                       | Set the maximum value of the G.711 Jitter Buffer.                                                                                                    | 80      |
| 07          | G.729 Audio Frame                  | 1 ~ 4<br>(1 = 10 ms, 2 = 20 ms, etc.)            | Maximum number of G.729 Audio Frames. G.729 assumes the audio signal made by a specimen by 8 kHz and the frame of 10 ms is assumed to be a unit to 8 kbps by the encoding compressed method. The Audio frame size setting is only from IP phone to IP phone. When the IP phone communicates to a TDM device it will always use a 20 ms frame size.  Softphone (SP310) only supports 20 ms or 40 ms. | 2       |

**Program** 

Item Default Item **Input Data** Description No. 80 G.729 Silence Com-0 = DisableSelect whether to compress silence with 0 pression (VAD) Mode 1 = Enable G.729. When there is silence, the RTP packet is not sent. When VAD is enabled the CPU will stop sending silence packets but the IP phone will continue to transmit silence packets. G.729 Jitter Buffer -Set the minimum value of the Jitter Buffer 09  $0 \sim 300 \text{ ms}$ 20 **Minimum** of G.729 is set. Jitter is the variation in the time between packets arriving and the buffer allows this variation to be absorbed. G.729 Jitter Buffer -10  $0 \sim 300 \text{ ms}$ Set the average G.729 Jitter Buffer. 40 Standard G.729 Jitter Buffer -11  $0 \sim 300 \text{ ms}$ Set the maximum G.729 Jitter Buffer. 80 Maximum 17 Jitter Buffer Mode Set 1 = static 1 = Size set to the fixed amount for the co-3 the mode of the Jitter 3 = adaptive immediately dec. 2 = The minimum/maximum range for the Ruffer codec is used. 3 = The minimum/maximum range for the codec is used and adjust at any time, regardless of silence. 18 Silence Compression 1~30 Set the voice level judged to be silence. 20 (VAD) Threshold Change value based .30 (self-adjustment and - 19  $dB \sim + 10dB$ ) This entry is ignored if silence compres-1 = - 19 dB (- 49 dBm) sion is disabled in 84-01-03 with G.711, or 84-01-06 with G.729. 20 = 0 dB (-30 dBm)29 = 9 dBm (-21 dBm)30 = 10dBm (-20dBm)28 **Priority Codec Setting** 0 = G711 PT The option selected here determines what 0 2 = G729 PTother codec options are applied by priority. 3 = G.722 PT 30 EchoAuto Gain Con-0  $0 \sim 5$ Define the Auto Gain Control. trol 31 DTMF Payload Num-96 ~ 127 96 32 G.722 Audio Frame Maximum number of G.722 Audio Frames. 3 1 = 10 ms2 = 20 msG.722 assumes the audio signal made by 3 = 30 msa specimen by 16kHz and the frame of 4 = 40 ms10ms is assumed to be a unit to 64kbps by the encoding compressed method. The Audio frame size setting is only from IP phone to IP phone. When the IP phone communicates to a TDM device it will always use a 20 ms frame size. Softphone (SP310) only supports 20 ms. G.722 Jitter Buffer -Set the minimum value of the Jitter Buffer 30 34  $0 \sim 255 \, \text{ms}$ Minimum of G.722 is set. Jitter is the variation in the time between packets arriving and the buffer allows this variation to be absorbed. G.722 Jitter Buffer -35  $0 \sim 255 \text{ ms}$ Set the average G.722 Jitter Buffer. 60 Standard G.722 Jitter Buffer -36 0 ~ 255 ms Set the maximum G.722 Jitter Buffer. 120 Maximum 37 RTP Filter 0 = Disable1 1 = Enable

Program

| Item<br>No. | Item            | Input Data                                                            | Description | Default |
|-------------|-----------------|-----------------------------------------------------------------------|-------------|---------|
| 38          | DTMF Level mode | 0 = Use the Default of<br>VoIPDB Unit<br>1 = Use the Main Sys-<br>tem |             | 0       |
| 39          | DTMF Level High | 1 = - 33 dBm<br>:<br>28 = - 6 dBm                                     |             | 28      |
| 40          | DTMF Level Low  | 1 = - 33 dBm<br>:<br>28 = - 6 dBm                                     |             | 28      |

## Conditions

None

## **Feature Cross Reference**

None

Program

# **Program 84: Hardware Setup for VolPDB**

84-26 : VoIP Basic Setup (DSP)

Level:

## **Description**

Use **Program 84-26: VoIP Basic Setup** to set the IP address and the port of VoIP.

# Program

## Input Data

| Slot Number                                                | 0 |
|------------------------------------------------------------|---|
| VoIPDB GW Number                                           |   |
| GW Number will not be shown in Telephone Programming mode. | 1 |

| Item<br>No. | Item             | Input Data          | Default                 |
|-------------|------------------|---------------------|-------------------------|
| 01          | IP Address       | xxx.xxx.xxx         | 172.16.0.20 ~           |
| 02          | RTP Port Number  | 0 ~ 65534           | VoIP GW 1 = 10020~10051 |
| 03          | RTCP Port Number | RTP Port Number + 1 | VoIPDB GW1 = 10021      |

#### **Conditions**

None

## **Feature Cross Reference**

# **Program 84: Hardware Setup for VolPDB**

84-27 : VoIP Basic Setup

Level:

## **Description**

Use **Program 84-27 : VoIP Basic Setup** to set the DTMF Relay and the SRTP mode of the VoIPDB.

### **Input Data**

| Slot Number | 0 |
|-------------|---|
|-------------|---|

| Item<br>No. | Item                                           | Input Data                                                                                                    | Description                                                                                                    | Default      |
|-------------|------------------------------------------------|----------------------------------------------------------------------------------------------------|----------------------------------------------------------------------------------------------------|--------------|
| 01          | DTMF Relay Setup                               | 0 = DTMF Relay disabled 1 = In-Band DTMF Relay - Do not report to host processor 2 = Out Band Relay - Do not pass tones as voice |                                                                                                    | 2            |
| 02          | Setup CODEC Mode                               | 0 = Default<br>1 = Mode 1 (G.723/<br>iLBC)                                                                                       | Default means the system uses another CODEC except G.723.  Mode 1 means the system uses all CODECs, but the limitation of the total number of available DSP will be applied. | 0            |
| 03          | SRTP Mode Setup                                | 0 = Disable<br>1 = Enable                                                                                                    |                                                                                                    | 0            |
| 04          | SRTP Mode Select                               | 0 = Mode1                                                                                                    |                                                                                                    | 0            |
| 06          | H.245 Port Number                              | 0 ~ 65535                                                                                                    |                                                                                                    | 10100        |
| 07          | Preparation Completion Response Port<br>Number | 0 ~ 65535                                                                                                    |                                                                                                    | 4000         |
| 08          | DTMF Duration                                  | 0 = Use RFC2833<br>25 ~ 2000 ms                                                                                                  |                                                                                                    | 0            |
| 09          | DTMF Pause                                     | 0 = Use RFC2833<br>25 ~ 2000 ms                                                                                                  |                                                                                                    | 0            |
| 10          | DTMF Twist Positive<br>Level                   | 0 ~ 24 dB                                                                                                    |                                                                                                    | 5            |
| 11          | DTMF Twist Negative<br>Level                   | 0 ~ 24 dB                                                                                                    |                                                                                                    | 0            |
| 12          | DTMF Duration                                  | 30 ~ 2000 ms                                                                                                    |                                                                                                    | 100          |
| 13          | DTMF Level                                     | 1 ~ 61 (- 36 dB ~ + 24<br>dB<br>1 = - 36 dB<br>2 = - 35 dB<br>:<br>37 = 0 dB<br>:<br>60 = 23 dB<br>61 = 24 dB                    |                                                                                                    | 25 (- 12 dB) |

Program

| Item<br>No. | Item                          | Input Data                                                                                                    | Description                                                                                                    | Default    |
|-------------|-------------------------------|----------------------------------------------------------------------------------------------------|----------------------------------------------------------------------------------------------------|------------|
| 14          | ICMP REDIRECT                 | 0 = Enabled, Voice<br>packets will follow ICMP<br>redirect messages.<br>1 = Disabled, Voice<br>packets will NOT follow<br>the ICMP redirect mes-<br>sage. |                                                                                                    | 1          |
| 15          | DTMF Detect Minimum Duration  | 23 ~ 2000 ms                                                                                                    | This setting is the minimal time setting to distinguish DTMF tones for the IPLB. If the signal is shorter than the value set, the signal is deemed not a DTMF.                                                                                                    | 30         |
| 16          | DTMF Detect Minimum Level     | 0: -40dbm<br>1: -39dbm<br>2: -38dbm<br>:<br>31: -9dbm                                                                                                    | This setting is the minimal level setting to distinguish DTMF tones. If the signal is shorter than the value set, the signal is deemed not a DTMF.                                                                                                    | 2 (-38dbm) |
| 17          | DTMF Detect Minimum S/N Ratio | 0: -9db<br>1: -8db<br>:<br>6: -3db<br>7: -2db<br>8: -1db<br>9: 0db                                                                                        | This is a frequency ratio setting of the DTMF for the frequency other than the DTMF tone. When this value comes to Odb, the DTMF is distinguished only when the signal level except DTMF is low. In case of wrong DTMF detection by a person's voice, there is the possibility that the level except DTMF is large. The system will be able to protect a wrong DTMF detection by choosing Odb value or so. | 6 (-3db)   |

Program

84

## Conditions

None

## **Feature Cross Reference**

## **Program 84: Hardware Setup for VolPDB**

84-28 : DR700 Multiline Firmware Name Setup

Level:

## **Description**

Use **Program 84-28 : DR700 Multiline Firmware Name Setup** to set the firmware name to download for the IP Phone.

#### **Input Data**

| Terminal Type | 1 ~ 3 = Not used<br>4 = IP4WW-24TIXH |
|---------------|--------------------------------------|

| Item<br>No. | Item               | Input Data            | Default    |
|-------------|--------------------|-----------------------|------------|
| 01          | Firmware Directory | Maximum 64 characters | No Setting |
| 02          | Firmware File Name | Maximum 30 characters | No Setting |

#### **Conditions**

None

### **Feature Cross Reference**

None

**Program** 

# **Program 84: Hardware Setup for VolPDB**

# 84-29: SIP-MLT CODEC Information Fixed Mode Setup

Level:

## **Description**

Use **Program 84-29 : SIP-MLT CODEC Information Fixed Mode Setup** to set the CODEC data of the SIP-MLT when it uses Multicast.

#### **Input Data**

| Type | 1 = Type 1 (Multicast) 2 = Type 2 (reserved) 3 = Type 3 (reserved) |
|------|--------------------------------------------------------------------|
| Туре | 4 = Type 4 (reserved)<br>5 = Type 5 (reserved)                     |

| Item<br>No. | Item                   | Input Data                                                                                                    | Default |
|-------------|------------------------|----------------------------------------------------------------------------------------------------|---------|
| 01          | Audio Capability       | 1 = G.711 A-law<br>2 = G.711 µ-law<br>3 = G.729<br>5 = G.722                                                                                                    | 1       |
| 02          | Number of Audio Frames | 1 ~ 4 (V2.0 Changed)<br>1 = 10 ms (G.711 / G.722 / G.729)<br>2 = 20 ms (G.711 / G.722 / G.729)<br>3 = 30 ms (G.711 / G.722 / G.729)<br>4 = 40 ms (G.711 / G.722 / G.729)<br>5 = 50 ms (G.729) (V2.0 Deleted)<br>6 = 60 ms (G.729) (V2.0 Deleted) | 2       |
| 03          | RTP Filter             | 0 = Disable<br>1 = Enable                                                                                                    | 1       |

#### **Conditions**

None

### **Feature Cross Reference**

None

Program

# **Program 84: Hardware Setup for VolPDB**

84-31 : VolPDB Echo Canceller Setup

Level:

## **Description**

Use **Program 84-31 : VolPDB Echo Canceller Setup** to sets VolPDB echo canceller value.

### **Input Data**

| Туре | 1 = H.323 Trunk 2 ~ 7 = Not Used 8 = SIP Trunk 9 = SIP Extension 10 = Not used 11 = DR700 Type 1 12 = DR700 Type 2 |
|------|----------------------------------------------------------------------------------------------------|
|      | 13 = DR700 Type 3<br>14 = DR700 Type 4                                                                             |
|      | 15 = DR700 Type 5<br>16 = Not used                                                                                 |

| Item<br>No. | Item                                                                             | Input Data                                                                                   | Description                                                                                                    | Default | Related<br>Program |
|-------------|----------------------------------------------------------------------------------|----------------------------------------------------------------------------------------------|----------------------------------------------------------------------------------------------------|---------|--------------------|
| 01          | TDM Echo Can-<br>celler mode                                                     | 0 = Disable<br>1 = Enable                                                                    |                                                                                                    | 1       |                    |
| 02          | TDM Echo Can-<br>celler NLP<br>mode(2W)                                          | 0 = Disable<br>1 = Enable<br>2 = Echo Path Mode<br>3 = Echo Path Auto Detect Mode            |                                                                                                    | 1       |                    |
| 03          | celler Com- 1 = Enable asked to change by engineer. Sele                         |                                                                                              | asked to change by engineer. Select comfort noise as background noise.                                                        | 1       | 84-31-01           |
| 04          | TDM Echo Can-<br>celler NLP<br>Threshold                                         | 0 ~ 15                                                                                       |                                                                                                    | 12      |                    |
| 05          | celler Tail Dis- asked to change by enginee                                      |                                                                                              | Do not change the setting unless asked to change by engineer. Effective when PRG 84-31-01 = 1                                 | 0       | 84-31-01           |
| 06          | celler tail length (V2.0 Added) 2 = 48 ms asked to change be Select length of ed |                                                                                              | Do not change the setting unless asked to change by engineer. Select length of echo. Effective when PRG 84-31-01 = 1          | 7       | 84-31-01           |
| 07          | TDM Echo Can-<br>celler Default<br>ERL Level (V2.0<br>Added)                     | 0 ~ 6 (- 9 db ~ 9 db)<br>0 = - 9 db<br>1 = - 6 db<br>2 = - 3 db<br>:<br>5 = 6 db<br>6 = 9 db | Do not change the setting unless<br>asked to change by engineer.<br>Select length of echo. Effective<br>when PRG 84-31-01 = 1 | 5       | 84-31-01           |

Program

Item Description **Default** Related Item **Input Data** No. **Program** 80 **TDM Echo Can-**0 = Disableceller Echo Type 1 = Line Echo Canceller 2 = Acoustic Echo Canceller **TDM Max ERLE** 09  $0 \sim 6 (-9 \text{ db} \sim 9 \text{ db})$ Do not change the setting unless 2 (30 db) 84-31-01 (V2.0 Added) 0 = -9 dbasked to change by engineer. 1 = -6 dbSelect maximum echo return loss level 2 = -3 dbEffective when PRG 84-31-01 = 1  $5 = 6 \, db$ 6 = 9 db10 **TDM Tx Level** 0 = Disable3 Control 1 = TxLevelControl mode 2 = TxAutomaticLevel-Control mode 3 = HLC TDM Tx Level-11 0 ~ 16 (- 24 ~ 24 dB) 8 0 = -24 dBControl Level 1 = -21 dB2 = -18 dB $8 = 0 \, dB$ 14 = 18 dB 15 = 21 dB16 = 24 dB TDM Tx Automa-7 12 0 ~ 12 (- 42 ~ - 6 dBm) Do not change the setting unless 84-31-10 ticLevelControl 0 = -42 dBmasked to change by engineer. Level (V2.0 Add-1 = -39 dBmSelect target gain. ed) Effective when PRG 84-31-10 = 27 = -21 dBm11 = - 9 dBm 12 = -6 dBm13 **TDM Tx HLC** 0 ~ 42 (- 42 ~ 0 dBm) 41 0 = -42 dBmThreshold 1 = - 41 dBm 42 = 0 dBmTDM Tx Gain 0 = Disable1 14 Compression 1 = Enable mode 15 TDM Tx Gain 0 = -42 dBm41 Compression 1 = - 41 dBm Threshold 42 = 0 dBmTDM Rx Level 0 = Disable Do not change the setting unless 0 16 Control (V2.0 1 = RX Level Control asked to change by engineer. Added) Mode Select receive level control mode. 2 = RX Automatic Level Control Flag TDM Rx Level-0 ~ 16 (- 24 ~ 24 db) 84-31-16 17 Do not change the setting unless 8 Control Level 0 = -24 dbasked to change by engineer. (V2.0 Added) 1 = -21 dbSelect receive voice level. 2 = -18 dbEffective when PRG 84-31-16 = 1 8 = 0 db14 = 18 db15 = 21 db16 = 24 db

**Program** 

| Item<br>No. | Item                                                           | Item Input Data Description                                                                                       |                                                                                                    | Default                                 | Related<br>Program |
|-------------|----------------------------------------------------------------|----------------------------------------------------------------------------------------------------|----------------------------------------------------------------------------------------------------|-----------------------------------------|--------------------|
| 18          | TDM Rx Automa-<br>ticLevelControl<br>Level (V2.0 Add-<br>ed)   | 0 ~ 12 (- 42 ~ - 6 dBm)<br>0 = - 42 dBm<br>1 = - 39 dBm<br>:<br>7 = - 21 dBm<br>:<br>11 = - 9 dBm<br>12 = - 6 dBm | Do not change the setting unless asked to change by engineer. Select target gain. Effective when PRG 84-31-16 = 2                                             | 7                                       | 84-31-16           |
| 19          | RTP Echo Can-<br>celler mode                                   | 0 = Disable<br>1 = Enable                                                                                         |                                                                                                    | 0                                       |                    |
| 20          | RTP Echo Can-<br>celler NLP mode                               | 0 = Disable<br>1 = Enable                                                                                         |                                                                                                    | 0                                       |                    |
| 21          | RTP Echo Can-<br>celler Com-<br>fortNoise mode<br>(V2.0 Added) | 0 = Disable<br>1 = Enable                                                                                         | Do not change the setting unless<br>asked to change by engineer.<br>Select comfort noise as background<br>noise on or off.<br>Effective when PRG 84-31-19 = 1 | 1                                       | 84-31-19           |
| 22          | RTP Echo Can-<br>celler NLP<br>Threshold                       | 0 ~ 15                                                                                                    |                                                                                                    | 12                                      |                    |
| 23          | RTP Echo Can-<br>celler Tail Dis-<br>placement (V2.0<br>Added) | 0 ~ 89 (0 ms ~ 890 ms)                                                                                            | ) Do not change the setting unless asked to change by engineer. Effective when PRG 84-31-19 = 1                                                               |                                         | 84-31-19           |
| 24          | RTP Echo Can-<br>celler Tail Length<br>(V2.0 Added)            | 1 = 32 ms<br>2 = 48 ms<br>3 = 64 ms<br>4 = 80 ms<br>5 = 96 ms<br>6 = 112 ms<br>7 = 128 ms                         | Do not change the setting unless asked to change by engineer. Select length of echo.  Effective when PRG 84-31-19 = 1                                         | 7                                       | 84-31-19           |
| 25          | RTP Echo Canceller Default<br>ERL Level (V2.0<br>Added)        | 0 ~ 6 (-9 dB ~ + 9 dB)<br>0 = -9 dB<br>1 = -6 dB<br>2 = -3 dB<br>:<br>5 = 6 dB<br>6 = 9 dB                        | Do not change the setting unless asked to change by engineer. Select length of echo. Effective when PRG 84-31-19 = 1                                          | 5                                       | 84-31-19           |
| 26          | RTP Echo Can-<br>celler Echo Type                              | 0 = Disable<br>1 = Line Echo Cancel-<br>ler<br>2 = Acoustic Echo Can-<br>celler                                   |                                                                                                    | 0                                       |                    |
| 27          | RTP Max ERLE<br>(V2.0 Added)                                   | 0 ~ 10 (24 ~ 54 dB)<br>0 = 24 dB<br>1 = 27 dB<br>:<br>9 = 51 dB<br>10 = 54 dB                                     | Do not change the setting unless asked to change by engineer. Select maximum echo return loss level. Effective when PRG 84-31-19 = 1                          | 2                                       | 84-31-19           |
| 28          | RTP Tx Level<br>Control                                        | 0 = Disable<br>1 = TxLevelControl<br>mode<br>2 = TxAutomaticLevel-<br>Control mode<br>3 = HLC                     |                                                                                                    | Type 1, Type 8 = 3<br>Type 9, 11~15 = 0 |                    |

Program

| Item<br>No. | Item                                               | Input Data                                                                                                    | Description                                                                                                    | Default                                 | Related<br>Program |
|-------------|----------------------------------------------------|----------------------------------------------------------------------------------------------------|----------------------------------------------------------------------------------------------------|-----------------------------------------|--------------------|
| 29          | RTP Tx Level<br>Control Level                      | 0 ~ 16 (- 24 ~ 24 dB)<br>0 = - 24 dB<br>1 = - 21 dB<br>2 = - 18 dB<br>:<br>8 = 0 dB<br>:<br>14 = 18 dB<br>15 = 21 dB<br>16 = 24 dB |                                                                                                    | 8                                       |                    |
| 30          | RTP Tx AutomaticLevelControl Level (V2.0 Added)    | 0 ~ 12 (- 42 dbm~ - 6<br>dbm)<br>0 = - 42 dBm<br>1 = - 39 dBm<br>:<br>7 = - 21 dBm<br>:<br>11 = - 9 dBm<br>12 = - 6 dBm            | Do not change the setting unless asked to change by engineer. Select target gain. Effective when PRG 84-31-28 = 2         | 7                                       | 84-31-28           |
| 31          | RTP Tx HLC<br>Threshold                            | 0 ~ 42 (- 42 dBm ~ 0<br>dBm)<br>0 = - 42 dBm<br>1 = - 41 dBm<br>:<br>42 = 0 dBm                                                    |                                                                                                    | Type 1, Type 8 = 36 Type 9, 11~15 = 42  |                    |
| 32          | RTP Tx Gain<br>Compression<br>mode                 | 0 = Disable<br>1 = Enable                                                                                                    |                                                                                                    | Type 1, Type 8 = 1<br>Type 9, 11~15 = 0 |                    |
| 33          | RTP Tx Gain<br>Compression<br>Threshold            | 0 ~ 42 (- 42 dBm ~ 0<br>dBm)<br>0 = - 42 dBm<br>1 = - 41 dBm<br>:<br>42 = 0 dBm                                                    |                                                                                                    | Type 1, Type 8 = 36 Type 9, 11~15 = 42  |                    |
| 34          | RTP Rx Level<br>Control (V2.0<br>Added)            | 0 = Disable<br>1 = RX Level Control<br>Mode<br>2 = RX Automatic Level<br>Control<br>Flag                                           | Do not change the setting unless asked to change by engineer. Select receive level control mode.                          | 0                                       |                    |
| 35          | RTP Rx Level-<br>Control Level<br>(V2.0 Added)     | 0 ~ 16 (- 24 dB ~ + 24<br>dB)<br>0 = - 24 dB<br>1 = - 21 dB<br>:<br>8 = 0 dB<br>:<br>15 = 21 dB<br>16 = 24 dB                      | Do not change the setting unless asked to change by engineer. Select receive voice level. Effective when PRG 84-31-34 = 1 | 8                                       | 84-31-34           |
| 36          | RTP Rx AutomaticLevelControl<br>Level (V2.0 Added) | 0 ~ 12 (- 42 dBm ~ - 6<br>dBm)<br>0 = - 42 dBm<br>1 = - 39 dBm<br>:<br>7 = - 21 dBm<br>:<br>11 = - 9 dBm<br>12 = - 6 dBm           | Do not change the setting unless asked to change by engineer. Select target gain. Effective when PRG 84-31-34 = 2         | 7                                       | 84-31-34           |
| 37          | TDM Echo Can-<br>celler NLP mode<br>(4W)           | 0 = Disable<br>1 = Enable<br>2 = Echo Path Mode<br>3 = Echo Path Auto Detect Mode                                                  |                                                                                                    | 1                                       |                    |

Program

## **Conditions**

None

## **Feature Cross Reference**

None

Program

# **Program 90 : Maintenance Program**

90-01: Installation Date

Level:

## **Description**

Use **Program 90-01: Installation Date** to define the installation date of the system.

## Input Data

Program

| Item<br>No. | ltem  | Input Data | Default         |
|-------------|-------|------------|-----------------|
| 01          | Year  | 00 ~ 99    | 00 (No Setting) |
| 02          | Month | 01 ~ 12    | 00 (No Setting) |
| 03          | Day   | 01 ~ 31    | 00 (No Setting) |

#### **Conditions**

None

## **Feature Cross Reference**

## **Program 90: Maintenance Program**

90-02: Programming Password Setup

Level:

### **Description**

Use **Program 90-02 : Programming Password Setup** to set the system passwords. For password entry, the system allows eight users to be defined. Each user can have a:

- Unique alphanumeric name (up to 10 alphanumeric characters)
- Password entry of up to eight digits (using 0 ~ 9, # and \*)
- · Password level

The IN level password is used by the System Installer for system programming. The SA or SB level password cannot access the IN level programs. The reverse type (white on black) just beneath the Description heading is the program access level. You can only use the program if your access level meets or exceeds the level the program requires. (SA level password can access to SA or SB programs, and SB level password can access to SB programs only.)

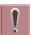

It is <u>NOT</u> recommended to change these data. If you must change these Data make sure you keep the ID/Password or you will never be able to enter the program unless you clear all the System Data/Setting.

#### **Input Data**

| User Number | 1~8 |
|-------------|-----|
|-------------|-----|

| Item<br>No. | Item       | Input Data                                                                                                    | Default     |
|-------------|------------|----------------------------------------------------------------------------------------------------|-------------|
| 01          | User Name  | Maximum 10 characters                                                                                                    | Refer below |
| 02          | Password   | Up to eight digits                                                                                                    | Refer below |
| 03          | User Level | 0 = Prohibited User<br>2 = IN (Installer Level)<br>3 = SA (System Administrator Level 1)<br>4 = SB (System Administrator Level 2)<br>5 = UA (User Programming Administer Mode<br>Level 1) | Refer below |

#### Default

| User No. | User Name | Password | Level  | Level Description                                     |
|----------|-----------|----------|--------|-------------------------------------------------------|
| 1        | nec-i     | *****    | 1 (MF) | Manufacture Level - Access to all system program      |
| 2        | tech      | 12345678 | 2 (IN) | Installer Level - Access to all IN level programs.    |
| 3        | admin1    | 0000     | 3 (SA) | System Administrator Level 1 - Restricted Access      |
| 4        | admin2    | 9999     | 4 (SB) | System Administrator Level 2 - More Restricted Access |

**Program** 

| User No. | User Name | Password | Level  | Level Description                        |
|----------|-----------|----------|--------|------------------------------------------|
| 5        | user1     | 1111     | 5 (UA) | User Programming Administer Mode Level 1 |

### **Conditions**

• More than one extension can be in the programming mode.

## Program

90

## **Feature Cross Reference**

# **Program 90 : Maintenance Program**

90-03 : Save Data

Level:

<u>SA</u>

## **Description**

Note: This program is available only via telephone programming and not through PC Programming.

Use **Program 90-03 : Save Data** to save the programmed data on the CF Card. This program should be used after changing the programmed data.

#### **Input Data**

| Item<br>No. | ltem      | Input Data                                       | Default |
|-------------|-----------|--------------------------------------------------|---------|
| 01          | Save Data | Dial 1 + press Hold (Press Hold only to cancel.) | -       |

**Conditions** 

- Before Uploading Customer Database please make sure you reset the system either by using 90-08 or Power down/up the system.
- When installing a compact flash card onto the PZ-VM21 the system MUST be powered off. Never install or uninstall the compact flash card while the system is under power.

### **Feature Cross Reference**

None

**Program** 

# **Program 90 : Maintenance Program**

90-04 : Load Data

Level:

<u>SA</u>

**Program** 

## **Description**

Note: This program is available only via telephone programming and not through PC Programming.

Use **Program 90-04 : Load Data** to load the system data from the inserted CF Card into the PZ-VM21 Daughter Board installed to the system.

#### **Input Data**

| Item<br>No. | ltem      | Input Data                                       | Default |
|-------------|-----------|--------------------------------------------------|---------|
| 01          | Load Data | Dial 1 + press Hold (Press Hold only to cancel.) | -       |

#### **Conditions**

- After uploading the data the display will change to a next Program. Then make sure you <u>EXIT</u> the
  Program order for upload to complete. Now some of the setting needs to have system reset order
  for setting to be effective (example: IP Address, Line Key Assignment) so we <u>Recommend</u> to reset
  the system.
- When installing a compact flash card onto the PZ-VM21 the system MUST be powered off. Never install or uninstall the compact flash card while the system is under power.

#### **Feature Cross Reference**

None

2-552

Program 90 : Maintenance Program

# **Program 90 : Maintenance Program**

90-05: Slot Control

Level:

### **Description**

Note: This program is available via telephone programming and WebPro not through PC Programming.

Use **Program 90-05**: **Slot Control** to reset or delete (uninstall) units (slots  $1 \sim 16$  (SL1000)  $0 \sim 9$  (SL1100)).

Delete allows you to completely uninstall the unit. You should do this if you want to remove a unit and plug it into a different slot and still retain the port assignments. If a different type of interface unit is being installed in a slot previously used, the slot should be deleted (option 1) first before installing the new interface unit.

Reset allows you to send a reset code.

#### **Input Data**

| Menu Number | 1 = Delete<br>2 = Reset<br>3 = Set Busy Out<br>4 = Reset Busy Out |
|-------------|-------------------------------------------------------------------|
|-------------|-------------------------------------------------------------------|

| Item<br>No. | Item         | Input Data                                 | Default |
|-------------|--------------|--------------------------------------------|---------|
| 01          | Slot Control | Slot Number 0 ~ 16 (SL1000) 0 ~ 9 (SL1100) | -       |

#### **Conditions**

- When you delete or reset a unit, you must first remove it from its slot then run Program 90-05. When reusing the slot for another unit, you must plug the unit in or reset the system before the system can use the slot again.
- When you delete or reset a unit, all related programming in Program 10-03-01 is set back to default.

#### **Feature Cross Reference**

None

**Program** 

## **Program 90: Maintenance Program**

90-06: Trunk Control

Level:

<u>SA</u>

Program

## **Description**

Use **Program 90-06 : Trunk Control** for trunk maintenance. Busy Out lets you block a unit from placing outgoing calls (just like placing the unit switch down). Once busied out, none of the ports on the unit can be used for new calls. Existing calls, however, are not torn down.

#### **Input Data**

| Menu Number 1 = Reset Busy Out (idle) |
|---------------------------------------|
|---------------------------------------|

| Item<br>No. | Item          | Input Data                                                | Default |
|-------------|---------------|-----------------------------------------------------------|---------|
| 01          | Trunk Control | Trunk Port Number : 001 ~ 126 (SL1000) 001 ~ 096 (SL1100) | 1       |

#### **Conditions**

None

### **Feature Cross Reference**

# **Program 90 : Maintenance Program**

90-07: Station Control

Level:

<u>SA</u>

## **Description**

Note: This program is available via telephone programming and WebPro not through PC Programming.

Use **Program 90-07: Station Control** for extension maintenance.

### **Input Data**

| Menu Number 1 = Hardware Reset 2 = Software Reset |
|---------------------------------------------------|
|---------------------------------------------------|

| Item<br>No. | ltem              | Input Data                                                   | Default |
|-------------|-------------------|--------------------------------------------------------------|---------|
| 01          | Extension Control | Extension Number (up to four (SL1000) eight (SL1100) digits) | -       |

#### **Conditions**

None

### **Feature Cross Reference**

None

**Program** 

# **Program 90 : Maintenance Program**

90-08 : System Reset

Level:

Program

## **Description**

Note: This program is available only via telephone programming and not through PC Programming.

Use **Program 90-08 : System Reset** to perform a system reset.

### **Input Data**

| Item<br>No. | Item         | Input Data                                           | Default |
|-------------|--------------|------------------------------------------------------|---------|
| 01          | System Reset | Dial 1 + press Hold (Press Hold key only to cancel.) | -       |

#### **Conditions**

 Some of changes made to a program may need to reset the system order for the change to be effective.

### **Feature Cross Reference**

None

# **Program 90 : Maintenance Program** *90-09 : Automatic System Reset Time Setup*

Level:

## **Description**

Use **Program 90-09 : Automatic System Reset Time Setup** to define the time for the system to automatically reset.

### **Input Data**

| Item<br>No. | Item   | Input Data                                                                                                    | Default |
|-------------|--------|----------------------------------------------------------------------------------------------------|---------|
| 01          | Month  | 00 ~ 12  If the Month is set to 00 and Day is set, the system is automatically reset every month on the predefined day.                   | 00      |
| 02          | Day    | 00 ~ 31  If the Day is set to 00 and the Time (Hour and Minute) is set, the system automatically resets every day at the predefined time. | 00      |
| 03          | Hour   | 00 ~ 23                                                                                                    | 00      |
| 04          | Minute | 00 ~ 59                                                                                                    | 00      |

### **Conditions**

None

### **Feature Cross Reference**

None

**Program** 

# **Program 90 : Maintenance Program**

90-10 : System Alarm Setup

Level:

## **Description**

Use **Program 90-10 : System Alarm Setup** to assign a status to system alarms. You can designate an alarm as Major or Minor. This program also assigns whether or not the alarm information is reported to the pre-defined destination.

### **Input Data**

| Alarm Number | 001 ~ 100 |
|--------------|-----------|

| Item<br>No. | Item       | Input Data                                            | Default |
|-------------|------------|-------------------------------------------------------|---------|
| 01          | Alarm Type | 0 = Not Set<br>1 = Major Alarm<br>2 = Minor Alarm     | -       |
| 02          | Report     | 0 = Not Report (No autodial)<br>1 = Report (autodial) | -       |

#### **Table 2-20 Description of Alarm**

| Alarm<br>No. | Туре | Re-<br>port | Name                     | Content of<br>Alarm                                                                                  |                | Cause                                                                                                    |                                    | Action                                                                                                    | Recovery                                          | Alarm<br>Status |
|--------------|------|-------------|--------------------------|----------------------------------------------------------------------------------------------------|----------------|----------------------------------------------------------------------------------------------------|------------------------------------|----------------------------------------------------------------------------------------------------|---------------------------------------------------|-----------------|
| 1            | 2    | 0           | PKG Initialize Error.    | The PKG failed to initialize.     The PKG did not start normally.                                    | 1.<br>2.<br>3. | PKG not inserted firmly. PKG was removed, but not reinserted firmly. Old PKG data still reported due to no initialization. | 1.<br>2.<br>3.                     | Insert PKG<br>firmly.<br>Insert PKG<br>firmly.<br>Delete slot in-<br>formation in<br>Program<br>90-05 and in-<br>sert the PKG<br>again.                                           | During initialization, the PKG is recognized.     | ERR<br>REC      |
| 2            | 2    | 0           | PKG<br>Mounting<br>Error | The unit did not step on a regular procedure and it was pulled out. Or, it is not normally inserted. | 2.             | The package is not completely inserted. The package is out of order.                                                       | <ol> <li>2.</li> <li>3.</li> </ol> | Please insert<br>the package<br>firmly.<br>Please try<br>again after ini-<br>tializing the<br>system data<br>once when<br>LED doesn't<br>blink normally.<br>Exchange<br>packages. | When unit is reconfirmed, the error is recovered. | ERR<br>REC      |

Program

| Alarm<br>No. | Туре | Re-<br>port | Name                                         | Content of<br>Alarm                                                                                                    |                                                            | Cause                                                                                                    |                                    | Action                                                                                                    | Recovery                                                                                                    | Alarm<br>Status |
|--------------|------|-------------|----------------------------------------------|----------------------------------------------------------------------------------------------------|------------------------------------------------------------|----------------------------------------------------------------------------------------------------|------------------------------------|----------------------------------------------------------------------------------------------------|----------------------------------------------------------------------------------------------------|-----------------|
| 3            | 2    | 0           | Connection fault between CPU and other PKGs. | The error occurred when communicating with the package. When the package is broken, it recognizes it as a communication fault. | <ol> <li>1.</li> <li>2.</li> <li>3.</li> <li>5.</li> </ol> | The unit is not completely inserted. The powersupply voltage of the system is outside ratings. The equipment that generates the noise in the same power supply system as the power supply origin of the system is connected, and it malfunctions because of the power supply noise. The equipment to which it is adjacent to of a main device, and has put out the radiation noise exists, and it malfunctions because of the radiation noise. The chassis is not properly grounded. | <ol> <li>3.</li> <li>4.</li> </ol> | Please insert the unit firmly. The power-supply voltage must use another power supply when is in the range of ratings or measuring with the voltmeter, and deviating from the rated range. Please use the power supply besides the equipment with the possibility of the noise source. Please separate as much as possible and use a main device from the equipment by which you seem may generate the radiation noise. Please ground the chassis correctly. | When unit is confirmed, the error is recovered.                                                                                                    | ERR<br>REC      |
| 4            | 2    | 0           | PKG S/W<br>Download<br>Error                 | The unit program could not be downloaded normally. The unit could not able to be started normally.                             | 1.                                                         | The package software is not stored in the downloaded USB memory. The stored package software is illegal. Package information that was installed before remains.                                                                                                    | <ol> <li>3.</li> </ol>             | Delete slot information that corresponds by Program 90-05-01 to delete package information that was installed before. There is a possibility that the unit program is broken though an external factor of the noise etc. is thought. Please load into the USB memory and try again when you back up the unit program. Please Check with maker on uncertain points.                                                                                           | Please exchange units, though it is likely to restore by mounting the unit again. When the unit program is normally downloaded, the error is recovered. | ERR<br>REC      |

Program

**Alarm** Content of Re-**Alarm Type** Name Cause Action Recovery No. port Alarm **Status** 0 **ERR** 6 0 Blocking The link of ter-Terminal Confirm the termi-The error is minals connec-Breakdown. nal connected with recovered **REC** 2. ted with the ESI Faulty wiring same ESI. If they when conand wiring terpackage came work normally, necting or exoff mination. confirm the breakchanging it. External down or the wiring for the terminal. noise. 4. ESI package Exchange the ter-Breakdown. minal that doesn't work and the working terminal, and confirm it's working. An external factor of the noise etc. is thought. Please reconfirm wiring and the installation, etc. Please inquire of the manufacturer when the problem occurs after it confirms it. 8 1 0 RAM RAM backup Check the battery The error is **ERR** Backup connector. If it is battery on the recovered **REC** CPU unit is un-Battery once the batconnected correctplugged or detery is re-Error ly, replace the batplaced. fective. tery. 0 0 ISDN Link Layer1 link of Check Con-Confirm the When the ERR 10 1. data of Pro-ISDN lines nection be-**REC** Error connection came off. tween main gram 10-03. returns nor-Confirm wiring device and mally, the er-2. ISDN line. and the instalror is recov-DSU Break-2. lation of DSU. ered. down. 3 Check with the The setting of manufacturer Program if the problem 10-03 does occurs again. not correspond to an actual line. CTI Link 11 0 0 The link with the 1. LAN cable de-Confirm the When the **ERR** CTI server fective. CTI server, connection **REC** Error Connected came off. wiring, and the returns nor-HUB broken. connection. mally, the er-2. The CTI serv-Check the ror is recovered. er doesn't manufacturer start normally. if the problem occurs again. LAN Link The link with 14 0 0 LAN cable de-Confirm the opera-When the **ERR** Error LAN on CPU fective. tion of LAN conconnection **REC** nector, LAN cable, Connected came off returns nor-HUB broken. and HUB again. mally, the er-Defective ror is recov-CPU. ered. 17 1 0 Denial of The system re-Service outage Confirm whether to WAR ceived illegal service (Dos attack) find abnormality on packet. the net side. Digital Station Check all wiring in 18 1 0 Connec-The wiring connec-MAJ Wiring Error between the Multition Error tion between the Multiline terminal line terminal and and the system the digital station has an issue. card

**Program** 

| Alarm<br>No. | Туре | Re-<br>port | Name                                                               | Content of<br>Alarm                                                                                                    | Cause                                                                                                    | Action                                                                                                    | Recovery                                                                                                    | Alarm<br>Status |
|--------------|------|-------------|--------------------------------------------------------------------|----------------------------------------------------------------------------------------------------|----------------------------------------------------------------------------------------------------|----------------------------------------------------------------------------------------------------|----------------------------------------------------------------------------------------------------|-----------------|
| 30           | 2    | 0           | SMDR<br>Buffer full                                                | The temporary buffer for SMDR in main device overflowed, and a part of output SMDR data disappeared because it could not output SMDR data.                        | Problem of wiring to connect main device with PC.     PC Problem.                                              | Confirm     whether there is problem in wiring to connect a main device with PC.     Execute the reactivation of PC.          | When the output is restarted, the error is recovered. However, the SMDR data after the error occurs is not recorded.                                  | ERR<br>REC      |
| 31           | 1    | 0           | Security<br>Sensor<br>detected                                     | Sensor detected abnormality.                                                                                                    | Sensor detected abnormality.                                                                                   | Especially, any-<br>thing need not be<br>done.                                                                                |                                                                                                    | INF             |
| 32           | 1    | 0           | Automatic<br>Transmis-<br>sion from<br>Remote<br>Surveil-<br>lance | Remote watch function did auto dialing.                                                                                                    | Remote watch function did auto dialing.                                                                        | Especially, anything need not be done.                                                                                        |                                                                                                    | INF             |
| 50           | 1    | 0           | System<br>Start Noti-<br>fication                                  | The system started.                                                                                                    | The system was started.                                                                                        | No action needed.                                                                                                    |                                                                                                    |                 |
| 51           | 0    | 0           | System<br>Data<br>change                                           | CPU Upgrade is performed or Programming change is made.                                                                                                    |                                                                                                    | No action needed.                                                                                                    |                                                                                                    |                 |
| 54           | 2    | 0           | License<br>Manage-<br>ment Ta-<br>ble Full                         | A new TCP/IP terminal and the DSP board were not able to be added to the application license management table.  The license management table is registering full. | Maximum 512 license information on the TCP/IP terminal is registered, and a new terminal cannot be registered. | Please delete license information on an unnecessary TCP/IP terminal with Program 90-44.                                       |                                                                                                    | WAR             |
| 55           | 2    | 0           | Regular mainte-nance exchange notification.                        | The regular maintenance exchange day has passed.                                                                                                    | The regular maintenance exchange day that had been set with Program 90-51 exceeded it.                         | Please do the maintenance exchanges of pertinent parts, and set the next regular maintenance exchange day with Program 90-51. | The excess on the regular maintenance exchange day is canceled by changing Program 90-51 or when the function is invalidated, the error is recovered. | ERR<br>REC      |
| 57           | 2    | 0           | IP Collision error                                                 | Check the IP<br>Address collision (CPU,<br>VOIPDB, Pro-<br>gram 84-26-01<br>GW: 1 ~ 8).                                                                           | Collision IP Address in the network.                                                                           | Check the IP Address in the network.                                                                                          | Recover the IP Address collision.                                                                                                    | WAR             |

Program

| Alarm<br>No. | Туре | Re-<br>port | Name                                                 | Content of<br>Alarm                                                                                                    | Cause                                                                                                    | Action                                                                                                    | Recovery                                                                                      | Alarm<br>Status |
|--------------|------|-------------|------------------------------------------------------|----------------------------------------------------------------------------------------------------|----------------------------------------------------------------------------------------------------|----------------------------------------------------------------------------------------------------|-----------------------------------------------------------------------------------------------|-----------------|
| 59           | 2    | 0           | Networking port<br>limit exceeded<br>(V1.5<br>Added) | Total number of ports exceeded the limit of 168 ports in the network.                                                                                                    | <ul> <li>New extension or trunk ports are added.</li> <li>A new system is added in Program 10-27-01.</li> <li>A new system is connected to the network.</li> <li>EXIFU is connected.</li> </ul> | Reduce extensions or trunks not to exceed 168 ports in the network.                                                                                                    | When the to-<br>tal number of<br>ports be-<br>comes 168 or<br>less, the error<br>is recoverd. | ERR             |
| 60           | 2    | 0           | SIP Registration<br>Error Notification.              | <ol> <li>The registration of the SIP trunk to the SIP server failed.</li> <li>The registration of the SIP server failed in the SIP server failed in the authentication.</li> <li>There is no response from the SIP server to the SIP registration request.</li> </ol> | <ol> <li>The setting of the system data is wrong.</li> <li>The setting of the router is wrong.</li> <li>It is an error to the link of LAN.</li> <li>Net side trouble.</li> </ol>                | 1. Confirm the following system data setting Programs 10-12, 10-28, 10-29, 10-30, and 10-36.  2. Confirm the setting of routers.  3. Confirm whether abnormality occurs on the net side.  4. Confirm the authentication system data setting.  5. Confirm wiring and the system data setting. Please inquire on uncertain points of the maker. | The error is recovered when normally connecting it.                                           | ERR<br>REC      |
| 61           | 0    | 0           | SIP extension trouble information.                   | 1. Failed registration of the SIP extension terminal. 2. The SIP extension terminal was not acquired:  • At Regist of the SIP extension terminal to SL1000/SL1100.  • When you cannot acquire the DSP resource when it sent.                                          | The registered port is used by other extension.     The license is insufficient.     DSP of VoIPDB not acquired.                                                                                | Confirm wiring and the system data setting.     Confirm whether each equipment such as access points works normally.                                                                                                    |                                                                                               | ERR<br>REC      |

Program

| Alarm<br>No. | Туре | Re-<br>port | Name                                    | Content of<br>Alarm                                                                                                    | Cause                                                                                                   | Action                                                                                                | Recovery                                                                                       | Alarm<br>Status |
|--------------|------|-------------|-----------------------------------------|----------------------------------------------------------------------------------------------------|----------------------------------------------------------------------------------------------------|----------------------------------------------------------------------------------------------------|------------------------------------------------------------------------------------------------|-----------------|
| 63           | 0    | 0           | SIP-MLT trouble information.            | <ol> <li>The trouble occurred by the SIP-MLT relation.</li> <li>The DSP resource could not be acquired at incoming/outgoing.</li> <li>The negotiation with VoIPDB failed.</li> </ol> | The packet loss occurred on the network or the wiring cutting occurred.     DSP of VoIPDB not acquired. | Confirm whether each equipment such as wirings and HUB is normal.                                     |                                                                                                | WAR             |
| 64           | 1    | 0           | VoIPDB<br>LAN Link<br>Error.            | The link of LAN of VoIPDB came off.                                                                                                    | LAN cable is defective.     Connected HUB broken.     Defect CPU.                                       | Confirm LAN connector and wiring.     Check with maker on uncertain points.                           | When the connection returns normally, the error is recovered.                                  | ERR<br>REC      |
| 65           | 0    | 0           | VOIPDB trouble information.             | When DSP of<br>VoIPDB notifies<br>Error.                                                                                                    | VoIPDB. Defective.                                                                                      | Possibility of defective hardware.     Check with maker on uncertain points.                          |                                                                                                | WAR             |
| 66           | 2    | 0           | SIP ex-<br>tension<br>License<br>Error. | More than the<br>number of licen-<br>ses to which the<br>SIP extension<br>terminal was<br>turned on at<br>REGISTER.                                                                  | Wrong number<br>of licenses.                                                                            | Confirm the number of licenses for SIP extension terminals.     Check with maker on uncertain points. | When the number of registration of SIP extension terminals falls below the number of licenses. | WAR             |
| 67           | 0    | 0           | SIP illegal<br>Packet<br>received       | The system received illegal packet.                                                                                                    | A client or network was illegal state.                                                                  | Check with maker<br>on uncertain point,<br>when happening<br>frequently when<br>operating it.         |                                                                                                | INF             |
| 68           | 2    | 0           | VoIPDB<br>DSP All<br>Busy<br>Alarm      | Provides alert when all DSP resources are being used.     Used to troubleshoot or alerting when upgrade is needed.                                                                   | Not enough DSP resources in system.                                                                     | Install VMDB with more DSP resources.                                                                 |                                                                                                |                 |

### **Conditions**

- The entire terminal that has an Alarm Display setting can be set at Program 90-50-01.
- System Alarm Type is shown despite the setting done at 90-10-01. If multiple Alarm Display Setting is set, only one highest priority alarm will be shown on a LCD Display.
- The priority level (highest -> lowest) : Alarm 55 > Alarm 7 > Alarm 5 > Alarm 30 > Alarm 8 > Alarm 52 > Alarm 29 > Free Demo License Period.

Program

# **Feature Cross Reference**

None

Program

# **Program 90 : Maintenance Program**

90-11 : System Alarm Report

Level:

# **Description**

Use Program 90-11: System Alarm Report to define the details of the system alarm report.

### **Input Data**

| Item<br>No. | Item                                    | Input Data                          | Description                                                                                                    | Default    | Related<br>Program                     |
|-------------|-----------------------------------------|-------------------------------------|----------------------------------------------------------------------------------------------------|------------|----------------------------------------|
| 02          | Report Method                           | 0 = No Report<br>1 = E-mail Address | When alarm reports are e-mailed, set this option to 1. E-mail address set in 90-11-08.                                                                                                    | 0          |                                        |
| 06          | SMTP Host Name                          | Up to 255 Characters                | When alarm reports are e-mailed, set the SMTP name (ex : smtp.your-isp.com). Contact your ISP (internet service provider) for the correct entry if needed.                                                                   | No Setting |                                        |
| 07          | SMTP Host Port<br>Number                | 0 ~ 65535                           | When alarm reports are e-mailed, set the SMTP host port number. Contact your ISP (internet service provider) for the correct entry if needed.                                                                                | 25         |                                        |
| 08          | To E-mail Address                       | Up to 255 Characters                | When alarm reports are e-mailed, set this e-mail address to which the report should be sent.                                                                                                    | No Setting |                                        |
| 09          | Reply Address                           | Up to 255 Characters                | When alarm reports are e-mailed, set the e-mail address where replies should be e-mailed.                                                                                                    | No Setting |                                        |
| 10          | From Address                            | Up to 255 Characters                | When alarm reports are e-mailed, set this e-mail address for the station sending the report.                                                                                                    | No Setting |                                        |
| 11          | DNS Primary Address                     | 0.0.0.0 ~<br>255.255.255.255        | When alarm reports are e-mailed, set the DNS primary address.                                                                                                    | 0.0.0.0    |                                        |
| 12          | DNS Secondary<br>Address                | 0.0.0.0 ~<br>255.255.255.255        | When alarm reports are e-mailed, set the DNS secondary address.                                                                                                    | 0.0.0.0    |                                        |
| 13          | Customer Name                           | Up to 255 Characters                | When alarm reports are e-mailed, enter a name to identify the particular system.                                                                                                    | No Setting |                                        |
| 14          | Change SMTP<br>Client (V2.0 Add-<br>ed) | 0 = No<br>1 = Yes                   | In case of YES uses a PRG47-18<br>SMTP client.( MEMDB/CF mounting<br>is required.)<br>To Address (PRG 90-11-08), CC<br>Mail Address (PRG 90-25-01) Up to<br>48 characters.<br>In case of No uses a PRG 90-11<br>SMTP client. | 0          | 90-11-08<br>90-25-01<br>47-18<br>90-11 |

Program

| Item<br>No. | Item                                  | Input Data | Description                                                                                                    | Default | Related<br>Program |
|-------------|---------------------------------------|------------|----------------------------------------------------------------------------------------------------|---------|--------------------|
| 15          | DIMLOG Notifica-<br>tion (V2.0 Added) |            | PRG 90-11-14=YES (PRG 47-18<br>SMTP Client uses) and CF mount<br>are necessary.<br>In the case of System Fault, Dim-<br>last.gz and Dimdump.gz are noti-<br>fied. | 0       | 90-11-14           |

## **Conditions**

Program None

90

# **Feature Cross Reference**

None

# **Program 90 : Maintenance Program**

90-12: System Alarm Output

Level:

## **Description**

Use **Program 90-12: System Alarm Output** to set the options for the alarm report. This program has six separate menu options. Define the output port to be used as the output for system alarm report and set the system alarm options. The system can have up to 50 reports.

### **Input Data**

| Item<br>No. | Item             | Input Data                          | Description                                                 | Default |
|-------------|------------------|-------------------------------------|-------------------------------------------------------------|---------|
| 01          | Output Port Type | 0 = No setting<br>5 = Compact Flash | Indicate the type of connection used for the System Alarms. | 0       |

**Conditions** 

None

### **Feature Cross Reference**

None

**Program** 

# **Program 90: Maintenance Program**

90-13: System Information Output

Level:

## **Description**

Use **Program 90-13 : System Information Output** to define the output port to be used as the system information output.

#### **Input Data**

| Item<br>No. | Item             | Input Data                                                            | Description                                                           | Default |
|-------------|------------------|-----------------------------------------------------------------------|-----------------------------------------------------------------------|---------|
| 01          | Output Port Type | 0 = No setting<br>5 = Compact Flash                                   | Indicate the type of connection used to print the system information. | 0       |
| 05          | Output Command   | Dial <b>1</b> + press <b>Hold</b> (Press <b>Hold</b> only to cancel.) | This program only be able to access by Telephone programming.         | -       |

#### **Conditions**

None

## **Feature Cross Reference**

None

Program

# **Program 90: Maintenance Program**

90-16: Main Software Information

Level:

# **Description**

Use **Program 90-16: Main Software Information** to display the main software information on the CPLI

### **Input Data**

| Item<br>No. | Item                  | Input Data                             | Default                  |
|-------------|-----------------------|----------------------------------------|--------------------------|
| 01          | Version Number        | Read Only:<br>01.00 ~ 99.99            | ASCII Code<br>(5 Bytes)  |
| 02          | Software Release Date | Read Only:<br>May 22 2002 17 : 53 : 46 | ASCII Code<br>(20 Bytes) |

**Conditions** 

None

### **Feature Cross Reference**

None

**Program** 

# **Program 90 : Maintenance Program**

90-17: Firmware Information

Level:

# **Description**

Use **Program 90-17 : Firmware Information** to display the firmware versions of the various system units.

### **Input Data**

| Item<br>No. | Item                     | Input Data                              | Default           |
|-------------|--------------------------|-----------------------------------------|-------------------|
| 01          | DSP Firmware Version No. | Read Only:<br>00.00.00.00 ~ 15.15.15.15 | BCD Code (2 Byte) |

#### **Conditions**

None

### **Feature Cross Reference**

None

Program

# **Program 90: Maintenance Program**

90-19: Dial Block Release

Level:

<u>SA</u>

## **Description**

Note: This program is available via telephone programming and WebPro not through PC Programming.

When the extension number is entered in **Program 90-19 : Dial Block Release**, the extension is released from the Dial Block restriction.

### **Input Data**

| Extension Number | Up to four digits (SL1000) Up to eight digits (SL1100) |
|------------------|--------------------------------------------------------|
|------------------|--------------------------------------------------------|

| Item<br>No. | Item                | Input Data                                                     | Description                                                                                    | Default |
|-------------|---------------------|----------------------------------------------------------------|------------------------------------------------------------------------------------------------|---------|
| 01          | Delete IP Telephone | [Release ?] : Dial 1 + press Hold (Press Hold only to cancel.) | This assignment removes the station number association with the MAC address of the IP station. | -       |

#### **Conditions**

None

### **Feature Cross Reference**

· Code Restriction/Toll Restriction

**Program** 

# **Program 90 : Maintenance Program**

90-20 : Traffic Report Data Setup

Level:

# **Description**

Use Program 90-20: Traffic Report Data Setup to define the details of the traffic report.

### **Input Data**

| Item<br>No. | Item                                  | Input Data                                                                              | Description                                                                     | Default |
|-------------|---------------------------------------|-----------------------------------------------------------------------------------------|---------------------------------------------------------------------------------|---------|
| 01          | Call Traffic Output                   | 0 = Not Measured<br>1 = Measure                                                         |                                                                                 | 0       |
| 03          | All Line Busy Output                  | 0 = Not Detected<br>1 ~ 256<br>(Report when the data<br>reaches the defined val-<br>ue) |                                                                                 | 0       |
| 04          | DTMF Receiver Busy<br>Output          | 0 = Not Detected<br>1 ~ 256<br>(Report when the data<br>reaches the defined val-<br>ue) |                                                                                 | 0       |
| 05          | Dial Tone Detector<br>Busy Output     | 0 = Not Detected<br>1 ~ 256<br>(Report when the data<br>reaches the defined val-<br>ue) |                                                                                 | 0       |
| 06          | Caller ID Receiver<br>Busy Output     | 0 = Not Detected<br>1 ~ 256<br>(Report when the data<br>reaches the defined val-<br>ue) |                                                                                 | 0       |
| 07          | Voice Mail Channel<br>All Busy Output | 0 = Not Detected<br>1 ~ 256<br>(Report when the data<br>reaches the defined val-<br>ue) |                                                                                 | 0       |
| 09          | Attendant Channel All<br>Busy Output  | 0 = Not Detected<br>1 ~ 256<br>(Report when the data<br>reaches the defined val-<br>ue) |                                                                                 | 0       |
| 11          | Security Sensor Dial<br>Record        | 0 = Not Recorded<br>1 = Recorded                                                        | Record Security sensor dialing and Remote Inspection dialing to security report | 1       |

### **Conditions**

None

Program

# **Feature Cross Reference**

• Traffic Reports

Program

# **Program 90: Maintenance Program**

90-21: Traffic Report Output

Level:

# **Description**

Use **Program 90-21 : Traffic Report Output** to define the output port to be used as the traffic report output.

### **Input Data**

| Item<br>No. | Item             | Input Data                | Default |
|-------------|------------------|---------------------------|---------|
| 01          | Output Port Type | 0 = No setting<br>3 = LAN | 0       |

#### **Conditions**

None

### **Feature Cross Reference**

· Traffic Reports

Program

# **Program 90 : Maintenance Program** 90-23 : Deleting Registration of IP Telephones

Level:

## **Description**

Note: This program is available via telephone programming and WebPro not through PC Programming.

Use **Program 90-23 : Deleting Registration of IP Telephones** to delete the registered IP telephone from the system.

### **Input Data**

| Extension Number | Up to four digits (SL1000) Up to eight digits (SL1100) |
|------------------|--------------------------------------------------------|
|------------------|--------------------------------------------------------|

| Item<br>No. | Item                | Input Data                                                              | Description                                                                                    | Default |
|-------------|---------------------|-------------------------------------------------------------------------|------------------------------------------------------------------------------------------------|---------|
| 01          | Delete IP Telephone | [Delete?] : Dial 1 + press<br>Hold<br>(Press Hold only to can-<br>cel.) | This assignment removes the station number association with the MAC address of the IP station. | -       |

#### **Conditions**

None

### **Feature Cross Reference**

None

**Program** 

# **Program 90: Maintenance Program**

# 90-24 : System Alarm Report Notification Time Setup

Level:

Program

## **Description**

Use **Program 90-24 : System Alarm Report Notification Time Setup** to set the date and time for the alarm report to print.

### **Input Data**

| Notification Number | 1 ~ 12 |
|---------------------|--------|
|                     |        |

| Item<br>No. | Item   | Input Data            | Default |
|-------------|--------|-----------------------|---------|
| 01          | Month  | 00 ~ 12 (0 = Not Set) | 00      |
| 02          | Day    | 00 ~ 31 (0 = Not Set) | 00      |
| 03          | Hour   | 00 ~ 23               | 00      |
| 04          | Minute | 00 ~ 59               | 00      |

#### **Conditions**

None

### **Feature Cross Reference**

None

2-576

Program 90 : Maintenance Program

# **Program 90 : Maintenance Program**

90-25 : System Alarm Report CC Mail Setup

Level:

# **Description**

Use **Program 90-25 : System Alarm Report CC Mail Setup** to define the mail address to receive the system alarm report CC Mail setup.

### **Input Data**

| CC Number | 1 ~ 5 |
|-----------|-------|
|-----------|-------|

| Item<br>No. | ltem            | Input Data           | Default    |
|-------------|-----------------|----------------------|------------|
| 01          | CC Mail Address | Up to 255 Characters | No Setting |

#### **Conditions**

None

### **Feature Cross Reference**

None

**Program** 

# **Program 90 : Maintenance Program**

90-26: Program Access Level Setup

Level:

## **Description**

Use **Program 90-26 : Program Access Level Setup** to define the password access level required to change a system program.

### **Input Data**

Program

| Program Numbers | 1001 ~ 9903 |
|-----------------|-------------|
|                 |             |

| Item<br>No. | Item              | Input Data                                                                           | Default                                                                                                    |
|-------------|-------------------|--------------------------------------------------------------------------------------|----------------------------------------------------------------------------------------------------|
| 01          | Maintenance Level | Level 1 = MF Level<br>Level 2 = IN Level<br>Level 3 = SA Level<br>Level 4 = SB Level | Refer to the Level indi-<br>cation for each individ-<br>ual program (located in<br>the upper left corner at<br>the beginning of each<br>program). |

#### **Conditions**

None

### **Feature Cross Reference**

None

2-578

Program 90 : Maintenance Program

# Program 90 : Maintenance Program

90-28 : User Programming Password Setup

Level:

## **Description**

Use **Program 90-28 : User Programming Password Setup** to set the password used to enter the user programming mode.

### **Input Data**

| Extension Numbers | Maximum four digits (SL1000)  |
|-------------------|-------------------------------|
|                   | Maximum eight digits (SL1100) |

| Item<br>No. | ltem     | Input Data        | Default |
|-------------|----------|-------------------|---------|
| 01          | Password | Fixed four digits | 1111    |

#### **Conditions**

None

### **Feature Cross Reference**

None

**Program** 

# **Program 90 : Maintenance Program**

90-31: DIM Access over Ethernet

Level:

## **Description**

Program

Use **Program 90-31 : DIM Access over Ethernet** to enable DIM (Diagnostic Information Maintenance) access over the LAN, and to define the user name and password. DIM is a maintenance tool used by engineering to extract trace level information.

### **Input Data**

| Item<br>No. | Item            | Input Data                   | Default                            |
|-------------|-----------------|------------------------------|------------------------------------|
| 01          | Access Enabling | 0 = Disable<br>1 = Enable    | 0 (Disable)                        |
| 02          | Username        | 20 characters (alphanumeric) | SL1000 (SL1000)<br>SL1100 (SL1100) |
| 03          | Password        | 20 characters (alphanumeric) | 12345678                           |

### **Conditions**

None

### **Feature Cross Reference**

None

# **Program 90 : Maintenance Program**

90-33 : Preselected Data Setup

Level:

# **Description**

Note: This program is available only via telephone programming and not through PC Programming.

Use **90-33**: **Preselected Data Setup** to setup the system to preselected setting.

### **Input Data**

| Item<br>No. | Item      | Input Data                                       | Default     |
|-------------|-----------|--------------------------------------------------|-------------|
| 01          | China     | Dial 1 + press Hold (Press Hold only to cancel.) | Refer below |
| 02          | Chile     | Dial 1 + press Hold (Press Hold only to cancel.) | Refer below |
| 04          | Taiwan    | Dial 1 + press Hold (Press Hold only to cancel.) | Refer below |
| 05          | Korea     | Dial 1 + press Hold (Press Hold only to cancel.) | Refer below |
| 06          | Hong Kong | Dial 1 + press Hold (Press Hold only to cancel.) | Refer below |
| 07          | Brazil    | Dial 1 + press Hold (Press Hold only to cancel.) | Refer below |
| 08          | Malaysia  | Dial 1 + press Hold (Press Hold only to cancel.) | Refer below |
| 09          | Thailand  | Dial 1 + press Hold (Press Hold only to cancel.) | Refer below |
| 10          | India     | Dial 1 + press Hold (Press Hold only to cancel.) | Refer below |

### **Default**

#### China

| Program No. | Name                                          | Default                       |
|-------------|-----------------------------------------------|-------------------------------|
| 10-02-01    | Country Code                                  | 86<br>(For China)             |
| 14-02-09    | Busy Tone Detection                           | 1<br>(All trunks : On)        |
| 14-02-18    | Busy Tone Detection on talking                | 1<br>(All trunks : On)        |
| 15-03-15    | Disconnect without dial after hooking hold    | 1 (All stations = Disconnect) |
| 20-01-09    | Camp-on cancel time                           | 30                            |
| 20-02-12    | Mode setting for incoming call from extension | 1<br>(Signaling call)         |
| 20-17-01    | Operator's Extension number                   | 200 (Operator 1 = 200)        |
| 20-31-02    | Callback / Trunk Queuing Cancel Time          | 30                            |
| 20-31-07    | Ring No Answer Alarm Time                     | 30                            |
| 20-31-08    | DIL/Incoming Ring Group No Answer Time        | 30                            |
| 20-31-19    | DISA Conversation Warning Tone Timer          | 180                           |

**Program** 

Program

90

| Program No. | Name                                                 | Default                                |
|-------------|------------------------------------------------------|----------------------------------------|
| 21-03-01    | Trunk Group Routing for Trunks                       | 1<br>(All trunks : All modes : Group1) |
| 22-01-03    | Incoming ring no answer alarm start Timer            | 30                                     |
| 22-01-04    | Normal DIL incoming no answer Timer                  | 30                                     |
| 22-01-08    | DID (DDI) Pilot Call No answer timer                 | 30                                     |
| 22-08-01    | Second IRG Setup for unanswered                      | 1<br>(All trunks : All modes : IRG1)   |
| 25-03-01    | DUD/DISA Transfer Ring Group at Wrong dialing        | 1<br>(All trunks : All modes : IRG1)   |
| 25-04-01    | DUD/DISA Transfer Ring Group at No answer/<br>Busy   | 1<br>(All trunks : All modes : IRG1)   |
| 25-07-07    | DISA Conversation Warning Tone Timer                 | 180                                    |
| 26-01-04    | LCR Mode Option                                      | 1                                      |
| 30-02-01    | DSS Console Extension Assignment                     | 200 (Console No.1 = 200)               |
| 80-04-06    | ON min. time (Busy Tone for Trunk)                   | 9                                      |
| 80-04-07    | ON max. time (Busy Tone for Trunk)                   | 12                                     |
| 80-04-08    | OFF min. time (Busy Tone for Trunk)                  | 9                                      |
| 80-04-09    | OFF max. time (Busy Tone for Trunk)                  | 12                                     |
| 80-04-12    | Frequency No 1 (Busy Tone for Trunk)                 | 2                                      |
| 80-04-14    | Twit Level-Rcv1/Rcv2/Rcv3                            | 1                                      |
| 80-05-01    | Date Format                                          | 1<br>(yy/mm/dd)                        |
| 80-07       | Call Progress Tone Detector Frequency Setup (Table2) | 45                                     |
| 81-01-09    | Time ringing signal stop detection time              | 70<br>(4.5 s)                          |
| 82-04-08    | Maximum hook flash time                              | 132<br>(660 ms)                        |
| 15-03-09    | Caller ID Function                                   | 1                                      |
| 15-03-14    | Forwarded Caller ID display mode                     | 1                                      |
| 40-07       | Voice Prompt Language Assignment for VRS             | 15                                     |
| 47-02-16    | Voice Prompt Language (All Station Mailbox Number)   | 15                                     |
| 47-06-14    | Voice Prompt Language (All Group Mailbox Number)     | 15                                     |
| 47-07-03    | Prompt Language (All Routing Mailbox Number)         | 15                                     |
| 47-10-03    | Voice Prompt Language (All Trunk port Number)        | 15                                     |

## Chile

| Program No. | Name             | Default |
|-------------|------------------|---------|
| 10-01-01    | - Year           | 5       |
| 10-01-02    | - Month          | 7       |
| 10-01-03    | - Day            | 10      |
| 10-01-04    | - Week (1 : SUN) | 4       |
| 10-01-05    | - Hour           | 18      |
| 10-01-06    | - Minute         | 30      |
| 10-01-07    | - Second         | 0       |

| Program No. | Name                                          | Default                      |
|-------------|-----------------------------------------------|------------------------------|
| 80-01-02    | Basic Tone No                                 | 1                            |
| 12.01.02    | Automotic might mode quitch                   | (Svc Tone 2 Unit 1)          |
| 12-01-02    | Automatic night mode switch                   | 0                            |
| 20-02-07    | Display mode of Date and Time                 | 8                            |
| 20-02-09    | Disconnect Supervision                        |                              |
| 20-02-12    | Mode setting for incoming call from extension | 1                            |
| 20-07-11    | Force Trunk disconnection (Analog trunk only) | (Class 1 ~ 15)               |
| 20-07-12    | Trunk port disable                            | 1<br>(Class 1 ~ 15)          |
| 20-08-08    | Dial Block                                    | 1<br>(Class 1 ~ 15)          |
| 20-09-04    | Notification for Incoming Call List existence | 0<br>(Class 1 ~ 15)          |
| 20-11-12    | External Call Forward (Off-Premise)           | 1<br>(Class 1 ~ 15)          |
| 20-13-01    | Long conversation alarm                       | 0<br>(Class 1 ~ 15)          |
| 20-13-15    | Break-In                                      | 0<br>(Class 1 ~ 15)          |
| 20-13-16    | Broken-in                                     | 0<br>(Class 1 ~ 15)          |
| 20-13-20    | Account Code/Toll Restriction Operator Alert  | 0<br>(Class 1 ~ 15)          |
| 20-13-26    | Group listening service                       | 1<br>(Class 1 ~ 15)          |
| 20-13-31    | Connected Line identification (COLP)          | 1<br>(Class 1 ~ 15)          |
| 21-01-06    | Dial pause at first digit                     | 1                            |
| 21-08-01    | Time of Repeat Dial                           | 5                            |
| 21-08-02    | Interval of Repeat Dial                       | 15                           |
| 21-08-03    | Repeat Dial Calling Timer                     | 10                           |
| 24-02-01    | Transfer to busy extension                    | 1                            |
| 24-02-03    | No answer time for call forward               | 30                           |
| 25-07-07    | DISA Conversation Warning Tone Time           | 0                            |
| 25-07-08    | DISA Conversation Disconnect Timer            | 0                            |
| 40-10-01    | VRS Fixed Message                             | 0                            |
| 14-01-06    | SMDR print-out                                | 1<br>(All Trunk)             |
| 14-01-13    | Trunk to Trunk transfer                       | 1<br>(All Trunk)             |
| 14-02-09    | Busy Tone Detection                           | 1<br>(All Trunk)             |
| 11-12-16    | Trunk access via Networking                   | 715                          |
| 11-12-29    | Direct extension call pickup                  | 866                          |
| 20-17-01    | Operator's Extension number                   | 200 (Operator 1 = 200)       |
| 30-02-01    | DSS Console Extension Assignment              | 200 (DSS Console No.1 = 200) |
| 10-02-01    | Country Code                                  | 56                           |
| 15-02-01    | Display Language Selection                    | 12                           |
|             |                                               |                              |

Program

| Program No. | Name                                              | Default |
|-------------|---------------------------------------------------|---------|
| 40-07-01    | Voice Prompt Language Assignment for System based | 7       |
| 47-02-16    | Voice Prompt Language                             | 7       |
| 47-06-14    | Voice Prompt Language                             | 7       |
| 47-07-03    | Prompt Language                                   | 7       |
| 47-10-03    | Voice Prompt Language                             | 7       |

### Taiwan

Program

| Program No. | Name                                     | Default                                                                                       |
|-------------|------------------------------------------|-----------------------------------------------------------------------------------------------|
| 15-01-01    | Extension Name                           | -<br>(Delete all station name)                                                                |
| 20-02-12    | Forced Intercom Ringing                  | 1                                                                                             |
| 21-04-01    | Toll Restriction Class for Extensions    | 1<br>(Class 1, EXT 200 ~ 295, mode 1 ~ 4)                                                     |
| 21-05-07    | Permit code table                        | Class 1 set 1 Class 2 set 2 Class 3 set 3 Class 4 set 4                                       |
| 21-05-08    | Restriction table                        | Class 1 set 1 Class 2 set 2 Class 3 set 3 Class 4 set 4                                       |
| 21-06-06    | Permit code table                        | PmitTBL 1 = None PmitTBL 2 = None PmitTBL 3 = 080, 081 PmitTBL 4 = 110, 119                   |
| 21-06-07    | Restriction table                        | TollRes 1 = 0204 TollRes 2 = 00, 01, 0204, 100, 108 TollRes 3 = 0, 100, 18, 108 TollRes 4 = @ |
| 31-02-01    | Internal Paging Group Assignment         | 1<br>(All stations)                                                                           |
| 31-02-02    | Internal Paging Group Assignment         | 1<br>(All stations)                                                                           |
| 14-02-10    | Caller ID                                | 1<br>(Trunks 1 ~ 27)                                                                          |
| 14-02-16    | Caller ID signal                         | 1<br>(Trunks 1 ~ 27)                                                                          |
| 22-04-01    | Incoming Extension Ring Group Assignment | Set to 200-207 (IRG1)                                                                         |
| 11-09-01    | Trunk Access Code                        | 0                                                                                             |
| 11-01-01    | System Numbering                         | 0 for Type 3 Trunk access code<br>9 for Type 5 operator                                       |
| 10-20-01    | LAN Setup for External Equipment (SMDR)  | DEVICE 5 set to 1                                                                             |
| 35-01-01    | SMDR-Output Port Type                    | 1<br>(Port 1 only)                                                                            |
| 35-01-04    | SMDR-Omit Digits                         | 0<br>(Port 1 only)                                                                            |
| 35-02-09    | SMDR-Extension Number or Name            | 1<br>(Port 1 only)                                                                            |
| 35-02-14    | SMDR-Date                                | 1<br>(Port 1 only)                                                                            |
| 20-02-07    | Time and Date Display Mode               | 5                                                                                             |

| Program No. | Name                                                                                                    | Default                                |
|-------------|----------------------------------------------------------------------------------------------------|----------------------------------------|
| 15-03-03    | Terminal Type                                                                                                    | 1                                      |
|             |                                                                                                    | (All stations)                         |
| 21-01-06    | Dial pause at first digit                                                                                                  | 1                                      |
| 20-13-01    | Long Conversation Alarm                                                                                                    | 0<br>(Class 1 only)                    |
| 20-13-22    | Called Party Status                                                                                                    | 1<br>(Class 1 only)                    |
| 20-09-04    | Notification for Incoming Call List existence                                                                              | 0<br>(Class 1 only)                    |
| 14-02-18    | Busy tone detection on talking                                                                                             | 1<br>(Trunks 1 ~ 27)                   |
| 14-02-19    | Busy tone detection frequency                                                                                              | 3<br>(Trunks 1 ~ 27)                   |
| 14-02-20    | Busy tone detection interval                                                                                               | 10<br>(Trunks 1 ~ 27)                  |
| 80-04-06    | ON Minimum RCV2 time                                                                                                    | 7                                      |
| 80-04-08    | OFF Minimum RCV2 time                                                                                                    | 7                                      |
| 14-02-09    | Busy tone detection                                                                                                    | 1                                      |
| 80-04-12    | TONE RCV 2 frequency 1                                                                                                    | 1<br>(Table 1)                         |
| 80-04-13    | TONE RCV 2 frequency 2                                                                                                    | 2<br>(Table 2)                         |
| 80-07-01    | Call progress TONE detector frequency                                                                                      | TABLE 1 set to 48<br>TABLE 2 set to 62 |
| 14-02-04    | Flash For Timed Flash or Disconnect                                                                                        | 0<br>(Trunks 1 ~ 27)                   |
| 81-01-14    | Flash (Hooking 1)                                                                                                    | 20                                     |
| 81-01-15    | Flash (Hooking 2)                                                                                                    | 30                                     |
| 20-19-02    | Caller ID Wait Timer                                                                                                    | 2                                      |
| 20-07-01    | Manual Night Service Enabled                                                                                               | 1<br>(Class 1 only)                    |
| 25-03-01    | DID/DISA Transfer Ring Group With Incorrect Dialing                                                                        | 1<br>(Trunks 1 ~ 27 Mode 1)            |
| 25-04-01    | DID/DISA Transfer Ring Group With No Answer/<br>Busy                                                                       | 1<br>(Trunks 1 ~ 27 Mode 1)            |
| 25-07-02    | DID/DISA No Answer Time                                                                                                    | 16                                     |
| 25-07-11    | DID/DISA Answer Delay Timer                                                                                                | 3                                      |
| 32-02-01    | Door Box Ring Assignment                                                                                                   | Set to EXT.200-207; DOOR 1; Mode 1-2   |
| 40-07-01    | Voice Prompt Language Assignment for Voice Mail                                                                            | 9                                      |
| 81-07-01    | CODEC Filter Setup for Analog Trunk Ports                                                                                  | 0<br>(Trunks 1 ~ 27)                   |
| 25-07-03    | Disconnect after DID/DISA re-transfer to IRG                                                                               | 180                                    |
| 20-02-11    | Default Setting of Microphone of Key Telephone                                                                             | 0                                      |
| 24-02-03    | Delayed Call Forwarding Time                                                                                               | 16                                     |
| 14-02-02    | Ring Detect Type This option to sets Extended<br>Ring Detect or Immediate Ring Detect for the<br>trunk                     | 1<br>(Trunks 1 ~ 27)                   |
| 20-07-11    | Forced Trunk Disconnect (analog trunk only) Ena-<br>bles/disables an extension's ability to use Forced<br>Trunk Disconnect | 1<br>(Class 1 only)                    |

Program

| Program No. | Name                                             | Default                                                                                |
|-------------|--------------------------------------------------|----------------------------------------------------------------------------------------|
| 20-03-04    | Trunk Call Dial Sending Time by SLT              | 1                                                                                      |
| 25-02-01    | DID/DISA Talkie to assign the VRS message number | Trunks 1 ~ 27 Talkie = 1<br>Mode 1 data = 1 (Day Mode)<br>Mode 2 data = 2 (Night Mode) |
| 25-05-01    | VRS/DISA Error Message Assignment                | 4<br>(Trunks 1 ~ 27 Mode 1, 2)                                                         |
| 40-10-08    | Call Attendant Message - when Busy               | 8                                                                                      |
| 40-10-09    | Call Attendant Message - when No Answer          | 9                                                                                      |
| 25-06-02    | DID/DISA One-Digit Code Attendant Setup          | MSG (1, 2, 4, 8, 9) Recv. 9 data=200                                                   |
| 14-01-13    | Loop Disconnect Supervision                      | 1<br>(Trunks 1 ~ 27)                                                                   |
| 21-03-01    | Trunk Group Routing for Trunks                   | 1<br>(Trunks 1 ~ 27 Mode 1, 2)                                                         |
| 20-11-12    | Call Forwarding Off-Premise                      | 1<br>(Class 1 only)                                                                    |
| 25-07-07    | DISA Conversation Warning Tone Time              | 0                                                                                      |
| 12-02-01    | Automatic night service Patterns                 | 01 ~ 02 set to 08 : 30 Mode Group 1 only                                               |
| 12-02-01    | Automatic night service Patterns                 | 01 ~ 01 set to 08 : 30 Mode Group 1 only                                               |
| 12-02-01    | Automatic night service Patterns                 | 01 ~ 03 set to 17 : 30 Mode Group 1 only                                               |
| 12-02-01    | Automatic night service Patterns                 | 01 ~ 02 set to 17 : 30 Mode Group 1 only                                               |
| 10-02-01    | Country Code                                     | 886                                                                                    |
| 80-01-01    | Repeat count                                     | 6                                                                                      |

Program

90

### Korea

| Program No. | Name                                               | Default                                                                                                    |
|-------------|----------------------------------------------------|----------------------------------------------------------------------------------------------------|
| 10-02-01    | Country Code                                       | 82                                                                                                    |
| 11-01-01    | Dial * Digit                                       | 1                                                                                                    |
| 11-09-02    | 2nd TRK Access                                     | 6                                                                                                    |
| 11-10-20    | Ope VRS Msg                                        | #716                                                                                                    |
| 11-12-27    | Call Pickup                                        | *                                                                                                    |
| 12-02-01    | Automatic night service Patterns ( Start of time ) | ModeGrp 1-4, Time Pattern 01, Set Time 01 = 00:00  ModeGrp 1-4, Time Pattern 01, Set Time 02 = 09:00  ModeCrp 1.4, Time Pattern 01, Set Time 02 =          |
| 42.02.02    | Automotic wints comice Detterns ( Find of time )   | ModeGrp 1-4, Time Pattern 01, Set Time 03 = 18:00                                                                                                    |
| 12-02-02    | Automatic night service Patterns ( End of time )   | ModeGrp 1-4, Time Pattern 01, Set Time 01 = 09:00  ModeGrp 1-4, Time Pattern 01, Set Time 02 = 18:00  ModeGrp 1-4, Time Pattern 01, Set Time 03 = 00:00    |
| 12-02-03    | Automatic night service Patterns ( Mode No. )      | ModeGrp 1-4, Time Pattern 01, Set Time 01 =  Mode3  ModeGrp 1-4, Time Pattern 01, Set Time 02 =  Mode1  ModeGrp 1-4, Time Pattern 01, Set Time 03 =  Mode2 |
| 12-03-01    | Night mode week setting                            | sun = Pttrn 3, sat = Pttrn 2<br>Mode Group 1-4                                                                                                    |
| 14-01-13    | TRK-TRK Transfer                                   | 1                                                                                                    |
| 14-02-04    | Flash for timed Flash or Disconnect                | 0                                                                                                    |

| Program No. | Name                         | Default                                                 |
|-------------|------------------------------|---------------------------------------------------------|
| 14-02-05    | DTD-Manual DI                | 0                                                       |
| 14-02-09    | Busy Tone Detection          | 1                                                       |
| 14-02-10    | Caller ID                    | 1                                                       |
| 14-02-18    | Busy Tone Detection Talking  | 1                                                       |
| 15-01-01    | Extension Name               | -                                                       |
| 15-03-09    | Extension Display            | 1                                                       |
| 15-03-15    | Hook disconnect mode         | 1                                                       |
| 16-01-03    | Auto Step Call               | 1                                                       |
| 16-01-04    | Hunting Mode                 | 1                                                       |
| 16-01-08    | Max Queue No                 | 32                                                      |
| 20-02-04    | Transfer Retrieve            | 1                                                       |
| 20-02-11    | Microphone of Key telephone  | 0                                                       |
| 20-02-12    | ICM Call Type                | 1                                                       |
| 20-03-03    | SLT DTMF Dial                | 0                                                       |
| 20-03-04    | Dial Start                   | 1                                                       |
| 20-03-07    | Forced Dial                  | 0                                                       |
| 20-07-01    | Manual night Service Enabled | 1                                                       |
| 20-08-09    | Hotline                      | 1                                                       |
| 20-08-20    | Hot key Pad                  | 1                                                       |
| 20-13-01    | Long Conversation Alarm      | 0                                                       |
| 20-13-22    | Call Party Status            | 1                                                       |
| 20-17-01    | Attendant                    | 200                                                     |
| 20-19-02    | Caller ID wait timer         | 0                                                       |
| 21-01-06    | 1st Digit P                  | 1                                                       |
| 21-01-09    | Hotline Start                | 3                                                       |
| 21-04-01    | T/R Class for Extension      | 1                                                       |
| 21-05-07    | Permit code table            | Class 1 set 1 Class 2 set 2 Class 3 set 3 Class 4 set 4 |
| 21-06-06    | Permit code table            | PmitTBL 1 = None<br>PmitTBL 2 = 119, 112, 113, 080      |
| 21-05-08    | Restriction Table            | Class 1 set 1 Class 2 set 2 Class 3 set 3 Class 4 set 4 |
| 21-15-01    | 2nd TRK Ace Route TBL        | 2                                                       |
| 22-01-11    | Msg Interval                 | 10                                                      |
| 22-14-01    | Message1 Start Time          | 1                                                       |
| 22-14-03    | MSG1 Count                   | 1                                                       |
| 22-14-05    | MSG2 Count                   | 1                                                       |
| 22-14-07    | Disconnect Time              | 1                                                       |
| 22-15-01    | Message1 Start Time          | 1                                                       |
| 22-15-03    | MSG1 Count                   | 1                                                       |
| 22-15-05    | MSG2 Count                   | 1                                                       |
| 22-15-07    | Disconnect Time              | 1                                                       |

Program

| Program No. | Name                                      | Default                    |
|-------------|-------------------------------------------|----------------------------|
| 24-02-03    | CFW not answer Time                       | 15                         |
| 24-02-04    | TRF Recall time                           | 15                         |
| 25-01-02    | without Password                          | 0                          |
| 25-07-01    | VRS Dial Time                             | 5                          |
| 25-07-02    | DISA No Answer Time                       | 60                         |
| 25-07-03    | DISA Disconnect Retransfer to IRG         | 30                         |
| 31-02-01    | Internal Paging Group                     | 1                          |
| 31-02-02    | Internal all Paging Group                 | 1                          |
| 32-01-02    | Door Box Lock Cancel                      | 1                          |
| 35-01-04    | SMDR-Omit Digits                          | 0                          |
| 35-02-09    | SMDR-Extension Number or Name             | 1                          |
| 35-02-14    | SMDR-Date                                 | 1                          |
| 80-04-06    | ON Minimum RCV2 Time                      | 7                          |
| 80-04-08    | OFF Minimum RCV2 Time                     | 7                          |
| 80-04-12    | TONE RCV 2 Frequency 1                    | 2                          |
| 80-04-13    | TONE RCV 2 Frequency 2                    | 3                          |
| 80-06-01    | Impedance set                             | 0                          |
| 80-07-01    | Busy Tone Frequency                       | table 2 ~ 48, table 3 ~ 62 |
| 81-01-09    | Signal Stop Dtct                          | 80                         |
| 81-01-14    | Flash (Hooking 1)                         | 20                         |
| 81-01-15    | Flash (Hooking 2)                         | 30                         |
| 81-07-01    | CODEC Filter Setup for analog Trunk Ports | 0<br>(Trunks 1 ~ 27)       |
| 82-04-04    | Max. Break TM                             | 14                         |
| 82-04-07    | Min. Flash TM                             | 17                         |

Program

90

# **Hong Kong**

82-04-08

Max. Flash TM

| Program No. | Name                                | Default               |
|-------------|-------------------------------------|-----------------------|
| 14-01-13    | Loop Disconnect Supervision         | 1<br>(Trunks 1 ~ 27)  |
| 14-02-02    | Ring Detect Type                    | 1<br>(Trunks 1 ~ 27)  |
| 14-02-04    | Flash for Timed Flash or Disconnect | 0<br>(Trunks 1 ~ 27)  |
| 14-02-09    | Busy Tone Detection                 | 1<br>(Trunks 1 ~ 27)  |
| 14-02-10    | Caller-ID                           | 1<br>(Trunks 1 ~ 27)  |
| 14-02-18    | Busy Tone Detection on Talking      | 1<br>(Trunks 1 ~ 27)  |
| 14-02-19    | Busy Tone Detention Frequency       | 3<br>(Trunks 1 ~ 27)  |
| 14-02-20    | Busy Tone Detention Interval        | 10<br>(Trunks 1 ~ 27) |
| 20-02-12    | Forced Intercom Ringing             | 1                     |
| 20-03-03    | SLT DTMF Dial                       | 1                     |

| Program No. | Name                                                   | Default              |
|-------------|--------------------------------------------------------|----------------------|
| 20-03-04    | Trunk Call Dial Sending Time by SLT                    | 1                    |
| 20-07-01    | Manual Night Service Enabled                           | 1<br>(Class 1 only)  |
| 20-13-01    | Long Conversation Alarm                                | 0<br>(Class 1 only)  |
| 20-13-22    | Called Party Status                                    | 1<br>(Class 1 only)  |
| 20-17-01    | Operator Extension Number                              | 200                  |
| 20-19-02    | Caller ID Wait Timer                                   | 0                    |
| 21-01-06    | Dial pause at first digit of dialing                   | 1                    |
| 22-01-11    | VRS Waiting Message Interval Time                      | 10                   |
| 24-02-03    | Delayed Call Forwarding Time                           | 15                   |
| 31-02-01    | Internal Paging Group Number                           | 1<br>(All stations)  |
| 31-02-02    | Internal All Call Paging Receiving                     | 1<br>(All stations)  |
| 32-01-02    | Door Lock Cancel Time                                  | 2                    |
| 80-01-02    | Tone 14 Intercom Ring-Back Tone (Unit1Basic TN)        | 10                   |
| 80-01-02    | Tone 39 Special Audible Ring-Busy Tone (Unit1Basic TN) | 10                   |
| 80-01-02    | Tone 39 Special Audible Ring-Busy Tone (Unit2Basic TN) | 0                    |
| 80-01-03    | Tone 39 Special Audible Ring-Busy Tone (Unit1Duration) | 10                   |
| 80-01-03    | Tone 39 Special Audible Ring-Busy Tone (Unit2Duration) | 20                   |
| 80-04-12    | TONE RCV2 (Frequency 1)                                | 2                    |
| 80-04-13    | TONE RCV2 (Frequency 2)                                | 3                    |
| 80-07-01    | Table 2 (Frequency)                                    | 48                   |
| 80-07-01    | Table 3 (Frequency)                                    | 62                   |
| 81-01-14    | Flash (Hooking 1)                                      | 25                   |
| 81-07-01    | CODEC Filter Type for analog trunk port                | 0<br>(Trunks 1 ~ 27) |
| 10-02-01    | Country Code                                           | 852                  |

### Brazil

| Program No. | Name                                             | Default                                       |
|-------------|--------------------------------------------------|-----------------------------------------------|
| 10-20-01    | TCP Port SMDR Ex - Dev 5                         | 60000                                         |
| 11-01-01    | System Numbering - ACC Operator                  | Dial = 9 (1 = Digit)<br>Type (5 = Opr)        |
| 11-01-01    | System Numbering - ACC Trunk                     | Dial = 0 (1 = Digit)<br>Type (3 = Trunk)      |
| 11-09-01    | Trunk Access Code for Type 3                     | 0                                             |
| 12-02-01    | Automatic Night Service Pattern (Time Pattern 1) | Set Time 02 = S 0800, E 1200, M1<br>ModeGrp 1 |
| 12-02-01    | Automatic Night Service Pattern (Time Pattern 1) | Set Time 03 = S 1200, E 1300, M3<br>ModeGrp 1 |
| 12-02-01    | Automatic Night Service Pattern (Time Pattern 1) | Set Time 04 = S 1300, E 1700, M1<br>ModeGrp 1 |

Program

| Program No. | Name                                                    | Default                                       |
|-------------|---------------------------------------------------------|-----------------------------------------------|
| 12-02-01    | Automatic Night Service Pattern (Time Pattern 1)        | Set Time 05 = S 1700, E 0000, M2<br>ModeGrp 1 |
| 12-02-01    | Automatic Night Service Pattern (Time Pattern 2)        | Set Time 01 = S 0000, E 0800, M2<br>ModeGrp 1 |
| 12-02-01    | Automatic Night Service Pattern (Time Pattern 2)        | Set Time 02 = S 0800, E 1200, M1<br>ModeGrp 1 |
| 12-02-01    | Automatic Night Service Pattern (Time Pattern 2)        | Set Time 03 = S 1200, E 1300, M3<br>ModeGrp 1 |
| 12-02-01    | Automatic Night Service Pattern (Time Pattern 2)        | Set Time 04 = S 1300, E 1600, M1<br>ModeGrp 1 |
| 12-02-01    | Automatic Night Service Pattern (Time Pattern 2)        | Set Time 05 = S 1600, E 0000, M2<br>ModeGrp 1 |
| 12-02-01    | Automatic Night Service Pattern (Time Pattern 3)        | Set Time 01 = S 0000, E 0000, M2<br>ModeGrp 1 |
| 12-03-01    | Weekly Night Service Switching                          | 01 = Sunday, 3<br>ModeGrp 1                   |
| 12-07-01    | Text Data for Night Mode                                |                                               |
|             | Day / Night Mode 1                                      | Dia<br>(Mode Grp 1)                           |
|             | Day / Night Mode 2                                      | Noite<br>(Mode Grp 1)                         |
|             | Day / Night Mode 3                                      | Almoço<br>(Mode Grp 1)                        |
|             | Day / Night Mode 4                                      | -<br>(Mode Grp 1)                             |
|             | Day / Night Mode 5                                      | -<br>(Mode Grp 1)                             |
|             | Day / Night Mode 6                                      | -<br>(Mode Grp 1)                             |
|             | Day / Night Mode 7                                      | -<br>(Mode Grp 1)                             |
|             | Day / Night Mode 8                                      | -<br>(Mode Grp 1)                             |
| 14-01-01    | Trunk Name                                              | Linha 01 ~ 51                                 |
| 14-01-13    | Loop Disconnect Supervision                             | 1<br>(All Trunk)                              |
| 14-01-14    | Long Conversation Cut Off                               | 1<br>(All Trunk)                              |
| 14-01-15    | Long Conversation Alarm before Cut Off                  | 1<br>(All Trunk)                              |
| 14-01-17    | Trunk to Trunk Warning Tone For Long Conversation Alarm | 1<br>(All Trunk)                              |
| 14-01-18    | Warning Beep Tone Signaling                             | 1<br>(All Trunk)                              |
| 14-02-04    | Flash for Timed Flash or Disconnect                     | 1<br>(All Trunk)                              |
| 14-02-09    | Busy Tone Detection                                     | 1<br>(All Trunk)                              |
| 14-02-12    | Detect Network Disconnect Signal                        | 1<br>(All Trunk)                              |
| 14-02-16    | Caller ID Type for analog Trunk                         | 1<br>(All Trunk)                              |
|             |                                                         | I .                                           |

Program

90

15-01-01

**Extension Name** 

200: 200 ~ 327: 327

| Program No. | Name                                   | Default                    |
|-------------|----------------------------------------|----------------------------|
| 15-02-12    | Off Hook Signaling Type                | 4                          |
| 4-0000      |                                        | (All stations)             |
| 15-02-33    | Multi Language Calendar Display on LCD | 1<br>(All stations)        |
| 15-02-34    | Call Register Mode                     | 1                          |
|             |                                        | (All stations)             |
| 15-03-11    | Caller ID Type                         | 1<br>(All stations)        |
| 15-03-12    | Fixed Cadence                          | 0                          |
|             |                                        | (All stations)             |
| 15-07-01    | Programmable Function Key              | Key 21 : 00<br>Key 22 : 00 |
|             |                                        | (All stations)             |
| 20-01-01    | Operator Access Mode                   | 1                          |
| 20-02-07    | Time and Date Display Mode             | 5                          |
| 20-02-09    | Disconnect Supervision                 | 1                          |
| 20-02-11    | Default Setting Microphone of KTS      | 0                          |
| 20-02-12    | Forced Intercom Ringing                | 1                          |
| 20-07-01    | Manual Night Service Enabled           | 1<br>(Class 1 Only)        |
| 20-07-11    | Forced Trunk Disconnect                | (Class 1 Only)             |
| 20-07-11    | Forced Trunk Disconnect                | (Class 01 ~ 15)            |
| 20-13-01    | Long Conversation Alarm                | 0                          |
|             |                                        | (Class 01 ~ 15)            |
| 20-15-01    | Normal Incoming Call of Trunk          | 11                         |
| 20-15-03    | Internal Incoming Call                 | 10                         |
| 20-15-05    | DID                                    | 11                         |
| 20-15-09    | Call Back                              | 10                         |
| 20-16-01    | Selectable Display Message             |                            |
|             | Message Number 1                       | REUNIÃO_##:##              |
|             | Message Number 2                       | SERVIÇO_EXTERNO            |
|             | Message Number 3                       | RETORNA_##:##              |
|             | Message Number 4                       | LIGAR _ #########          |
|             | Message Number 5                       | LIGAR_APÓS_##:##           |
|             | Message Number 6                       | ALMOÇO                     |
|             | Message Number 7                       | VIAGEM_ATÉ##/##            |
|             | Message Number 8                       | FÉRIAS_ ATÉ ##/##          |
|             | Message Number 9                       | FORA DE SERVIÇO            |
|             | Message Number 10                      | AUSENTE_ATÉ##/##           |
| 20-31-02    | Callback / Trunk queuing cancel time   | 7200<br>(Class 01 ~ 15)    |
| 22-09-01    | Expected Number of Digits              | 2                          |
|             |                                        | (TRK G.10 only)            |
| 24-02-01    | Busy Transfer                          | 1                          |
| 25-01-02    | DISA User ID                           | 0<br>(All Trunk)           |
| 26-01-04    | LCR Mode Option                        | 1                          |
| 26-02-01    | Dial Data                              |                            |
|             |                                        |                            |

Program

| Program No. | Name                           | Default      |
|-------------|--------------------------------|--------------|
|             | Dial Analysis Table number 151 | 00@@@@@@@@@  |
|             | Dial Analysis Table number 152 | 01@@@@@@@@@  |
|             | Dial Analysis Table number 153 | 02@@@@@@@@@  |
|             | Dial Analysis Table number 154 | 03@@@@@@@@@  |
|             | Dial Analysis Table number 155 | 04@@@@@@@@@  |
|             | Dial Analysis Table number 156 | 05@@@@@@@@@@ |
|             | Dial Analysis Table number 157 | 06@@@@@@@@@@ |
|             | Dial Analysis Table number 158 | 07@@@@@@@@@@ |
|             | Dial Analysis Table number 159 | 080@@@@@@@   |
|             | Dial Analysis Table number 160 | 081@@@@@@@@@ |
|             | Dial Analysis Table number 161 | 082@@@@@@@@@ |
|             | Dial Analysis Table number 162 | 083@@@@@@@@@ |
|             | Dial Analysis Table number 163 | 084@@@@@@@@@ |
|             | Dial Analysis Table number 164 | 085@@@@@@@@@ |
|             | Dial Analysis Table number 165 | 086@@@@@@@@@ |
|             | Dial Analysis Table number 166 | 087@@@@@@@@@ |
|             | Dial Analysis Table number 167 | 088@@@@@@@@  |
|             | Dial Analysis Table number 168 | 089@@@@@@@@@ |
|             | Dial Analysis Table number 169 | 090@@@@@@@   |
|             | Dial Analysis Table number 170 | 091@@@@@@@@@ |
|             | Dial Analysis Table number 171 | 092@@@@@@@@@ |
|             | Dial Analysis Table number 172 | 093@@@@@@@@@ |
|             | Dial Analysis Table number 173 | 094@@@@@@@@  |
|             | Dial Analysis Table number 174 | 095@@@@@@@@  |
|             | Dial Analysis Table number 175 | 096@@@@@@@@  |
|             | Dial Analysis Table number 176 | 097@@@@@@@@  |
|             | Dial Analysis Table number 177 | 098@@@@@@@@  |
|             | Dial Analysis Table number 178 | 099@@@@@@@@  |
|             | Dial Analysis Table number 179 | 1@@          |
|             | Dial Analysis Table number 180 | 2@@@@@@      |
|             | Dial Analysis Table number 181 | 3@@@@@@      |
|             | Dial Analysis Table number 182 | 4@@@@@       |
|             | Dial Analysis Table number 183 | 5@@@@@@      |
|             | Dial Analysis Table number 184 | 6@@@@@@      |
|             | Dial Analysis Table number 185 | 7@@@@@@      |
|             | Dial Analysis Table number 186 | 8@@@@@@      |
|             | Dial Analysis Table number 187 | 90@@@@@@@@@@ |
|             | Dial Analysis Table number 188 | 91@@@@@      |
|             | Dial Analysis Table number 189 | 92@@@@@      |
|             | Dial Analysis Table number 190 | 93@@@@@      |
|             | Dial Analysis Table number 191 | 94@@@@@      |
|             | Dial Analysis Table number 192 | 95@@@@@      |
|             | Dial Analysis Table number 193 | 96@@@@@      |

Program

| Program No. | Name                           | Default |
|-------------|--------------------------------|---------|
|             | Dial Analysis Table number 194 | 97@@@@@ |
|             | Dial Analysis Table number 195 | 98@@@@@ |
|             | Dial Analysis Table number 196 | 99@@@@@ |
| 26-02-02    | Service Type                   |         |
|             | Dial Analysis Table number 151 | 1       |
|             | Dial Analysis Table number 152 | 1       |
|             | Dial Analysis Table number 153 | 1       |
|             | Dial Analysis Table number 154 | 1       |
|             | Dial Analysis Table number 155 | 1       |
|             | Dial Analysis Table number 156 | 1       |
|             | Dial Analysis Table number 157 | 1       |
|             | Dial Analysis Table number 158 | 1       |
|             | Dial Analysis Table number 159 | 1       |
|             | Dial Analysis Table number 160 | 1       |
|             | Dial Analysis Table number 161 | 1       |
|             | Dial Analysis Table number 162 | 1       |
|             | Dial Analysis Table number 163 | 1       |
|             | Dial Analysis Table number 164 | 1       |
|             | Dial Analysis Table number 165 | 1       |
|             | Dial Analysis Table number 166 | 1       |
|             | Dial Analysis Table number 167 | 1       |
|             | Dial Analysis Table number 168 | 1       |
|             | Dial Analysis Table number 169 | 1       |
|             | Dial Analysis Table number 170 | 1       |
|             | Dial Analysis Table number 171 | 1       |
|             | Dial Analysis Table number 172 | 1       |
|             | Dial Analysis Table number 173 | 1       |
|             | Dial Analysis Table number 174 | 1       |
|             | Dial Analysis Table number 175 | 1       |
|             | Dial Analysis Table number 176 | 1       |
|             | Dial Analysis Table number 177 | 1       |
|             | Dial Analysis Table number 178 | 1       |
|             | Dial Analysis Table number 179 | 1       |
|             | Dial Analysis Table number 180 | 1       |
|             | Dial Analysis Table number 181 | 1       |
|             | Dial Analysis Table number 182 | 1       |
|             | Dial Analysis Table number 183 | 1       |
|             | Dial Analysis Table number 184 | 1       |
|             | Dial Analysis Table number 185 | 1       |
|             | Dial Analysis Table number 186 | 1       |
|             | Dial Analysis Table number 187 | 1       |
|             | Dial Analysis Table number 188 | 1       |
|             | Dial Analysis Table number 189 | 1       |

Program

| Program No. | Name                           | Default |
|-------------|--------------------------------|---------|
|             | Dial Analysis Table number 190 | 1       |
|             | Dial Analysis Table number 191 | 1       |
|             | Dial Analysis Table number 192 | 1       |
|             | Dial Analysis Table number 193 | 1       |
|             | Dial Analysis Table number 194 | 1       |
|             | Dial Analysis Table number 195 | 1       |
|             | Dial Analysis Table number 196 | 1       |
| 26-02-03    | Additional Data                |         |
|             | Dial Analysis Table number 151 | 10      |
|             | Dial Analysis Table number 152 | 10      |
|             | Dial Analysis Table number 153 | 10      |
|             | Dial Analysis Table number 154 | 10      |
|             | Dial Analysis Table number 155 | 10      |
|             | Dial Analysis Table number 156 | 10      |
|             | Dial Analysis Table number 157 | 10      |
|             | Dial Analysis Table number 158 | 10      |
|             | Dial Analysis Table number 159 | 10      |
|             | Dial Analysis Table number 160 | 10      |
|             | Dial Analysis Table number 161 | 10      |
|             | Dial Analysis Table number 162 | 10      |
|             | Dial Analysis Table number 163 | 10      |
|             | Dial Analysis Table number 164 | 10      |
|             | Dial Analysis Table number 165 | 10      |
|             | Dial Analysis Table number 166 | 10      |
|             | Dial Analysis Table number 167 | 10      |
|             | Dial Analysis Table number 168 | 10      |
|             | Dial Analysis Table number 169 | 10      |
|             | Dial Analysis Table number 170 | 10      |
|             | Dial Analysis Table number 171 | 10      |
|             | Dial Analysis Table number 172 | 10      |
|             | Dial Analysis Table number 173 | 10      |
|             | Dial Analysis Table number 174 | 10      |
|             | Dial Analysis Table number 175 | 10      |
|             | Dial Analysis Table number 176 | 10      |
|             | Dial Analysis Table number 177 | 10      |
|             | Dial Analysis Table number 178 | 10      |
|             | Dial Analysis Table number 179 | 10      |
|             | Dial Analysis Table number 180 | 10      |
|             | Dial Analysis Table number 181 | 10      |
|             | Dial Analysis Table number 182 | 10      |
|             | Dial Analysis Table number 183 | 10      |
|             | Dial Analysis Table number 184 | 10      |
|             | Dial Analysis Table number 185 | 10      |

Program

| Program No. | Name                           | Default          |
|-------------|--------------------------------|------------------|
|             | Dial Analysis Table number 186 | 10               |
|             | Dial Analysis Table number 187 | 10               |
|             | Dial Analysis Table number 188 | 10               |
|             | Dial Analysis Table number 189 | 10               |
|             | Dial Analysis Table number 190 | 10               |
|             | Dial Analysis Table number 191 | 10               |
|             | Dial Analysis Table number 192 | 10               |
|             | Dial Analysis Table number 193 | 10               |
|             | Dial Analysis Table number 194 | 10               |
|             | Dial Analysis Table number 195 | 10               |
|             | Dial Analysis Table number 196 | 10               |
| 26-02-06    | LCR Carrier Table              |                  |
|             | Dial Analysis Table number 151 | 1                |
|             | Dial Analysis Table number 152 | 2                |
|             | Dial Analysis Table number 153 | 2                |
|             | Dial Analysis Table number 154 | 2                |
|             | Dial Analysis Table number 155 | 2                |
|             | Dial Analysis Table number 156 | 2                |
|             | Dial Analysis Table number 157 | 2                |
|             | Dial Analysis Table number 158 | 2                |
|             | Dial Analysis Table number 160 | 2                |
|             | Dial Analysis Table number 161 | 2                |
|             | Dial Analysis Table number 162 | 2                |
|             | Dial Analysis Table number 163 | 2                |
|             | Dial Analysis Table number 164 | 2                |
|             | Dial Analysis Table number 165 | 2                |
|             | Dial Analysis Table number 166 | 2                |
|             | Dial Analysis Table number 167 | 2                |
|             | Dial Analysis Table number 168 | 2                |
|             | Dial Analysis Table number 170 | 2                |
|             | Dial Analysis Table number 171 | 2                |
|             | Dial Analysis Table number 172 | 2                |
|             | Dial Analysis Table number 173 | 2                |
|             | Dial Analysis Table number 174 | 2                |
|             | Dial Analysis Table number 175 | 2                |
|             | Dial Analysis Table number 176 | 2                |
|             | Dial Analysis Table number 177 | 2                |
|             | Dial Analysis Table number 178 | 2                |
| 26-05-01    | Delete Digits                  |                  |
|             | Carrie LCR Tabela 1            | 4                |
|             | Carrie LCR Tabela 2            | 3                |
| 34-01-05    | System Toll Restriction        | 1<br>(All Trunk) |

Program

Program

| Program No. | Name                                 | Default             |
|-------------|--------------------------------------|---------------------|
| 34-11-01    | E1 Trunk Type                        | 8<br>(TRK 04 ~ 126) |
| 34-11-02    | MFC Dialing Type                     | 3<br>(TRK 04 ~ 126) |
| 34-11-03    | MFC Group B                          | 1<br>(TRK 04 ~ 126) |
| 34-11-04    | Expected Number Of MFC Digits        | 3<br>(TRK 04 ~ 126) |
| 35-01-01    | Output Port Type                     | 1<br>(Port 1 only)  |
| 35-01-04    | Omit Digits                          | 0<br>(Port 1 only)  |
| 35-02-09    | Extension Number or Name             | 1<br>(Port 1 only)  |
| 35-02-14    | Date data                            | 1<br>(Port 1 only)  |
| 35-02-16    | Trunk Name or Received Dialed Number | 2<br>(Port 1 only)  |
| 40-07-01    | Voice Prompt Language Assignment     | 9                   |
| 40-08-01    | Voice Prompt Language Assignment     | 9                   |
| 80-04-04    | No Tone Time Type 2 BT               | 7                   |
| 80-04-06    | On Minimum Time Type 2 BT            | 6                   |
| 80-04-07    | On Maximum Time Type 2 BT            | 8                   |
| 80-04-08    | Off Minimum Time Type 2 BT           | 6                   |
| 80-04-09    | Off Maximum Time Type 2 BY           | 8                   |
| 80-07-01    | Frequency Table 1                    | 42                  |
| 80-08-01    | Duration                             | 200                 |
| 82-04-04    | Maximum Break Time                   | 14                  |
| 82-04-06    | Maximum Make Time                    | 14                  |
| 82-04-07    | Minimum Hook Flash Time              | 16                  |
| 82-04-08    | Maximum Hook Flash Time              | 70                  |
| 10-02-01    | Country Code                         | 55                  |
| 15-02-01    | Display Language Selection           | 1                   |
| 47-02-16    | Voice Prompt Language                | 13                  |
| 47-06-14    | Voice Prompt Language                | 13                  |
| 47-07-03    | Prompt Language                      | 13                  |
| 47-10-03    | Voice Prompt Language                | 13                  |

## Brazil - PRG80-01 Service Tone Setup -

| Service Tone Setup        | Unit | 80-01-01 | 80-01-02 | 80-01-03 | 80-01-04 |
|---------------------------|------|----------|----------|----------|----------|
| Internal Dial Tone TONE 2 | 1    | 0        | 0        | 1        | 32       |
|                           | 2    | -        | 1        | 10       | 32       |
| Special Dial Tone TONE 3  | 1    | 0        | 0        | 1        | 32       |
|                           | 2    | -        | 1        | 1        | 32       |
| Busy Tone TONE 6          | 1    | 0        | 0        | 2        | 32       |
|                           | 2    | -        | 1        | 2        | 32       |

| Service Tone Setup              | Unit | 80-01-01 | 80-01-02 | 80-01-03 | 80-01-04 |
|---------------------------------|------|----------|----------|----------|----------|
| Ring Back Tone TONE 14          | 1    | 0        | 0        | 40       | 32       |
|                                 | 2    | -        | 1        | 10       | 32       |
| External Ring Back Tone TONE 45 | 1    | 0        | 0        | 40       | 32       |
|                                 | 2    | -        | 1        | 10       | 32       |
|                                 | 3    | -        | -        | -        | -        |
|                                 | 4    | -        | -        | -        | -        |
| External Busy Tone TONE 46      | 1    | 0        | 0        | 2        | 32       |
|                                 | 2    | 0        | 1        | 2        | 32       |

## Malaysia

| Program No. | Name         | Default |
|-------------|--------------|---------|
| 10-02-01    | Country Code | 60      |

### Thailand

| Program No. | Name         | Default |
|-------------|--------------|---------|
| 10-02-01    | Country Code | 66      |

### India

| Program No. | Name         | Default |
|-------------|--------------|---------|
| 10-02-01    | Country Code | 91      |

## **Conditions**

None

## **Feature Cross Reference**

None

Program

# **Program 90 : Maintenance Program**

90-34: Firmware Information

# Level:

Program

## **Description**

Use **Program 90-34 : Firmware Information** to list the package type and firmware units installed in the system.

## **Input Data**

| Slot Number | 00 ~ 16 (SL1000) |
|-------------|------------------|
|             | 00 ~ 09 (SL1100) |

| Item<br>No. | Item                     | Input Data                                                            | Default |
|-------------|--------------------------|-----------------------------------------------------------------------|---------|
| 01          | Package Name             | Read Only:<br>PKG Name                                                | -       |
| 02          | Firmware Version Number  | Read Only:<br>00.00 ~ 15.15                                           | -       |
| 03          | VOIPDB Software Version  | Read Only:<br>DEV/PR/REL - 00.00.00.00.00<br>DEV/PR/REL - FF.FF.FF.FF | -       |
| 04          | DSP Project Number       | Read Only:<br>00000000 - FFFFFFF                                      | -       |
| 05          | Vocallo Firmware Version | Read Only:<br>00.00.00.00 - FF.FF.FF.FF                               | -       |
| 06          | OCT1010ID Version        | Read Only:<br>00.00.00.00 - FF.FF.FF                                  | -       |

#### **Conditions**

None

## **Feature Cross Reference**

None

## **Program 90: Maintenance Program**

90-35: Wizard Programming Level Setup

Level:

## **Description**

Note: This program is available only via telephone programming and not through PC Programming.

Use **Program 90-35 : Wizard Programming Level Setup** to set the maintenance level for Wizard Programming.

### **Input Data**

| Wizard Number | 1 ~ 250 |
|---------------|---------|
|               |         |

| Item<br>No. | Item              | Input Data                                                                                                    | Default |
|-------------|-------------------|----------------------------------------------------------------------------------------------------|---------|
| 01          | Maintenance Level | 0 = All (Display Data) 3 = SB (System Administrator B) (Display Data) 4 = SA (System Administrator A) (Display Data) 5 = IN (Installer Level) (Display Data) 6 = MF (Manufacture Level) (Display Data) | 0       |

#### **Conditions**

None

### **Feature Cross Reference**

None

**Program** 

## **Program 90 : Maintenance Program**

90-36 : Firmware Update Time Setting

Level: **IN** 

## **Description**

Note: This program is available only via telephone programming and not through PC Programming.

Use **Program 90-36: Firmware Update Time Setting** to define the data for the firmware update feature. This data is available to set from the PC Programming FW update feature.

The following firmware is available to update with this feature:

- · main.bin
- Dspdbu.bin
- · dsp.bin
- · intradbu.bin is not supported

#### **Input Data**

| Item<br>No. | Item                               | Input Data                                                                                      | Default | Description                                                                                                    |
|-------------|------------------------------------|-------------------------------------------------------------------------------------------------|---------|----------------------------------------------------------------------------------------------------|
| 01          | Firmware Update Sched-<br>ule Time | Read Only:<br>Year: 0 ~ 99<br>Month: 0 ~ 12<br>Day: 00 ~ 31<br>Hour: 00 ~ 23<br>Minute: 00 ~ 59 | 0       | Set the time to update the firmware using a compact flash card. Time registration fails if an expired time is registered.                                                                       |
| 02          | Update mode                        | Read Only:<br>0 = Non Active<br>1 = Activated                                                   | 0       | Activate the Firmware Update feature. If this setting is 1, new firmware on the compact flash card updates according to the setting at 90-36-01.                                                |
| 03          | Update Report                      | Read Only:<br>Maximum 256 charac-<br>ters                                                       | -       | Output a report when the update is executed and saves one copy on the system. If a new update occurs, the new report overwrites the old report. Refer to the Sample Report on page 2-600 shown. |

### **Sample Report**

| Result         | Report Display                                         |  |
|----------------|--------------------------------------------------------|--|
| Update Success | Update Success                                         |  |
| Update Fail    | Update is fail. Since 'A' drive is not available.      |  |
| Update Fail    | Update is fail. Since main up is not exist on A drive. |  |
| Update Fail    | Update is fail. Since Time is expired.                 |  |

Program

## **Conditions**

None

## **Feature Cross Reference**

None

Program

## **Program 90 : Maintenance Program**

90-38 : User Programming Data Level Setup

Level:

## **Description**

Use **Program 90-38 : User Programming Data Level Setup** sets system data to turn on/off each User Programming Feature.

## **Input Data**

| Item<br>No. | Item                               | Input Data                  | Default     | Related<br>Program  |
|-------------|------------------------------------|-----------------------------|-------------|---------------------|
| 01          | Time setting                       | 0 = Turn Off<br>1 = Turn On | 1 = Turn On | 10-01<br>(11-10-03) |
| 02          | Change of music on hold tone       | 0 = Turn Off<br>1 = Turn On | 1 = Turn On | 10-04<br>(11-10-02) |
| 03          | Automatic Night Service Pattern    | 0 = Turn Off<br>1 = Turn On | 1 = Turn On | 12-02               |
| 04          | Weekly Night Service Switching     | 0 = Turn Off<br>1 = Turn On | 1 = Turn On | 12-03               |
| 05          | Text Data for Night Mode           | 0 = Turn Off<br>1 = Turn On | 1 = Turn On | 12-07               |
| 06          | Holiday Night Service<br>Switching | 0 = Turn Off<br>1 = Turn On | 1 = Turn On | 12-04               |
| 07          | DISA User ID Setup                 | 0 = Turn Off<br>1 = Turn On | 1 = Turn On | 25-08               |
| 08          | Mail Box Setup                     | 0 = Turn Off<br>1 = Turn On | 1 = Turn On | 40-02               |
| 09          | Text Messages Setup                | 0 = Turn Off<br>1 = Turn On | 1 = Turn On | 20-16               |
| 10          | Incoming Ring Group Setup          | 0 = Turn Off<br>1 = Turn On | 1 = Turn On | 22-04               |
| 11          | Abbreviated Dial Number and Name   | 0 = Turn Off<br>1 = Turn On | 1 = Turn On | 11-10-04<br>13-04   |
| 12          | Night-mode switching Other Group   | 0 = Turn Off<br>1 = Turn On | 1 = Turn On | 11-10-12            |
| 13          | DSS Key Assignment                 | 0 = Turn Off<br>1 = Turn On | 1 = Turn On | 30-03               |
| 14          | Doorphone Ringing Assignment       | 0 = Turn Off<br>1 = Turn On | 1 = Turn On | 32-02               |
| 15          | Extension Numbering                | 0 = Turn Off<br>1 = Turn On | 1 = Turn On | 11-02               |
| 16          | Extension Name                     | 0 = Turn Off<br>1 = Turn On | 1 = Turn On | 15-01-01            |
| 17          | Night-mode switching Own Group     | 0 = Turn Off<br>1 = Turn On | 1 = Turn On | 11-10-01            |

Program

| Item<br>No. | Item                                           | Input Data                  | Default     | Related<br>Program               |
|-------------|------------------------------------------------|-----------------------------|-------------|----------------------------------|
| 18          | Call Forward-Immediate/No<br>Answer /Both Ring | 0 = Turn Off<br>1 = Turn On | 1 = Turn On | 11-11-01<br>11-11-03<br>11-11-05 |
| 19          | Call Forward-Busy                              | 0 = Turn Off<br>1 = Turn On | 1 = Turn On | 11-11-02                         |
| 20          | Trunk Incoming Ring Tone                       | 0 = Turn Off<br>1 = Turn On | 1 = Turn On | 11-11-20<br>15-02-02             |
| 21          | Internal Incoming Ring Tone                    | 0 = Turn Off<br>1 = Turn On | 1 = Turn On | 11-11-20<br>15-02-03             |
| 22          | Display Language Selection                     | 0 = Turn Off<br>1 = Turn On | 1 = Turn On | 15-02-01                         |
| 23          | Toll Restriction Override<br>Password          | 0 = Turn Off<br>1 = Turn On | 1 = Turn On | 21-07                            |
| 24          | User Programming Pass-<br>word                 | 0 = Turn Off<br>1 = Turn On | 1 = Turn On | 90-28                            |
| 25          | Programmable Function Key                      | 0 = Turn Off<br>1 = Turn On | 1 = Turn On | 15-07                            |
| 26          | Virtual Extension Ring Assignment              | 0 = Turn Off<br>1 = Turn On | 1 = Turn On | 15-09                            |
| 27          | One Touch Key Assignment                       | 0 = Turn Off<br>1 = Turn On | 1 = Turn On | 15-14                            |
| 28          | Trunk Name                                     | 0 = Turn Off<br>1 = Turn On | 1 = Turn On | 14-01-01                         |
| 29          | Automatic Transfer per<br>Trunk                | 0 = Turn Off<br>1 = Turn On | 1 = Turn On | 11-10-06<br>11-10-07             |
| 30          | SPD Area No.                                   | 0 = Turn Off<br>1 = Turn On | 1 = Turn On | 11-10-08<br>24-04                |
| 31          | Telephone Data Copy                            | 0 = Turn Off<br>1 = Turn On | 1 = Turn On | 92-01                            |
| 32          | Dial in Name                                   | 0 = Turn Off<br>1 = Turn On | 1 = Turn On | 22-11-03                         |
| 33          | LCD Line Key Name Assignment                   | 0 = Turn Off<br>1 = Turn On | 1 = Turn On | 15-20                            |
| 34          | IntraMail Station Mailbox Options              | 0 = Turn Off<br>1 = Turn On | 1 = Turn On | 47-02                            |

## **Conditions**

None

## **Feature Cross Reference**

Maintenance

Program

## **Program 90: Maintenance Program**

90-39 : Virtual Loop Back Port Reset

Level:

## **Description**

Note: This program is available only via telephone programming and not through PC Programming.

Use Program 90-39: Virtual Loop Back Port Reset to reset to initial status.

### **Input Data**

| Item<br>No. | Item                    | Input Data                                                     | Default |
|-------------|-------------------------|----------------------------------------------------------------|---------|
| 01          | Virtual Loop Back Reset | [Reset?] : Dial 1 + press Hold<br>(Press Hold only to cancel.) | -       |

#### **Conditions**

None

## **Feature Cross Reference**

PC Programming

Program

## **Program 90: Maintenance Program**

## 90-41 : Server Setting to Update Terminal Local Data

Level:

## **Description**

Use **Program 90-41 : Server Setting to Update Terminal Local Data** to define the Primary DNS Server address, the Secondary DNS Server address and the Data Roaming Server address.

### **Input Data**

| Server Information | 1 ~ 13 |
|--------------------|--------|
|--------------------|--------|

| Item<br>No. | Item                | Input Data                                                             | Default |
|-------------|---------------------|------------------------------------------------------------------------|---------|
| 01          | Server Address Type | 0 = IPv4<br>1 = IPv6                                                   | 0       |
| 02          | Server Address      | IPv4 form (xxx.xxx.xxx.xxx) IPv6 form (xxxx : xxxx : xxxx: xxxx: xxxx) | None    |
| 03          | Port Number         | 0 ~ 65535                                                              | 0       |

#### **Conditions**

None

## **Feature Cross Reference**

None

**Program** 

## **Program 90: Maintenance Program**

## 90-42: DR700 Multiline Terminal Version Information

Level:

## **Description**

Use **Program 90-42 : DR700 Multiline Terminal Version Information** to set the hardware version and firmware version of the DR700 MLT Terminal.

### **Input Data**

| Terminal Type | 1 ~ 3 = Not used<br>4 = IP4WW-24TIXH |
|---------------|--------------------------------------|
|               |                                      |

| Item<br>No. | ltem             | Input Data             | Default  |
|-------------|------------------|------------------------|----------|
| 01          | Software Version | 00.00.00.00 ~ FF.FF.FF | 00.00.00 |
| 02          | Hardware Version | 00.00.00.00 ~ FF.FF.FF | 00.00.00 |

#### **Conditions**

None

## **Feature Cross Reference**

None

Program

## **Program 90: Maintenance Program**

90-43 : Deleting Terminal License of DR700

Level:

## **Description**

Note: This program is available only via telephone programming and not through PC Programming.

Use **Program 90-43 : Deleting Terminal License of DR700** to delete the terminal license information delivered to the DR700 terminal.

#### **Input Data**

| Extension Number | Up to four digits (SL1000)  |
|------------------|-----------------------------|
|                  | Up to eight digits (SL1100) |

| Item<br>No. | Item                    | Input Data                                                      | Default |
|-------------|-------------------------|-----------------------------------------------------------------|---------|
| 01          | Delete Terminal License | [Delete?] : Dial 1 + press Hold<br>(Press Hold only to cancel.) | -       |

#### **Conditions**

None

## **Feature Cross Reference**

None

**Program** 

## **Program 90 : Maintenance Program**

## 90-44 : Deleting Terminal License of TCP Interface

Level:

**Program** 

## **Description**

Note: This program is available only via telephone programming and not through PC Programming.

Use **Program 90-44**: **Deleting Terminal License of TCP Interface** to delete the terminal license information delivered to the terminal with a TCP interface.

### **Input Data**

| License Delete Code | 000-000-000 |
|---------------------|-------------|
|                     | ~           |
|                     | 999-999     |

| Item<br>No. | Item                    | Input Data                                                      | Default |
|-------------|-------------------------|-----------------------------------------------------------------|---------|
| 01          | Delete Terminal License | [Delete?] : Dial 1 + press Hold<br>(Press Hold only to cancel.) | -       |

#### **Conditions**

None

### **Feature Cross Reference**

None

## **Program 90: Maintenance Program**

90-45 : Temporary Password Change for Multiline Telephone

Level:

## **Description**

Note: This program is available via telephone programming and WebPro not through PC Programming.

Use **Program 90-45**: **Temporary Password Change for Multiline Telephone** to change the Temporary Password that is set in the Encryption function.

### **Input Data**

| Item<br>No. | ltem                              | Input Data                                  | Default     |
|-------------|-----------------------------------|---------------------------------------------|-------------|
| 01          | Temporary Password Change Request | 00.00.00.00 ~ FF.FF.FF<br>Change? (Yes = 1) | 00.00.00.00 |

#### **Conditions**

• This Program is activated when the Program 10-46-07 set to "1".

### **Feature Cross Reference**

None

**Program** 

## **Program 90: Maintenance Program**

90-50 : System Alarm Display Setup

Level:

## **Description**

Use **Program 90-50 : System Alarm Display Setup** to set the system alarm report display.

## Program

90

## **Input Data**

| Index Number | 01 ~ 50 |
|--------------|---------|
|              |         |

| Item<br>No. | Item                           | Input Data                                                | Default    |
|-------------|--------------------------------|-----------------------------------------------------------|------------|
| 01          | System Alarm Display Telephone | Up to four digits (SL1000)<br>Up to eight digits (SL1100) | No Setting |

### **Conditions**

None

## **Feature Cross Reference**

None

## **Program 90: Maintenance Program**

## 90-51 : Alarm Setup for Maintenance Exchange

Level:

## **Description**

Use **Program 90-51 : Alarm Setup for Maintenance Exchange** to set the day for the maintenance exchange of parts that need regular maintenance.

### **Input Data**

| Index | 1 ~ 10 |
|-------|--------|
|-------|--------|

| Item<br>No. | Item         | Input Data          | Default     |
|-------------|--------------|---------------------|-------------|
| 01          | Display Name | Up to 16 characters | Refer below |
| 02          | Year         | 00 ~ 99             | 00          |
| 03          | Month        | 01 ~ 12             | 00          |
| 04          | Day          | 01 ~ 31             | 00          |

| Index   | Default        |
|---------|----------------|
| 01      | No setting     |
| 02      | Backup battery |
| 03      | No setting     |
| 04 ~ 10 | No setting     |

#### **Conditions**

None

## **Feature Cross Reference**

None

**Program** 

# **Program 90 : Maintenance Program**

90-52: System Alarm Save

Level:

Program

## **Description**

Note: This program is available only via telephone programming and not through PC Programming.

Use **Program 90-52**: **System Alarm Save** for the system alarm output operation.

### **Input Data**

| Item<br>No. | Item                   | Input Data           | Default |
|-------------|------------------------|----------------------|---------|
| 01          | Save All Alarm Reports | Print All? (1 = Yes) | -       |
| 02          | Save New Alarm Reports | Print All? (1 = Yes) | -       |

#### **Conditions**

None

## **Feature Cross Reference**

None

# **Program 90 : Maintenance Program**

90-53: System Alarm Clear

Level:

## **Description**

Note: This program is available only via telephone programming and not through PC Programming.

Use **Program 90-53 : System Alarm Clear** to clear the system alarm.

### **Input Data**

| Item<br>No. | ltem                    | Input Data           | Default |
|-------------|-------------------------|----------------------|---------|
| 01          | Clear All Alarm Reports | All Clear? (1 = Yes) | -       |

**Conditions** 

None

## **Feature Cross Reference**

None

Program

# **Program 90 : Maintenance Program**

90-54 : PC/Web Programming

Level:

## **Description**

Use **Program 90-54**: **PC/Web Programming** sets parameters for PC and Web Programming.

### **Input Data**

Program

| Item<br>No. | Item                       | Input Data | Description                                                                                                    | Default |
|-------------|----------------------------|------------|----------------------------------------------------------------------------------------------------|---------|
| 01          | Web Pro TCP port<br>number | 1 ~ 65535  | The port number of TCP of the Web programming is set. The port number of new TCP is not reflected from the Web Pro to the logout of all users of the Web Pro who is logging in the system after data is changed in the setting. | 80      |
| 02          | PC Pro TCP port<br>Number  | 1 ~ 65535  | The port number of TCP of the PC programming is set. The port number of new TCP is not reflected from the PCPro to the logout of all users of the PCPro who is logging in the system after data is changed in the setting.      | 8000    |

### **Conditions**

None

## **Feature Cross Reference**

PC Programming

2-614

Program 90 : Maintenance Program

# **Program 90 : Maintenance Program**

90-55: Free License Select

Level:

## **Description**

Note: This program is available only via telephone programming and not through PC Programming.

Use **Program 90-55**: **Free License Select** to validate the Free License.

### **Input Data**

| Item<br>No. | Item               | Input Data            | Default |
|-------------|--------------------|-----------------------|---------|
| 01          | Start Free License | 0 = Stop<br>1 = Start | 0       |

**Conditions** 

None

## **Feature Cross Reference**

None

Program

# **Program 90 : Maintenance Program**

90-56 : NTP Setup

Level:

## **Description**

Use **Program 90-56: NTP Setup** to set the NTP.

## Input Data

Program

| Item<br>No. | Item            | Input Data                                                    | Default    |
|-------------|-----------------|---------------------------------------------------------------|------------|
| 01          | NTP Synchronize | 0 = No<br>1 = Yes                                             | 0          |
| 02          | Server Address  | IPv4 form :<br>xxx.xxx.xxx IPv6 form :<br>xxxx.xxxx.xxxx.xxxx | No Setting |

### **Conditions**

None

## **Feature Cross Reference**

None

## **Program 90: Maintenance Program**

90-57: Backup Recovery Data

Level:

<u>SA</u>

## **Description**

Note: This program is available only via telephone programming and not through PC Programming.

Use **Program 90-57: Backup Recovery Data** to backup the system data in the Compact Flash memory on the CPU and to make the recovery data.

## **Input Data**

| Data ID 1 ~ 5 |
|---------------|
|---------------|

| Item<br>No. | Item                 | Input Data                                                                           | Default |
|-------------|----------------------|--------------------------------------------------------------------------------------|---------|
| 01          | Backup Recovery Data | [Backup?] : Dial <b>1</b> + press <b>Hold</b><br>(Press <b>Hold</b> only to cancel.) | -       |

#### **Conditions**

None

### **Feature Cross Reference**

None

**Program** 

## **Program 90: Maintenance Program**

90-58: Restore Recovery Data

Level:

<u>SA</u>

**Program** 

## **Description**

Note: This program is available only via telephone programming and not through PC Programming.

Use **Program 90-58**: **Restore Recovery Data** to select the recovery data stored in the Compact Flash memory of the CPU. After this command is executed, the system restarts automatically.

#### **Input Data**

| Data ID | 1~5 |
|---------|-----|
|         |     |

| Item<br>No. | Item                  | Input Data                                                            | Default |
|-------------|-----------------------|-----------------------------------------------------------------------|---------|
| 01          | Restore Recovery Data | [Restore & Reset?] : Dial 1 + press Hold (Press Hold only to cancel.) | -       |

#### **Conditions**

None

### **Feature Cross Reference**

None

# **Program 90 : Maintenance Program**

90-59 : Delete Recovery Data

Level:

SA

## **Description**

Note: This program is available only via telephone programming and not through PC Programming.

Use **Program 90-59 : Delete Recovery Data** to select and delete the recovery data stored in the Compact Flash memory of the CPU.

### **Input Data**

| Data ID 1 ~ 5 |
|---------------|
|---------------|

| Item<br>No. | Item                 | Input Data                                                      | Default |
|-------------|----------------------|-----------------------------------------------------------------|---------|
| 01          | Delete Recovery Data | [Delete?] : Dial 1 + press Hold<br>(Press Hold only to cancel.) | -       |

#### **Conditions**

None

### **Feature Cross Reference**

None

**Program** 

## **Program 90: Maintenance Program**

90-60: T1/ISDN Layer Status Information

Level:

## **Description**

Use **Program 90-60 : T1/ISDN Layer Status Information** to display layer status information for T1/PRI/BRI packages.

### **Input Data**

| Slot No. | 00 ~ 16 (SL1000) |
|----------|------------------|
|          | 00 ~ 09 (SL1100) |

| Item<br>No. | Item        | Input Data                                                 | Default |
|-------------|-------------|------------------------------------------------------------|---------|
| 01          | Link Status | Read Only: - = No Link 0 = Link N/A = No card seen in slot | None    |

#### **Conditions**

This program can be viewed in WebPro or PC Pro. (V3.0 or higher)

## **Feature Cross Reference**

None

Program

# **Program 90 : Maintenance Program**

90-63 : DR700 Control

Level:

## **Description**

Use Program 90-63: DR700 Control to adjust settings of the DR700.

## **Input Data**

| Item<br>No. | Item           | Input Data | Default |
|-------------|----------------|------------|---------|
| 01          | Priority Timer | 0 ~ 255    | 80      |

**Conditions** 

None

## **Feature Cross Reference**

None

Program

# **Program 90 : Maintenance Program** 90-65 : 1st Party CTI Authentication Password Setup

Level:

<u>SA</u>

## **Description**

Use **Program 90-65 : 1st Party CTI Authentication Password Setup** to set the authentication password.

### **Input Data**

| Item<br>No. | Item     | Input Data          | Description                                                                                                    | Default |
|-------------|----------|---------------------|----------------------------------------------------------------------------------------------------|---------|
| 01          | Password | Up to 16 characters | Sets the authentication password when<br>the 1st Party CTI application is connected<br>to the system via a NAT router. If a pass-<br>word is not set, the system does not certify<br>it. | nec-i   |

#### **Conditions**

None

## **Feature Cross Reference**

None

30

Program

## **Program 90: Maintenance Program**

90-66: FTP Firmware Update setup

Level:

## **Description**

Use **Program 90-66 : FTP Firmware Update setup** to setup the Login info to connect to the FTP Server

### **Input Data**

| Item<br>No. | Item                    | Input Data                                                                                      | Description                                                                                | Default    |
|-------------|-------------------------|-------------------------------------------------------------------------------------------------|--------------------------------------------------------------------------------------------|------------|
| 01          | User Name               | Up to 32 characters                                                                             |                                                                                            | No Setting |
| 02          | Password                | Up to 32 characters                                                                             |                                                                                            | No Setting |
| 03          | FTP Server Host<br>Name | Up to 255 characters                                                                            | Input URL or IP Address of FTP Server.<br>Use xxx.xxx.xxx format in case of IP<br>Address. | No Setting |
| 04          | FTP Server TCP Port     | 0 ~ 65535                                                                                       |                                                                                            | 21         |
| 05          | DNS Primary Address     | 0.0.0.0 ~<br>126.255.255.254<br>128.0.0.1 ~<br>191.255255.254<br>192.0.0.1 ~<br>223.255.255.254 |                                                                                            | 0.0.0.0    |
| 06          | DNS Secondly Address    | 0.0.0.0 ~<br>126.255.255.254<br>128.0.0.1 ~<br>191.255255.254<br>192.0.0.1 ~<br>223.255.255.254 |                                                                                            | 0.0.0.0    |

#### **Conditions**

None

## **Feature Cross Reference**

None

**Program** 

# **Program 90 : Maintenance Program**

90-67 : Backup Data Auto-save Interval Time Set

Level:

Program

## **Description**

Use **Program 90-67**: **Backup Data Auto-save Interval Time Set** to set time interval D-RAM data that is saved in F-ROM memory.

D-RAM memory: Configuration information such as call transfer and Do Not Disturb.

### **Input Data**

| Item<br>No. | Item          | Input Data                                                                                              | Default    |
|-------------|---------------|----------------------------------------------------------------------------------------------------|------------|
| 01          | Interval time | 0 ~ 255<br>0 = Do not Auto-save<br>1 = 30 min<br>2 = 60 min<br>3 = 90 min<br>:<br>255 = 30 min (127 hr) | 48 (24 hr) |

#### **Conditions**

None

## **Feature Cross Reference**

None

2-624

Program 90 : Maintenance Program

# **Program 90 : Maintenance Program**

90-68: Side Tone Auto Setup

Level:

## **Description**

Note: This program is available only via telephone programming and not through PC Programming.

Use Program **90-68** : **Side Tone Auto Setup** to setup the volume level of Side Tone for each Analog Trunk Port.

This program will change the setting of "PRG 81-07 CODEC Filter Setup for analog Trunk Port" If the Analog Port is in used or if it is other than a Analog Trunk Port then it will give out the error message.

#### **Input Data**

| Item<br>No. | Item             | Input Data                                                    | Description                                                                                                    | Default    | Related<br>Program                                                   |
|-------------|------------------|---------------------------------------------------------------|----------------------------------------------------------------------------------------------------|------------|----------------------------------------------------------------------|
| 01          | Adjustment Start | Trunk Port Number<br>001 ~ 126 (SL1000)<br>001 ~ 096 (SL1100) | This will start the Adjustment of Side Tone for each Analog Trunk Port. If it is successful it will change the PRG 81-07. If it is successful it will ask to change it for all Analog Trunk Port If you select to change the Setting All Analog Trunk Port it will change all the Port in 81-07. | No Setting | 81-07-01<br>21-01-05<br>21-01-06<br>14-01-07<br>21-06-06<br>21-05-07 |
| 02          | 1 digit data     | Dial (1 dight)                                                | This setting will ask to use the digit after Line is retrieved.                                                                                                    | 0          | -                                                                    |

#### **Conditions**

None

### **Feature Cross Reference**

None

**Program** 

## **Program 92: Copy Program**

92-01: Copy Program

Level:

## **Description**

Note: This program is available only via telephone programming and not through PC Programming.

Use **Program 92-01 : Copy Program** to copy the data for one program to another multiline terminal, port, group, or other number. Refer to the following charts to see which programs can be copied.

#### **Input Data**

| Program Number | XX ~ XX |
|----------------|---------|

| Item No. | Item                      | Input Data                                                                                                    | Description                                                                                                    |
|----------|---------------------------|----------------------------------------------------------------------------------------------------|----------------------------------------------------------------------------------------------------|
|          | Source Number             | <ul> <li>001 ~ 126 (SL1000) 001 ~ 096 (SL1100)</li> <li>For Trunk Group Base : Trunk Group Number 01 ~ 25</li> <li>For Extension Base : Extension Number Maximum four digits (SL1000) Maximum eight digits (SL1100)</li> <li>For Department Group Base : Department Group Number 01 ~ 32</li> <li>For DSS : DSS Console Number 01 ~ 12</li> <li>For Door Phone: Door phone number : 1 ~ 8 (SL1000) 1 ~ 6 (SL1100)</li> </ul> | Enter the extension, trunk, group or other number from which the data is to be copied.                                                                                                    |
|          | Destination Number (From) |                                                                                                    | Enter the first extension, trunk, group or other number to which the information is to be copied.                                                                                                    |
| 01       | Destination Number (To)   |                                                                                                    | Enter the last extension, trunk, group or other number to which the information is to be copied. If the information is being copied only to one extension, trunk, group or other number, enter the information entered in the Destination Number (From) entry. |

The Copy Program is applicable only for the following programs :

#### **Trunk Port Base**

| Program No. | Program Name                                 |
|-------------|----------------------------------------------|
| 14-01       | Trunk Basic Data Setup                       |
|             | Copy all data except Trunk Name (Item 01).   |
| 14-02       | Analog Trunk Data Setup                      |
| 14-04       | Behind PBX Setup                             |
| 14-08       | Music on Hold Source for Trunks              |
| 14-09       | Conversation Recording Destination for Trunk |
| 20-30       | Timer Class for Trunk                        |
| 21-03       | Trunk Group Routing for Trunks               |
| 21-12       | ISDN Calling Party Number Setup for Trunk    |
| 21-21       | Toll Restriction for Trunks                  |
| 21-22       | CO Message Waiting Indication                |

JA

Program

2-626

Program 92 : Copy Program

| Program No. | Program Name                                   |  |
|-------------|------------------------------------------------|--|
| 22-02       | Incoming Service Type Setup                    |  |
| 22-03       | Trunk Ring Tone Setup                          |  |
| 22-05       | IRG Assignment for Normal Ring Trunk           |  |
| 22-08       | Second IRG Setup for Unanswered DIL / IRG      |  |
| 31-05       | Incoming Ring Tone Audible on External Speaker |  |
| 81–07       | Codec Filter Setup for Analog Trunk Port       |  |

## **Trunk Group Base**

| Program No. | Program Name                               |  |
|-------------|--------------------------------------------|--|
| 35-03       | 35-03 SMDR Port Assignment for Trunk Group |  |

#### **Extension Base**

| Program No. | Program Name                                           |
|-------------|--------------------------------------------------------|
| 15-01       | Extension Basic Data Setup (include Virtual Extension) |
|             | Copy all data except extension name (item 01).         |
| 15-02       | Multiline Telephone Basic Data Setup                   |
| 15-03       | Single Line Telephone Basic Data Setup                 |
| 15-06       | Trunk Access Map for Extension                         |
| 15-07       | Programmable Function Key                              |
| 15-08       | Incoming Virtual Extension Ring Tone Setup             |
| 15-09       | Virtual Extension Ring Assignment                      |
| 15-10       | Incoming Virtual Extension Ring Tone Order Setup       |
| 15-11       | Virtual Extension Delayed Ring Assignment              |
| 15-12       | Conversation Recording Destination for Extension       |
| 15-17       | CO Message Waiting Indication                          |
| 15-18       | Virtual Extension Key Enhancement Options              |
| 20-06       | Class of Service for Extension                         |
| 20-29       | Timer Class for Extension                              |
| 21-02       | Trunk Group Routing for Extensions                     |
| 21-04       | Toll Restriction Class for Extensions                  |
| 21-11       | Hotline Assignment                                     |
| 23-02       | Call Pickup Groups                                     |
| 23-03       | Ringing Line Preference                                |
| 23-04       | Ringing Line Preference for Virtual Extensions         |
| 24-03       | Park Group Assignment                                  |
| 31-02       | Internal Paging Group Assignment                       |
| 82-14       | Handset/Headset Gain Setup for Multi-Line Telephone    |

Program

#### **Department Base**

| Program No. | Program Name                                  |  |
|-------------|-----------------------------------------------|--|
| 16-01       | Department (Extension) Group Basic Data Setup |  |
|             | Copy all data except Group Name (Item 01).    |  |
| 35-04       | SMDR Port Assignment for Department Group     |  |

#### **DSS Console Base**

Program

92

| Program No. | Program Name               |  |
|-------------|----------------------------|--|
| 30-01       | DSS Console Operation Mode |  |
| 30-03       | DSS Key Assignment         |  |

#### **Door Box Base**

| Program No. | Program Name             |  |
|-------------|--------------------------|--|
| 32-02       | Door Box Ring Assignment |  |

#### **Conditions**

Using this program to copy a multiline terminal Programmable Function Keys, copies all keys
whether or not they exist on the terminal to which the programming is being copied. This may cause
confusion when trying to define a key which is already defined but which does not exist on the
terminal (displays as DUPLICATE DATA). It is recommend to either clear these non-existent keys or
copy only from an extension which has the same or fewer numbers of keys than the extension to
which the programming is being copied.

#### **Feature Cross Reference**

# **Program 92: Copy Program**

92-02: Delete All Extension Numbers

Level:

## **Description**

Note: This program is available only via telephone programming and not through PC Programming.

Use **Program 92-02 : Delete All Extension Numbers** to delete all extension numbers < Program 11-02>, < Program 11-04>. However, the extension number of the first port is not deleted.

#### **Input Data**

| Item<br>No. | Item             | Input Data     | Description                                                          | Default |
|-------------|------------------|----------------|----------------------------------------------------------------------|---------|
| 01          | Extension Number | Delete Yes : 1 | [Dial 1] + <b>Hold</b> key (Only press <b>Hold</b> key is canceled.) | -       |

**Conditions** 

None

#### **Feature Cross Reference**

None

**Program** 

## **Program 92: Copy Program**

## 92-03 : Copy Program by Port Number

Level: IN

Program

### **Description**

Note: This program is available only via telephone programming and not through PC Programming.

Use Program 92-03: Copy Program by Port Number to copy extension and the data of each outside line.

#### **Input Data**

| Program Number | XX-XX  |
|----------------|--------|
|                | 701701 |

| Item No. | Item                      | Input Data                                                                                                    | Description                                                                                                    |
|----------|---------------------------|----------------------------------------------------------------------------------------------------|----------------------------------------------------------------------------------------------------|
| 01       | Source Number             | 001 ~ 126 (SL1000) 001 ~ 096 (SL1100)  • For Trunk Group Base : Trunk Group Number 01 ~ 25  • For Extension Number : 001 ~ 100 (V2.0 Changed) Including Virtual Extension : 01 ~ 50  • For Department Group Base : Department Group Number 01 ~ 32  • For DSS : (DSS Console Number 01 | Enter the port number from where the data is to be copied.                                                                                                    |
| 02       | Destination Number (From) |                                                                                                    | Enter the first port number to where the information is to be copied                                                                                                    |
| 03       | Destination Number (To)   |                                                                                                    | Enter the last port number to where the information is to be copied. If the information is to be copied only to one port, enter the information entered in the Destination Number (From) entry. |

Refer to Program 92-01 Copy Program on page 2-626 for program that can be copied.

#### **Conditions**

None

### **Feature Cross Reference**

None

2-630

Program 92 : Copy Program

# **Program 92: Copy Program**

92-04 : Extension Data Swap

Level:

### **Description**

Note: This program is available only via telephone programming and not through PC Programming.

Use **Program 92-04: Extension Data Swap** to swap data between two extensions.

#### **Input Data**

| Item No. | Item                 | Input Data                   |
|----------|----------------------|------------------------------|
| 01       | 1st Extension Number | Up to four digits. (SL1000)  |
|          | 2nd Extension Number | Up to eight digits. (SL1100) |

The following table lists Programs that use the Extension Data Swap function.

| Program Number | Program Name                                     |
|----------------|--------------------------------------------------|
| 11-02          | Extension Numbering                              |
| 12-05          | Night Mode Group Assignment for Extensions       |
| 13-03          | Abbreviated Dial Group Assignment for Extensions |
| 13-06          | Station Abbreviated Dial Number and Name         |
| 15-01          | Extension Basic Data Setup                       |
| 15-02          | Multi-Line Telephone Basic Data Setup            |
| 15-03          | Single Line Telephone Basic Data Setup           |
| 15-06          | Trunk Access Map for Extension                   |
| 15-07          | Programmable Function Key                        |
| 15-08          | Incoming Virtual Extension Ring Tone Setup       |
| 15-09          | Virtual Extension Ring Assignment                |
| 15-10          | Incoming Virtual Extension Ring Tone Order Setup |
| 15-11          | Virtual Extension Delayed Ring Assignment        |
| 15-12          | Conversation Recording Destination for Extension |
| 15-13          | Loop Key Data                                    |
| 15-14          | Programming One-Touch Keys (SL1100)              |
| 15-17          | CO-Message Waiting Indication                    |
| 15-18          | Virtual Extension Key Enhance Options            |
| 16-02          | Department Group Assignment for Extensions       |
| 20-06          | Class of Service for Extension                   |
| 20-29          | Timer Class for Extensions                       |
| 21-02          | Trunk Group Routing for Extension                |
| 21-04          | Toll Restriction Class for Extension             |
| 21-07          | Toll Restriction Override Password Setup         |

**Program** 

| Program Number | Program Name                                              |
|----------------|-----------------------------------------------------------|
| 21-10          | Dial Block Restriction Class per Extensions               |
| 21-11          | Hotline Assignment                                        |
| 21-13          | ISDN Calling Party Number Setup for Extension             |
| 21-15          | Individual Trunk Group Routing for Extensions             |
| 21-18          | IP Trunk (H.323) Calling Party Number Setup for Extension |
| 21-19          | IP Trunk (SIP) Calling Party Number Setup for Extension   |
| 21-20          | SIP Trunk Call Discernment Setup for Extension            |
| 22-04          | Incoming Ring Group Setup                                 |
| 22-06          | Normal Incoming Ring Mode                                 |
| 23-02          | Call Pickup Group                                         |
| 23-03          | Ringing Line Preference                                   |
| 23-04          | Ringing Line Preference of Virtual Extension              |
| 24-03          | Park Hold Group Assignment                                |
| 24-09          | Call Forward Split Settings                               |
| 26-04          | ARS Class of Service                                      |
| 26-07          | LCR Cost Center Code Table                                |
| 31-02          | Internal Paging Group Assignment                          |
| 42-02          | Hotel Extension Basic Data Setup                          |
| 82-14          | Handset/Headset Gain Setup for Multi-Line Telephone       |
| 90-28          | User Programming Password Setup                           |
| 92-05          | Data Swap Password of each Extension Setup                |

Program

92

#### **Conditions**

None

## **Feature Cross Reference**

# **Program 92 : Copy Program**

92-05 : Extension Data Swap Password

Level:

## **Description**

Use **Program 92-05**: **Extension Data Swap Password** to define the 4-digit password for each extension to allow Extension Data Swap.

#### **Input Data**

| Extension Number | Up to four digits. (SL1000)<br>Up to eight digits. (SL1100) |
|------------------|-------------------------------------------------------------|
|                  |                                                             |

| Item<br>No. | Item     | Input Data          | Description                                                                       | Default    | Related<br>Program |
|-------------|----------|---------------------|-----------------------------------------------------------------------------------|------------|--------------------|
| 01          | Password | setting at default) | Password required on a per station basis when utilizing the station swap feature. | No Setting | 11-15-12           |

#### **Conditions**

None

#### **Feature Cross Reference**

None

**Program** 

# **Program 92 : Copy Program**

92-06: Fill Command

Level:

Program

## **Description**

Use **Program 92-06 : Fill Command** to allocate the data of each extension number of each extension group or each table.

### **Input Data**

| Program Number | XX - XX |
|----------------|---------|
|                |         |

| Item No. | Item                      | Input Data                                                           |  |  |
|----------|---------------------------|----------------------------------------------------------------------|--|--|
| 01       | Source Number             | Each extension port = 001 ~ 128 (SL1000) 001 ~ 120 (SL1100) (Program |  |  |
|          | Destination Number (From) | 11-02)<br>Each virtual extension port = 01 ~ 50 (Program 11-04)      |  |  |
|          | Destination Number (To)   | Each extension group = 1~32 (Program 11-07)                          |  |  |

The following table lists Programs that use the Fill Command function.

| Program Number | Program Name                              |  |
|----------------|-------------------------------------------|--|
| 11-02          | Extension Numbering                       |  |
| 11-04          | Virtual Extension Numbering               |  |
| 11-07          | Extension (Department) Group Pilot Number |  |

#### **Conditions**

None

#### **Feature Cross Reference**

None

2-634

Program 92 : Copy Program

# **Program 92 : Copy Program**

92-07: Delete Command

Level:

### **Description**

Use **Program 92-07 : Delete Command** to delete the data of each extension number of each extension group or each table.

#### **Input Data**

| Program Number | XX-XX |
|----------------|-------|

| Item No. | Item                      | Input Data                                                                                                    |
|----------|---------------------------|----------------------------------------------------------------------------------------------------|
| 01       | Destination Number (From) | Each extension port = 001 ~ 128 (SL1000) 001 ~ 120 (SL1100)                                                       |
|          | Destination Number (To)   | (Program 11-02) Each virtual extension port = 01 ~ 50 (Program 11-04) Each extension group = 1~32 (Program 11-07) |

The following table lists Programs that use the Delete Command function.

| Program Number | Program Name                              |  |
|----------------|-------------------------------------------|--|
| 11-02          | Extension Numbering                       |  |
| 11-04          | Virtual Extension Numbering               |  |
| 11-07          | Extension (Department) Group Pilot Number |  |

#### **Conditions**

None

#### **Feature Cross Reference**

None

**Program** 

# **Program 93: System Information**

93-01 : Day/Night Mode Information

#### Level:

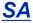

(This Program is available for V3.0 or higher)

Program

93

## **Description**

Use **Program 93-01 : Day/Night Mode Information** to display day/night mode for night mode service group.

#### **Input Data**

| Night Mode Service Group No. | 1 ~ 4 |
|------------------------------|-------|
|------------------------------|-------|

| Item<br>No. | Item           | Input Data                                                                                                   | Description                                                                     | Default |
|-------------|----------------|----------------------------------------------------------------------------------------------------|---------------------------------------------------------------------------------|---------|
| 01          | Day/Night mode | 1 = Mode 1<br>2 = Mode 2<br>3 = Mode 3<br>4 = Mode 4<br>5 = Mode 5<br>6 = Mode 6<br>7 = Mode 7<br>8 = Mode 8 | Read Only:<br>Indicates current day/night mode per night<br>mode service group. | None    |

#### **Conditions**

None

### **Feature Cross Reference**

# **Program 93: System Information**

93-02: Trunk Information

Level:

<u>SA</u>

(This Program is available for V3.0 or higher)

## **Description**

Use **Program 93-02 : Trunk Information** to display the setting of each trunk.

#### **Input Data**

| T 15 (N) 1        | 4 400 (01 4000)  |
|-------------------|------------------|
| Trunk Port Number | 1 ~ 126 (SL1000) |

| Item<br>No. | Item                                       | Input Data                | Description                                                        | Default | Related<br>Program |
|-------------|--------------------------------------------|---------------------------|--------------------------------------------------------------------|---------|--------------------|
| 01          | Set Automatic<br>Transfer to<br>Transfer   | 0 = Disable<br>1 = Enable | Read Only:<br>Indicates Automatic Trunk Trasfer<br>setting status. | None    | 11-10-06           |
| 02          | Trunk Port Disa-<br>ble by Service<br>code | 0 = Disable<br>1 = Enable | Read Only:<br>Indicates Trunk Port Disable (Busy<br>out) status.   | None    | 11-10-27           |

#### **Conditions**

None

### **Feature Cross Reference**

None

Program

# **Program 93: System Information**

93-03: Extension Information

Level:

<u>SA</u>

(This Program is available for V3.0 or higher)

Program

93

## **Description**

Use **Program 93-03 : Extension Information** to display the settings of each extension.

#### **Input Data**

| Extension | Up to 4 digits (SL1000) |
|-----------|-------------------------|
|           | Up to 8 digits (SL1100) |

| Item<br>No. | Item                                                                    | Input Data                                                                                                    | Description                                                                                       | Default | Related<br>Program                           |
|-------------|-------------------------------------------------------------------------|----------------------------------------------------------------------------------------------------|---------------------------------------------------------------------------------------------------|---------|----------------------------------------------|
| 01          | Call Forward-<br>All/No Answer/<br>BothRing                             | 0 = Call Forwarding off<br>1 = Call Forwarding<br>with Both Ringing<br>2 = Call Forwarding<br>when No Answer<br>3 = Call Forwarding All<br>Call | Read Only:<br>Indicates Call Forward-All/No Answer/BothRing setting statsus per extension.        | None    | 11-11-01<br>11-11-03<br>11-11-04<br>11-11-05 |
| 02          | Call Forwarding<br>Destination for<br>Both Ring, All<br>Call, No Answer | 0 ~ 9, *, #, P, R, @<br>(Up to 36 digits)                                                                                                    | Read Only:<br>Indicates Call Forward-All/No Answer/BothRing destination number set per extension. | None    | 11-11-01<br>11-11-03<br>11-11-04<br>11-11-05 |
| 03          | Call Forward-<br>Busy                                                   | 0 = Call Forward-Off<br>1 = Call Forward-Busy<br>or No answer<br>2 = Call Forward-Busy                                                          | Read Only:<br>Indicates Call Forward-Busy setting<br>status per extension.                        | None    | 11-11-02<br>11-11-04                         |
| 04          | Call Forwarding<br>Busy destination                                     | 0 ~ 9, *, #, P, R, @<br>(Up to 36 digits)                                                                                                    | Read Only:<br>Indicates Call Forward-Busy destination number set per extension.                   | None    | 11-11-02<br>11-11-04                         |
| 05          | Call Forwarding - Follow-Me                                             | 0 = Disable<br>1 = Enable                                                                                                    | Read Only:<br>Indicates Call Forward-Follow-Me<br>setting status per extension.                   | None    | 11-11-07                                     |
| 06          | Call Forwarding<br>Follow-Me desti-<br>nation                           | Extension Number (Up<br>to 4 digits) (SL1000)<br>(Up to 8 digits)<br>(SL1100)                                                                   | Read Only:<br>Indicates Call forwarding follow-me<br>extension number set per extension.          | None    | 11-11-07                                     |
| 07          | Do Not Disturb                                                          | 0 = No Setting<br>1 = DND External<br>2 = DND intercom<br>3 = DND Transfer<br>4 = DND All                                                       | Read Only:<br>Indicates DND setting status per extension.                                         | None    | 11-11-08                                     |
| 08          | Message Waiting<br>(Set)                                                | Extension Number (Up to 4 digits) (SL1000) (Up to 8 digits) (SL1100)                                                                            | Read Only:<br>Indicates extension number which<br>you set Message Waiting.                        | None    | 11-11-09<br>11-11-10<br>11-11-11             |

| Item<br>No. | Item                                       | Input Data                                                                                   | Description                                                                                  | Default | Related<br>Program               |
|-------------|--------------------------------------------|----------------------------------------------------------------------------------------------|----------------------------------------------------------------------------------------------|---------|----------------------------------|
| 09          | Message Waiting<br>(Rec)                   | Extension Number (Up to 4 digits) (SL1000) (Up to 8 digits) (SL1100)                         | Read Only:<br>Indicates extension number when<br>left Message Waiting.                       | None    | 11-11-09<br>11-11-10<br>11-11-11 |
| 10          | Alarm Clock 1                              | 0 = Disable<br>1 = Enable                                                                    | Read Only:<br>Indicates Alarm Clock 1 setting status.                                        | None    | 11-11-12                         |
| 11          | Preset time at<br>Alarm 1                  | Time set in Alarm Clock 1.  When PRG93-03-11 is "0", \[ \cdot 00 : 00 \] is indicated.       | Read Only:<br>Indicates the time set in Alarm Clock<br>1.                                    | None    | 11-11-12                         |
| 12          | Alarm Clock 2                              | 0 = Disable<br>1 = Enable                                                                    | Read Only:<br>Indicates Alarm Clock 2 setting status.                                        | None    | 11-11-12                         |
| 13          | Preset Time at<br>Alarm 2                  | Time set in Alarm Clock 2.  When PRG93-03-11 is "0", \[ \cdot 00 : 00 \cdot \] is indicated. | Read Only:<br>Indicates the time set in Alarm Clock<br>2.                                    | None    | 11-11-12                         |
| 14          | Forced Intercom<br>Ring (ICM Call<br>Type) | 0 = Disable(Voice1)<br>1 = Enable(Signal)                                                    | Read Only:<br>Indicates ICM Call Type per extension.                                         | None    | 11-11-15<br>11-11-16             |
| 15          | BGM                                        | 0 = Disable<br>1 = Enable                                                                    | Read Only:<br>Indicates BGM setting status per extension.                                    | None    | 11-11-18                         |
| 16          | Key Touch Tone                             | 0 = Disable<br>1 = Enable                                                                    | Read Only:<br>Indicates Key Touch Tone setting<br>status per extension.                      | None    | 11-11-19                         |
| 17          | Dial Block                                 | 0 = Disable<br>1 = Enable                                                                    | Read Only:<br>Indicates Dial Block setting status<br>per extension.                          | None    | 11-11-33                         |
| 18          | Repeat Dial                                | 0 = Disable<br>1 = Enable                                                                    | Read Only:<br>Indicates Repeat Dial setting status<br>per extension.                         | None    |                                  |
| 19          | Headset Mode<br>Switching                  | 0 = Disable<br>1 = Enable                                                                    | Read Only:<br>Indicates Headset Mode Switching<br>setting status per extension.              | None    | 11-11-65                         |
| 20          | Headset Ringing<br>Mode Switching          | 0 = Disable<br>1 = Enable                                                                    | Read Only:<br>Indicates Headset Ringing Mode<br>Switching setting status per exten-<br>sion. | None    | 11-11-43                         |

## Conditions

None

## **Feature Cross Reference**

None

Program

# **Program 93: System Information**

93-04: Redial List

Level:

<u>SA</u>

(This Program is available for V3.0 or higher)

Program

93

## **Description**

Use **Program 93-04**: **Redial List** to display the redial list of each extension.

#### **Input Data**

| Extension Number | Up to 4 digits (SL1000) |
|------------------|-------------------------|
|                  | Up to 8 digits (SL1100) |

| Redial Last Number 10 |
|-----------------------|
|-----------------------|

| Item<br>No. | Item        | Input Data                                                | Description                                                         | Default | Related<br>Program   |
|-------------|-------------|-----------------------------------------------------------|---------------------------------------------------------------------|---------|----------------------|
| 01          | Redial Data | Dial Data<br>1 ~ 9, 0, *, #, P, R, @<br>(Up to 36 digits) | Read Only:<br>Indicates the number stored in Outgoing call history. | None    | 15-02-13<br>15-02-39 |
| 02          | Name        | Up to 12 characters                                       | Read Only:<br>Indicates the name stored in Outgoing call hitory.    | None    | 15-01-01<br>13-04-02 |

#### **Conditions**

None

#### **Feature Cross Reference**

# **Program 93: System Information**

93-05 : Department Group Information

Level:

<u>SA</u>

(This Program is available for V3.0 or higher)

## **Description**

Use **Program 93-05 : Department Group Information** to display the settings of each department group.

#### **Input Data**

Department Group Number 1 ~ 32

| Item<br>No. | Item                                                       | Input Data                | Description                                                                        | Default | Related<br>Program |
|-------------|------------------------------------------------------------|---------------------------|------------------------------------------------------------------------------------|---------|--------------------|
| 01          | Set Automatic<br>transfer at De-<br>partment Group<br>call | 0 = Disable<br>1 = Enable | Read Only:<br>Indicates Automatic transfer setting<br>status per Department Group. | None    | 11-11-25           |
| 02          | Set Delayed<br>transfer at De-<br>partment Group<br>call   | 0 = Disable<br>1 = Enable | Read Only:<br>Indicates Delayed transfer setting<br>status per Department Group.   | None    | 11-11-28           |
| 03          | Set DND at Department Group call                           | 0 = Disable<br>1 = Enable | Read Only:<br>Indicates DND setting status per<br>Department Group.                | None    | 11-11-30           |

#### **Conditions**

None

#### **Feature Cross Reference**

None

**Program** 

## **MEMO**

Program

## **MEMO**

# SL1000 / SL1100

## **Programming Manual**

NEC Corporation

ISSUE 3.01